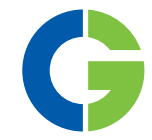

# Emotron FDU 2.1 Variador de velocidad

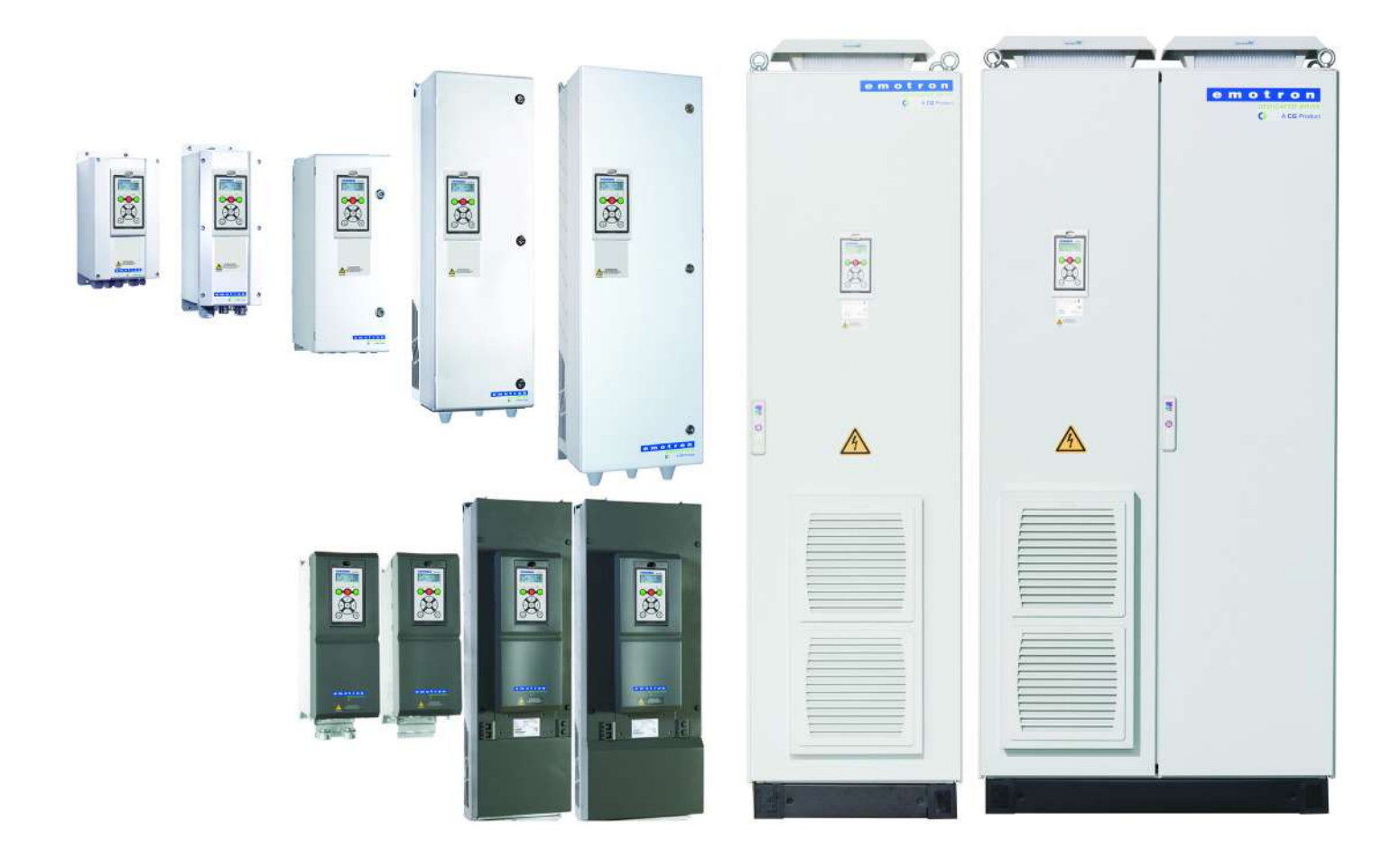

Manual de Instrucciones Español Válido desde Versión de Software 5.1x

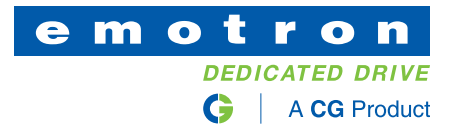

### **Emotron FDU 2.1**

#### **MANUAL DE INSTRUCCIONES - ESPAÑOL**

Válido a partir de la versión de software 5.1x

N.º de documento: 01-7491-04 Edición: r1 Fecha de publicación: 2023-01-19 © Copyright CG Drives & Automation Sweden AB 2005 - 2022 CG Drives & Automation Sweden AB se reserva el derecho a modificar las especificaciones y las ilustraciones que figuran en el texto sin previo aviso. Se prohíbe copiar el contenido de este documento sin autorización explícita de CG Drives & Automation Sweden AB.

### <span id="page-4-0"></span>**Instrucciones de seguridad**

¡Gracias por adquirir un producto de CG Drives & Automation!

Antes de comenzar la instalación, la puesta en marcha o encendido de la unidad por primera vez, es muy importante que lea con atención este manual de instrucciones. En estas instrucciones o en el producto pueden aparecer los siguientes símbolos. Consulte siempre estos símbolos antes de continuar.

#### **NOTA: Información adicional que ayuda a evitar problemas.**

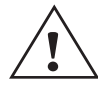

**¡PRECAUCIÓN!**

**No respetar las instrucciones que incluye puede causar fallos de funcionamiento o daños en el variador de velocidad.**

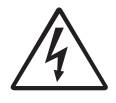

#### **¡ADVERTENCIA!**

**No respetar las instrucciones que incluye puede causar lesiones graves a usuario, así como daños importantes en el variador de velocidad.**

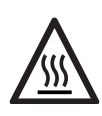

**¡SUPERFICIE CALIENTE! El incumplimiento de estas instrucciones puede provocar lesiones al usuario.**

### **Manejo del variador de velocidad**

Todas las tareas de instalación, puesta en servicio, desmontaje, realización de mediciones, etc., en el variador de velocidad deben ser realizadas exclusivamente por personal técnico debidamente cualificado para estas tareas. La manipulación, almacenamiento e instalación del equipo están sujetos a diversas normativas nacionales, regionales y locales. El usuario debe cumplir siempre con dichas normas y reglamentos.

### **Apertura del variador de velocidad**

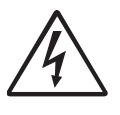

#### **¡ADVERTENCIA!**

**Antes de abrir el variador de velocidad, desconecte siempre la alimentación eléctrica y espere al menos 7 minutos para dar tiempo a que los** 

**condensadores se descarguen.** 

Antes de abrir el variador de velocidad, adopte siempre las medidas de precaución necesarias. Aunque las conexiones para las señales de control y los interruptores están aisladas de la tensión de red, no toque la tarjeta de control cuando el variador de velocidad esté encendido.

### **Conexión incorrecta**

El variador de velocidad no está protegido contra la conexión incorrecta de la tensión de red ni, en particular, contra la conexión incorrecta de la tensión de red a las salidas de motor U, V, W. Por consiguiente, si no se conecta correctamente puede resultar dañado. Riesgo de lesiones personales

### **Precauciones que se deben tomar con un motor conectado**

Antes de realizar cualquier tarea en un motor conectado o en la máquina accionada, desconecte el variador de velocidad de la red eléctrica. Espere al menos 7minutos antes de empezar a trabajar.

### **Puesta a tierra**

El variador de velocidad debe conectarse siempre a tierra a través de la toma de tierra de seguridad.

### **Intensidad de fuga a tierra**

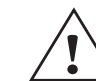

#### **¡PRECAUCIÓN!**

**Este variador de velocidad tiene una corriente de fuga a tierra superior a 3,5 mA CA. Por lo tanto, el tamaño mínimo del conductor de protección a tierra en el lado de la ali-mentación debe cumplir con la normativa local de seguridad para equipos de alta co-rriente de fuga, lo que significa que, según la norma IEC61800-5-1, la conexión de pro-tección a tierra debe estar garantizada por una de las siguientes condiciones: El área transversal del conductor PE para un tamaño de cable de fase <16 mm2 (6 AWG) debe ser >10 mm2 Cu (16 mm2 Al) o se debe utilizar otro conductor PE con la misma área que el conductor PE original.**

**Para tamaños de cable superiores a los 16 mm2 (6 AWG) pero iguales o inferiores a 35 mm<sup>2</sup> (2 AWG), dicha área debe ser, como mínimo, de 16 mm2 (6 AWG).** 

**Para cables >35 mm2 (2 AWG), el área transversal del conductor PE debe ser de al menos el 50 % del conductor de fase utilizado. Cuando el conductor PE del tipo de cable empleado no cumpla los requisitos de área transversal anteriormente mencionados, deberá utilizarse un conductor PE independiente.**

### **Dispositivo de intensidad residual, compatibilidad**

Este producto puede generar una intensidad de CC en el conductor de protección a tie-rra. Cuando se utiliza un dispositivo de protección de corriente residual (RCD) o un dis-positivo de monitorización (RCM) para ofrecer protección en caso de contacto directo o indirecto, sólo se permite un RCD/RCM de tipo B en el lado de la alimentación de este producto. Utilice como mínimo un diferencial de 300 mA.

### **Normas CEM**

Es imprescindible respetar las instrucciones de instalación para cumplir la directiva CEM. Todas las descripciones de instalación de este manual cumplen la directiva CEM.

### **Selección de la tensión de red**

El variador de velocidad se puede pedir para los rangos de tensión de red que se indican a continuación.

FDU48: 230-480 V FDU52: 440-525 V FDU69: 500-690 V

### **Pruebas de tensión (Megger)**

Antes de realizar pruebas de tensión (Megger) en el motor, asegúrese de desconectar todos los cables de motor del variador de velocidad.

### **Condensación**

Cuando el variador de velocidad se traslada desde un almacén a menor temperatura que la de su lugar de instalación, puede producirse condensación. Como resultado, los componentes sensibles pueden humedecerse. No conecte la alimentación de red hasta que la humedad visible se haya evaporado.

### **Condensadores del factor de potencia para mejorar el cos**ϕ

Quite todos los condensadores del motor y de la salida del motor.

### **Precauciones durante el Autoreset**

Cuando la función Autoreset está activada, el motor volverá a arrancar automáticamente con la única condición de que la causa de la desconexión haya sido eliminada. Si es necesario, tome las medidas apropiadas.

### **Transporte**

Durante el transporte mantenga el variador de velocidad en su embalaje original para evitar que se dañe. El embalaje está especialmente diseñado para amortiguar los golpes durante el transporte.

### **Alimentación desde una red IT**

Los variadores de velocidad se pueden modificar para una alimentación de red IT (neutro aislado). Póngase en contacto con su proveedor si desea más información.

### **Alarmas**

No pase nunca por alto una alarma. Compruebe y ponga remedio a cualquier causa de alarma.

### **Advertencia de alta temperatura**

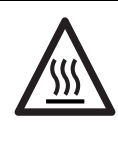

**¡SUPERFICIE CALIENTE! Algunos componentes específicos del variador pueden estar a alta temperatura; extreme las precauciones.**

### **Tensión residual del bus de continua**

**¡ADVERTENCIA!**

**El variador puede tener tensiones peligrosas aun después de desconectar la alimentación eléctrica. Espere 7 minutos por lo menos antes** 

**de abrirlo para realizar actividades de instalación o puesta en servicio. En caso de mal funcionamiento, un técnico cualificado debería comprobar el bus de continua o esperar una hora antes de desmontar el variador para repararlo.** 

### <span id="page-6-0"></span>Tabla de contenido

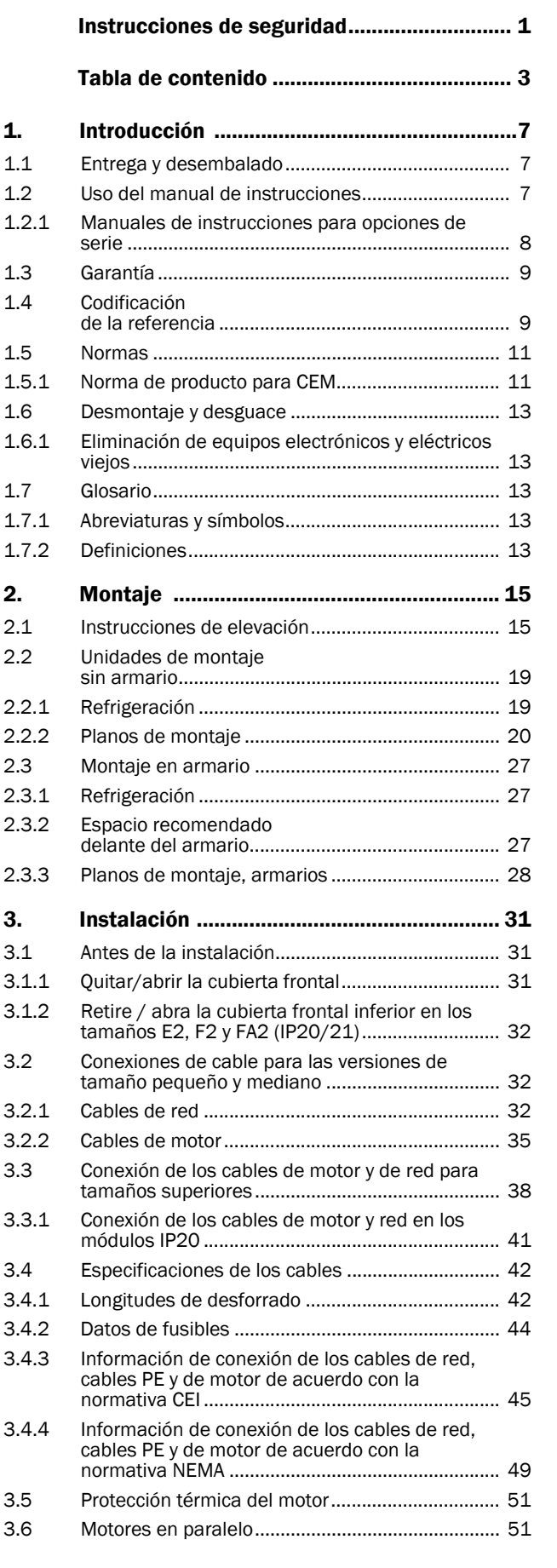

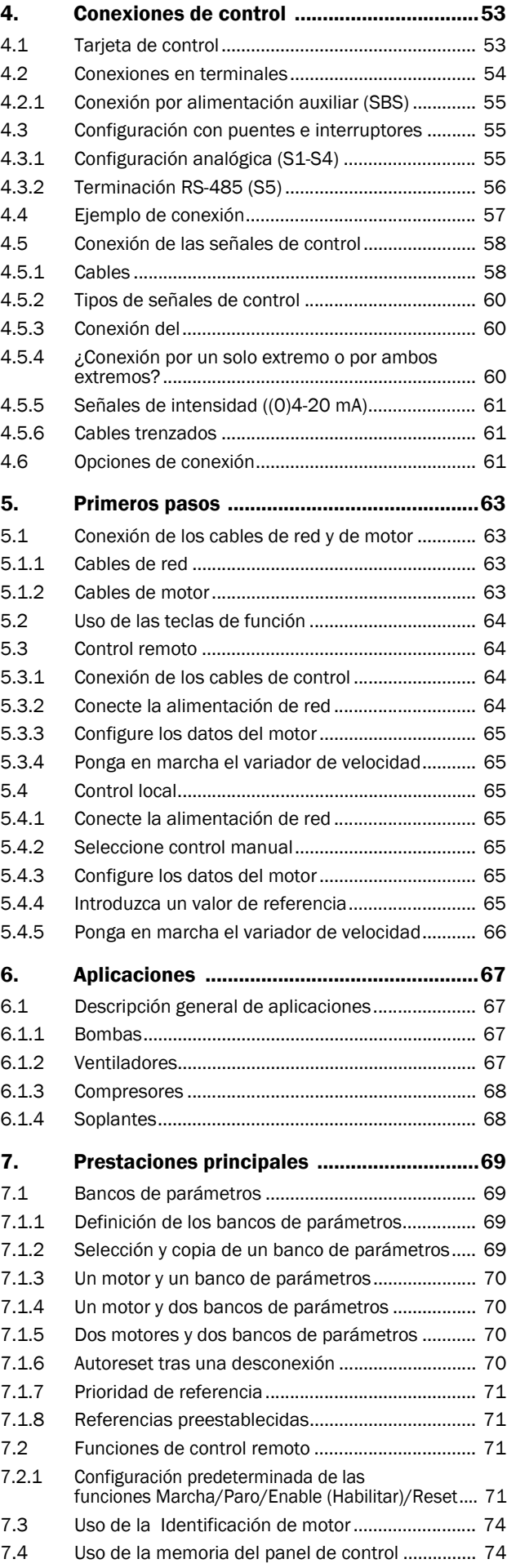

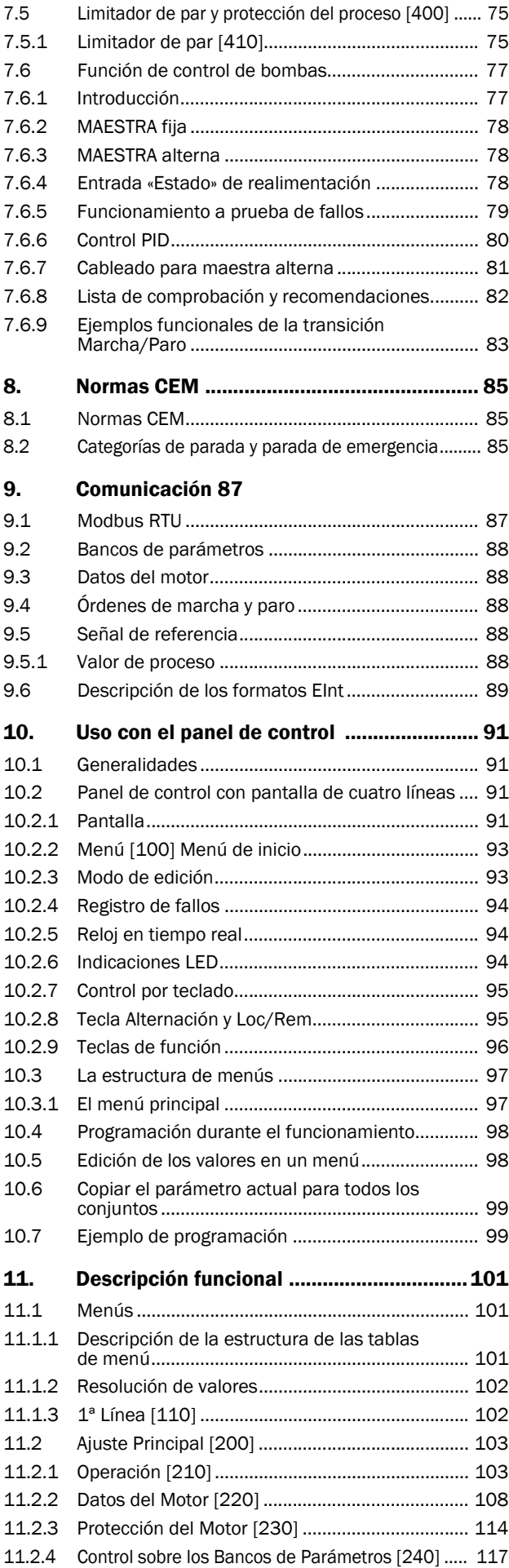

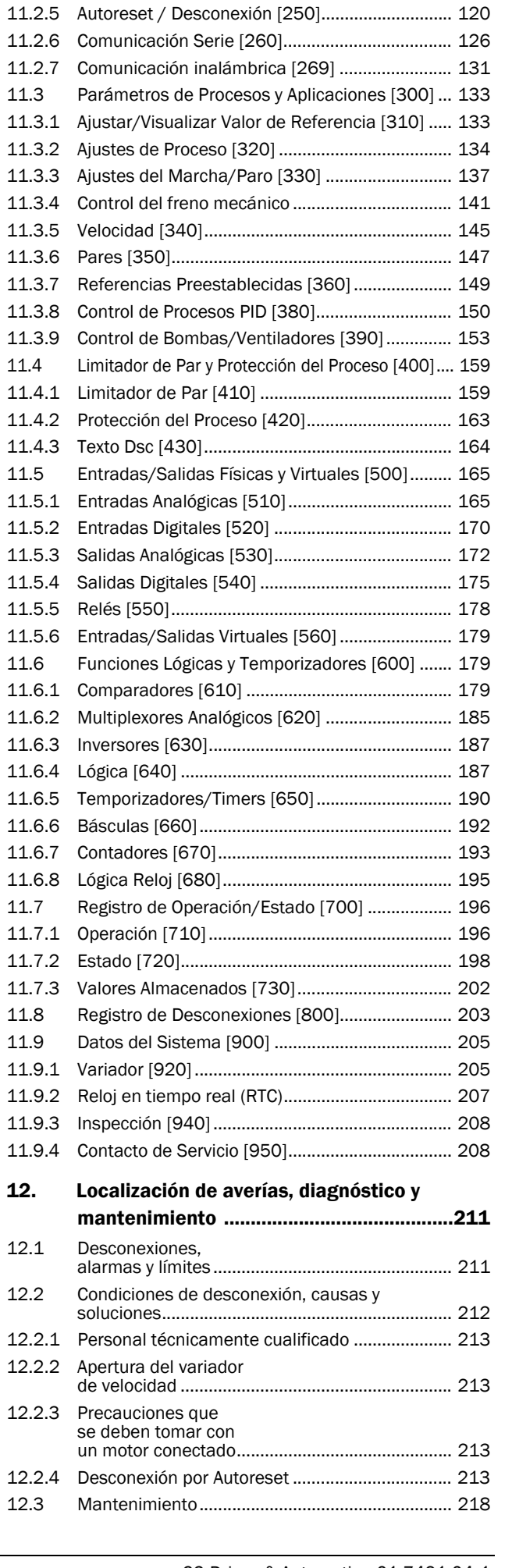

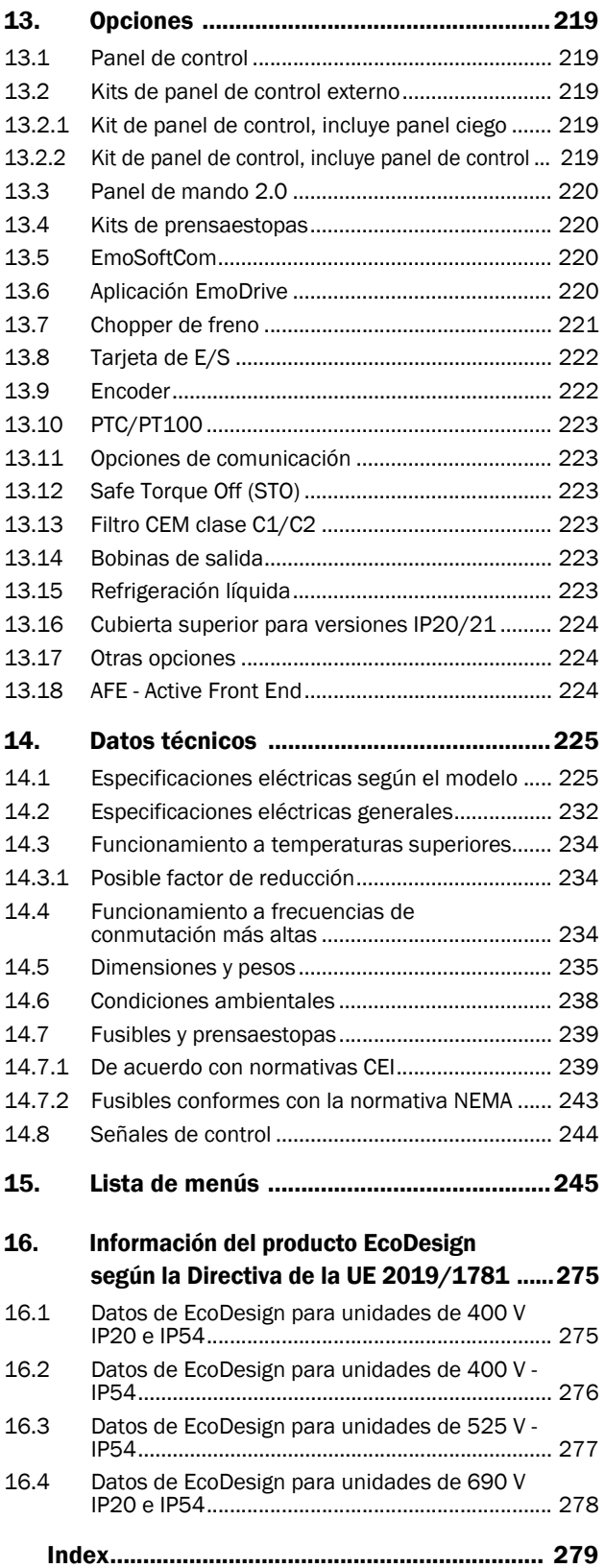

### <span id="page-10-0"></span>**1. Introducción**

El Emotron FDU se utiliza sobre todo para regular y proteger aplicaciones de bombas y de ventiladores con grandes necesidades de control del caudal, tiempo de disponibilidad del proceso y reducción de los costes de mantenimiento. No obstante, también es adecuado para, por ejemplo, compresores y soplantes. El método de control que se utiliza en el motor es por V/Hz. Existen diversas opciones, recogidas en el [capítulo 13. página 219](#page-222-5), que le permitirán personalizar el variador de velocidad según sus necesidades específicas.

en la puerta del armario para tenerla siempre a mano. **NOTA: Lea atentamente este manual de instrucciones antes de instalar, conectar o utilizar el variador de velocidad.**

### **Usuarios**

Este manual de instrucciones está dirigido a los profesionales siguientes:

- personal de instalación
- personal de mantenimiento
- personal de servicio

### **Motores**

El variador de velocidad es adecuado para motores asíncronos trifásicos estándar, aunque en determinadas condiciones también se pueden utilizar con otros tipos de motores. Póngase en contacto con su distribuidor si desea más información.

### <span id="page-10-1"></span>**1.1 Entrega y desembalado**

Compruebe que no haya signos visibles de daños; si observa alguno, informe inmediatamente a su proveedor. Y no instale el variador de velocidad. Compruebe que la entrega incluya todos los componentes y que el número de tipo sea el correcto.

### <span id="page-10-2"></span>**1.2 Uso del manual de instrucciones**

En este manual de instrucciones, «variador de velocidad» hace referencia a la unidad completa que conforma el variador de velocidad.

Compruebe que el número de la versión de software que aparece en la primera página de este manual se corresponda con la versión de software del variador de velocidad. Consulte la [sección 11.9.1 página 205.](#page-208-2)

Con la ayuda del índice de contenidos y del índice alfabético, resulta muy sencillo localizar las funciones individuales para aprender a configurarlas y utilizarlas.

Además, la Guía de Configuración Rápida se puede colocar

### <span id="page-11-0"></span>**1.2.1 Manuales de instrucciones para opciones de serie**

En la siguiente tabla, se recogen las opciones disponibles y el nombre del manual de instrucciones o ficha técnica junto a su referencia. En este manual general se hace referencia frecuentemente a dichas instrucciones.

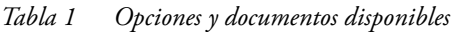

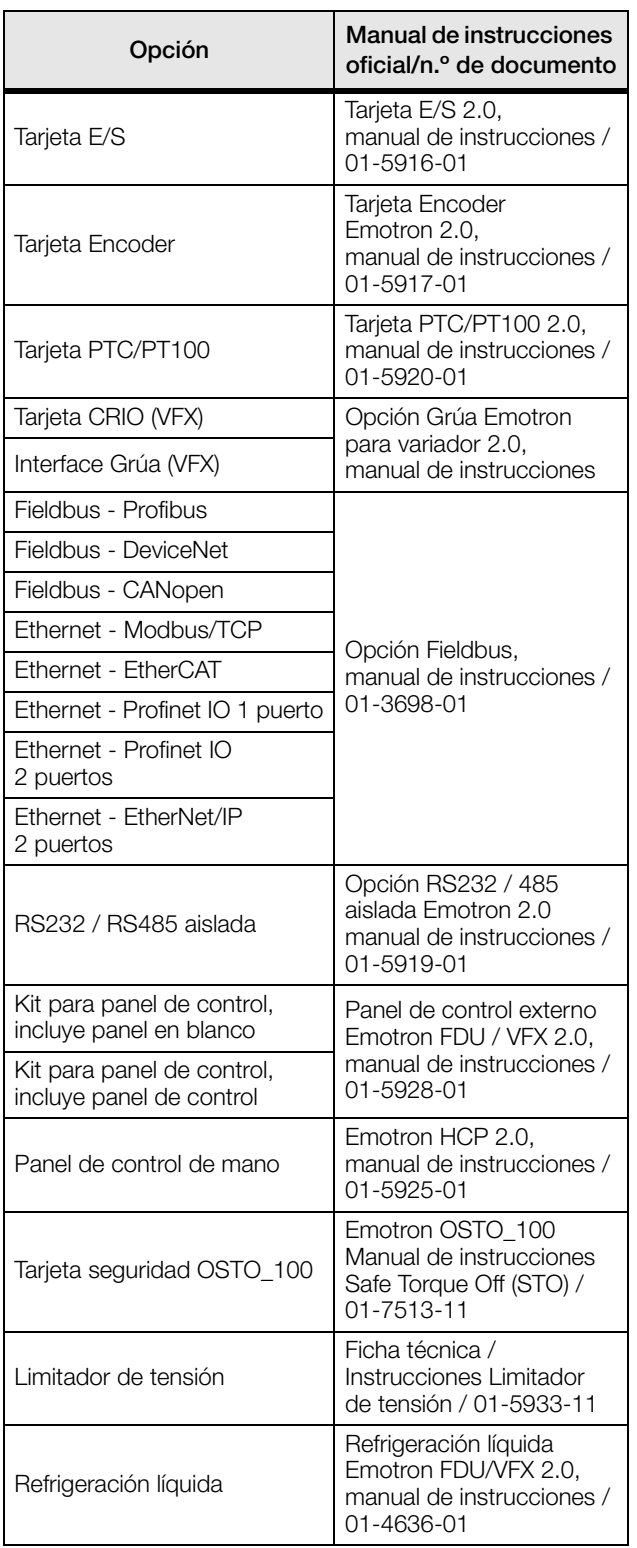

#### *Tabla 1 Opciones y documentos disponibles*

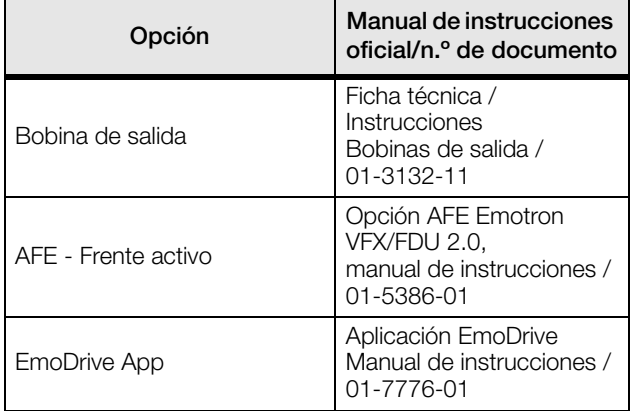

### <span id="page-12-0"></span>**1.3 Garantía**

La garantía del equipo se aplica una vez instalado, mantenido y utilizado de acuerdo a las instrucciones recogidas en este manual. La garantía estará vigente según el contrato. Los fallos debidos a una instalación o funcionamiento indebidos no están cubiertos por la garantía.

### <span id="page-12-1"></span>**1.4 Codificación de la referencia**

[Fig. 1](#page-12-2) muestra un ejemplo de la codificación del número de modelo que llevan todos los variadores de velocidad. Con este número se puede saber el tipo exacto de variador de velocidad. Tal identificación es necesaria para disponer de información de tipo específica durante el montaje y la instalación. Encontrará el número de tipo en la etiqueta del producto situada en la unidad.

Nuevo código descriptivo para todos los tamaños de convertidor FDU/VFX (002-3K0), válido a partir del 01-01-2021 (a partir del n.º de serie: PPPPRR2101SSSS\*).

| Cód<br>modelo | ы<br>. |          | $-1$ | шÞ. | -- |  | Λ | $\overline{\phantom{0}}$ |   | INININI |                 | N. | ΙA  | <sup>N</sup> | _ |       |                 |
|---------------|--------|----------|------|-----|----|--|---|--------------------------|---|---------|-----------------|----|-----|--------------|---|-------|-----------------|
| N° posición   |        | <u>_</u> |      |     |    |  |   |                          | ∸ | 131     | 14 <sub>1</sub> | 15 | 16. | 17           |   | 18 19 | 20 <sup>1</sup> |

<span id="page-12-2"></span>*Fig. 1 Codificación de la referencia*

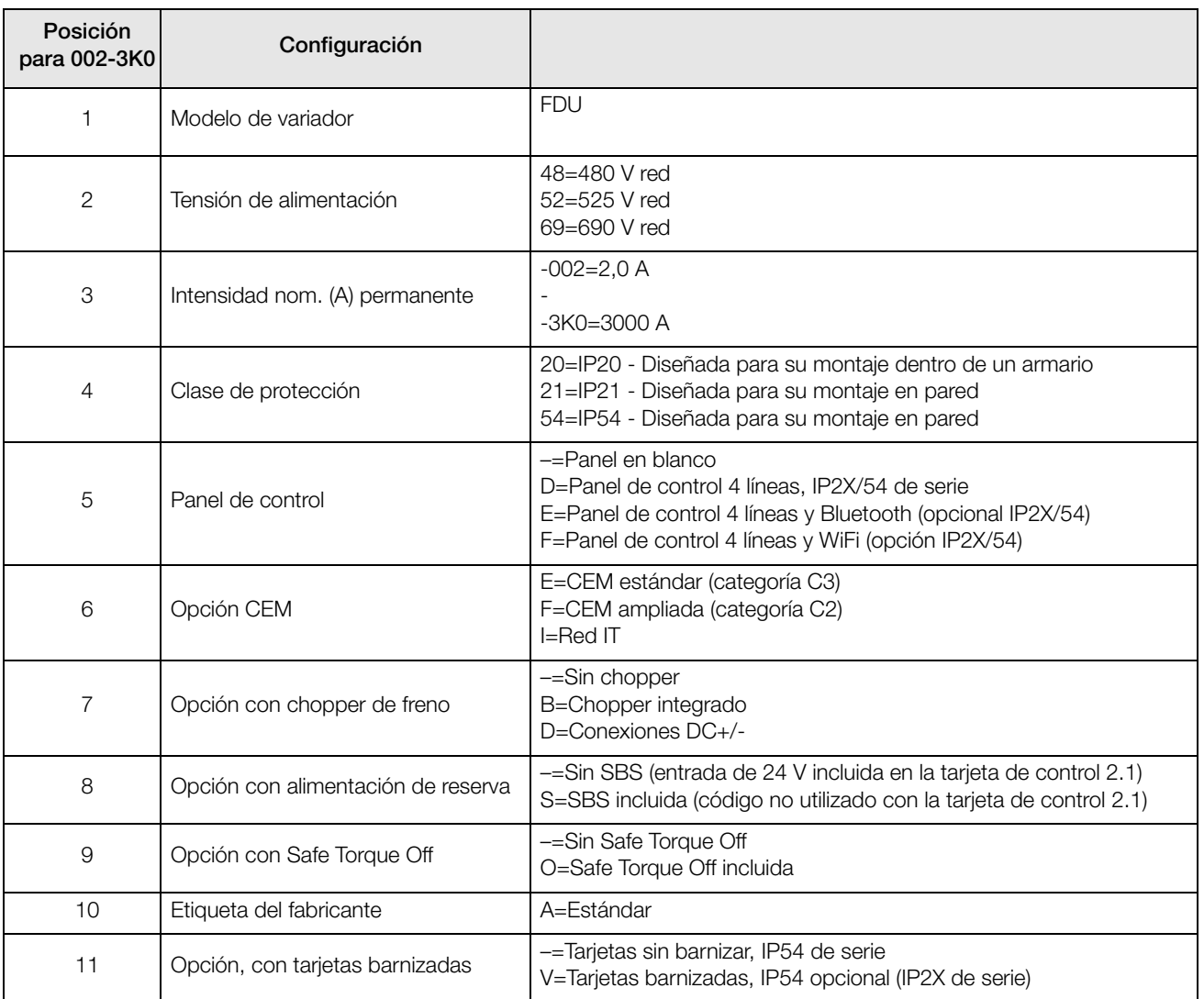

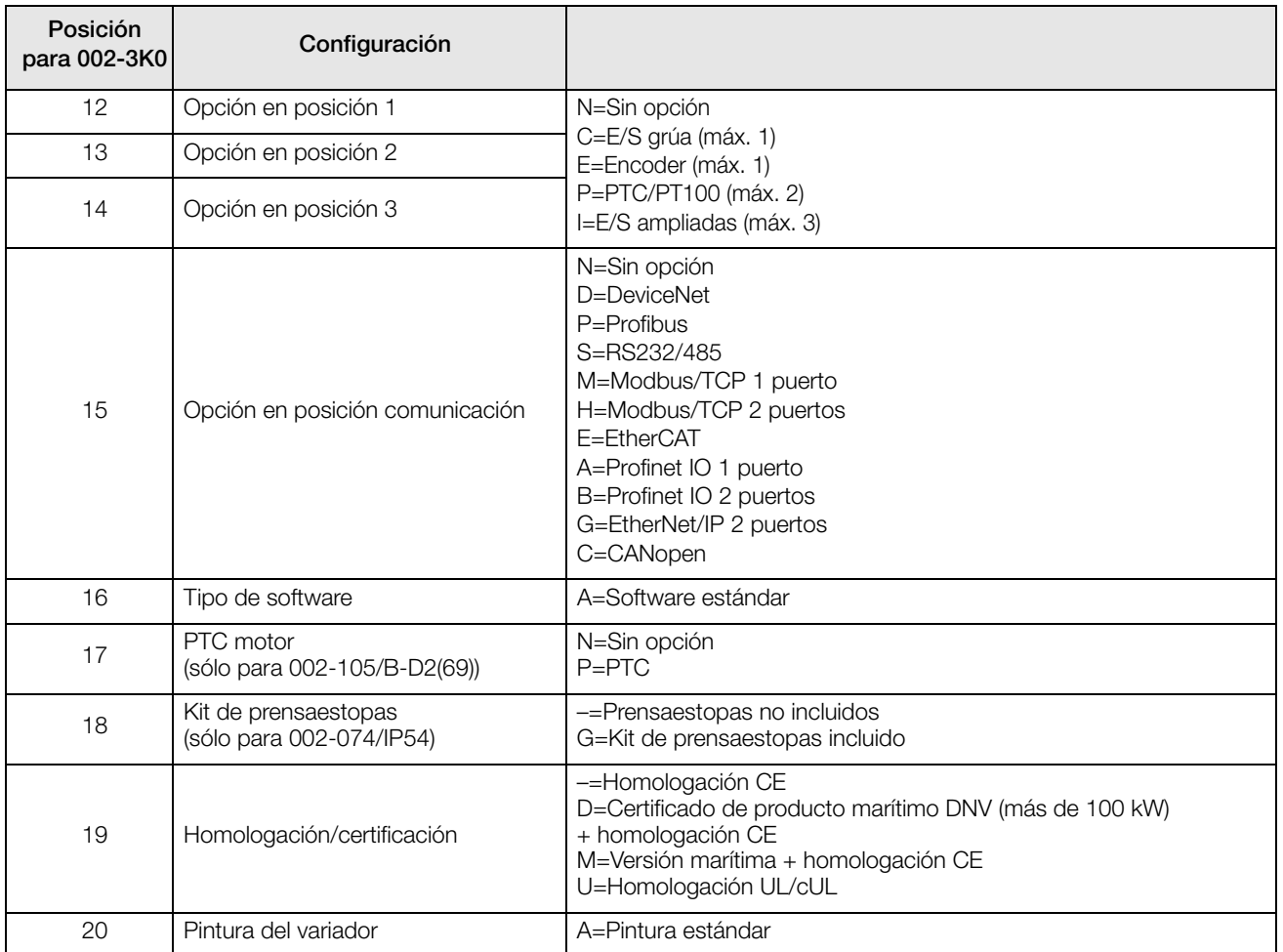

\*) Codificación del nº de serie: PPPPRRYYWWSSSS

PPPP = Planta de fabricación

RR = Nº de revisión del producto

AA = Año de fabricación

WW = Semana de fabricación

SSSS = Nº de serie

P. ej.: 18410121010001

### <span id="page-14-0"></span>**1.5 Normas**

El variador de velocidad descrito en este manual de instrucciones cumple con la normativa recogida en la [tabla 2.](#page-15-0) Si desea información sobre las declaraciones de conformidad y los certificados del fabricante, póngase en contacto con su distribuidor o visite www.emotron.com/ www.cgglobal.com.

### <span id="page-14-1"></span>**1.5.1 Norma de producto para CEM**

Norma de producto EN CEI 61800-3:2018.

**Primer entorno** (CEM ampliada) como entorno que incluye instalaciones domésticas. Incluidos los establecimientos conectados sin transformadores intermedios a una red de subtensión que suministra electricidad a edificios destinados a usos domésticos.

Categoría C2: sistema de accionamiento de potencia (PDS) con tensión nominal <1.000 V, que no es un dispositivo que pueda enchufarse ni un dispositivo móvil y que, en caso de uso en el primer entorno, debe ser instalado y puesto en servicio exclusivamente por un profesional.

**Segundo entorno** (CEM estándar): el resto de establecimientos.

Categoría C3: PDS con tensión nominal <1000 V, destinado a ser utilizado en el segundo entorno y no en el primer entorno.

Categoría C4: sistema del accionamiento (PDS) con tensión nominal igual o superior a 1000 V o intensidad nominal igual o superior a 400 A, o destinado a ser utilizado en sistemas complejos en el segundo entorno.

El variador de velocidad cumple la normativa EN CEI 61800- 3:2018 (se puede utilizar cualquier cable con apantallado metálico). El variador de velocidad estándar está diseñado para cumplir los requisitos de la categoría C3, para una longitud de cables al motor máxima de 80 m.

Utilizando el filtro opcional «CEM ampliada», el variador cumple los requisitos de la categoría C2.

#### **¡ADVERTENCIA!**

**En los entornos domésticos, este producto puede provocar radiointerferencia, en cuyo caso es posible que sea necesario incluir medidas más adecuadas.**

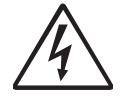

#### **¡ADVERTENCIA!**

**El variador de velocidad estándar, que cumple los requisitos de la categoría C3, no está pensado para su uso en una red pública de baja tensión que suministre electricidad a instalaciones domésticas; de usarse en esta red, ocasionaría radiointerferencias. Póngase en contacto con su proveedor si necesita implementarmedidas adicionales.**

#### <span id="page-15-0"></span>*Tabla 2 Normas*

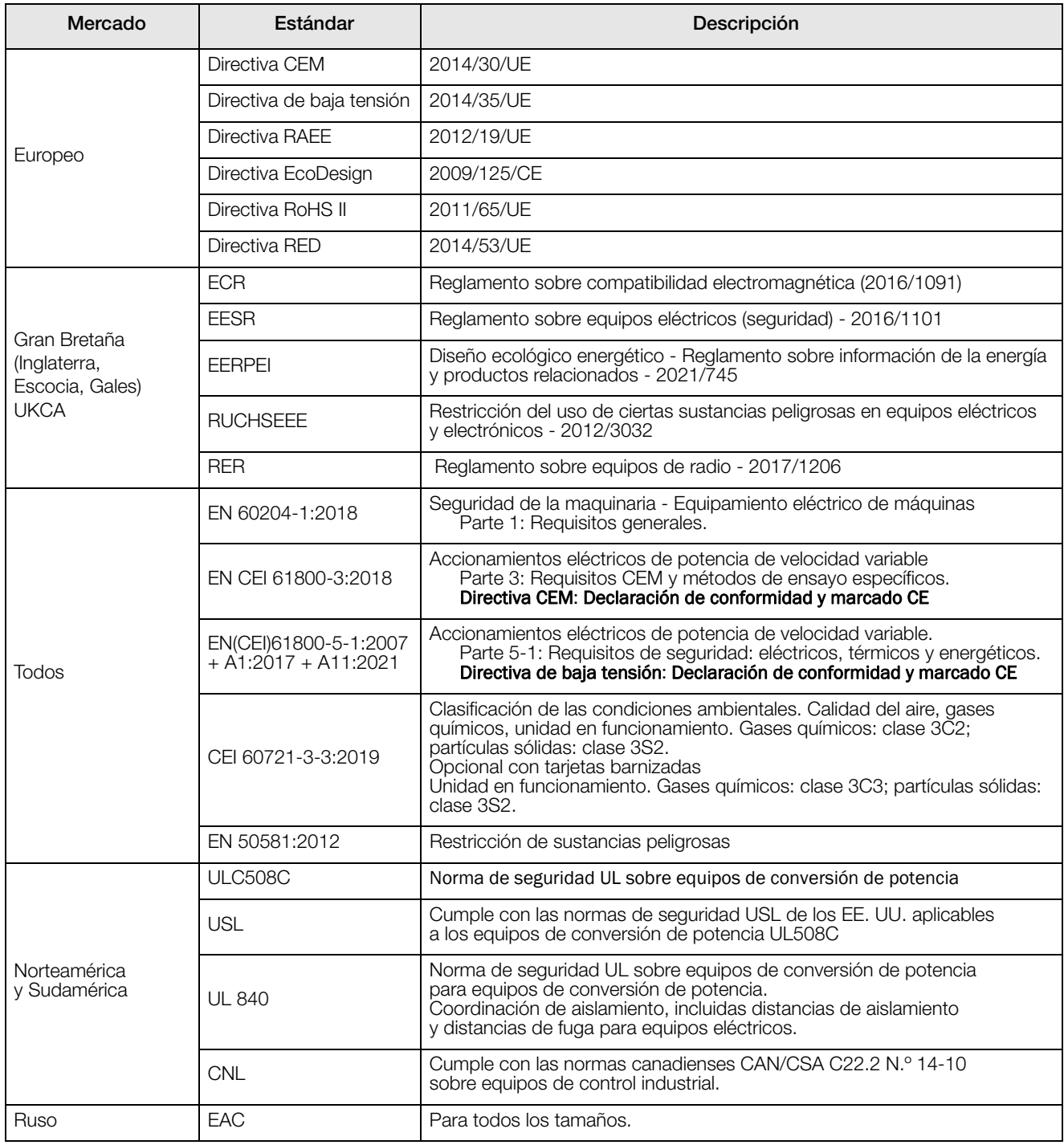

### <span id="page-16-0"></span>**1.6 Desmontaje y desguace**

Las envolventes de los variadores de velocidad son de materiales reciclables como aluminio, hierro y plástico. Nuestros variadores de velocidad cumplen la directiva RoHS II y contienen residuos electrónicos. Estos materiales deberán desecharse y reciclarse de acuerdo a la normativa local o nacional vigente.

### <span id="page-16-1"></span>**1.6.1 Eliminación de equipos electrónicos y eléctricos viejos**

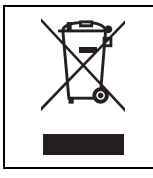

Este símbolo en el producto o su embalaje indica que el producto se debe desechar en el punto de recogida indicado para el reciclaje de equipos eléctricos y electrónicos. De ese modo contribuirá a evitar los posibles efectos negativos en el medio ambiente y en la salud humana que podrían derivarse de su eliminación inadecuada. Además, el reciclaje de los materiales ayudará a preservar los recursos naturales. Si desea más información sobre el reciclaje de este producto, póngase en contacto con su distribuidor.

### <span id="page-16-2"></span>**1.7 Glosario**

### <span id="page-16-3"></span>**1.7.1 Abreviaturas y símbolos**

En este manual encontrará las abreviaturas siguientes:

*Tabla 3 Abreviaturas*

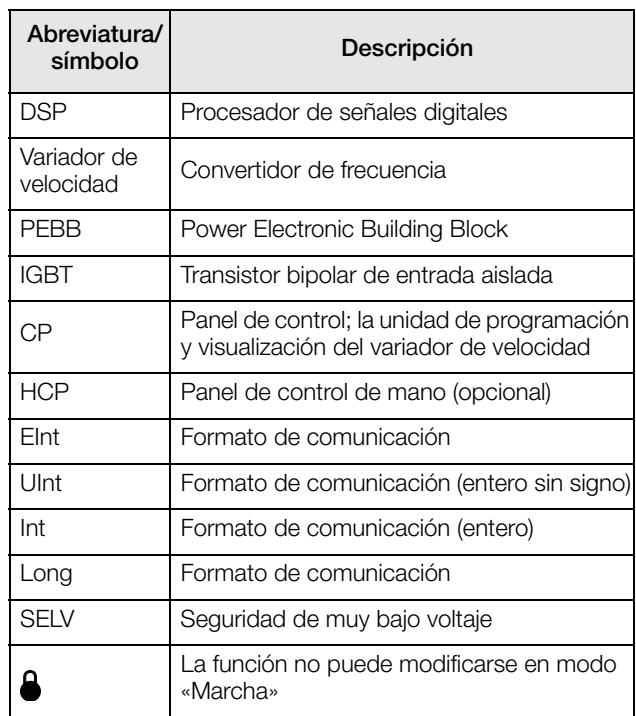

### <span id="page-16-4"></span>**1.7.2 Definiciones**

En este manual se utilizan las siguientes definiciones de intensidad, par y frecuencia.

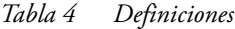

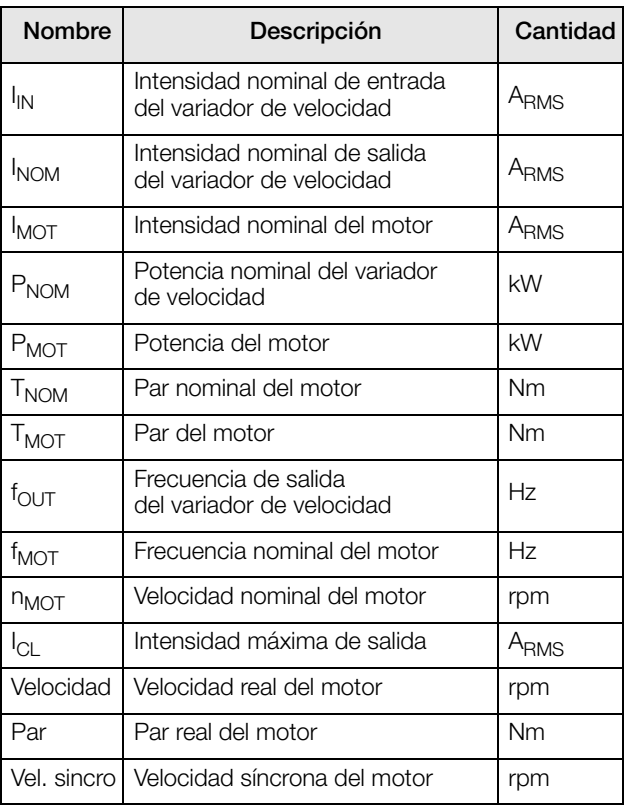

## <span id="page-18-0"></span>**2. Montaje**

En este capítulo se describe el procedimiento para instalar el variador de velocidad.

Antes de empezar, conviene efectuar una planificación cuidadosa.

- Asegúrese de que el variador de velocidad entre bien en el espacio donde será montado.
- Asegúrese de que el lugar donde estará fijado pueda soportar el peso del variador de velocidad.
- ¿Estará sometido el variador de velocidad a vibraciones o impactos constantes?
- Considere la posibilidad de utilizar un amortiguador de vibraciones.
- Compruebe las condiciones ambientales, valores nominales, caudal de aire de refrigeración requerido, compatibilidad con el motor, etc.
- Determine el procedimiento para elevar y transportar el variador de velocidad.

**Nota: Las unidades IP20 se han diseñado para ser montadas en armario.**

### <span id="page-18-1"></span>**2.1 Instrucciones de elevación**

**Nota: Para evitar riesgos de lesiones en personas y daños en la unidad durante la elevación, se recomienda aplicar los métodos para elevar la unidad que se describen a continuación.**

#### Recomendado para variadores de velocidad IP 54 modelos de -090 a -365

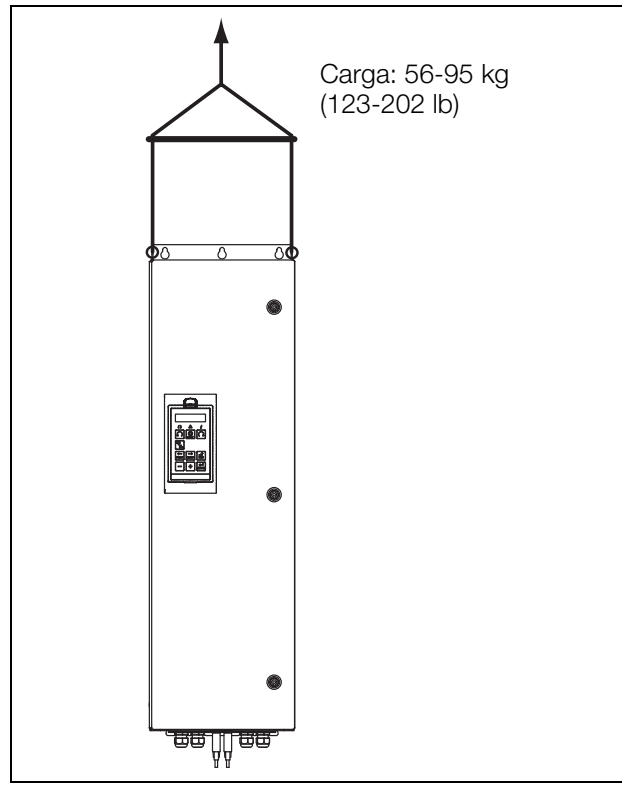

*Fig. 2 Elevación de los variadores de velocidad IP 54 modelos de -090 a -365.*

#### Puntos de elevación recomendados para módulos IP 20 de tamaño H/H69 y superiores

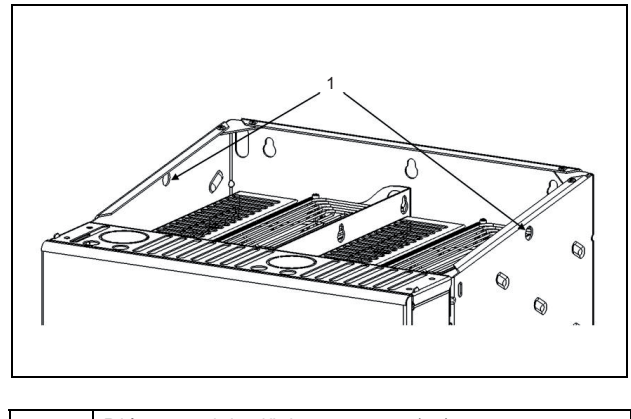

Diámetro del orificio = 17 mm (x2)

*Fig. 3 Orificios de elevación.*

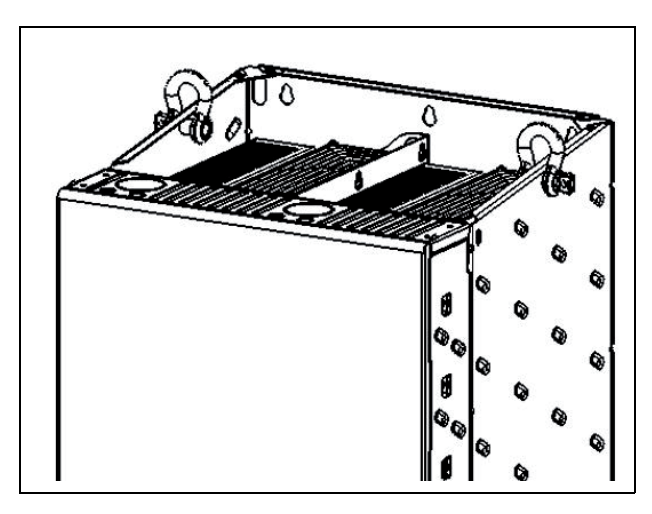

*Fig. 4 Orificios de elevación con grilletes de elevación.*

**Nota: Grilletes de elevación no incluidos en la entrega del variador.**

### Recomendado para variadores de velocidad de tipo armario, modelos de -300 a -3K0

Nota: Para evitar riesgos de lesiones en personas y daños en la unidad durante la elevación, se recomienda aplicar los métodos para elevar la unidad que se describen a continuación.

#### Transporte con grúa

Todas las envolventes son aptas para ser transportados por grúa, ya sean como contenedores independientes o modulares.

#### Con argollas

Las envolventes individuales se transportan de forma segura mediante las argollas.

Para cargas simétricas, se aplican en su totalidad las siguientes cargas máximas permitidas:

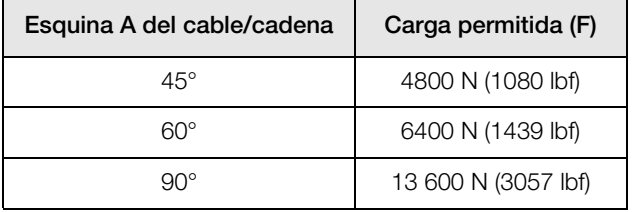

#### Nota: Carga calculada F como F [N] = m [kg] x 9,81.

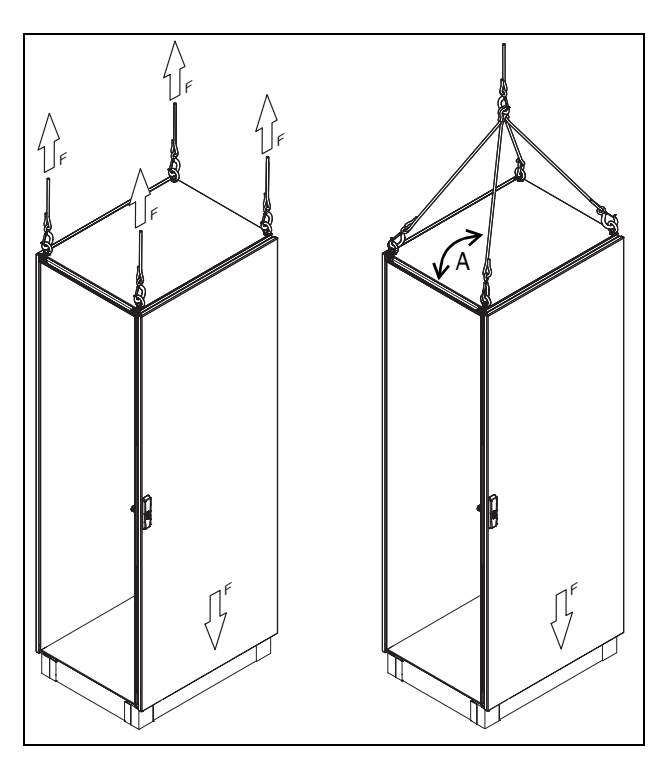

*Fig. 5 Envolventes para elevar mediante argollas.*

#### Con esquinas combinadas

Para las envolventes combinados con soportes de anclaje internos y esquinas combinadas mostradas aquí, la capacidad de carga con un cable tensado en la esquina de 60° sería la siguiente:

 ${\rm F}1$  = 7000  ${\rm N}$  $F2 = 7000 N$ 

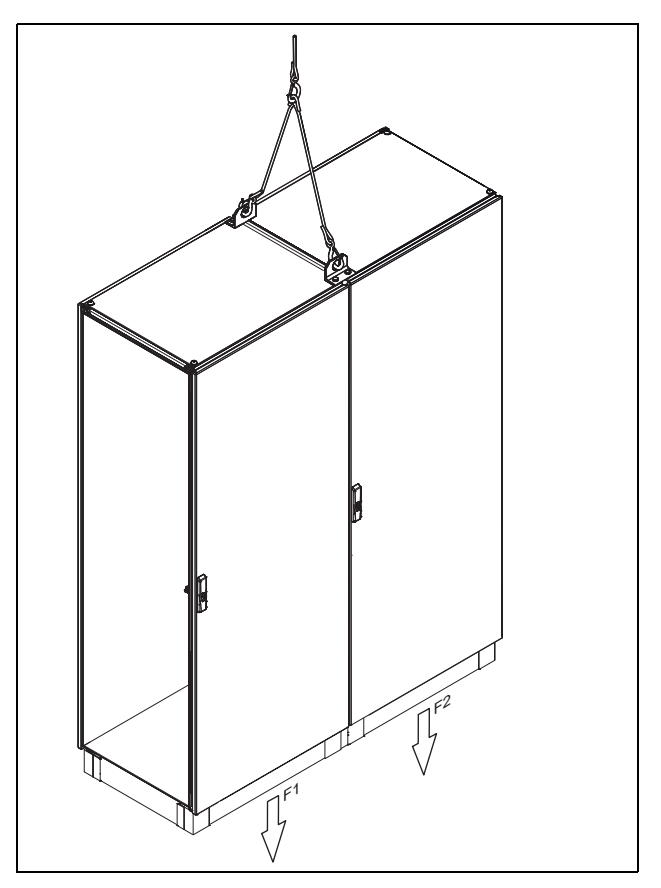

*Fig. 6 Envolvente combinado con soportes internos.*

Para las envolventes combinados con soportes de anclaje internos y esquinas combinadas mostradas aquí, la capacidad de carga con un cable tensado en la esquina de 60° sería la siguiente:

 $F1 = 7000 N$ 

 $F2 = 14000 N$ 

F3 = 7000 N

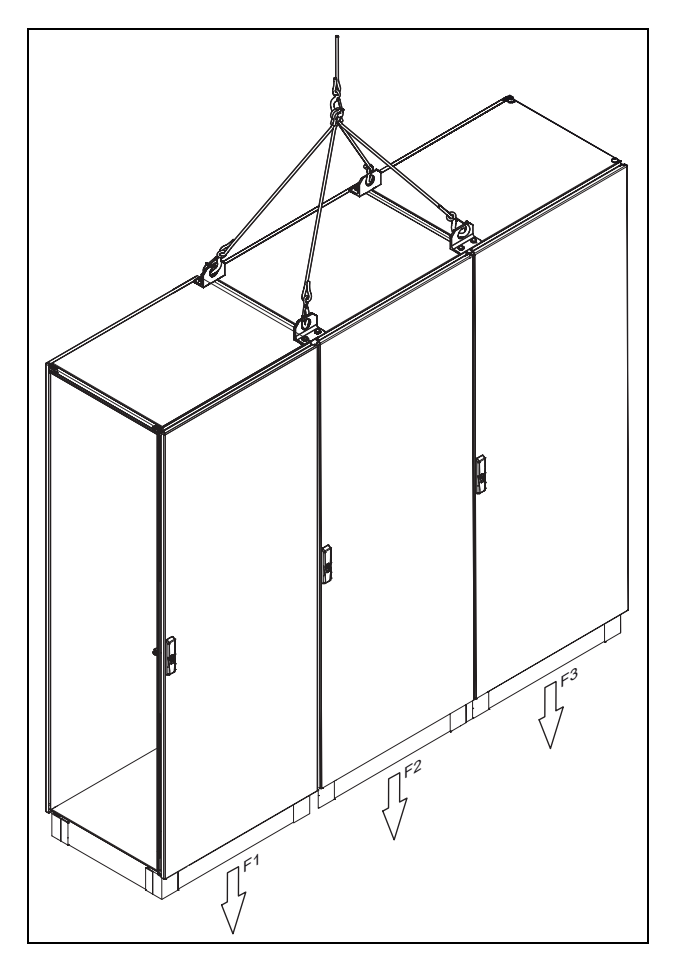

*Fig. 7 Envolvente combinado con soportes internos.*

#### Transporte con montacargas de palas

En el transporte de armarios individuales y modulares, asegúrese de que los paneles embellecedores de la base/ zócalo estén colocados y que las cargas se limiten a las proximidades de las piezas angulares de la base/zócalo.

#### Transporte de envolventes individuales

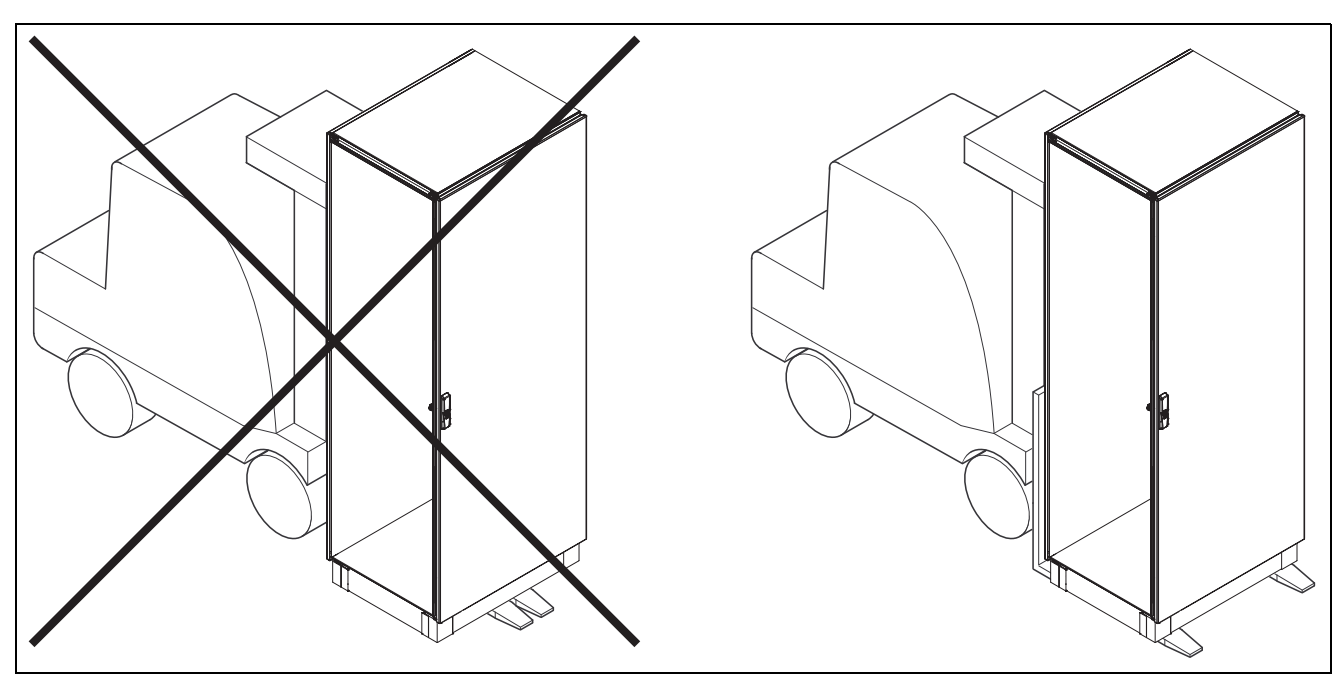

*Fig. 8 Transporte de envolventes individuales con montacargas de palas.*

#### Transporte de envolventes modulares

Para las envolventes combinadas con soportes de anclaje internos, soportan las siguientes capacidades de carga:

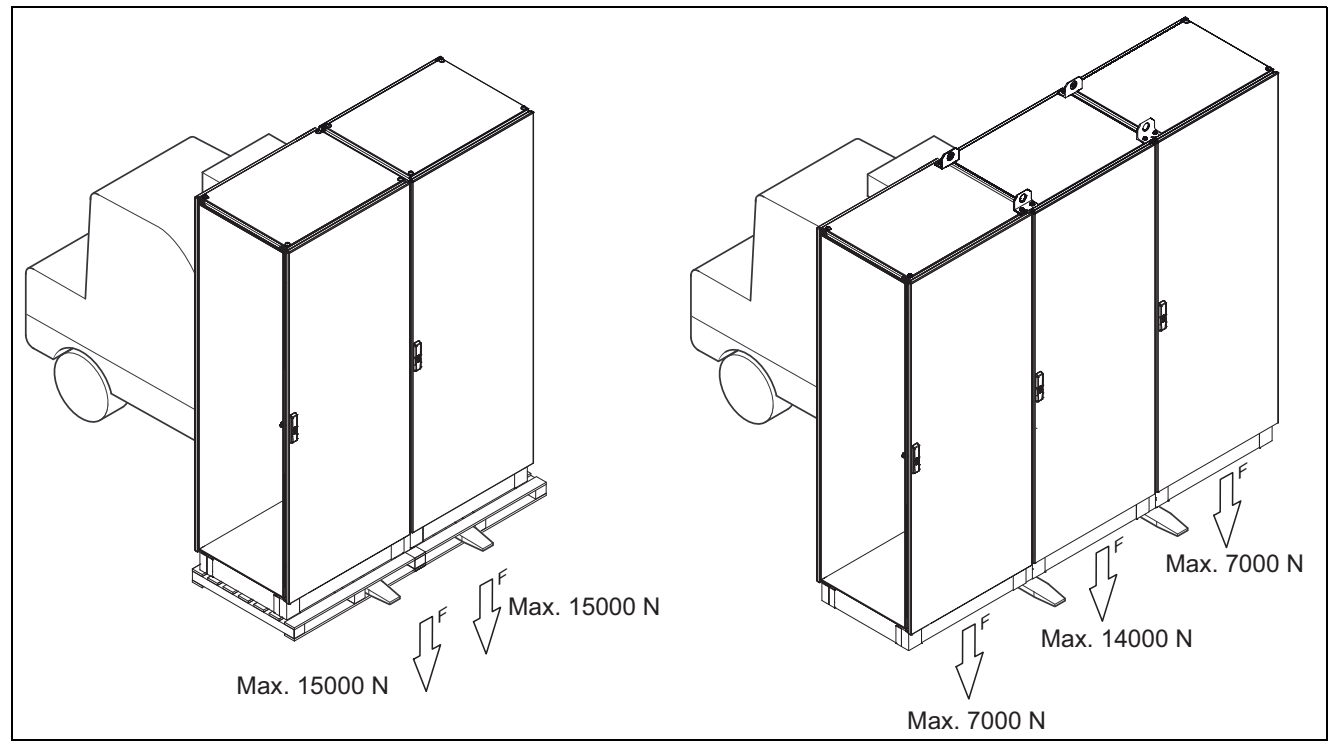

*Fig. 9 Transporte de envolventes combinados con montacargas de palas.*

### <span id="page-22-0"></span>**2.2 Unidades de montaje sin armario**

El variador de velocidad debe colocarse en vertical y contra una superficie plana. Utilice la plantilla (en la carpeta File de nuestra web principal) para marcar la ubicación de los orificios de fijación.

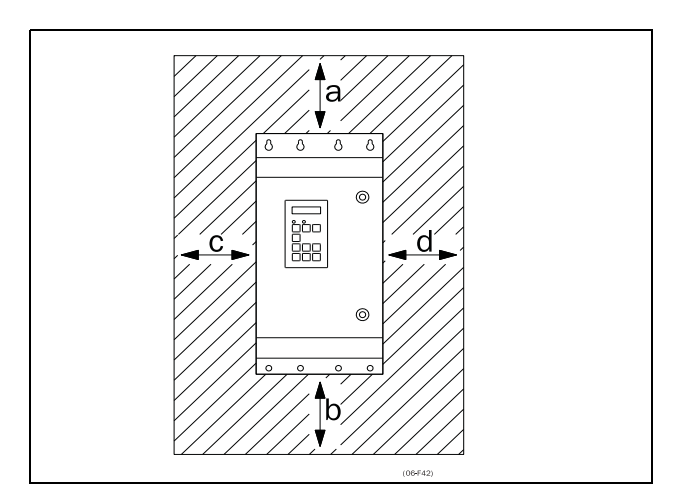

<span id="page-22-2"></span>*Fig. 10 Montaje de los modelos de variador de velocidad 002 a 3K0*

### <span id="page-22-1"></span>**2.2.1 Refrigeración**

[Fig. 10](#page-22-2) muestra el espacio mínimo que es preciso dejar alrededor de los modelos 002 a 3K0 de variador de velocidad para garantizar una refrigeración adecuada. Dado que los ventiladores impulsan el aire desde abajo hacia arriba, es aconsejable no colocar una entrada de aire inmediatamente encima de una salida de aire.

Además, entre dos variadores de velocidad, o un variador de velocidad y una pared que no disipe, como mínimo hay que dejar las separaciones que se indican a continuación. Aplicable si hay espacio libre en el lado opuesto.

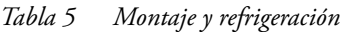

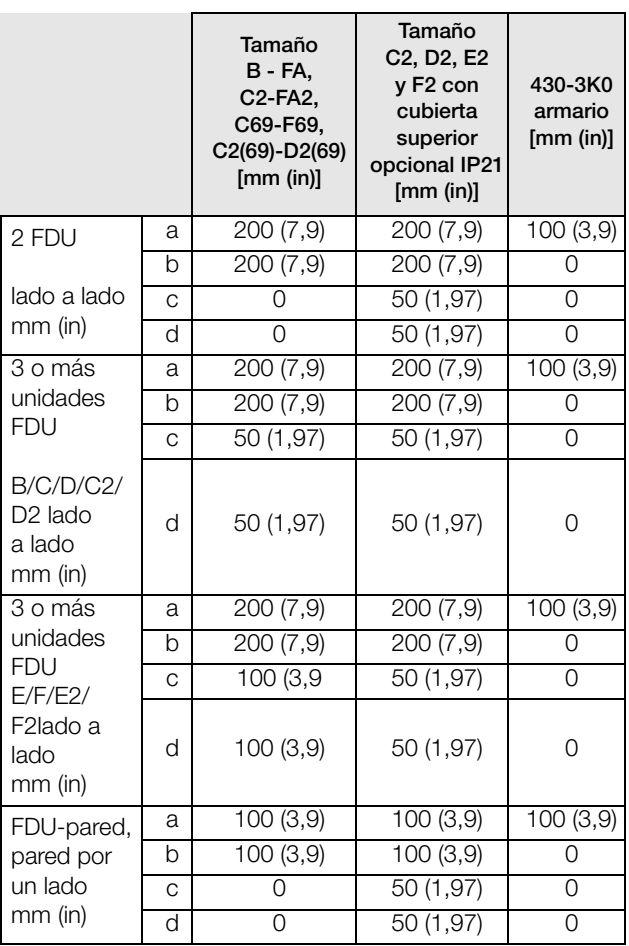

**NOTA: Si se monta un modelo 430 a 3K0 entre dos paredes, es preciso dejar un espacio libre de 200 mm (7,9 in) por cada lado.**

### <span id="page-23-0"></span>**2.2.2 Planos de montaje**

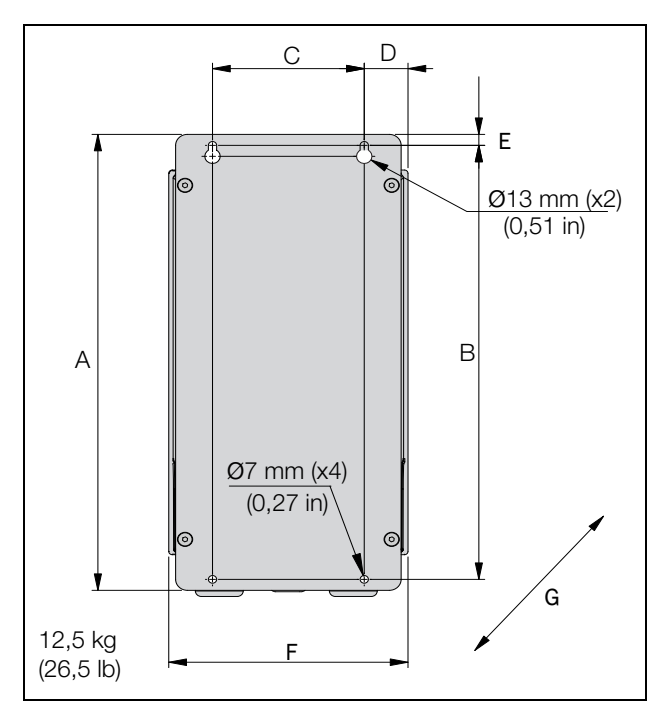

<span id="page-23-1"></span>*Fig. 11 Emotron FDU modelos 48/52-003 a 018 (Tamaño B).*

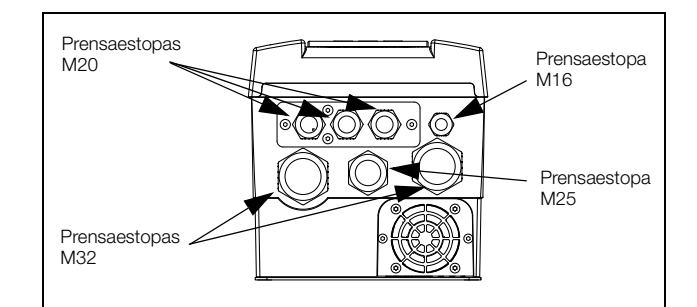

*Fig. 12 Conexiones para cables para red, motor y comunicación Emotron FDU modelos 48/52-003 a 018 (Tamaño B).*

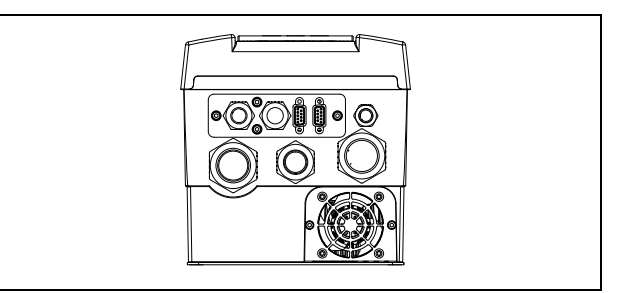

*Fig. 13 Emotron FDU modelos 48/52-003 a 018 (Tamaño B) ejemplo con opción CRIO y conectores sub-D.*

*Tabla 6 Dimensiones de la [fig. 11.](#page-23-1)*

| Tamaño | <b>Emotron FDU</b> |                |               |                 | Dimensiones en mm (in) |               |                 |                 |
|--------|--------------------|----------------|---------------|-----------------|------------------------|---------------|-----------------|-----------------|
|        | modelo             | A              | в             | C               | D                      | Е             |                 | G<br>(profund.) |
| B      | $003 - 018$        | 416<br>(16, 4) | 396<br>(15,6) | 128,5<br>(5,04) | 37<br>(1, 46)          | 10<br>(0, 39) | 202,6<br>(7,98) | 203<br>(7, 99)  |

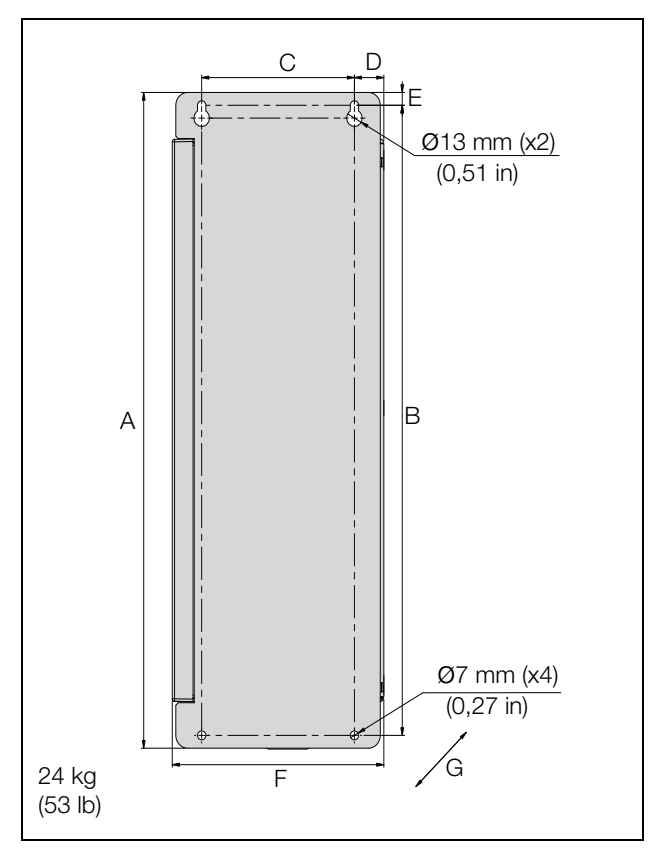

<span id="page-24-0"></span>*Fig. 14 Emotron FDU modelos 48/52-026 a 046 (Tamaño C).*

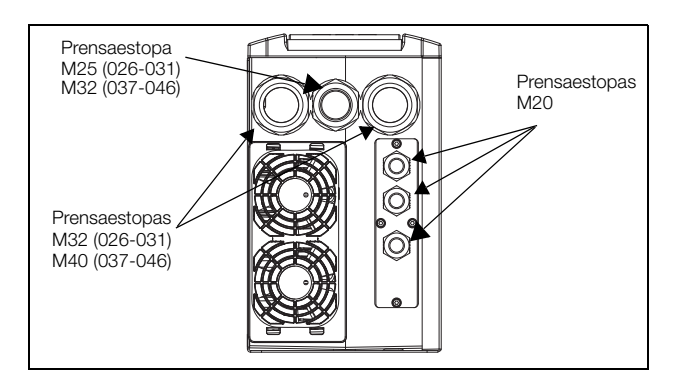

*Fig. 15 Conexiones para cables de red, motor y comunicación Emotron FDU modelos 48/52-026 a 046 (Tamaño C).*

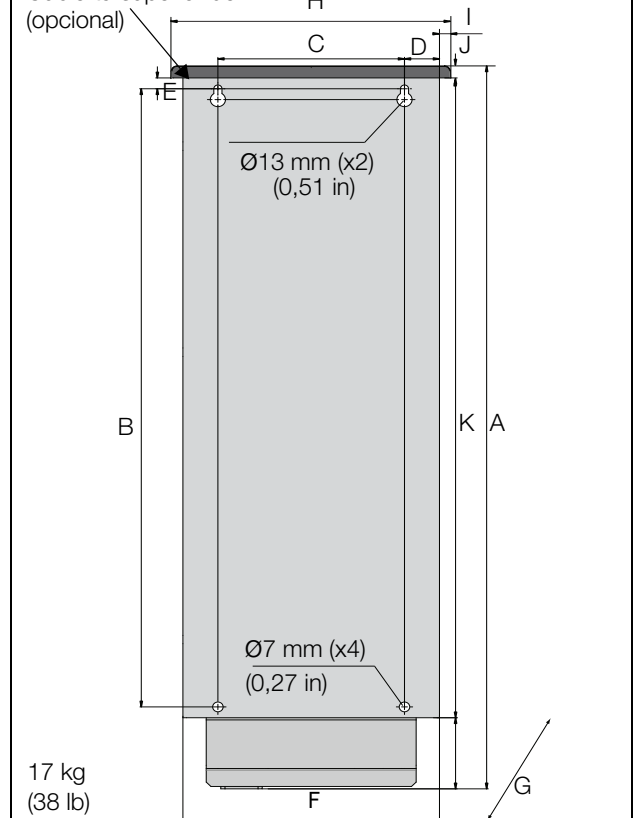

Cubierta superior de IP21 H

<span id="page-24-1"></span>*Fig. 16 Emotron FDU modelos 48-025 a 48-058 (Tamaño C2), modelos 69-002 a 69-025 (Tamaño C2[69]), vista posterior.*

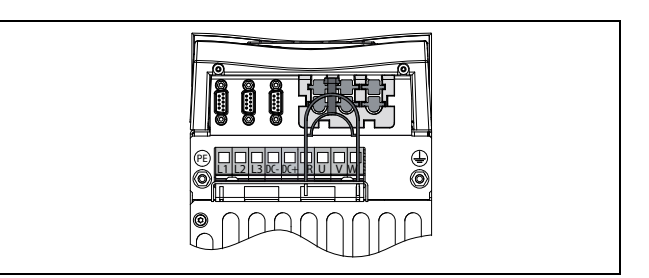

*Fig. 17 Vista inferior del Emotron FDU modelos 48-025 a 48-058 (Tamaño C2), modelos 69-002 a 69-025 (Tamaño C2[69]), con conexiones para cables de red, motor, DC+/DC–, resistencia de frenado y control.*

| Tamaño         | <b>Modelo</b><br><b>Emotron</b><br><b>FDU</b> | Dimensiones en mm (in) |                |                 |                 |               |            |                    |                          |         |        |        |  |  |
|----------------|-----------------------------------------------|------------------------|----------------|-----------------|-----------------|---------------|------------|--------------------|--------------------------|---------|--------|--------|--|--|
|                |                                               | A                      | B              | C               | D               | E             | F          | G<br>(profund.)    | н                        |         | J      | K      |  |  |
| C              | $026 - 046$                                   | 512<br>(20, 2)         | 492<br>(19, 4) | 128,5<br>(5,04) | 24,8<br>(0, 95) | 10<br>(0, 39) | 178<br>(7) | 292<br>(11,5)      | $\overline{\phantom{0}}$ |         |        |        |  |  |
| C <sub>2</sub> | $025 - 058$                                   | 585,5                  | 471            | 128,5           | 23,8            | 13            | 167        | 267 (10,5)         | 196                      | 10      | 23,5   | 496    |  |  |
| C2(69)         | $002 - 025$                                   | (23)                   | (18,5)         | (5,04)          | (0, 91)         | (0, 51)       | (7)        | IP21 282<br>(11,1) | (7,7)                    | (0, 39) | (0, 9) | (19,5) |  |  |

*Tabla 7 Dimensiones de la [fig. 14](#page-24-0) y la [fig. 16.](#page-24-1)*

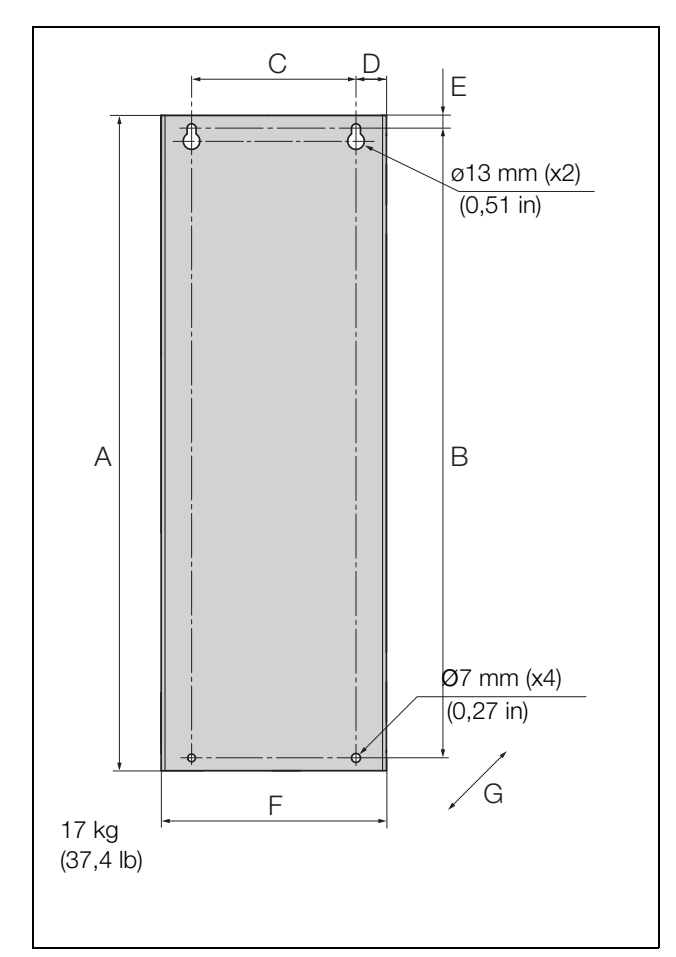

<span id="page-25-0"></span>*Fig. 18 Emotron FDU modelos 69-002 a 025 (Tamaño C69).*

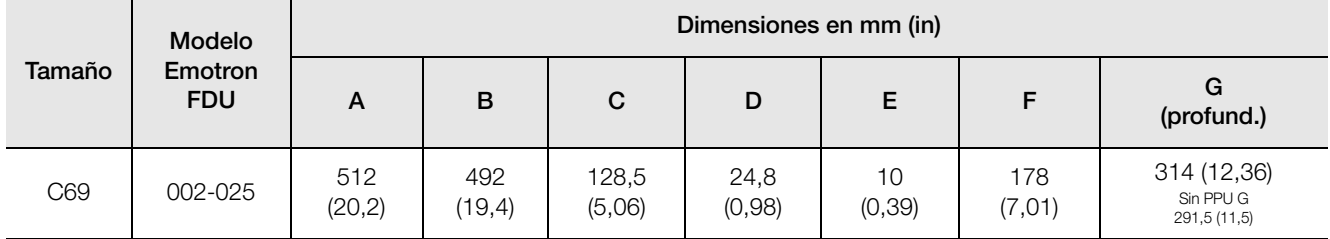

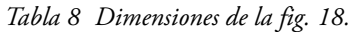

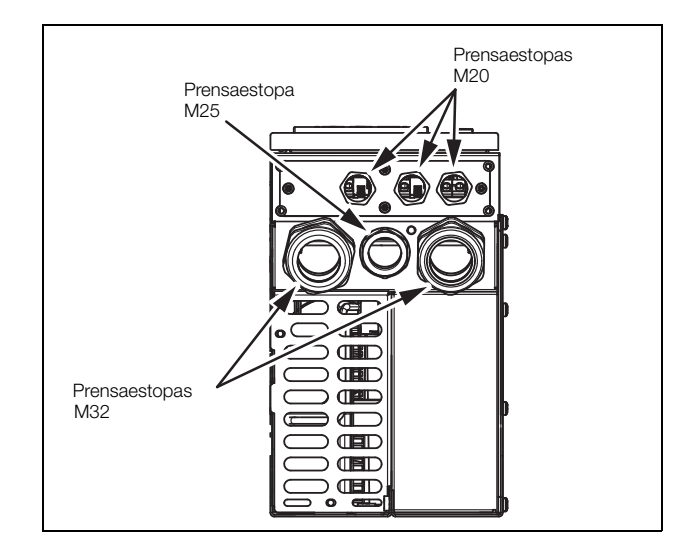

*Fig. 19 Conexiones para cables de red, motor y comunicación Emotron FDU modelos 69-002 a 025 (Tamaño C69).*

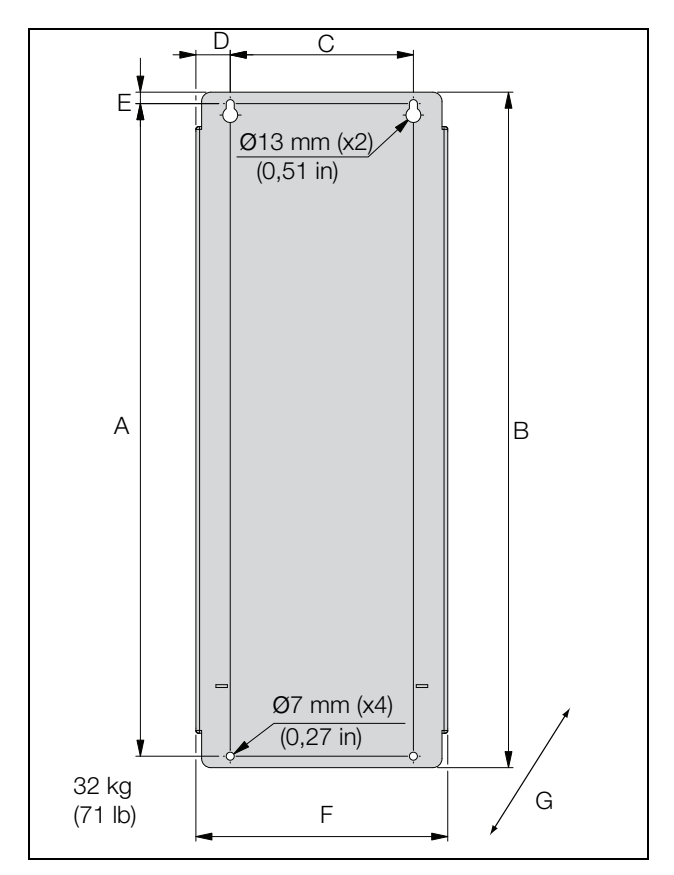

<span id="page-26-0"></span>*Fig. 20 Emotron FDU modelos 48/52-061 a 074 (Tamaño D), modelos 69-033 a 69-058 (Tamaño D69).*

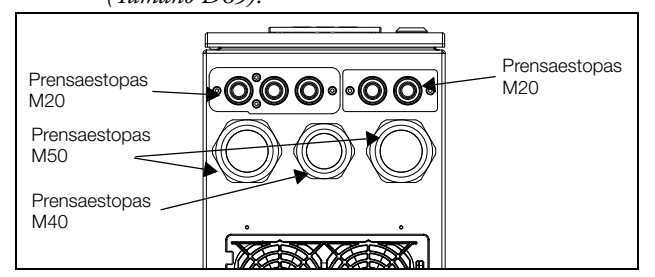

*Fig. 21 Conexiones para cables de red, motor y comunicación Emotron FDU modelos 48/52-061 y 074 (Tamaño D), modelos 69-033 a 69-058 (Tamaño D69).*

#### **NOTA: El kit prensaestopas para las tamaños B, C, D, C69 y D69 es opcional.**

*Tabla 9 Dimensiones de la [fig. 20](#page-26-0) y la [fig. 22](#page-26-1).*

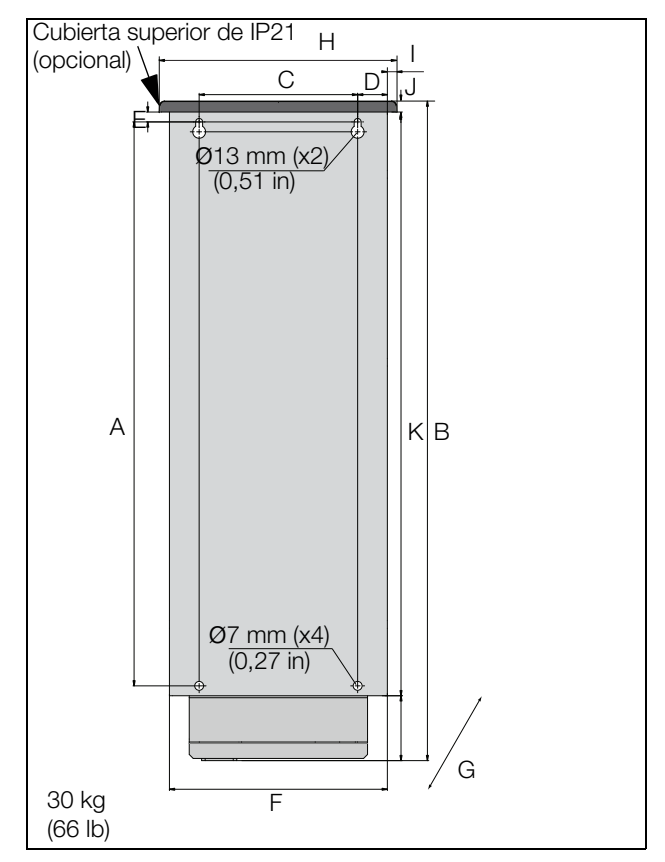

<span id="page-26-1"></span>*Fig. 22 Emotron FDU Modelos 48-072 a 48-105 (Tamaño D2), modelos 69-033 a 69-058 (Tamaño D2(69)), vista posterior.*

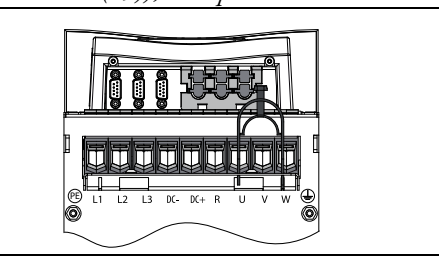

*Fig. 23 Vista inferior de Emotron FDU modelos 48-072 a 48-105 (Tamaño D2), modelos 69-033 a 69-058 (Tamaño D2[69]), con conexiones para cables de red, motor, DC+/DC–, resistencia de frenado y control.*

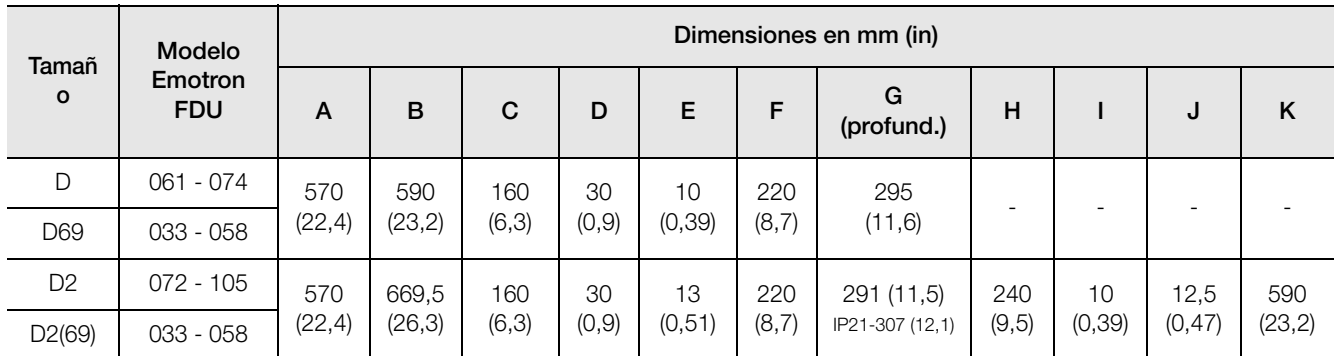

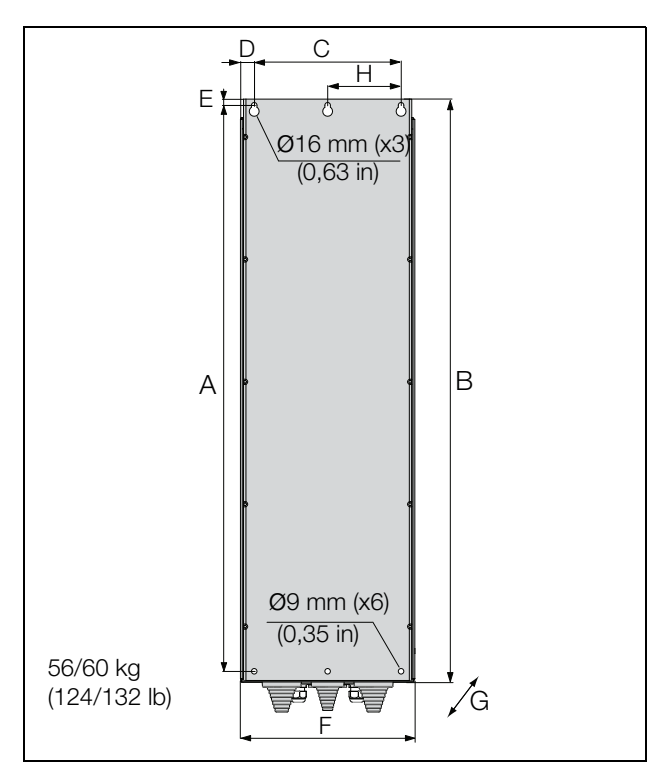

<span id="page-27-0"></span>*Fig. 24 Emotron FDU modelos 48-090 a 175 (Tamaño E).*

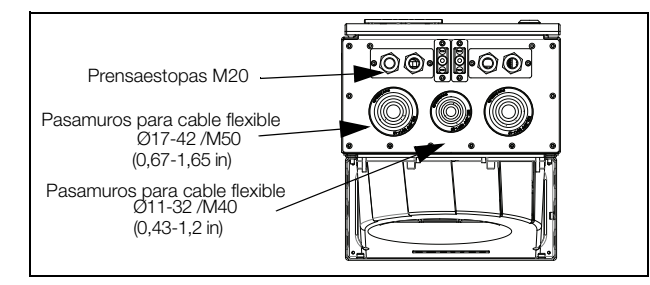

*Fig. 25 Conexiones para cables de red, motor, DC+/DC–, resistencia de frenado y comunicación, Emotron FDU modelos 48-090 a 175 (Tamaño E).*

 $\overline{C}$ H E ₹ ø16 mm (x3) (0,63 in) A B ø9 mm (x6)  $(0, 35 \text{ in})$ 74 kg (163 lb)  $\sqrt{\mathsf{G}}$ F

<span id="page-27-1"></span>*Fig. 26 Emotron FDU modelos 48-210 a 295 (Tamaño F), Emotron FDU modelos 69-82 a 200 (Tamaño F69).*

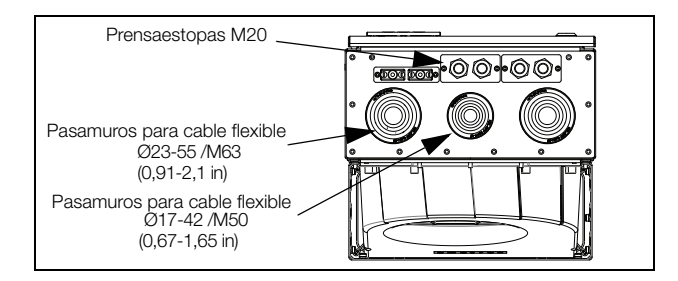

*Fig. 27 Conexiones para cables de red, motor, DC+/DC–, resistencia de frenado y comunicación, Emotron FDU modelos 48-210 a 295 (Tamaño F), Emotron FDU modelos 69-082 a 200 (Tamaño F69).* 

*Tabla 10 Dimensiones IP54 de la [fig. 24](#page-27-0) y la [fig. 26](#page-27-1).*

|        | <b>Modelo</b>      | Dimensiones en mm (in) |                 |              |                |           |                 |                 |              |  |  |  |
|--------|--------------------|------------------------|-----------------|--------------|----------------|-----------|-----------------|-----------------|--------------|--|--|--|
| Tamaño | <b>Emotron FDU</b> | A                      | B               | C            | D              | Е         | F               | G<br>(profund.) | H            |  |  |  |
| E      | 090 - 175          | 925<br>(36, 4)         | 950<br>(37, 4)  | 240<br>(9,5) | 22,5<br>(0,88) | 10 (0,39) | 284,5<br>(11,2) | 314(12,4)       | 120<br>(4,7) |  |  |  |
| F      | $210 - 295$        | 925<br>(36, 4)         | 950<br>(37, 4)  | 300          | 22,5           | 10 (0,39) | 344,5           | 314(12,4)       | 150          |  |  |  |
| F69    | $082 - 200$        | 1065<br>(41, 9)        | 1090<br>(42, 9) | (11,8)       | (0,88)         |           | (13,6)          |                 | (5,9)        |  |  |  |

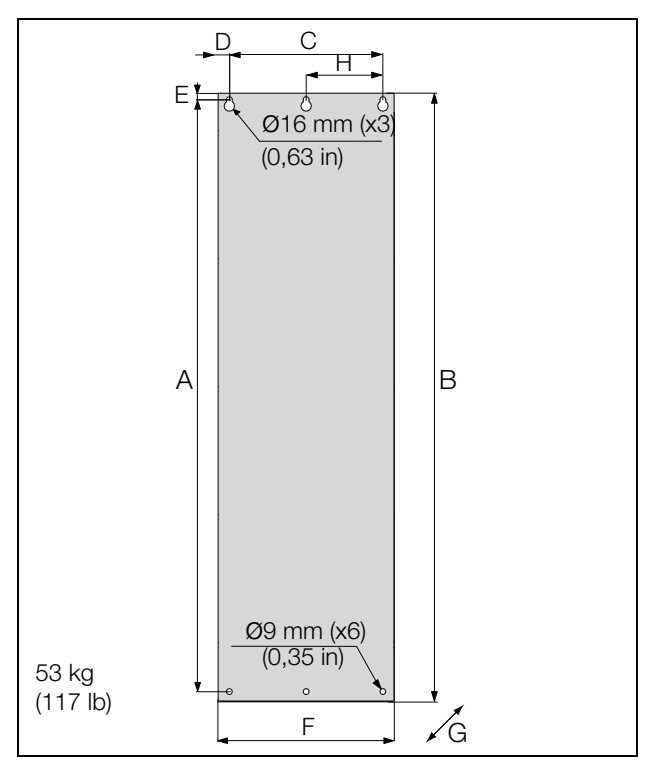

<span id="page-28-0"></span>*Fig. 28 Emotron /FDU modelos 48-142 a 48-171 (Tamaño E2).*

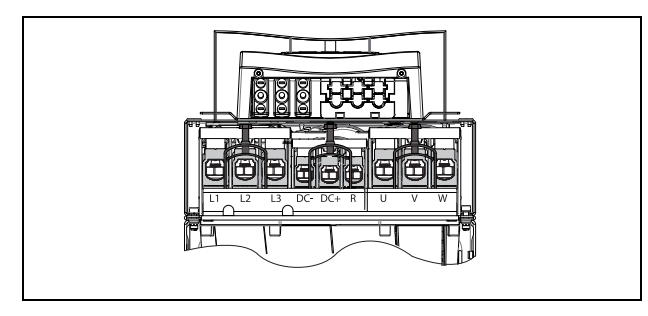

*Fig. 29 Vista inferior de Emotron /FDU modelos 48-142 a 48-293 (Tamaño E2 y F2), con conexiones para cables de red, motor, DC+/DC–, resistencia de frenado y control. (esquema).*

*Tabla 11 Dimensiones IP20 de la [fig. 28](#page-28-0) y la [fig. 30](#page-28-1).*

| Tamaño          | Modelo                       | Dimensiones en mm (in) |                 |               |                |               |                |                               |              |  |  |  |
|-----------------|------------------------------|------------------------|-----------------|---------------|----------------|---------------|----------------|-------------------------------|--------------|--|--|--|
|                 | <b>Emotron</b><br><b>FDU</b> | A                      | B               | C             | D              | E             | F              | G<br>(profund.)               | н            |  |  |  |
| E <sub>2</sub>  | 142 - 171                    | 925<br>(36, 4)         | 950             | 240<br>(9, 5) |                | 10<br>(0, 39) | 275<br>(10, 8) | 294 (11,6)<br>IP21-323 (12,7) | 120<br>(4,7) |  |  |  |
| <b>B2</b>       | 205 - 293                    |                        | (37, 4)         | 300           | 17,5<br>(0,68) |               | 335            | 294 (11,6)<br>IP21-323 (12,7) | 150          |  |  |  |
| FA <sub>2</sub> | 365                          | 1065<br>(41, 9)        | 1090<br>(42, 9) | (11,8)        |                |               | (13,2)         | 306(12,1)<br>IP21-323 (12,7)  | (5,9)        |  |  |  |

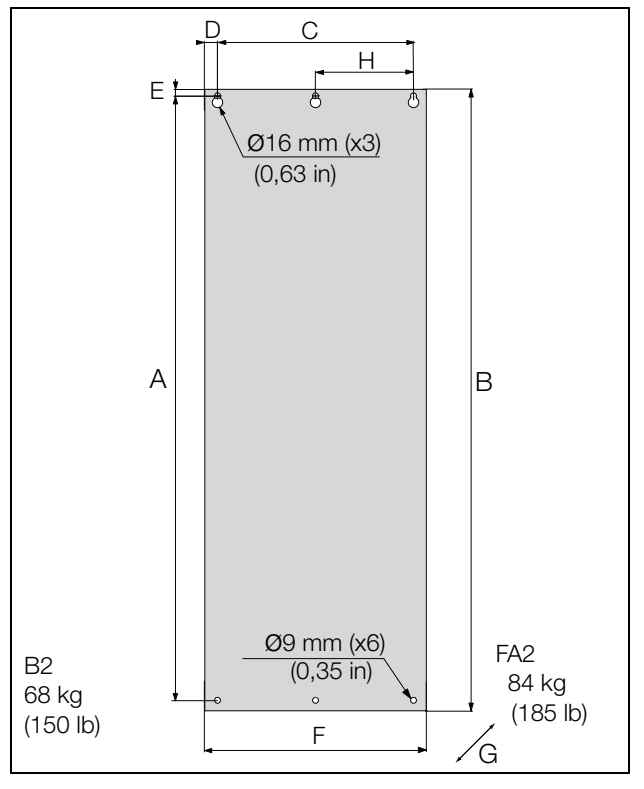

<span id="page-28-1"></span>*Fig. 30 Emotron /FDU modelos 48-205 a 48- 293 (Tamaño F2) y 48- 365- 20 (Tamaño FA2).*

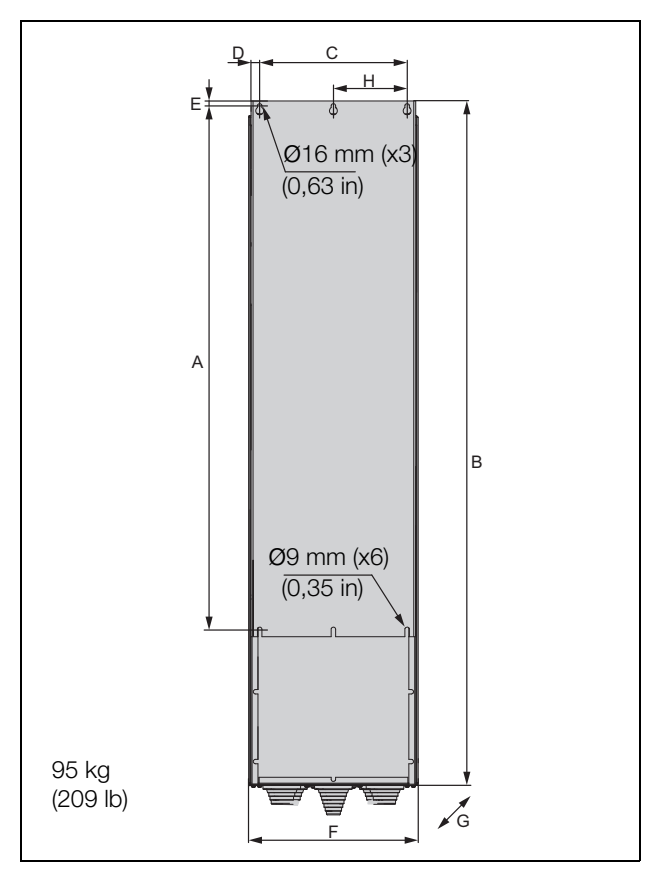

<span id="page-29-0"></span>*Fig. 31 Emotron FDU modelo 48-365-54 (Tamaño FA).*

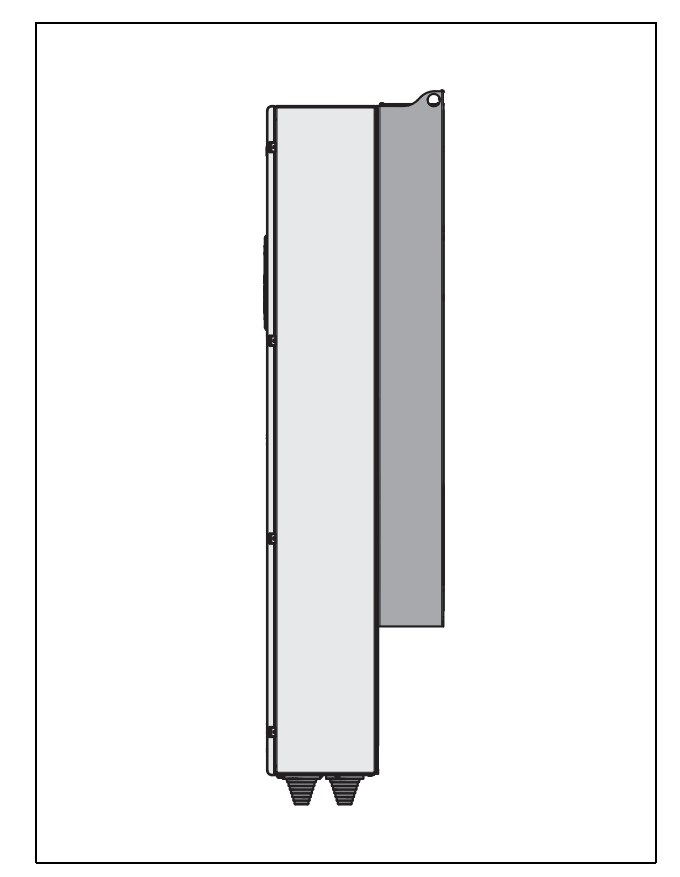

*Fig. 33 Vista lateral de Emotron FDU modelo 48-365-54 (Tamaño FA).*

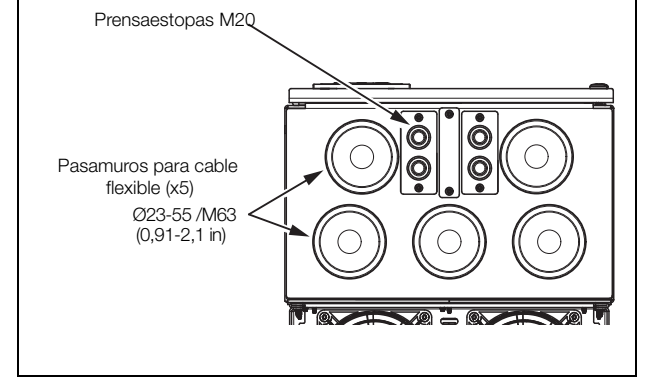

*Fig. 32 Conexiones para cables de red, motor, DC+/DC–, resistencia de frenado y comunicación, Emotron FDU modelo 48-365-54 (Tamaño FA).*

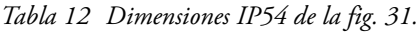

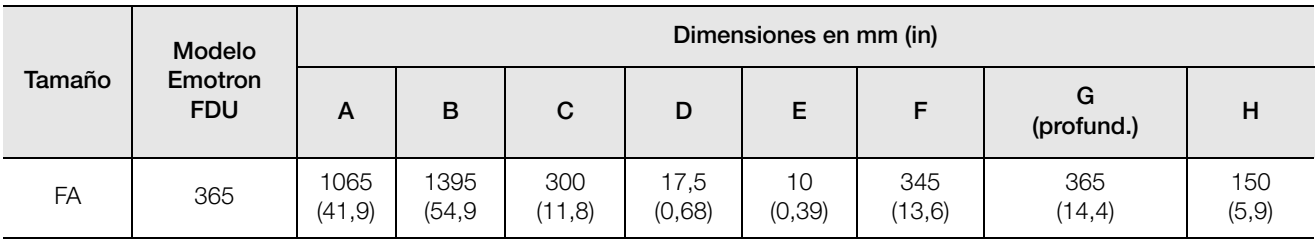

### <span id="page-30-0"></span>**2.3 Montaje en armario**

### <span id="page-30-1"></span>**2.3.1 Refrigeración**

Si el variador de velocidad se va a instalar en un armario, hay que tener en cuenta el caudal mínimo de aire suministrado por los ventiladores de refrigeración.

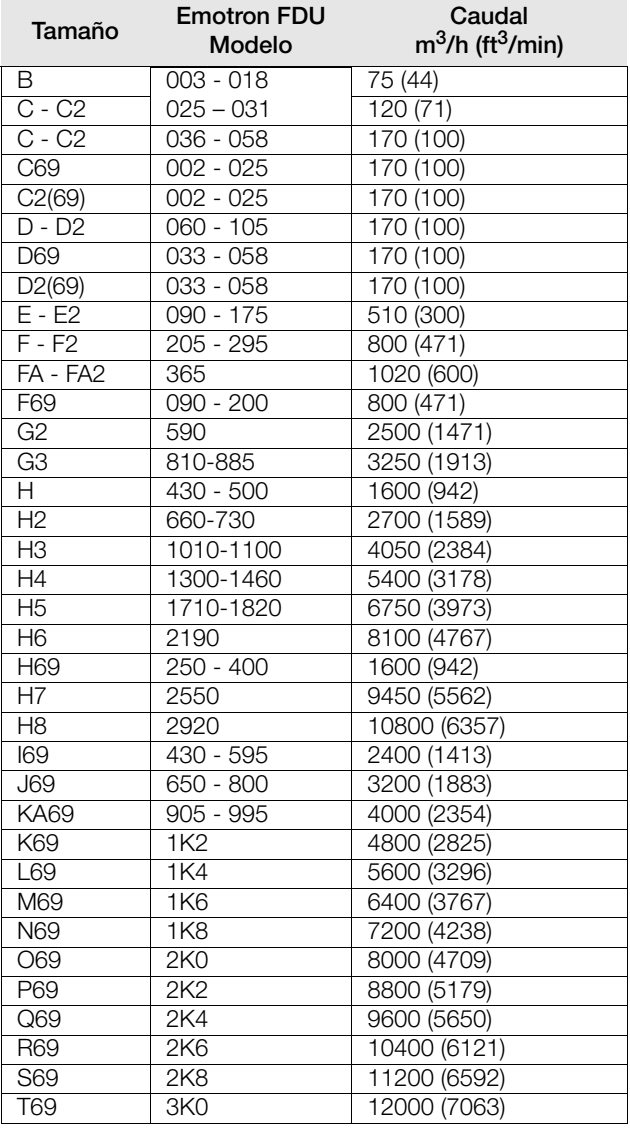

**NOTA: En el caso de los modelos 48-1300/69-650 a 69-3K0, el caudal mínimo de aire indicado debe repartirse a partes iguales entre armarios.**

### <span id="page-30-2"></span>**2.3.2 Espacio recomendado delante del armario**

Todos lo variadores de velocidad montados en armarios están diseñados en módulos, llamados PEBB. Estos PEBB pueden ser reemplazados. Para poder reemplazar un PEBB en el futuro, recomendamos dejar al menos una distancia de 1,30 metros (39,4 pulgadas) delante del armario, consulte la [fig. 34.](#page-30-3)

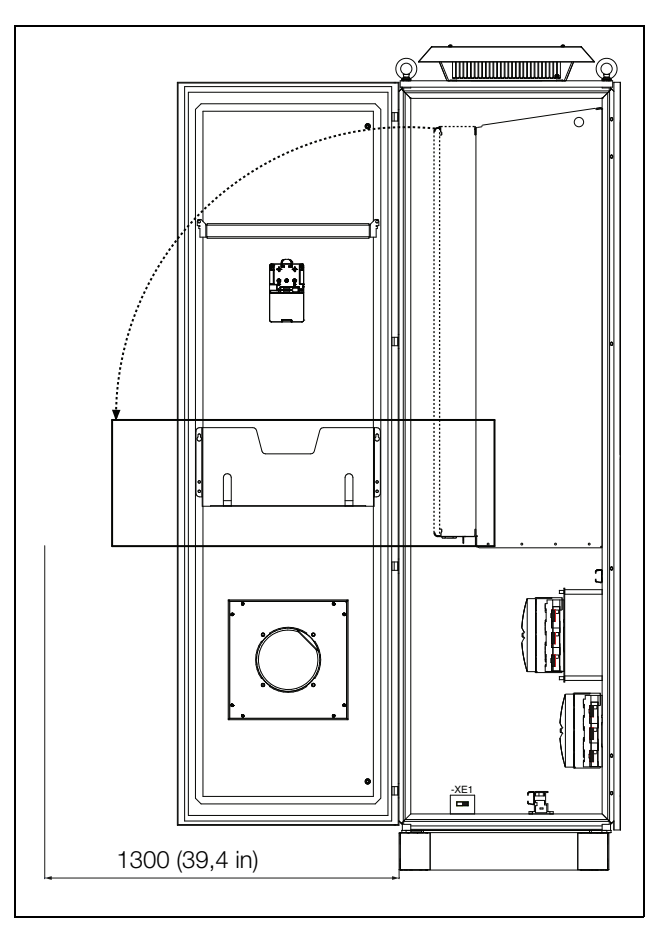

<span id="page-30-3"></span>*Fig. 34 Espacio recomendado delante del variador de velocidad montado en un armario.* 

### <span id="page-31-0"></span>**2.3.3 Planos de montaje, armarios**

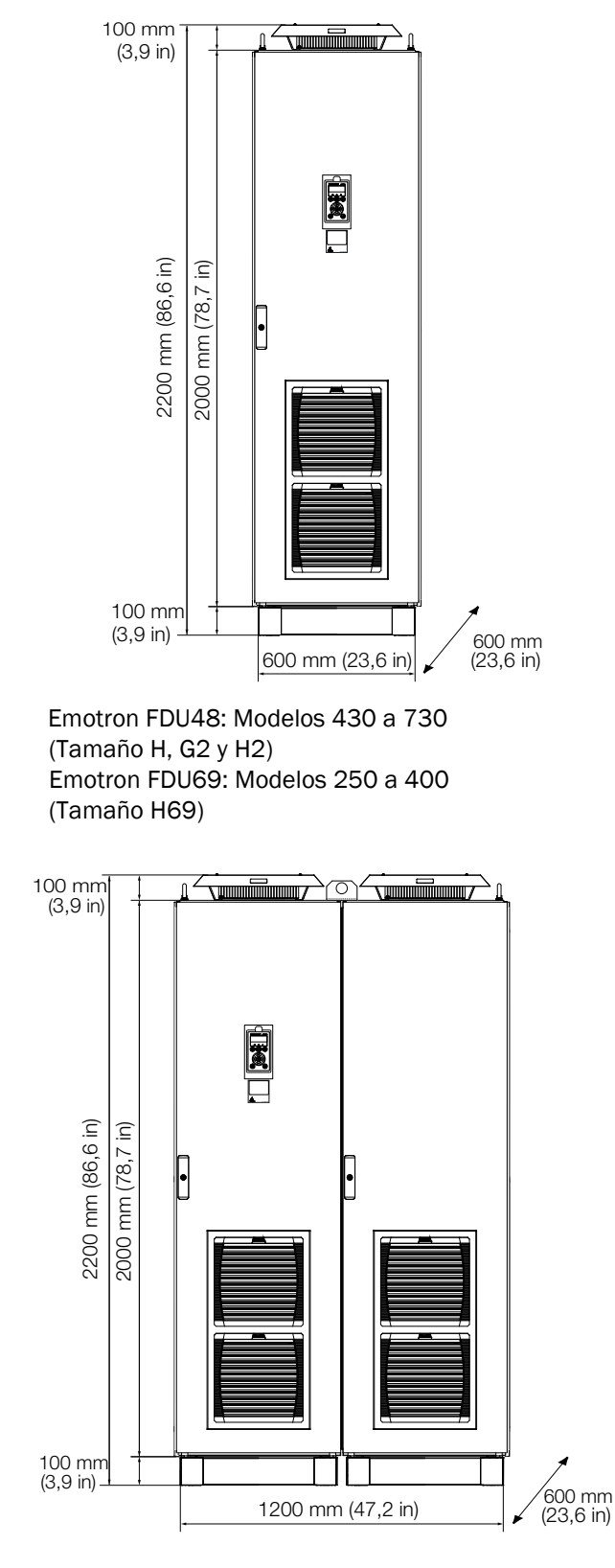

Emotron FDU48: Modelos 1300 a 1460 (Tamaño H4) Emotron FDU69: Modelos 650 a 800 (Tamaño J69)

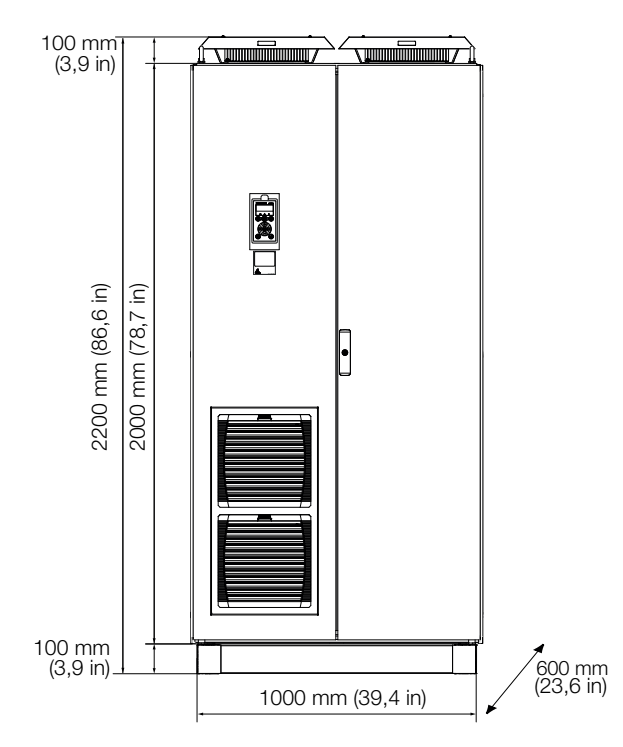

Emotron FDU48: Modelos 810 a 1100 (Tamaños G3 y H3) Emotron FDU69: Modelos 430 a 595 (Tamaño I69)

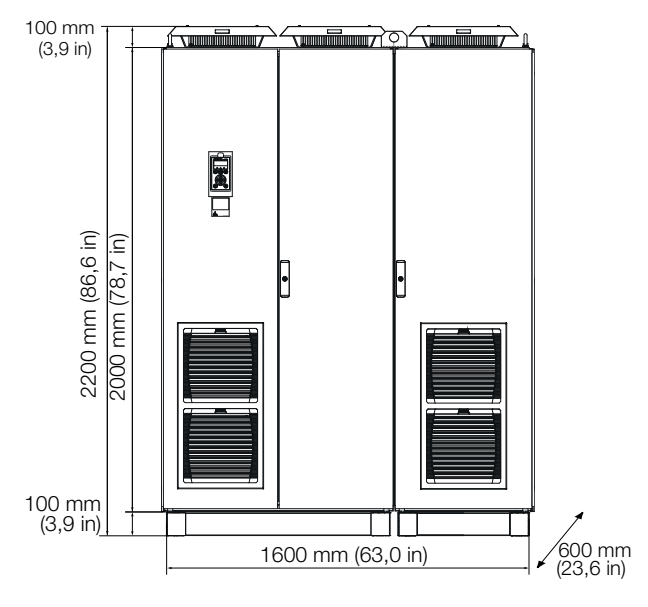

Emotron FDU48: Modelos 1710 a 1820 (Tamaño H5) Emotron FDU69: Modelos 905 a 995 (Tamaño KA69)

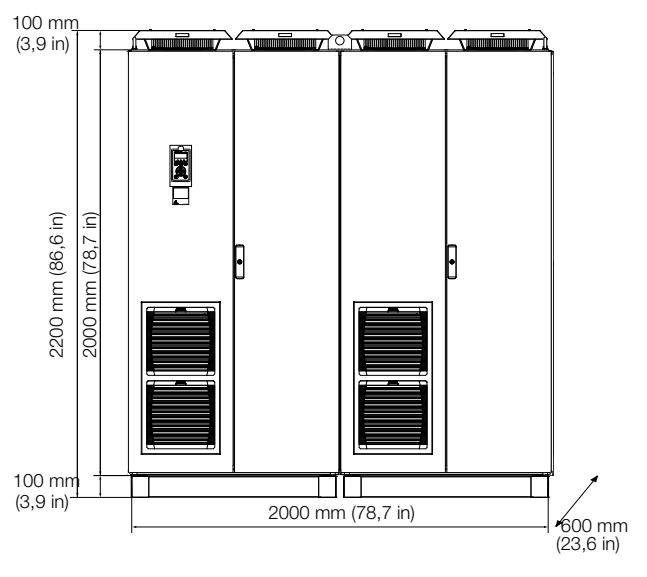

Emotron FDU48: Modelo 2190 (Tamaño H6) Emotron FDU69: Modelo 1K2 (Tamaño K69)

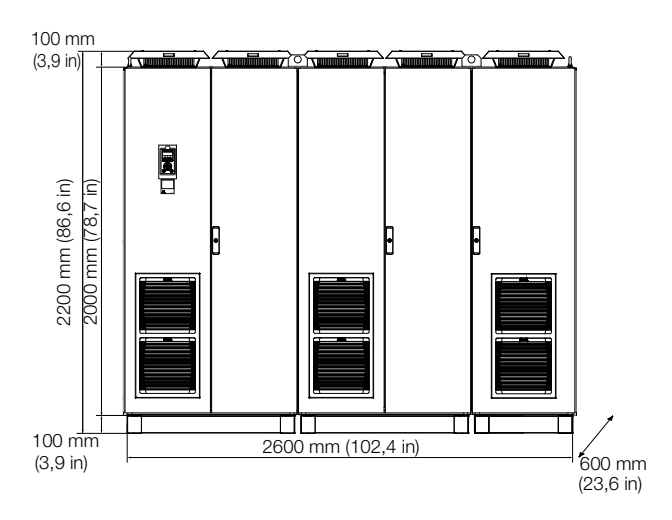

Emotron FDU48: Modelo 2920 (Tamaño H8) Emotron FDU69: Modelo 1K6 (Tamaño M69)

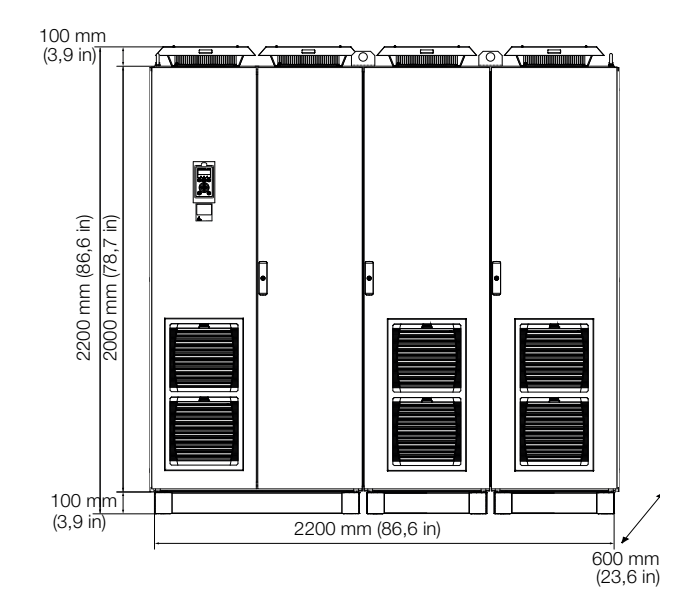

Emotron FDU48: Modelo 2550 (Tamaño H7) Emotron FDU69: Modelo 1K4 (Tamaño L69)

### <span id="page-34-0"></span>**3. Instalación**

La descripción de la instalación que figura en este capítulo cumple las normas CEM y la Directiva de máquinas.

Seleccione el tipo de cable y apantallamiento con arreglo a los requisitos CEM adecuados para el entorno en el que vaya a ir montado el variador de velocidad.

### <span id="page-34-1"></span>**3.1 Antes de la instalación**

Repase la siguiente lista de verificación y prepare la aplicación antes de realizar la instalación.

- Control local o interno.
- Longitud de los cables de motor (>100 m [330 ft]); consulte la [sección Cables de motor largos](#page-40-0) [página 37.](#page-40-0)
- Funciones.
- Variador de velocidad de tamaño adecuado para el motor/aplicación.

Si el variador de velocidad va a permanecer almacenado temporalmente antes de la instalación, compruebe las condiciones ambientales en la sección de datos técnicos. Si el variador de velocidad se traslada al lugar de instalación desde una zona de almacenamiento fría, es posible que se forme condensación en él. Deje que se aclimate completamente y espere hasta que se evapore cualquier signo visible de condensación antes de conectarlo a la red eléctrica.

### <span id="page-34-2"></span>**3.1.1 Quitar/abrir la cubierta frontal**

#### **Tamaños B - FA (IP54)**

Quitar / abrir la cubierta frontal para acceder a las conexiones de cables y terminales. En los tamaños B y C, quite los cuatro tornillos y retire la cubierta. En el tamaño D y superiores, desbloquee la cubierta con bisagras con la llave y ábrala. En el tamaño FA, quite los tres tornillos de la cubierta con bisagra y ábrala.

#### **Tamaños C2 - F2 y FA2 (IP20/21)**

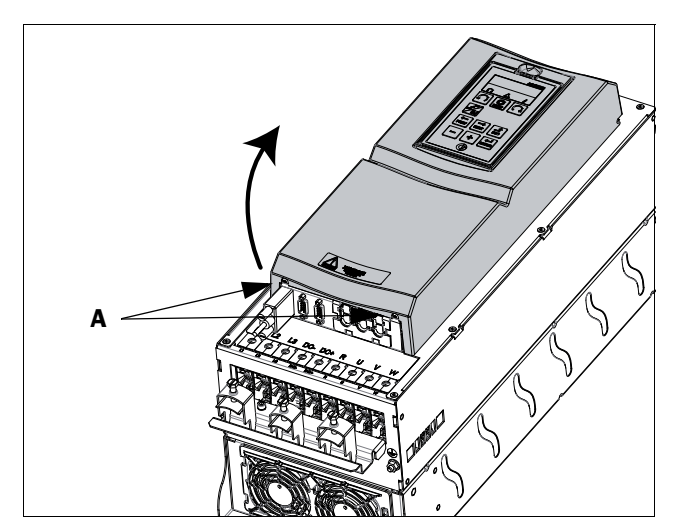

*Fig. 35 Retire la cubierta frontal en los tamaños C2-F2 y FA2 (esquema).* 

<span id="page-34-3"></span>Abra y retire la cubierta frontal (en el siguiente orden) para acceder a todas las conexiones de cables y terminales.

- Afloje los dos tornillos A (consulte la [fig. 35](#page-34-3)) de la parte inferior de la cubierta un par de vueltas (no los retire).
- Levante la parte inferior de la cubierta para quitarla hacia abajo. Atención, no la levante demasiado, pues podría romper las uniones de las bisagras superiores. Ya puede acceder fácilmente a todos los terminales.

<span id="page-35-0"></span>**3.1.2 Retire / abra la cubierta frontal inferior en los tamaños E2, F2 y FA2 (IP20/21)**

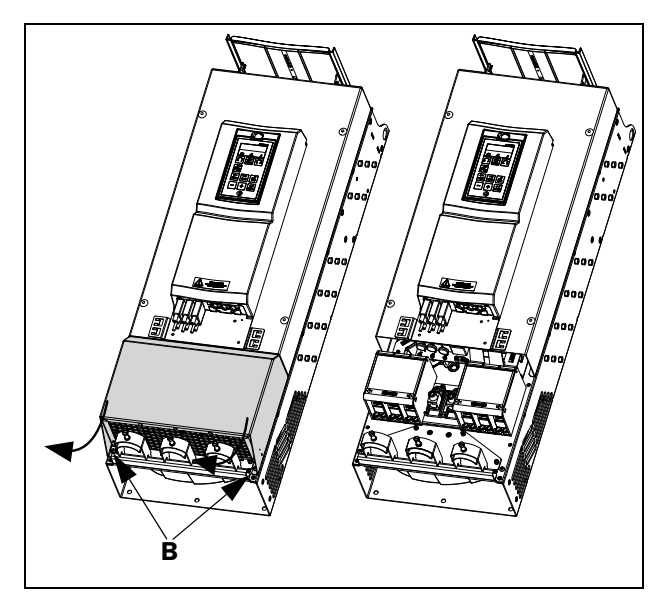

<span id="page-35-3"></span>*Fig. 36 Afloje los dos tornillos y retire la cubierta inferior (esquema).*

Para acceder a los terminales de la red, del motor, DC+ y DC– y terminales de freno, retire la cubierta inferior en este orden:

- Afloje los dos tornillos B (consulte [fig. 36\)](#page-35-3).
- Tire ligeramente hacia abajo de la cubierta y levántela.

### <span id="page-35-1"></span>**3.2 Conexiones de cable para las versiones de tamaño pequeño y mediano**

IP54 - FDU48/52-003 a 074 (tamaños B, C y D) IP54 - FDU69-002 a 058 (tamaños C69 y D69) IP20/21 - FDU48-025 a 365 (tamaños C2, D2, E2, F2 y FA2) IP20/21 - FDU69-002 a 058 [tamaños C2(69) y D2(69)]

### <span id="page-35-2"></span>**3.2.1 Cables de red**

Dimensione los cables de red y los cables de motor con arreglo a la normativa local. El cable debe ser capaz de soportar la intensidad de carga del variador de velocidad.

#### **Recomendaciones sobre la selección de los cables de red**

- Para cumplir con los fines de CEM no es necesario utilizar cables de red apantallados en el lado de la alimentación.
- Utilice cables resistentes al calor, +75 °C (167 °F) o superiores.
- Dimensione los cables y los fusibles teniendo en cuenta la normativa local y la intensidad nominal del variador. Consulte la [tabla 66, página 239](#page-242-2).
- El área transversal del conductor PE en el lado de alimentación para un tamaño de cable de fase <16 mm<sup>2</sup>  $(6 \text{ AWG})$  debe ser >10 mm2 Cu  $(16 \text{ mm}^2 \text{ Al})$  o se debe utilizar otro conductor PE con la misma área que el conductor PE original de protección. Para tama-ños de cable superiores a los 16 mm<sup>2</sup> (6 AWG) pero iguales o inferiores a 35 mm2 (2 AWG), dicha área debe ser, como mínimo, de 16 mm2 (6 AWG). Para cables >35 mm2 (>2 AWG), el área transversal del conductor PE debe ser de al me-nos el 50 % del conductor de fase utilizado.

Cuando el conductor PE del tipo de cable empleado no cumpla los requisitos de área transversal anteriormente mencionados, deberá utilizarse un conductor PE independiente.

La conexión a tierra con cable trenzado -consulte la fig. [48–](#page-39-0) solamente es necesaria si la placa de montaje está pintada. Todos los variadores de velocidad tienen una placa de fondo sin pintar, por lo que se pueden montar en una placa de montaje sin pintar.

Conecte los cables de red según la [fig. 37](#page-36-0) y [45.](#page-37-0) El variador de velocidad lleva incorporado de serie un filtro de red RFI conforme con la categoría C3 que cumple los requisitos del segundo entorno.
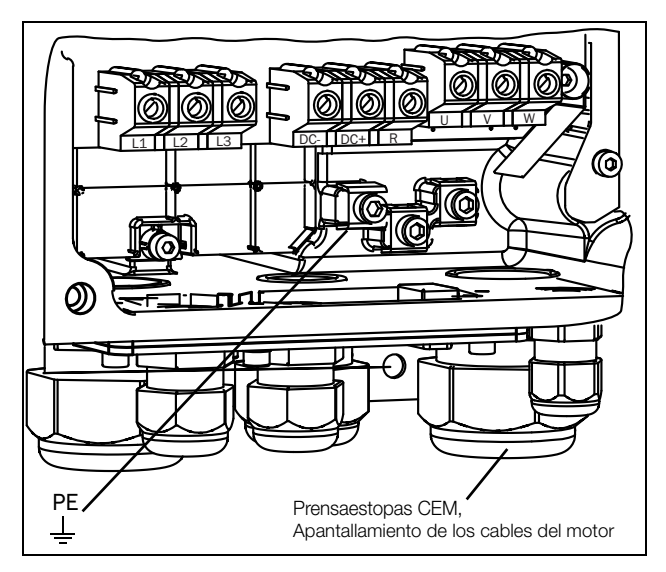

<span id="page-36-0"></span>*Fig. 37 Conexiones del motor y de la red, modelos 003-018, tamaño B.*

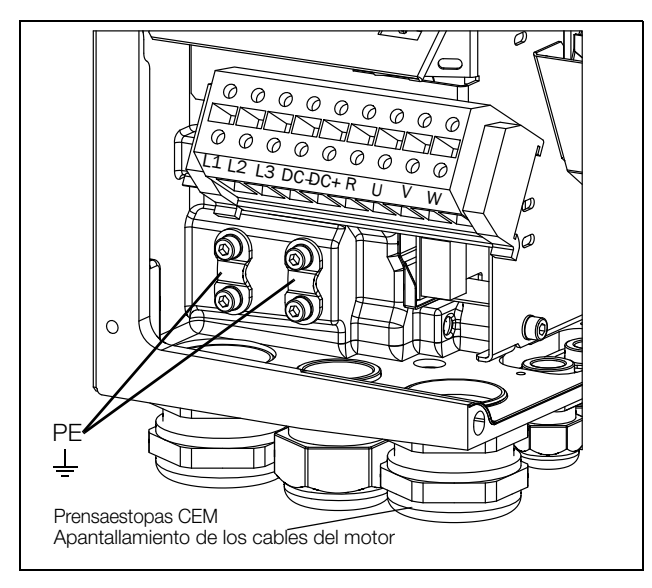

*Fig. 38 Conexiones del motor y de la red, modelos 026-046, tamaño C.*

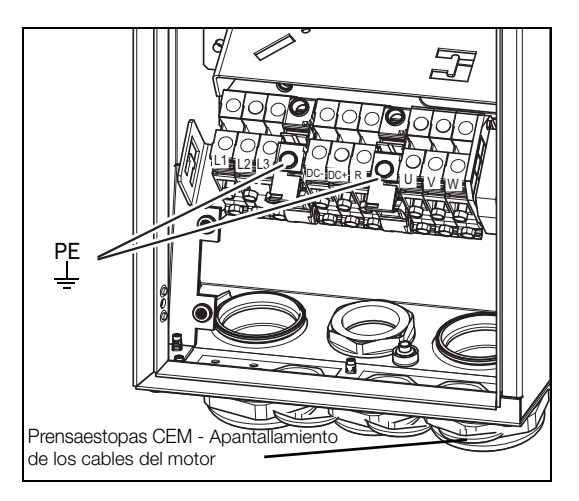

*Fig. 39 Conexiones del motor y de la red, modelos 002-025, tamaño C69.*

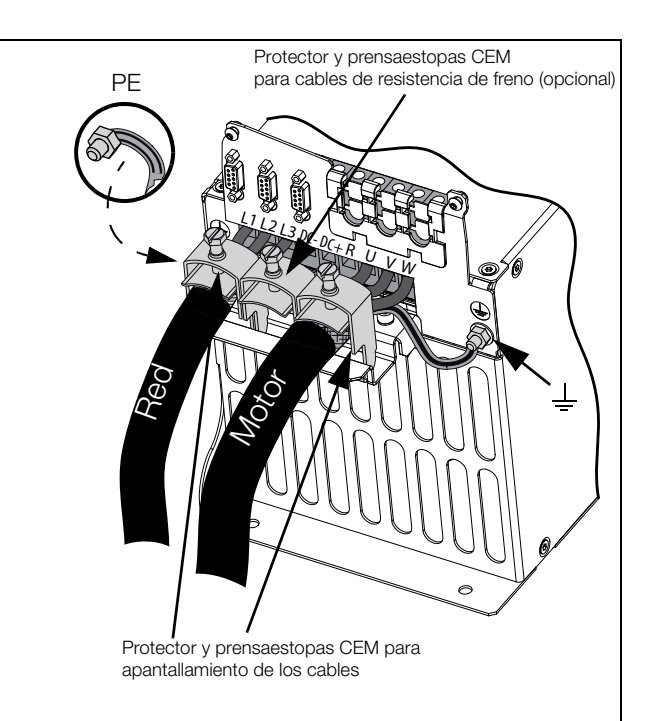

*Fig. 40 Conexiones del motor y de la red, modelos 48-025 a 48-058, tamaño C2, y modelos 69-002 a 69-025, tamaño C2(69).*

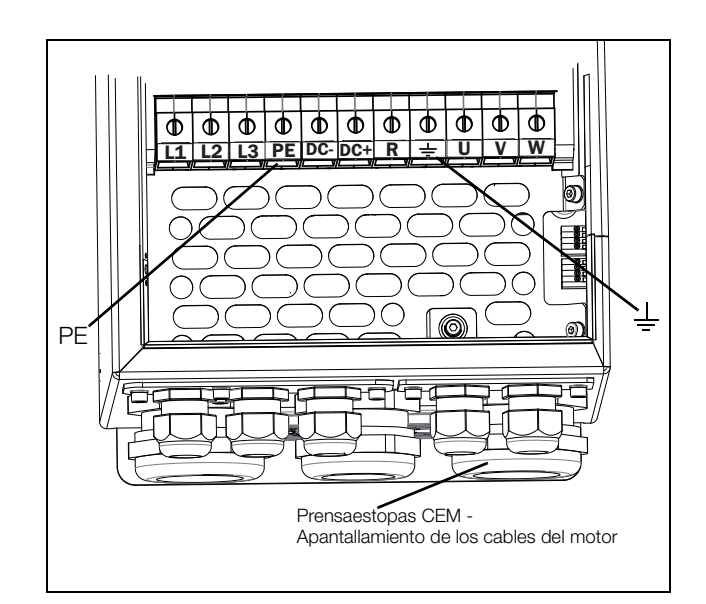

*Fig. 41 Conexiones del motor y de la red, modelos 061-074, tamaño D, y modelos 69-033 a 69-058, tamaño D69.* 

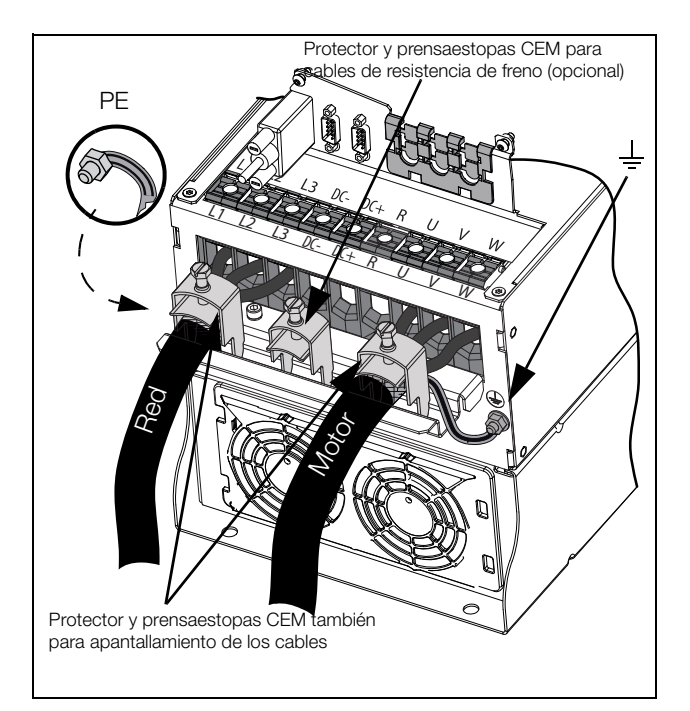

*Fig. 42 Conexiones del motor y de la red, modelos 48-0*72 *a 48-105, tamaño D2, y modelos 69-033 a 69-058, tamaño D2(69).*

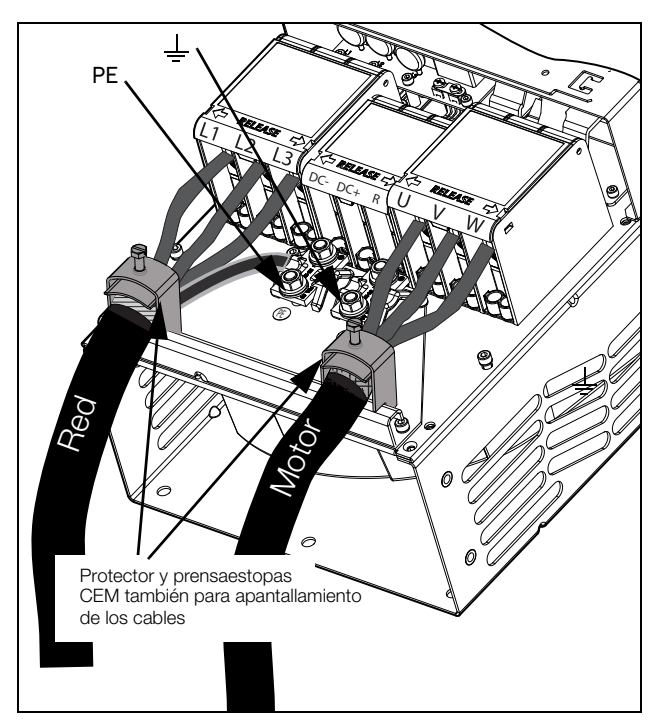

*Fig. 44 Conexiones del motor y de la red para los modelos 48- 142 a 48-293 (tamaños E2 y F2), con los terminales opcionales para DC–, DC+ y freno (esquema).*

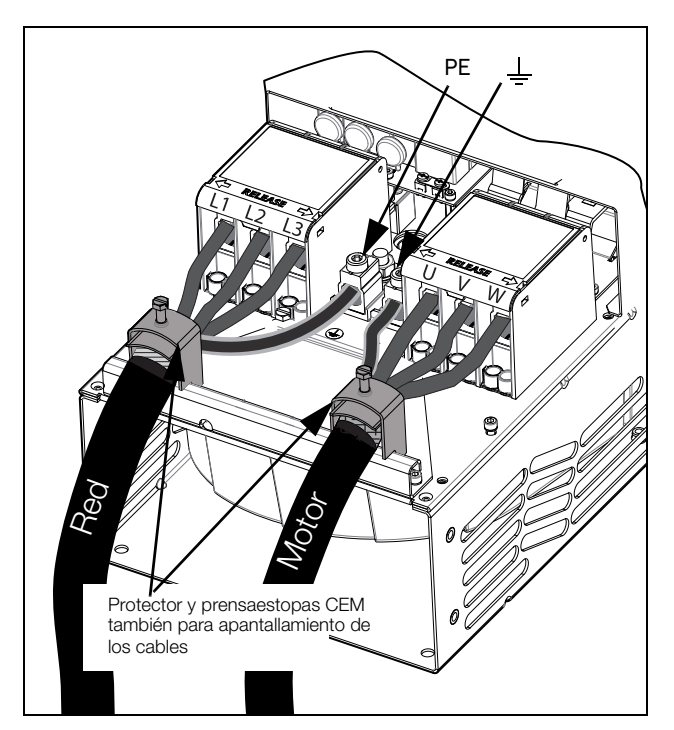

*Fig. 43 Conexiones del motor y de la red, modelos 48-142 a 48-293 (tamaños E2 y F2) (esquema).*

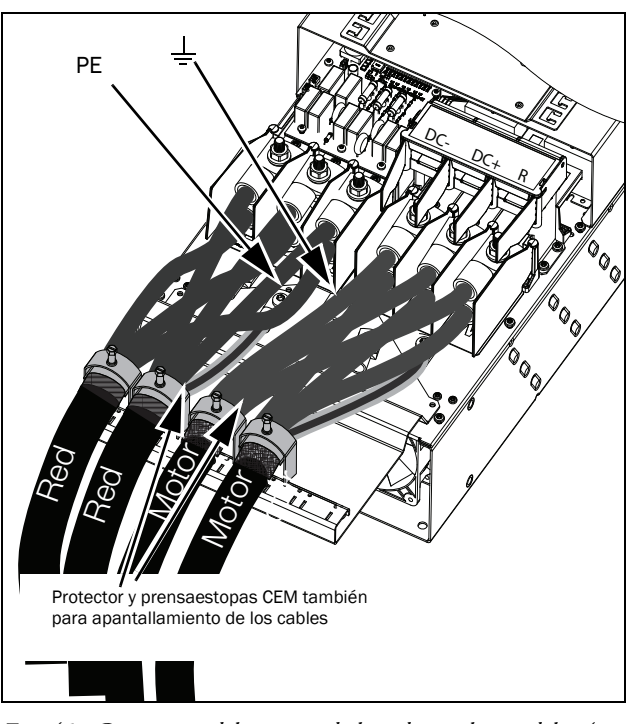

<span id="page-37-0"></span>*Fig. 45 Conexiones del motor y de la red para los modelos 48- 365-20 (tamaño FA2), con los terminales opcionales para DC–, DC+ y freno (esquema).*

*Tabla 13 Conexiones del motor y de la red*

| L <sub>1</sub> , L <sub>2</sub> $\vee$ L <sub>3</sub><br>РF | Alimentación de red, trifásica<br>Tierra de seguridad (tierra de protección) |
|-------------------------------------------------------------|------------------------------------------------------------------------------|
| U, V, V                                                     | Tierra del motor<br>Salida del motor, trifásica                              |
| $(DC-)$ , $DC+$ , R                                         | Resistencia de freno, conexiones del bus<br>de continua<br>(opcional)        |

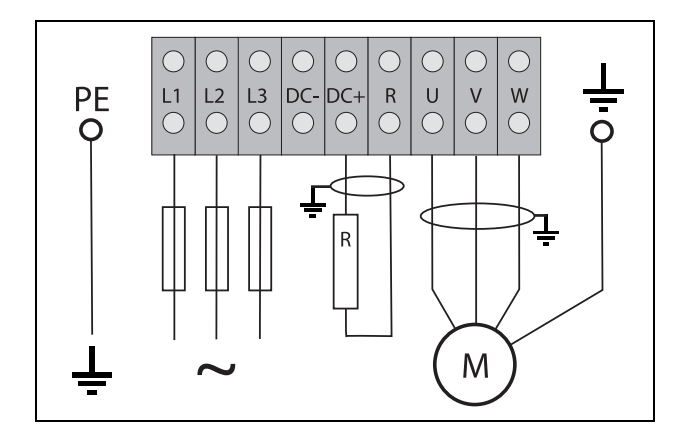

*Fig. 46 Ejemplo de cableado con conexiones de tierra de protección, tierra de motor y resistencia de freno.*

**NOTA: El freno y los terminales DC- solo se pueden instalar si la opción DC+/DC- o chopper de freno está incorporada.**

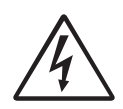

#### **¡ADVERTENCIA!**

**La resistencia de freno debe conectarse entre los terminales DC+ y R.**

## **¡ADVERTENCIA!**

**Para trabajar con seguridad, la tierra de la red debe conectarse al PE y la tierra del**  motor  $a \nightharpoonup$ .

## **3.2.2 Cables de motor**

Para cumplir las normas CEM sobre emisiones, el variador de velocidad está equipado con un filtro de red RFI. Además, los cables de motor deben estar apantallados y conectados en ambos extremos. Así, se crea una «jaula de Faraday» en torno al variador de velocidad, los cables del motor y el motor. Esta hace que las corrientes RFI vuelvan a su fuente (los IGBT) y el sistema se mantenga dentro de los niveles de emisión.

## Recomendaciones sobre la selección de los cables de motor

- Utilice cables apantallados conformes con las especificaciones de la [tabla 14.](#page-45-0) Utilice cable apantallado simétrico: tres conductores trifásicos y un conductor PE concéntrico o con otro tipo de simetría, más pantalla.
- Utilice cables resistentes al calor, +75 °C (167 °F) o superiores.
- Dimensionar los cables teniendo en cuenta la intensidad nominal del motor.
- Mantenga lo más corto posible el cable de motor entre el variador de velocidad y el motor.
- El apantallamiento debe tener una superficie de contacto grande y preferiblemente de 360°, y conectarse siempre en ambos extremos, al cuerpo del motor y a la carcasa del variador de velocidad. Cuando se utilicen placas de montaje pintadas, raspe la pintura para obtener una super-ficie de contacto lo más amplia posible en todos los puntos de montaje para elementos como los soportes y el apantallamiento del cable no este recubierto. No confíe exclusivamente en la conexión hecha con la rosca del

tornillo, pues no es suficiente.

#### **NOTA: Es importante que el cuerpo del motor tenga el mismo potencial a tierra que los restantes componentes del equipo.**

• La conexión a tierra con cable trenzado –vea la [fig. 48–](#page-39-0) solamente es necesaria si la placa de montaje está pintada. Todos los variadores de velocidad tienen una placa de fondo sin pintar, por lo que se pueden montar en una placa de montaje sin pintar.

Conecte los cables de motor con arreglo al esquema U - U, V - V y W - W; vea desde la [fig. 37](#page-36-0) hasta la [fig. 45](#page-37-0).

**NOTA: Los terminales DC-, DC+ y R son opcionales.**

## Conmutadores entre el motor y el variador de velocidad

Si es preciso interrumpir los cables de motor con conmutadores de mantenimiento, bobinas de salida, etc., hay que garantizar la continuidad del apantallamiento utilizando cuerpos metálicos, placas de montaje metálicas, etc., como se muestra en la [fig. 48.](#page-39-0)

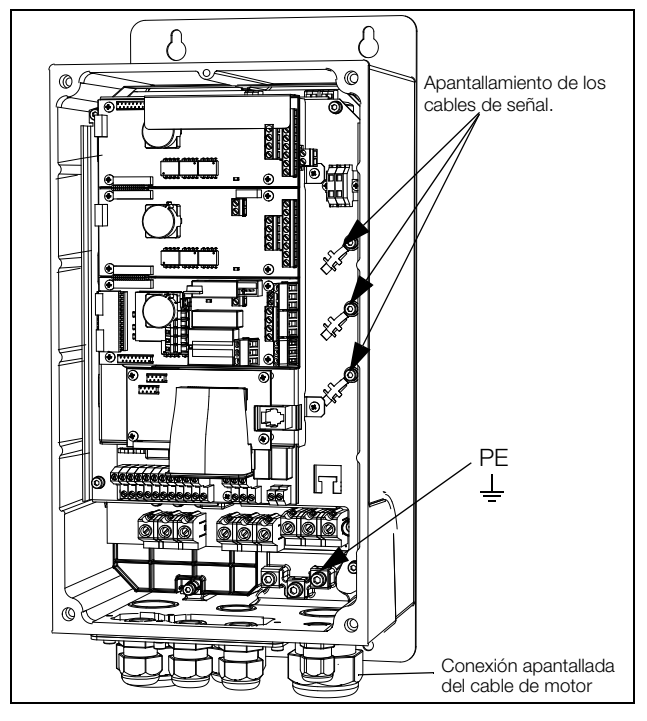

*Fig. 47 Apantallamiento de los cables.*

Preste especial atención a los siguientes puntos:

- Si tiene que quitar pintura, adopte las medidas adecuadas para evitar la corrosión. ¡Vuelva a aplicar pintura una vez hechas las conexiones!
- La fijación de toda la carcasa del variador de velocidad debe estar eléctricamente conectada con la placa de montaje en un área lo más grande posible. Para ello es necesario eliminar la pintura. Un método alternativo es conectar la carcasa del variador de velocidad a la placa de montaje con un cable trenzado lo más corto posible.
- Intente evitar las interrupciones en el apantallamiento siempre que sea posible.
- Si el variador de velocidad se monta en un armario estándar, el cableado interno debe cumplir la normativa CEM. La [Fig.48](#page-39-0) muestra un ejemplo de variador de velocidad montado en un armario.

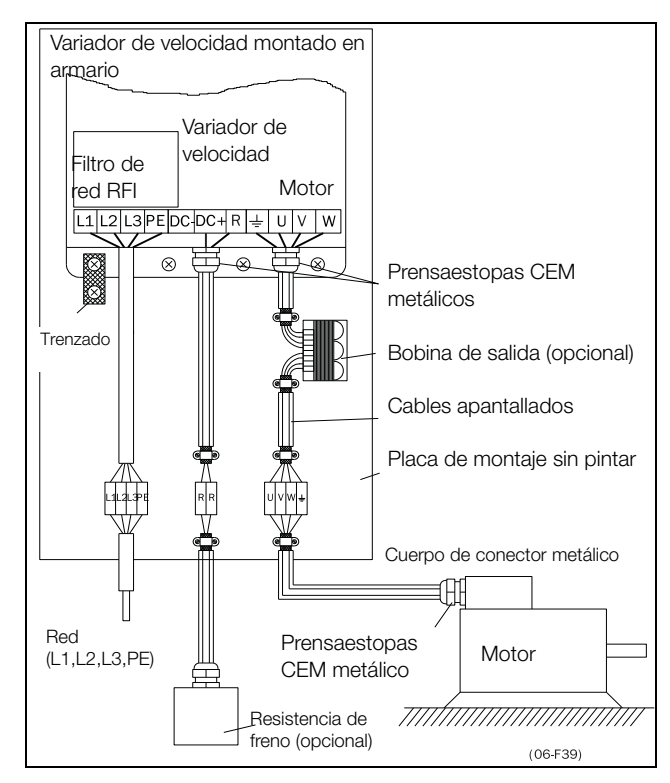

<span id="page-39-0"></span>*Fig. 48 Variador de velocidad en armario sobre placa de montaje.*

La [Fig.49](#page-40-0) muestra un ejemplo en el que no se emplea placa de montaje metálica (como cuando se utilizan variadores de velocidad con protección IP54). Es importante mantener el «circuito» cerrado utilizando cuerpos y prensaestopas metálicos.

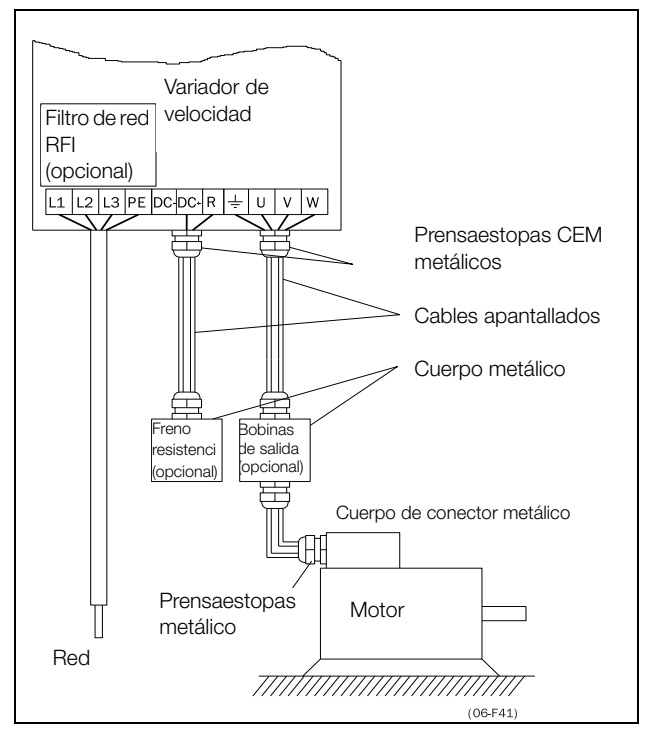

<span id="page-40-0"></span>*Fig. 49 Variador de velocidad montado sin armario.*

#### **Conexión de los cables de motor**

- 1. Extraiga la tapa de conexión del cableado de la cubierta del variador de velocidad.
- 2. Pase los cables por los prensaestopas.
- 3. Desforre los cables de acuerdo con la [tabla 15](#page-45-1).
- 4. Conecte los cables desforrados al terminal de motor correspondiente.
- 5. Vuelva a colocar la tapa de conexión del cableado y sujétela con los tornillos.
- 6. Apriete el prensaestopas CEM hasta obtener un buen contacto eléctrico con las pantallas de los cables del motor y del chopper de freno.

#### **Colocación de los cables de motor**

- Separe los cables de alimentación (variador de velocidad, arrancador progresivo, bobinas de salida, filtros, interruptores magnéticos, etc.) de los cables de señal (circuito de control del relé, PLC, sensores, PCB de control, electrónica, etc.).
- Mantenga los cables de control tan alejados de los cables de alimentación como sea posible.
- Si es imprescindible que los cables de control y los de alimentación estén cerca, procure que no discurran en paralelo o, al menos, que no lo hagan durante más de 300 mm (12 in). Si fuese necesario, utilice una bandeja para los cables con
- una división interna o apile varias bandejas para cables. • En los puntos donde se crucen los cables de control y los
- de alimentación, asegúrese de que lo hagan formando un ángulo de 90°.

### **Cables de motor largos**

Si la conexión al motor supera los 100 m (330 ft) (para potencias inferiores de 7,5 Kw [10,2 CV]), póngase en contacto con CG Drives & Automation), es posible que los picos de intensidad puedan provocar una desconexión por sobreintensidad. Para evitarlo se pueden utilizar bobinas de salida. Póngase en contacto con su proveedor para informarse sobre las bobinas adecuadas.

### **Interrupción en los cables de motor**

No es aconsejable interrumpir las conexiones del motor. Si no se puede evitar (porque haya que montar, por ejemplo, conmutadores de emergencia o de mantenimiento), interrumpa la conexión solo si la corriente es cero. De lo contrario el variador de velocidad puede desconectarse como resultado de los picos de intensidad.

## **3.3 Conexión de los cables de motor y de red para tamaños superiores**

- IP54 FDU 48-090 a 295 (tamaños E F), FDU48-365-54 (tamaño FA) y FDU 69-082 to 200 (tamaño F69).
- IP20 FDU 48-430 y superiores (tamaño H y superiores) y FDU 69-250 y superiores (tamaño H69 y superiores).

### **Emotron FDU48-090 a 48-295 Emotron FDU69-082 a 69-200**

Para simplificar la conexión de los gruesos cables de red y de motor, de variador de velocidad se puede desmontar la tapa de conexión para el cableado.

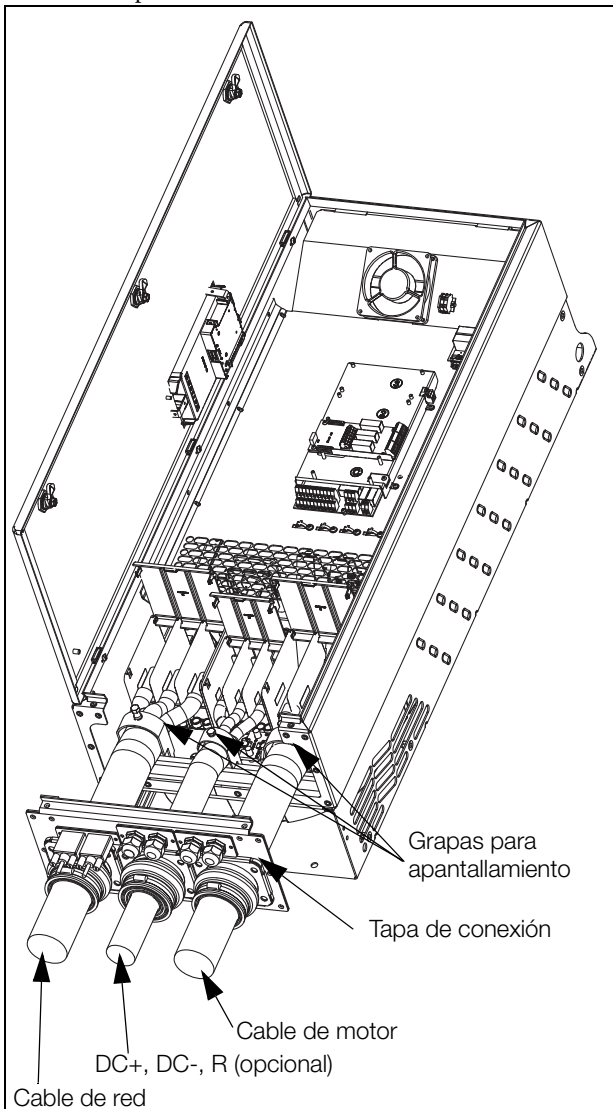

*Fig. 50 Conexión de los cables de motor y de red.*

- 1. Extraiga la tapa de conexión del cableado de la cubierta del variador de velocidad.
- 2. Pase los cables por los prensaestopas.
- 3. Desforre los cables de acuerdo con la [tabla 15](#page-45-1).
- 4. Conecte los cables desforrados al terminal de motor/red
- correspondiente. 5. Monte las grapas en el lugar apropiado y apriete el cable con la grapa hasta obtener un buen contacto eléctrico con la pantalla del cable.

6. Vuelva a colocar la tapa de conexión del cableado y sujétela con los tornillos.

## **Emotron FDU48-365-54**

Para simplificar la conexión de los gruesos cables de red y de motor, de variador de velocidad se puede desmontar la tapa de conexión para el cableado.

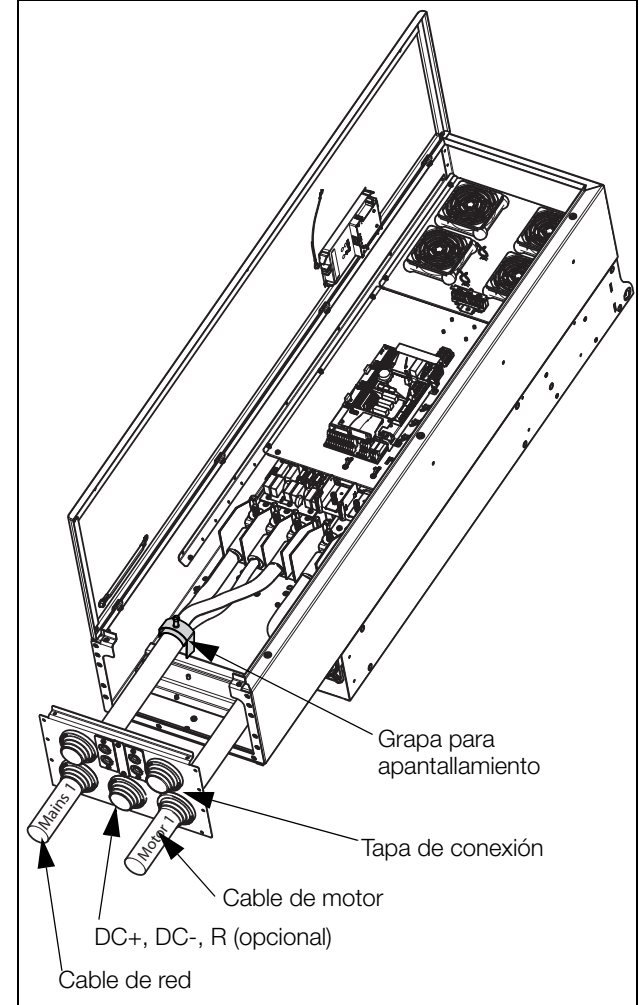

*Fig. 51 Conexión de la red inferior y del motor.*

Empiece por los cables de la red inferior y el motor («Red 1» y «Motor 1» en la [fig. 52\)](#page-42-0).

- 1. Extraiga la tapa de conexión inferior del chasis para cables del variador de velocidad.
- 2. Afloje los cuatro tornillos de fijación del riel de montaje superior para extraerlo.

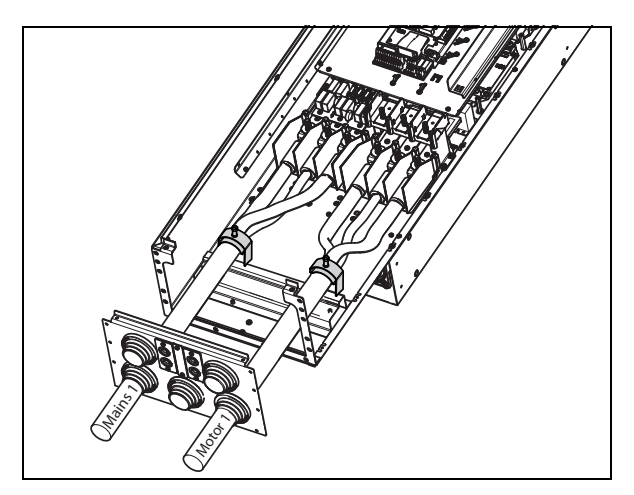

<span id="page-42-0"></span>*Fig. 52 Riel de montaje superior desmontado.*

- 3. Pase los dos cables inferiores («Red 1» y «Motor 1») por los prensaestopas inferiores de la tapa de conexión para cables.
- 4. Desforre los cables de acuerdo con la [tabla 15](#page-45-1) y la [fig. 61.](#page-47-0)
- 5. Conecte los terminales de los cables a los extremos pelados.
- 6. Conecte los terminales de los cables a los pernos de los terminales correspondientes.
- 7. Monte las grapas en el lugar apropiado y apriete el cable con la grapa hasta obtener un buen contacto eléctrico con la pantalla del cable.

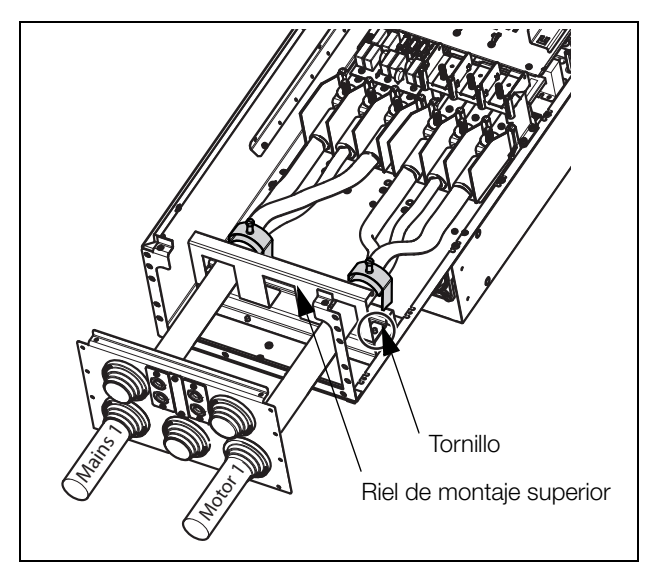

*Fig. 53 Riel de montaje superior instalado sobre los cables inferiores.*

Continúe la operación con los cables de red superior y el motor («Red 2» y «Motor 2» en la [fig. 54\)](#page-42-1).

- 1. Instale el riel de montaje superior por encima del inferior con los cables conectados («Red 1» y «Motor 1») del mismo modo y fíjelo con los cuatro tornillos.
- 2. Pase los dos cables superiores («Red 2» y «Motor 2») por los prensaestopas de la tapa de conexión para cables.
- 3. Desforre los cables de acuerdo con la [tabla 17](#page-47-1) y la [fig. 61.](#page-47-0)
- 4. Conecte los terminales de los cables a los extremos<br>5. Conecte los terminales de los cables a los pernos de
- 
- 5. Conecte los terminales de los cables a los pernos de los terminales correspondientes.<br>6. Monte las grapas en el lugar apropiado y apriete el cable con la grapa hasta obtener un buen contacto eléctrico con la pantalla de
- 7. Vuelva a colocar la tapa de conexión del cableado y<br>sujétela con los tornillos.

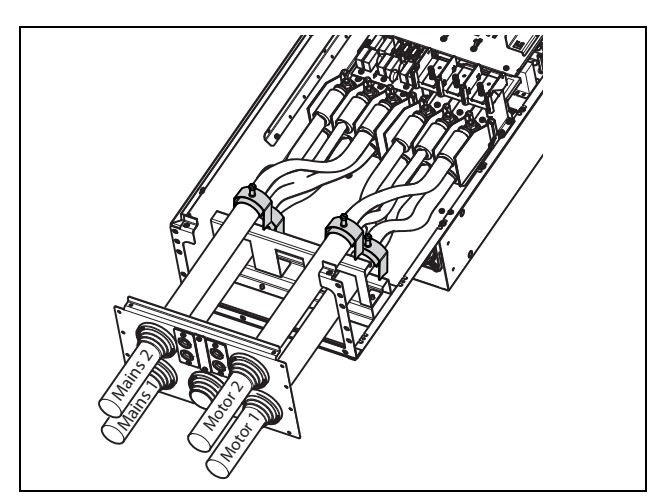

<span id="page-42-1"></span>*Fig. 54 Todos los cables conectados con sus correspondientes grapas.*

### **Montaje en el Emotron FDU48-090 de un núcleo de ferrita adicional**

Instale el núcleo de ferrita y su lámina de aislamiento (incluida en el paquete) en las tres fases del motor (U, V y W).

La puesta a tierra y la pantalla del cable deben conectarse fuera del núcleo; consulte la [fig. 55.](#page-43-0)

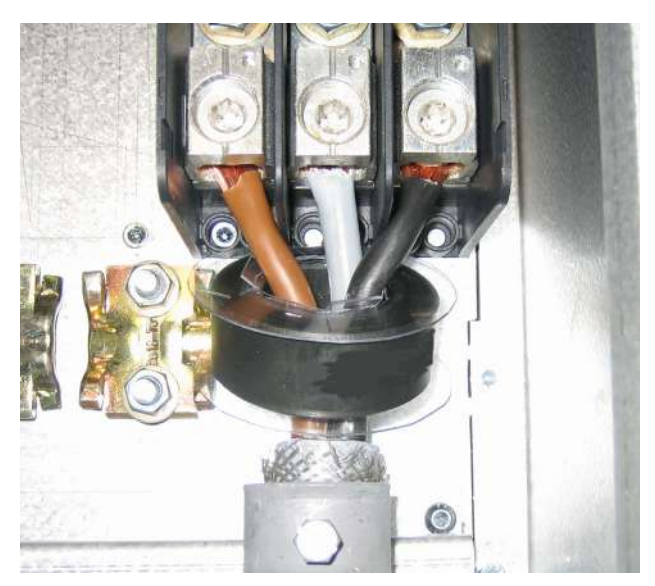

*Fig. 55 Núcleo de ferrita instalado en los cables de motor*

<span id="page-43-0"></span>El núcleo de ferrita se instala en los cables del motor para reducir las interferencias y cumplir con la normativa CEM. Dado que el núcleo puede llegar a calentarse mucho, los cables deben protegerse con una lámina de aislamiento térmico que se adhiere al núcleo. Cuanto más largos sean los cables del motor, más se calentará el núcleo.

**NOTA: Si las tareas de montaje o desmontaje del núcleo se llevan a cabo de forma incorrecta, el variador de velocidad dejará de cumplir con la normativa CEM. Si no se instala la lámina de aislamiento protector, los cables del motor podrían sufrir daños como consecuencia de la temperatura del núcleo.**

**Variadores de velocidad modelos 48-300 y 69-250 o superiores**

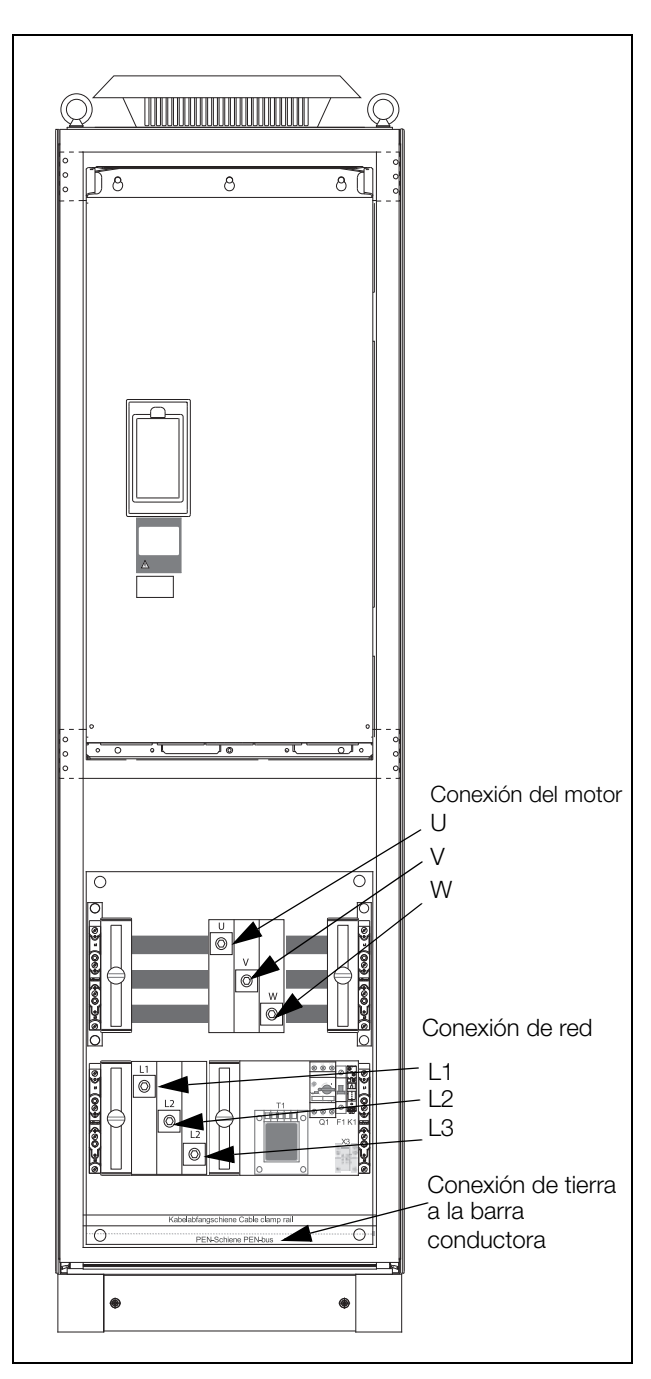

*Fig. 56 Conecte los cables de motor y red a los terminales y la tierra a la barra conductora.*

Los variadores de velocidad de los modelos 48-430 y 69-250 y posteriores se suministran con grapas para los cables de motor y red. Para la conexión del PE y la tierra se incluye una barra conductora.

Para todos los tipos de cables a conectar, la longitud de desforrado de los mismos debería ser de 32 mm (1,26 in).

## **3.3.1 Conexión de los cables de motor y red en los módulos IP20**

Los módulos Emotron IP20 se entregan completos con los cables de motor y red conectados de fábrica. Los cables miden aprox. 1100 mm (43 in). Los cables de red vienen marcados como L1, L2 y L3 y los cables del motor, como U, V y W.

**NOTA: Los módulos IP20 se conectan a PE / tierra con los tornillos de montaje. Asegúrese de que estos estén en contacto con la placa de montaje a tierra o la pared del armario.**

Para obtener más información sobre el uso de los módulos IP20, póngase en contacto con CG Drives & Automation.

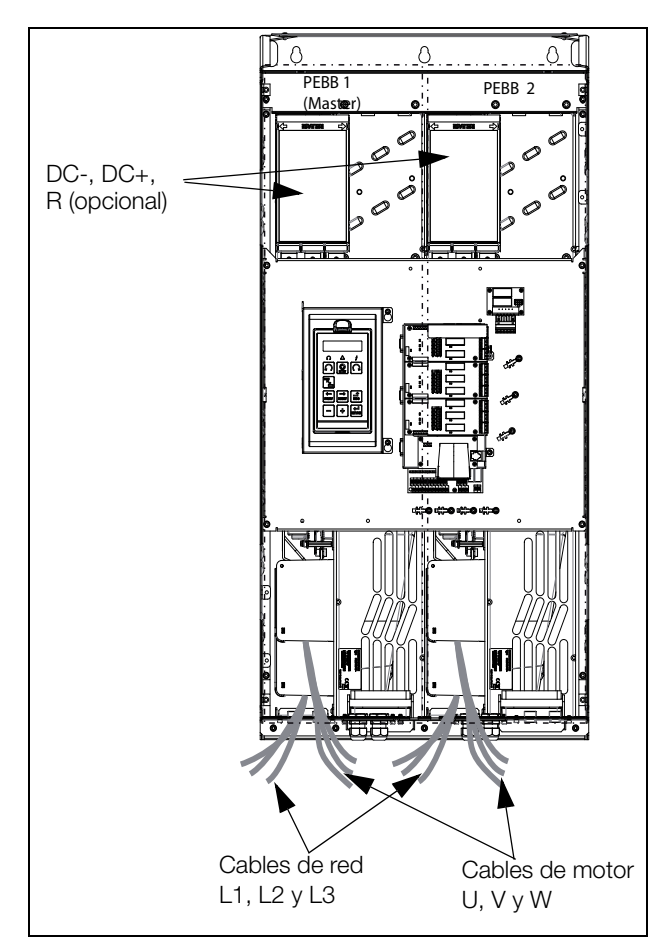

*Fig. 57 Módulo IP20 tamaños H, H2 y G2 con 2 × 3 cables de red y 2 × 3 cables de motor.*

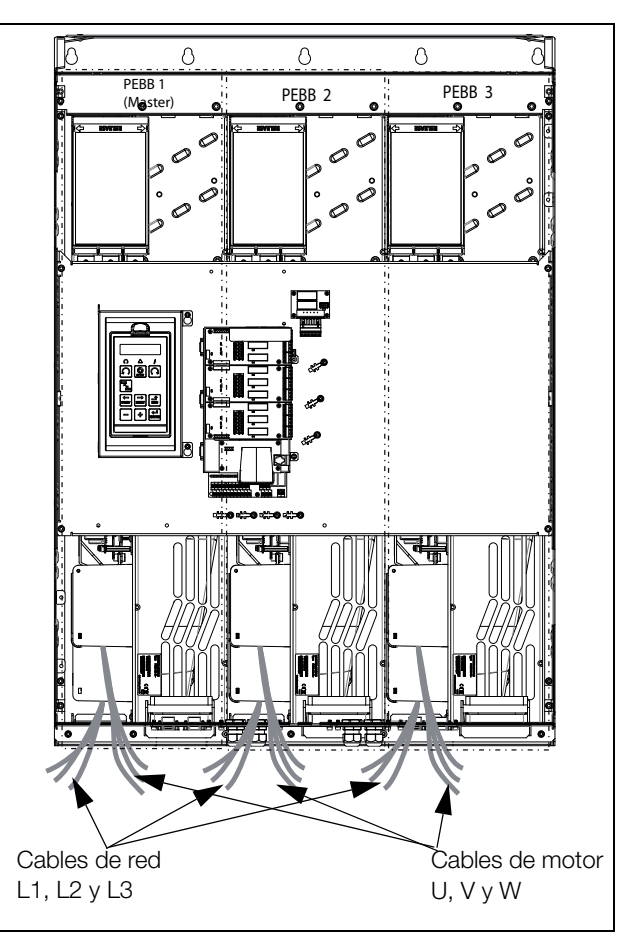

*Fig. 58 Módulo IP20 tamaño G3/H3/I69, con 3 × 3 cables de red y 3 × 3 cables de motor.*

## **3.4 Especificaciones de los cables**

<span id="page-45-0"></span>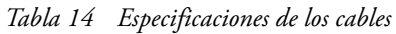

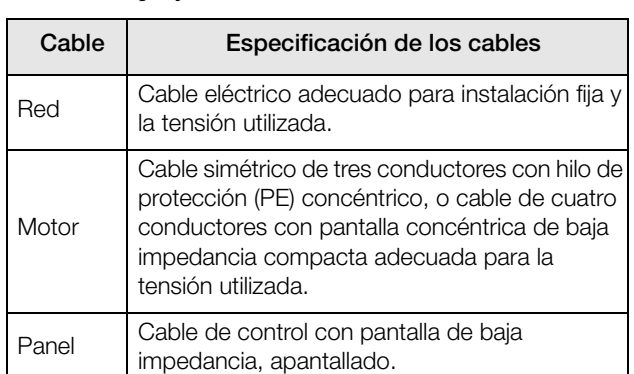

## **3.4.1 Longitudes de desforrado**

La [Fig.59](#page-45-2) indica las longitudes de desforrado recomendadas de los cables de motor y de red.

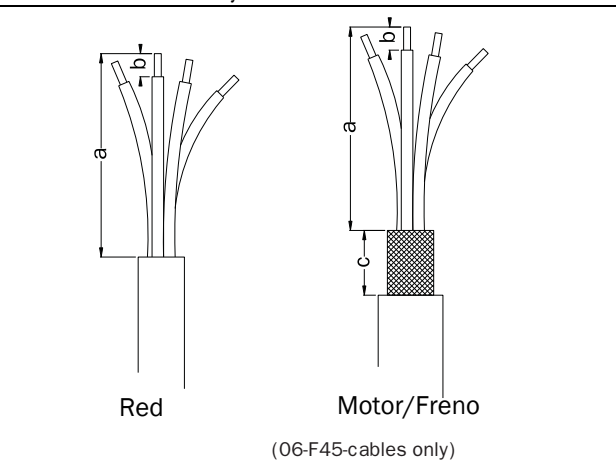

<span id="page-45-2"></span>*Fig. 59 Longitudes de desforrado de los cables*

|                      |                | Cable de red    |                           | Cable de motor  |                           |                            | Cable de freno  |                           |                            | Cable de tierra |                          |         |              |
|----------------------|----------------|-----------------|---------------------------|-----------------|---------------------------|----------------------------|-----------------|---------------------------|----------------------------|-----------------|--------------------------|---------|--------------|
| <b>Modelo FDU</b>    | Tamaño         | a<br>mm<br>(in) | $\mathbf b$<br>mm<br>(in) | a<br>mm<br>(in) | $\mathbf b$<br>mm<br>(in) | $\mathbf{C}$<br>mm<br>(in) | a<br>mm<br>(in) | $\mathbf b$<br>mm<br>(in) | $\mathbf{C}$<br>mm<br>(in) | a<br>mm<br>(in) | $\mathbf b$<br>$mm$ (in) |         |              |
| $\#$ #-003 - 018     | B              | 90<br>(3,5)     | 10(0,4)                   | 90(3,5)         | 10<br>(0,4)               | 20<br>(0,8)                | 90(3,5)         | 10<br>(0,4)               | 20<br>(0, 8)               | 90(3,5)         | 10(0,4)                  |         |              |
| $\#$ +026 - 046      | $\mathsf{C}$   | 150             | 14(0,2)                   | 150<br>(5,9)    | 14<br>(0,2)               | 20<br>(0,8)                | 150<br>(5,9)    | 14<br>(0,2)               | 20                         | 150<br>(5,9)    | 14(0,2)                  |         |              |
| $69 - 002 - 025$     | C69            | (5,9)           |                           |                 |                           |                            |                 |                           | (0,8)                      |                 |                          |         |              |
| $69 - 002 - 025$     | C2(69)         | 65<br>(2,7)     | 18(0,7)                   | 65(2,7)         | 18<br>(0,7)               | 36<br>(1,4)                | 65(2,7)         | 18<br>(0,7)               | 36                         | 65(2,7)         | Tornillo M6*             |         |              |
| $48 - 025 - 058$     | C2             |                 |                           |                 |                           |                            |                 |                           | (1,4)                      |                 |                          |         |              |
| $\#$ #-061 - 074     | D              | 110<br>(4,3)    |                           | 17(0,7)         | 110                       | 17                         | 34<br>(1,4)     | 110<br>(4,3)              | 17<br>(0,7)                | 34              | 110<br>(4,3)             | 17(0,7) |              |
| $69 - 033 - 058$     | D69            |                 |                           |                 | (4,3)                     | (0,7)                      |                 |                           |                            | (1,4)           |                          |         |              |
| $69 - 033 - 058$     | D2(69)         | 92<br>(3,6)     |                           |                 | 18(0,7)                   | 92(3,6)                    | 18              | 36                        | 92(3,6)                    | 18              | 36                       | 92(3,6) | Tornillo M6* |
| $48-072-105$         | D <sub>2</sub> |                 |                           |                 |                           |                            | (0,7)           | (1,4)                     |                            | (0,7)           | (1,4)                    |         |              |
| $\#$ $\#$ -090 - 175 | $\mathsf E$    | 173<br>(6, 8)   |                           |                 |                           | 173                        |                 | 41                        | 173                        |                 | 41                       | 173     | 25(1)        |
| $48 - 142 - 171$     | E <sub>2</sub> |                 | 25(1)                     | (6, 8)          | 25(1)                     | (1,6)                      | (6, 8)          |                           | (1,6)                      | (6, 8)          | 40 $(1,6)$ **            |         |              |
| $48 - 205 - 293$     | F <sub>2</sub> |                 |                           | 178(7)          | 32<br>(1,3)               | 46<br>(1,8)                | 178(7)          | 25(1)                     | 46<br>(1,8)                | 178(7)          | 32(1,3)<br>40 (1,6)**    |         |              |
| $48 - 210 - 295$     | F              | 178(7)          | 32(1,3)                   |                 |                           |                            |                 |                           |                            |                 |                          |         |              |
| $69 - 082 - 200$     | F69            |                 |                           |                 |                           |                            |                 |                           |                            |                 |                          |         |              |

<span id="page-45-1"></span>*Tabla 15 Longitudes de desforrado de los cables de red, motor, frenos y tierra para los tamaños B a F*

\* Terminal de cable.

\*\* Válido cuando la electrónica de frenado está montada.

La [Fig.60](#page-46-0) indica la distancia desde la abrazadera de cables hasta los pernos de conexión para decidir la longitud de desforrado de los cables.

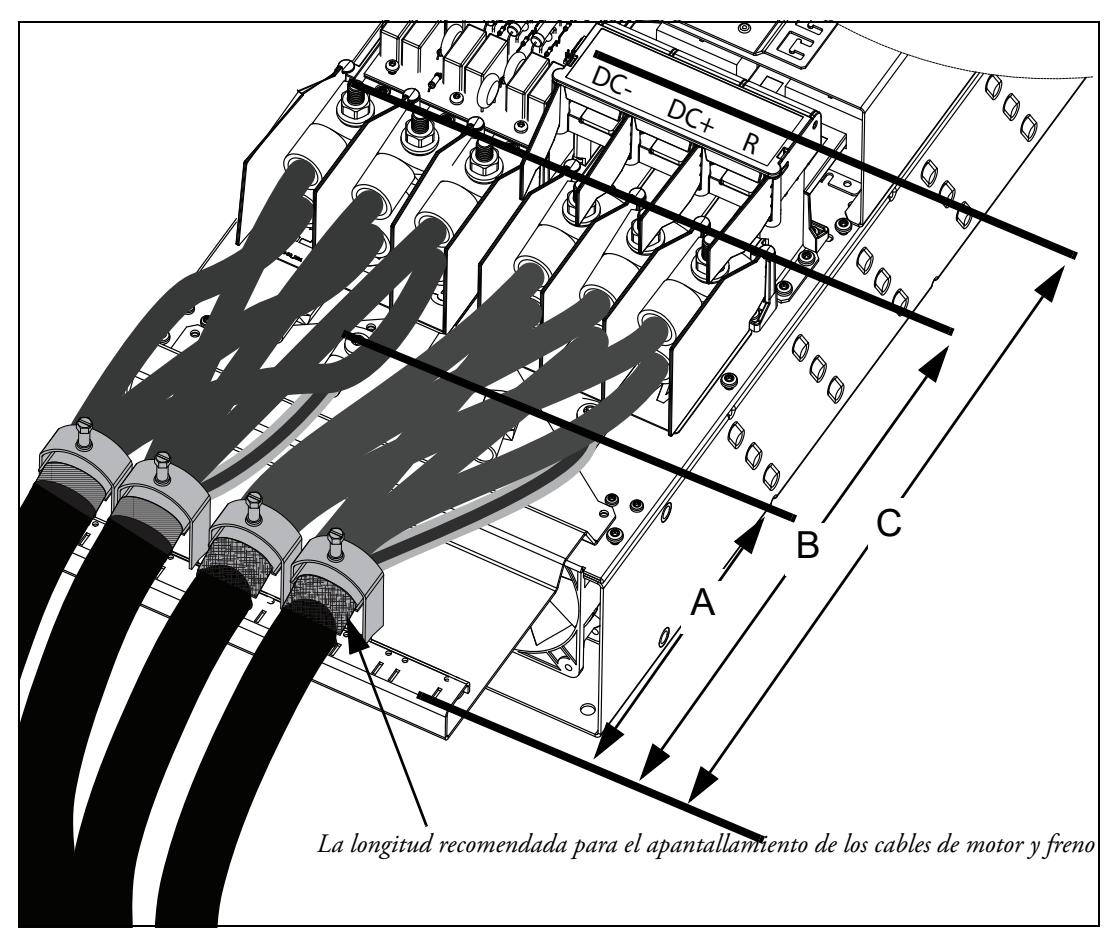

<span id="page-46-0"></span>*Fig. 60 Distancias desde la abrazadera de cables hasta los pernos de conexión del tamaño FA2.* 

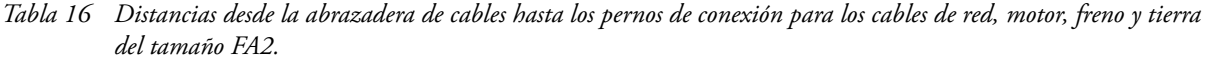

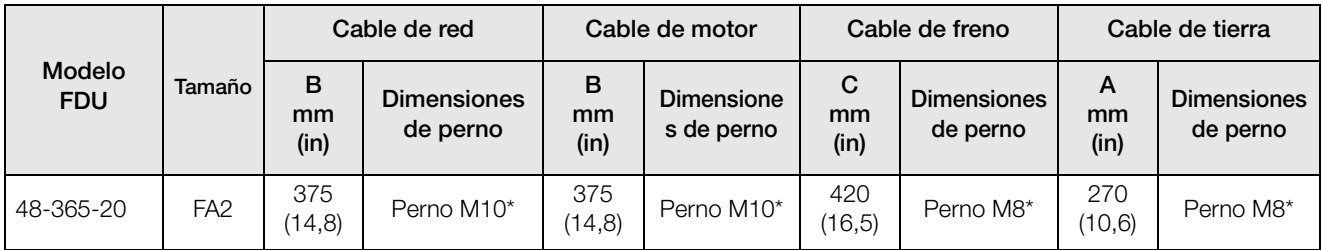

\* Conectar con los terminales de cable.

La [Fig.61](#page-47-0) indica la distancia desde la abrazadera de cables hasta los pernos de conexión para decidir la longitud de desforrado de los cables.

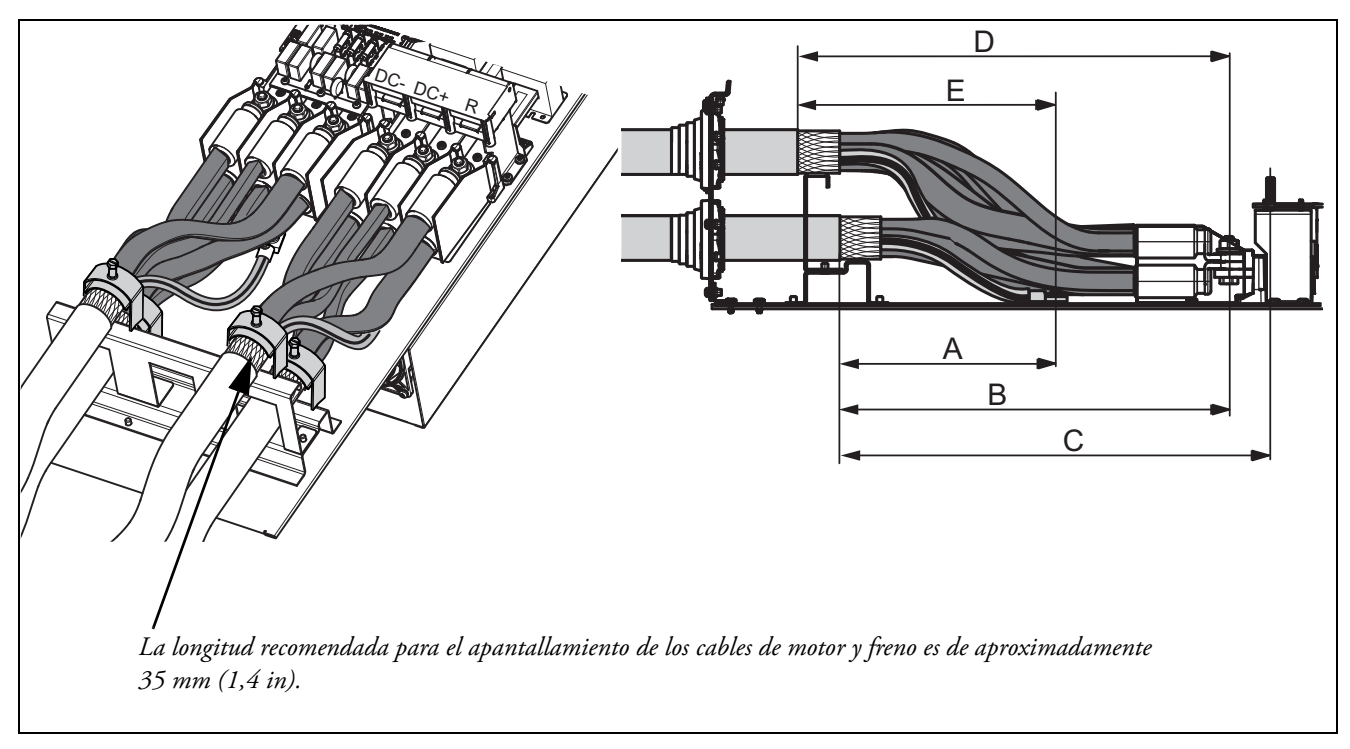

<span id="page-47-0"></span>*Fig. 61 Distancias desde la abrazadera de cables hasta los pernos de conexión del tamaño FA.*

<span id="page-47-1"></span>*Tabla 17 Distancias desde la abrazadera de cables hasta los pernos de conexión para los cables de red, motor, freno y tierra del tamaño FA.*

|                             |        | Cable de red 1  |                                 | Cable del motor 1 |                                |                 | Cable de freno                 | Cable de tierra |                                |
|-----------------------------|--------|-----------------|---------------------------------|-------------------|--------------------------------|-----------------|--------------------------------|-----------------|--------------------------------|
| <b>Modelo</b><br><b>FDU</b> | Tamaño | B<br>mm<br>(in) | <b>Dimensione</b><br>s de perno | в<br>mm<br>(in)   | <b>Dimensiones</b><br>de perno | C<br>mm<br>(in) | <b>Dimensiones</b><br>de perno | A<br>mm<br>(in) | <b>Dimensiones</b><br>de perno |
| 48-365-54                   | FA     | 360<br>(14,2)   | Perno<br>$M10*$                 | 360<br>(14,2)     | Perno M10*                     | 400<br>(15,7)   | Perno M8*                      | 270<br>(10, 6)  | Perno M8*                      |

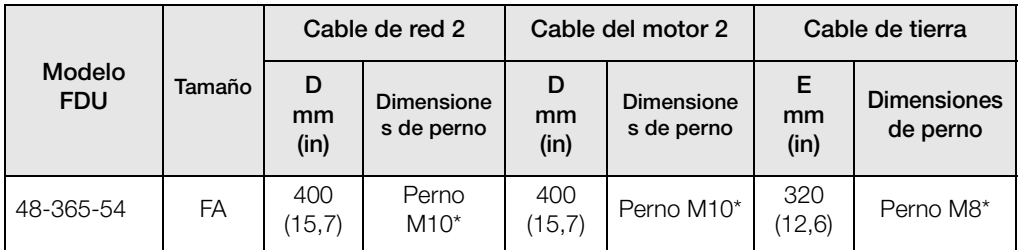

\* Conectar con los terminales de cable.

## **3.4.2 Datos de fusibles**

Consulte los datos técnicos ([sección 14.7, página 239\)](#page-242-0).

## **3.4.3 Información de conexión de los cables de red, cables PE y de motor de acuerdo con la normativa CEI**

**NOTA: Las dimensiones de los terminales de potencia utilizados en los variadores de armario, modelos 300 a 3K0, pueden diferir según las especificaciones del cliente.** 

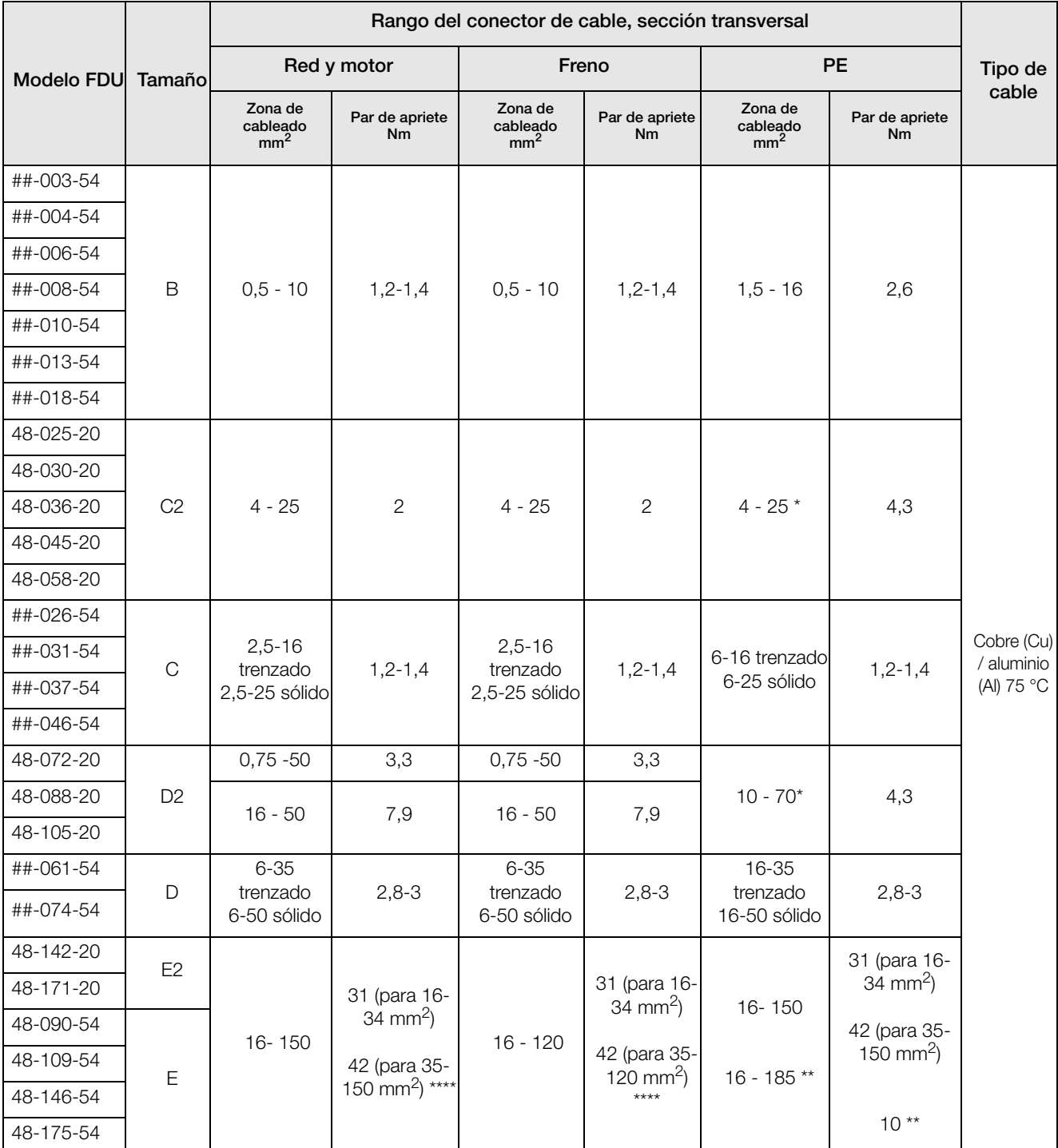

*Tabla 18 Rango del conector de cable y par de apriete para Emotron* FDU*48 y* FDU*52, de acuerdo con la normativa CEI.*

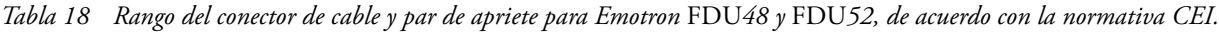

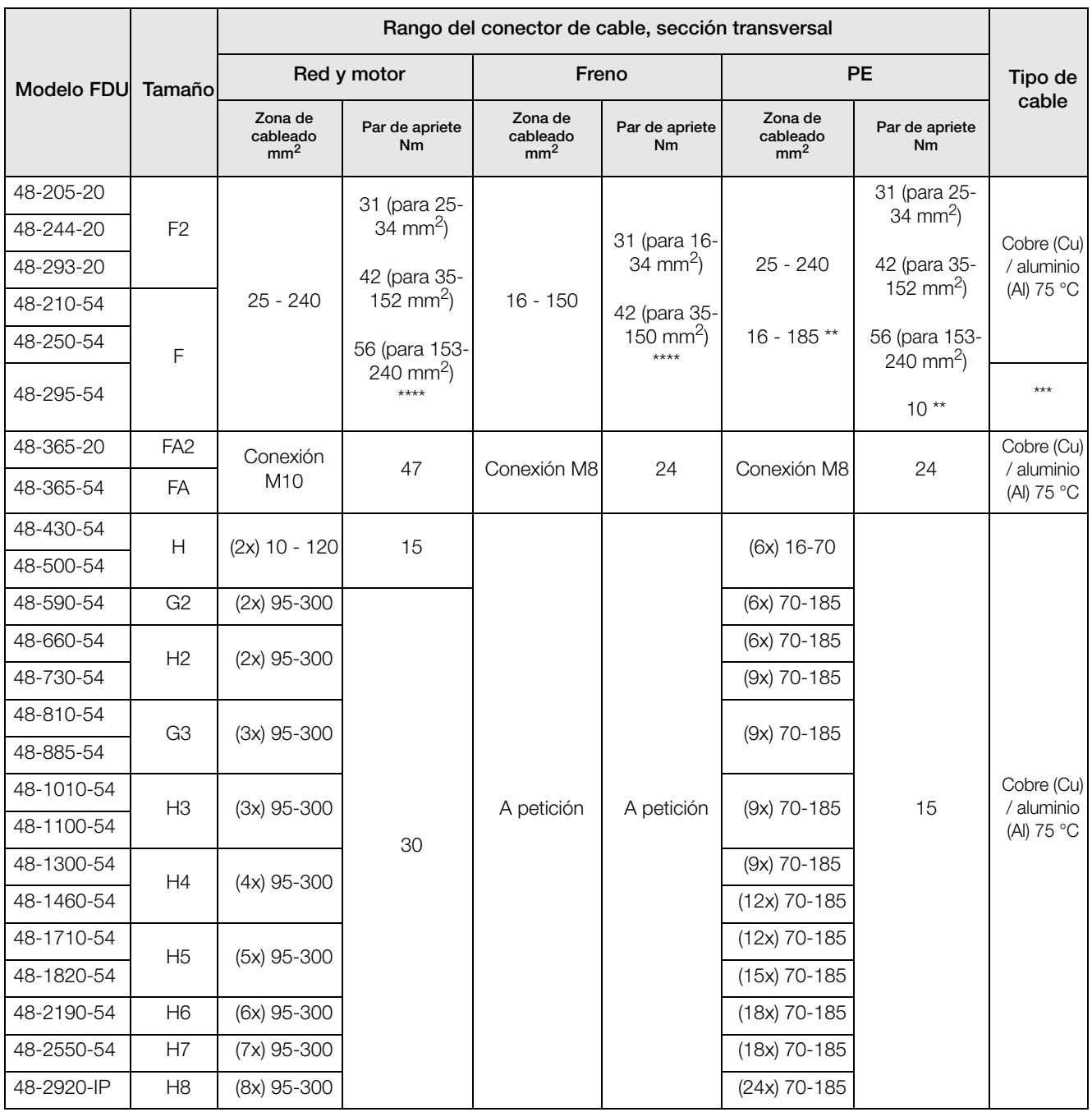

\* Con terminal de cable para tornillo M6.

\*\* Válido cuando el chopper de freno está incorporado.

\*\*\* Utilice cables de red y motor de 90 °C si la temperatura circundante es superior a 35 °C, en caso contrario, use cables de 75 °C.

\*\*\*\* Par de apriete del terminal de cable = 20 Nm, cuando el terminal es retirado.

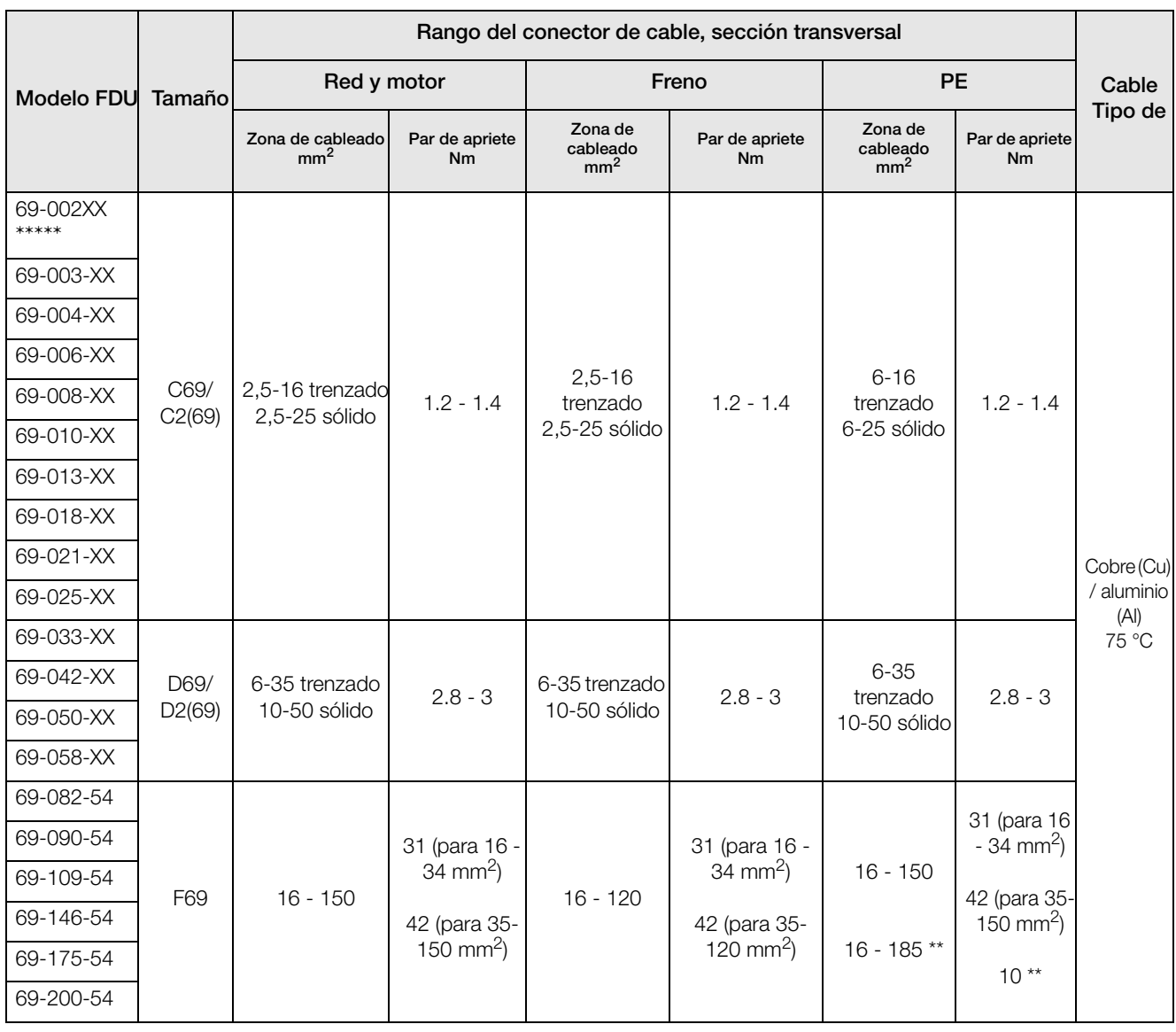

### *Tabla 19 Rango del conector de cable y par de apriete para Emotron* FDU*69, de acuerdo con la normativa CEI.*

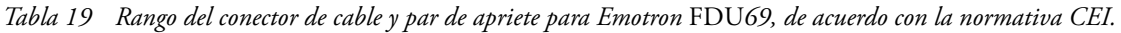

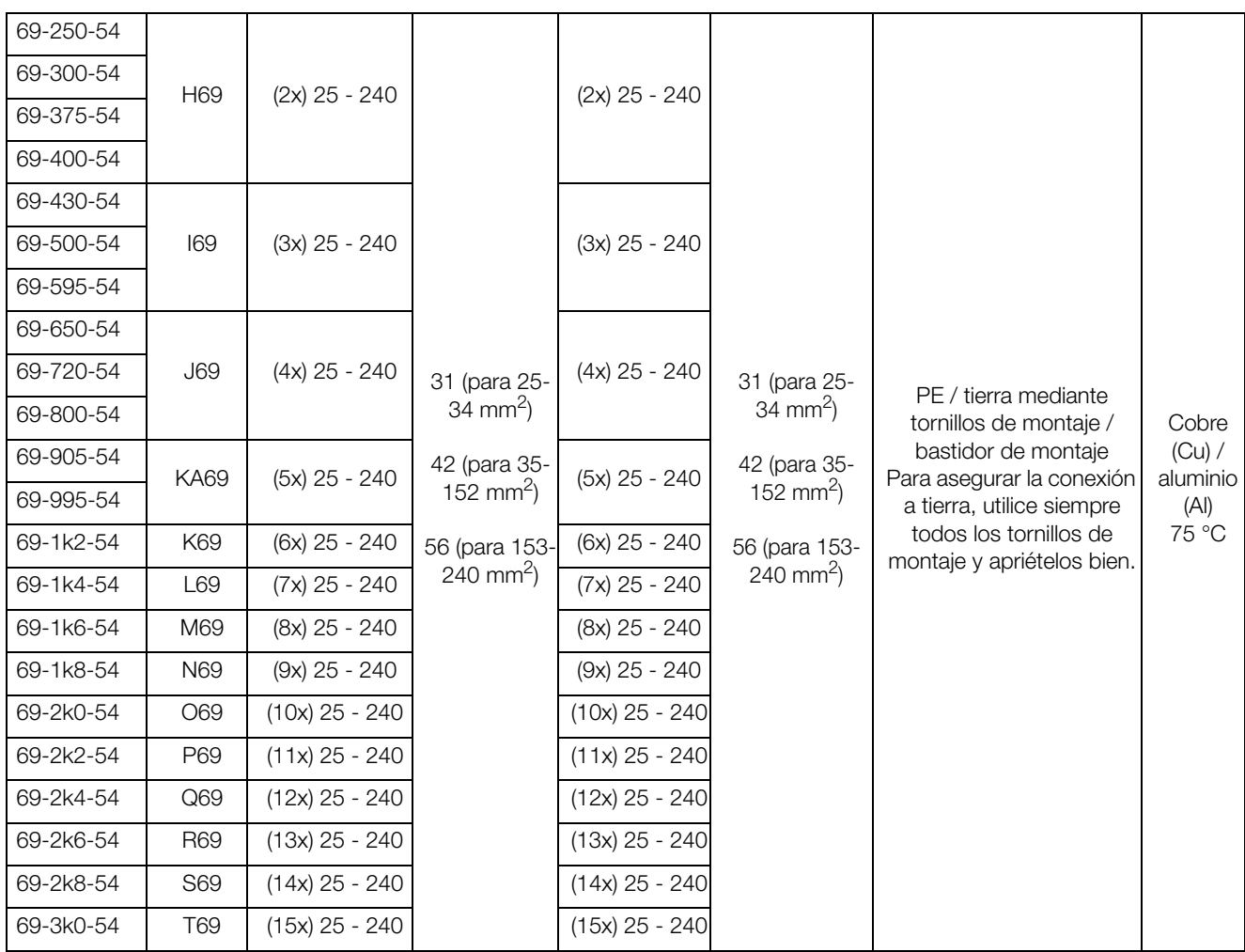

\*\* Válido cuando el chopper de freno está incorporado.

\*\*\*\*\* XX=20 o 54, clase IP del módulo.

## **3.4.4 Información de conexión de los cables de red, cables PE y de motor de acuerdo con la normativa NEMA**

Lista de los rangos del conector de sección transversal del cable con una sección transversal del cable AWG mínima requerida, que se adapta a los terminales de acuerdo con los requisitos UL.

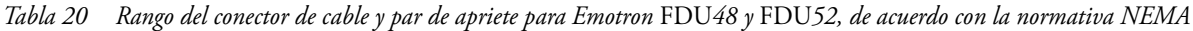

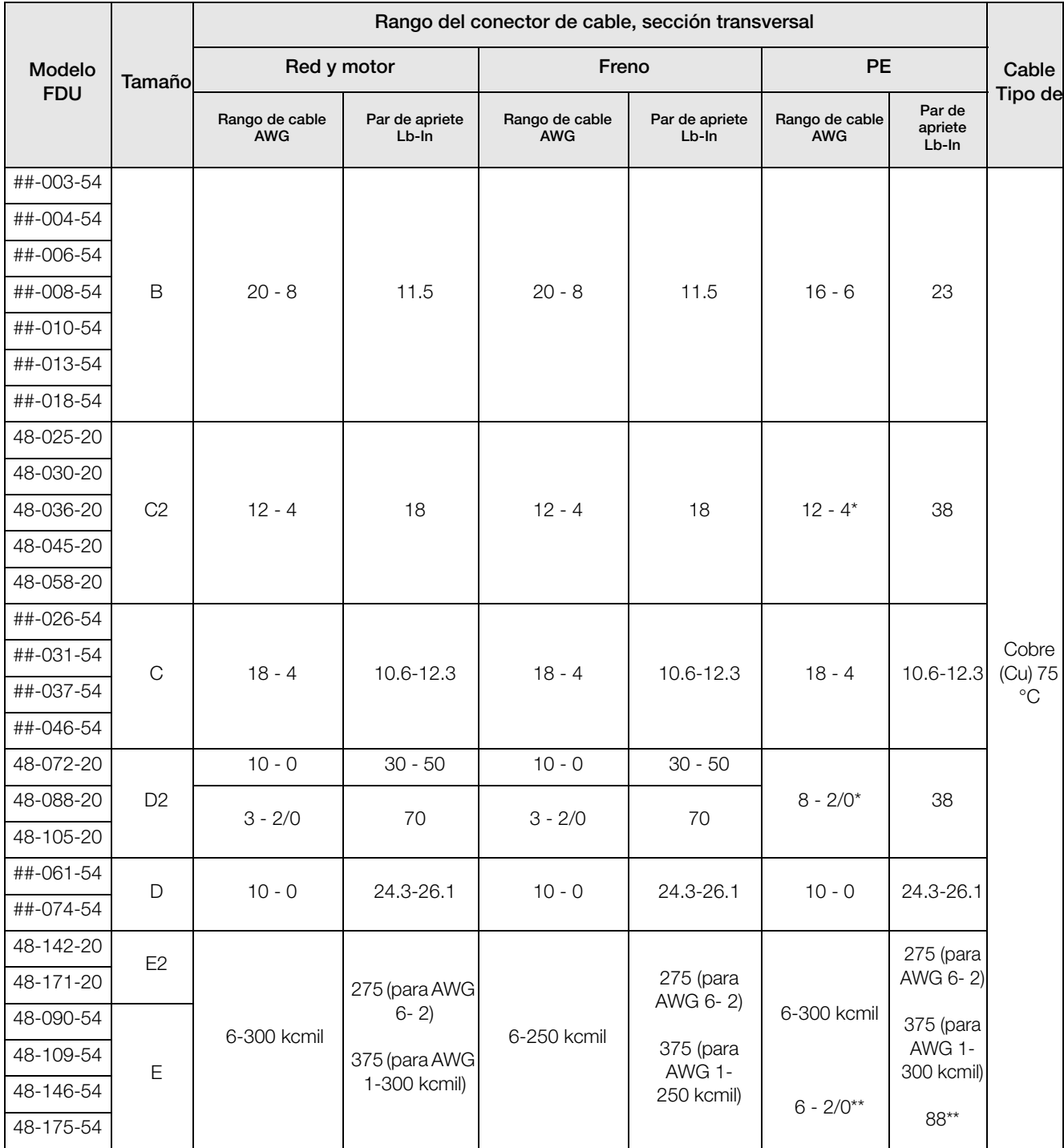

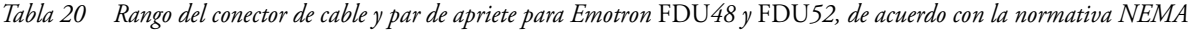

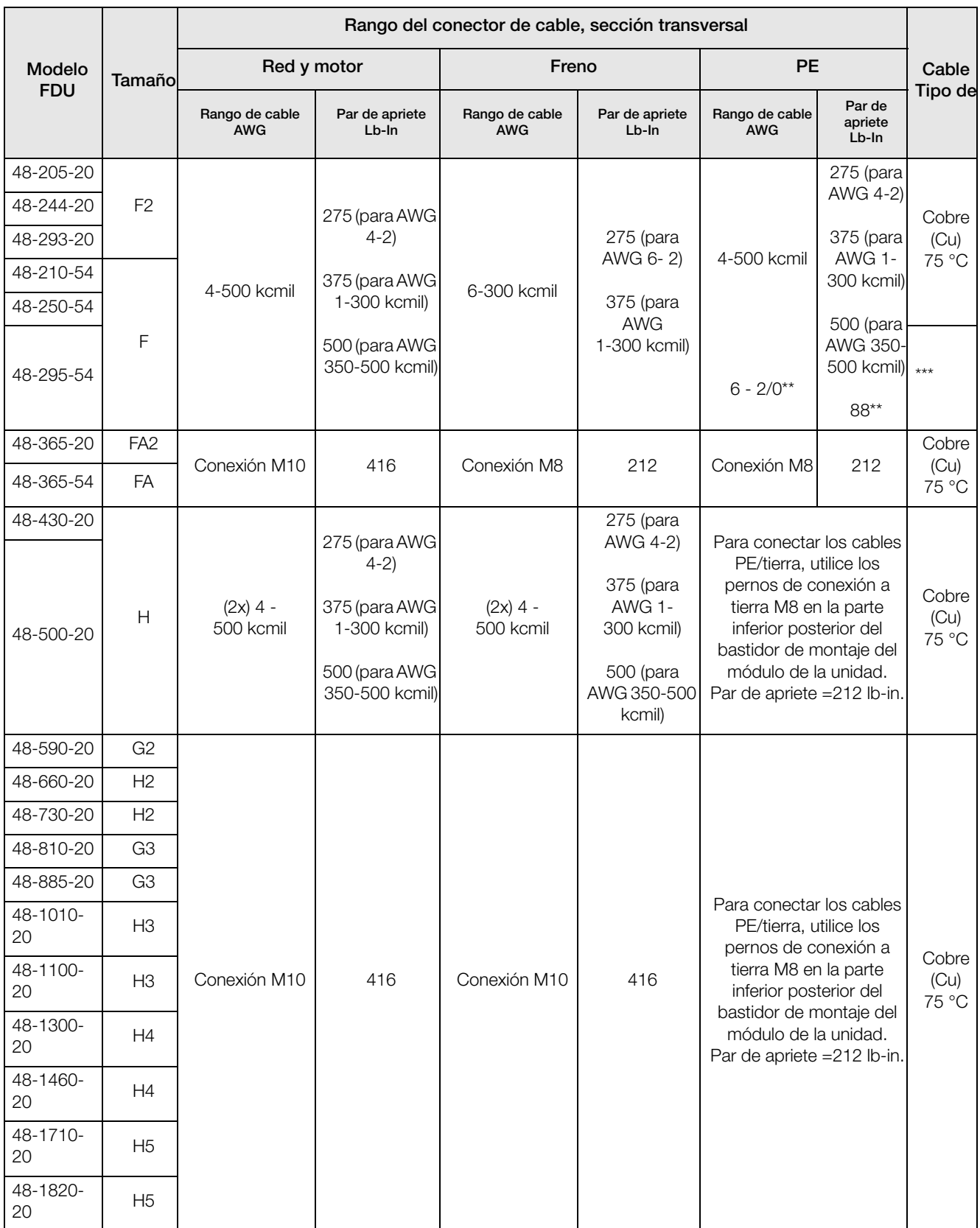

*Tabla 20 Rango del conector de cable y par de apriete para Emotron* FDU*48 y* FDU*52, de acuerdo con la normativa NEMA*

|                |                | Rango del conector de cable, sección transversal |                            |                              |                               |                                                                                                    |                               |         |  |  |
|----------------|----------------|--------------------------------------------------|----------------------------|------------------------------|-------------------------------|----------------------------------------------------------------------------------------------------|-------------------------------|---------|--|--|
| Modelo         | Tamañol        | Red y motor                                      |                            | Freno                        |                               | <b>PE</b>                                                                                                    | Cable                         |         |  |  |
| <b>FDU</b>     |                | Rango de cable<br><b>AWG</b>                     | Par de apriete<br>$Lb$ -In | Rango de cable<br><b>AWG</b> | Par de apriete<br>$Lb$ - $ln$ | Rango de cable<br><b>AWG</b>                                                                                                    | Par de<br>apriete<br>$Lb$ -In | Tipo de |  |  |
| 48-2190-<br>20 | H <sub>6</sub> |                                                  |                            | Conexión M10                 | 416                           | Para conectar los cables<br>PE/tierra, utilice los                                                                                                    | Cobre<br>(Cu)<br>75 °C        |         |  |  |
| 48-2550-<br>20 | H7             | Conexión M10                                     | 416                        |                              |                               | pernos de conexión a<br>tierra M8 en la parte<br>inferior posterior del<br>bastidor de montaje del<br>módulo de la unidad.<br>Par de apriete $=212$ lb-in. |                               |         |  |  |
| 48-2920-<br>20 | H <sub>8</sub> |                                                  |                            |                              |                               |                                                                                                    |                               |         |  |  |

\* Con terminal de cable para tornillo M6.

\*\* Válido cuando el chopper de freno está incorporado.

\*\*\* Utilice cables de red y motor de 90 °C si la temperatura circundante es superior a 35 °C, en caso contrario, use cables de 75 °C.

## **3.5 Protección térmica del motor**

Los motores estándar normalmente llevan un ventilador interno cuya capacidad de refrigeración depende de la frecuencia (velocidad) del motor. A baja velocidad, la capacidad de refrigeración será insuficiente para las cargas nominales. Póngase en contacto con el proveedor del motor para conocer las características de refrigeración del motor a baja velocidad.

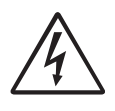

#### **¡ADVERTENCIA!**

**Dependiendo de las características de refrigeración del motor, la aplicación, la velocidad y la carga, puede ser necesario dotar al motor de ventilación forzada.**

Los termistores de motor son los que mejor protección térmica ofrecen. Dependiendo del tipo de termistor que se instale, se puede utilizar la entrada PTC opcional. El termistor de motor proporciona protección térmica sea cual sea la velocidad del motor y, por tanto, la velocidad del ventilador del motor. Consulte las funciones Tipo  $I^2$ t mot [231] y Int.  $I^2$ t mot [232].

## **3.6 Motores en paralelo**

Es posible disponer de motores en paralelo, siempre y cuando la intensidad total no sobrepase el valor nominal del variador de velocidad. Al configurar los datos de motor es preciso tener en cuenta lo siguiente:

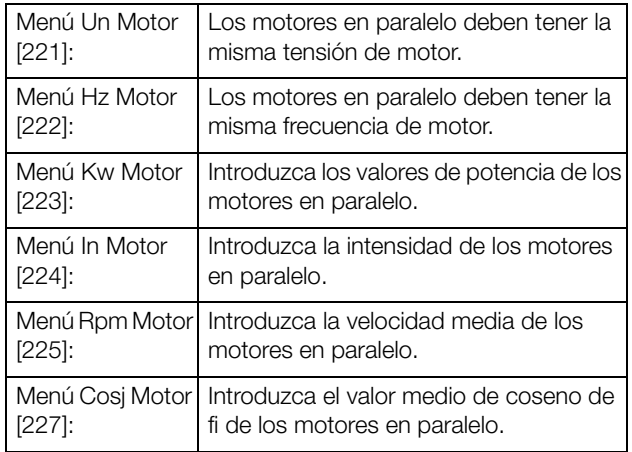

# **4. Conexiones de control**

## **4.1 Tarjeta de control**

La [Fig.62](#page-56-0) muestra la disposición de la tarjeta de control, que es donde se encuentran los elementos más importantes para el usuario. Aunque la tarjeta de control está galvánicamente aislada de la red, por razones de seguridad no haga cambios con el equipo conectado a la red.

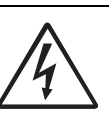

#### **¡ADVERTENCIA!**

**Antes de conectar las señales de control o cambiar de posición cualquier selector, desconecte siempre la alimentación de** 

**red y espere** al menos 7 minutos **para que se descarguen los condensadores de CC. Si utiliza la opción de alimentación externa, desconecte la alimentación de la opción. De ese modo evitará que la tarjeta de control sufra algún daño.**

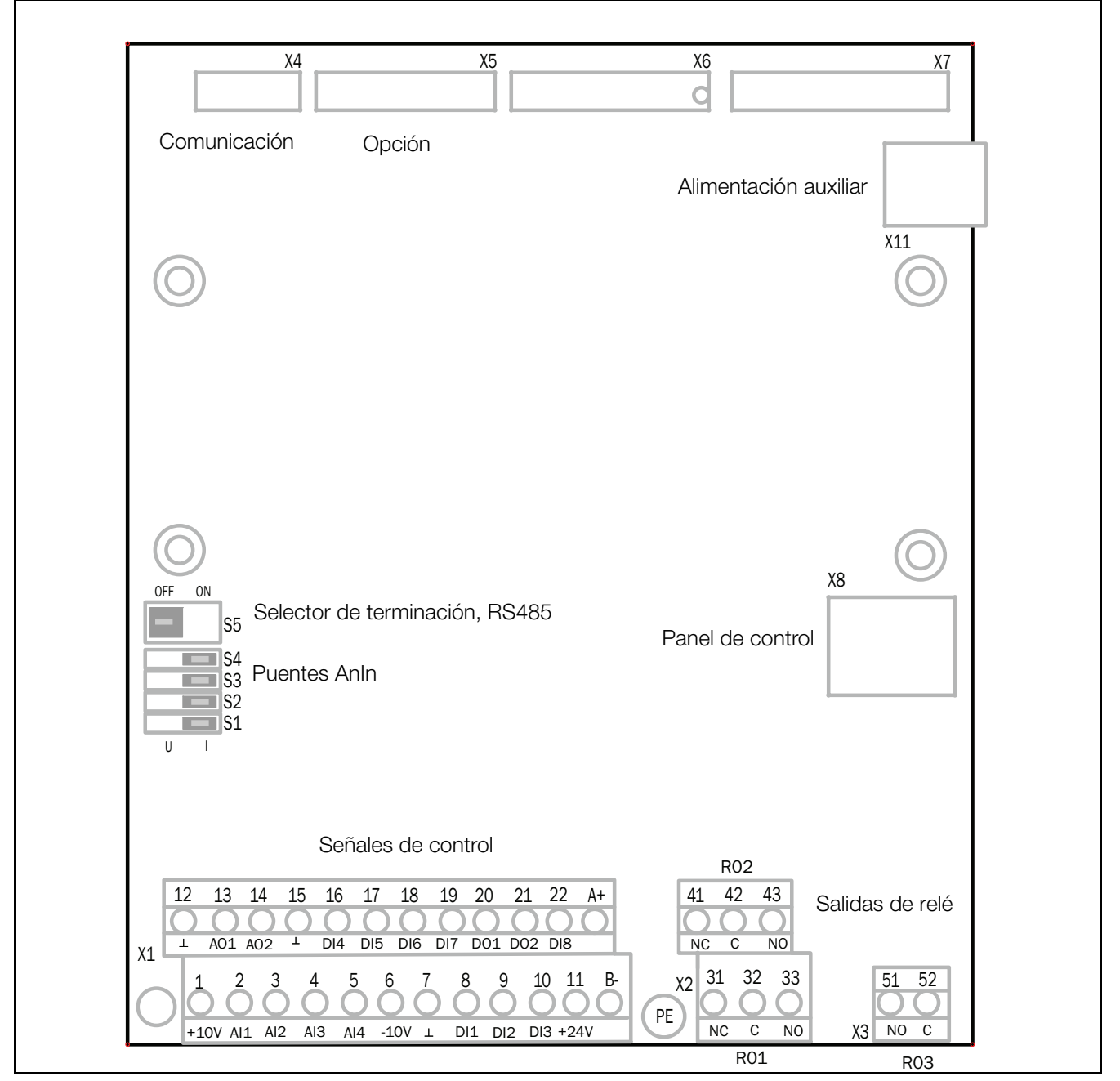

<span id="page-56-0"></span>*Fig. 62 Disposición de la tarjeta de control*

### **4.2 Conexiones en terminales**

Para acceder al bornero de terminales que permite conectar las señales de control basta con abrir el panel frontal. La tabla describe las funciones predeterminadas de las señales. Las entradas y salidas se pueden programar para otras funciones, según se describe en [capítulo 11. página](#page-104-0)  [101.](#page-104-0) Consulte las especificaciones de señal en el [capítulo 14.](#page-228-0)  [página 225.](#page-228-0)

**NOTA: La intensidad total máxima combinada de las salidas 11, 20 y 21 es de 100 mA.**

#### **NOTA: Es posible utilizar una señal externa de 24 V CC si está conectado a Common (15).**

*Tabla 21 Señales de control*

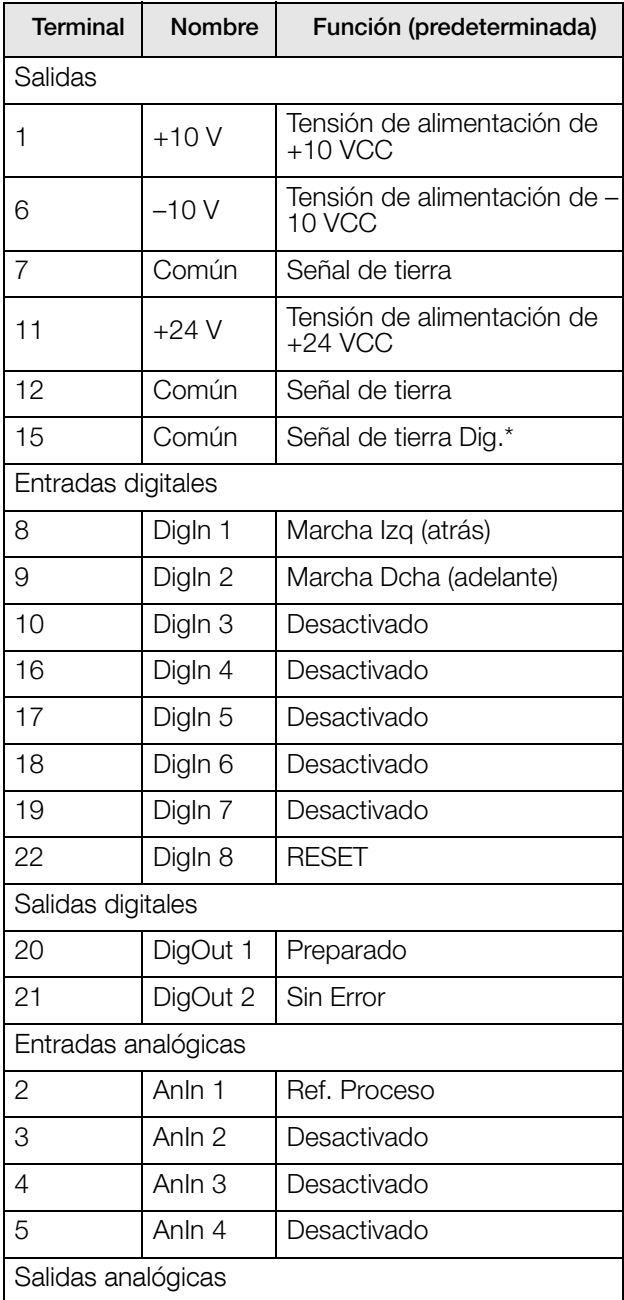

*Tabla 21 Señales de control*

| <b>Terminal</b>               | <b>Nombre</b>    | Función (predeterminada)                                    |  |  |
|-------------------------------|------------------|-------------------------------------------------------------|--|--|
| 13                            | AnOut 1          | Velocidad mín. a velocidad<br>máx.                          |  |  |
| 14                            | AnOut 2          | 0 a par máximo                                              |  |  |
| RS-485 integrado <sup>1</sup> |                  |                                                             |  |  |
| A+                            | $A+$             | Transmisión y recepción dife-                               |  |  |
| $B -$                         | B-               | rencial (RS-485)                                            |  |  |
| Salidas de relé               |                  |                                                             |  |  |
| 31                            | $N/C$ 1          | Salida Relé 1                                               |  |  |
| 32                            | COM <sub>1</sub> | Desconexión, activo cuando<br>el variador de velocidad está |  |  |
| 33                            | N/O <sub>1</sub> | en condición de DESCO-<br>NEXIÓN.                           |  |  |
| 41                            | $N/C$ 2          | Salida Relé 2                                               |  |  |
| 42                            | COM <sub>2</sub> | Marcha, activo cuando el<br>variador de velocidad está en   |  |  |
| 43                            | N/O <sub>2</sub> | marcha.                                                     |  |  |
| 51                            | COM <sub>3</sub> | Salida Relé 3                                               |  |  |
| 52                            | N/O3             | Desactivado                                                 |  |  |

\* Señal de tierra digital conectada a 0 V a través de la ferrita (600 ohmios a 100 MHz).

 $^{\rm 1}$  La conexión RS-485 integrada son de terminales aislados

compatible con el protocolo Modbus y con velocidades de transmisión desde 2400 bps hasta 115,2 kbps. La terminación y la seguridad se pueden activar a través del selector S5, cuando corresponda. Tenga en cuenta que la terminación y la seguridad son elementos esenciales para obtener una red RS-485 estable. Se recomienda usar un cable RS-485 blindado que proteja las señales contra interferencias electromagnéticas. El cable blindado debe conectarse (en casos normales) al variador PE a través de

las grapas que disponen (consulte [fig. 63\)](#page-60-0). Para obtener más información acerca del protocolo Modbus RTU y la conexión de red física, consulte el manual de la opción Emotron para la comunicación serie RS-232/485 disponible en nuestra sitio web.

**NOTA: Cuando el relé está activo, la salida N/C está abierta y la salida N/O está cerrada.**

**NOTA: Uso de un potenciómetro para la señal de referencia a la entrada analógica: Es posible que el valor del potenciómetro se encuentre en el rango de 1 kΩ a 10 kΩ (0,25 W) lineal. Recomendamos utilizar un potenciómetro lineal de 1 kΩ/0,25 W para controlar mejor la linealidad**.

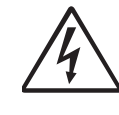

**¡ADVERTENCIA!**

**Los terminales 31-52 de relé son de aislamiento simple. No mezcle tensión SELV con, por ejemplo, 230 VCA en estos terminales. Una solución en caso de señales de tensión del sistema/SELV mezcladas es instalar una tarjeta E/S opcional adicional (consulte la [sección](#page-225-0)  [13.8 página 222](#page-225-0)), conectar todas las señales de tensión SELV a los terminales de relé de esta tarjeta opcional y conectar todas las señales de 230 V CA a los** 

**terminales 31-52 de relé de la tarjeta de control.**

## **4.2.1 Conexión por alimentación auxiliar (SBS)**

La tarjeta de control con alimentación auxiliar incorporada (conector X11) ofrece la posibilidad de mantener el sistema de comunicación en funcionamiento y configurado sin necesidad de tener conectada la alimentación de red trifásica. Otra ventaja de esta opción es que permite configurar el sistema sin alimentación de red trifásica. Además, la opción dispone de copia de seguridad por si hubiera un error de comunicación debido a un corte en la alimentación principal.

La alimentación auxiliar debería ser aplicada por un transformador doble aislamiento de 24 V CC ±10 % capaz de suministrar una corriente permanente de 1 A. Se recomienda un fusible de 2 A. La longitud del cable está limitada a 30 m. Si se superan los 30 m de longitud máxima, se deberá utilizar un cable apantallado.

#### *Tabla 22 Terminal X11*

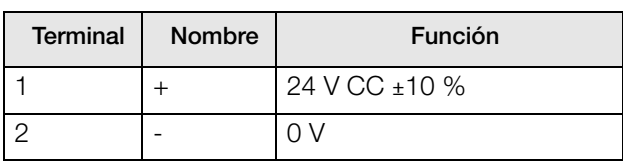

**NOTA: En caso que haya una tarjeta de medición CC aislada (que incorpore una alimentación auxiliar [SBS]), no debería utilizarse la SBS de la tarjeta de control. En lugar de ello, debe usarse la tarjeta de medición de CC aislada que se esté usando. Si esta medida no se cumple, la medición de la tensión del bus de continua se interrumpirá.**

## **4.3 Configuración con puentes e interruptores**

## **4.3.1 Configuración analógica (S1-S4)**

Las selecciones de puentes S1 a S4 se utilizan para definir la configuración de las cuatro entradas analógicas (AnIn1, AnIn2, AnIn3 y AnIn4) como se describe en la [tabla 23.](#page-58-0) Consulte la [fig. 62](#page-56-0) para ver la ubicación de los puentes.

<span id="page-58-0"></span>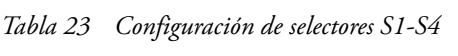

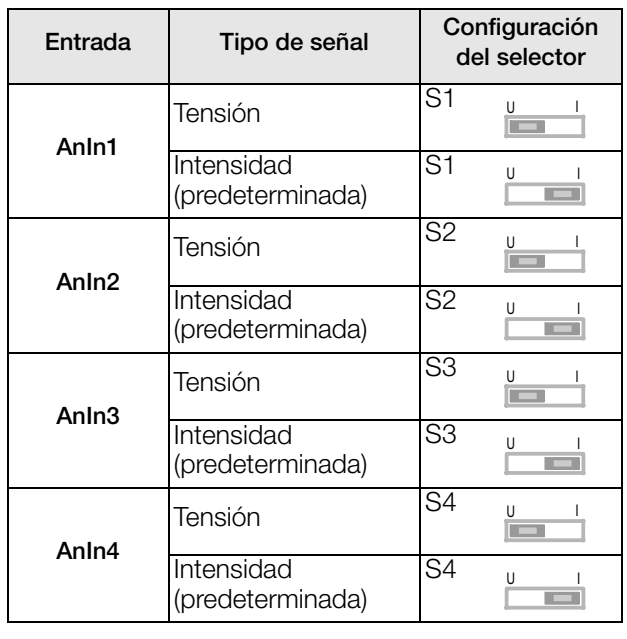

**NOTA: El escalado y el margen (offset) de AnIn1 - AnIn4 pueden ser ajustados por software. Vea los menús [\[512](#page-259-0)], [\[515](#page-259-1)], [[518\]](#page-260-0) y [\[51B\]](#page-260-1) en la [sección 11.4.3,](#page-167-0)  [página 164.](#page-167-0)**

**NOTA: Las 2 salidas analógicas –AnOut 1 y AnOut 2– se pueden configurar mediante software. Consulte el menú [[530\]](#page-261-0) [sección 11.5.3, página 172](#page-175-0).**

## **4.3.2 Terminación RS-485 (S5)**

El selector S5 se usa para activar las resistencias libre de fallos y terminación de la conexión RS-485 integrada en terminales X1: A+ y B-. Consulte la [fig. 62](#page-56-0) para ver la ubicación del interruptor.

#### *Tabla 24 Configuración del selector S5*

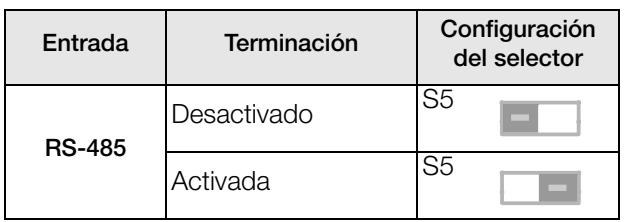

**NOTA: Es importante tener la terminación activada en al menos un nodo de la red para asegurar un funcionamiento correcto y libre de fallos. La terminación SOLO se debe activar en la finalización de una red RS-485. La resistencia de terminación se usa para evitar la reflexión de transmisión de señales y liberación de fallos que mantendrán los terminales A+ y B- estables cuando no se transmita ningún nodo. Es importante no activar una terminación adicional aparte de las dos que están presentes en cada extremo del cable, ya que supondría una carga adicional para el transceptor y podría provocar errores de funcionamiento..**

## **4.4 Ejemplo de conexión**

La [Fig.63](#page-60-0) muestra una vista general de un ejemplo de conexión de un variador de velocidad.

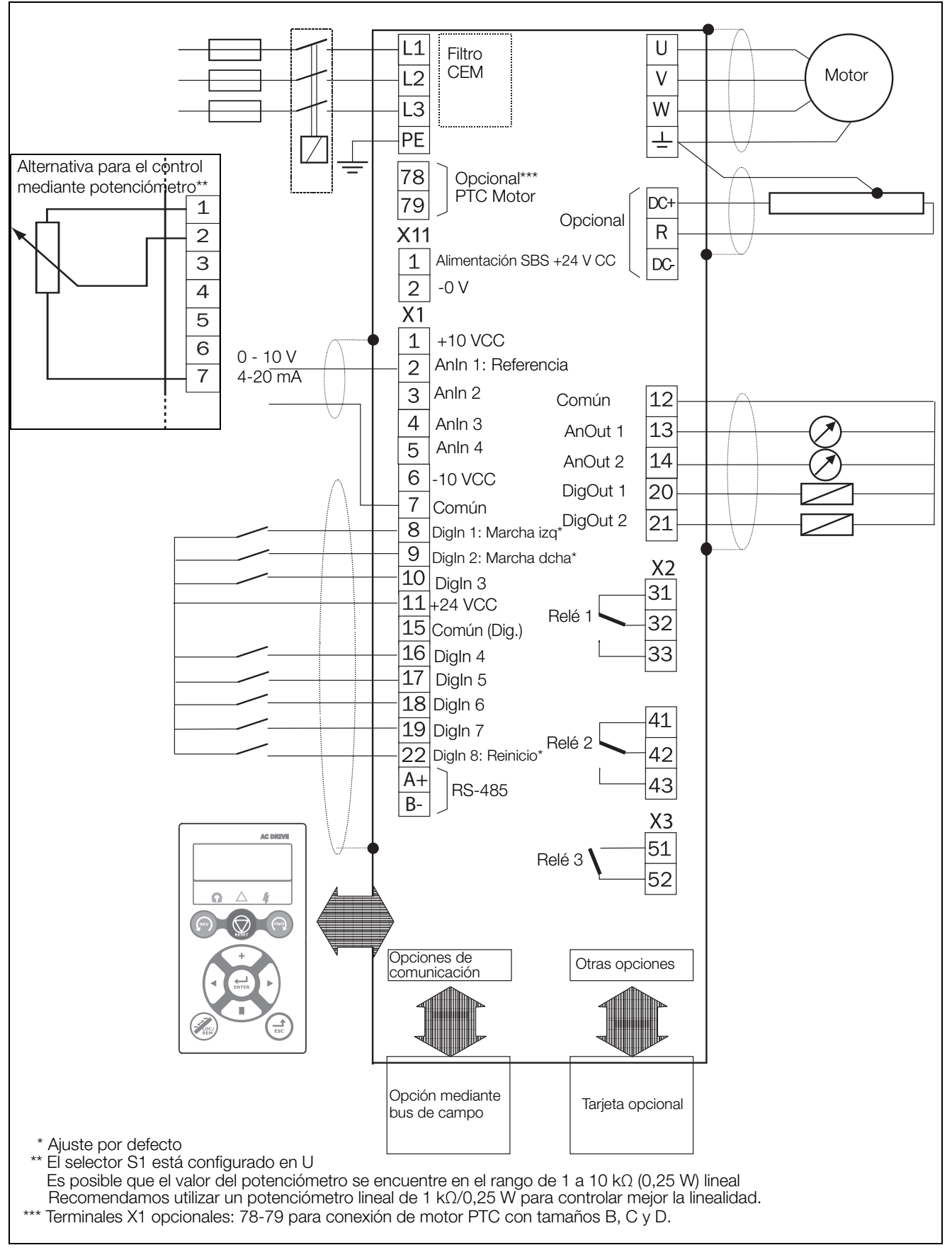

<span id="page-60-0"></span>*Fig. 63 Ejemplo de conexión.*

## **4.5 Conexión de las señales de control**

## **4.5.1 Cables**

Las conexiones de las señales de control estándar son adecuadas para cable multipolar flexible de hasta 1,5 mm $^2$ (AWG16) y para cable unipolar rígido de hasta 2,5 mm<sup>2</sup>  $(AWG14)$ .

**NOTA: para cumplir los niveles de inmunidad establecidos en la directiva CEM es necesario apantallar los cables de las señales de control (se reduce el nivel de ruido).**

**NOTA: los cables de control deben colocarse separados de los cables de red y de motor.**

<span id="page-61-1"></span>*Tabla 25 Descripción de los terminales opcionales de la [fig. 64](#page-61-0) a la [fig. 68](#page-62-0).*

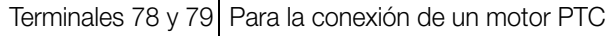

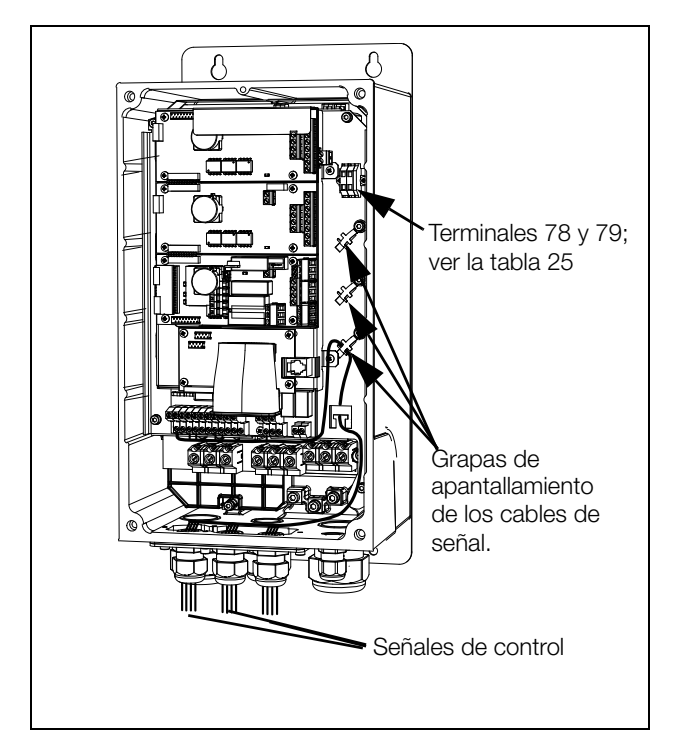

<span id="page-61-0"></span>*Fig. 64 Conexión de las señales de control, FDU modelos 003 a 018 de tamaño B.*

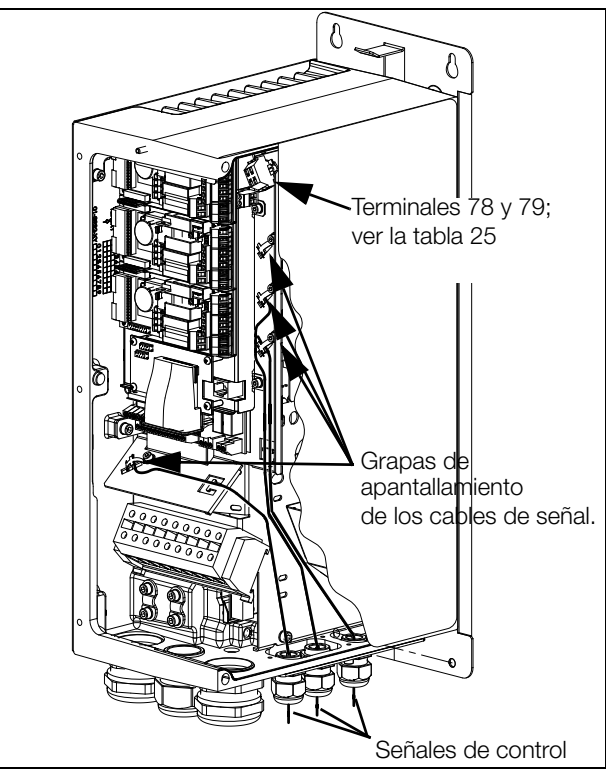

*Fig. 65 Conexión de las señales de control, FDU modelos 026 a 046 de tamaño C.*

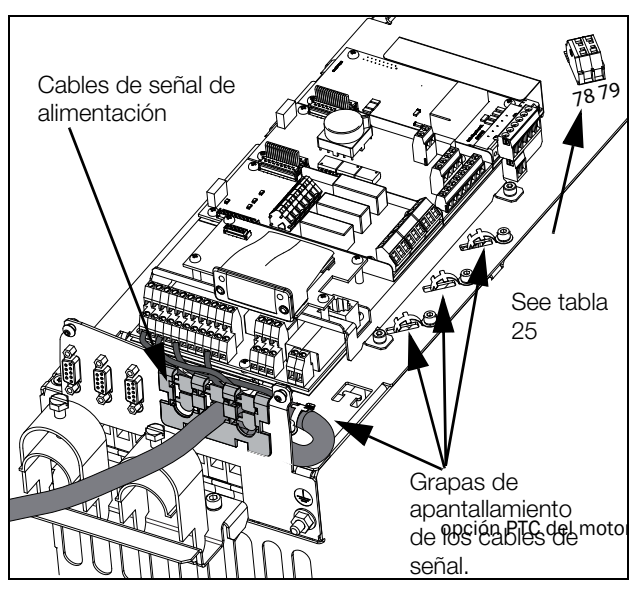

*Fig. 66 Conexión de las señales de control, FDU modelos 48- 025 a 48-058 de tamaño C2 y modelos 69-002 a 69- 025 de tamaño C2(69).*

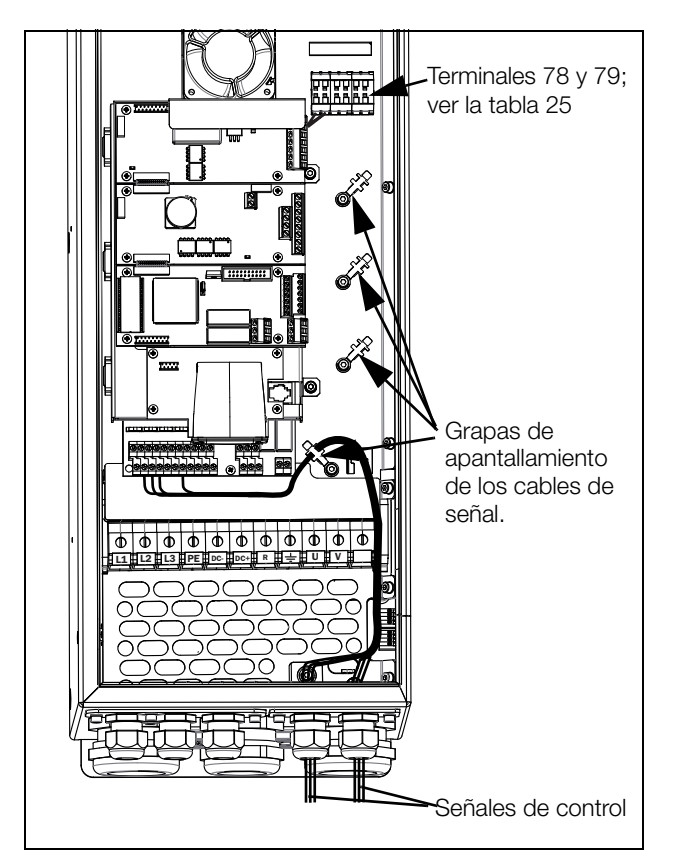

*Fig. 67 Conexión de las señales de control, FDU modelos 061 a 074 de tamaño D y modelos 69-033 a 69-058 de tamaño D(69).*

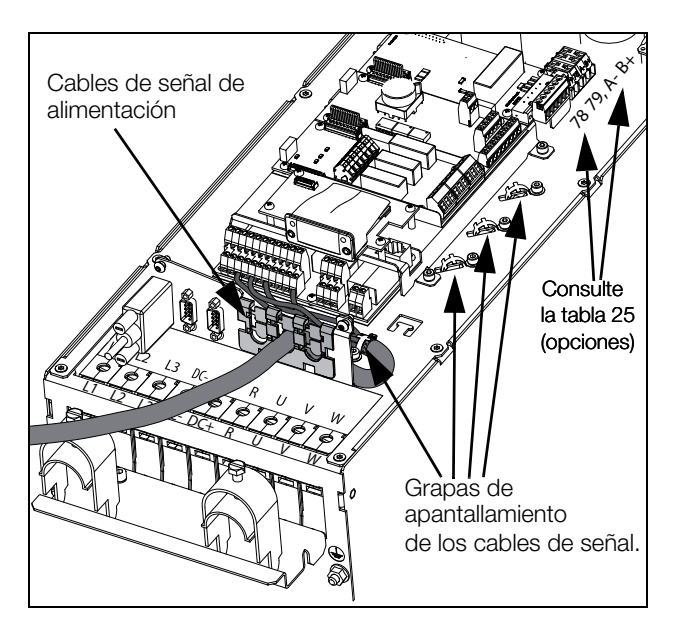

<span id="page-62-0"></span>*Fig. 68 Conexión de las señales de control, FDU modelos 48- 0*72 *a 48-105 de tamaño C2 y modelos 69-033 a 69- 058 de tamaño C2(69).*

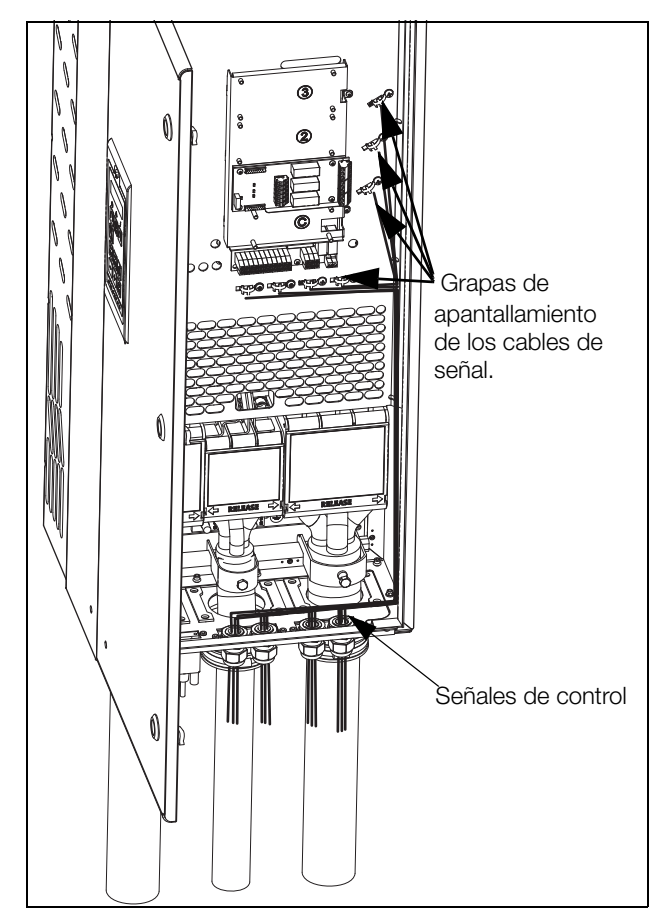

*Fig. 69 Conexión de las señales de control, FDU modelos 48- 090 a 295 y* FDU *modelos 69-82 a 200 de tamaño E, F y F69 (esquema).* 

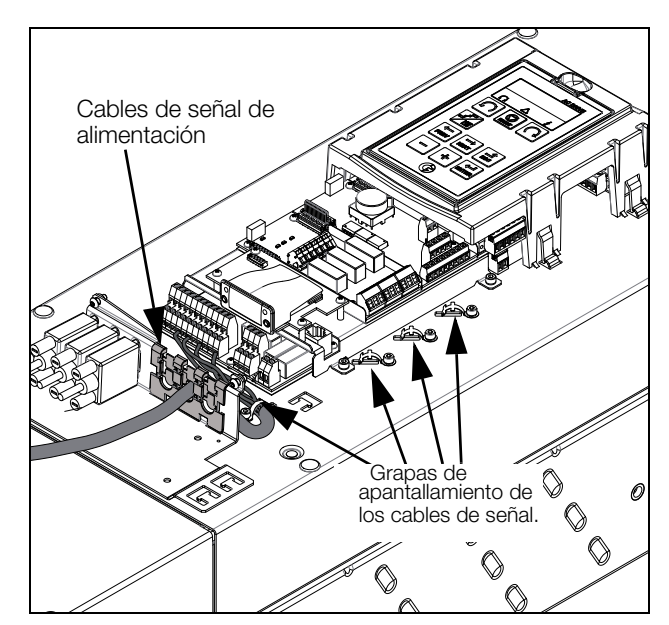

*Fig. 70 Conexión de las señales de control, FDU modelos de 48-142 a 48-365 de tamaño E2, F2 y FA2 (esquema).* 

**NOTA: Para cumplir los niveles de inmunidad establecidos en la directiva CEM es necesario apantallar los cables de las señales de control (se reduce el nivel de ruido).**

**NOTA: Los cables de control deben colocarse separados de los cables de red y de motor.**

## <span id="page-63-0"></span>**4.5.2 Tipos de señales de control**

Hay que distinguir siempre entre los diferentes tipos de señales, y dado que estos pueden afectarse entre sí, es necesario utilizar un cable independiente para cada tipo. A menudo es lo más práctico porque el cable de un sensor de presión, por ejemplo, puede conectarse directamente al variador de velocidad.

Podemos distinguir entre los siguientes tipos de señales de control:

### **Entradas analógicas**

Señales de tensión o de intensidad (0-10 V, 0/4-20 mA) que suelen utilizarse como señales de control de la velocidad y el par, y como señales de realimentación PID.

#### **Salidas analógicas**

Señales de tensión o de intensidad, (0-10 V, 0/4-20 mA) que cambian de valor lentamente o solo ocasionalmente. En general son señales de control o de medición.

#### **Digitales**

Señales de tensión o de intensidad (0-10 V, 0-24 V, 0/4-20 mA) que únicamente pueden tener dos valores (alto o bajo) y que solo cambian de valor ocasionalmente.

#### **Datos**

Normalmente son señales de tensión (0-5 V, 0-10 V) que cambian rápidamente y a alta frecuencia, por lo general señales de datos como RS-232, RS-485, Profibus, etc.

#### **Relé**

Los contactos de relé (0-250 V CA) pueden conmutar cargas altamente inductivas (relé auxiliar, bombilla, válvula, freno, etc.).

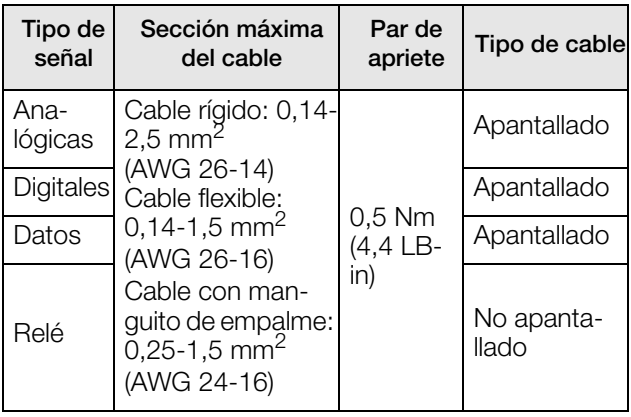

### **Ejemplo:**

La salida de relé de un variador de velocidad que controla otro relé auxiliar puede generar, en el momento de la conmutación, una fuente de interferencia (emisión) que afecte a la señal de medición procedente, por ejemplo, de un sensor de presión. Por consiguiente, es conveniente separar el cableado y el apantallamiento para reducir las perturbaciones.

## **4.5.3 Conexión del**

En el caso de los cables de señal, los mejores resultados se obtienen si el apantallamiento se conecta en ambos extremos: el del variador de velocidad y el del periférico (por ejemplo, un PLC o un ordenador). Consulte la [fig. 71](#page-64-0).

Es muy recomendable que los cables de señales que tengan que cruzarse con cables de motor o de red lo hagan en un ángulo de 90°. Además, es básico que este tipo de cables no vayan paralelos a los cables de motor ni de red.

## **4.5.4 ¿Conexión por un solo extremo o por ambos extremos?**

En principio, las mismas medidas que se aplican a los cables de motor deben aplicarse a los cables de señales de control, según las directivas CEM.

En todos los cables de señales mencionados en la [sección](#page-63-0)  [4.5.2,](#page-63-0) los mejores resultados se obtienen si el apantallamiento se conecta en ambos extremos. Consulte la [Fig.71](#page-64-0).

**NOTA: Cada instalación debe ser estudiada cuidadosamente antes de aplicar las medidas CEM apropiadas.**

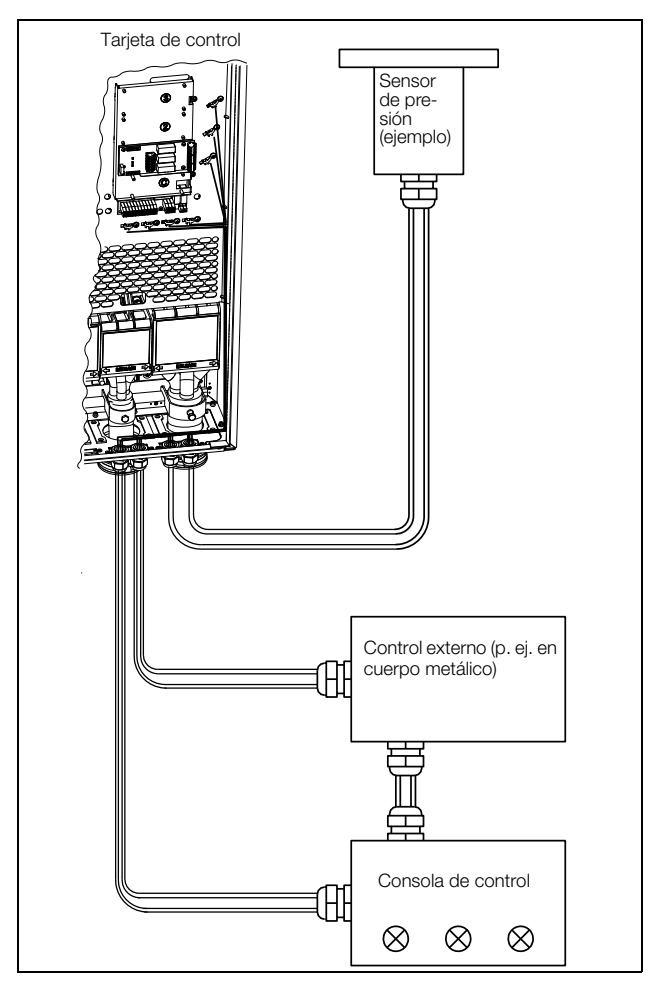

<span id="page-64-0"></span>*Fig. 71 Apantallamiento electromagnético (EM) de los cables de señales de control.*

## **4.5.5 Señales de intensidad ((0)4-20 mA)**

Una señal de intensidad, por ejemplo de (0)4-20 mA, es menos sensible a las perturbaciones que una señal de 0-10 V, porque está conectada a una entrada con una impedancia menor (250 Ω) que la señal de tensión (20 kΩ). Es, pues, muy recomendable utilizar señales de control de intensidad si los cables miden más de unos pocos metros.

## **4.5.6 Cables trenzados**

Las señales analógicas y digitales son menos sensibles a las interferencias si los cables que las transportan están «trenzados». Sin duda es la opción más recomendable cuando no se pueden utilizar pantallas. En efecto, al estar trenzados los hilos reducen las zonas expuestas. Como resultado, ningún campo de interferencia de Alta Frecuencia (HF) puede inducir tensión en el circuito de intensidad. Por ello, en el caso de un PLC es importante que el cable de retorno permanezca en las proximidades del cable de señales. Además es esencial que el par de hilos esté totalmente trenzado, es decir, que describa un giro completo (360°).

# **4.6 Opciones de conexión**

Las tarjetas opcionales se conectan por medio de los conectores opcionales X4 o X5 de la tarjeta de control (consulte la [Fig. 62, página 53\)](#page-56-0) y se montan encima de dicha tarjeta. Las entradas y salidas de las tarjetas opcionales se conectan del mismo modo que las demás señales de control.

# **5. Primeros pasos**

Este capítulo es una guía paso a paso que describe el procedimiento más rápido para hacer girar el eje del motor. Además incluye dos ejemplos de control: remoto y local.

Se parte de la base de que el variador de velocidad se ha montado en una pared o en un armario, como se describe en el [capítulo 2. página 15](#page-18-0).

La primera sección ofrece información general sobre cómo conectar los cables de red, de motor y de control. La siguiente explica cómo utilizar las teclas de función del panel de control. Los ejemplos sobre control remoto y control local que figuran en último lugar describen cómo programar/configurar los datos del motor y poner en marcha el variador de velocidad y el motor.

## **5.1 Conexión de los cables de red y de motor**

Dimensione los cables de red y los cables de motor de acuerdo a la normativa local. El cable debe ser capaz de soportar la intensidad de carga del variador de velocidad.

## **5.1.1 Cables de red**

1. Conecte los cables de red como se indica en la [Fig.72](#page-66-0). El variador de velocidad lleva incorporado de serie un filtro de red RFI conforme con la categoría C3 que cumple los requisitos del segundo entorno.

## **5.1.2 Cables de motor**

Conecte los cables de motor como se muestra en la [Fig.72.](#page-66-0) Para cumplir la Directiva CEM, debe utilizar cables apantallados y conectar la pantalla del cable de motor en ambos extremos: al cuerpo del motor y al chasis del variador de velocidad.

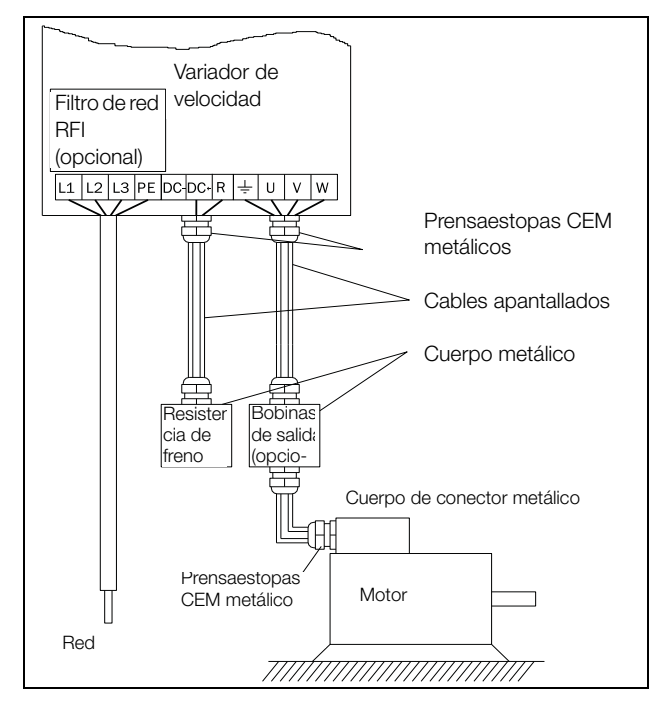

<span id="page-66-0"></span>*Fig. 72 Conexión de los cables de red y del motor.*

*Tabla 26Conexiones del motor y de red*

| $\lfloor L1, L2 \vee L3 \rfloor$ | Alimentación de red, trifásica<br>Tierra de seguridad |
|----------------------------------|-------------------------------------------------------|
| $\pm$                            | Tierra del motor                                      |
| I U. V v W                       | Salida del motor, trifásica                           |

#### **¡ADVERTENCIA!**

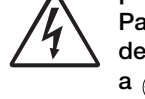

**Para trabajar con seguridad, el tierra de red debe conectarse al PE y la tierra del motor**   $a \bigoplus$ 

## **5.2 Uso de las teclas de función**

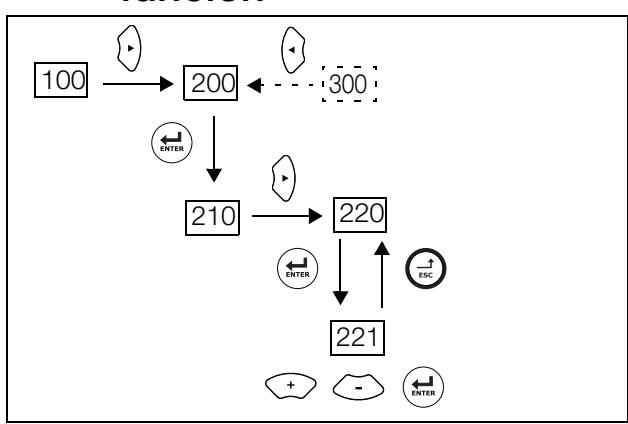

*Fig. 73 Ejemplo de navegación por los menús al introducir la tensión del motor.*

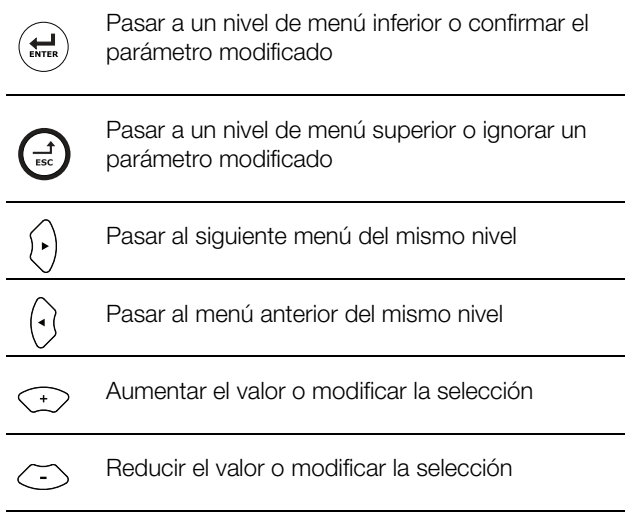

## **5.3 Control remoto**

En este ejemplo, vamos a controlar el variador de velocidad/ motor con señales externas.

Usaremos un motor de 4 polos estándar de 400 V, un botón de arranque externo y un valor de referencia.

## **5.3.1 Conexión de los cables de control**

Aquí se describe el cableado mínimo que se precisa para empezar. En este ejemplo, el motor/variador de velocidad es de giro a derechas.

Para cumplir la Directiva CEM, utilice cables de control apantallados con hilo trenzado flexible de hasta  $1.5 \text{ mm}^2$ (AWG15) o hilo sólido de hasta 2,5 mm2(AWG13).

- 2. Conecte un valor de referencia entre los terminales 7 (Común) y 2 (AnIn 1) como se muestra en la [Fig.74.](#page-67-0)
- 3. Conecte un botón de arranque externo entre los terminales 11 (+24 V CC) y 9 (DigIn2, Marcha Dcha) como se muestra en la [Fig.74](#page-67-0).

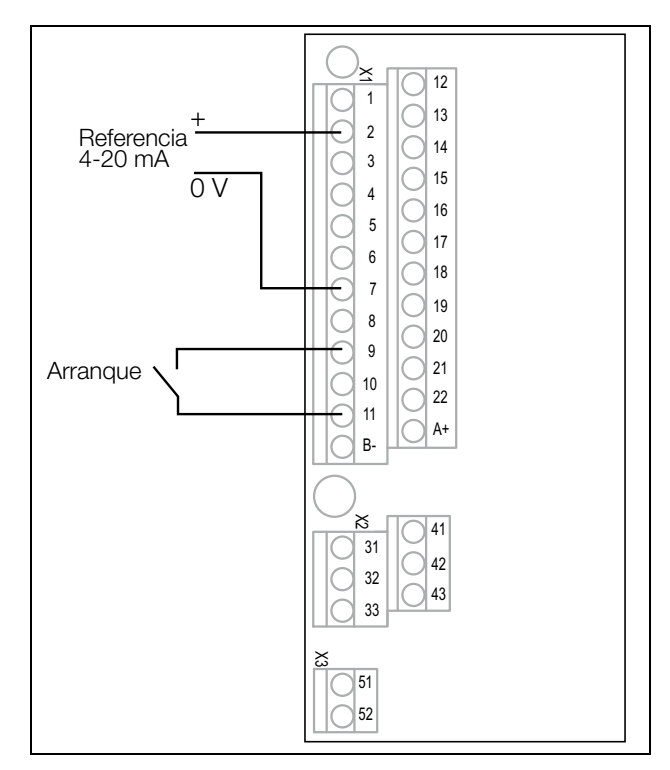

<span id="page-67-0"></span>*Fig. 74 Cableado.*

## **5.3.2 Conecte la alimentación de red**

Una vez haya conectado la alimentación de red, el ventilador interno del variador de velocidad funcionará durante 5 segundos.

## **5.3.3 Configure los datos del motor**

A continuación tiene que introducir los datos correctos del motor conectado. Estos datos se utilizan para calcular todos los datos de funcionamiento del variador de velocidad.

Modifique los parámetros con las teclas del panel de control. Si desea más información sobre el panel de control y la estructura de menús, consulte el [capítulo 10. página 91.](#page-94-0)

Al encender el sistema, se muestra el menú de inicio [100].

- 1. Pulse  $\left\{\cdot\right\}$  para ver el menú [\[200](#page-248-6)], «Ajuste Pral.»
- 2. Pulse  $\left(\frac{\triangle}{\triangle_{\text{max}}} \right)$  y luego  $\left(\cdot\right)$  para pasar al menú [[220\]](#page-248-7), «Datos Motor».
- 3. Pulse para pasar al menú [[221\]](#page-248-0) y ajustar la tensión del motor.
- 4. Modifique el valor con las teclas  $\textcircled{y}$   $\textcircled{z}$ . Confirme pulsando  $\left(\frac{1}{n}\right)$ .
- 5. Configure la frecuencia del motor en el menú [\[222](#page-248-1)].
- 6. Configure la potencia del motor en el menú [\[223](#page-248-2)].
- 7. Configure la intensidad del motor en el menú [[224](#page-248-3)].
- 8. Configure la velocidad del motor en el menú [[225\]](#page-248-4).
- 9. Configure el factor de potencia (cos ϕ) en el menú [\[227](#page-248-5)].
- 10. Seleccione el nivel de tensión de alimentación utilizado en el menú [[21B\]](#page-248-8).
- 11. Ajuste Tipo motor [\[22I\]](#page-249-0).
- 12. En el menú [\[229](#page-249-1)] Identificación Motor: seleccione «Corto», confirme pulsando (E) y dé la orden de arranque con  $\heartsuit$ .

A continuación el variador de velocidad mide algunos parámetros del motor. El motor emite algunos pitidos, pero el eje no gira. Cuando la ejecución de la identificación haya finalizado —tarda aproximadamente un minuto— y aparezca el mensaje «Test Mrch OK», pulse  $\odot$  para continuar.

- 13. Utilice AnIn1 como entrada para el valor de referencia. El rango predeterminado es de 4-20 mA. Si necesita un valor de referencia de 0-10 V, cambie el selector (S1) en la tarjeta de control.
- 14. Desconecte la alimentación.
- 15. Conecte las entradas/salidas digitales y analógicas como se muestra en la [Fig.74](#page-67-0).
- 16. ¡Listo!
- 17. Conecte la alimentación.

### **5.3.4 Ponga en marcha el variador de velocidad**

Ahora que la instalación ha finalizado puede pulsar el botón de arranque externo para poner en marcha el motor.

Si el motor arranca, las conexiones principales están bien hechas.

## **5.4 Control local**

Con el control manual, a través del panel de control, se puede efectuar una prueba del funcionamiento.

En este ejemplo utilizaremos un motor de 400 V y el panel de control.

### **5.4.1 Conecte la alimentación de red**

Una vez haya conectado la alimentación de red, el variador de velocidad arrancará y el ventilador interno funcionará durante 5 segundos.

### **5.4.2 Seleccione control manual**

Al encender el sistema, se muestra el menú de inicio [100].

- 1. Pulse  $\langle \cdot \rangle$  para ver el menú [[200\]](#page-248-6), «Ajuste Pral.»
- 2. Pulse (e) para pasar al menú [\[210](#page-248-9)], «Operación»
- 3. Pulse  $\bigoplus$  para pasar al menú «Idioma», [\[211](#page-248-10)].
- 4. Pulse  $\langle \cdot \rangle$  para pasar al menú [\[214](#page-248-11)], «Control Ref.».
- 5. Seleccione PanelControl con la tecla  $\textcircled{1}$  y pulse  $\textcircled{1}$  para confirmar.
- 6. Pulse  $\Theta$  para ir al menú [\[215](#page-248-12)], «Marcha/Paro».
- 7. Seleccione PanelControl con la tecla  $\textcircled{1}$  y pulse  $\textcircled{1}$  para confirmar.
- 8. Pulse  $\textcircled{c}$  para volver al nivel de menú anterior y luego para ver el menú [\[220](#page-248-7)], «Datos Motor».

### **5.4.3 Configure los datos del motor**

A continuación tiene que introducir los datos correctos del motor conectado.

- 9. Pulse  $\left(\frac{1}{n}\right)$  para pasar al menú [\[221](#page-248-0)].
- 10. Modifique el valor con las teclas  $\textcircled{2}$  y  $\textcircled{3}$ . Confirme pulsando  $\left(\frac{1}{n}\right)$ .
- 11. Pulse  $\left\{\cdot\right\}$  para pasar al menú [\[222](#page-248-1)].
- 12. Repita los pasos 9 y 10 hasta que todos los datos del motor estén configurados.
- 13. Pulse  $\bigoplus$  dos veces y luego  $\langle \cdot \rangle$  para volver al menú [\[100](#page-248-13)], «Menú de inicio».

### **5.4.4 Introduzca un valor de referencia**

Ahora es necesario introducir un valor de referencia.

- 14. Pulse  $\Omega$  hasta que aparezca el menú [\[300](#page-253-0)], «Proceso».
- 15. Pulse  $\left(\frac{1}{n}\right)$  para pasar al menú [[310](#page-253-1)], «Ajst/Vis Ref».
- 16. Utilice las teclas  $\textcircled{y}$  y  $\textcircled{z}$  para introducir, por ejemplo, 300 rpm. Seleccione un valor bajo para comprobar el sentido de rotación sin dañar la aplicación.

## **5.4.5 Ponga en marcha el variador de velocidad**

Pulse la tecla  $\odot$  del panel de control para poner en marcha el motor en dirección de avance.

Si el motor arranca, las conexiones principales están bien hechas.

# **6. Aplicaciones**

Este capítulo contiene tablas que ofrecen una panorámica general de las numerosas aplicaciones/tareas diferentes en las que se pueden utilizar los variadores de velocidad de Emotron. Más adelante encontrará ejemplos de las aplicaciones y soluciones más frecuentes.

# **6.1 Descripción general de aplicaciones**

## **6.1.1 Bombas**

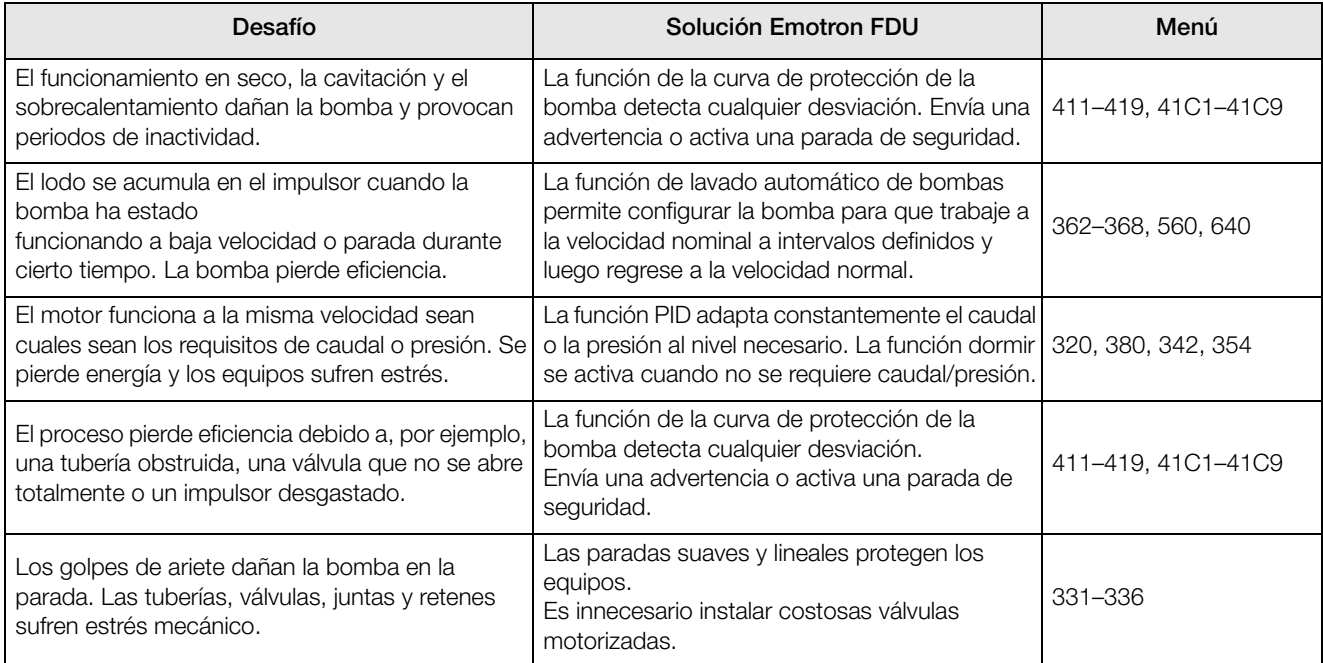

## **6.1.2 Ventiladores**

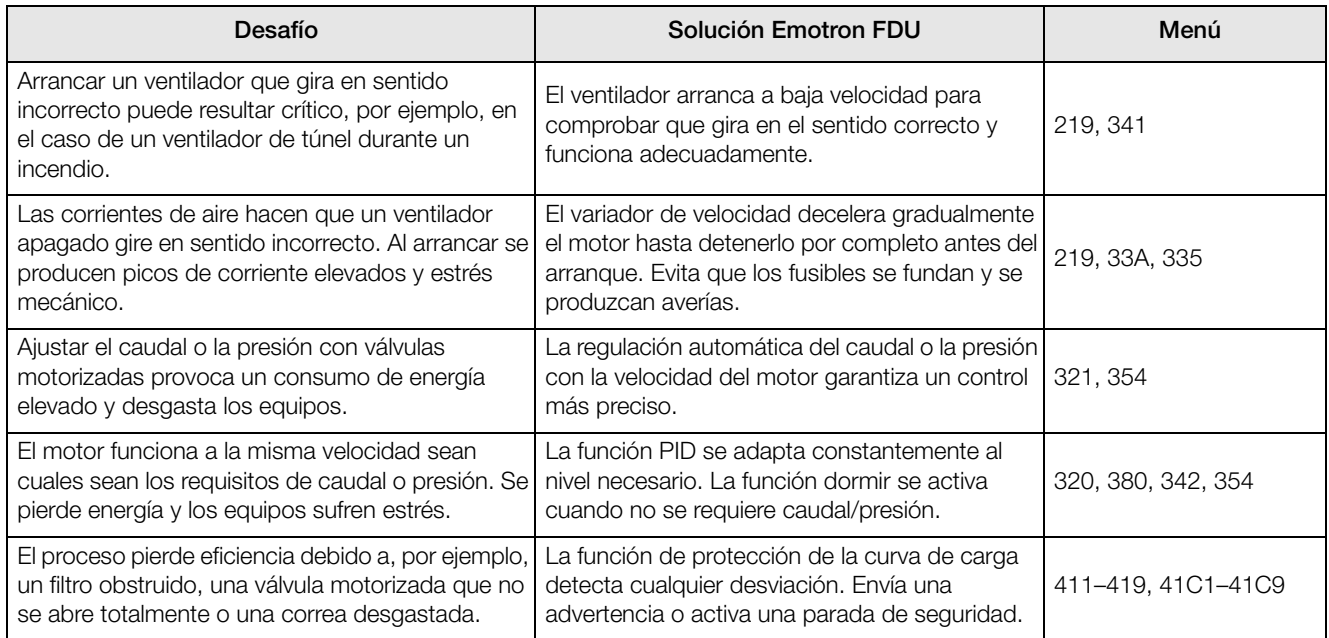

## **6.1.3 Compresores**

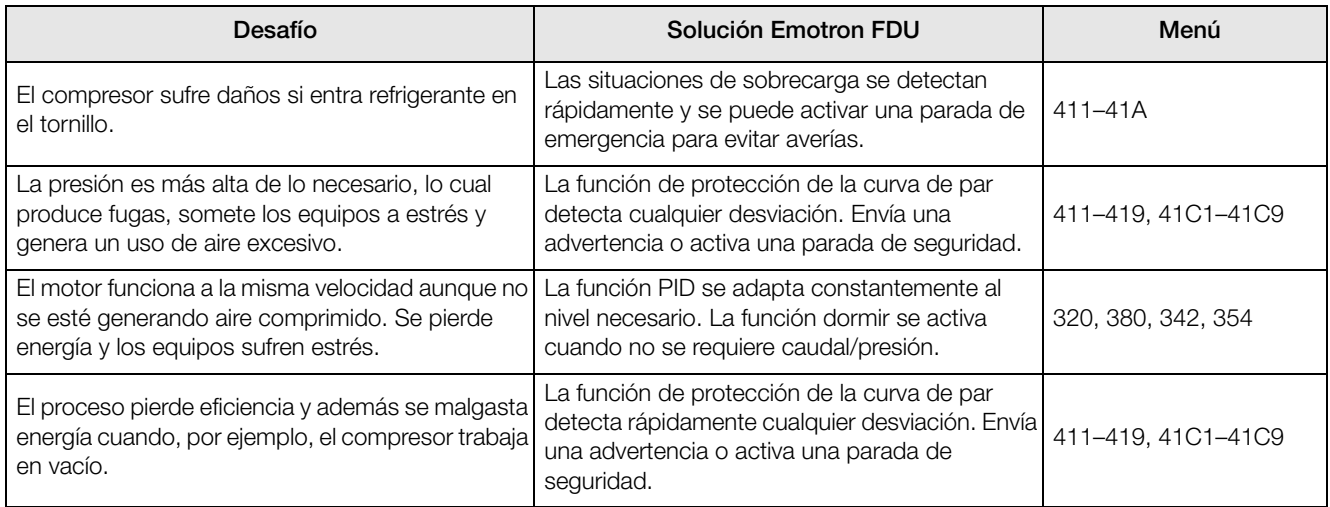

## **6.1.4 Soplantes**

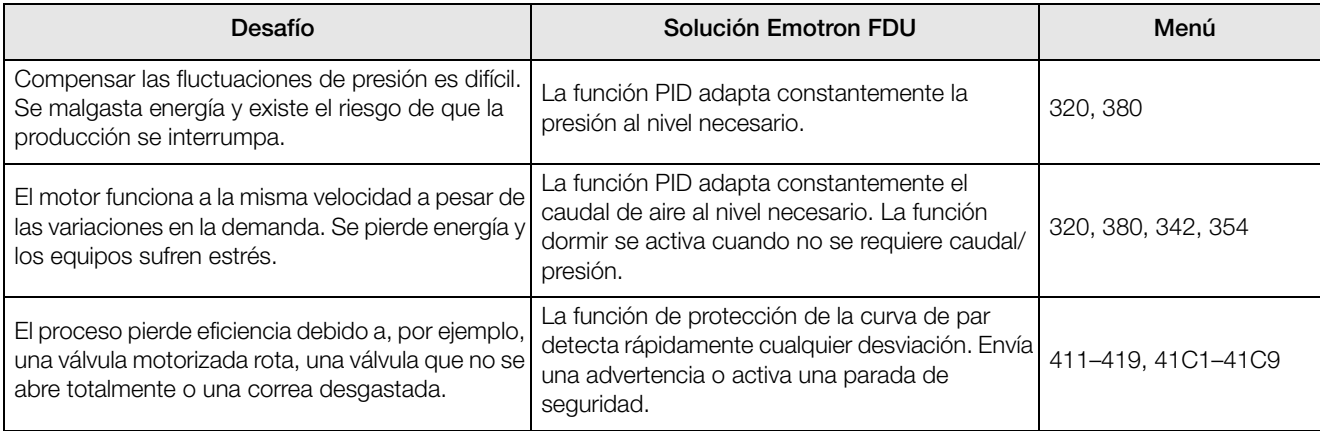
# **7. Prestaciones principales**

Este capítulo incluye una descripción de las prestaciones principales del variador de velocidad.

## **7.1 Bancos de parámetros**

Los bancos de parámetros se utilizan cuando la aplicación requiere parámetros distintos para diferentes operaciones. Por ejemplo, una máquina se puede utilizar para producir diferentes productos, pero para ello requiere dos o más velocidades máximas y tiempos de aceleración/deceleración. Con los cuatro bancos de parámetros se pueden configurar diferentes opciones de control que permiten modificar rápidamente el comportamiento del variador de velocidad. De ese modo, el variador de velocidad se puede adaptar a los cambios de comportamiento de la máquina incluso estando conectado (online). El procedimiento consiste en activar, en el momento que se desee y en el modo de marcha o paro, uno cualquiera de los cuatro bancos de parámetros disponibles a través de las entradas digitales o el panel de control y el menú [[241\]](#page-249-0).

Todos los bancos de parámetros se pueden seleccionar externamente mediante una entrada digital. Además, los bancos de parámetros se pueden modificar durante el funcionamiento y almacenar en el panel de control.

**NOTA: Los únicos parámetros que no están incluidos en ningún banco de parámetros son: Datos Motor 1-4 (que se introducen por separado), Idioma, Parámetros de comunicación, Local/Remoto, Selección de bancos y Bloqueo por código.** 

### **7.1.1 Definición de los bancos de parámetros**

Para poder utilizarlos, lo primero que hay que hacer es decidir cómo se van a seleccionar los diferentes bancos de parámetros. Estos parámetros solo pueden seleccionarse desde el panel de control, por entradas digitales o por comunicación serie. Todas las entradas digitales y entradas virtuales se pueden configurar para seleccionar un banco de parámetros. La función de las entradas digitales se define en el menú [[520\]](#page-260-0).

La [Fig.75](#page-72-0) muestra cómo se activan los bancos de parámetros utilizando una entrada digital establecida en Ajst Ctrl 1 o Ajst Ctrl 2.

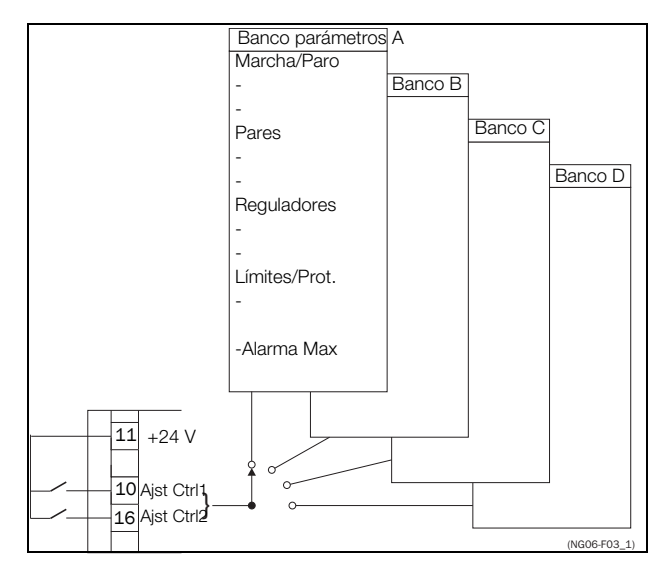

<span id="page-72-0"></span>*Fig. 75 Selección de los bancos de parámetros.*

### **7.1.2 Selección y copia de un banco de parámetros**

La selección del banco de parámetros se realiza desde el menú [[241\]](#page-249-0), Slc Nº Banco. En primer lugar seleccione el banco principal (normalmente  $\hat{A}$ ) en el menú [[241\]](#page-249-0) y defina todos los parámetros de la aplicación. La mayoría de los parámetros suelen ser comunes, de manera que se puede ahorrar mucho tiempo copiando el banco A>B en el menú [[242\]](#page-249-1). Una vez copiados los parámetros del banco A en el banco B, solo tiene que modificar los parámetros del banco B que tengan que ser distintos. Repita el procedimiento con los bancos C y D si los va a utilizar.

Con el menú Copiar banco [\[242](#page-249-1)] es fácil copiar todo el contenido de un banco de parámetros en otro. Si, por ejemplo, los bancos de parámetros se seleccionan mediante entradas digitales, DigIn 3 se establece en Ajst Ctrl 1 en el menú [[523\]](#page-260-1) y DigIn 4 en Ajst Ctrl 2 en el menú [[524\]](#page-260-2); a continuación se activan como se muestra en la [tabla 27](#page-72-1).

Active el cambio de banco de parámetros mediante entrada digital estableciendo el menú Slc Nº Banco [[241\]](#page-249-0) en DigIn.

<span id="page-72-1"></span>*Tabla 27 Banco de parámetros*

| Banco de parámetros | Ajst Ctrl 1 | Ajst Ctrl 2 |
|---------------------|-------------|-------------|
|                     |             |             |
|                     |             |             |
|                     |             |             |
|                     |             |             |

**NOTA: la selección mediante entradas digitales se activa inmediatamente. Los nuevos ajustes de los parámetros se activan con el variador de velocidad conectado (online), incluso en funcionamiento.**

**NOTA: El banco de parámetros predeterminado es el A.**

### **Ejemplos**

Los diferentes bancos de parámetros se pueden utilizar para modificar con facilidad la configuración de un variador de velocidad con el fin de adaptarlo rápidamente a distintos requisitos de la aplicación. Por ejemplo, en el caso siguiente:

- un proceso requiere parámetros optimizados en diferentes etapas para
	- aumentar la calidad del proceso
	- aumentar la precisión del control
	- reducir los costes de mantenimiento
	- aumentar la seguridad del operario

Con estos parámetros, las opciones disponibles son muy numerosas. A continuación se ofrecen algunas ideas:

### **Selección de velocidades múltiples**

En un solo banco de parámetros, las 7 velocidades preestablecidas se pueden seleccionar a través de entradas digitales. En combinación con los distintos bancos de parámetros, se pueden seleccionar 28 velocidades preestablecidas utilizando las 5 entradas digitales: DigIn1, 2 y 3 para seleccionar la velocidad preestablecida en un banco de parámetros y DigIn 4 y 5 para seleccionar los bancos de parámetros.

### **Embotelladora para 3 productos diferentes**

Utilice 3 bancos de parámetros para disponer de tres velocidades Jog distintas cuando tenga que configurar la máquina. El 4º banco de parámetros se puede utilizar para el control remoto «normal» cuando la máquina funciona a plena producción.

#### **Control manual - automático**

Supongamos una aplicación en la que algo se llena de manera manual y luego el nivel se controla automáticamente mediante regulación PID. Para simplificar la tarea basta con utilizar un banco de parámetros para el control manual y otro para el automático.

### **7.1.3 Un motor y un banco de parámetros**

Esta es la aplicación más común en el caso de las bombas y los ventiladores.

Una vez seleccionado el motor M1 y el banco de parámetros A (opciones predeterminadas):

- 1. Defina los datos del motor.
- 2. Defina los valores de los restantes parámetros, por ejemplo entradas y salidas.

## **7.1.4 Un motor y dos bancos de parámetros**

Esta aplicación resulta útil si, por ejemplo, tiene una máquina que trabaja a dos velocidades distintas para procesar diferentes productos.

Una vez seleccionado el motor predeterminado M1:

- 1. Seleccione el banco de parámetros A en el menú [[241\]](#page-249-0).
- 2. Defina los datos del motor en el menú [[220\]](#page-248-0).
- 3. Defina los valores de los restantes parámetros, por ejemplo entradas y salidas.
- 4. Si los valores de los parámetros son prácticamente iguales en ambos bancos de parámetros, puede copiar el banco de parámetros A en el banco de parámetros B con ayuda del menú [[242\]](#page-249-1).
- 5. Defina los valores de los parámetros, por ejemplo entradas y salidas.

**Nota: No modifique los datos del motor en el banco de parámetros B.**

### **7.1.5 Dos motores y dos bancos de parámetros**

Esta función es útil si tiene una máquina con dos motores que no pueden funcionar simultáneamente, por ejemplo una bobinadora de cable que eleva la bobina con un motor y gira la rueda con el otro.

En estos casos, es preciso parar un motor antes de arrancar el otro.

- 1. Seleccione el banco de parámetros A en el menú [[241\]](#page-249-0).
- 2. Seleccione el motor M1 en el menú [[212\]](#page-248-1).<br>3. Defina los datos del motor y los valores d
- 3. Defina los datos del motor y los valores de los restantes parámetros, por ejemplo entradas y salidas.
- 4. Seleccione el banco de parámetros B en el menú [[241\]](#page-249-0).
- 5. Seleccione M2 en el menú [\[212](#page-248-1)].
- 6. Defina los datos del motor y los valores de los restantes parámetros, por ejemplo entradas y salidas.

### **7.1.6 Autoreset tras una desconexión**

En algunas condiciones de fallo leves relacionadas con la aplicación es posible generar automáticamente una orden de reinicio para salir de esta condición. La opción se define en el menú [[250\]](#page-250-0). Este menú permite además definir el número máximo de reinicios automáticos permitidos (consulte el menú [[251\]](#page-250-1)). Cuando se alcanza dicho número, el variador de velocidad permanece en condición de fallo, pues para solucionar el problema se requiere intervención externa.

### **Ejemplo**

El motor cuenta con una protección interna contra la sobrecarga térmica. Cuando la protección se activa, el variador de velocidad debe esperar a que el motor se enfríe lo suficiente antes de reanudar el funcionamiento normal. Si el problema se repitiese tres veces en un periodo de tiempo corto, se requerirá intervención externa. En este caso, conviene utilizar los parámetros siguientes:

• Número máximo de reinicios; seleccione 3 en el menú

- [[251\]](#page-250-1).
- Reinicio automático del motor  $I^2$ t; seleccione 300 s en el menú [2533].
- Seleccione Autorst Dsc en el menú Relé 1 [\[550](#page-261-0)]; de ese modo habrá una señal disponible cuando se alcance el número máximo de reinicios y el variador de velocidad permanezca en condición de fallo.
- La entrada de Reset debe permanecer constantemente activa.

## **7.1.7 Prioridad de referencia**

La señal de referencia de velocidad activa se puede programar desde varios modos y funciones. La tabla siguiente muestra la prioridad de las diferentes funciones en relación con la referencia de velocidad.

*Tabla 28 Prioridad de referencia* 

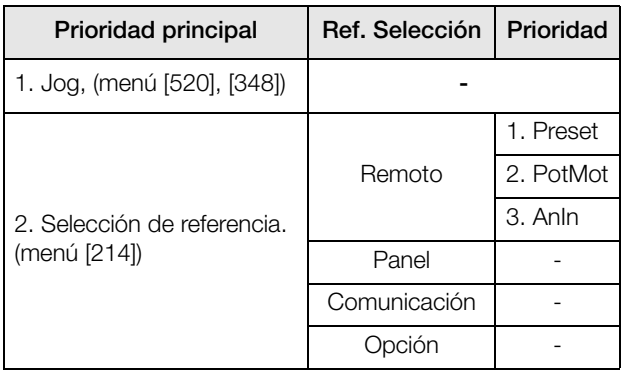

## **7.1.8 Referencias preestablecidas**

El variador de velocidad puede seleccionar velocidades fijas mediante el control de entradas digitales. Esta posibilidad puede ser útil cuando hay que adaptar la velocidad del motor a valores fijos en función de determinadas condiciones del proceso. Se pueden definir hasta 7 referencias preestablecidas por banco de parámetros, y luego seleccionarlas por medio de las entradas digitales configuradas en Presec Ctrl1, Presec Ctrl2 o Presec Ctrl3. El número de entradas digitales configurado en Presec Ctrl1 determina el número de referencias preestablecidas disponible: 1 velocidad si se utiliza una entrada, 3 velocidades si se utilizan dos entradas, y 7 velocidades si se utilizan tres entradas.

#### Ejemplo

Para utilizar cuatro velocidades fijas (50 / 100 / 300 / 800 rpm):

- Defina DigIn 5 como primera entrada de selección; seleccione Presec Ctrl1 en el menú [[525\]](#page-260-3).
- Defina DigIn 6 como segunda entrada de selección; seleccione Presec Ctrl2 en el menú [[526\]](#page-260-4).
- En el menú MinVelocidad [[341\]](#page-254-0), seleccione 50 rpm.
- En el menú Ajuste Ref 1 [\[362](#page-255-0)], seleccione 100 rpm.
- En el menú Ajuste Ref 2 [\[363](#page-255-1)], seleccione 300 rpm.
- En el menú Ajuste Ref 3 [\[364](#page-255-2)], seleccione 800 rpm.

Con esta configuración, el variador de velocidad encendido y con la orden de Marcha dada, la velocidad será de:

- 50 rpm, cuando DigIn 5 y DigIn 6 ambas estén en (L).
- 100 rpm, cuando DigIn 5 esté en (H) y DigIn 6 esté en (L).
- 300 rpm, cuando DigIn 5 esté en (L) y DigIn 6 esté en (H).
- 800 rpm, cuando DigIn 5 y DigIn 6 ambas estén en (H).

## **7.2 Funciones de control remoto**

Funcionamiento de las funciones Marcha / Paro / Enable / Reset.

Todos los comandos relacionados con las funciones Marcha/ Paro/Reset vienen configurados de fábrica para funcionamiento remoto a través de las entradas del bornero de terminales (terminales 1-22) en la tarjeta de control. Con las funciones Marcha/Paro [\[212](#page-248-1)] y Ctrl Reset [\[216](#page-248-2)], se puede cambiar la configuración para control desde el panel de control o por comunicación serie.

**NOTA: Los ejemplos de este apartado no abarcan todas las posibilidades, sino que presentan únicamente las combinaciones más relevantes. El punto de partida es siempre la configuración predeterminada (de fábrica) del variador de velocidad.**

### **7.2.1 Configuración predeterminada de las funciones Marcha/Paro/ Enable (Habilitar)/Reset**

La configuración predeterminada es la que aparece en la [fig.](#page-74-0)  [76.](#page-74-0) En este ejemplo, el variador de velocidad se pone en marcha y se para con DigIn 2, mientras que la entrada DigIn 8 puede reiniciar el funcionamiento tras una desconexión.

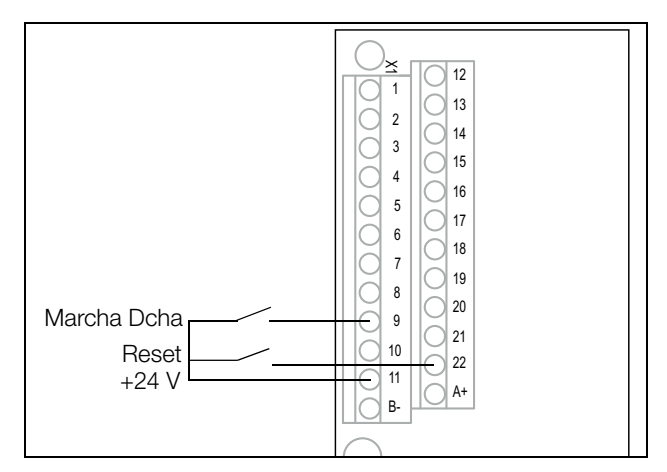

<span id="page-74-0"></span>*Fig. 76 Configuración predeterminada de las órdenes de Marcha / Reset.*

Las entradas vienen configuradas de fábrica controladas por nivel. El sentido de giro está determinado por la configuración de las entradas digitales.

## **Funciones Enable y Paro**

Estas funciones se pueden utilizar por separado o simultáneamente. La elección de la función que se va a utilizar depende de la aplicación y del modo de control de las entradas (Nivel/Flanco [21A]).

**NOTA: Con Flanco ajustado hay que establecer por lo menos una entrada digital en «Paro», ya que las orden de «Marcha» solo cumple la función de marcha del variador de velocidad.** 

### **Enable**

La entrada debe estar activa (H) para que pueda reconocer señales de orden de Marcha. Si la entrada no esta activa (L), el variador de velocidad se desactiva inmediatamente y el motor se detiene por su propia inercia.

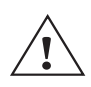

#### **¡PRECAUCIÓN!**

**Si la función Enable no está programada en una entrada digital, se considera que está activa internamente.**

#### **Paro**

Si la entrada está baja, el variador de velocidad se detendrá según el modo seleccionado en el menú Modo Paro [[33B\]](#page-254-1). La [Fig.77](#page-75-0) muestra la función de las entradas Enable y Paro y el Modo Paro=Decelera [\[33B](#page-254-1)].

Para arrancar, la entrada debe estar activa (H).

#### **NOTA: El Modo Paro=Libre [33B] tiene el mismo comportamiento que la entrada Enable.**

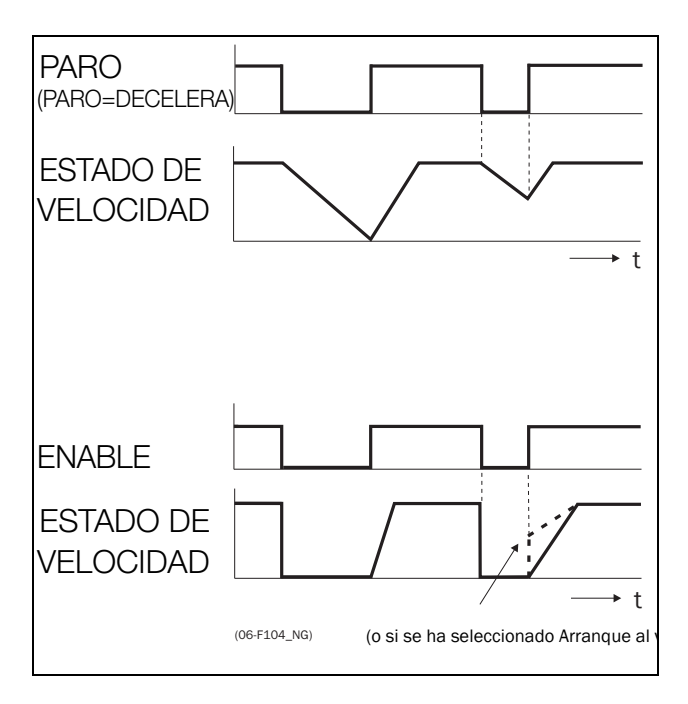

<span id="page-75-0"></span>*Fig. 77 Funcionalidad de las entradas de Paro y Enable.*

## **Funcionamiento del Reset y el Autoreset**

Si el variador de velocidad está en Modo Paro porque se ha producido una condición de desconexión, se puede reiniciar a distancia con un pulso (transición de «bajo» (L) a «alto» (H)) en la entrada Reset, en DigIn 8 predeterminado. Dependiendo del método de control seleccionado, el rearranque se produce como se indica a continuación:

#### **Control por nivel**

Si las entradas de Marcha permanecen en su posición, el variador de velocidad arrancará inmediatamente después de dar una orden al Reset.

#### **Control por flanco**

Después de la orden al Reset, es preferible ejecutar una nueva orden de Marcha para volver a arrancar el variador de velocidad.

Para que el Autoreset esté habilitado, la entrada Reset debe estar siempre activa. Las funciones de Autoreset se programan en el menú «Autoreset [250]».

**NOTA: Si las órdenes de control están configurados por el Panel de Control o Comunicación, no se puede utilizar la función de Autoreset.**

### **Entradas Marcha controladas por nivel**

Las entradas vienen predeterminadas de origen controladas por nivel. Esto significa que, para que una entrada esté activa, debe estar siempre en nivel alto «H». Es el método habitual cuando se utiliza, por ejemplo, un PLC para controlar el variador de velocidad.

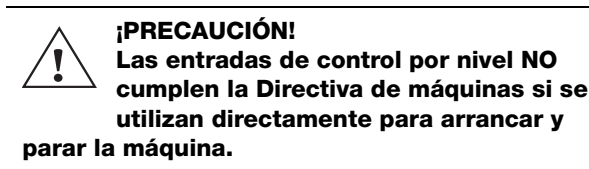

En este ejemplo y en el siguiente, la selección de entradas es la que se muestra en la [fig. 78.](#page-76-0)

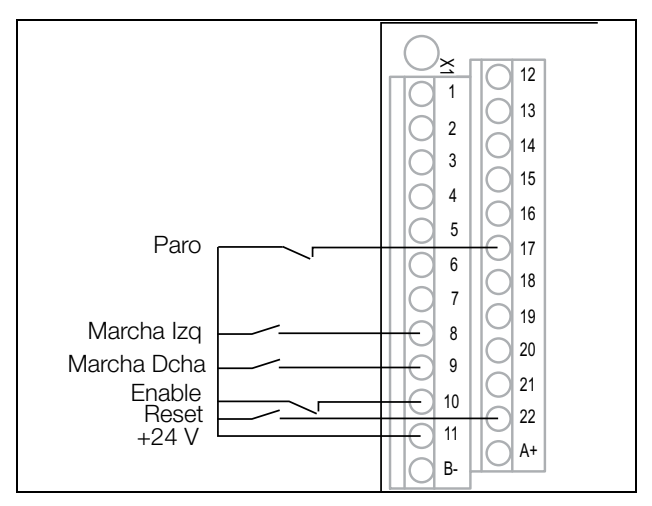

<span id="page-76-0"></span>*Fig. 78 Ejemplo de cableado de las entradas Marcha / Paro / Enable / Reset.*

La entrada Enable debe estar continuamente activa para aceptar cualquier comando de marcha a derechas o marcha a izquierdas. Si las dos entradas —Marcha Dcha y Marcha Izq— están activas, el variador de velocidad se para según el modo de paro seleccionado. La [Fig.79](#page-76-1) muestra un ejemplo de una secuencia posible.

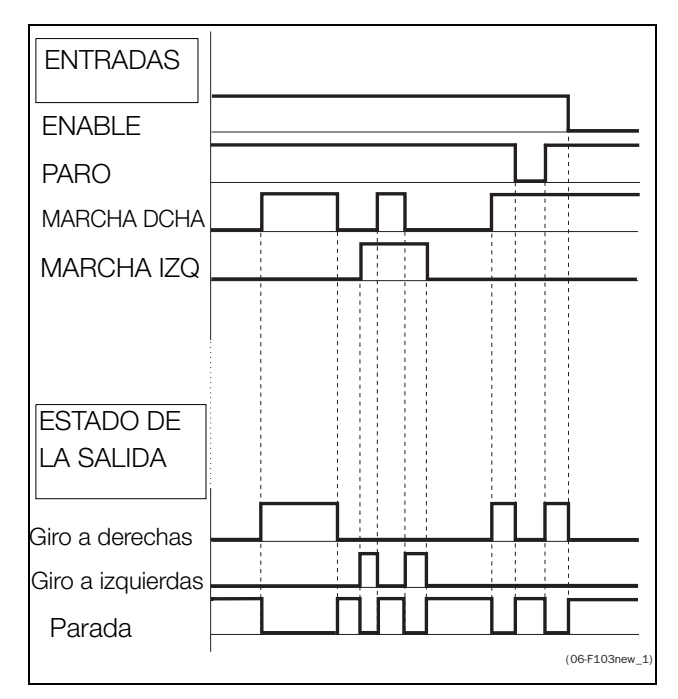

<span id="page-76-1"></span>*Fig. 79 Estado de las entradas y salidas controladas por nivel.*

### **Entradas Marcha con control por flancos**

Para activar el control por flanco, hay que seleccionar Flanco en el menú Nivel/Flanco [[21A](#page-248-3)]. De ese modo, las entradas se activan mediante una transición de «bajo» a «alto» o viceversa.

#### **NOTA: Las entradas controladas por flancos cumplen la Directiva de máquinas (consulte el [capítulo 8. página 85](#page-88-0)), si se utilizan directamente para arrancar y parar la máquina.**

Consulte la [fig. 78](#page-76-0). Las entradas Enable y Paro han de estar continuamente activas para poder aceptar órdenes de Marcha Dcha o Marcha Izq. El último flanco (Marcha Dcha o Marcha Izq) es el válido. La [fig. 80](#page-76-2) muestra un ejemplo de una secuencia posible.

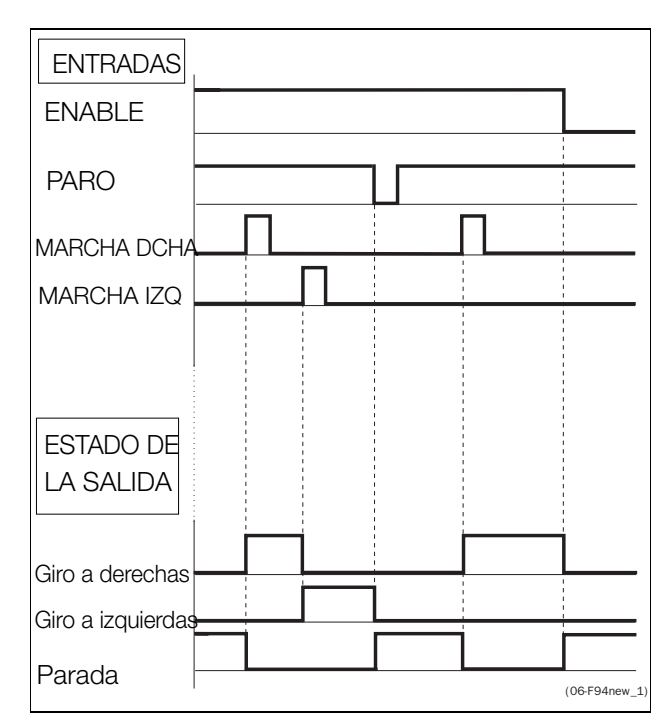

<span id="page-76-2"></span>*Fig. 80 Estado de entradas y salidas controladas por flancos.*

## **7.3 Uso de la Identificación de motor**

Para obtener un óptimo rendimiento del conjunto variador de velocidad/motor, el variador de velocidad debe medir una serie de parámetros eléctricos (resistencia del arrollamiento del estátor, etc.) del motor conectado. Consulte el menú Identificación Motor [\[229](#page-249-2)].

## **7.4 Uso de la memoria del panel de control**

Los datos del variador de velocidad se pueden copiar en la memoria del panel de control y viceversa. Para copiar todos los datos del variador de velocidad (incluidos los bancos de parámetros A-D y los datos del motor) en el panel de control, seleccione Copiar al PCL [244].

Para copiar datos del panel de control al variador de velocidad, acceda al menú Cargar desde PCL [\[245\]](#page-250-2) y seleccione lo que desee copiar.

La memoria del panel de control resulta útil en aplicaciones con variadores de velocidad sin panel de control y en aplicaciones en las que varios variadores de velocidad tienen la misma configuración. También se puede utilizar para guardar temporalmente los parámetros. Utilice un panel de control para cargar la configuración del variador de velocidad y luego traslade el panel de control a otro variador de velocidad y descargue la configuración.

**NOTA: La carga y copia de datos solamente se pueden hacer con el variador de velocidad con la orden de paro activa.**

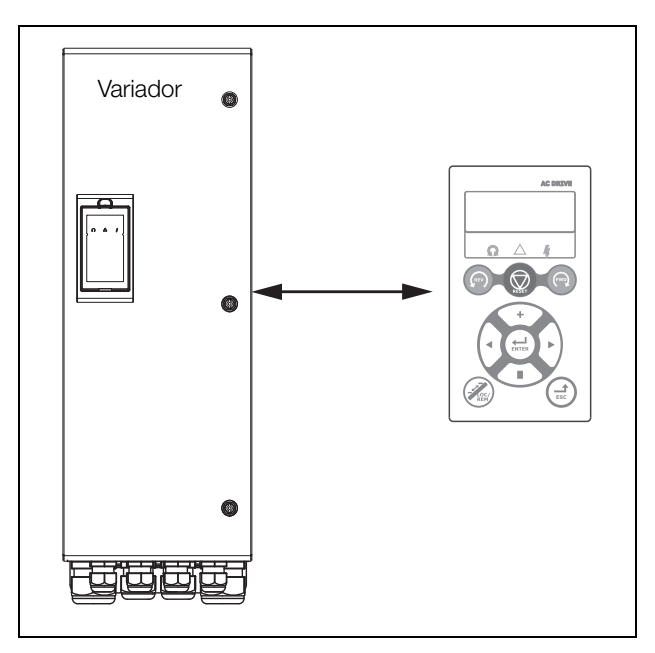

*Fig. 81 Copia y carga de parámetros del variador de velocidad en el panel de control y viceversa.*

## **7.5 Limitador de par y protección del proceso [400]**

## **7.5.1 Limitador de par [410]**

Gracias a las funciones de limitador, el variador de velocidad se puede utilizar como limitador de par. Los limitadores de par se utilizan para proteger las máquinas y los procesos de las sobrecargas y las subcargas mecánicas resultantes de, por ejemplo, un atasco en un transportador de cinta o sinfín, el fallo de una correa de un ventilador, o el funcionamiento en seco de una bomba. El par se mide en el variador de velocidad a través del par en el eje del motor calculado. Hay una alarma de sobrecarga (Alarma Max y PreAlarm Max) y una alarma de subcarga (Alarm Min y PreAlarm Min).

El limitador básico utiliza niveles fijos para las alarmas y prealarmas de sobrecarga o subcarga para todo el rango de velocidades. Esta función se puede utilizar en aplicaciones de carga constante en las que el par no depende de la velocidad, como por ejemplo, cinta transportadoras, bombas de desplazamiento, bombas de husillo, etc.

En las aplicaciones en las que el par depende de la velocidad es mejor utilizar el limitador en curva de par. Midiendo la curva de par del proceso, normalmente en todo el rango de velocidades desde la mínima a la máxima, se puede establecer una protección precisa a cualquier velocidad.

Los parámetros Alarma Max y Alarma Min se pueden configurar para una condición de desconexión. Las prealarmas actúan como advertencia. Todas las alarmas se pueden supervisar con salidas digitales o de relé.

La función Autoset define automáticamente los 4 niveles de alarma durante el funcionamiento: alarma máxima, prealarma máxima, alarma mínima y prealarma mínima.

La [Fig.82](#page-79-0) muestra un ejemplo de las funciones de limitador en aplicaciones de par constante.

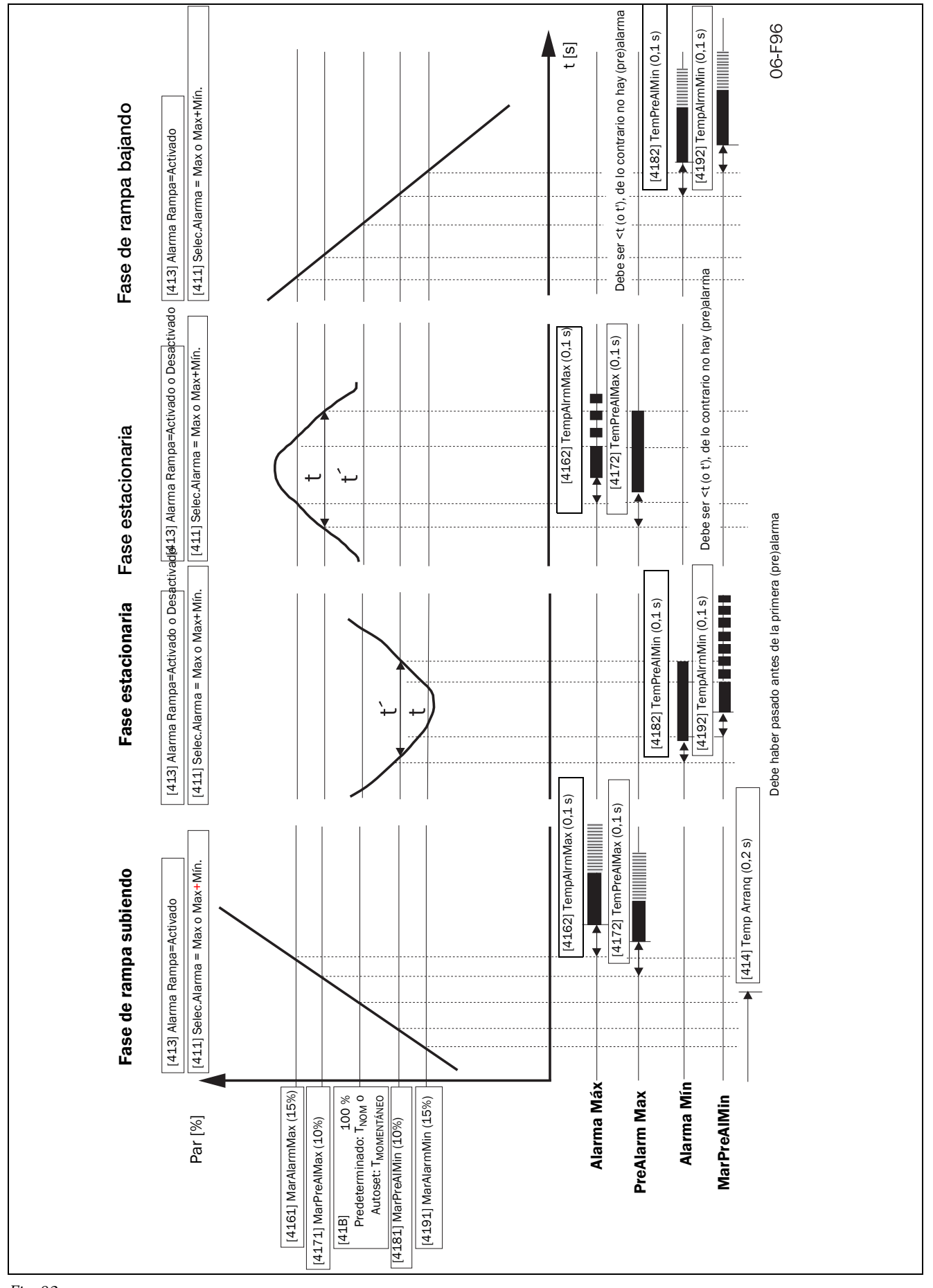

<span id="page-79-0"></span>*Fig. 82*

## **7.6 Función de control de bombas**

## **7.6.1 Introducción**

El variador de velocidad FDU estándar permite controlar hasta un máximo de 4 bombas.

No obstante, instalando la tarjeta opcional de E/S (Entradas/ Salidas) se pueden controlar hasta 7 bombas. La tarjeta de E/ S se puede utilizar también como tarjeta de ampliación general de E/S.

La función de control de bombas se utiliza para controlar varias unidades (bombas, ventiladores, etc., hasta un máximo de 3 unidades adicionales por tarjeta de E/S conectada), de las cuales una la controla siempre el FDU. Este tipo de controlador se conoce también como «Controlador en cascada» o «Controlador hidróforo».

Dependiendo del caudal, la presión o la temperatura, las bombas adicionales se pueden activar con las señales apropiadas de los relés de salida del FDU o la tarjeta de E/S. El sistema está diseñado de tal modo que un FDU trabaja como unidad maestra en el sistema.

Seleccione un relé en el panel de control o en una tarjeta opcional. Los relés se configuran con las funciones de control de bombas. En las figuras de esta sección, los relés tienen asignado un nombre con el formato R:Función, por ejemplo R:BombEsclava1, que significa que un relé del panel de control o de la tarjeta opcional está configurado para accionar la bomba esclava 1.

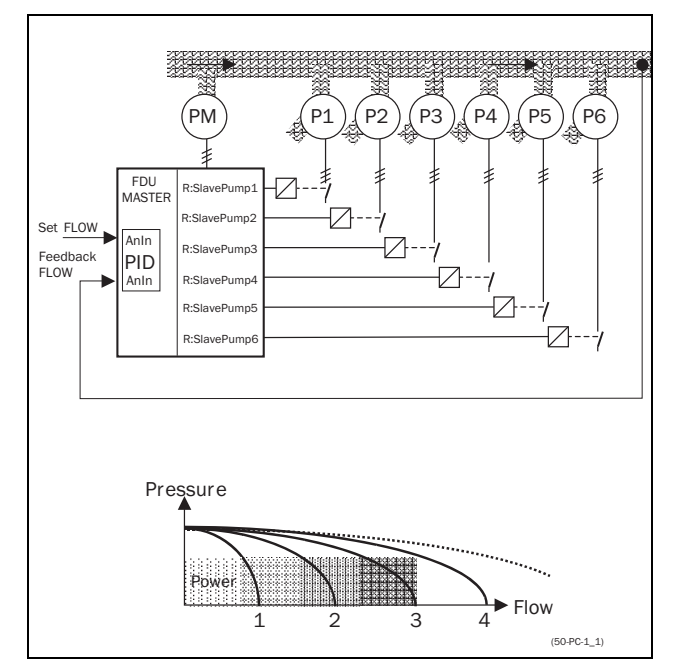

<span id="page-80-0"></span>*Fig. 83 Control del caudal con la opción de control de bombas.*

Todas las bombas adicionales se pueden activar ya sea con variador de velocidad, arrancador progresivo, arranque Y/ Δ (arranque en estrella/triángulo) o contactores DOL (arranque directo).

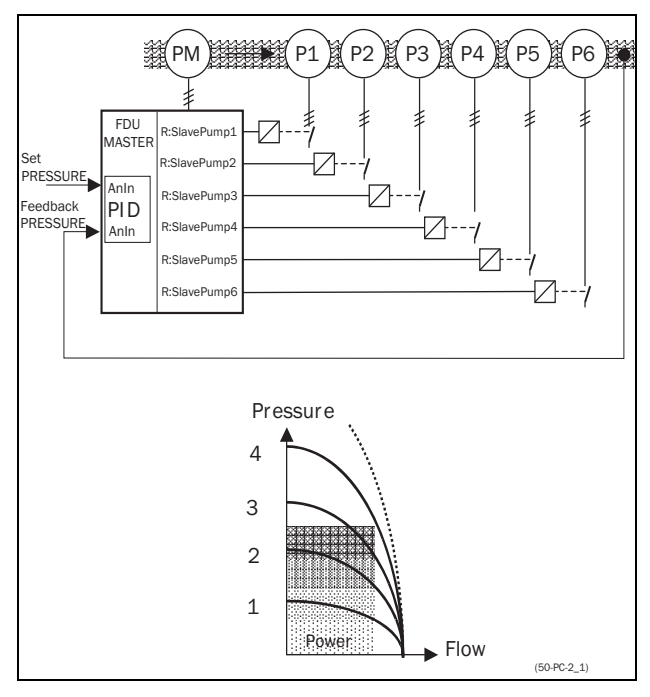

<span id="page-80-1"></span>*Fig. 84 Control de la presión con la opción de control de bombas.*

Las bombas montadas en paralelo funcionarán como un controlador del caudal. Consulte la [fig. 83](#page-80-0).

Las bombas montadas en serie funcionarán como un controlador de la presión. Consulte la [fig. 84](#page-80-1). La [fig. 85](#page-81-0) muestra el principio de control básico.

**NOTA: Lea atentamente este manual de instrucciones antes de instalar, conectar o utilizar el variador de velocidad con el control de bombas.**

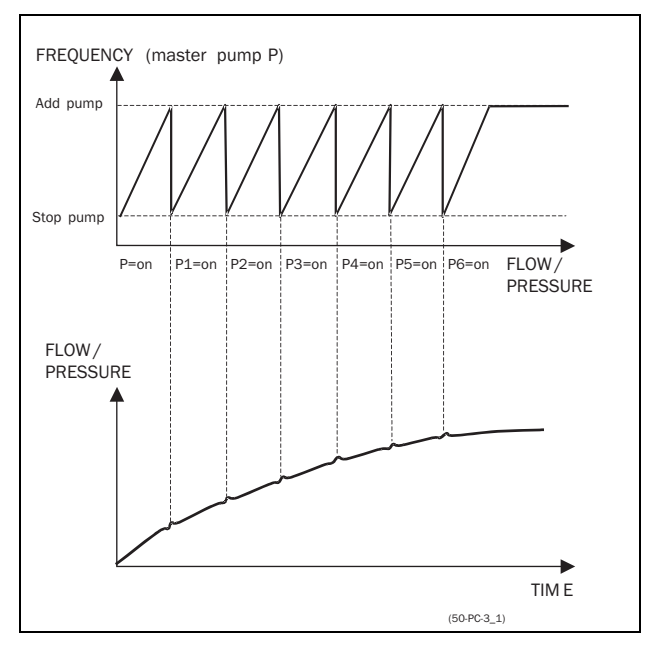

<span id="page-81-0"></span>*Fig. 85 Principios del control básico.*

## <span id="page-81-2"></span>**7.6.2 MAESTRA fija**

Es la configuración predeterminada del control de bombas. El FDU controla la bomba maestra, que siempre está en funcionamiento. Las salidas de relé arrancan y paran las otras bombas (P1 a P6) dependiendo del caudal/presión. Con esta configuración se pueden controlar hasta 7 bombas, (consulte la [fig. 86\)](#page-81-1). Para equilibrar la vida útil de las bombas adicionales, es posible seleccionar las bombas en función del historial de tiempo de funcionamiento de cada una.

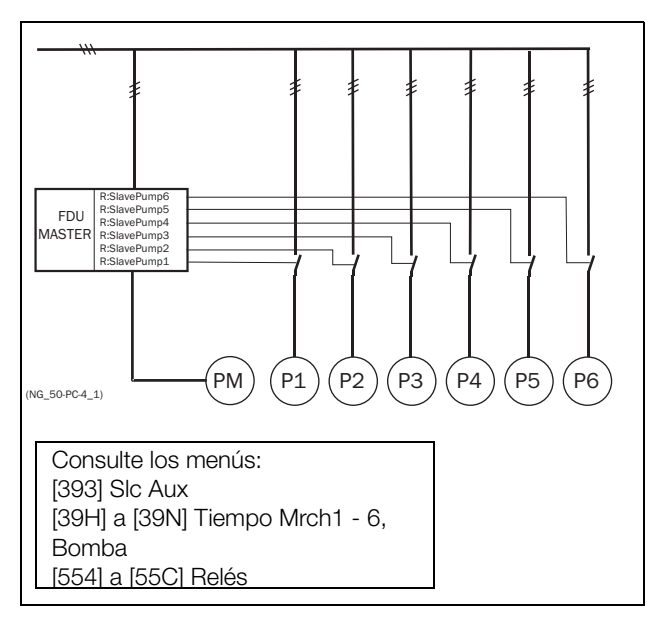

<span id="page-81-1"></span>*Fig. 86 Control con MAESTRA fija.*

**NOTA: Aunque las bombas PUEDEN ser de distinta potencia, la bomba MAESTRA DEBE ser siempre la más potente.**

## <span id="page-81-3"></span>**7.6.3 MAESTRA alterna**

Con esta función la bomba Maestra que controla el FDU no es siempre la misma. Cuando se vuelve a encender o arrancar el variador de velocidad después de una parada o un modo de espera, la bomba Maestra se selecciona en función del relé que tiene configurada la función BombMaestra. En la [sección 7.6.7, página 81](#page-84-0) puede consultar un esquema de cableado detallado con 3 bombas. El propósito de esta función es que todas las bombas se utilicen por igual, de modo que la vida útil de todas ellas, incluida la maestra, esté equilibrada. Esta función permite controlar hasta 6 bombas.

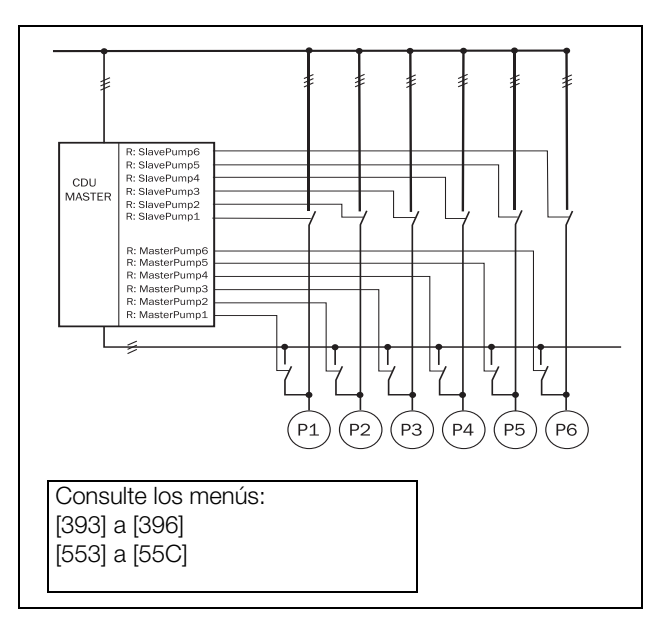

*Fig. 87 Control con MAESTRA alterna.*

**NOTA: Todas las bombas DEBEN ser de la misma potencia.**

### **7.6.4 Entrada «Estado» de realimentación**

En este ejemplo, las bombas adicionales se controlan con un accionamiento distinto (por ejemplo, un arrancador progresivo). Las entradas digitales de la tarjeta de E/S se pueden programar como entradas de «Error» para cada bomba. Si un accionamiento cae, la entrada digital lo detecta y la opción de CONTROL DE BOMBAS deja de utilizarlo y pasa automáticamente a otro. Esto significa que el control prosigue pero dejando fuera ese accionamiento (caído). Esta función también se puede utilizar para parar manualmente una bomba determinada, para así poder realizar tareas de mantenimiento sin tener que desconectar todo el sistema de bombas. Por supuesto, en este caso el caudal/presión máximo se verá limitado a la potencia máxima de las bombas restantes.

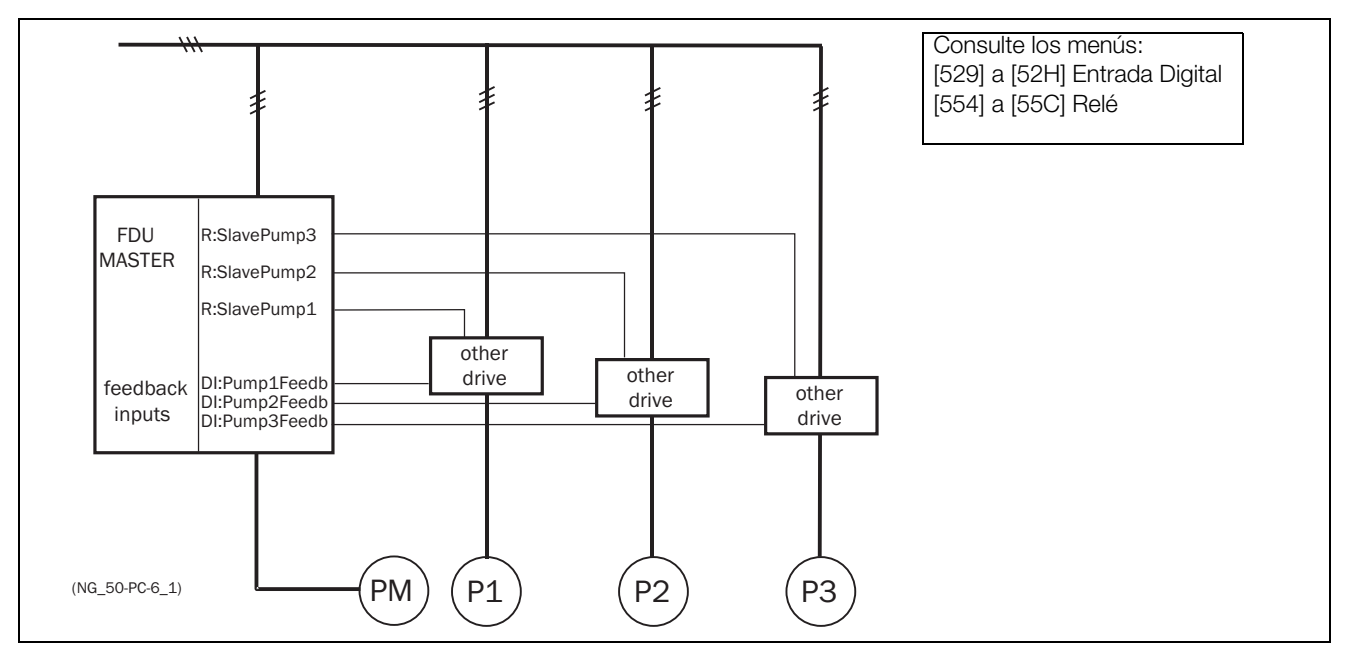

*Fig. 88 Entrada «Estado» de realimentación*

### **7.6.5 Funcionamiento a prueba de fallos**

Algunos sistemas de bombas tienen que tener siempre un nivel de caudal o presión mínimo, aunque el variador de velocidad se desconecte o se averíe. Esto significa que al menos una o dos bombas adicionales (y a veces todas) deben seguir funcionando después de que el variador de velocidad

se apague o desconecte. Este tipo de funcionamiento «seguro» de las bombas se puede conseguir con los contactos NC de los relés de control de bombas. Los contactos NC se pueden programar para cada bomba adicional. En este ejemplo, las bombas P5 y P6 funcionarán a la potencia máxima si el variador de velocidad se avería o se desconecta.

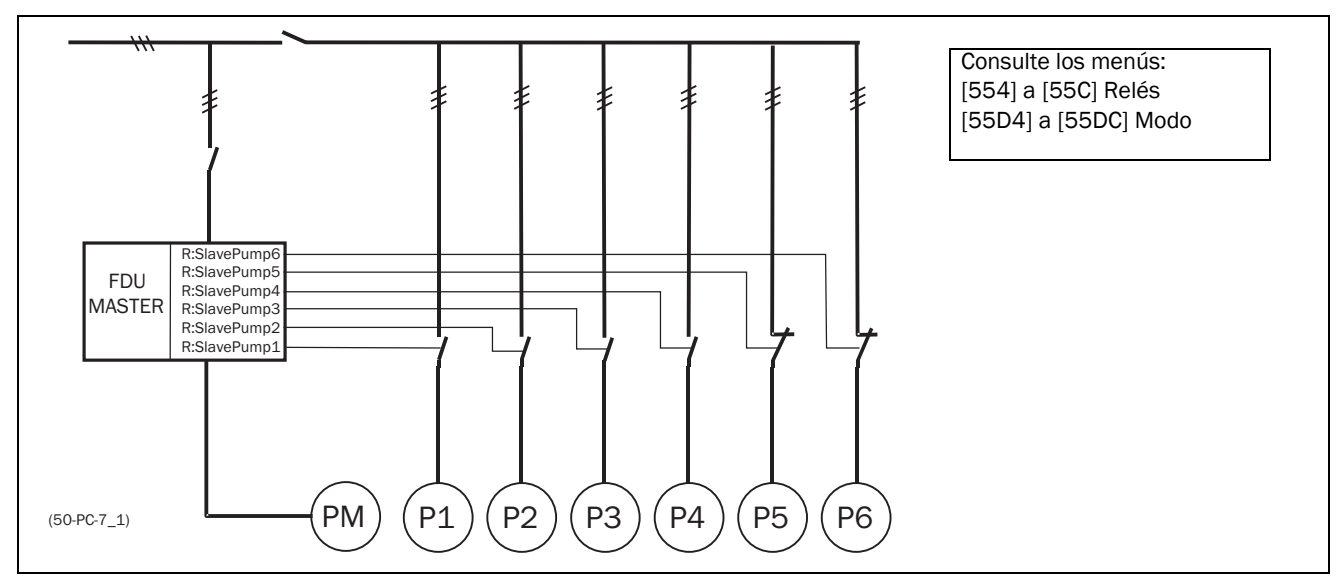

*Fig. 89 Ejemplo de funcionamiento «a prueba de fallos»*

## 7.6.6 Control PID

Cuando se utiliza el control de bombas es obligatorio activar la función de control PID. Las entradas analógicas AnIn1 a AnIn4 se pueden configurar como funciones para valores PID establecidos o valores de realimentación.

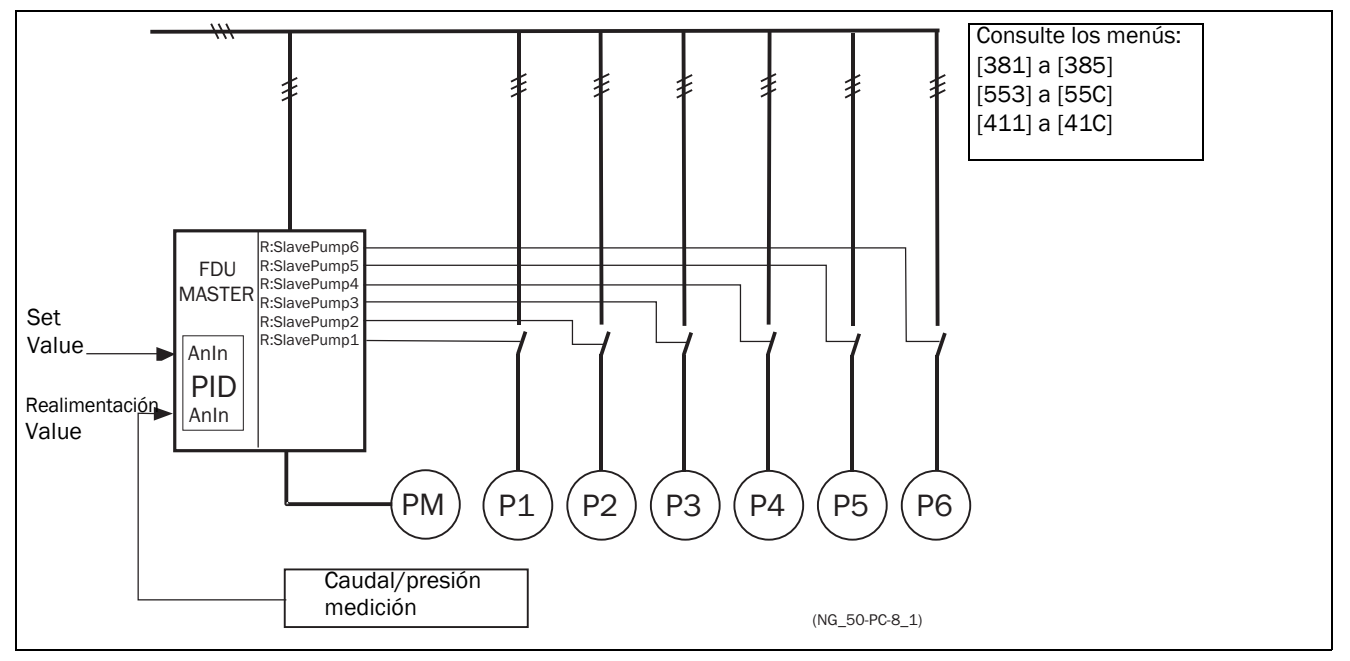

*Fig. 90 Control PID*

### <span id="page-84-0"></span>7.6.7 Cableado para maestra alterna

La [Fig.91](#page-84-1) y la [Fig.92](#page-84-2) muestran las funciones de relé Bomb-Maestra1-6 y BombEsclava1-6. Los contactores Maestro y Adicional también se interbloquean para impedir que las bombas reciban alimentación dual y que el variador de velocidad sufra daños (K1M/K1S, K2M/K2S, K3M/K3S). Antes del funcionamiento, el FDU seleccionará una bomba para que actúe como maestra en función de los tiempos de funcionamiento de cada una de ellas.

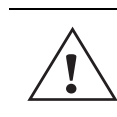

#### ¡PRECAUCIÓN!

El cableado de control de la maestra alterna requiere especial atención y debe hacerse exactamente como se indica para evitar cortocircuitos peligrosos en la salida del variador de velocidad.

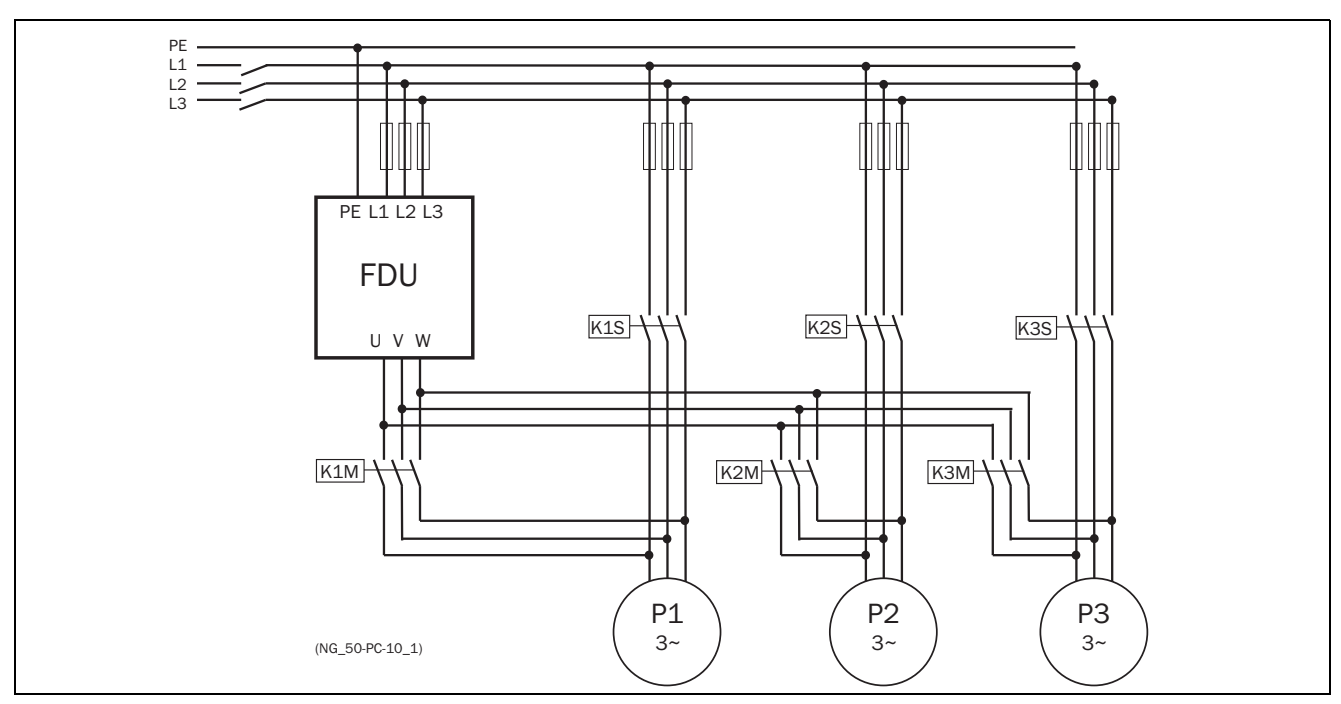

<span id="page-84-1"></span>*Fig. 91 Conexiones de alimentación de un circuito de MAESTRA alterna con 3 bombas*

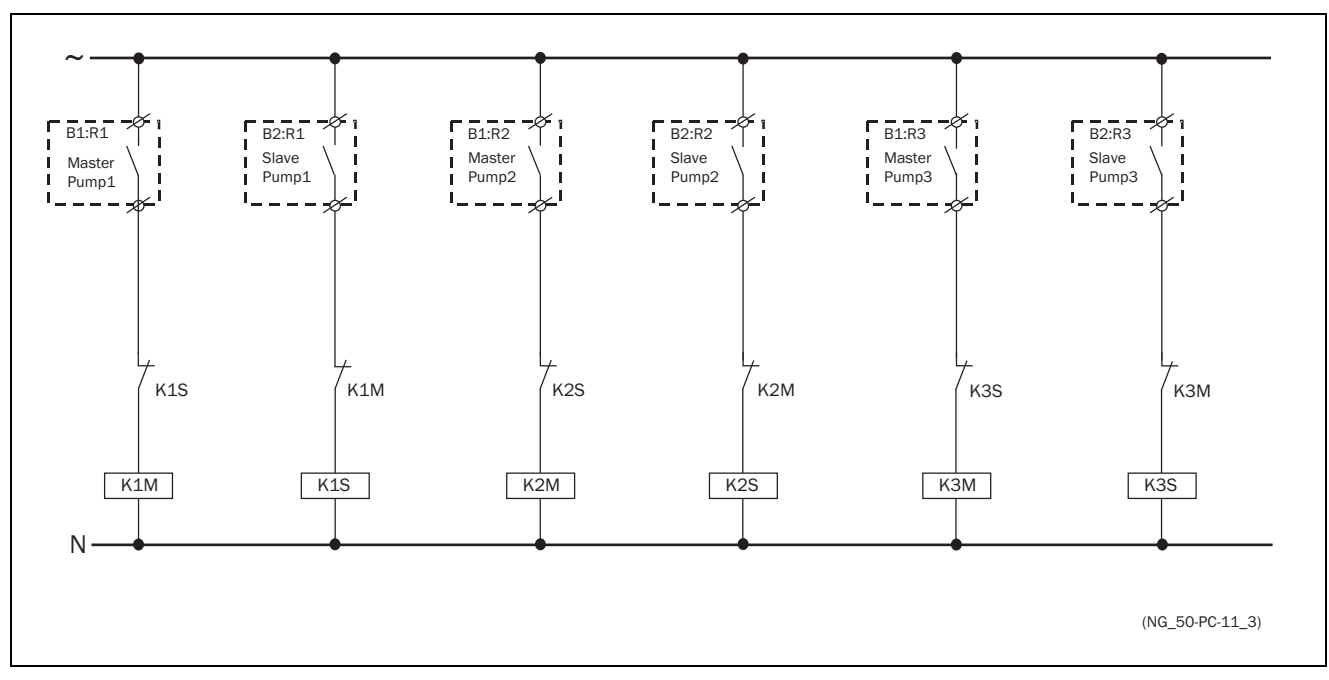

<span id="page-84-2"></span>*Fig. 92 Conexiones de control de un circuito de MAESTRA alterna con 3 bombas*

## 7.6.8 Lista de comprobación y recomendaciones

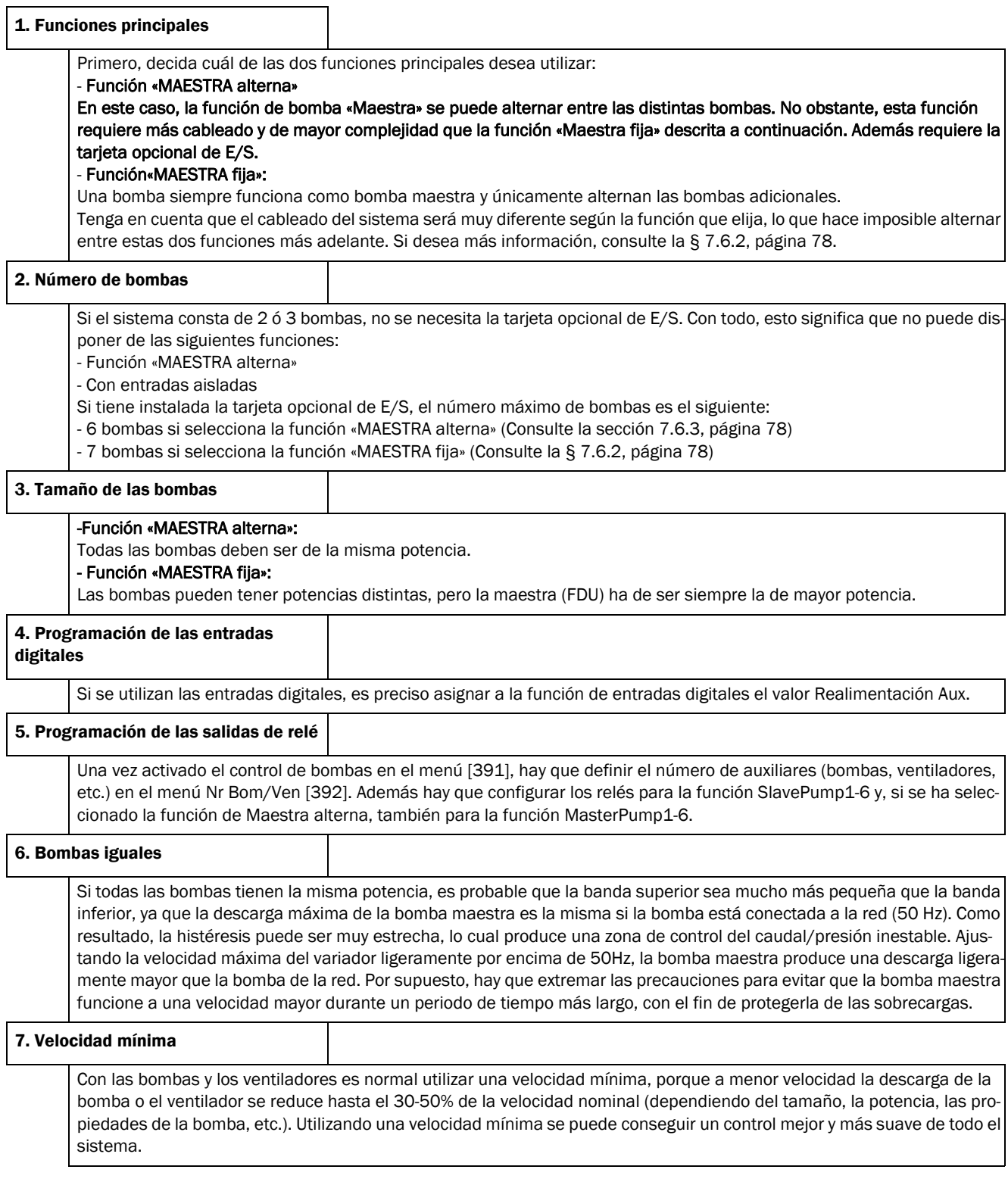

### 7.6.9 Ejemplos funcionales de la transición Marcha/Paro

en línea (DOL) de la bomba. Por descontado, la salida de relé también puede controlar la Marcha/Paro de otros equipos, como por ejemplo, un arrancador progresivo.

#### Arranque de una bomba adicional

Esta figura muestra una secuencia posible con todos los niveles y funciones que se ven implicados cuando se arranca una bomba adicional mediante los relés de control de bombas. Una de las salidas de relé controla el arranque de la segunda bomba. En este ejemplo, el relé efectúa un arranque directo

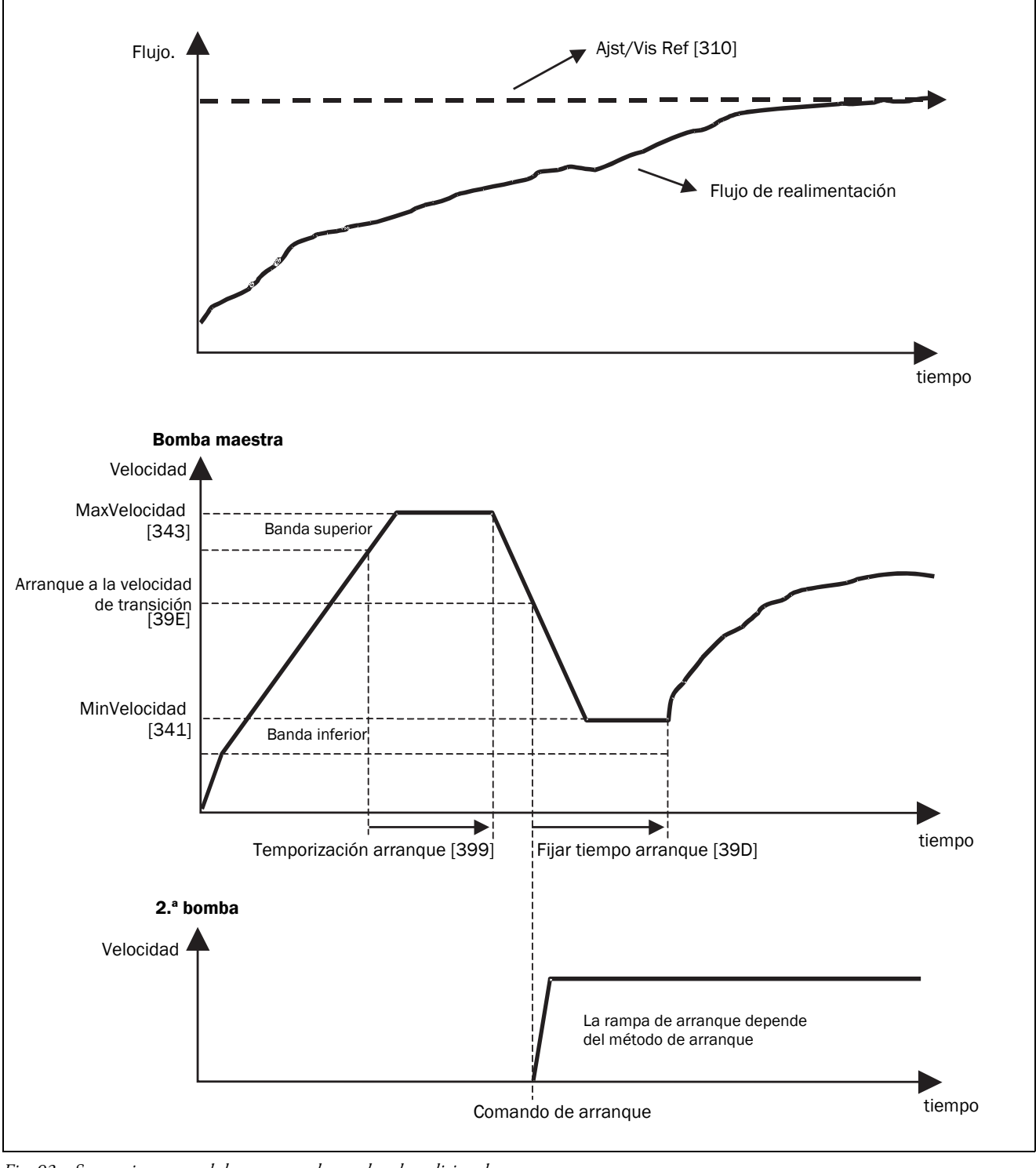

*Fig. 93 Secuencia temporal de arranque de una bomba adicional*

#### Parada de una bomba adicional

Esta figura muestra una secuencia posible con todos los niveles y funciones que se ven implicados cuando se para una bomba adicional mediante los relés de control de bombas. Una de las salidas de relé controla la parada de la segunda bomba. En este ejemplo, el relé efectúa una parada directa en línea de la bomba. Por descontado, la salida de relé también puede controlar la Marcha/Paro de otros equipos, como por ejemplo, un arrancador progresivo.

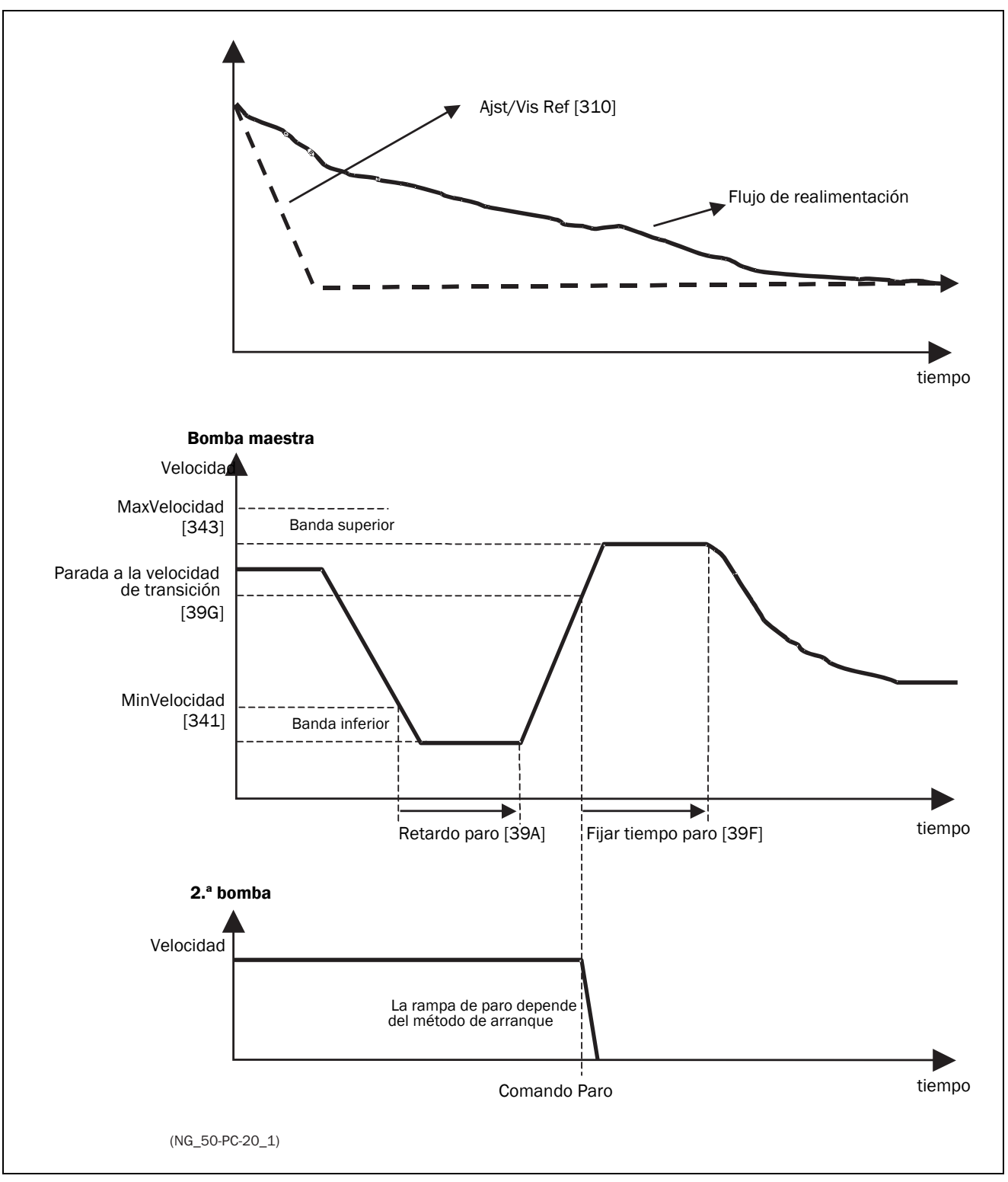

*Fig. 94 Secuencia temporal de parada de una bomba adicional.*

# <span id="page-88-0"></span>**8. Normas CEM**

## **8.1 Normas CEM**

El variador de velocidad cumple las siguientes normas:

EN CEI 61800-3:2018 Accionamientos eléctricos de potencia de velocidad variable. Parte 3: normas de producto relativas a la CEM:

Norma: categoría C3, sistema con tensión nominal <1000 V CA, destinado a ser utilizado en el segundo entorno.

Opcional: categoría C2, sistema con tensión nominal <1000 V, que no es un dispositivo enchufable ni un dispositivo móvil y que, en caso de uso en el primer entorno, debe ser instalado y puesto en servicio exclusivamente por un profesional debidamente cualificado y con la experiencia necesaria en la instalación y/o puesta en servicio de variadores de velocidad, incluidos los aspectos relacionados con la CEM.

## **8.2 Categorías de parada y parada de emergencia**

La siguiente información es importante si la instalación en la que se va a emplear el variador de velocidad emplea o necesita circuitos en la parada de emergencia. La norma EN 60204-1 define tres categorías de paro:

## **Categoría 0: PARO incontrolado:**

Paro mediante la desconexión inmediata de la alimentación eléctrica. Debe activarse un paro mecánico. Este PARO no debe realizarse con ayuda del variador de velocidad ni de sus señales de entrada o salida.

## **Categoría 1: PARO controlado:**

Paro con alimentación eléctrica disponible hasta que el motor se detiene, tras lo que se desconecta la alimentación. Este PARO no debe realizarse con ayuda del variador de velocidad ni de sus señales de entrada o salida.

## **Categoría 2: PARO controlado:**

Paro con alimentación eléctrica disponible. Este PARO se puede efectuar con todos los comandos de PARO del variador de velocidad.

#### **¡ADVERTENCIA!**

**La norma EN 60204-1 especifica que todas las máquinas deben estar** 

**equipadas con un paro de categoría 0. Si la aplicación no permite implementar un paro de este tipo, hay que declararlo de forma explícita. Además, todas las máquinas deben incorporar una función de parada de emergencia. Esta parada en la emergencia se debe asegurar que la tensión en los contactos de la máquina, que puede resultar peligrosa, se elimine lo antes posible para evitar otras situaciones de peligro. En las situaciones de parada de emergencia, se puede utilizar una categoría de paro 0 o 1. La elección dependerá de los posibles riesgos para la máquina.**

**NOTA: Con OSTO\_100 se puede conseguir una parada "Safe Torque Off (STO)" según EN-IEC 62061:2005, AC:2010, A1:2013, A2:2015 y EN-ISO 13849-:2015. Consulte la [sección 13.12 página 223.](#page-226-0)**

# **9. Comunicación**

El variador de velocidad ofrece distintas posibilidades de comunicación:

- Modbus RTU con aislamiento galvánico mediante el conector RS-485 del terminal X1 de la tarjeta de control. Consulte la [«4. Conexiones de control» en la página 53](#page-56-0).
- Modbus RTU mediante el conector RS-232 detrás del panel de control (sin aislamiento galvánico).
- Conexiones inalámbricas que ofrece el panel de control conectado.
	- El panel de control con WiFi (opcional) proporciona Modbus/TCP.
	- El panel de control con BLE (opcional) permite la conexión con aplicaciones móviles.
- Buses de campo como Profibus DP DeviceNET y CANopen.
- Ethernet industrial como Modbus/TCP, Profinet IO, EtherCAT y EtherNet/IP.

Para ver las opciones de comunicación disponibles, consulte [«13. Opciones» en la página 219](#page-222-0).

## **9.1 Modbus RTU**

Utilice preferiblemente el conector RS-485 aislado para la comunicación serie. El puerto tiene aislamiento galvánico. El protocolo que se emplea para el intercambio de datos está basado en Modbus RTU, originalmente desarrollado por Modicon.

El variador de velocidad funciona como unidad esclava con dirección seleccionable en una configuración maestroesclavo. La comunicación es half-dúplex y tiene formato NRZ (sin retorno a cero) estándar.

La velocidad de transmisión en baudios del conector RS-485 se puede ajustar entre 2400 y 115200 baudios.

El formato del bloque de bits (siempre de 11 bits) incluye:

- un bit de inicio
- ocho bits de datos
- dos bits de parada
- sin paridad

El variador de velocidad incorpora también un conector de comunicación serie asíncrona,RS-232, detrás del panel de control.

Tenga en cuenta que este puerto no tiene aislamiento galvánico.

Existe la posibilidad de conectar temporalmente un ordenador personal, por ejemplo, con el software EmoSoftCom (software de programación y registro) al conector RS-232 del panel de control. Puede resultar útil para copiar parámetros de un variador de velocidad a otro, etc. Para conectar un ordenador personal de manera permanente, es preciso utilizar una de las tarjetas de comunicación opcionales.

**NOTA: Este puerto RS**-**232 no está aislado.**

#### **¡ADVERTENCIA!**

**La detección de un fallo de comunicación puede hacer que el variador emita una advertencia o se dispare cuando se retire el panel de control (consulte los menús [2645] y [2646]), o cuando falle la comunicación del puerto del panel de control (consulte los menús [2647] y [2648]).**

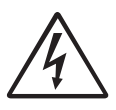

**puertos RS**-**232.**

#### **¡ADVERTENCIA!**

**El uso correcto y seguro de una conexión RS**-**232 depende de que las clavijas con tierra de ambos puertos tengan el mismo potencial. Si se conectan dos puertos, por ejemplo de maquinaria y ordenadores, cuyas clavijas con tierra no tienen el mismo potencial, pueden surgir problemas. En efecto, se pueden producir un diferencial con el tierra que pueden averiar los** 

**La conexión RS**-**232 situada detrás del panel de control no está aislada galvánicamente.**

**Tenga en cuenta que la conexión RS-232 del panel de control se puede usar de forma segura con los convertidores universales USB a RS-232 aislados.**

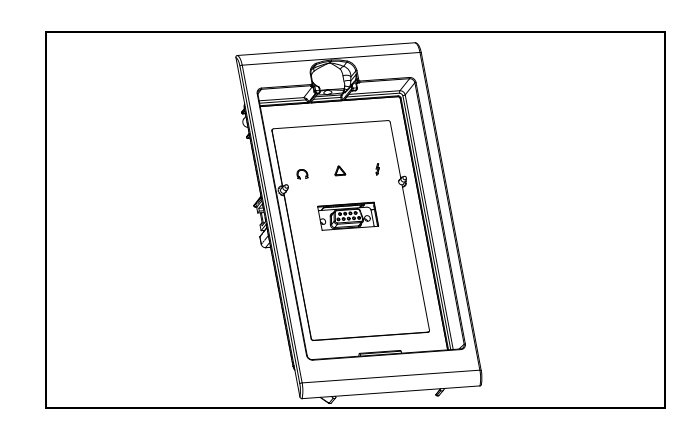

*Fig. 95 Conector RS-232 detrás del panel de control.* 

## **9.2 Bancos de parámetros**

Información sobre comunicación de los diferentes bancos de parámetros.

Los diferentes bancos de parámetros del variador de velocidad tienen los siguientes números de instancia DeviceNet, los siguientes números de ranura/índice

Profibus, índice Profinet E/S y números de índice EtherCAT:

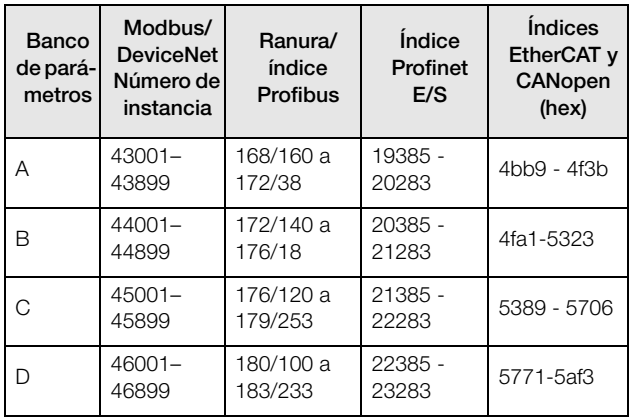

El banco de parámetros A contiene los parámetros del 43001 al 43899. Los bancos de parámetros B, C y D contienen el mismo tipo de información. Por ejemplo, el parámetro 43123 del banco de parámetros A contiene el mismo tipo de información que el parámetro 44123 del banco de parámetros B.

## **9.3 Datos del motor**

Información sobre comunicación de los diferentes motores.

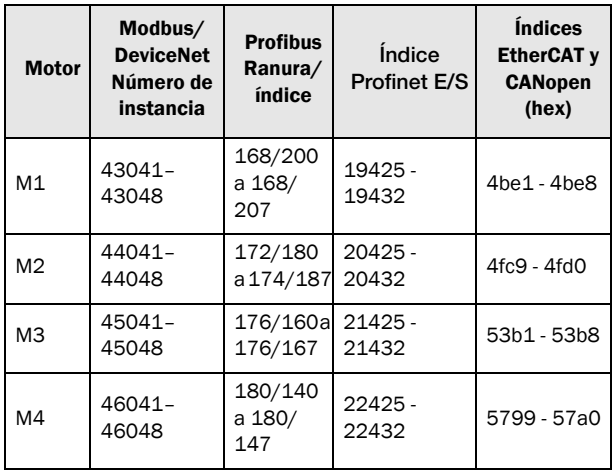

M1 contiene los parámetros 43041 al 43048. M2, M3 y M4 contienen el mismo tipo de información. Por ejemplo, el parámetro 43043 del motor M1 contiene el mismo tipo de información que el parámetro 44043 del motor M2.

# **9.4 Órdenes de marcha y paro**

Ajuste de las órdenes de marcha y paro por comunicación serie.

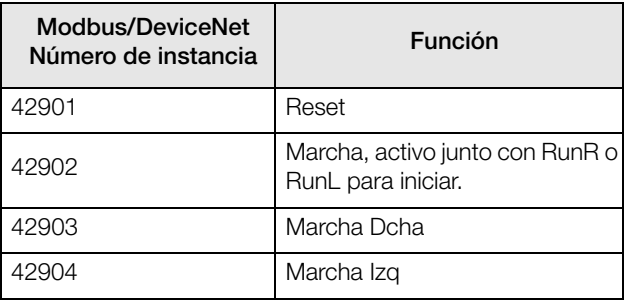

**Nota: La referencia bipolar requiere que las opciones Marcha Dcha y Marcha Izq estén activas.**

## **9.5 Señal de referencia**

Cuando el menú de Control de referencia [\[214](#page-248-4)] está programado en «Com», se deben utilizar los siguientes parámetros:

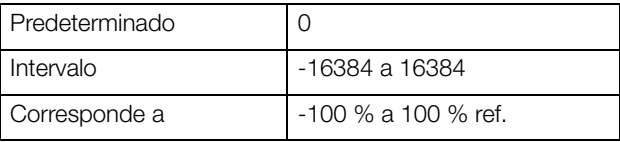

#### Información sobre la comunicación

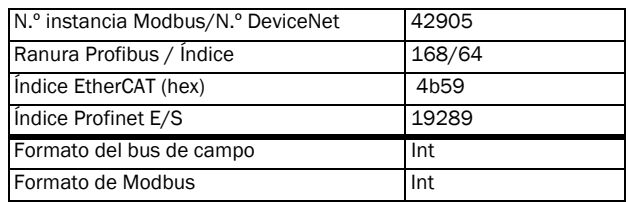

## **9.5.1 Valor de proceso**

Es posible enviar la señal de realimentación del valor de proceso a través de un bus (por ejemplo, de un proceso a un sensor de temperatura) para utilizar con el controlador de proceso PID [[380\]](#page-255-5).

Ajuste el menú Func Proceso [[321\]](#page-253-0) en F(Bus). Programe los siguientes parámetros para el valor del proceso:

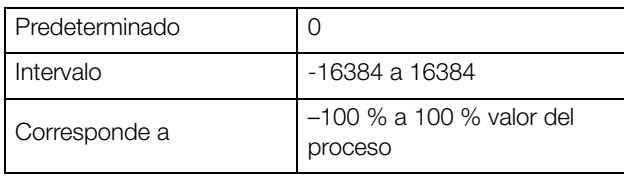

Información sobre la comunicación

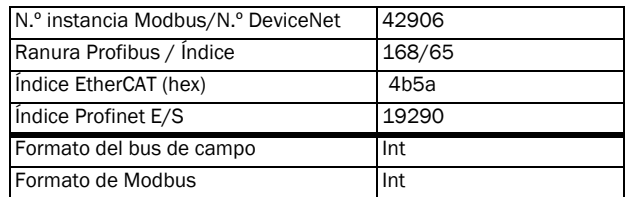

### **Ejemplo:**

(Para más información consulte el manual Fielbus de Emotron)

Queremos controlar el variador de velocidad con un sistema de bus que utilice los dos primeros bytes del mensaje del control básico ajustando el menú [[2661\]](#page-252-0) FB Signal 1 en 49972. Además, queremos transmitir una referencia y un valor de proceso de 16 bits ambos. Para conseguirlo hay que ajustar el menú [[2662\]](#page-252-1) FB Signal 2 en 42905 y el menú [\[2663](#page-252-2)] FB Signal 3 en 42906.

**NOTA: En el panel de control del menú Operación [\[710](#page-268-0)] es posible visualizar el valor del proceso que transmite. El valor depende de la configuración de los menús Valor Mín. [\[324\]](#page-253-1) y Valor Máx [\[325](#page-253-2)].**

## **9.6 Descripción de los formatos EInt**

EInt solo se utiliza con los protocolos de Modbus-RTU y Modbus-TCP.

Un parámetro con formato Eint se puede representar con dos formatos diferentes (F). En formato de un entero sin signo de 15 bits (F=0) o en formato con coma flotante de Emotron (F=1). El bit más importante (B15) indica el formato que se ha utilizado. A continuación, una descripción detallada.

Todos los parámetros introducidos en un registro se pueden redondear al número de dígitos significativos utilizados en el sistema interno.

La matriz que figura a continuación describe el contenido de la palabra de 16 bits en los dos formatos EInt:

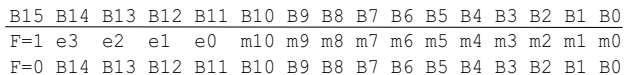

Si el formato bit (B15) es 0, todos los bits deben tratarse como enteros sin signo estándar (UInt).

Si el formato de bit es 1, entonces el número es interpretado como este:

valor=M\*10^E, donde M=m10…m0 representa una mantisa con signo de complemento a dos y E=e3…e0 representa un exponente con signo de complemento a dos.

**NOTA: Los parámetros con formato EInt pueden ser enteros sin signo de 15 bits (F=0) o coma flotante de Emotron (F=1).**

#### **Resolución del ejemplo**

Si introduce el valor 1004 en un registro que tiene 3 dígitos significativos, se reconocerá como 1000.

En el formato con coma flotante de Emotron (F=1), se utiliza una palabra de 16 bits para representar números altos (o muy bajos) con tres dígitos significativos.

Si los datos se leen o se escriben como números con coma fija (es decir, sin decimales) entre 0 y 32767 se puede utilizar el formato de enteros de 15 bits sin signo  $(F=0)$ .

#### **Ejemplo de un formato con coma flotante de Emotron**

e3-e0 4-bit exponente con signo. Da un intervalo de valor: –8..+7 (binario 1000 .. 0111) m10-m0 11-bit mantisa con signo. Da un intervalo de valores: –1024..+1023 (binario 0000000000..01111111111)

Un número con signo se debe representar como un número binario complementario a dos, como el siguiente: Valor binario

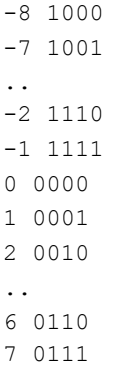

El valor representado del formato con coma flotante de Emotron es m·10e.

Para convertir un valor con formato con coma flotante de Emotron a un valor con coma flotante, emplear la siguiente fórmula:

Para convertir un valor con coma flotante a un formato con coma flotante de Emotron, vea el ejemplo de C-code siguiente.

#### **Ejemplo de formato con coma flotante**

El formato con coma flotante de Emotron del número 1,23 se representaría

```
F EEEE MMMMMMMMMMM 
1 1110 00001111011 
F = 1 -> formato en coma flotante empleado
E=-2M=123
```
El valor es entonces  $123 \times 10^{-2} = 1,23$ 

#### **Ejemplo de un formato int sin signo de 15 bits de Emotron**

El valor 72,0 puede representarse por el número 72 con coma fija. Está dentro del rango 0-32767, lo que significa que se puede emplearse el formato con coma fija de 15 bits. El valor se representará entonces de este modo:

B15 B14 B13 B12 B11 B10 B9 B8 B7 B6 B5 B4 B3 B2 B1 B0 0 0 0 0 0 0 0 0 0 1 0 0 1 0 0 0

El bit 15 indica que se está empleando el formato con coma fija  $(F=0)$ .

#### Ejemplo de programación:

```
typedef struct
{
  int m:11; // mantissa, -1024..1023
 int e: 4; // exponent -8..7
 unsigned int f: 1; // format, 1->special emoint format
} eint16; 
//--------------------------------------------------------------------------- 
unsigned short int float to eint16(float value)
{
  eint16 etmp;
  int dec=0; 
  while (floor(value) != value &&dec<16)
  {
    dec++; value*=10;
  } 
  if (value>=0 && value<=32767 && dec==0)
     *(short int *)&etmp=(short int)value;
  else if (value>=-1000 && value<0 && dec==0)
  {
    etmp.e=0;
    etmp.f=1;
    etmp.m=(short int)value;
  }
  else
  {
    etmp.m=0;
    etmp.f=1;
    etmp.e=-dec;
    if (value>=0) 
       etmp.m=1; // Set sign
     else 
       etmp.m=-1; // Set sign
    value=fabs(value);
     while (value>1000)
     {
       etmp.e++; // increase exponent
       value=value/10;
    }
    value+=0.5; // round
    etmp.m=etmp.m*value; // make signed
  } 
 return (*(unsigned short int *) & etmp);
}
//--------------------------------------------------------------------------- 
float eint16 to float(unsigned short int value)
{
  float f;
  eint16 evalue; 
  evalue=*(eint16 *)&value; 
  if (evalue.f)
  {
    if (evalue.e>=0)
       f=(int)evalue.m*pow10(evalue.e);
    else
      f=(int)evalue.m/pow10(abs(evalue.e));
  }
  else
    f=value; 
  return f;
}
//---------------------------------------------------------------------------
```
## **10. Uso con el panel de control**

Este capítulo incluye las instrucciones de uso del panel de control. El variador de velocidad se puede suministrar con un panel de control o con un panel ciego.

## **10.1 Generalidades**

.

El panel de control muestra el estado del variador de velocidad y se utiliza para ajustar los parámetros. También permite controlar directamente el motor. El panel de control se puede colocar o extraer del variador de velocidad mediante comunicación serie. Si lo prefiere, puede solicitar sin panel de control. En tal caso, en el lugar que normalmente ocuparía el panel de control habrá un panel ciego.

**NOTA: El variador de velocidad puede trabajar sin panel de control conectado. Sin embargo, en ese caso los parámetros deben configurarse de manera que todas las señales de control estén programadas para uso externo.**

## **10.2 Panel de control con pantalla de cuatro líneas**

El panel de control con pantalla de cuatro líneas dispone de una función de reloj en tiempo real. Esto significa que la fecha y hora reales se mostrarán, por ejemplo, cuando se dé una condición de desconexión.

También se encuentra disponible, de manera opcional, un panel de control con comunicación Bluetooth. Consulte el capítulo [13. Opciones en la página 219](#page-222-0) para obtener más información.

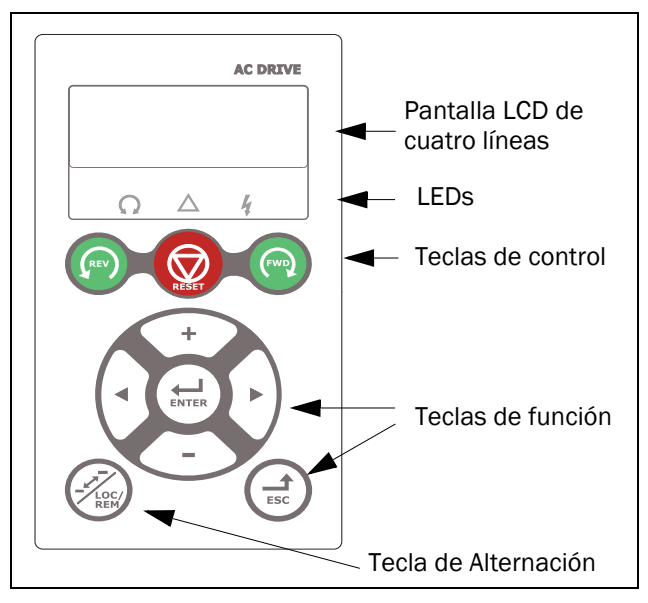

*Fig. 96 Panel de control con pantalla de cuatro líneas, LED y teclas.*

### **10.2.1 Pantalla**

La pantalla está retroiluminada y consta de cuatro líneas, cada una de ellas con espacio para 20 caracteres. La pantalla se divide en las siguientes zonas. A continuación se describen las diferentes zonas de la pantalla:

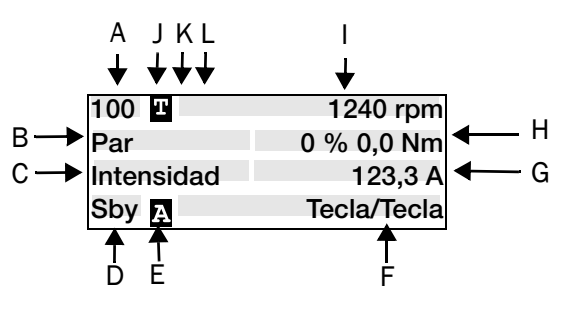

*Fig. 97 La pantalla.*

Zona A: Muestra el número de menú activo (3 o 4 dígitos).

Zona B: Muestra el nombre del menú (salvo en el modo menús 100+); campo de ocho caracteres.

Zona C: Cursor de edición si se edita en menú [100]; campo de ocho caracteres.

Zona D \*: Muestra el estado del variador de velocidad (3 dígitos).

Puede presentar las indicaciones de estado siguientes:

*Tabla 29*

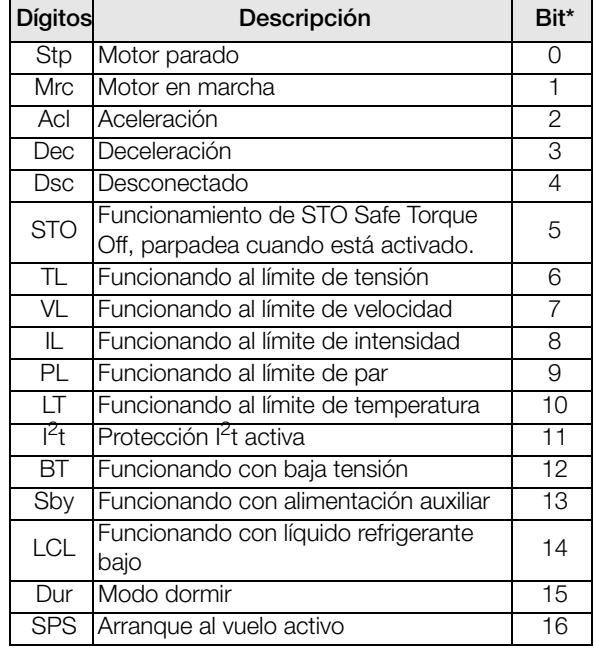

\*) El estado que se muestra en la zona D del panel de control se puede leer mediante un bus de campo o una comunicación serie (por ejemplo, utilizando la dirección

Modbus n.º 30053), consulte [72B] en el capítulo 15 Lista de menús.

También se pueden leer todas las indicaciones de estado, no solo la de prioridad máxima, mediante un bus de campo o una comunicación serie (por ejemplo, utilizando la dirección Modbus n.º 30180 o 30182). Esta información también se muestra en la herramienta para PC EmoSoftCom (opcional), consulte el menú «[72B] Est área D». Zona I:

Ajuste de motor activo M1 - M4 (ajustar en menú [212]). Zona E: Muestra el banco de parámetros activo:  $\mathbf{A}, \mathbf{B}, \mathbf{C}$ ,

 $o$   $[241]$ .

Zona F: Control de referencia activo.

Zona G: Valor del parámetro; muestra el ajuste o la selección del menú activo; campo de doce caracteres.

Esta zona está vacía en los menús de primer y segundo nivel. También muestra mensajes de advertencia y alarma. En

algunas situaciones esta zona puede indicar «+++» o «---». Para obtener

más información, consulte el manual de instrucciones.

Zona H: Valores de señal mostrados en el menú [100], campo de doce caracteres.

Zona I: Valor de lectura preseleccionado (seleccionado en el menú [110])

Zona J: Muestra si el menú está en ciclo alternación (toggle) o si el variador de velocidad está configurado para modo local.

**u** = en ciclo Alternación = en modo Local y ciclo Alternación **L L** = modo Local

Zona K: La primera columna de los 7 caracteres muestra una B invertida **s** si la conexión Bluetooth está activa. Zona L: La primera columna de los 8 caracteres muestra un símbolo de WiFi  $\blacksquare$  si la conexión WiFi está activa.

**NOTA:** 

**En las zonas B y C solo hay ocho caracteres disponibles, lo que significa que algunos textos aparecerán abreviados.**

## **10.2.2 Menú [100] Menú de inicio**

Es el menú que aparece en la pantalla al encender el equipo. Durante el funcionamiento, el menú [\[100](#page-248-5)] se mostrará en pantalla automáticamente cuando transcurran 5 minutos sin que se utilice el panel de control.

El menú «[100] Menú de inicio» muestra los ajustes realizados en el menú «1.ª Línea [110]», «2.ª Línea [120]» y «3.ª Línea [130]».

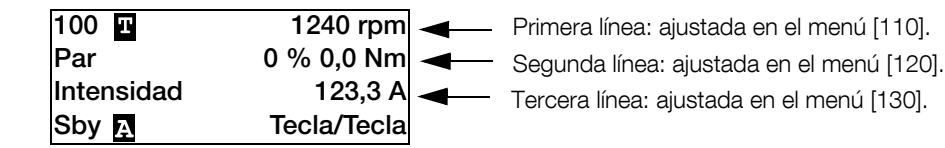

### **Monitorización de señales ampliadas**

Si mantiene pulsada la tecla  $\left(\frac{1}{\epsilon s}\right)$  en el menú [100] se muestra una nueva visualización, durante el tiempo que se mantenga pulsada.

Aquí se muestran la primera, segunda y tercera línea de acuerdo con la selección realizada en el menú [100]. A continuación, se mostrará la información adicional, seleccionada en los menús [140], [150] y [160], de acuerdo con lo que se indica a continuación.

Quinta línea: ajustada en el menú [150].

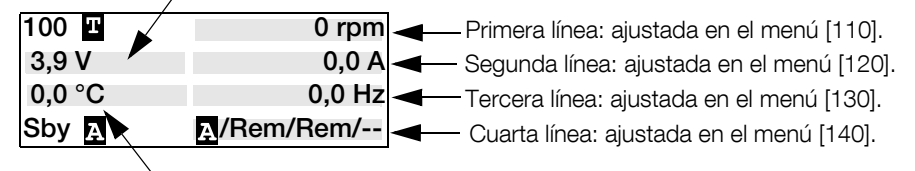

Sexta línea: ajustada en el menú [160].

Utilice el menú «Modo vista [170]» para seleccionar el tipo de presentación activo para menús [100]; seleccione la opción «Normal 100» o «Siempre 100+», «Control de señales ampliado» que aparecerá tras encenderse. Una tercera opción es el menú «Normal100st» = menú  $[100]$  sin texto explicativo en la segunda y tercera línea.

### **10.2.3 Modo de edición**

El resto de menús (menús de lectura y de lectura/escritura) se utilizan del siguiente modo.

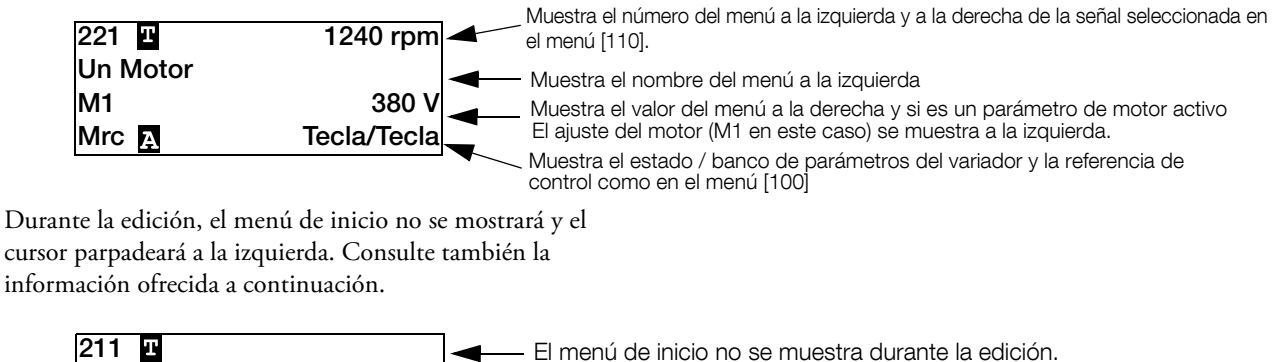

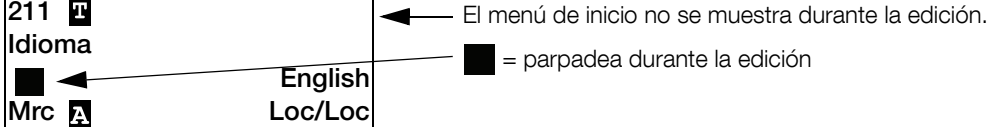

## **10.2.4 Registro de fallos**

Dado que hay un reloj en tiempo real disponible, la segunda línea mostrará el mensaje de desconexión/advertencia y la tercera línea mostrará la fecha y hora en las que se produjo la condición de desconexión.

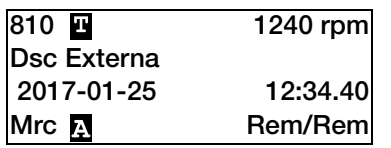

### **10.2.5 Reloj en tiempo real**

En este panel de control de cuatro líneas hay un reloj en tiempo real integrado. Esto significa que la fecha y hora reales se mostrarán, por ejemplo, cuando se dé una condición de desconexión. Incorpora un condensador que permite que el reloj siga funcionando si se pierde la alimentación.

En caso de pérdida de potencia, el tiempo que guarda la función de reloj en tiempo real es de un mínimo de 60 días. La fecha y hora actuales vendrán predeterminadas de fábrica. Sin embargo, dado que el tiempo de reserva es de sólo unos 60 días, se recomienda ajustar la fecha y la hora durante la puesta en marcha. La fecha y hora mostrada, se puede ajustar en los siguientes menús.

## **Reloj [930]**

Este grupo de menús muestra la fecha y hora actuales (solo lectura).

La fecha y hora vienen predeterminadas como CET (horario centro-europeo). Si fuera necesario, ajústelas en los siguientes sub-menús.

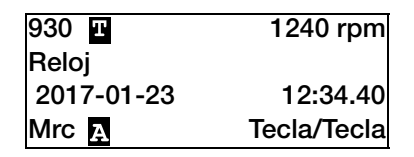

## **Hora [931]**

Hora actual, se muestra en HH:MM:SS. Configuración ajustable.

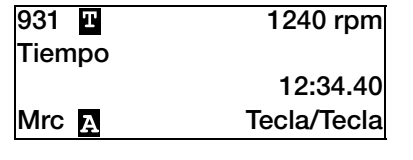

hh:mm:ss (horas:minutos:segundos)

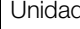

## **Fecha [932]**

Fecha actual, se muestra en AAAA:MM:DD. Configuración ajustable.

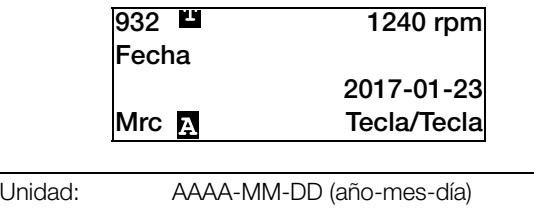

## **Día semana [933]**

Muestra el día de la semana actual (solo lectura).

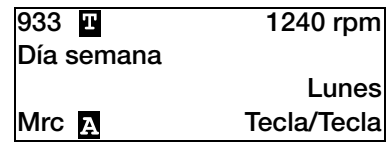

## **10.2.6 Indicaciones LED**

Los símbolos del panel de control tienen las siguientes funciones:

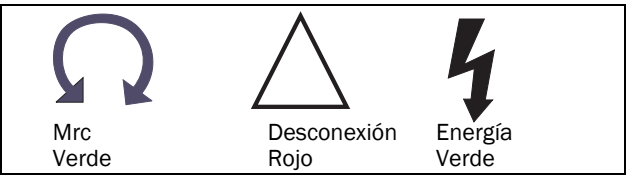

*Fig. 98 Indicaciones de los LED.*

#### *Tabla 30 Indicación LED*

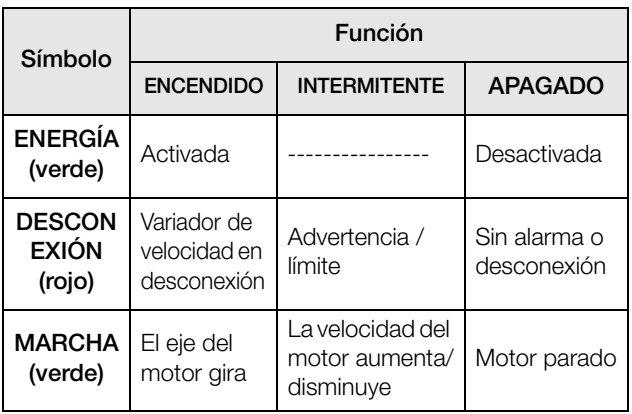

## **10.2.7 Control por teclado**

El control por teclado se utilizan para dar las órdenes de Marcha, Paro y Reset directamente. Estas teclas vienen de fábrica deshabilitadas, ajustado para ser controlado en modo remoto. Para activar el control por teclado, seleccione en el Panel de Control los menús "Control Ref [\[214](#page-248-4)]", "Control Marcha/Paro [[215\]](#page-248-7)" y "Ctrl Reset [[216\]](#page-248-2)".

Si se programa la función Enable (Habilitar) en una de las entradas digitales, la entrada debe estar activa para que puedan ejecutarse las órdenes de Marcha/Paro desde el panel de control.

*Tabla 31 Control por teclado*

| <b>REV</b> | MARCHA IZQ:            | ordena un arrangue con<br>giro a la izquierda                               |
|------------|------------------------|-----------------------------------------------------------------------------|
| RESE       | PARO/RESET:            | Para el motor o resetea el<br>variador de velocidad tras<br>una desconexión |
| <b>FWD</b> | <b>MARCHA</b><br>DCHA: | ordena un arranque con<br>giro a la derecha                                 |

**NOTA: No es posible activar simultáneamente las órdenes de Marcha/Paro desde el teclado y desde el modo remoto (terminales 1-22). A excepción de la función de JOG, donde si puede dar orden de arranque (consulte [Velocidad Jog \[348\] en la](#page-149-0)  [página 146](#page-149-0)).**

## **10.2.8 Tecla Alternación y Loc/Rem**

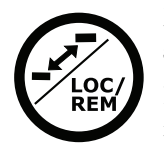

Esta tecla tiene dos funciones: Alternación y seleccionar entre los modos Loc/Rem.

Púlsela durante un segundo para utilizar la función de alternación.

Manténgala pulsada durante más de cinco segundos para cambiar entre el modo local y el remoto, dependiendo de la configuración de los menús [\[2171](#page-248-8)] y [[2172\]](#page-248-9).

Al editar valores, la tecla de alternación se puede usar para cambiar el signo del valor. Consulte la [sección 10.5, página 98](#page-101-0).

## **Función de alternación**

La función de alternación permite acceder fácilmente a menús seleccionables de un modo rápido. Este ciclo alternación puede incluir hasta diez menús. El ciclo alternación viene predeterminado con una serie de menús para un ajuste rápido. Puede utilizar el ciclo alternación para crear un menú «personalizable» con los parámetros más importantes para su aplicación.

**NOTA: No mantenga presionada la tecla de Alternación durante más de cinco segundos sin pulsar las teclas +, – o Esc, ya que podría activar la función Loc/Rem. Consulte el menú [[217\]](#page-248-6).**

### **Añadir un menú al ciclo alternación**

- 1. Vaya al menú que desea añadir al ciclo.
- 2. Pulse la tecla de Alternación y, sin soltarla, pulse la tecla "+".

### **Borrar un menú del ciclo alternación**

- 1. Vaya al menú que desea eliminar del ciclo.
- 2. Pulse la tecla de Alternación y, sin soltarla, pulse la tecla "-".

#### **Borrar todos los menús del ciclo alternación**

- 1. Pulse la tecla de Alternación y, sin soltarla, pulse la tecla "Esc".
- 2. Confirmar pulsando Enter.

### **Ciclo alternación predeterminado**

La [Fig.99](#page-99-0) muestra el ciclo que tiene asignado la tecla de Alternación de forma predeterminada. Este ciclo incluye menús que hay que configurar antes de la puesta en marcha. Pulse la tecla de Alternación para acceder al menú [[211\]](#page-248-10), después pulse la tecla Siguiente para acceder a los submenús [[212\]](#page-248-1) a [[21A](#page-248-3)] e introduzca los parámetros. Si vuelve a pulsar la tecla de Alternación, en la pantalla aparecerá el menú [[221\]](#page-248-11).

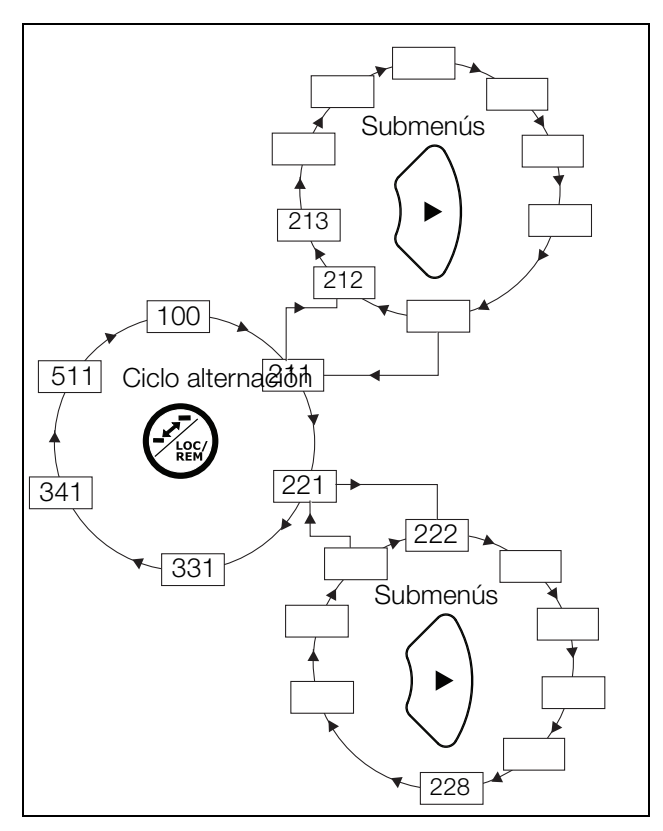

<span id="page-99-0"></span>*Fig. 99 Ejemplo del ciclo alternación.*

### **Indicación de los menús incluidos en el ciclo alternación**

Cuando se muestra en pantalla uno de los menús incluidos en el ciclo alternación, la zona B muestra la letra  $\blacksquare$ .

## **Función Loc/Rem**

De fábrica, la función Loc/Rem de esta tecla está deshabilitada. Si desea habilitarla, acceda al menú [[2171\]](#page-248-8) y / o [[2172\]](#page-248-9).

Con la función Loc/Rem puede alternar entre los modos de control local y control remoto del variador de velocidad desde el panel de control. La función Loc/Rem también puede ser activada a través de las entradas digitales. Ver menú entradas digitales [\[520](#page-260-0)].

### **Cambiar el modo de control**

- 1. Mantenga pulsada la tecla Loc/Rem durante cinco segundos, hasta que la pantalla muestre «Local?» o «Remoto?».
- 2. Confirmar pulsando Enter.
- 3. Cancelar pulsando Esc.

### **Modo Local**

El modo local se utiliza para funcionamiento temporal. Cuando el variador se pone en modo LOCAL, se controla mediante modo Local definido, es decir, [[2171\]](#page-248-8) y [\[2172](#page-248-9)]. El estado actual del variador de velocidad no cambia, es decir, las condiciones de Marcha/Paro y la velocidad real se mantienen igual. Cuando el variador de velocidad se pone en modo Local, la pantalla muestra el símbolo **11** en la zona B.

### **Modo remoto**

Cuando el variador de velocidad se pone en modo REMOTO, se controla según a los métodos de control seleccionados en los menús Control Ref. [[214\]](#page-248-4), Marcha/ Paro [[215\]](#page-248-7) y Reset Control [[216\]](#page-248-2).

Para supervisar el modo de control del variador de velocidad —Local o Remoto—, las salidas digitales o relés disponen de una función «Loc/Rem». Cuando el variador de velocidad está en modo Local, DigOut o Relay presenta una señal activa/alta, y cuando está en modo Remoto, presenta una señal inactiva/baja. Consulte los menús Salidas Digitales [[540\]](#page-261-3) y Relés [\[550](#page-261-0)].

## **10.2.9 Teclas de función**

Las teclas de función, además de servir para utilizar los menús, se utilizan para la programación y las lecturas de todos los parámetros de los menús.

*Tabla 32 Teclas de función*

| <b>ENTER</b> | Tecla ENTER:                          | pasar a un nivel de<br>menú inferior<br>confirmar un parámetro<br>modificado                                                      |
|--------------|---------------------------------------|----------------------------------------------------------------------------------------------------|
|              | Tecla<br><b>FSCAPF:</b>               | pasar a un nivel de<br>menú superior<br>ignorar un parámetro<br>modificado, sin<br>confirmación                                   |
|              | Tecla<br><b>ANTERIOR:</b>             | volver a un menú<br>anterior del mismo nivel<br>ir a un dígito más<br>significativo en modo<br>editar                             |
|              | Tecla<br>SIGUIENTE:                   | ir al siguiente menú del<br>mismo nivel<br>ir a un dígito menos<br>significativo en modo<br>editar                                |
|              | Tecla -:                              | disminuir un valor<br>modificar una selección                                                                                     |
|              | Tecla $+$ :                           | aumentar un valor<br>modificar una selección                                                                                      |
|              | Tecla de<br>Alternación y<br>LOC/REM: | Cambiar entre los<br>menús del ciclo<br>alternación<br>Cambiar entre control<br>local y remoto<br>Cambiar el signo de un<br>valor |

## **10.3 La estructura de menús**

La estructura de menús consta de 4 niveles:

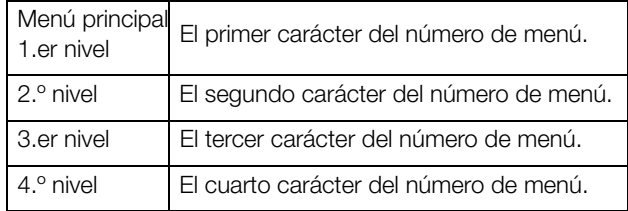

Por consiguiente, la estructura es independiente del número de menús por nivel.

Por ejemplo, un menú puede tener solo un menú seleccionable (menú Ajst/Vis Ref [\[310](#page-253-3)]), o puede tener 17 menús seleccionables (menú Velocidad [[340\]](#page-254-2)).

**NOTA: Si dentro de un mismo nivel hay más de 10 menús, la numeración continúa en orden alfabético.** 

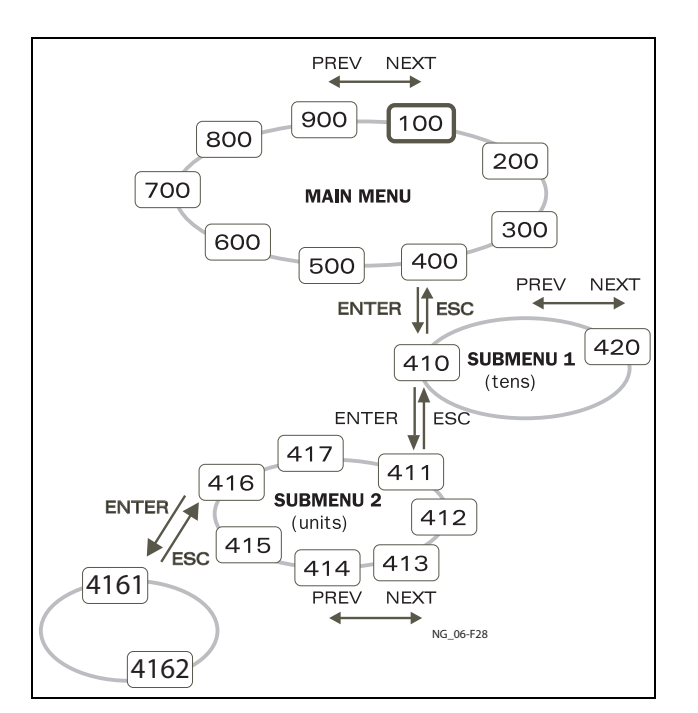

*Fig. 100 Estructura de menús.*

## **10.3.1 El menú principal**

Esta sección ofrece una breve descripción de las funciones que incluye el Menú principal.

### **100 Menú de inicio**

Es lo que se muestra en pantalla al encender. De manera predeterminada, muestra la velocidad y la intensidad actuales. Puede programarse para mostrar otra visualización.

### **200 Ajuste Pral.**

El menú de ajuste principal muestra los principales ajustes para hacer funcionar el variador de velocidad. Los valores de los datos del motor son los más importantes. También incluye parámetros y utilidades opcionales.

### **300 Parámetros de Aplicaciones y Procesos**

Incluye los parámetros más importantes para la aplicación, como la velocidad de referencia, limitaciones en el par, los parámetros del control PID, etc.

### **400 Limitador de Pary Protección del Proceso**

La función de limitador de par electrónico permite utilizar el variador de velocidad como un limitador de par para proteger las máquinas y los procesos de las sobrecargas y las subcargas mecánicas.

### **500 E/S y Conexiones Virtuales**

En este menú se configuran todos los parámetros de las entradas y salidas.

#### **600 Funciones Lógicas y Temporizadores**

En este menú se configuran todas las señales condicionales.

### **700 Ver Operación y Estado**

Para observar los valores del funcionamiento (velocidad, carga, potencia, intensidad, etc.).

### **800 Ver Registro de Fallos**

Muestra las 10 últimas desconexiones que guarda en memoria.

### **900 Datos del Sistema**

Etiqueta electrónica para ver la versión de software y el tipo de variador de velocidad.

## **10.4 Programación durante el funcionamiento**

La mayoría de los parámetros se pueden modificar durante el funcionamiento sin tener que parar el variador de velocidad. Los parámetros que no se pueden modificar aparecen en pantalla marcados con un símbolo de bloqueo.

**NOTA: Si durante el funcionamiento intenta modificar una función que solo se puede cambiar con el motor parado, la pantalla mostrará el mensaje «Stop First» (parar primero).**

## <span id="page-101-0"></span>**10.5 Edición de los valores en un menú**

La mayoría de los valores de la tercera fila de un menú se pueden modificar de dos maneras. Los valores enumerados, como los de velocidad de transmisión en baudios (baudrate), solo se pueden modificar con la alternativa 1.

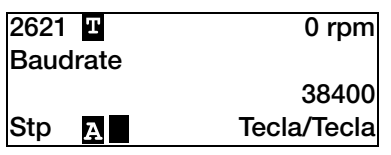

### **Alternativa 1**

Al pulsar la tecla + o – para modificar un valor, el cursor parpadea a la izquierda de la pantalla y el valor aumenta o disminuye. Si mantiene presionada la tecla + o –, el valor aumenta o disminuye continuamente. Además, la velocidad de cambio aumenta. La tecla de Alternación permite cambiar el signo del valor introducido. El signo del valor también cambia cuando se pasa de cero. Pulse Enter para confirmar el valor.

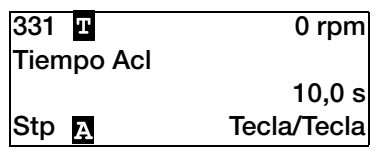

## **Alternativa 2**

Pulse la tecla + o – para acceder al modo de edición. A continuación, pulse la tecla Anterior o Siguiente para desplazar el cursor a la posición más a la derecha del valor que desea modificar. El cursor hará que el carácter seleccionado parpadee. Desplace el cursor con las teclas Anterior y Siguiente. Al pulsar la tecla + o –, el carácter sobre el que está situado el cursor aumenta o disminuye. Esta alternativa es adecuada cuando el cambio es muy grande, por ejemplo, de 2 s a 400 s.

Para cambiar el signo de un valor, pulse la tecla de Alternación. De ese modo puede introducir valores negativos (válido únicamente para algunos parámetros).

Ejemplo: Si pulsa la tecla Next, el 4 empieza a parpadear.

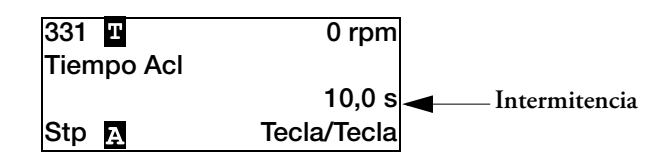

Pulse Enter para guardar el ajuste y Esc para salir de la edición.

## **10.6 Copiar el parámetro actual para todos los conjuntos**

Cuando un parámetro aparece en la pantalla, pulse la tecla Enter durante 5 segundos. Aparecerá en la pantalla «TodosBancos?». Pulse Enter para copiar la configuración actual del parámetro para todos los bancos.

## **10.7 Ejemplo de programación**

Este ejemplo muestra cómo modificar el tiempo de aceleración de 10,0 s a 12,0 s.

Cuando el cursor parpadea, indica que se ha efectuado un cambio, pero que aún no se ha guardado. Si en ese momento se produce un fallo de alimentación, el cambio no se guarda. Utilice las teclas ESC, Anterior, Siguiente o la tecla de Alternación para continuar y para ir a otros menús.

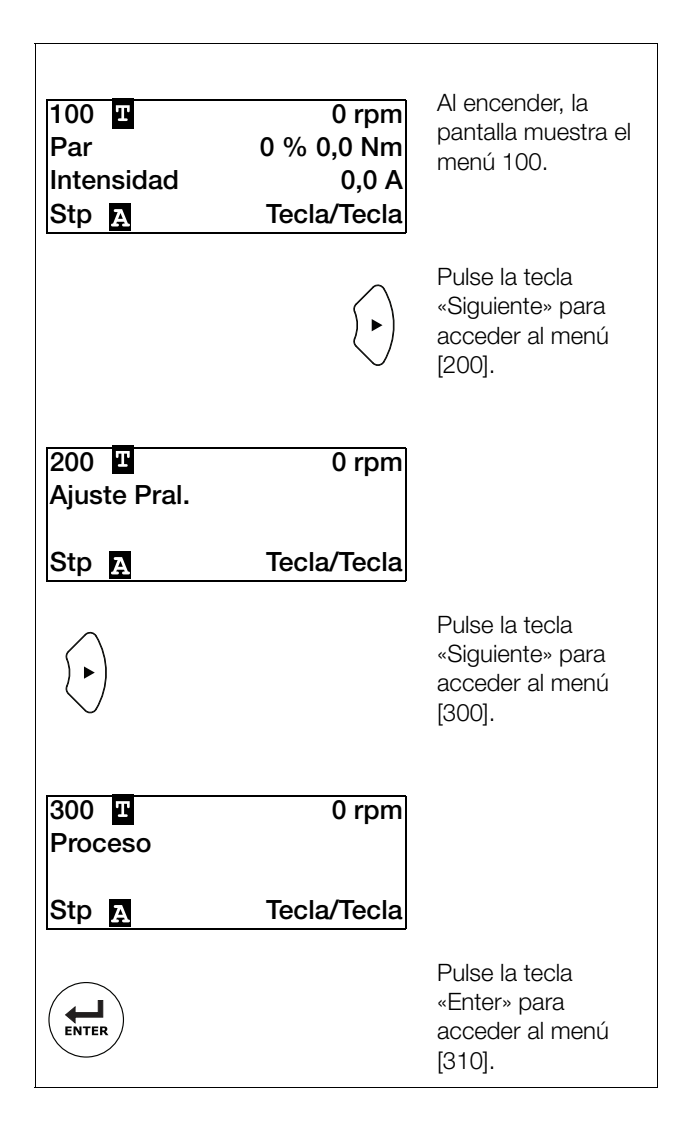

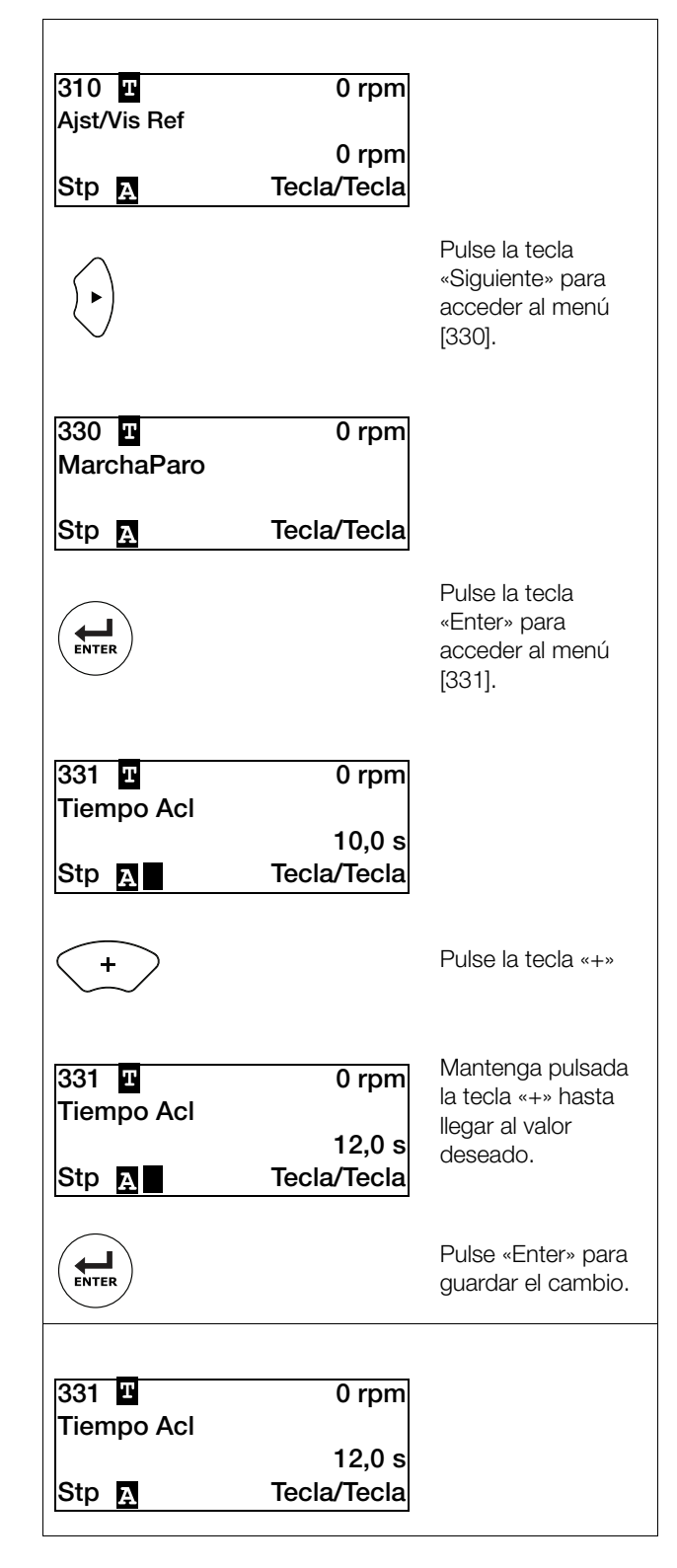

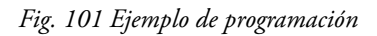

# **11. Descripción funcional**

Este capítulo describe los menús y los parámetros del software. Consulte en el capítulo capítulo 10.2Panel de control con pantalla de cuatro líneas para obtener más información sobre el Panel de control.

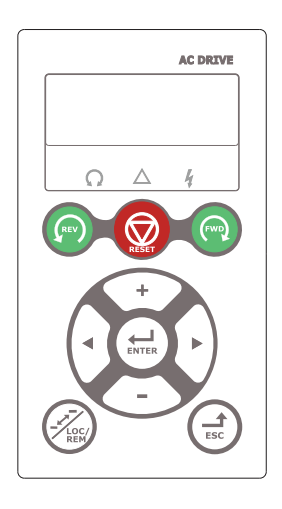

*Fig. 102 Pantalla LCD*

## **11.1 Menús**

Los siguientes capítulos describen los menús y los parámetros del software. En ellos encontrará una breve descripción de cada función e información sobre los valores predeterminados, intervalos, etc., así como tablas con información sobre la comunicación. Encontrará el número de parámetro de todas las opciones de Fieldbus disponibles así como la enumeración de los datos.

En la zona de descargas de la página de inicio, puede encontrar un listado con «Datos de comunicación» y otro con información sobre el «Banco de parámetros».

**NOTA: Las funciones marcadas con el signo**  $\Omega$  **no se pueden modificar durante el Modo Marcha.**

### **11.1.1 Descripción de la estructura de las tablas de menú**

En este capítulo se utilizan dos tipos de tablas.

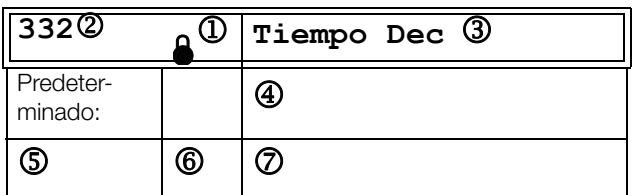

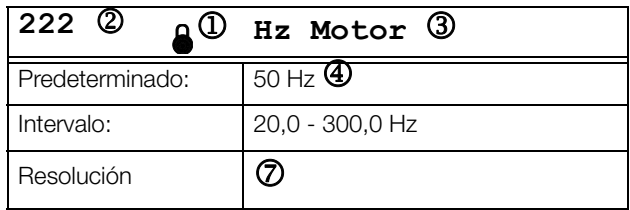

- 1. El parámetro no se puede modificar durante el funcionamiento.
- 2. Parámetro de solo lectura.
- 3. Información de menú como se muestra en el panel de control. Consulte la capítulo 10. Uso con el panel de

control para ver la explicación de los símbolos y textos mostrados.

- 4. Ajustes de fábrica de los parámetros (también mostrados en pantalla).
- 5. Ajustes disponibles para el menú, selecciones recogidas.
- 6. Valor entero de comunicación para la selección. Para el uso con la conexión de Fieldbus (solo con parámetros de selección).
- 7. Descripción de selección alternativa, ajuste o intervalo de selección (valor min. - max.)

### **11.1.2 Resolución de valores**

Todos los valores de intervalo que se describen en este capítulo se resuelven en 3 dígitos significativos. La única excepción son los valores de velocidad, que se presentan con 4 dígitos significativos. La [tabla 33](#page-105-0) muestra las resoluciones para 3 dígitos significativos.

#### <span id="page-105-0"></span>*Tabla 33*

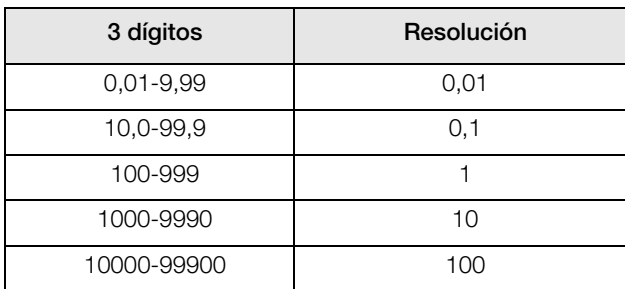

### **11.1.3 1ª Línea [\[110\]](#page-248-13)**

Define el contenido de la primera línea del menú «[100] Menú de inicio».

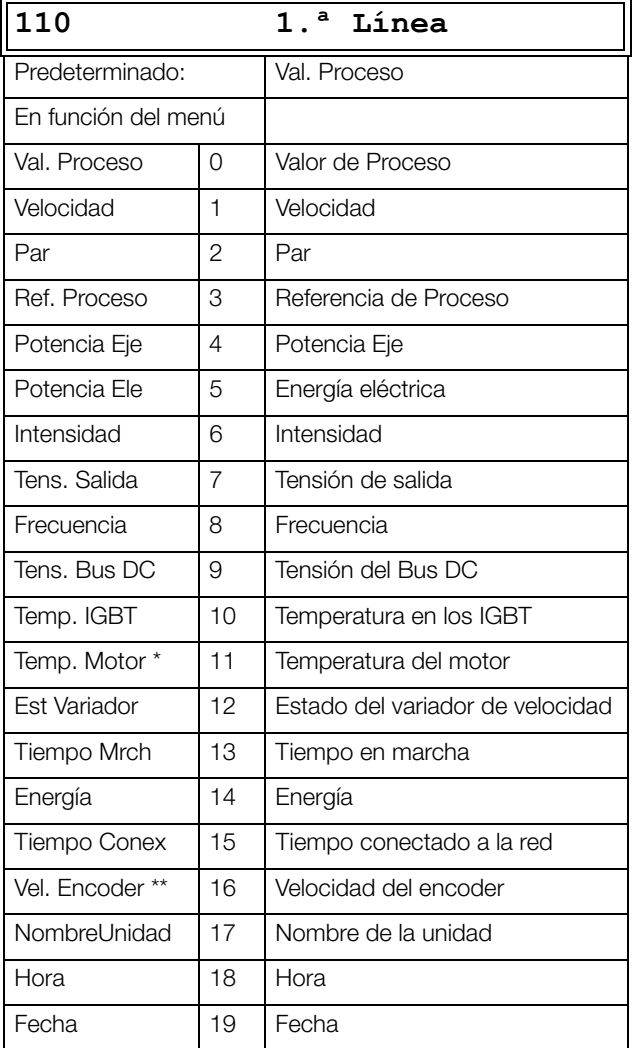

\* La opción «Temp. Motor» solamente se muestra si hay instalada una tarjeta PTC / PT100 opcional y se ha seleccionado la entrada PT100 en el menú [236].

\*\* Solo se puede seleccionar si hay instalada una tarjeta opcional de Encoder.

## **2ª Línea [[120](#page-248-14)]**

Define el contenido de la segunda línea del menú «[100] Menú de inicio». Las opciones son las mismas que las del menú [110].

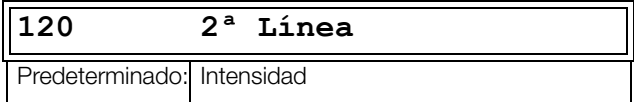

## **3ª Línea [[130](#page-248-15)]**

Define el contenido de la tercera línea del menú «[100] Menú de inicio». Las opciones son las mismas que las del menú [110].

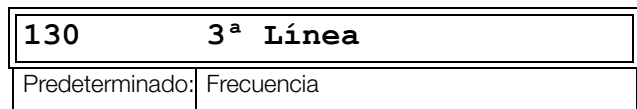

## **4ª Línea [[140](#page-248-16)]**

Define el contenido de la cuarta línea del menú «[100] Menú de inicio». Las opciones son las mismas que las del menú [110].

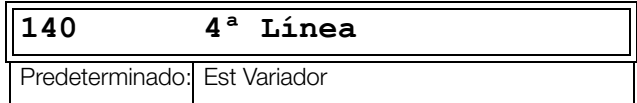

### **5.ª línea [\[150](#page-248-17)]**

Define el contenido de la quinta línea del menú «[100] Menú de inicio». Las opciones son las mismas que las del menú [110].

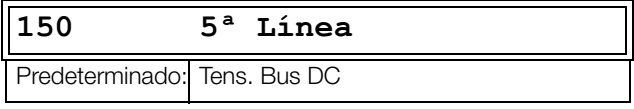

## **6ª Línea [[160](#page-248-18)]**

Define el contenido de la sexta línea del menú «[100] Menú de inicio». Las opciones son las mismas que las del menú [110].

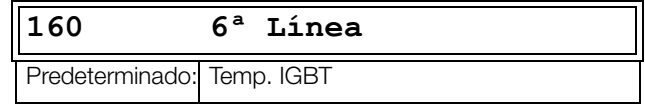

## **Modo vista [[170](#page-248-19)]**

Selecciona cómo se mostrará el menú [100].

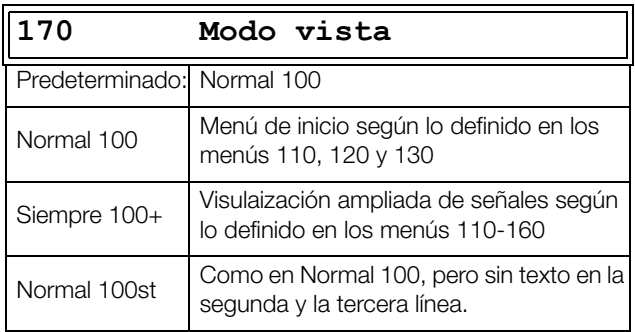

## **11.2 Ajuste Principal [[200](#page-248-12)]**

El menú de ajuste principal contiene los parámetros más importantes para hacer funcionar el variador de velocidad y configurar la aplicación. Incluye diferentes submenús relativos al control de la unidad, los datos y la protección del motor, utilidades y reinicio automático de fallos. Este menú se adapta instantáneamente a las opciones integradas y muestra los parámetros necesarios.

## **11.2.1 Operación [\[210](#page-248-20)]**

Las selecciones relativas al motor utilizado, el modo de variador de velocidad, las señales de control y la comunicación serie se describen en este submenú, que se utiliza para configurar el variador de velocidad para la aplicación.

## **Idioma [[211](#page-248-10)]**

Este menú se utiliza para seleccionar el idioma en la pantalla. Una vez definido, no se ve afectado si se decide volver a la configuración predeterminada.

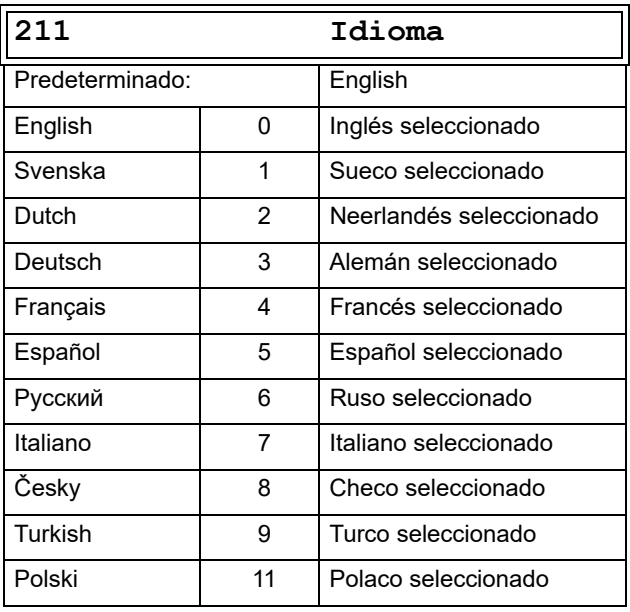

## **Selección del Motor [\[212\]](#page-248-1)**

Si su aplicación tiene más de un motor, Este menú se utiliza para seleccionar el motor que se desea definir. Existe la posibilidad de definir hasta cuatro motores diferentes (M1 a M4) en el variador de velocidad. Para controlar los bancos de parámetros, entre los que se incluyen los bancos de los motores

M1 - M4, consulte [capítulo 11.2.4 Control sobre los Bancos](#page-120-0)  [de Parámetros \[240\] página 117.](#page-120-0)

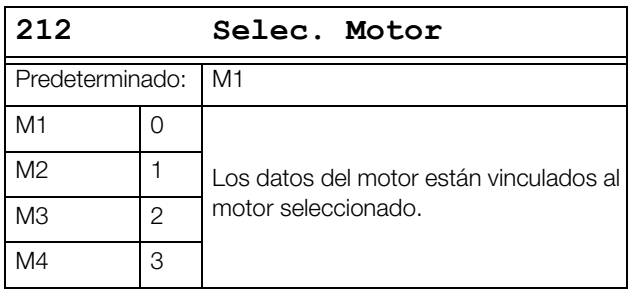

## **Modo de Control [\[213](#page-248-21)]**

Este menú se utiliza para configurar el modo de control al motor. Las señales de referencia y las lecturas se definen en el menú «Func Proceso [321]».

• El modo V/Hz (velocidad de salida [712] en rpm)

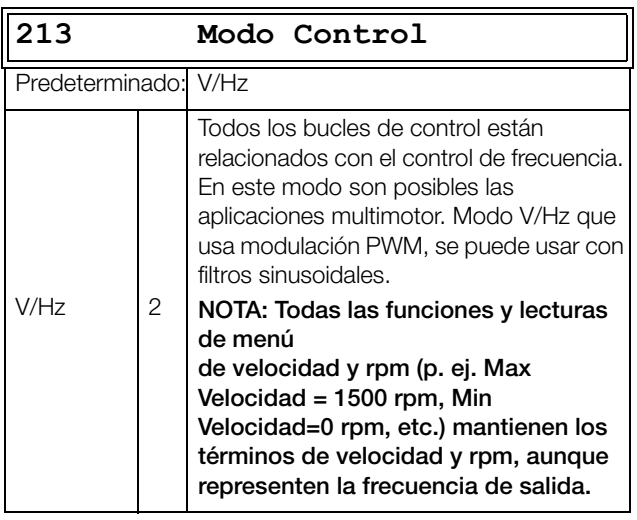

## **Control de la Referencia [[214\]](#page-248-4)**

Para controlar la velocidad del motor, el variador de velocidad necesita una señal de referencia. Esta señal de referencia puede controlarse mediante control remoto desde la instalación, el panel de control del variador o mediante comunicación (RS485, Fieldbus o Interfaces inalámbricas). Seleccione el control de referencia adecuado para la aplicación en este menú.

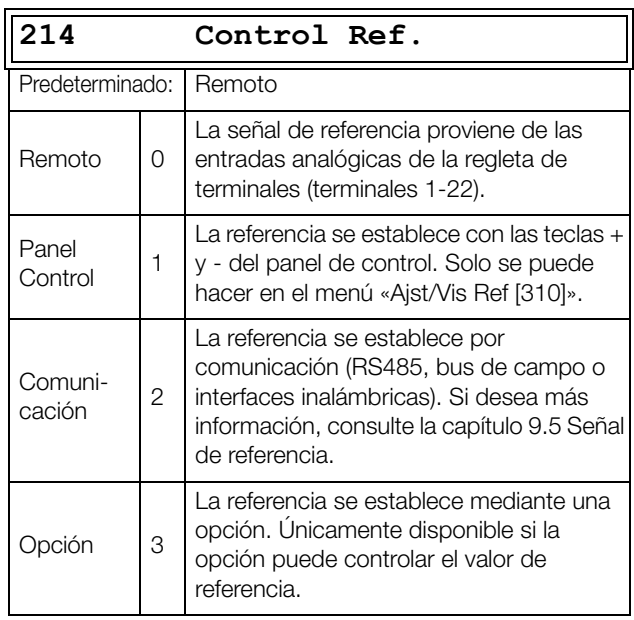

**NOTA: Si se cambia la referencia de Remoto a PanelControl, el último valor de referencia remoto será el valor predeterminado por el panel de control.**

**NOTA: El variador debe detenerse si se ha configurado el control de referencia o la orden del Marcha/Paro se pierden, por ejemplo, debido a errores en la comunicación. Por lo tanto, es muy recomendable usar los mecanismos disponibles para monitorizar la comunicación entre el variador de velocidad y el equipo que controla.** 

**Consulte los menús siguientes para obtener más información: PanelControl [2645] y [2646]**

**Comunicación: RS485 [262], Fieldbus [263], Wireless [270]**
# **Control del Marcha/Paro [\[215\]](#page-248-0)**

Esta función se utiliza para seleccionar el control de la orden de marcha y paro. Se describe en la [página 145.](#page-148-0)

El arranque y el paro a través de señales analógicas se pueden conseguir utilizando la función «Stp<MinVel [342]».

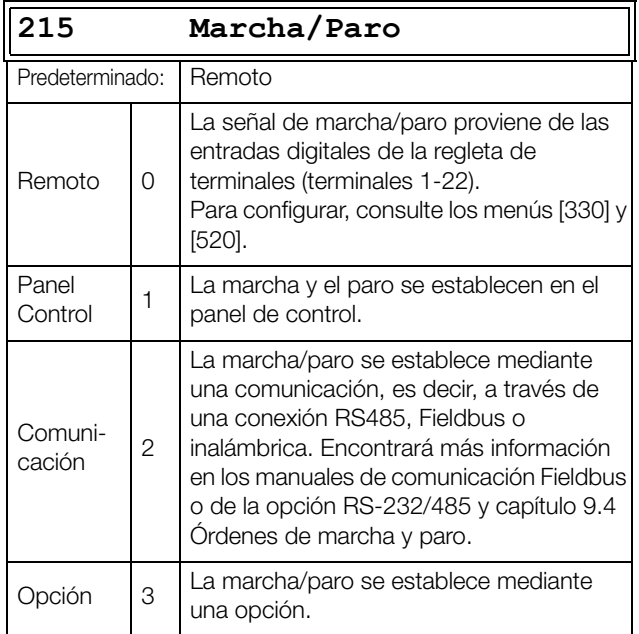

# **Control del Reset [\[216\]](#page-248-1)**

Cuando el variador de velocidad se para debido a un fallo, se necesita una orden de reset para ponerlo de nuevo en marcha. Utilice esta función para seleccionar la señal de control del Reset.

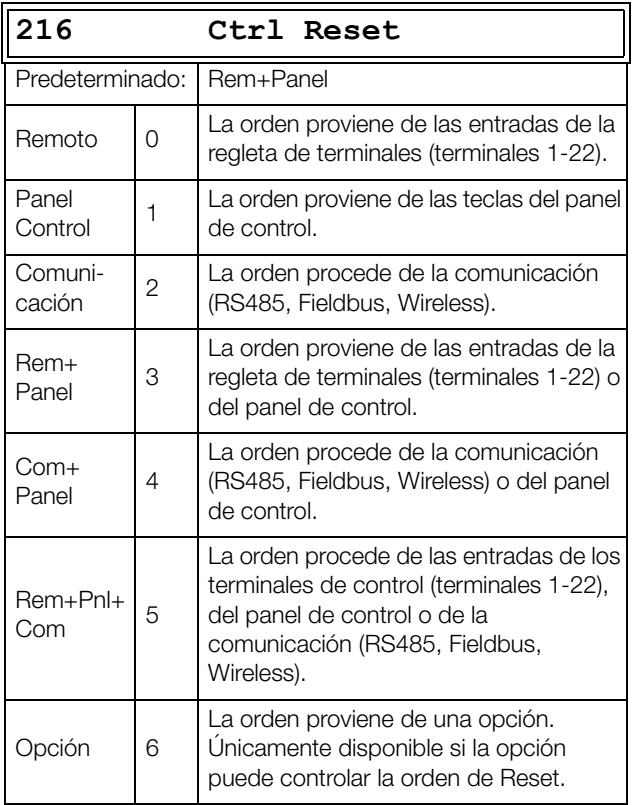

# **Funciones de la tecla Local/Remoto [[217](#page-248-2)]**

La tecla Alternar del panel de control ([sección 10.2.8 página](#page-98-0)  [95\)](#page-98-0), Tecla Alternación y Loc/Rem) tiene dos funciones y se activa desde este menú. De forma predeterminada, la tecla tiene asignada la función Alternar, que permite recorrer fácilmente los menús en un ciclo rápidamente. La segunda función de la tecla permite intercambiar fácilmente entre en modo local y normal, a través del menú [214] y [215] del variador de velocidad. El modo local también se puede activar a través de una entrada digital. Si tanto el menú [2171] como el [2172] están configurados en Estándar, el modo local está deshabilitado.

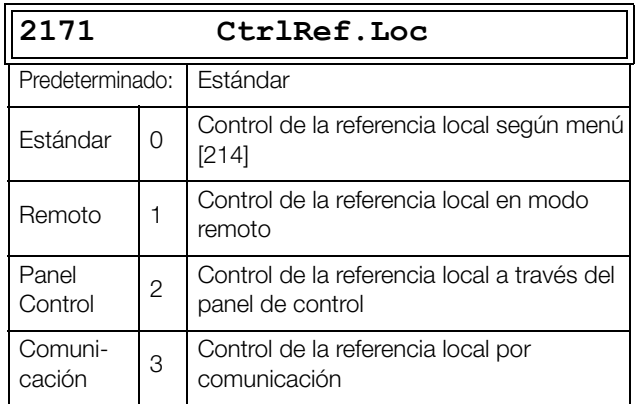

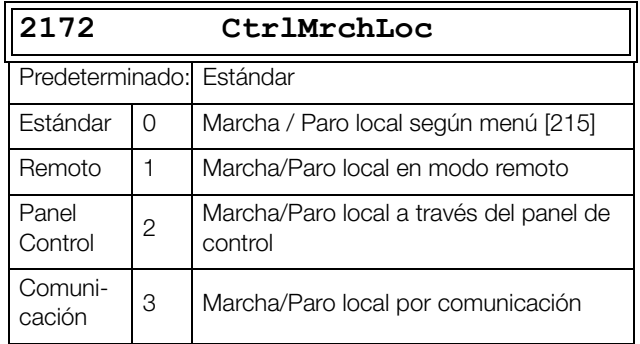

# **¿Bloqueo por Código? [\[218\]](#page-248-3)**

Para impedir que se pueda utilizar el panel de control o para modificar la configuración del variador de velocidad o del control del proceso, el panel de control se puede bloquear mediante una contraseña. Este menú, Bloq.Código? [218], se utiliza para bloquear y desbloquear el panel de control. Introduzca la contraseña «291» para bloquear/desbloquear el panel de control. Si no está bloqueado (ajuste predeterminado), aparecerá el mensaje «¿Bloq.Código?». Si ya está bloqueado, aparecerá la selección «¿Desbl.Cod.?».

Cuando el panel de control está bloqueado, los parámetros se pueden visualizar, pero no modificar. El valor de referencia se puede cambiar y el variador de velocidad se puede poner en marcha, parar e invertir, si estas funciones están definidas para ser usadas por el panel de control.

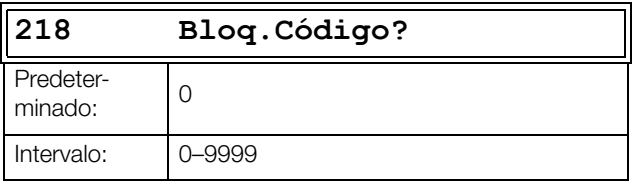

# **Rotación [\[219](#page-248-4)]**

### **Limitación general de la dirección de rotación del motor**

Esta función limita el sentido de giro general, ya sea a la izquierda, a la derecha o en ambos sentidos. La limitación tiene prioridad sobre todas las demás

selecciones, esto es, si la rotación está limitada a la derecha, las órdenes de marcha a izquierdas se ignoran. Para definir el sentido de giro a izquierdas o a derechas, se parte de la premisa de que el motor está conectado según el esquema U-U, V-V y W-W.

## **Dirección de la velocidad y rotación**

La dirección de la velocidad se puede controlar con:

- Órdenes de Marcha Dcha/Marcha Izq desde el panel de control.
- Órdenes de Marcha Dcha / Marcha Izq desde la regleta de terminales (terminales 1-22).
- Por las opciones de conexón serie.
- Los bancos de parámetros.

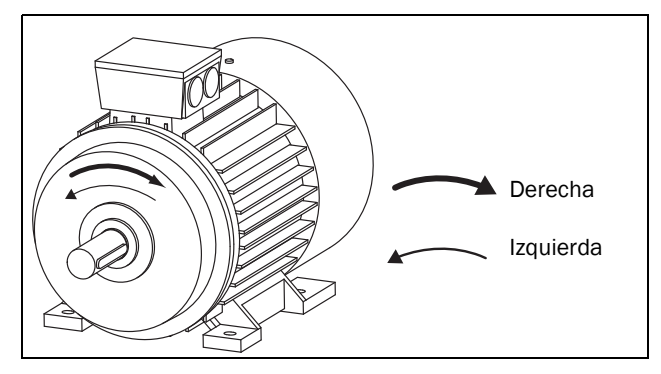

*Fig. 103 Rotación.*

Este menú se utiliza para seleccionar el sentido de giro general del motor.

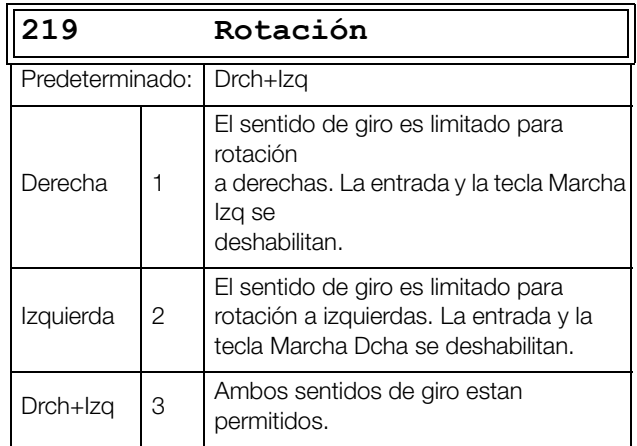

# **Señal remota Nivel/Flanco [[21A](#page-248-5)]**

Este menú se utiliza para seleccionar la manera de controlar las entradas de Marcha Dcha, Marcha Izq, Paro y Reset que se operan con las entradas digitales en los terminales de control. La configuración predeterminada de las entradas es para control por nivel, y las entradas permanecerán activas mientras estén altas. Cuando está seleccionado el control por flancos, la entrada se activa por una transición de bajo a alto. [Consulte «Funciones de control remoto» en la página 71.](#page-74-0) remoto para obtener más información.

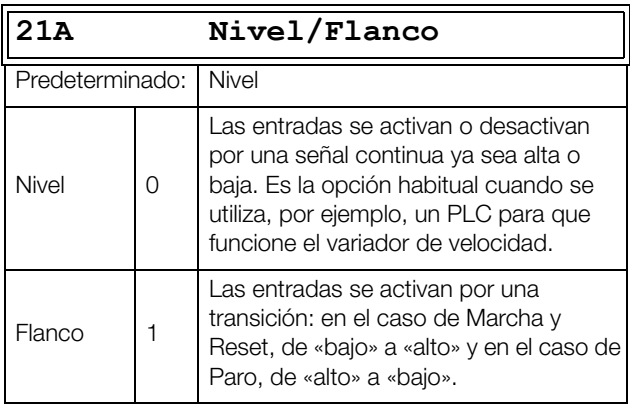

**¡PRECAUCIÓN!**

**Las entradas de control por nivel NO cumplen la Directiva de máquinas si se utilizan directamente para arrancar y detener** 

**la máquina.**

**!**

**NOTA: Las entradas de control por flanco cumplen la Directiva de máquinas (consulte el capítulo 8. Normas CEM) si se utilizan directamente para arrancar y detener la máquina.**

# **Tensión de alimentación Pral. [\[21B\]](#page-248-6)**

#### **¡ADVERTENCIA!**

**Este menú debe configurarse de acuerdo con la etiqueta de producto del variador y a la tensión de alimentación empleada. Una configuración incorrecta podría dañar el variador o la resistencia de frenado.**

En este menú se puede seleccionar la tensión de alimentación principal que conecta al variador de velocidad. El valor seleccionado será válido para todos los bancos de parámetros. El valor predeterminado (No definida) no se puede seleccionar y solamente se muestra hasta que se ha seleccionado un valor.

Este menú especifica la tensión de alimentación de red. La tensión del Bus DC correspondiente es 1,34 veces mayor.

Una vez definida la tensión, no se ve afectada si decide volver a los valores de fábrica [243].

El nivel de activación del chopper de freno se ajusta en función del valor definido en el menú [21B].

**NOTA: El ajuste se ve afectado si se da una orden «Carga d Pnl» [245] y si se carga un archivo de parámetros a través de EmoSoftCom.** 

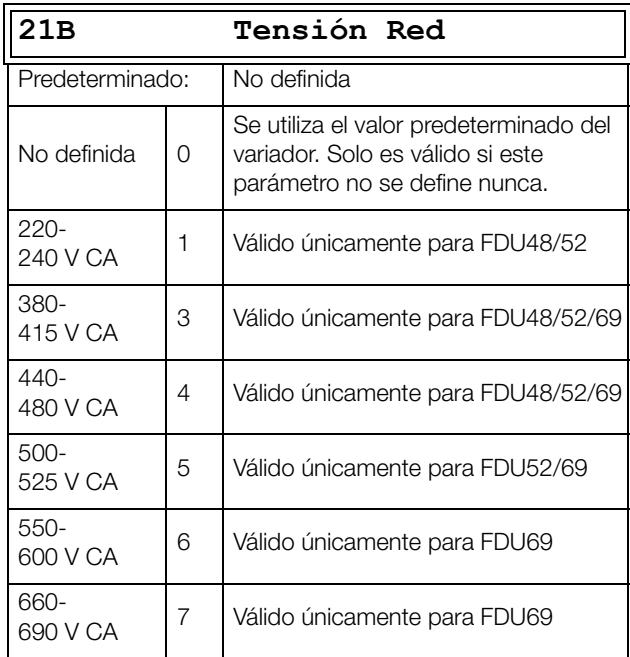

# **Tipo de alimentación [[21C\]](#page-248-7)**

Configure el tipo de tensión de alimentación.

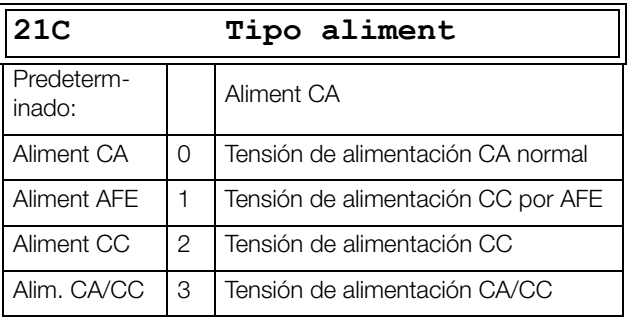

Cuando se cambia a / desde «Aliment AFE», se tienen que configurar los siguientes parámetros y valores:

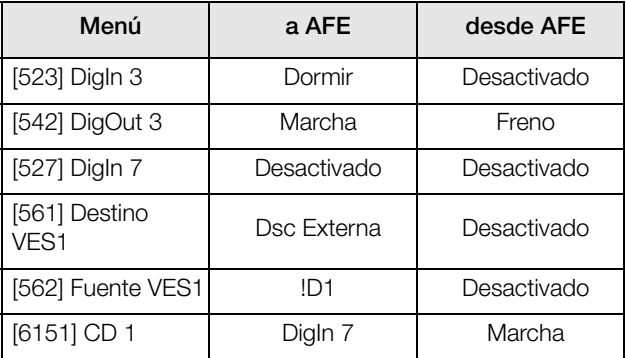

# **11.2.2 Datos del Motor [\[220\]](#page-248-8)**

En este menú se introducen los datos del motor para adaptar el variador de velocidad al motor conectado. Es fundamental para la precisión del control y de las diferentes lecturas y señales de salida analógicas.

En la configuración predeterminada están seleccionados el motor M1, por lo que los datos de motor que se introduzcan serán válidos para el motor M1. Si su aplicación tiene más de un motor, tendrá que seleccionar el motor correcto en el menú [212] antes de introducir los datos del motor.

**NOTA 1: Los parámetros de datos del motor no se pueden modificar en el modo de marcha.**

<span id="page-111-0"></span>**NOTA 2: Los valores predeterminados corresponden a un motor de 4 polos estándar conforme con la potencia nominal del variador de velocidad.**

**NOTA 3: El banco de parámetros no se puede cambiar en el modo de marcha si el banco de parámetros está definido para diferentes motores.**

**NOTA 4: El menú «Val.>Fábrica [243]» permite devolver los datos del motor de M1 a M4 a sus valores predeterminados.**

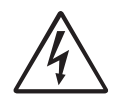

**correcta.**

**¡ADVERTENCIA!**

**Asegúrese de introducir los datos de motor adecuados para evitar situaciones peligrosas y garantizar una regulación** 

# **Tensión del Motor [[221\]](#page-248-9)**

Este menú se utiliza para definir la tensión nominal del motor.

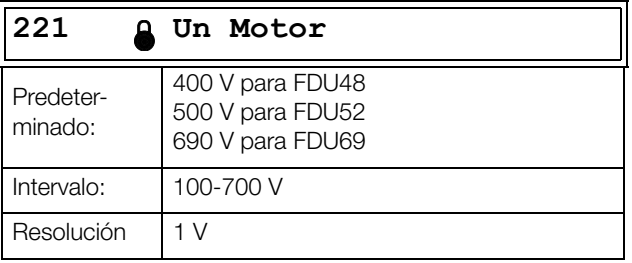

**NOTA: Este valor siempre se guarda como un valor de 3 dígitos con una precisión de 1 V.**

# **Frecuencia del Motor [\[222\]](#page-248-10)**

Este menú se utiliza para definir la frecuencia nominal del motor.

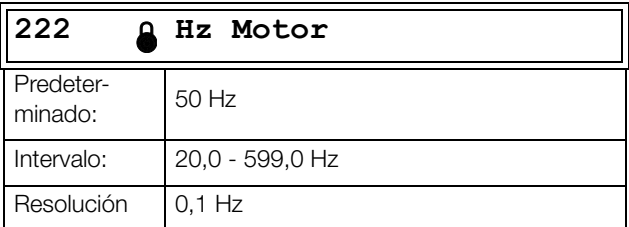

# **Potencia del Motor [[223](#page-248-11)]**

Este menú se utiliza para definir la potencia nominal del motor. Si se utilizan motores paralelos, ajuste el valor a la suma de la potencia de los motores. La potencia nominal del motor debe estar dentro del intervalo 1-150 % de la potencia nominal del variador de velocidad.

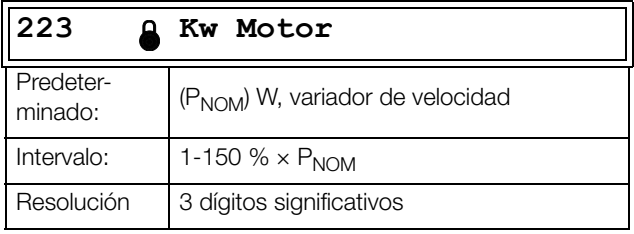

**NOTA: El valor Kw Motor siempre se guarda como un valor de 3 dígitos en W hasta 999 W y en kW en caso de potencias superiores.**

PNOM es la potencia nominal del variador de velocidad.

# **Intensidad del Motor [[224](#page-248-12)]**

Este menú se utiliza para definir la intensidad nominal del motor. Si se utilizan motores paralelos, ajuste el valor como la suma de la intensidad de los motores.

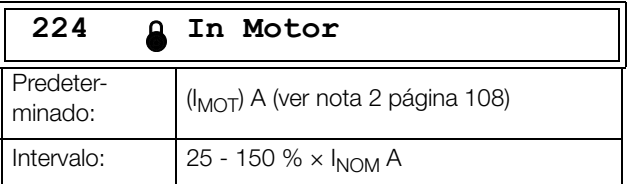

# **Velocidad del Motor [\[225\]](#page-248-14)**

En este menú se define la velocidad nominal del motor asíncrono.

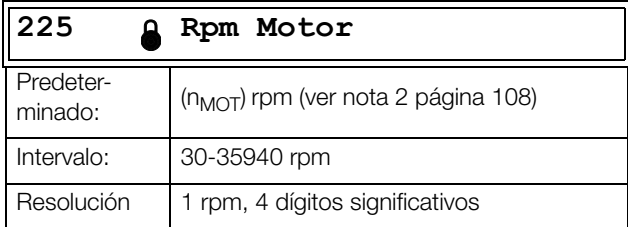

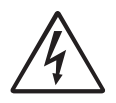

**¡ADVERTENCIA!**

**NO introduzca una velocidad de motor síncrona (sin carga).**

**NOTA: El menú MaxVelocidad [343] no cambia automáticamente cuando se modifica la velocidad del motor.**

**NOTA: Introducir un valor incorrecto, demasiado bajo, puede provocar una situación peligrosa para la aplicación debido a las altas velocidades.**

# **Polos del Motor [[226](#page-248-15)]**

Cuando la velocidad nominal del motor es ≤500 rpm, el menú adicional para introducir el número de polos, [226], aparece automáticamente. En este menú se puede definir el número de polos real para aumentar la precisión de control del variador de velocidad.

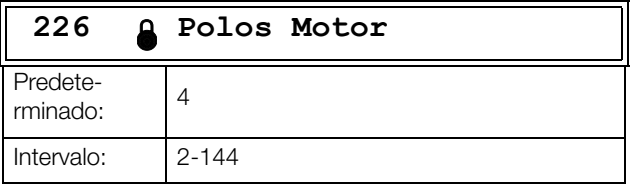

# **Cos** ϕ **del Motor [\[227](#page-248-13)]**

Define el cosφ (factor de potencia) nominal del motor.

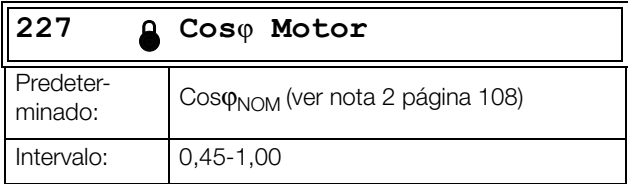

# **Ventilación del Motor [\[228\]](#page-249-0)**

Este menú se utiliza para definir que tipo de ventilación dispone el motor. Afecta a las características de la protección de motor I<sup>2</sup>t reduciendo la sobrecarga de intensidad actual a bajas velocidades.

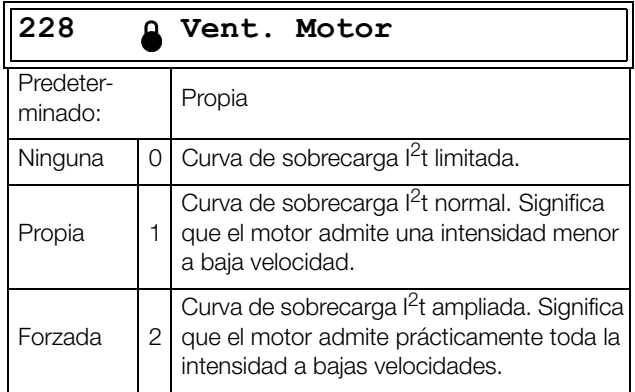

Si el motor no incluye ventilador de refrigeración, se selecciona Ninguna y el nivel de intensidad se limita al 55% de la intensidad nominal del motor.

Si el motor está equipado con un ventilador acoplado a su eje, se selecciona la opción «Propia» y la sobrecarga de intensidad se limita al 87 % a partir del 20 % de la velocidad síncrona. A una velocidad menor, la sobrecarga de intensidad admitida será menor.

Si el motor posee un ventilador de refrigeración externo, se selecciona la opción «Forzada» y la sobrecarga de intensidad permitida comienza al 90 % de la intensidad nominal del motor a velocidad cero, hasta alcanzar la intensidad nominal del motor

intensidad nominal del motor al 70 % de la velocidad síncrona.

La [Fig. 104](#page-112-0) muestra la curva característica de intensidad nominal y velocidad en relación con el tipo de ventilación del motor seleccionado.

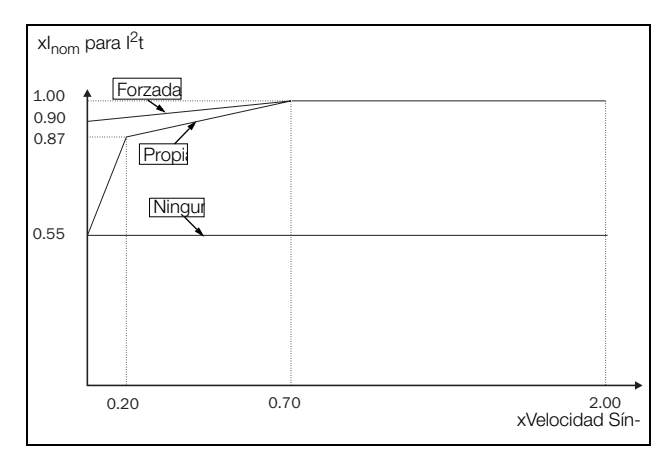

<span id="page-112-0"></span>*Fig. 104 Curvas I2 t.*

# **Identificación del motor [[229](#page-249-1)]**

Esta función se utiliza cuando el variador de velocidad se pone en funcionamiento por primera vez. Para obtener un rendimiento óptimo del control, es necesario ajustar con precisión los parámetros del motor utilizando esta función. Durante la ejecución de la prueba, en la pantalla parpadea el texto «Test Motor».

Para activar la función Iden. Motor, seleccione «Corto» y pulse la tecla Enter. A continuación pulse la tecla de Mrch Izq. o Mrch Dcha. en el panel de control para empezar a realizar la Iden. Motor. Si en el menú «Rotación [219]» se ha seleccionado Izquierda, la tecla de Marcha Dcha estará inactiva y viceversa. La Identificación se puede cancelar enviando una orden de Paro desde el panel de control o una entrada Enable. Cuando la prueba finaliza, el parámetro vuelve automáticamente a Desactivado y en la pantalla aparece el mensaje «Test Mot.OK!». Para que el variador de velocidad pueda volver a funcionar con normalidad, es necesario pulsar la tecla PARO/RESET del panel de control.

Durante la selección Corto, el eje del motor no gira. El variador mide la resistencia del rotor y del estator.

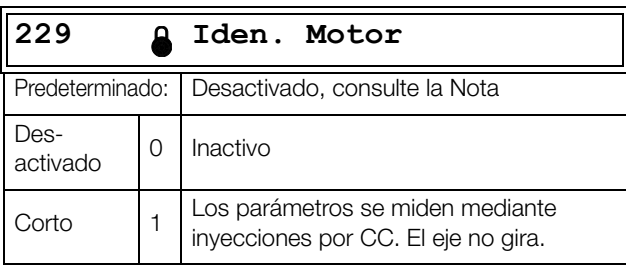

**NOTA: El variador de velocidad se puede utilizar sin efectuar la Identificación de Motor, pero el rendimiento no será óptimo.**

**NOTA: Si la Iden. Motor se cancela o no se completa, la pantalla muestra el mensaje «Interrumpido». En este caso no es necesario modificar los datos anteriores. Asegúrese de que los datos del motor son los correctos.**

## **Resonancia [[22A\]](#page-249-2)**

Define la característica de resonancia de la salida de potencia del variador de velocidad cambiando la frecuencia de conmutación y/o la forma. Normalmente, el ruido del motor desciende a frecuencias de conmutación más altas.

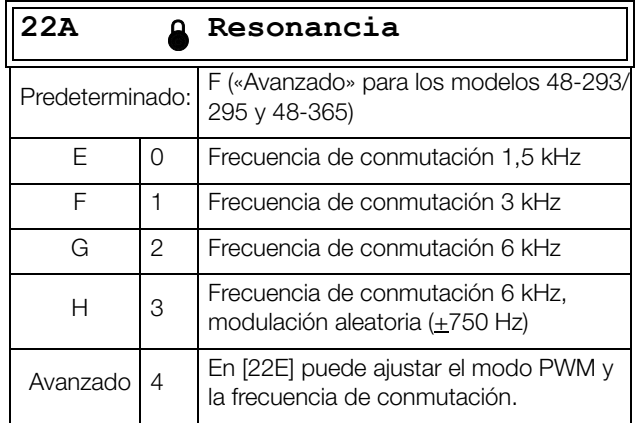

**NOTA: A frecuencias de conmutación de >3 kHz, puede ser necesario aplicar un factor de reducción.** 

**NOTA: Si el disipador térmico alcanza una temperatura demasiado elevada, la frecuencia de conmutación se reduce para evitar la desconexión. El procedimiento es automático y se produce en el variador de velocidad. El valor predeterminado de la frecuencia de conmutación es de 3 kHz.**

## **Realimentación por Encoder [[22B\]](#page-249-3)**

Solamente se muestra si hay instalada una tarjeta de Encoder opcional. Este parámetro activa o desactiva la señal de realimentación del encoder en el motor al variador de velocidad.

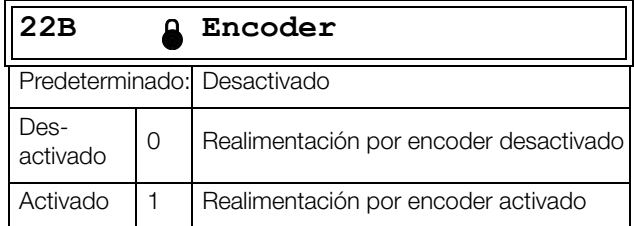

# **Pulsos del Encoder [\[22C\]](#page-249-4)**

Solamente se muestra si hay instalada una tarjeta de Encoder opcional. Este parámetro define el número de pulsos por vuelta de su encoder, es decir, es específico del encoder. Si desea más información, consulte el manual del encoder.

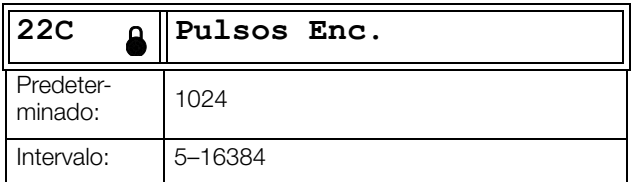

# **Velocidad del Encoder [[22D\]](#page-249-5)**

Solamente se muestra si la tarjeta opcional de encoder se ha instalado y añadido en los menús 1x0. Este parámetro muestra la medición de la velocidad del motor. Para asegurarse de que el encoder está correctamente instalado, establezca el parámetro Encoder [22B] en Desactivado, accione el variador de velocidad a cualquier velocidad y compare el resultado con el valor de este menú. El valor de este menú [22D] debe coincidir aproximadamente con la velocidad del motor [230]. Si obtiene un valor con signo erróneo, intercambie las entradas del encoder A y B.

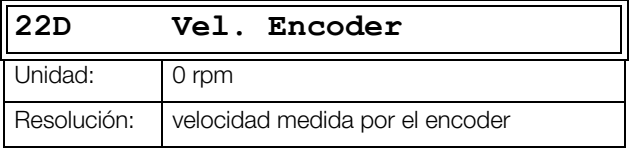

**NOTA: Si se accede a través de la comunicación, la señal no es fiable a velocidades fuera de rango - 32768... 32767.**

## **PWM Motor [\[22E\]](#page-249-6)**

Menús para el realizar el ajuste avanzado de las propiedades de modulación del motor (PWM = Pulse Width Modulation).

**Nota: Los menús [22E1]-[22E3] solo pueden verse si [22A] está configurado como «Avanzado»**

## **Frecuencia de conmutación PWM [22E1]**

Ajuste la referencia en la frecuencia del variador de frecuencia**.**

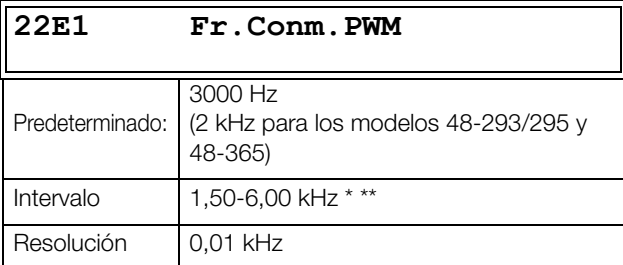

\* El máximo es 8 kHz si [222] Hz Motor > 400 Hz y si < 400 Hz máx. sigue en 6 kHz.

\*\* La frecuencia de conmutación se reduce internamente a un mínimo de 1,5 kHz si la temperatura del IGBT es demasiado alta.

#### **Modulación del PWM [22E2]**

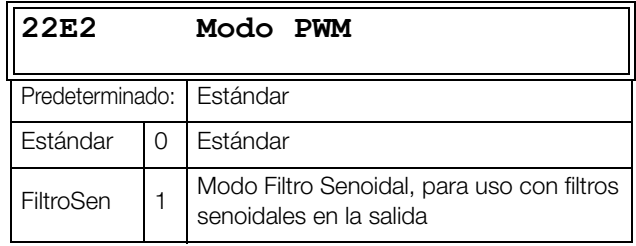

**NOTA: Al seleccionar «FiltroSen», la frecuencia de conmutación permanece fija. Esto significa que no es posible controlar la frecuencia de conmutación en función de la temperatura.**

## **Modulación PWM Aleatoria [22E3]**

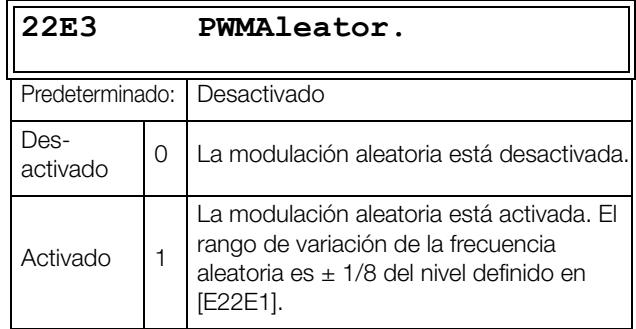

## **Filtro Udc [22E4]**

La activación del filtro Udc hace que el variador sea menos sensible a cambios rápidos de la tensión en el Bus DC. Esto puede resultar útil para mejorar la estabilidad del sistema cuando está conectado a una red con escasa potencia, pero también puede reducir la dinámica de control en el motor.

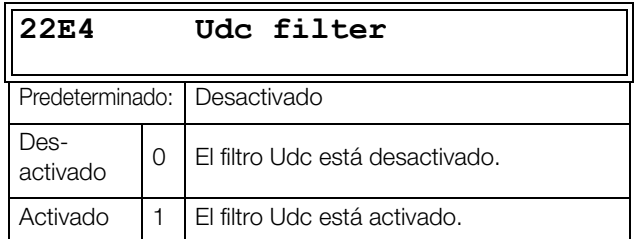

# **Contador de Pulsos del Encoder [\[22F\]](#page-249-7)**

Solamente se muestra si hay instalada una tarjeta de encoder opcional. Muestra el número de pulsos cuadráticos acumulados de encoder (QEP). Se puede utilizar como contador de posición para los motores de elevación y traslación. El valor del contador se mantiene por un registro de 32 bits. Cuenta hacia arriba en sentido de giro positivo y hacia abajo en sentido de giro negativo. Se puede preajustar, a través de comunicación, a cualquier valor dentro del formato de bus utilizado (Int = 16 bits, Largo = 32 bits).

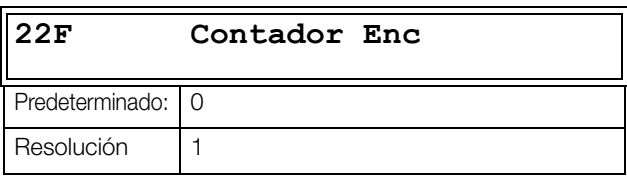

**Nota: En un encoder de 1024 pulsos [22F] se calculará 1024 \* 4 = 4096 pulsos por vuelta.**

# **Fallo de Encoder y supervisión de velocidad [[22G\]](#page-249-8)**

Parámetros para visualizar fallos en el encoder y mostrar la velocidad de retorno del encoder para detectar desviaciones en la velocidad comparando la señal de referencia con la velocidad interna. La función de desviación de velocidad es similar cuando se dispone de la opción Grúa, con parámetros para el ancho de banda de la velocidad y tiempo de retardo.

Condiciones de desconexión por fallo de encoder:

- 1. No se ha detectado tarjeta de encoder tras el encendido y el variador de velocidad está configurado para utilizar el encoder.
- 2. Pérdida de comunicación con la tarjeta de encoder durante más de dos segundos.
- 3. Si no se detectan pulsos durante el tiempo de retardo establecido [22G1] y el variador está en el límite de par (PL) o de intensidad (IL).

Estado de desconexión por desviación de velocidad del encoder:

Velocidad del encoder fuera de la banda de desviación de velocidad [22G2] por ajuste del tiempo en el retardo [22G1].

**Nota: La desconexión por desviación de velocidad en el encoder reutiliza el mensaje de desconexión «Desviación 2» con ID = 2.**

## **Tiempo de retardo por fallo de Encoder [22G1]**

Establece un tiempo de retardo cuando se produce un fallo de encoder y desviación de velocidad.

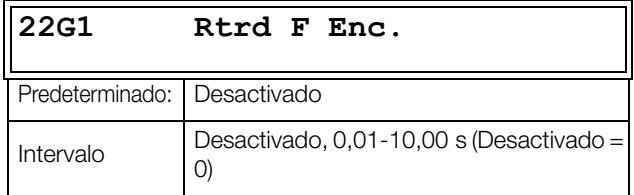

### **Tolerancia por fallo de Encoder [22G2]**

Define la banda de desviación o tolerancia entre la velocidad máxima permitida = diferencia de la velocidad del encoder registrada y la salida de la rampa de velocidad.

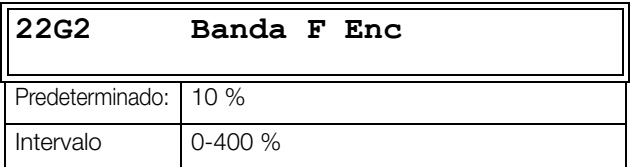

#### **Contador máximo por fallo de Encoder [22G3]**

Esta señal medida muestra el tiempo máximo que la tolerancia de velocidad supera el nivel permitido de la banda de desviación de velocidad, definida en [22G2]. El parámetro está ideado para emplearse en los ajustes de la puesta en marcha [22G1] y [22G2] con el fin de evitar desconexiones molestas, y puede anularse si se ajusta a 0.

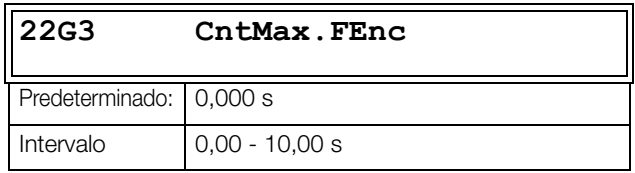

**NOTA: Este valor es volátil y desaparece cuando el variador de velocidad no tiene tensión. Es posible restablecer el parámetro borrando el valor.**

# **Secuencia de Fases [[22H](#page-249-9)]**

Secuencia de fases en la salida para el motor. En este menú, puede corregir el sentido de giro del motor al seleccionar «Inversión» en lugar de intercambiar los cables que conectan al motor.

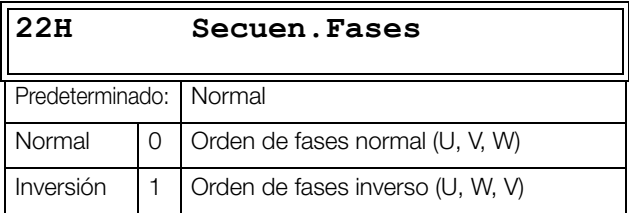

# **Tipo de Motor [\[22I\]](#page-249-10)**

En este menú, seleccione el tipo de motor. Los variadores de velocidad Emotron pueden controlar motores asíncronos, motores síncronos de imanes permanentes (PMSM) y motores de reluctancia síncrona.

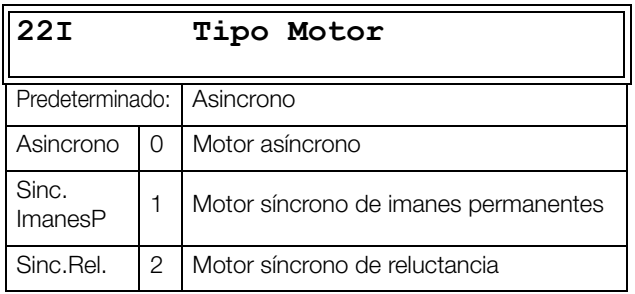

**NOTA: Si se selecciona Sinc.ImanesP en el menú [22I], se recomienda entrar al menú Extend Data [22J].**

# **Datos Extendidos [[22J\]](#page-249-11)**

Parámetros de motor adicionales para motores síncronos de imanes permanentes (PMSM) y motores síncronos de reluctancia.

Este menú solo está disponible si se seleccionan las opciones «Sinc.ImanesP» o «Sinc.Rel.» se ha seleccionado en el menú [22I].

## **FCEM [22J1]**

Ajuste de la fuerza contraelectromotriz del motor en el punto nominal de funcionamiento. Aunque es posible que el fabricante no disponga explícitamente de este dato, sí se puede calcular a partir de la constante eléctrica Ke y la velocidad nominal.

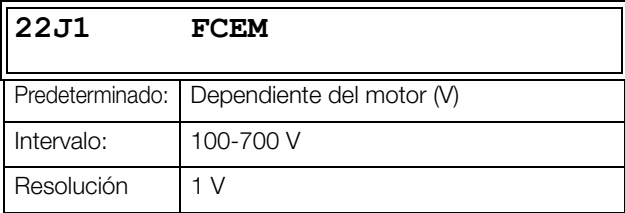

## **Rs (mΩ/ph) [22J2]**

Ajuste de la resistencia por fase.

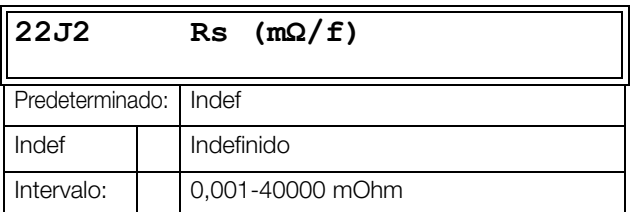

## **Lsd (mH/ph) [22J3]**

Ajuste de la bobina eje d por fase.

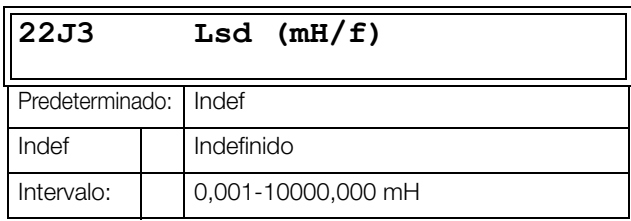

## **Lsq (mH/ph) [22J4]**

Ajuste de la bobina eje q por fase.

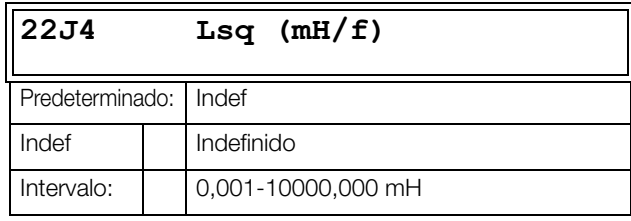

# **11.2.3 Protección del Motor [\[230\]](#page-249-12)**

Esta función protege el motor contra sobrecargas de acuerdo a la norma CEI 60947-4-2.

# **Tipo I2t Motor [[231](#page-249-13)]**

La función de protección del motor permite proteger el motor de posibles sobrecargas, como establece la norma CEI 60947-4-2. Para ello utiliza la «Intensidad I2t Motor [232]» como referencia. El «Tiempo I2t Motor [233]» se usa para establecer la constante de tiempo. La intensidad definida en [232] debería permitir una constante de tiempo infinita por la especificación/diseño (térmico) del motor. Si, por ejemplo, se selecciona un tiempo de 1000 s en [233], es válida la curva superior de la [fig. 105.](#page-118-0) El valor en el eje x es múltiplo de la intensidad seleccionada en [232]. El tiempo [233] es el tiempo que entra en sobrecarga el motor desconectadose o reduciendo la potencia a 1,2 veces la intensidad, definir en [232].

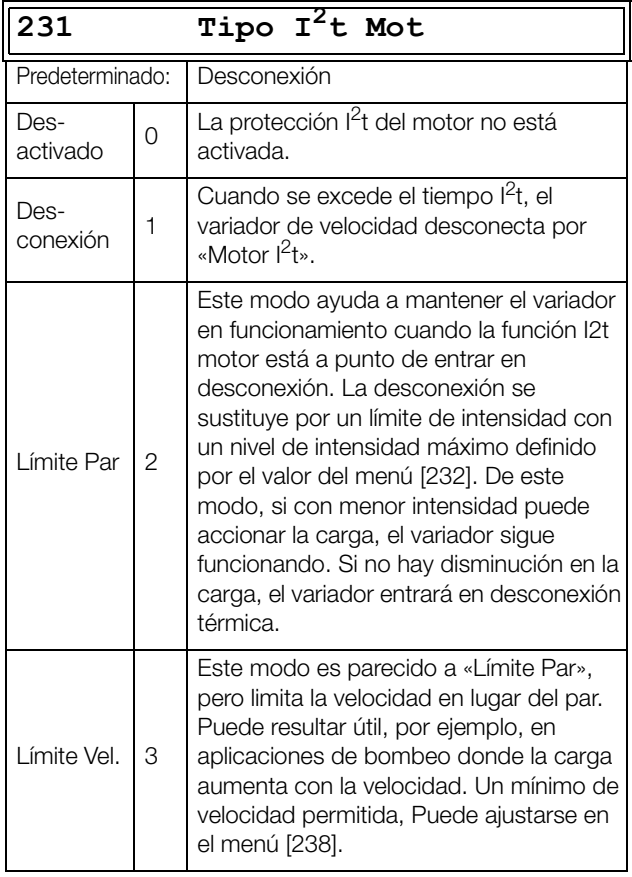

**NOTA: Cuando Tipo I2t Mot=Límite, el variador puede controlar la velocidad < MínVelocidad disminuyendo la intensidad del motor.**

# **Intensidad I2t Motor [[232](#page-249-14)]**

Establece el límite de intensidad en la Protección I $2$ t Motor por porcentaje del I<sub>MOT</sub>.

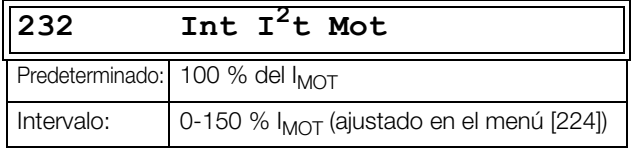

**NOTA: Si se configura la opción «Límite» en el menú [231], el valor debe ser superior a la intensidad del motor sin carga.**

# **Tiempo I2t Motor [\[233\]](#page-249-15)**

Establece el tiempo de la función  $I^2$ t. Después de este tiempo, alcanzado el límite por I<sup>2</sup>t si sigue funcionando al 120 % del valor de la intensidad  $I^2$ t. Válido cuando comienza desde 0 rpm.

#### **NOTA: Sin la constante de tiempo del motor.**

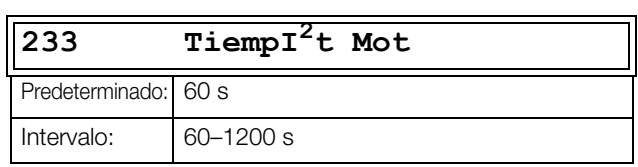

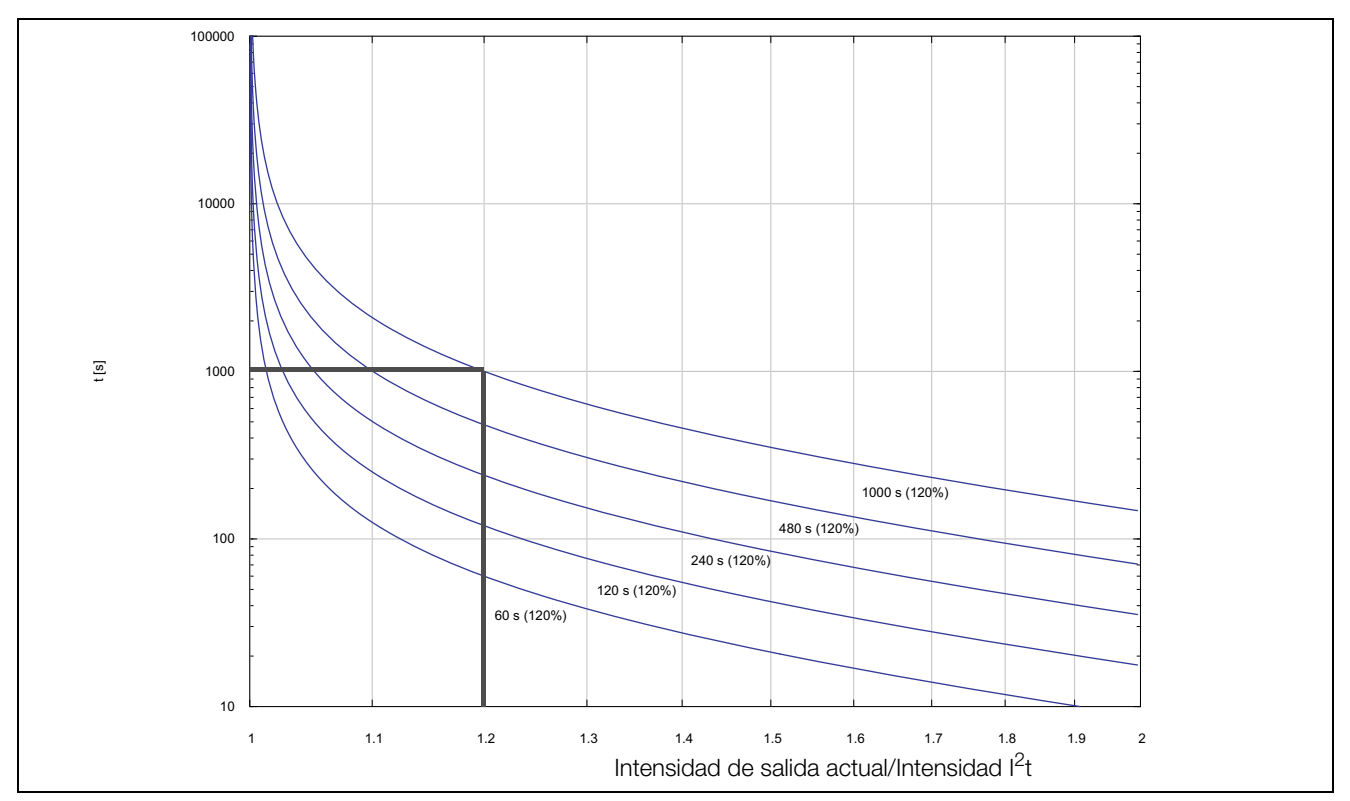

<span id="page-118-0"></span>*Fig. 105 Función I<sup>2</sup> t*

La [Fig. 105](#page-118-0) muestra cómo la función integra el cuadrado de la intensidad del motor en función de la «Int I2t Mot [232]» y «Tiempo I $^2$ t Mot [233]».

Si se ha seleccionado Desconexión en el menú [231], el variador de velocidad entra en desconexión si se supera el límite.

Cuando se selecciona Límite en el menú [231], el variador de velocidad reduce el par si el valor integrado llega al 95 % o se aproxima a él, con el fin de que el límite no pueda excederse.

**NOTA: Si no es posible reducir la intensidad, el variador de velocidad se desconecta cuando sobrepasa el 110% del límite.**

#### **Ejemplo**

En la [fig. 105](#page-118-0), la línea gris gruesa muestra el siguiente ejemplo.

- El menú «[232] Intensidad  $I^2$ t Motor» está ajustado a 100 %.
	- $1,2 \times 100 \% = 120 \%$
- El menú «[233] Tiempo  $I^2$ t Motor» está ajustado a 1000 s.

El variador de velocidad se desconectará o reducirá la intensidad (en función de lo establecido en el menú [231]) al cabo de 1000 s si la intensidad es de 1,2 veces la intensidad nominal del motor.

# **Protección Térmica [\[234\]](#page-249-16)**

Este menú permite seleccionar los sensores activos para la protección del motor PTC, así como activar/desactivar la protección del motor PT100. Seleccione los sensores PT100 activos en el menú [236]. El sensor PTC conectado a la primera tarjeta está activado, pero si hay dos tarjetas instaladas solo estará activado un sensor PTC.

Solamente se muestra si se han instalado una o dos tarjetas opcionales PTC/PT100. Los termistores del motor (PTC) deben cumplir la norma DIN 44081/44082. Consulte el manual de la tarjeta opcional PTC / PT100.

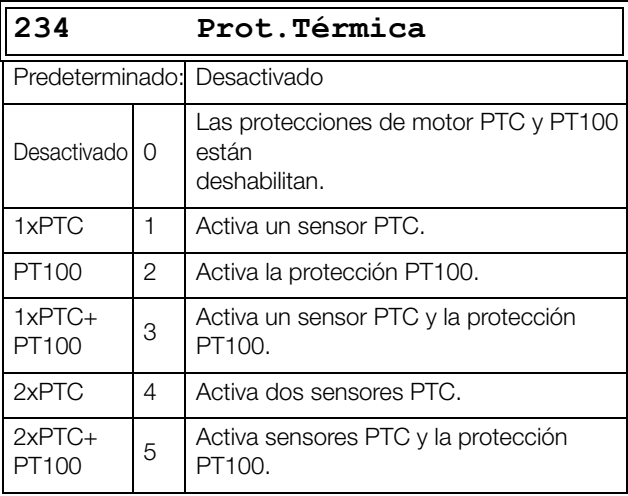

**NOTA: Las opciones PTC y PT100 solamente se pueden seleccionar en el menú [234] si hay una o dos tarjetas opcionales instaladas.**

**NOTA: Si selecciona la opción PTC, las entradas de protección PT100 serán ignoradas.**

# **Clase de Motor [\[235](#page-249-17)]**

Solamente se muestra si hay instalada una tarjeta opcional PTC/PT100. En este menú se define la clase de motor utilizado. Los niveles de desconexión del sensor PT100 se ajustan automáticamente en función de la configuración de este menú.

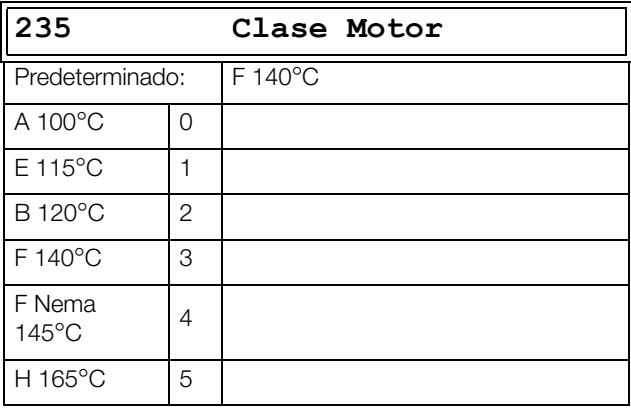

**NOTA: Este menú solo es válido para PT100.**

# **Entradas PT100 [\[236\]](#page-249-18)**

En este menú se define qué entradas PT100 (tres entradas por tarjeta) deben utilizarse para la protección térmica. Es preciso deseleccionar las entradas PT100 no utilizadas de la tarjeta opcional PTC/PT100 para que el sistema las ignore; es decir, no se necesita cableado externo adicional si el puerto no se utiliza.

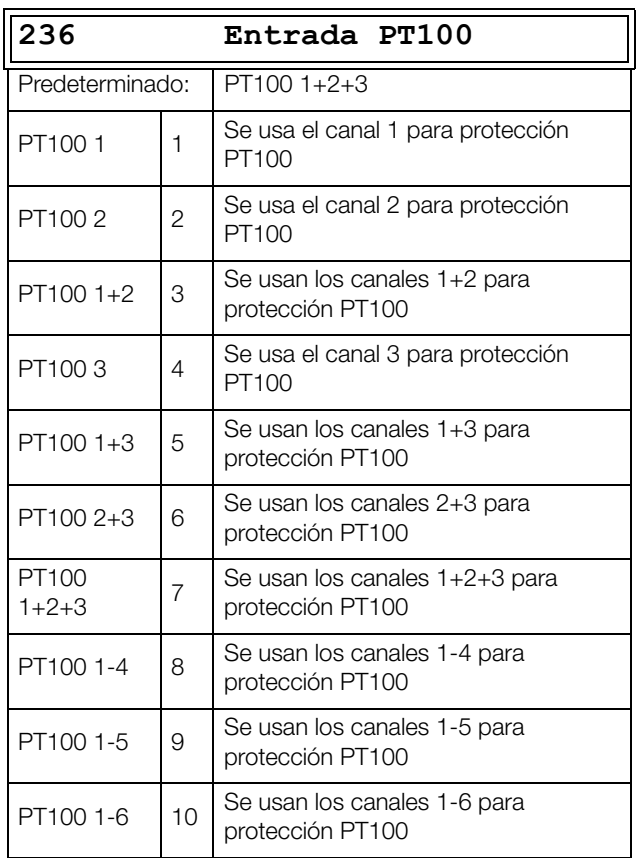

**NOTA: Este menú solo está activo si el menú [234] tiene la opción PT100 habilitada.**

# **PTC Motor [\[237\]](#page-249-19)**

Para los variadores de velocidad de tamaños B a D (FDU48/ 52-003--074), C2 y D2 (FDU48-025--105), C69 y D69 (FDU69-002--058-54) y C2(69) y D2(69) (FDU69-002-- 058-20) existe la posibilidad de conectar directamente el motor PTC (no se debe mezclar con la tarjeta opcional PTC/PT100; [Consulte «PTC/PT100» en la página 223.](#page-226-0) 

En este menú, la opción interna de hardware de motor PTC está activada. Esta entrada PTC cumple con la norma DIN 44081/44082. Si desea conocer las especificaciones eléctricas, consulte el manual propio de la tarjeta opcional PTC/PT100: se aplican los mismos datos (puede consultar en www.emotron.com / www.cgglobal.com).

Este menú sólo se muestra si hay una PTC (o resistencia <2 kilo-ohmios) conectada a los terminales X1: 78–79. Consulte la [sección 4.5, página 58](#page-61-0).

#### **NOTA: esta función no esta relacionada con la tarjeta opcional PTC/PT100.**

Para activar la función:

- 1. Conecte los cables de la sonda a X1: 78-79 o, si desea probar la entrada, conecte una resistencia a los terminales. Use una resistencia de entre 50 y 2000 ohmios.
	- Se mostrará entonces el menú [237].
- 2. Active la entrada seleccionando la opción Activado en el menú «PTC Motor [237]».

Si activa la función y la entrada es <50 ohmios, se produce una desconexión por error del sensor. El mensaje de fallo aparece "PTC Motor".

Si desactiva la función y quita la PTC o la resistencia, el menú habrá desaparecido la próxima vez que encienda.

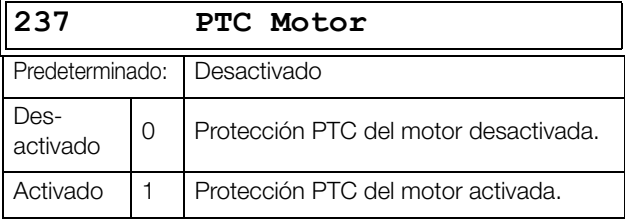

## **Velocidad Mínima I²t [[238](#page-249-20)]**

Configura la velocidad mínima permitida cuando [231] está ajustado a «Límite Vel.». Por ejemplo, se usa en bombas que no deben funcionar por debajo de una velocidad determinada.

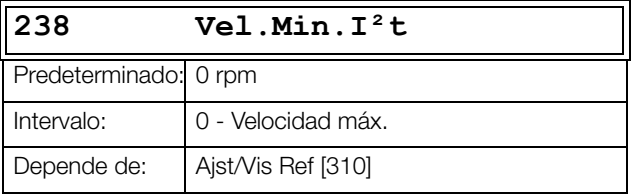

# **11.2.4 Control sobre los Bancos de Parámetros [[240](#page-249-21)]**

El variador de velocidad tiene cuatro bancos de parámetros disponibles Estos parámetros se pueden utilizar para configurar distintos procesos y aplicaciones; por ejemplo, conectar diferentes motores que se utilicen, activación de un control PID, ajustar distintos tiempos de rampa, etc.

Un banco de parámetros incluye todos los parámetros excepto los parámetros globales. Los parámetros globales solo pueden incluir un valor común para todos los bancos de parámetros.

Los siguientes parámetros son globales: [211] Idioma, [217] Local/Rem, [218] Bloq.Código?, [220] Datos Motor, [241] Slc N.º Banco, [260] Com. Serie y [21B] Tensión Red.

**NOTA: Los temporizadores (timers) son comunes para todos los bancos. Cuando se modifica un banco, la funcionalidad del timer cambia de acuerdo con el nuevo banco seleccionado, pero el valor del timer no varía.**

# **Seleccionar N.º de Banco [[241](#page-249-22)]**

En este menú se selecciona el banco de parámetros. Los menús incluidos en los bancos de parámetros se denominan A, B, C, o D en función del banco de parámetros seleccionado. Los bancos de parámetros se pueden seleccionar desde el panel de control, mediante entradas digitales programables o por comunicación serie. Además, se pueden modificar durante el funcionamiento. Si los bancos utilizan motores diferentes (M1 a M4), el sistema cambiará de banco únicamente cuando el motor se detenga.

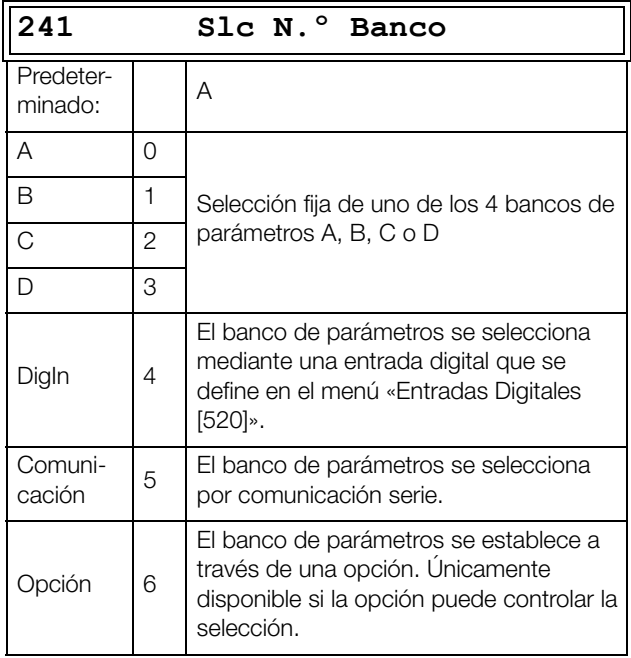

El banco activo se puede visualizar con la función [721] Est Variador.

**NOTA: El control de bancos no se puede cambiar durante el funcionamiento si ello supone un cambio de bancos del motor (M2-M4). En tal caso, detenga el motor antes de cambiar el banco de parámetros.**

#### **Prepare el banco de parámetros cuando los datos del motor sean diferentes M1-M4:**

- 1. Seleccione el banco de parámetros que desea establecer en [241] A-D.
- 2. Seleccione el banco del motor [212] si es distinto del banco de M1 predeterminado.
- 3. Ajuste los datos importantes del motor en el grupo de menús [220].
- 4. Establezca la configuración de los parámetros que desea que pertenezcan a este banco de parámetros.

Para preparar un banco de otro motor, repita los pasos anteriores.

# **Copiar Banco [[242](#page-249-23)]**

Esta función permite copiar el contenido de un banco de parámetros en otro.

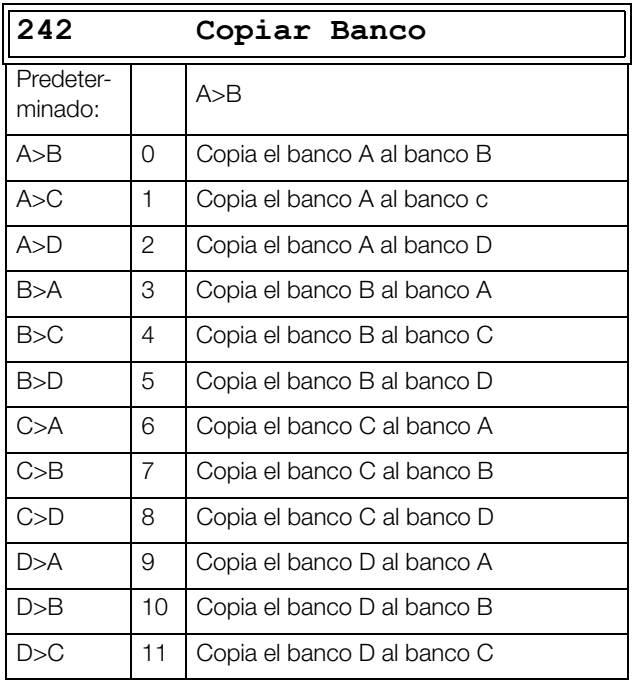

**NOTA: El valor actual del menú [310] no se copiará dentro de otro banco.**

A>B significa que el contenido del banco de parámetros A se copia en el banco B.

# **Valores Predeterminados de Fábrica [\[243\]](#page-249-24)**

Con esta función se pueden seleccionar tres niveles diferentes (valores de fábrica) para los cuatro bancos de parámetros. Al cargar los valores predeterminados, todas las modificaciones efectuadas en el software se reemplazan por los valores predeterminados de fábrica. Esta función incluye además selecciones para cargar valores predeterminados en los cuatro bancos de datos de motor.

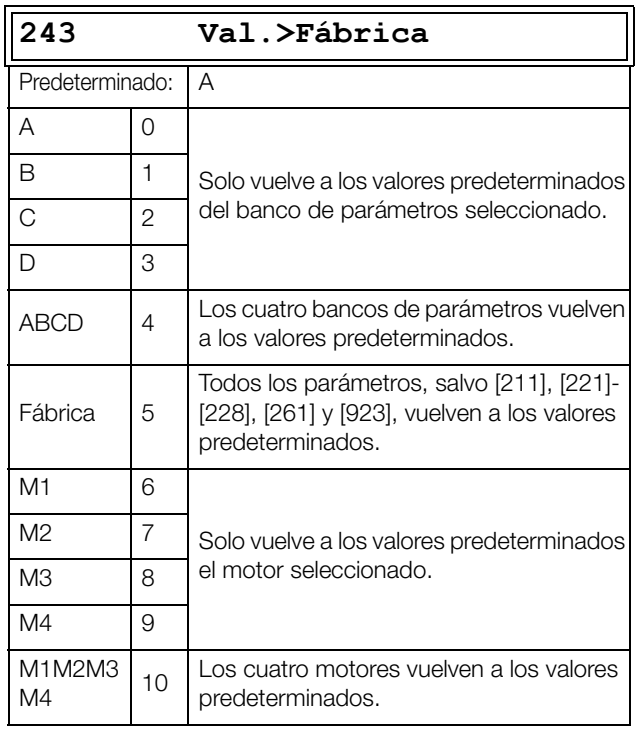

**NOTA: El contador horario del registro de desconexiones y otros menús de SOLO LECTURA no se consideran como predeterminados y no resultarán afectados.**

**NOTA: Si se selecciona «Fábrica», aparecerá en pantalla el mensaje «Seguro?». Pulse la tecla + para mostrar «Activado» y luego la tecla Enter para confirmar.**

**NOTA: Los parámetros del menú «[220] Datos Motor» no se ven afectados por la recuperación de los valores predeterminados al restaurar los bancos A-D.**

## **Copia la Configuración al Panel de Control [\[244\]](#page-250-0)**

Todos los valores (incluidos los datos de motor) se pueden copiar en el panel de control. Durante el proceso de la copia, las órdenes de marcha se ignoran.

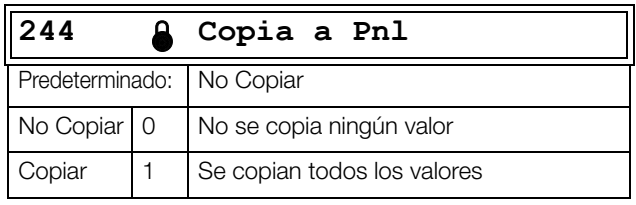

**NOTA: El valor actual del menú [310] no se copiará en la memoria del panel de control.**

## **Carga la Configuración desde el Panel de Control [\[245\]](#page-250-1)**

Esta función permite cargar los cuatro bancos de parámetros del panel de control al variador. Los bancos de parámetros del variador de velocidad principales se copian a los bancos de parámetros del variador de velocidad destinados, es decir A en A, B en B, C en C y D en D.

Durante el proceso de carga, las órdenes de marcha se ignoran.

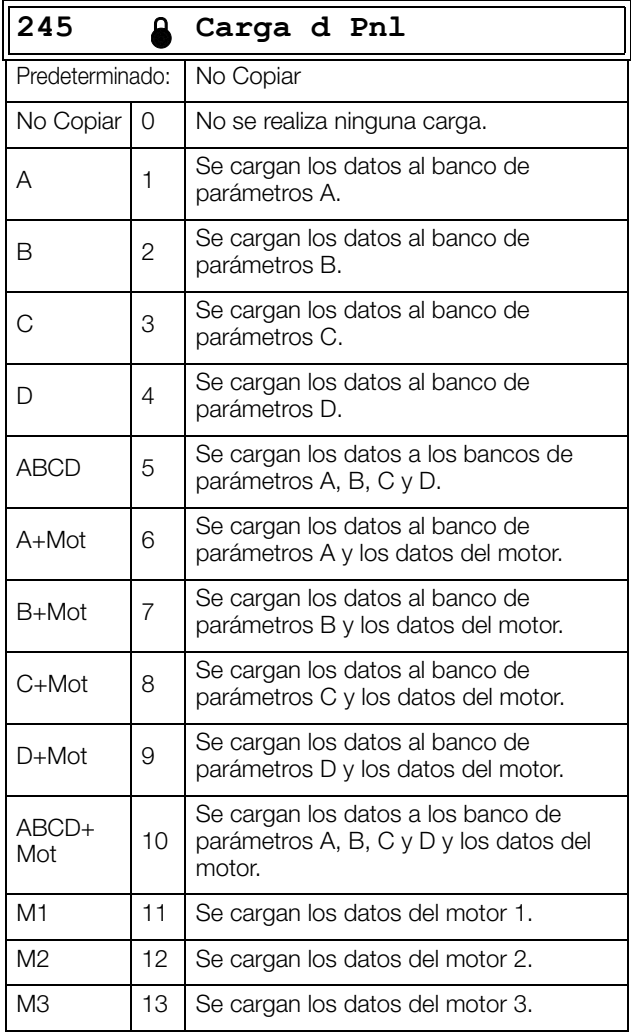

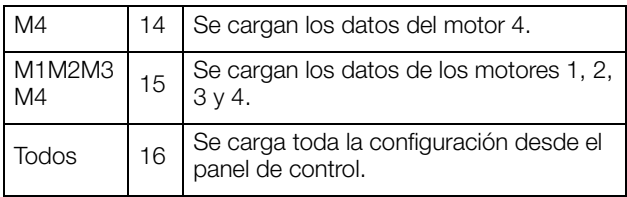

**NOTA: La carga desde el panel de control no afectará al valor del menú [310].**

## **Error de Comunicación en Banco [[246](#page-250-2)]**

Este menú especifica el banco de parámetros que debería cargarse cuando se produzca un error de comunicación, si el modo de fallo de comunicación está configurado para cambiar el banco de parámetros (consulte los menús [2641], [2643] y [2647]). La salida digital/relé «BancoErrCom» se activa cuando un error de comunicación cambia el banco de parámetros.

**NOTA: Para que este menú [246] esté activo, el menú [241] debe estar configurado como «Comunicación» (5).**

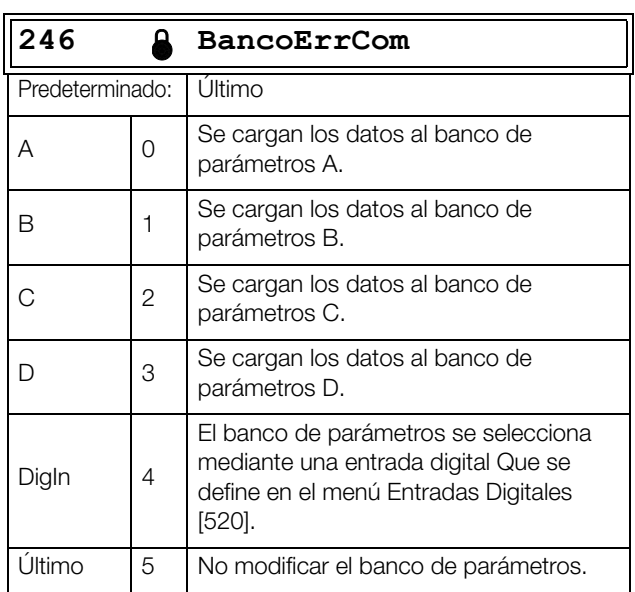

# **11.2.5 Autoreset / Desconexión [\[250\]](#page-250-3)**

La ventaja de esta función es que cuando se produce una desconexión ocasional que no afecta al proceso se produce un reinicio automático. Solo cuando el fallo se convierte en recurrente y se repite en momentos determinados, lo que significa que el variador de velocidad no puede resolverlo, la unidad genera una alarma para advertir al operario.

En todas las funciones de desconexión que puede activar el usuario se puede seleccionar reducir a cero la velocidad según a la rampa de deceleración definida para evitar un golpe de ariete.

Consulte también la [sección 12.2, página 212](#page-215-0).

#### **Ejemplo de Autoreset:**

En una aplicación, se sabe que la tensión de alimentación de red se interrumpe ocasionalmente durante un corto periodo de tiempo (lo que se conoce como «caída de tensión»). Como resultado, el variador de velocidad genera una alarma de «Sub Tensión». Con la función Autoreset, esta desconexión se elimina automáticamente.

- Habilite la función Autoreset haciendo que la entrada Reset esté continuamente en alto.
- Active la función Autoreset en el menú [251], N° Disparos.
- Seleccione en el menú «Sub Tensión [2525]» las condiciones de desconexión que desea que se restablezcan automáticamente con la función Autoreset una vez expire el tiempo de retardo definido.

## **N.º Disparos/Desconexiones [[251](#page-250-4)]**

Cualquier número superior a 0 activa el Autoreset. Esto significa que, tras una desconexión, el variador de velocidad vuelve a arrancar automáticamente según el número de intentos seleccionado. No se producirá ningún intento de arranque a menos que todas las condiciones se normalicen.

Si el contador de Autoreset (no visible) tiene registradas más desconexiones que el número de intentos seleccionado, el ciclo de Autoreset queda interrumpido. A partir de ese momento no se producirá ningún Autoreset.

Si no se producen desconexiones durante más de 10 minutos, el contador de Autoreset disminuye por uno.

Si se ha alcanzado el número máximo de desconexiones, el registro de mensajes de desconexión (menú 8x0) queda marcado con una «A». La desconexión puede restablecerse con una señal de Reset, pero para reactivar la función de Autoreset, el contador deberá restablecerse. Esto se lleva a cabo desactivando la entrada remota de Reset que normalmente estará activada y volviéndola a activar después.

#### **Ejemplo:**

- Número de intentos de autoreset permitidos [251] = 5
- En 10 minutos se producen 6 desconexiones.
- En la sexta desconexión no se produce autoreset, ya que su contador está configurado para permitir solo cinco intentos de desconexión.
- Para reiniciar el contador de Autoreset, desactive la entrada de reset remota que normalmente esta activa, para después reactivarla.
- De este modo el contador del Autoreset queda reiniciado.

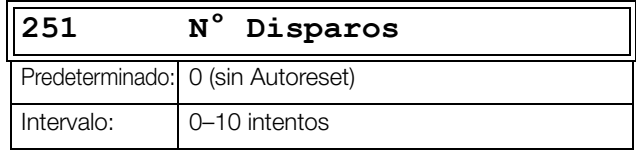

**NOTA: El Autoreset tiene un retardo equivalente al tiempo de rampa restante.**

## **Protección del Variador/Unidad [[252\]](#page-250-5)**

### **Sobre Temperatura [2521]**

El tiempo de retardo comienza cuando el fallo ha desaparecido. Una vez transcurrido este tiempo de retardo, la desconexión se resetea si la función está activa.

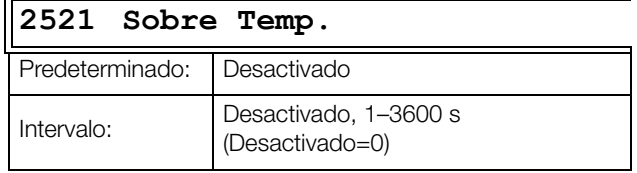

**NOTA: El Autoreset tiene un retardo equivalente al tiempo de rampa restante.**

#### **Sobre Tensión D [2522]**

El tiempo de retardo comienza cuando el fallo ha desaparecido. Una vez transcurrido el tiempo de retardo, la desconexión se resetea si la función está activa**.**

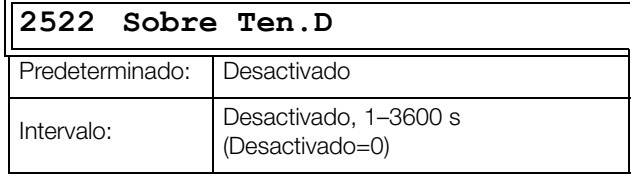

**NOTA: El Autoreset tiene un retardo equivalente al tiempo de rampa restante.**

## **Sobre Tensión G [2523]**

El tiempo de retardo empieza a contar cuando el fallo ha desparecido. Una vez transcurrido el tiempo de retardo, la desconexión se resetea si la función está activa.

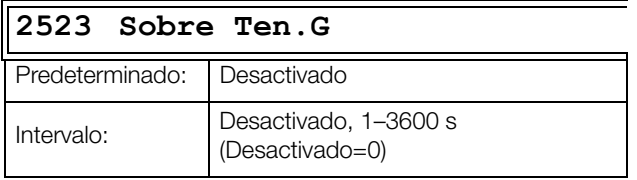

## **Sobre Tensión [2524]**

El tiempo de retardo comienza cuando el fallo ha desaparecido. Una vez transcurrido este tiempo de retardo, la desconexión se resetea si la función está activa.

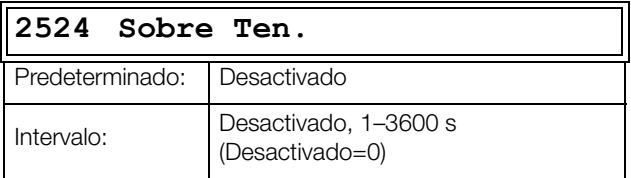

## **Sub Tensión [2525]**

El tiempo de retardo comienza cuando el fallo ha desaparecido. Una vez transcurrido este tiempo de retardo, la desconexión se resetea si la función está activa**.**

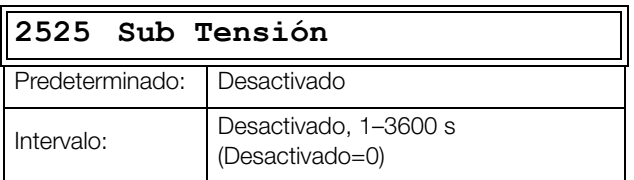

## **Sobre Intensidad [2526]**

El tiempo de retardo comienza cuando el fallo ha desaparecido. Una vez transcurrido este tiempo de retardo, la desconexión se resetea si la función está activa.

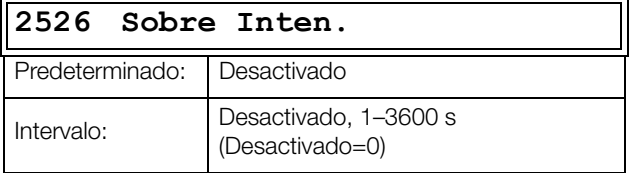

## **Fallo Potencia [2527]**

El tiempo de retardo comienza cuando el fallo ha desaparecido. Una vez transcurrido este tiempo de retardo, la desconexión se resetea si la función está activa**.**

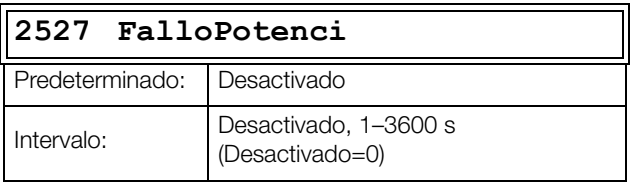

## **Nivel bajo Refrigeración Líquida [2528]**

El tiempo de retardo comienza cuando el fallo ha desaparecido. Una vez transcurrido este tiempo de retardo, la desconexión se resetea si la función está activa.

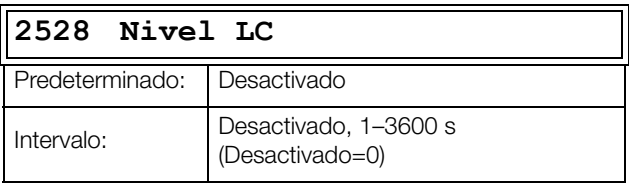

#### **Tiempo de desconexión Nivel bajo Refrigeración Líquida [2529]**

En este menú puede seleccionar que tipo de reacción prefiere tras una desconexión.

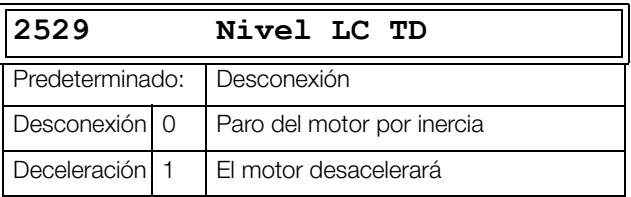

# **Protección del Motor [253]**

## **Pérdida de Motor [2531]**

El tiempo de retardo comienza cuando el fallo ha desaparecido. Una vez transcurrido este tiempo de retardo, la desconexión se resetea si la función está activa.

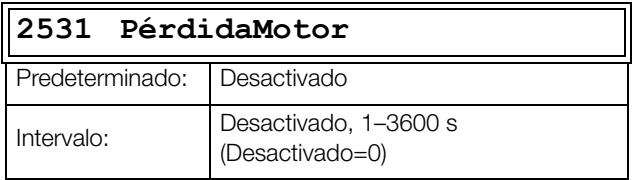

**NOTA: Disponible si ha seleccionado PérdidaMotor en el menú [423].**

## **Rotor Bloqueado [2532]**

El tiempo de retardo comienza cuando el fallo ha desaparecido. Una vez transcurrido este tiempo de retardo, la desconexión se resetea si la función está activa**.**

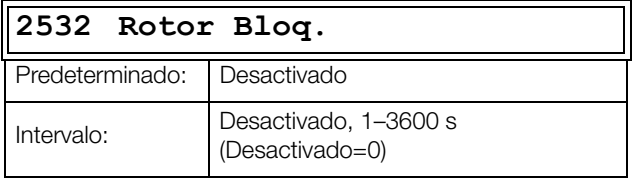

## **Motor I2t [2533]**

El tiempo de retardo comienza cuando el fallo ha desaparecido. Una vez transcurrido este tiempo de retardo, la desconexión se resetea si la función está activa**.**

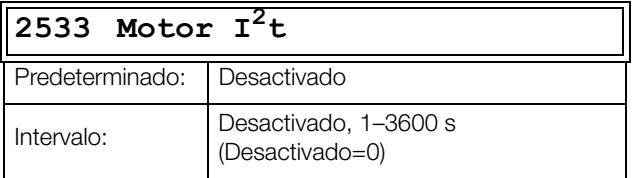

## **Tiempo de desconexión Motor I2t [2534]**

En este menú puede seleccionar que tipo de reacción prefiere a una desconexión por Motor  $I^2$ t.

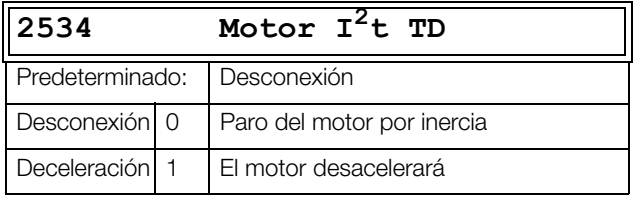

## **PT100 [2535]**

El tiempo de retardo comienza cuando el fallo ha desaparecido. Una vez transcurrido este tiempo de retardo, la desconexión se resetea si la función está activa.

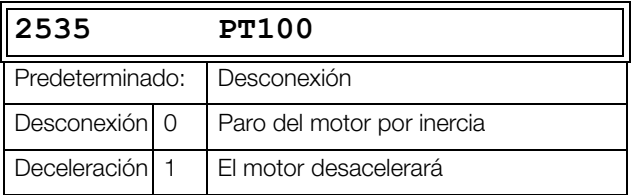

## **PT100 TD [2536]**

El tiempo de retardo comienza cuando el fallo ha desaparecido. Una vez transcurrido este tiempo de retardo, la desconexión se resetea si la función está activa.

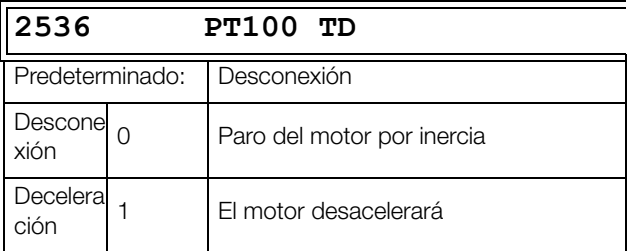

## **PTC [2537]**

El tiempo de retardo comienza cuando el fallo ha desaparecido. Una vez transcurrido este tiempo de retardo, la desconexión se resetea si la función está activa.

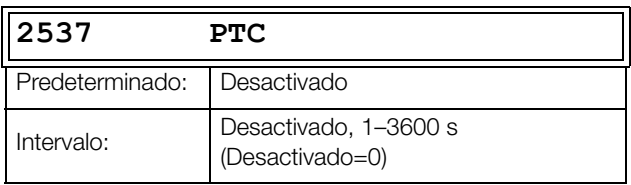

## **Tipo desconexión PTC [2538]**

En este menú puede seleccionar que tipo de reacción prefiere a una desconexión provocada por el sensor PTC.

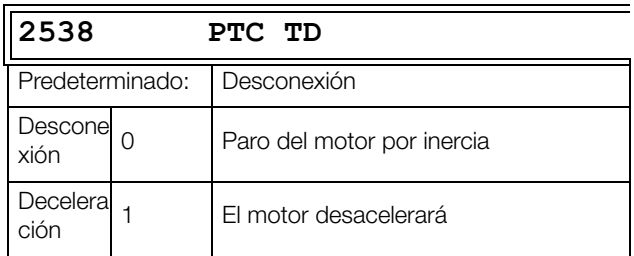

## **Sobre Velocidad [2539]**

El tiempo de retardo comienza cuando el fallo ha desaparecido. Una vez transcurrido este tiempo de retardo, la desconexión se resetea si la función está activa.

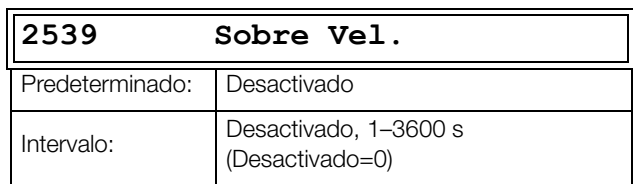

## **Temperatura Externa Motor [253A]**

El tiempo de retardo comienza cuando el fallo ha desaparecido. Una vez transcurrido este tiempo de retardo, la desconexión se resetea si la función está activa.

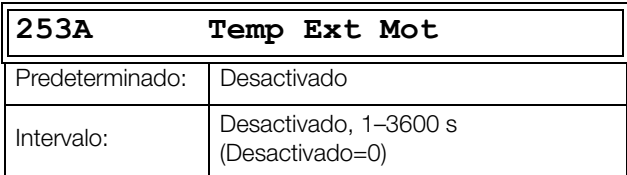

#### **Tipo de desconexión Externa Motor [253B]**

En este menú puede seleccionar que tipo de reacción prefiere tras una desconexión.

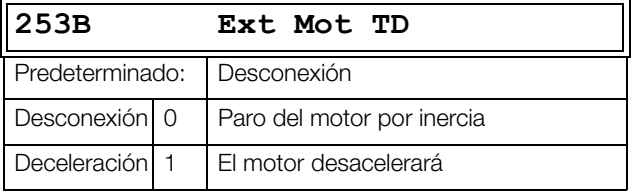

## **Fallo Freno [253C]**

El tiempo de retardo comienza cuando el fallo ha desaparecido. Una vez transcurrido este tiempo de retardo, la desconexión se resetea si la función está activa.

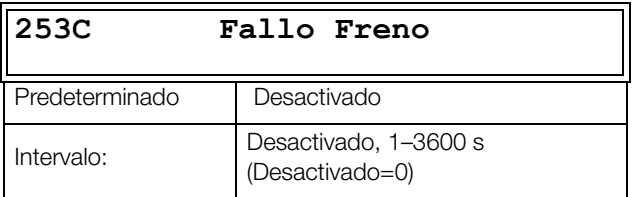

## **Encoder [253D]**

El tiempo de retardo del encoder comienza cuando el fallo ha desaparecido. Una vez transcurrido este tiempo de retardo, la desconexión se resetea si la función está activa.

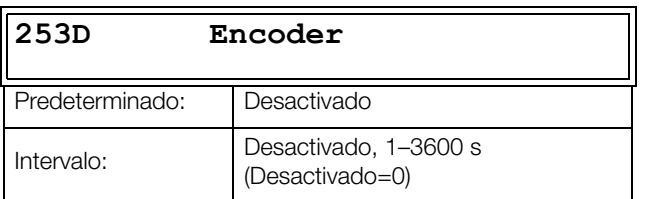

# **Comunicación y E/S [254]**

## **Error en la Comunicación [2541]**

El tiempo de retardo comienza cuando el fallo ha desaparecido. Una vez transcurrido este tiempo de retardo, la desconexión se resetea si la función está activa.

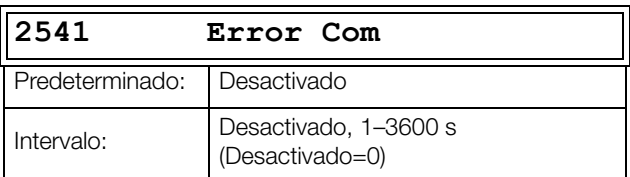

#### **Tiempo de desconexión Error en la Comunicación [2542]**

En este menú puede seleccionar la reacción preferida a una desconexión provocada por un error de comunicación.

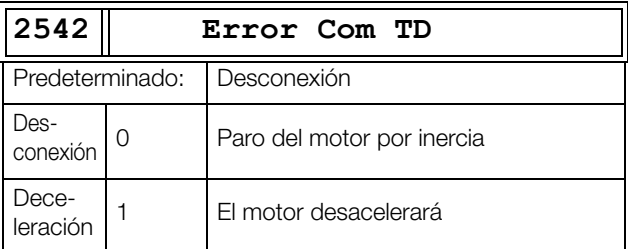

## **Entrada Analógica<Offset [2543]**

El tiempo de retardo comienza cuando el fallo ha desaparecido. Una vez transcurrido este tiempo de retardo, la desconexión se resetea si la función está activa.

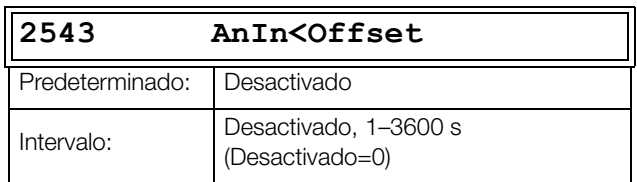

#### **Tipo de desconexión Entrada Analógica [2544]**

Seleccione la mejor forma de reacción ante una alarma de desconexión por AnIn<Offset.

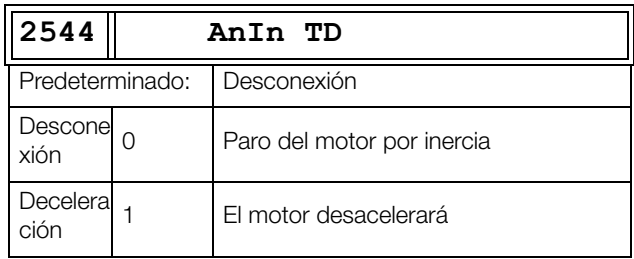

# **Limitador de Par [255]**

## **Alarma Mínima [2551]**

El tiempo de retardo comienza cuando el fallo ha desaparecido. Una vez transcurrido este tiempo de retardo, la desconexión se resetea si la función está activa.

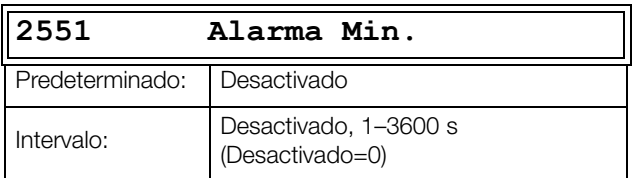

### **Tipo de desconexión Alarma Min. [2552]**

Seleccione la mejor forma de reacción ante una alarma de desconexión por Alarma Min.

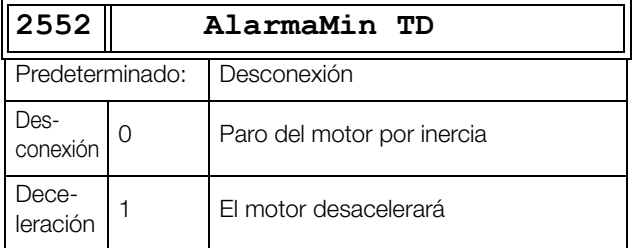

### **Alarma Máxima [2553]**

El tiempo de retardo comienza cuando el fallo ha desaparecido. Una vez transcurrido este tiempo de retardo, la desconexión se resetea si la función está activa.

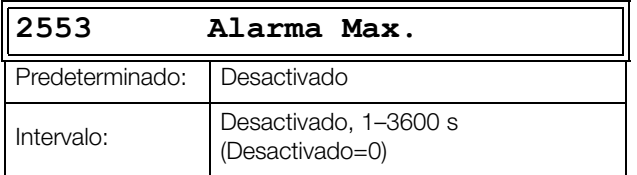

## **Tipo de desconexión Alarma Max. [2554]**

Seleccione la mejor forma de reacción ante una alarma de desconexión por Alarma Max.

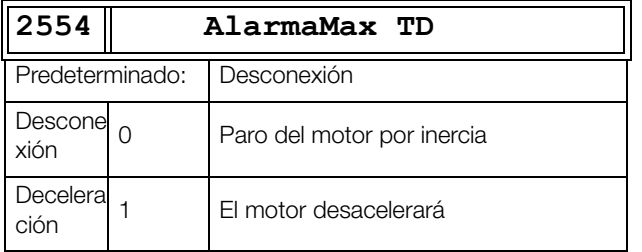

# **Bomba [255]**

## **Bomba [2561]**

El tiempo de retardo comienza cuando el fallo ha desaparecido. Una vez transcurrido este tiempo de retardo, la desconexión se resetea si la función está activa.

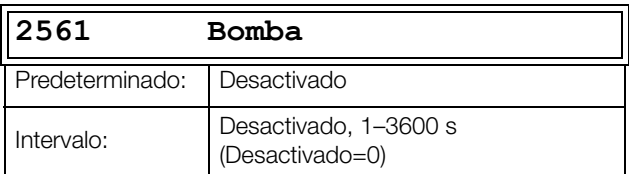

## **Desconexiones Externas [258]**

## **Desconexión Externa 1 [2581]**

El tiempo de retardo comienza cuando el fallo ha desaparecido. Una vez transcurrido este tiempo de retardo, la desconexión se resetea si la función está activa.

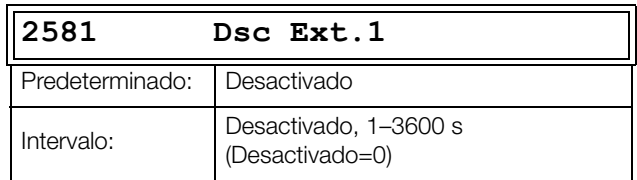

### **Tipo de desconexión Externa 1 [2582]**

En este menú puede seleccionar que tipo de reacción prefiere tras una desconexión.

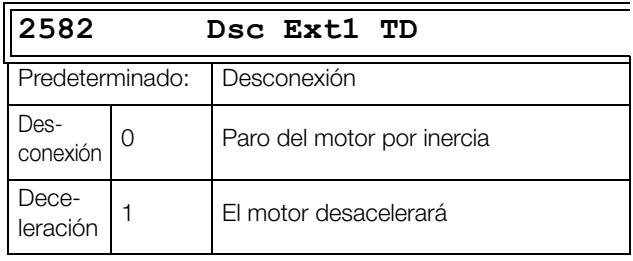

#### **Desconexión Externa 2 [2583]**

El tiempo de retardo comienza cuando el fallo ha desaparecido. Una vez transcurrido este tiempo de retardo, la desconexión se resetea si la función está activa.

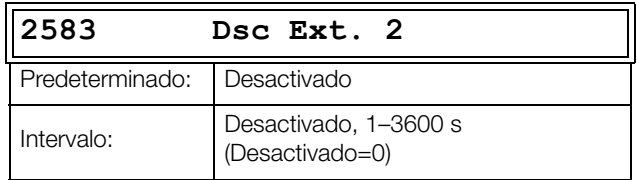

## **Tipo de desconexión Externa 2 [2584]**

En este menú puede seleccionar que tipo de reacción prefiere tras una desconexión.

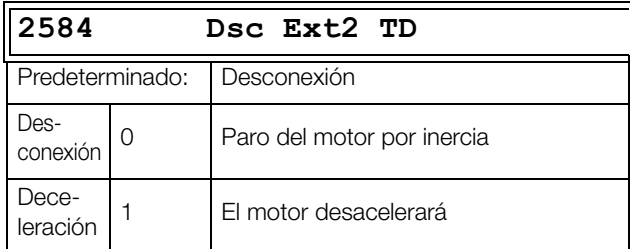

### **Desconexión Externa 3 [2585]**

El tiempo de retardo comienza cuando el fallo ha desaparecido. Una vez transcurrido este tiempo de retardo, la desconexión se resetea si la función está activa.

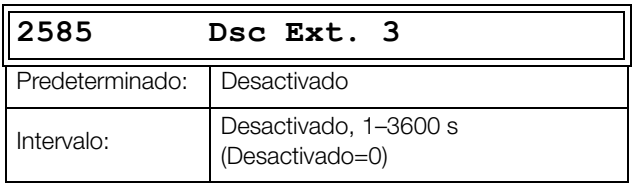

### **Tipo de desconexión Externa 3 [2586]**

En este menú puede seleccionar que tipo de reacción prefiere tras una desconexión.

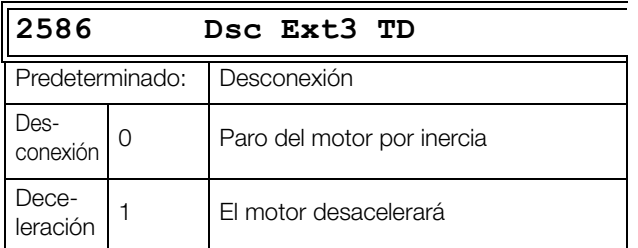

## **Desconexión Externa 4 [2587]**

El tiempo de retardo comienza cuando el fallo ha desaparecido. Una vez transcurrido este tiempo de retardo, la desconexión se resetea si la función está activa.

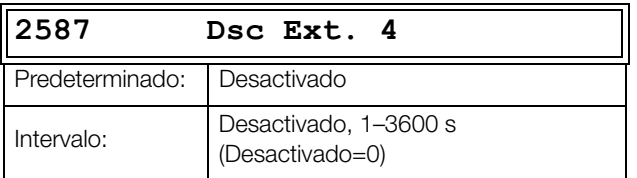

## **Tipo de desconexión Externa 4 [2588]**

En este menú puede seleccionar que tipo de reacción prefiere tras una desconexión.

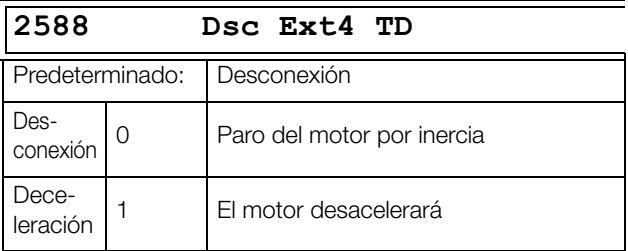

# **11.2.6 Comunicación Serie [\[260](#page-251-1)]**

El conector RS485 integrado en el terminal X1: A+ y Bestarán siempre habilitados, independientemente del ajuste del menú [261] Tipo Com. Además, puede usarse al mismo tiempo que cualquier opción bus de campo en el conector X4.

El menú [262] RS232/485 y sus submenús se utilizan para configurar el conector RS485 integrado.

Esta función permite definir los parámetros de comunicación para comunicación serie. Hay dos tipos de opciones disponibles para comunicación serie: RS232/485 (Modbus/RTU) y módulos de bus de campo (CANopen, Profibus, DeviceNet, Modbus/TCP, Profinet E/S, EtherCAT y EtherNet/IP).

Para obtener más información [consulte «Comunicación» en](#page-90-0)  [la página 87.](#page-90-0) el capítulo 9 y el correspondiente manual.

# **Tipo de Comunicación [[261\]](#page-251-0)**

Seleccionar RS232/485 [262] o Fieldbus [263].

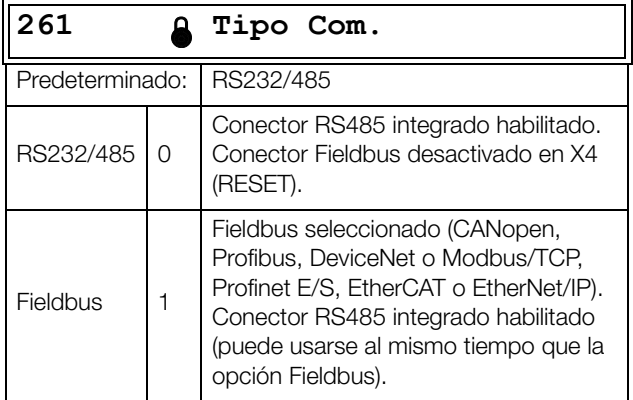

**NOTA: Si cambia el ajuste en este menú, se producirá un reset suave (re-boot) del módulo Fieldbus.**

# **RS232/485 [\[262\]](#page-251-2)**

Pulsar Enter para configurar los parámetros de comunicación RS-232/485 (Modbus/RTU).

**262 RS232/485**

## **Velocidad de transferencia [2621]**

En este menú se define la velocidad de transferencia para la comunicación.

**NOTA: Esta dirección solo se puede utilizar con la opción de RS485 aislada/integrada.**

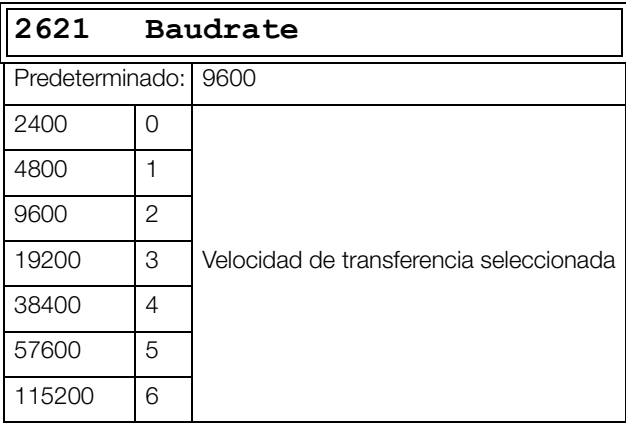

### **Dirección [2622]**

En este menú se introduce el número de dirección del variador de velocidad.

**NOTA: Esta dirección solo se puede utilizar con la opción de RS485 aislada/integrada.**

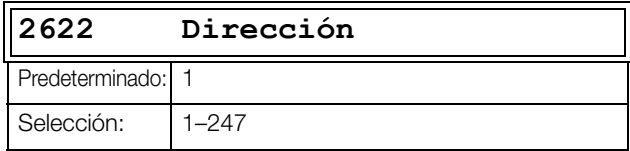

## **Fieldbus [[263](#page-251-3)]**

Pulse Enter para configurar los parámetros de comunicación por bus de campo.

**263 Fieldbus**

## **Dirección [2631]**

Introduce/visualiza el número/nodo de dirección del variador de velocidad. Acceso a lectura y escritura para CANopen, Profibus y DeviceNet. Solo lectura para EtherCAT.

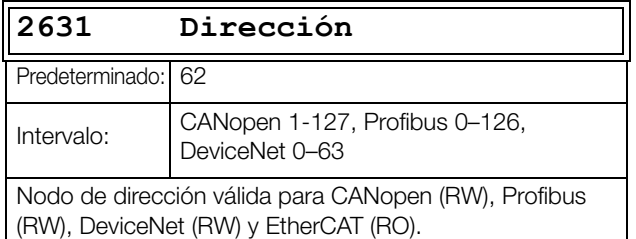

### **Modo Proceso de Datos [2632]**

En este menú se selecciona el tipo de proceso de datos (datos cíclicos). Para más información, consulte el manual de instrucciones de la opción Fieldbus.

#### **NOTA: Para el módulo CANopen, este menú es ajustado a «8».**

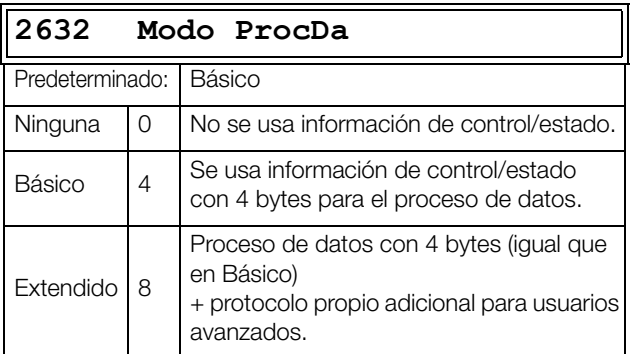

## **Leer/Escribir (R/W) [2633]**

Seleccione Leer/escri. para controlar el variador de velocidad sobre una red de comunicación Fieldbus. Para más información, consulte el manual de instrucciones de la opción Fieldbus.

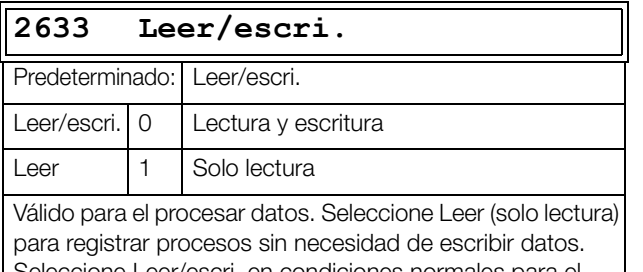

Seleccione Leer/escri. en condiciones normales para el control del variador de velocidad.

## **Valores Adicionales de Proceso [2634]**

Define el número de valores adicionales de proceso para enviar mensajes en un mismo ciclo.

#### **NOTA: Para módulo CANopen, este menú es ajustado a «Básico».**

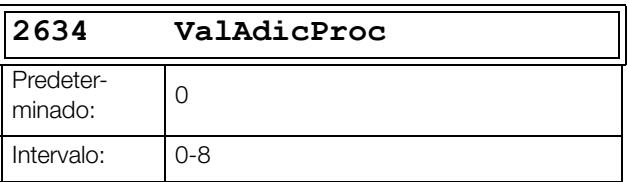

#### **Velocidad de transferencia CANopen [2635]**

En este menú se ajusta la velocidad de transferencia para la comunicación por CANopen.

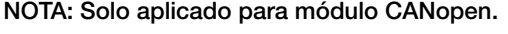

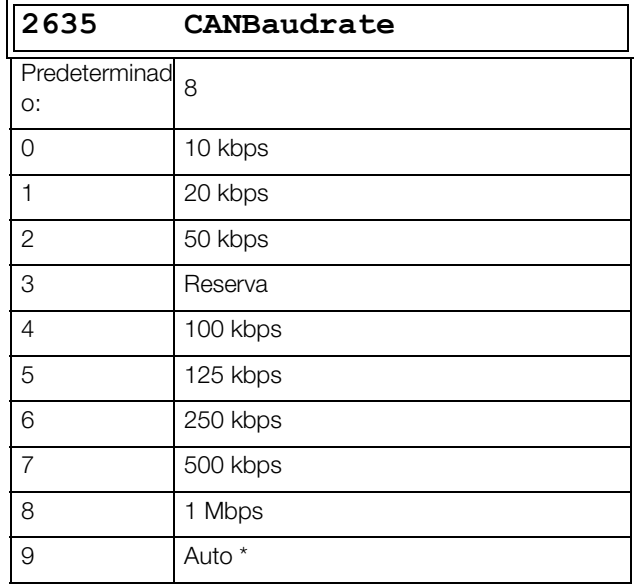

\*Bajo un tránsito normal de datos, es decir, con un tránsito de red cíclico superior a los 2 Hz, la velocidad de transferencia debería ser detectada en 5 segundos.

**NOTA: La detección automática de la velocidad de transferencia NO funcionará si no hay tránsito en la red de comunicación.**

# **Error de Comunicación [[264](#page-251-4)]**

Menú principal para configurar errores/alarmas de comunicación que se puedan producir. Para obtener más información, consulte el manual de la tarjeta opcional Fieldbus.

Los menús [2641] y [2642] se usan específicamente para la opción Fieldbus instalada en el conector X4.

Los menús [2643] y [2644] se usan específicamente para el conector RS485 integrada en X1: A+ y B-.

## **Modo Error de Comunicación [2641]**

Selecciona la acción cuando se detecta un problema en la comunicación.

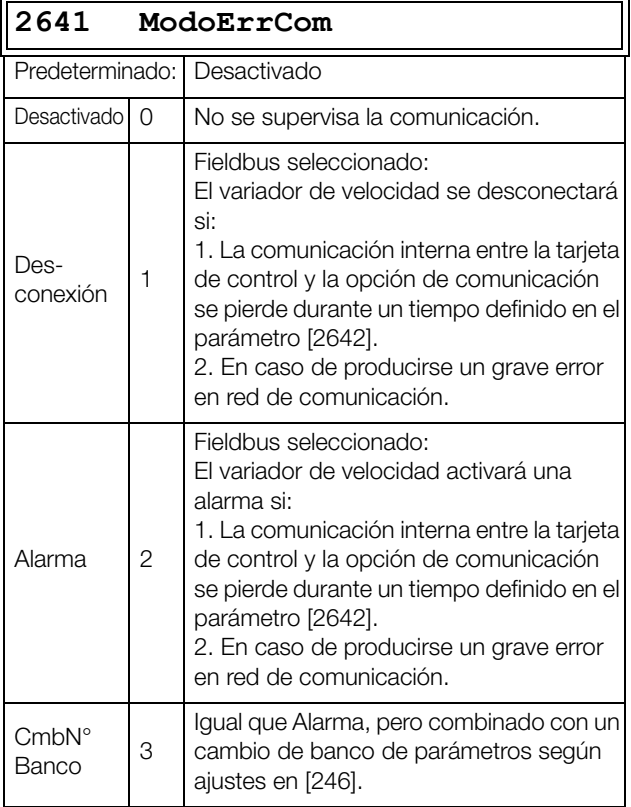

#### **NOTA: Para activar la función de error de comunicación hay que seleccionar Comunicación en el menú [214] y / o [215].**

## **Tiempo Error de Comunicación [2642]**

Permite definir un retardo tras el cual se producirá una desconexión/alarma en la comunicación.

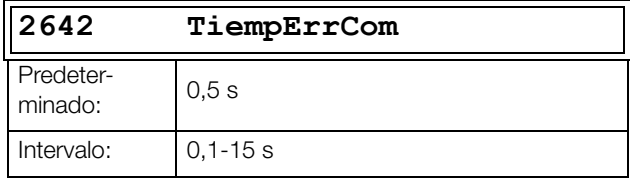

## **Modo Error en 485 [2643]**

Permite seleccionar la acción que debe aplicarse al tiempo de refresco en el conector RS485 integrado en X1: A+ y B-.

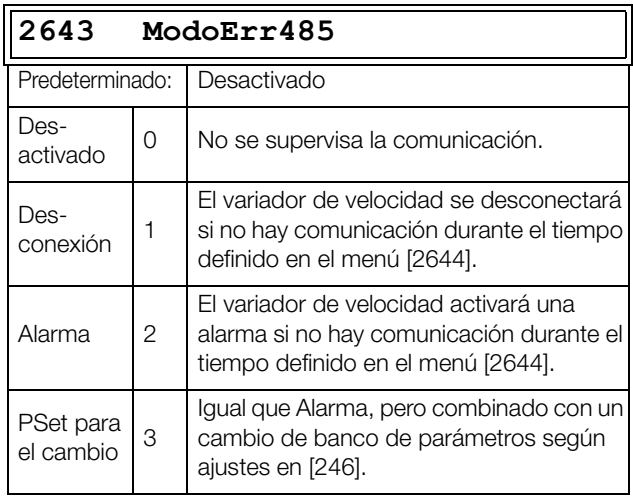

**NOTA: Para activar la función de error de comunicación hay que seleccionar Comunicación en el menú [214] y / o [215].**

## **Tiempo Error en 485 [2644]**

Permite definir el tiempo de retardo que se producirá en la desconexión/alarma del RS485 integrado.

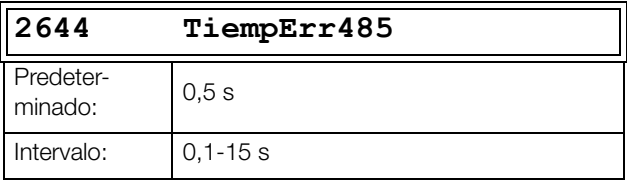

## **Modo Error en Panel de Control [2645]**

Al retirar el panel de control cuando el variador está en funcionamiento y «[214] Control Ref.» o «[215] Marcha/ Paro» está ajustado en «PanelControl», el variador se detendría.

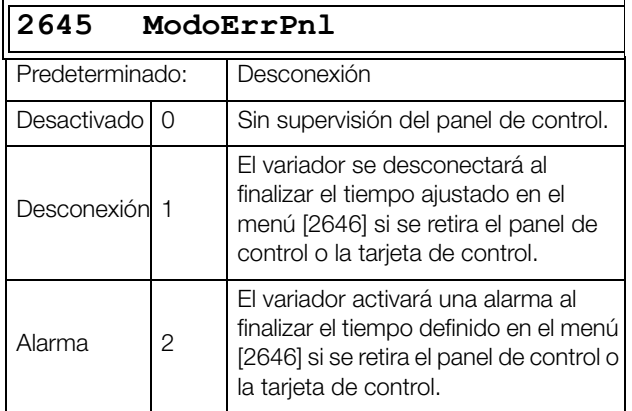

## **Tiempo Error en Panel de Control [2646]**

Define el retardo para detectar si se ha retirado el panel de control, siempre que 2645 esté ajustado en desconexión o alarma.

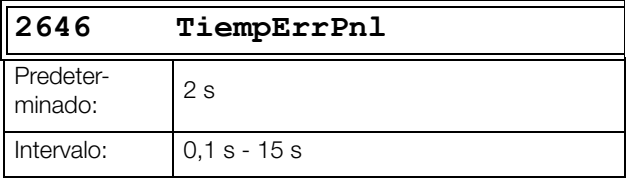

#### **Error de comunicación en puerto del panel de control**

Esta característica habilita un error de comunicación de un equipo por control externo conectado al puerto del panel de control. Sobre todo, permite habilitar la detección si una conexión inalámbrica (a través de BLE o WiFi del panel de control) está desconectada.

El error solo se activa si se cumplen todas las condiciones siguientes:

- «[214] Control Ref.» o «[215] Marcha/Paro» está ajustado en «Comunicación».
- Un dispositivo conectado al puerto del panel de control ha escrito alguna orden de registro para comunicar:
	- Marcha (2 o 42902)
	- Marcha Dcha (3 o 42903)
	- Marcha Izq (4 o 42904)
	- Referencia (42905)
- Orden de comunicación «Marcha» y una o ambas «Marcha Dcha» y «Marcha Izq» están definidas.
- Función habilitada (desconexión o alarma) en el menú «[2647] ModoErrPPnl»
- Sin comunicación en el puerto del panel de control durante X segundos en «[2648] TiempErPPnl».

### **Modo Error en Puerto del Panel de Control [2647]**

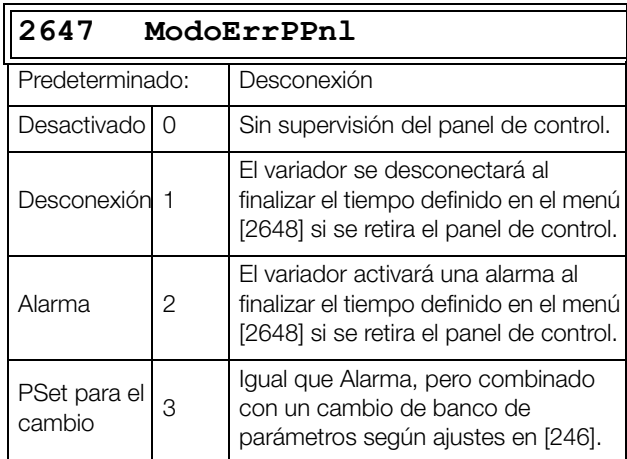

## **Tiempo Error en Puerto del Panel de Control [2648]**

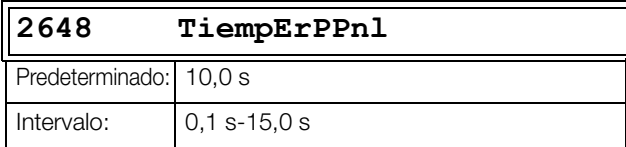

# **Ethernet [[265](#page-251-5)]**

Este menú permite acceder a los parámetros de configuración del módulo Ethernet (Modbus/TCP, Profinet E/S). Para más información, consulte el manual de instrucciones de la opción Fieldbus.

**NOTA: Para activar los siguientes parámetros de ajuste se debe reiniciar el módulo Ethernet, Por ejemplo, mediante la alternancia del parámetro [261]. Los ajustess no inicializados se muestran en pantalla mediante parpadeo de mensaje.**

## **Dirección IP [2651]**

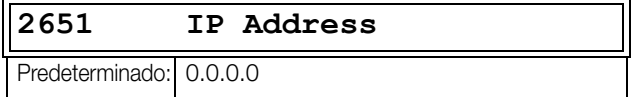

#### **Dirección MAC [2652]**

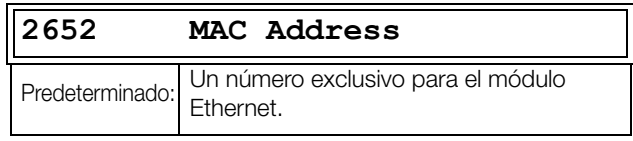

## **Máscara de subred [2653]**

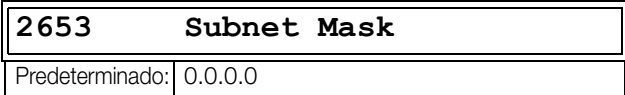

#### **Puerta de enlace [2654]**

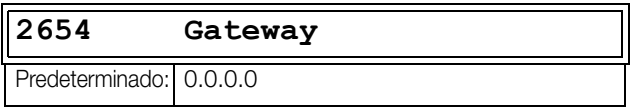

## **DHCP [2655]**

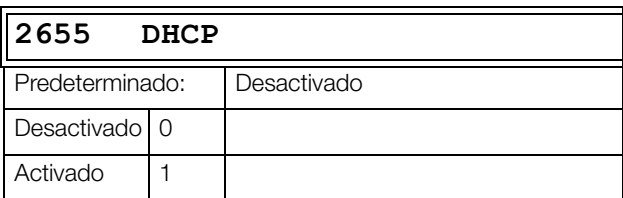

## **Señales de Fieldbus [\[266\]](#page-252-0)**

En este menú se define el mapeado para los valores adicionales procesados. Para más información, consulte el manual de instrucciones de la opción Fieldbus.

### **FB S1/Wr1 - FB S8/Wr8 [2661]-[2668]**

Permiten crear un bloque de parámetros que se pueden escribir a través de comunicación.

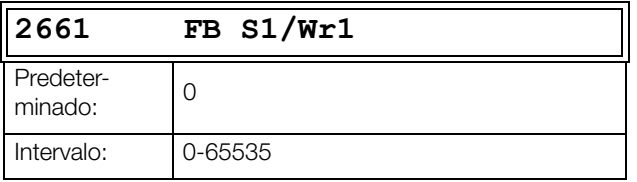

## **FB S9/Rd1 - FB S16/Rd8 [2669]-[266G]**

Permiten crear un bloque de parámetros que se pueden leer a través de comunicación.

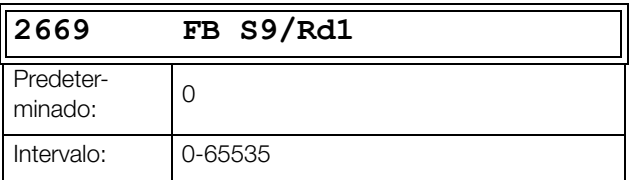

**NOTA: Para Modbus, todos los 16 mapeados que dispone, pueden emplearse tanto como lecturo o escritura. La configuración del mapeado registrado se realiza en el menú [2661]-[266G] o Modbus 42801- 42816. El acceso al registro de leer/escribir en Modbus se hace según intervalo 42821-42836.**

## **Estado Fieldbus/FB [\[269\]](#page-252-1)**

Estos submenús muestran el estado de los parámetros de Fieldbus. Consulte el manual de Fieldbus, donde encontrará más información.

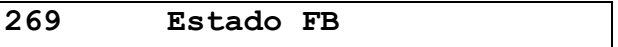

# **11.2.7 Comunicación inalámbrica [\[269\]](#page-252-1)**

Parámetros para configurar enlaces de comunicación inalámbrica, como WiFi o Bluetooth de poca energía (BLE). Si se modifica alguno de estos parámetros, se activará una acción de reconfiguración que podría generar un ligero retardo en la pulsación de botones o en el cambio de menú.

# **Modo Inalámbrico [\[271\]](#page-252-2)**

Las opciones disponibles dependen de las prestaciones del panel de control conectado.

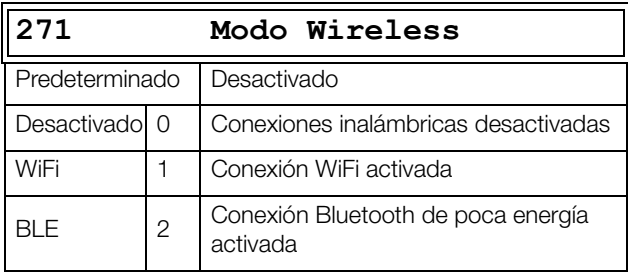

# **Opciones WiFi [[272](#page-252-3)]**

Este menú permanece oculto a menos que «ModoWireless [271]» esté ajustado en WiFi.

Tras cambiar un submenú, la respuesta del módulo de WiFi puede observarse en el menú [272A] Estado WiFi. Si todo ha salido bien, debería mostrarse «Config OK» durante 60 segundos.

## **Modo WiFi [2721]**

El WiFi de 2,4 GHz del panel de control se configura para actuar como punto de acceso (que permite a los clientes conectarse al variador) o como una estación (es decir, conectarse con una red WiFi que ya existe como cliente).

**NOTA: Solo un cliente puede conectarse y comunicarse al mismo tiempo con el variador de velocidad.**

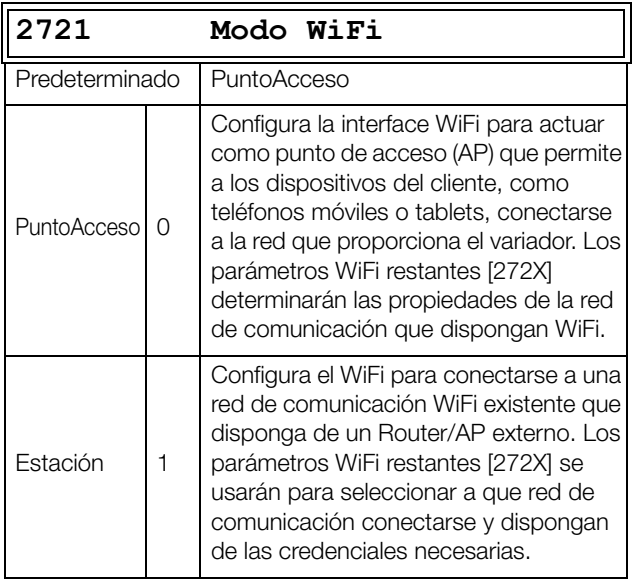

## **Canal [2722]**

Se ajusta el canal WiFi en el que trabaja en modo PuntoAcceso. Este menú permanece oculto en modo Estación (se adaptará al canal usado por el AP/Router conectado).

**NOTA: En EE. UU., solo se deben usar los canales 1- 11.**

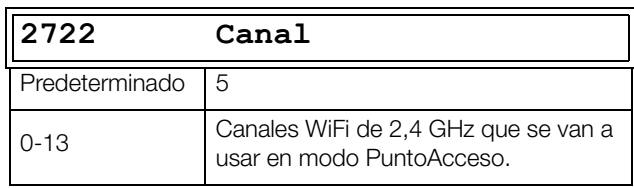

## **Encriptado [2723]**

Selecciona la encriptación estándar que se va a usar para los datos de WiFi transmitidos.

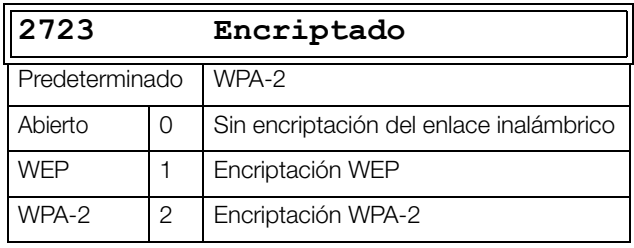

## **DHCP [2724]**

Selecciona cómo se gestionan las propiedades de la IP. La selección «Estático» implica que el usuario proporciona la IP Address, mientras que la selección «DHCP» implica que el servidor DHCP de la red de comunicación asigna una dirección IP. Si [2721] el modo WiFi está en PuntoAcceso, se selecciona automáticamente la opción DHCP.

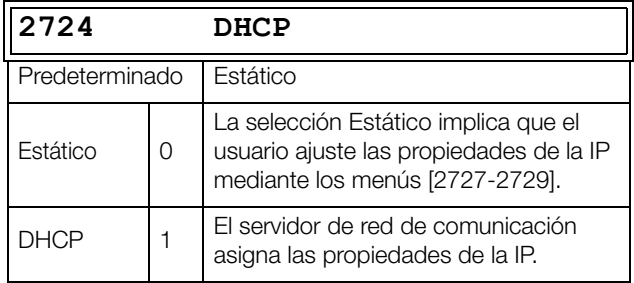

## **SSID [2725]**

Los primeros 16 caracteres en la palabra de red transmitida se conecta si «[2721]Modo WiFi» = «Estación» o si en la palabra de red transmitida SSID «[2721]Modo WiFi» = «PuntoAcceso».

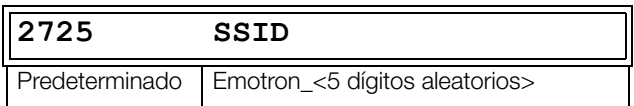

## **Contraseña [2726]**

Contraseña para iniciar sesión en Router/AP cuando «[2721]Modo WiFi» = «Estación» o Contraseña para clientes si «[2721]Modo WiFi» = «PuntoAcceso». Si [2723] Encriptado se ajusta a WPA2, la contraseña debe tener al menos 8 caracteres. Si se ajusta en WEP, se aceptan contraseñas de 5 o 13 caracteres.

Si se introduce una contraseña incorrecta al ser larga, la PPU muestra el mensaje «Password Inv» durante dos segundos y permanece en modo edición con la última contraseña introducida.

#### **NOTA: La contraseña debe introducirse alineada a la izquierda.**

No puede leerse por medio de Fieldbus y no es visible después de haber sido introducida.

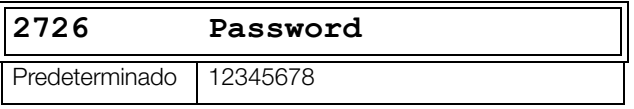

**NOTA: Solo se aceptan entradas de 32-126 caracteres ASCII en los menús SSID [2725] y Password [2726], ya que la norma de la IEEE habla de «impresión de caracteres ASCII» (en el intervalo de 32 a 126).**

## **Dirección IP [2727]**

Muestra la dirección estática a utilizar si «[2724] DHCP» se ajusta en Estático. Muestra la dirección asignada si «[2724] DHCP» se ajusta en DHCP. Esta dirección IP proporcionada por el variador, utiliza esta dirección en software cliente para conectarse al variador de velocidad.

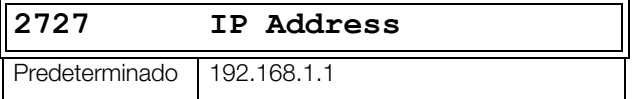

#### **Máscara de subred [2728]**

Muestra la máscara de subred que se debe usar si «[2724] DHCP» se ajusta en Estático. Muestra la máscara de subred asignada si «[2724] DHCP» se ajusta en DHCP.

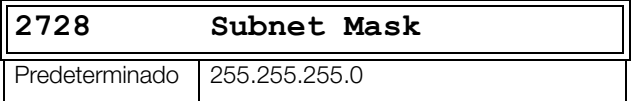

#### **Puerta de enlace [2729]**

Muestra la puerta de enlace asignada si se ha seleccionado DHCP en el menú «[2724] DHCP».

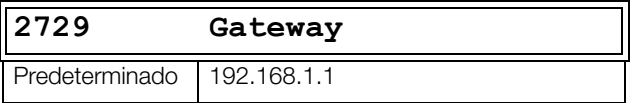

## **Estado WiFi [272A]**

El estado del módulo WiFi aparece en este menú «[272A] Estado WiFi». El estado se ajusta directamente desde el panel de control (que alberga este módulo WiFi).

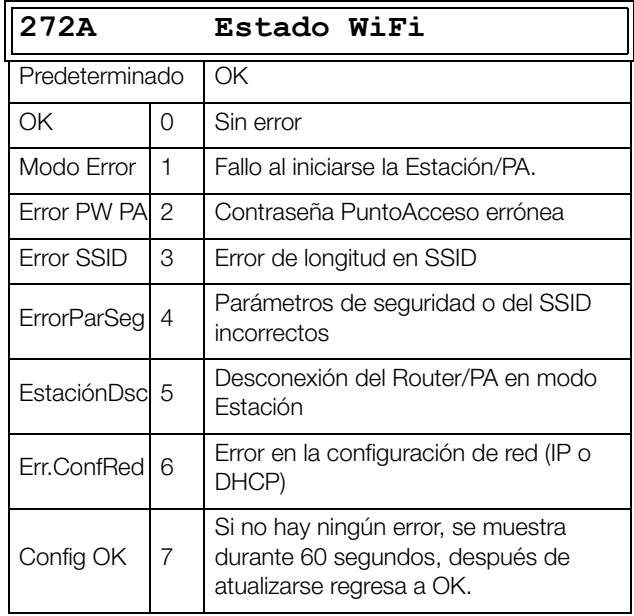

# **Opciones Bluetooth (BLE) [[273](#page-253-0)]**

Este menú permanece oculto si el BLE no está seleccionado en el menú «[271] ModoInalámbrico».

## **ID Bluetooth [2731]**

Muestra el ID del dispositivo Bluetooth conectado si el panel de control tiene la prestación de Bluetooth.

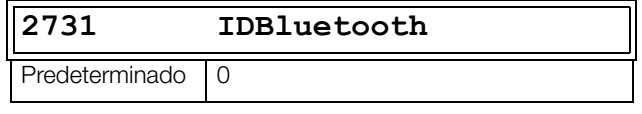

**NOTA: El valor predeterminado es 0 o si se emplea un panel de control de BLE, se usa un ID único de ocho dígitos en la palabra de transmisión.**

## **Clave de emparejamiento [2732]**

Seis dígitos numéricos para emparejar el BLE del panel de control con un móvil u otro dispositivo con BLE.

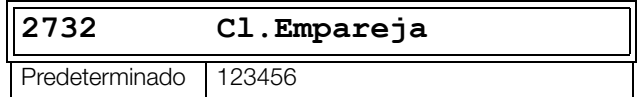

# **Seguridad [\[274\]](#page-253-1)**

Posibilidad de limitar el acceso a los registros de la tarjeta de control (Control Board) desde la conexión inalámbrica.

## **Modo Seguridad [2741]**

Define el modo de seguridad que va a ser empleado.

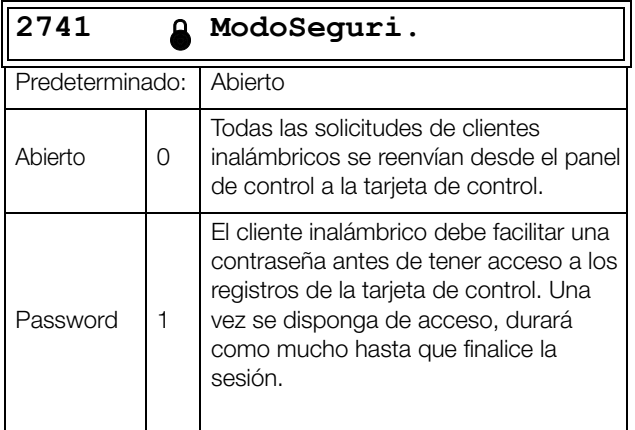

## **Contraseña [2742]**

Configuración de la contraseña a escribir por el cliente para abrir el acceso inalámbrico (ocho (8) caracteres).

Este menú solo se muestra si el menú «ModoSeguri [2741]» tiene Password (1).

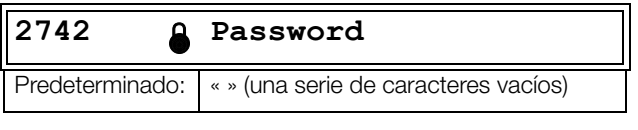

**NOTA: La contraseña debe introducirse alineada a la izquierda.**

# **11.3 Parámetros de Procesos y Aplicaciones [[300](#page-253-2)]**

Estos parámetros se suelen definir sobre todo para obtener un rendimiento óptimo del proceso o la máquina.

El valor de lectura, referencias y valores reales dependen del ajuste en el menú Func Proceso [321]:

<span id="page-136-0"></span>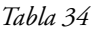

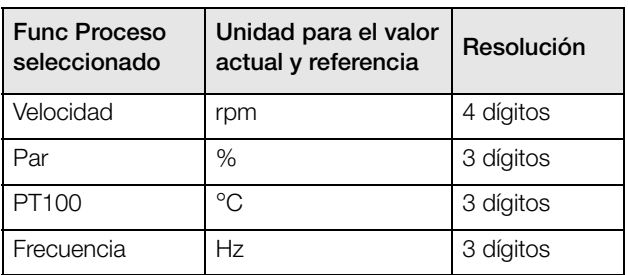

# **11.3.1 Ajustar/Visualizar Valor de Referencia [\[310\]](#page-253-3)**

### **Visualizar valor de referencia**

En el menú [310] la opción predeterminada es ver operación. En pantalla aparece el valor de la señal de referencia activa. El valor se muestra con arreglo a la función de proceso configurada en el menú [321] o a la unidad de proceso seleccionada en el menú [322].

### **Definir el valor de referencia**

Si la función «Control de referencia [214]» está ajustada en «PanelControl», el valor de referencia puede programarse en el menú «Ajst/Vis Ref [310]» o como potenciómetro de motor con las teclas + y - (predeterminado) del panel de control. La selección se realiza con el parámetro Modo Ref PanelControl en el menú [369]. Los tiempos de rampa utilizados para ajustar el valor de referencia con la función PotMot seleccionada en [369] dependerán de los valores de los menús «Acl PotMo [333]»y «Dec PotMot [334]». Los tiempos de rampa utilizados para ajustar el valor de referencia con la función normal seleccionada en [369] dependerán de los valores de los menús «Tiempo Acl [331]» y «Tiempo Dec [332]». El menú [310] muestra en línea el valor de referencia real según los ajustes del modo de la [tabla](#page-136-0)  [34](#page-136-0).

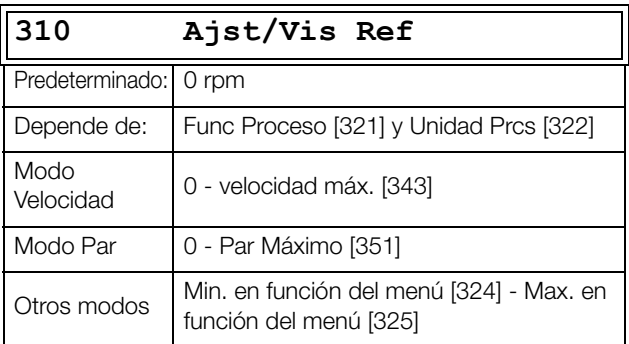

**NOTA: El valor real del menú [310] no se copia ni se carga en memoria del panel de control cuando se ejecuta Copiar Banco [242], Copia a Pnl [244]) o Carga d Pnl [245].**

**NOTA: Si se utiliza la función Pot motor, los tiempos de rampa de los valores de referencia dependerán de los ajustes en «Acl PotMot [333]» y «Dec PotMot [334]». La rampa de velocidad real estará limitada según el «Tiempo Acl [331]» y el «Tiempo Dec [332]».**

**NOTA: Solamente se permite el acceso de escritura cuando el menú «Ref Control [214]» está programado en PanelControl. Cuando utilice el control de referencia, consulte el [consulte «Comunicación» en la](#page-90-0)  [página 87.](#page-90-0)**

## **11.3.2 Ajustes de Proceso [\[320\]](#page-253-4)**

Con estas funciones, el variador de velocidad se puede configurar para adaptarlo a la aplicación. Los menús [110], [120], [310], [362]-[368] y [711] utilizan la unidad de proceso seleccionada en [321] y [322] para la aplicación, por ejemplo, rpm, bar o m $^3$ /h. De ese modo, es posible configurar con facilidad el variador de velocidad según las necesidades específicas del proceso, así como copiar el rango de un sensor de realimentación para definir los valores mínimo y máximo del proceso con el fin de establecer una información real y precisa del proceso.

# **Función del Proceso [[321](#page-253-5)]**

En este menú se selecciona la señal de control del valor de proceso que controla el motor. Se puede configurar para que actúe como una función de la señal de referencia en AnIn F(AnIn), una función de la velocidad del motor F(Velocidad) o una función de un valor de referencia de comunicación serie F(Bus). Qué función hay que seleccionar depende de las características y el comportamiento del proceso. Si selecciona Velocidad o Frecuencia, el variador utilizará la velocidad, el par o la frecuencia como valor de referencia.

## **Ejemplo**

Un ventilador axial está controlado por velocidad y no hay retroalimentación

señal de realimentación. Sin embargo, el proceso debe mantenerse dentro de unos valores de proceso fijos en « $\mathrm{m}^3/$ h», y también se requiere una lectura del caudal de aire. Lo característico de este ventilador es que el caudal de aire guarda una relación lineal con la velocidad real. Por este motivo, si se selecciona F(Velocidad) como Fuente Proceso, el proceso se puede controlar fácilmente.

La opción F(x) indica que se necesita una unidad de proceso y un escalado, definidos en los menús [322] a [328]. Esto hace posible, por ejemplo, utilizar sensores de presión para medir el caudal, etc. Si se selecciona F(AnIn), el control se conecta automáticamente a la AnIn que tiene el valor de proceso como selección.

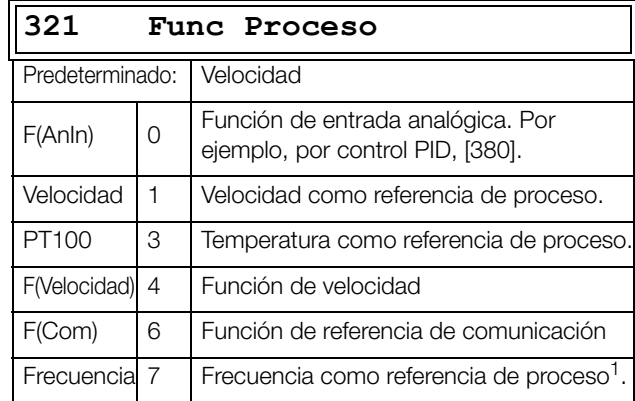

 $^{1}$ . Solo si Modo Control [213] se establece en Velocidad o en V/Hz.

**NOTA: Si se selecciona PT100, hay que usar el canal 1 PT100 de la tarjeta opcional PTC/PT100.**

**NOTA: Si se selecciona Velocidad o Frecuencia en el menú «[321] Func Proceso», los menús [321] - [328] se ocultan.**

**NOTA: Si se escoge F(Bus) en el menú [321], consulte 11.5.1 [Entradas Analógicas \[510\]](#page-168-0), [página 165.](#page-168-0)**

# **Unidad de Proceso [[322](#page-253-6)]**

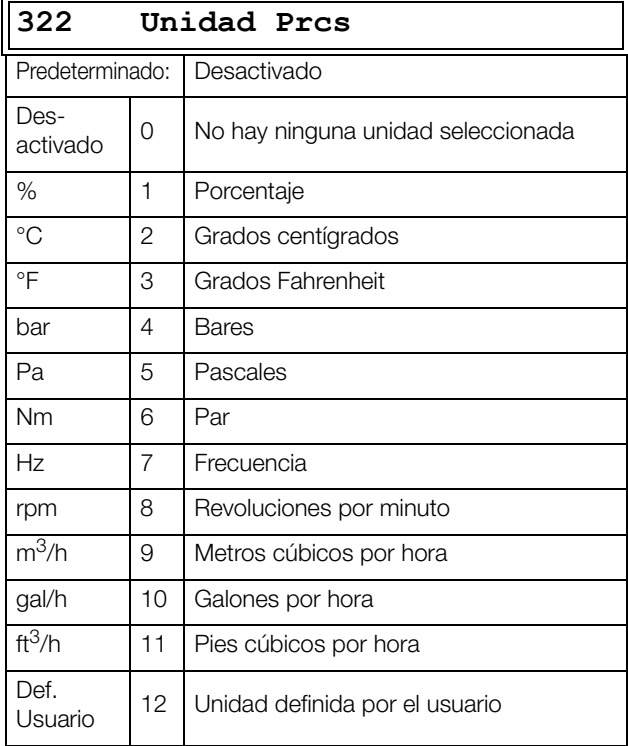

# **Unidad Def. Usuario [\[323](#page-253-7)]**

Este menú solo se muestra si se ha seleccionado Usuario en el menú [322]. Esta función permite al usuario definir una unidad de medida con seis símbolos. Utilice las teclas Prev y Next para desplazar el cursor hasta la posición deseada. A continuación utilice las teclas + y - para recorrer la lista de caracteres. Confirme el carácter desplazando el cursor a la posición siguiente con la tecla Next.

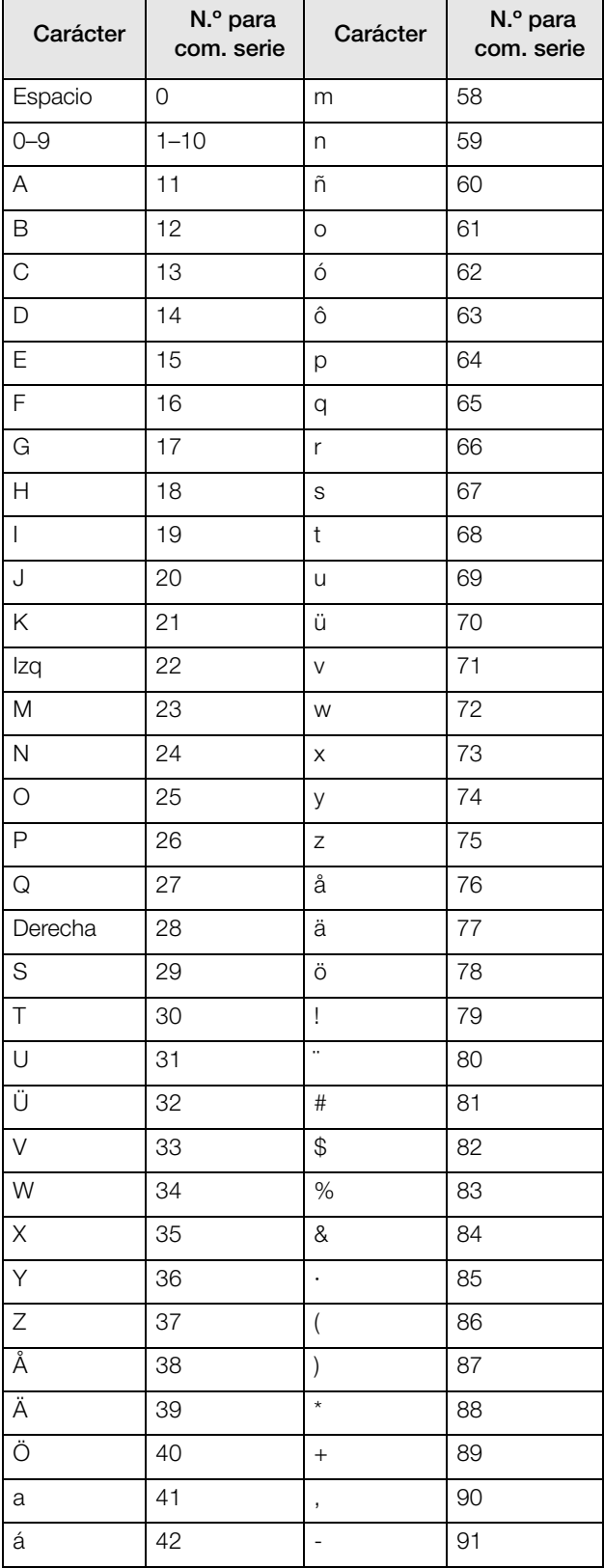

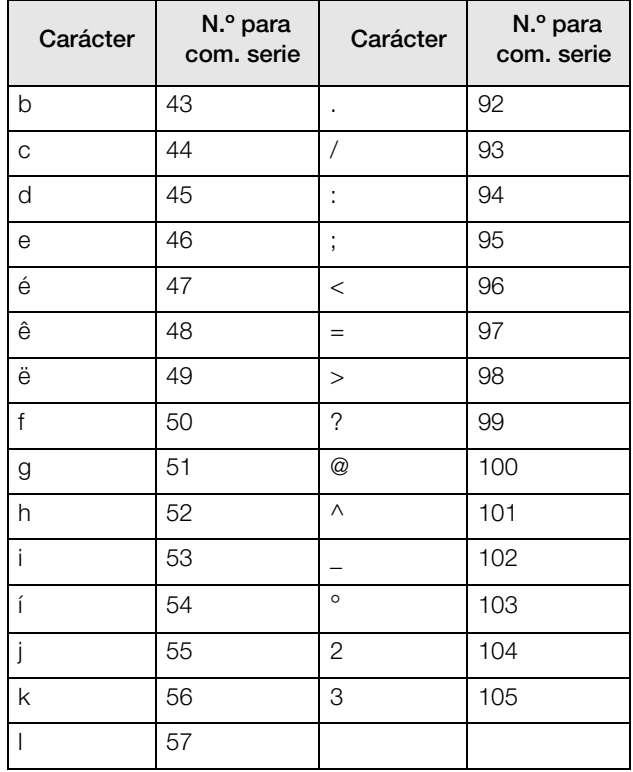

#### **Ejemplo**

Creación de una unidad de medida de usuario denominada kPa.

- 1. Una vez en el menú [323], pulse  $\odot$  para mostrar el cursor.
- 2. Pulse () para desplazar el cursor a la posición más a la derecha.
- 3. Pulse  $\odot$  hasta que aparezca en pantalla el carácter a.
- 4. Pulse  $\odot$ .
- 5. A continuación, pulse  $\odot$  hasta que aparezca en pantalla la P y confirme pulsando  $\left(\cdot\right)$  .
- 6. Repita el procedimiento hasta que haya introducido kPa y confirme con  $\left(\frac{1}{n}\right)$ .

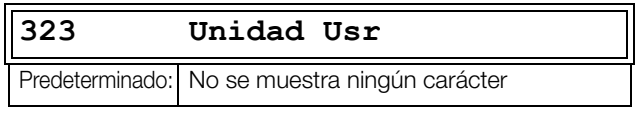

## **Valor de Proceso Mínimo [\[324](#page-253-8)]**

Esta función define el valor de proceso mínimo admitido.

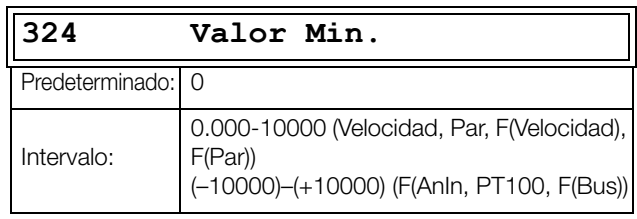

# **Valor de Proceso Máximo [\[325\]](#page-253-9)**

Este menú no aparece en pantalla si se ha seleccionado velocidad, par o frecuencia. La función define el valor de proceso máximo admitido.

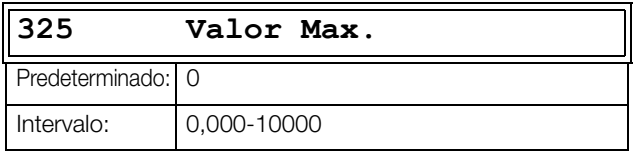

# **Proporción [\[326\]](#page-253-10)**

Este menú no aparece en pantalla si se ha seleccionado velocidad, frecuencia o par. Se define como la relación o proporción entre el valor de proceso actual y la velocidad del motor para disponer de un valor de proceso preciso cuando no se utiliza señal de realimentación. Consulte la [fig. 106.](#page-139-0)

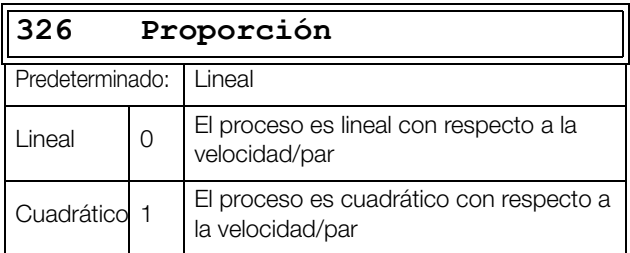

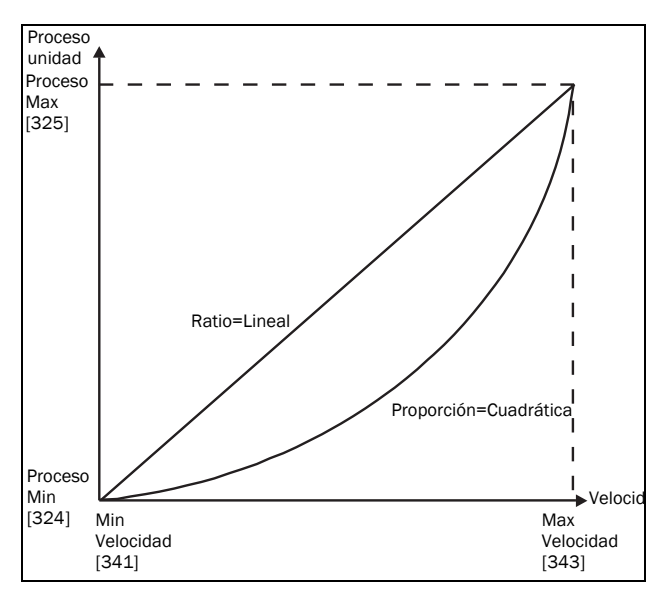

<span id="page-139-0"></span>*Fig. 106 Proporción.*

# **F(Valor), Valor de Proceso Mín. [[327](#page-254-0)]**

Esta función se utiliza para escalar cuando no se utiliza sensor. Ofrece la posibilidad de aumentar la precisión del proceso escalando los valores del proceso. El procedimiento consiste en vincular los valores del proceso con los datos conocidos del variador de velocidad. Con «F(Valor) PrMin [327]» se puede introducir el valor exacto para el cual el valor de «Valor Min. [324]» introducido es válido.

**NOTA: Si se selecciona Velocidad, Par o Frecuencia en el menú «[321] Func Proceso», los menús [322]- [328] se ocultan.**

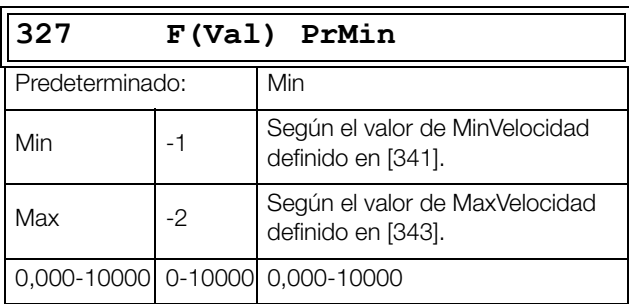

## **F(Valor), Valor de Proceso Máx. [[328](#page-254-1)]**

Esta función se utiliza para escalar cuando no se utiliza sensor. Ofrece la posibilidad de aumentar la precisión del proceso

escalando los valores del proceso. El procedimiento consiste en vincular los valores del proceso con los datos conocidos del variador de velocidad. Con F(Valor) PrMax, se puede introducir el valor exacto para el cual el valor de Proceso Máximo [325] introducido es válido.

**NOTA: Si se selecciona Velocidad, Par o Frecuencia en el menú «[321] Func Proceso», los menús [322]- [328] se ocultan.**

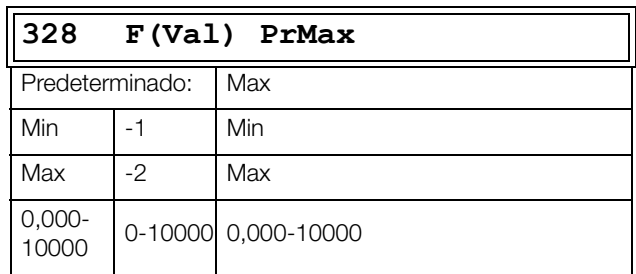

## **Ejemplo**

Supongamos una cinta transportadora que se emplea para mover botellas. La velocidad de las botellas debe ser entre 10 a 100 botellas/s. Características del proceso:

10 botellas/s =  $150$  rpm 100 botellas/s =  $1500$  rpm

La cantidad de botellas guarda una relación lineal con la cinta transportadora.

Configuración:

«Valor Min. [324]» = 10 «Valor Max. [325]» = 100 «Proporción [326]» = lineal «F(Valor), PrMin [327]» = 150 «F(Valor), PrMax [328]» = 1500

Con esta configuración, los datos del proceso se escalan y se vinculan a los valores conocidos, lo que resulta en un control preciso.

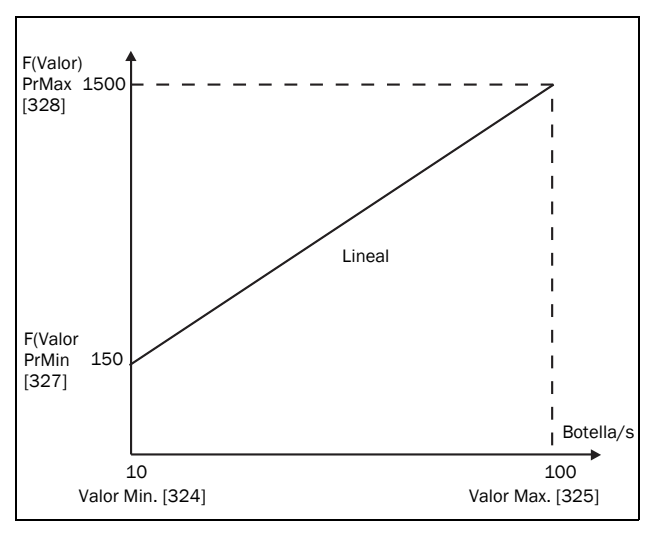

*Fig. 107*

## **11.3.3 Ajustes del Marcha/Paro [\[330](#page-254-2)]**

Submenú con todas las funciones de aceleración, deceleración, marcha, paro, etc.

# **Tiempo de Aceleración [[331\]](#page-254-3)**

El tiempo de aceleración se define como el tiempo que tarda el motor en pasar de 0 rpm a la velocidad nominal del motor.

**NOTA: Si el Tiempo Acl es demasiado corto, el motor se acelera dependiendo del límite de par. El tiempo de aceleración real puede entonces ser mayor que el valor fijado.**

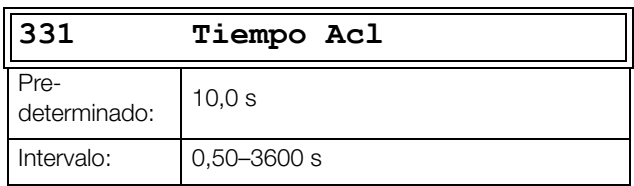

La [Fig. 108](#page-140-0) muestra la relación entre velocidad nominal del motor / velocidad máxima y tiempo de aceleración. Lo mismo es aplicable al tiempo de deceleración.

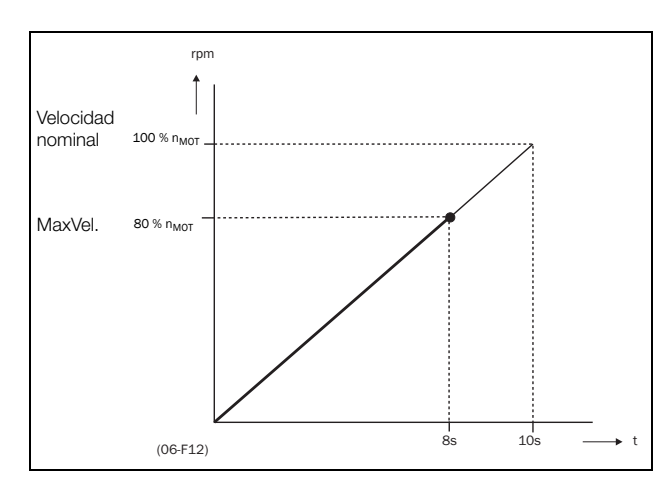

<span id="page-140-0"></span>*Fig. 108 Tiempo de aceleración y velocidad máxima.*

La [Fig. 109](#page-140-1) muestra los ajustes de los tiempos de aceleración y deceleración respecto de la velocidad nominal del motor.

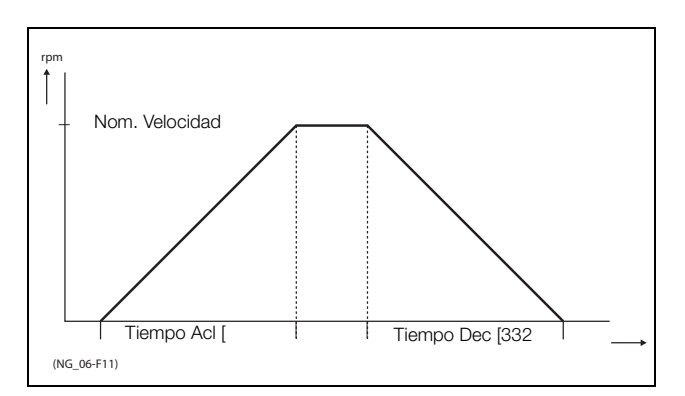

<span id="page-140-1"></span>*Fig. 109 Tiempos de aceleración y deceleración.*

# **Tiempo Deceleración [\[332](#page-254-4)]**

El tiempo de deceleración se define como el tiempo que tarda el motor en pasar de la velocidad nominal a 0 rpm.

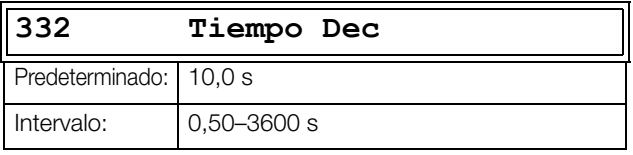

**NOTA: Si el Tiempo Dec es demasiado corto y la energía generada no puede disiparse por una resistencia de freno, el motor se decelera dependiendo del límite de sobretensión. El tiempo de deceleración real puede entonces ser mayor que el valor fijado.**

## **Tiempo de Aceleración del Potenciómetro Motorizado [[333](#page-254-5)]**

La velocidad del variador de velocidad se puede controlar con la función de potenciómetro motorizado. Esta función controla la velocidad con comandos de aumento y disminución independientes, mediante señales remotas. La función Pot motor tiene valores de rampa independientes que se pueden ajustar en «Acl PotMot [333]» y «Dec PotMot [334]».

Si se selecciona la función Pot motor, es el tiempo de aceleración para la orden de subida del «PotMot». El tiempo de aceleración se define como el tiempo que tarda el valor del potenciómetro motorizado en pasar de 0 rpm a la velocidad nominal.

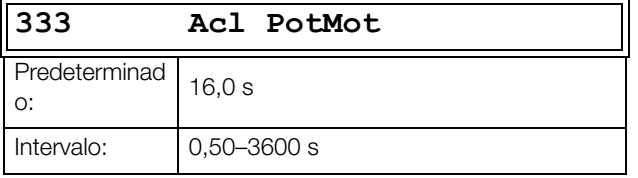

## **Tiempo de Deceleración del Potenciómetro Motorizado [[334](#page-254-6)]**

Si se selecciona la función PotMot, es el tiempo de deceleración para la orden de bajada del «PotMot». El tiempo de deceleración se define como el tiempo que tarda el valor del potenciómetro motorizado en pasar de la velocidad nominal a 0 rpm.

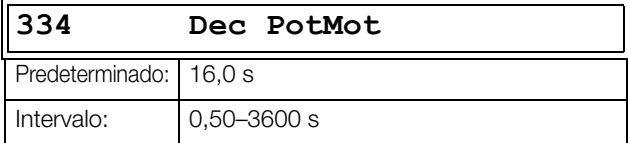

# **Tiempo de Aceleración a la Velocidad Mínima [\[335](#page-254-7)]**

Si en una aplicación requiere de velocidad mínima ([341]>0 rpm), el variador emplea tiempos de rampa independientes por debajo de este nivel. Con «Acl<Min Vel [335]» y «Dec<Min Vel [336]» puede ajustar los tiempos de rampa que desee. Los tiempos cortos pueden prevenir daños y un desgaste excesivo de la bomba provocada por una lubricación demasiado pequeña a bajas velocidades. Los tiempos largos pueden ayudar para llenar un proceso suavemente y prevenir golpes de ariete provocados por una expulsión rápida de aire en las tuberías.

Si se programa una velocidad mínima, este parámetro se utilizará para determinar el parámetro [335] del tiempo de aceleración para que la velocidad alcance la velocidad mínima cuando se produzca una orden de marcha. El tiempo de rampa se define como el tiempo que tarda el motor en acelerar desde 0 rpm hasta la velocidad nominal del motor.

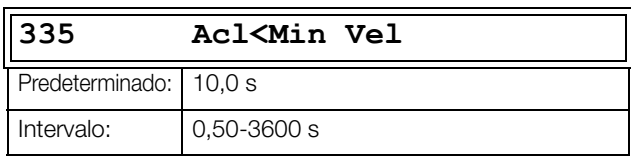

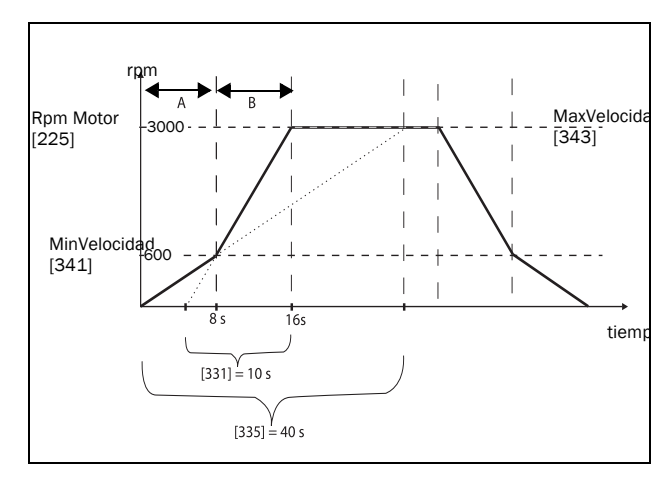

*Fig. 110 Ejemplo de cálculo de tiempos de aceleración (gráficos no proporcionales).*

#### **Ejemplo**

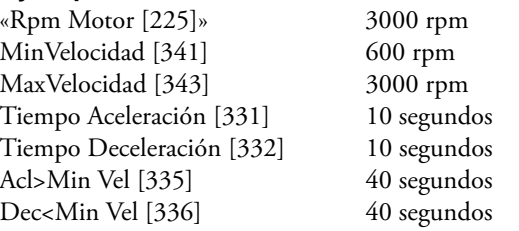

- A. El variador de velocidad arrancará a 0 rpm y acelerará a la velocidad mínima [341] (600 rpm) en 8 segundos según el parámetro de tiempo de rampa Acl>Min Vel [335]. Se calcula del modo siguiente: 600 rpm es el 20 % de 3000 rpm => 20 % de 40 s = 8 s.
- B. La aceleración continúa desde el nivel de velocidad mínima de 600 rpm hasta el nivel de velocidad máxima de 3000 rpm con un índice de aceleración en función del tiempo de aceleración [331] del tiempo de rampa. Se calcula del modo siguiente: 3000 - 600= 2400 rpm, que representa el 80 % de 3000 rpm => el tiempo de aceleración es el 80 % × 10 s = 8 s. Esto implica que el tiempo de aceleración total de 0 a

3000 rpm es de 8 + 8 = 16 segundos.

## **Tiempo de Deceleración de la Velocidad Mínima [\[336\]](#page-254-8)**

Si se programa una velocidad mínima, este parámetro se utilizará para definir el tiempo de deceleración desde la velocidad mínima hasta 0 rpm cuando se produzca una orden de paro. El tiempo de rampa se define como el tiempo que tarda el motor en pasar de la velocidad nominal a 0 rpm.

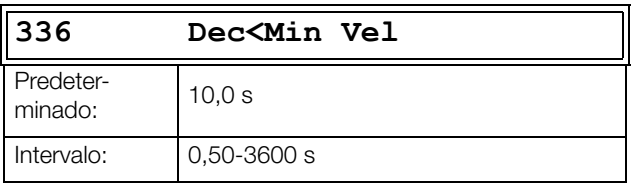

## **Tipo de Rampa Aceleración [[337](#page-254-9)]**

En este menú se define el tipo de todas las rampas de aceleración en un banco de parámetros. Consulte la [fig. 111.](#page-142-0) Dependiendo de las necesidades de aceleración y deceleración de la aplicación, se puede seleccionar la forma de ambas rampas. En las aplicaciones en las que los cambios de velocidad deben iniciarse y terminarse con suavidad, como en el caso de las cintas transportadoras, de los que se puede caer el material si el cambio de velocidad es demasiado rápido, se puede adaptar la rampa a una forma en S para evitar sacudidas durante los cambios de velocidad. En las aplicaciones en las que esto no es importante, el cambio de velocidad puede ser totalmente lineal en todo el rango.

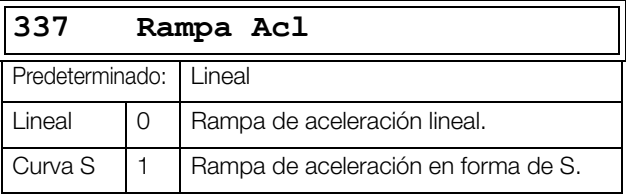

**NOTA: En las rampas con curva en S, los tiempos de rampa [331] y [332] definen la aceleración y la deceleración nominales máximas, esto es, la parte lineal de la curva en S, exactamente igual que en el caso de las rampas lineales. Las rampas en S se implementan de modo que en las velocidades inferiores a la velocidad síncrona tengan totalmente forma de S, mientras que en las velocidades mayores la parte central sea lineal. Por tanto, una rampa en S de 0 a la velocidad síncrona tomará 2 × Tiempo mientras que una rampa de 0 a 2 veces la velocidad síncrona tomará 3 × Tiempo (parte central 0,5vel síncrona - 1,5vel síncrona lineal). Válido también para el menú relativo al tipo de rampa de deceleración [338].**

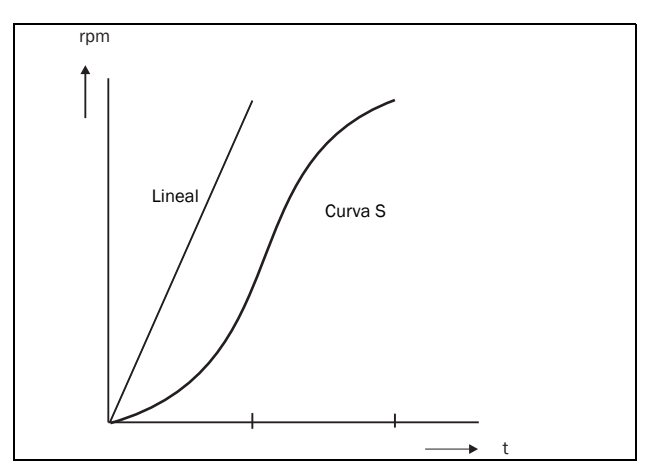

<span id="page-142-0"></span>*Fig. 111 Forma de la rampa de aceleración.*

## **Tipo de Rampa Deceleración [\[338\]](#page-254-10)**

En este menú se define el tipo de todos los parámetros de deceleración en un banco de parámetros [fig. 112.](#page-142-1)

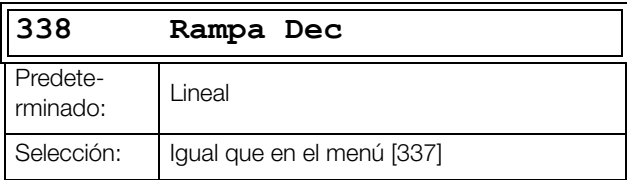

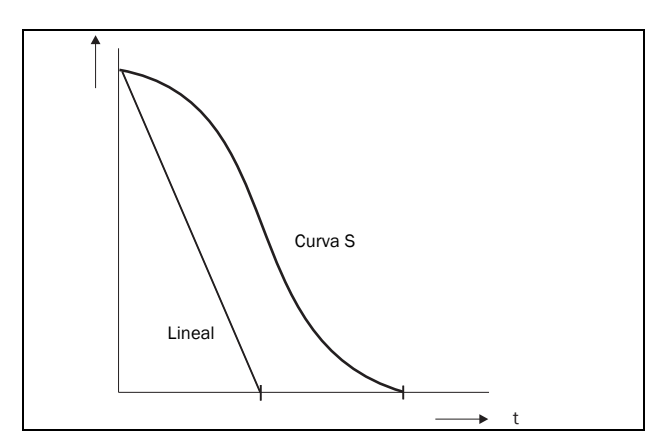

<span id="page-142-1"></span>*Fig. 112 Forma de la rampa de deceleración.*

# **Modo de Arranque [[339](#page-254-11)]**

Define la manera en que debe arrancar el motor cuando se da una orden de marcha.

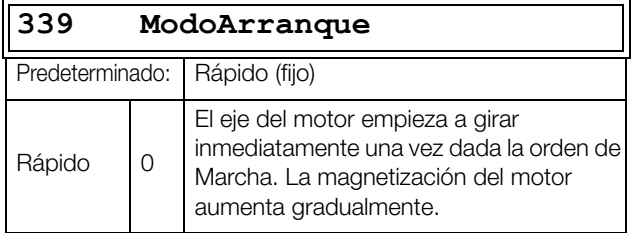

# **Arranque al vuelo [\[33A\]](#page-254-12)**

La opción de arranque al vuelo arranca progresivamente un motor que ya está girando haciéndose cargo de él a la velocidad real y controlándolo hasta que alcanza la velocidad deseada. Si en una aplicación (por ejemplo un ventilador extractor) el eje del motor ya está girando por causas externas, se requiere un arranque progresivo para evitar un desgaste excesivo. Con la opción de arranque al vuelo activada, el control real del motor se retrasa porque se detecta la velocidad y el sentido de rotación real, donde depende el tamaño del motor, las condiciones de funcionamiento antes de iniciarse el arranque, la inercia de la aplicación, etc. Dependiendo de la constante de tiempo eléctrica del motor y del tamaño del motor, pueden transcurrir hasta un par de minutos hasta que el motor quede controlado.

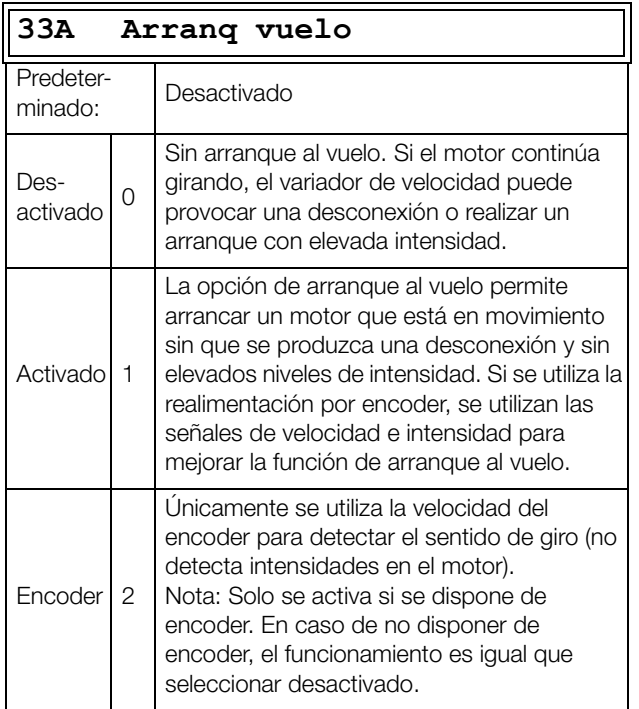

# **Modo de Parada [[33B](#page-254-13)]**

Cuando el variador de velocidad se para, se pueden seleccionar diferentes métodos de paro con el fin de optimizar la parada y evitar que se produzcan situaciones no deseadas como, por ejemplo, golpes de ariete. El parámetro Modo Paro define el modo de parada del motor cuando se emite una orden de Paro.

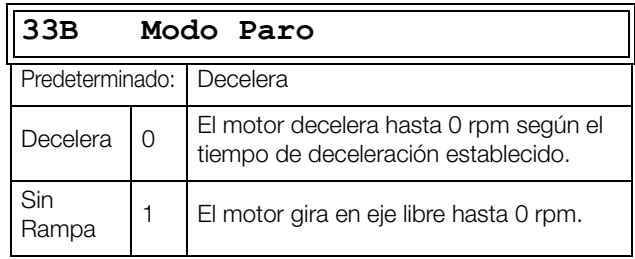
## **11.3.4 Control del freno mecánico**

Los cuatro menús relacionados con el freno ([33C] a [33F]) se pueden utilizar para controlar frenos mecánicos.

Se incluye ayuda mediante una entrada digital de estado del freno. Se controla con un parámetro de tiempo de fallo de freno. También se incluyen salidas y señales adicionales. La señal de estado del freno se conecta desde el contactor del freno o un interruptor del freno próximo.

### **Freno no liberado - Desconexión Freno**

Durante el funcionamiento la señal de estado del freno, se compara con la salida del freno real y si no hay confirmación se produce una desconexión de freno, es decir, mientras la salida del freno permanezca activa durante el tiempo Fallo Freno [33H].

### **Freno sin accionarse - Alarma del freno y sin interrupción (manteniendo el par)**

La señal estado del freno se compara con la señal de salida de freno real en al pararse. Si la señal Estado Freno sigue activa, es decir, el freno no se acciona mientras la señal de salida esté inactiva en el tiempo de accionar freno [33E], se produce una alarma y mantiene el par, es decir, prolonga el acople normal del freno, hasta que el freno se cierra o un operario realice una acción de emergencia, como bajar la carga.

## **Tiempo para Liberar Freno [\[33C](#page-254-0)]**

Ajusta el retardo que aplica el variador de velocidad antes de iniciar el tiempo de rampa de aceleración hasta la velocidad final seleccionada, sea ésta cual sea. Durante ese tiempo a una velocidad predefinida puede provocar que la carga se mantenga, después que el freno mecánico quede completamente liberado. Dicha velocidad se puede seleccionar en Vel.Arr.LibF [33D]. Inmediatamente después de que finalice el tiempo de liberación del freno la señal para ascender se define. El usuario puede ajustar por medio de una salida digital o relé la función de freno. De ese modo, la salida digital o relé puede controlar el freno mecánico.

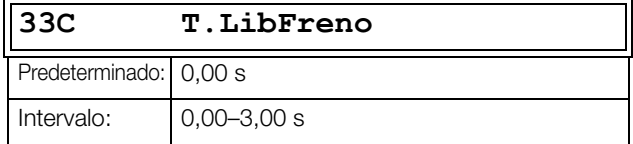

La [Fig. 113](#page-145-0) muestra la relación entre las cuatro funciones de freno.

- Tiempo para Liberar Freno [33C]
- Velocidad de Liberación [33D]
- Tiempo para Accionar Freno [33E]
- Tiempo de Espera Freno [33F]

El ajuste del tiempo correcto depende de la carga máxima y de las características del freno mecánico. Durante el tiempo para liberar el freno se puede aplicar un par adicional que retenga, configurando una referencia de velocidad de liberación con la función «Vel.Arr.LibF [33D]».

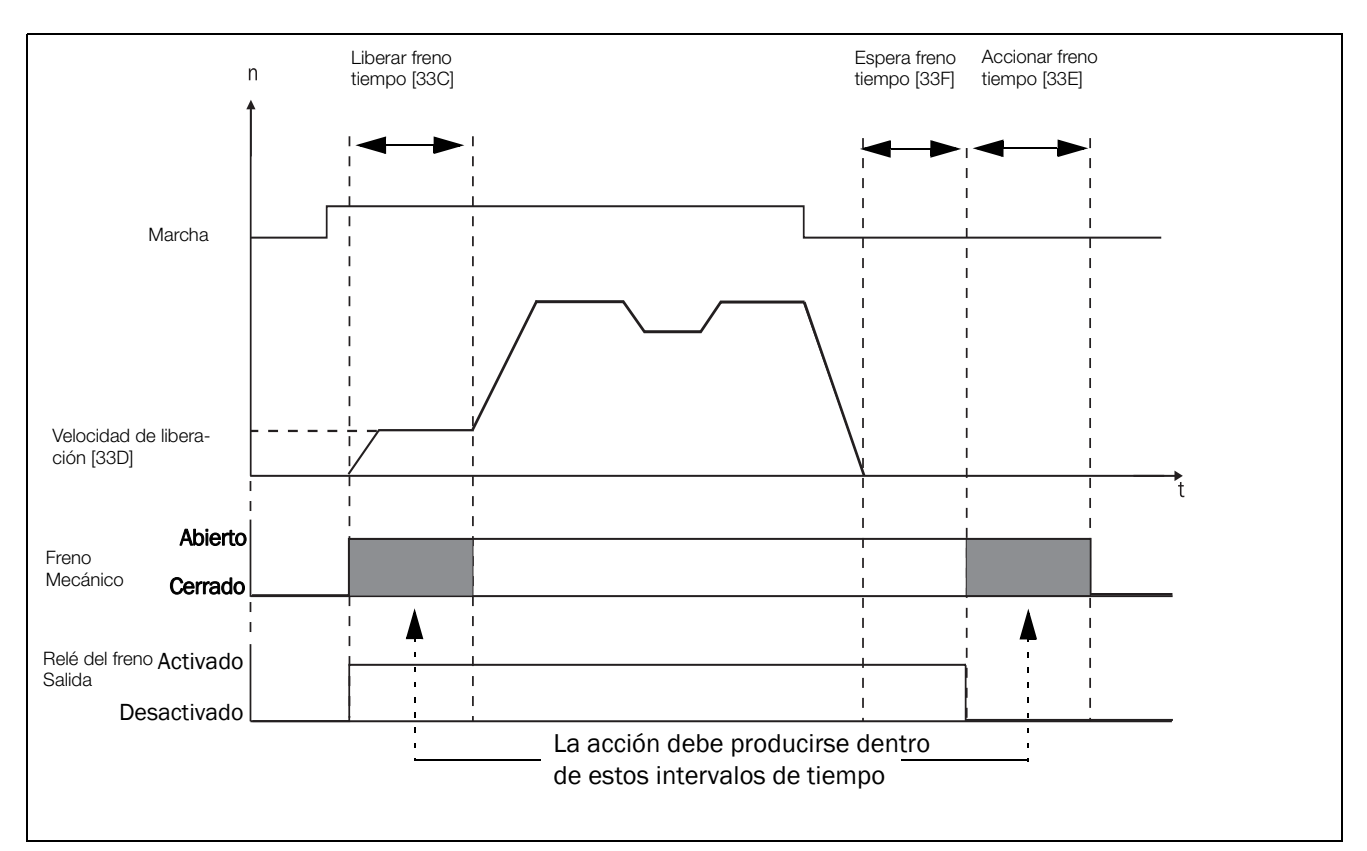

<span id="page-145-0"></span>*Fig. 113 Funciones para la señal de salida del freno.*

**NOTA: Esta función está diseñada para accionar un freno mecánico mediante salidas digitales o relés (configurados para función de freno) que controlan un freno mecánico.**

## **Velocidad de Liberación [\[33D\]](#page-254-2)**

Este parámetro solo funciona con la función de freno: T.LibFreno [33C]. La velocidad de liberación es la referencia de velocidad inicial de arranque durante el tiempo que pasa tras liberarse el freno.

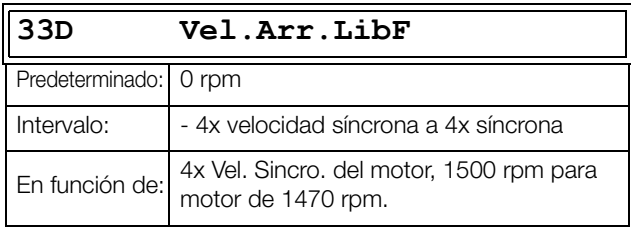

**NOTA: La señal de velocidad está limitada a <32767.**

### **Tiempo para Accionar Freno [[33E\]](#page-254-3)**

El tiempo para accionar el freno es el tiempo que permanece mantenida la carga mientras se activa el freno mecánico. También se utiliza para conseguir una paro sólido cuando las transmisiones, etc. producen «sacudidas». En otras palabras, compensa el tiempo que tarda en acciona un freno mecánico.

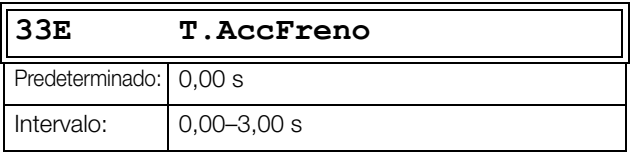

## **Tiempo de Espera Freno [[33F\]](#page-254-4)**

El tiempo de espera del freno es el tiempo durante el cual se mantiene abierto el freno y mantiene la carga, ya sea para poder aumentar la velocidad

inmediatamente, o para parar y accionando el freno.

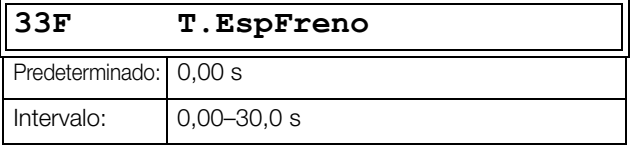

## **Freno Vectorial [[33G\]](#page-254-1)**

Frena aumentando las pérdidas eléctricas internas en el motor.

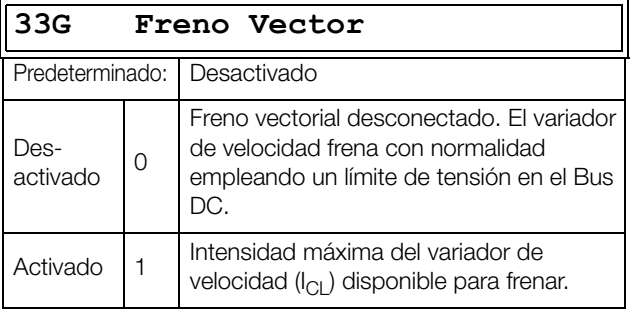

### **Tiempo para el Fallo Freno [\[33H\]](#page-254-5)**

El «Tiempo para el Fallo Freno» para la función «Freno no liberado» se programa en este menú.

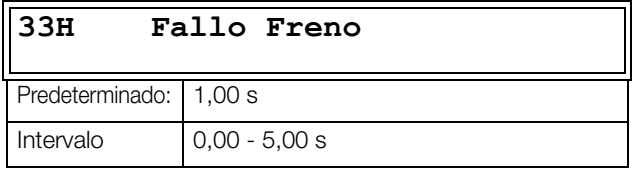

**Nota: El tiempo para Fallo Freno debería ajustarse con mayor valor que el T.LibFreno[33C].**

La alarma «Freno sin accionarse» se programa con el parámetro «Tiempo para Accionar Freno [33E]». La [Fig. 114](#page-147-0) muestra el esquema operacional del freno en caso de fallo durante la marcha (izquierda) y el paro (derecha).

## **Liberar Par [\[33I\]](#page-254-6)**

El tiempo de Liberación Freno [33C] establece el tiempo que el variador necesita para alcanzar el valor de referencia de velocidad final seleccionado y así permitir que el freno se abra completamente. Durante este tiempo se puede prevenir manteniendo un par para evitar que la carga se suelte. El parámetro Liberar Par [33I] se emplea para este fin.

El par liberado empieza con la referencia de par desde el regulador de velocidad durante el tiempo de liberación del freno [33C]. El par liberado define un nivel mínimo para retener la carga mediante el par. El par liberado definido se invalida internamente si la retención del par real necesario medido en el cierre anterior del freno es superior. El par liberado se establece con la señal a fin de definir la dirección para mantener el par.

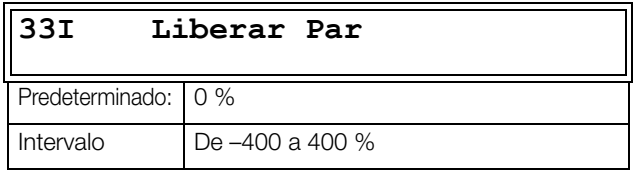

**Nota: la función se desactiva si se establece en 0 %.**

**Nota: Liberar Par [33I] tiene prioridad sobre la referencia de par respecto a la Vel.Arr.LibF [33D].**

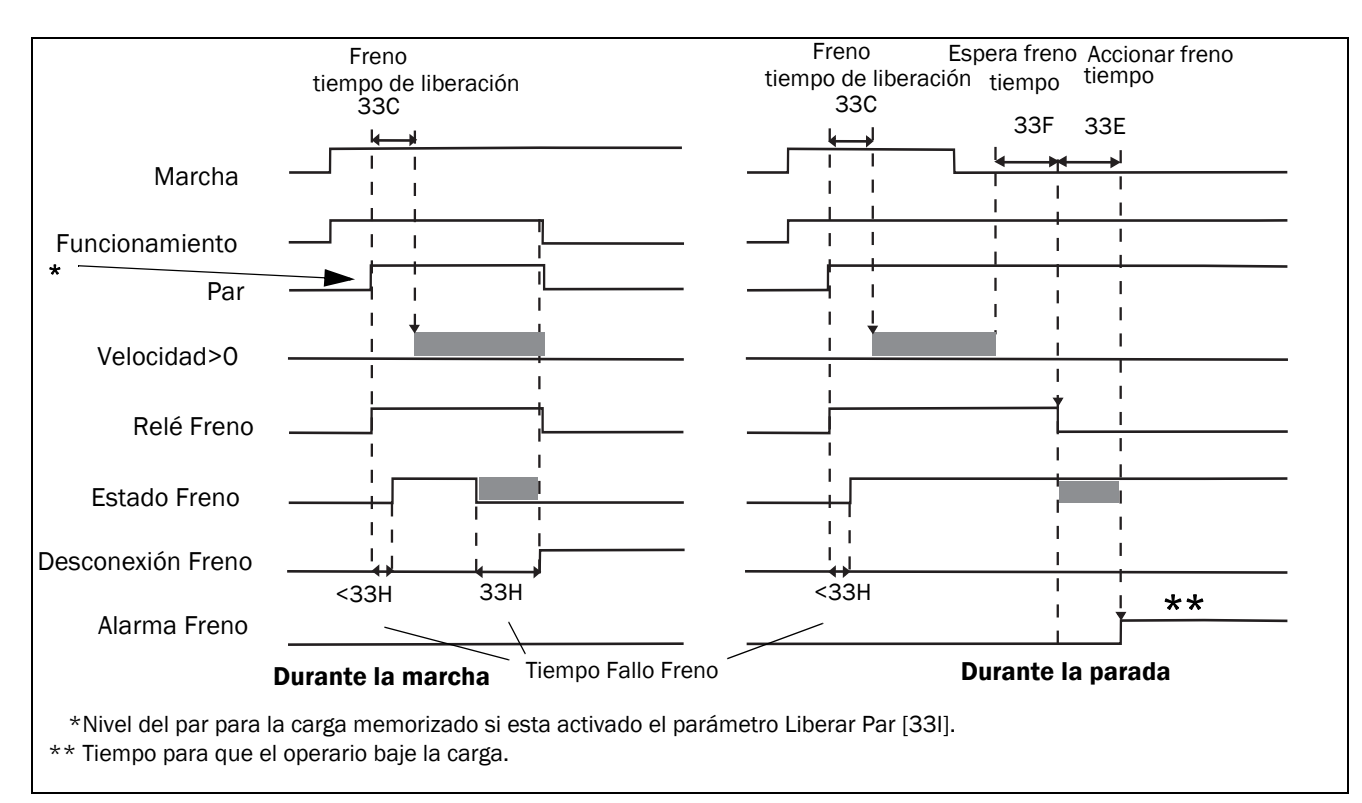

<span id="page-147-0"></span>*Fig. 114 Esquema de operación del freno en caso de fallo durante la marcha y la parada.*

## **Arranque Vectorial [\[33K](#page-254-7)]**

Selecciona el vector de tensión que se aplica para arrancar. El arranque vectorial suele tener lugar en la dirección de la fase U. También es posible seleccionar secuencialmente diferentes arranques vectoriales para cada arranque. Esto puede resultar muy útil, ya que permite distribuir con mayor uniformidad el desgaste entre los IGBT, especialmente si se opta por arrancar en modo Normal DC. El arranque vectorial también se puede seleccionar basandose en la posición del encoder (cuando este disponible).

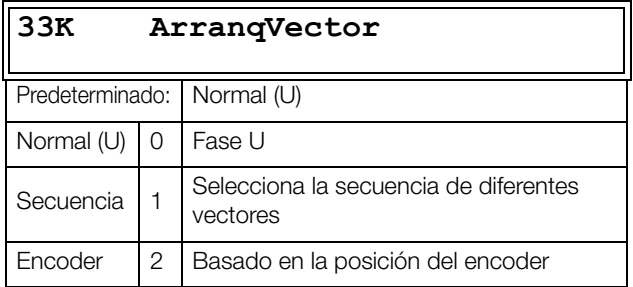

## **11.3.5 Velocidad [\[340\]](#page-254-8)**

Este menú contiene todos los parámetros de configuración de las velocidades, como las velocidades mínima y máxima, las velocidades Jogging y las velocidades de salto.

## **Velocidad Mínima [\[341\]](#page-254-9)**

Define la velocidad mínima. El valor de velocidad mínima definido funcionará como un límite inferior absoluto. Se utiliza para evitar que el motor no funcione por debajo de una velocidad determinada y para mantener un rendimiento específico.

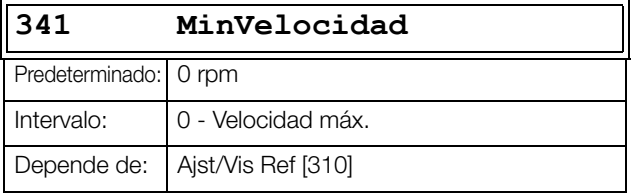

**NOTA: La pantalla puede mostrar un valor de velocidad más bajo que el valor de velocidad mínima definido debido al deslizamiento del motor.**

## **Parar/Dormir por debajo de la Velocidad Mínima [\[342\]](#page-254-10)**

Esta función permite poner el variador de velocidad en «modo dormir» cuando esta funcionando a velocidad mínima durante el periodo de tiempo definido en el menú «Stp<MinVel [342]». El variador entrará en modo dormir después del tiempo programado.

Cuando la señal de referencia o el valor de la realimentación del PID aumenta, por encima de la velocidad mínima, el variador de velocidad sale automáticamente del modo de espera y efectúa una rampa ascendente hasta alcanzar la velocidad necesaria.

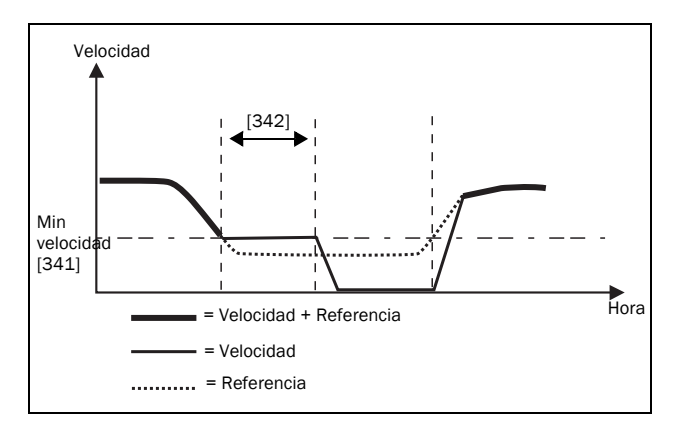

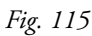

Si desea utilizar esta función con una señal de «referencia de proceso» mediante una entrada analógica, debe asegurarse de que dicha entrada se haya configurado correctamente, lo que implica que el parámetro AnIn Avanzado «FcMin AnIn1 [5134]» se haya cambiado de «Min» (predeterminado) a «Def. Usuario» y «ValMinAnIn1[5135]» se haya configurado en un valor menor que el de «MinVelocidad [341]», para permitir que la referencia de entrada analógica pueda estar por debajo del nivel «MinVelocidad» a fin de activar el «Modo dormir». Esto es aplicable cuando el control de proceso PID no se utiliza.

**NOTA: Si se utiliza el control de procesos PID [381], se recomienda la función dormir PID [386]-[389] en lugar de [342]. Consulte [página 151.](#page-154-0)**

**NOTA: El menú [386] tiene prioridad sobre el menú [342].**

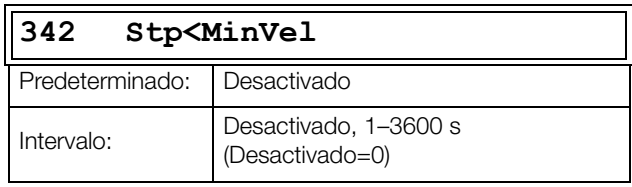

## **Velocidad Máxima [[343](#page-254-11)]**

Define la velocidad máxima. El valor de velocidad máxima definido funcionará como un límite superior absoluto. Este parámetro se utiliza para evitar que se produzcan daños por alta velocidad.

La velocidad síncrona (Vel. Sincro.) se determina por el parámetro Rpm Motor [225].

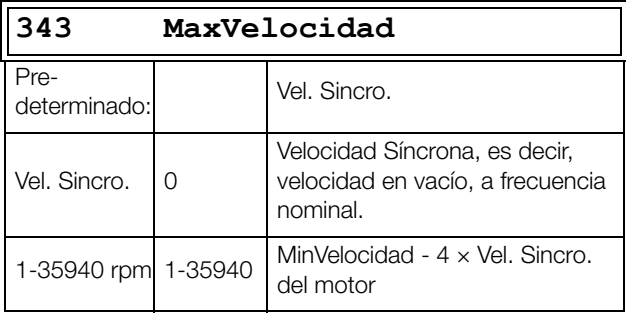

**NOTA: No es posible definir un valor de velocidad máxima menor, al valor de velocidad mínima.**

**Nota: La velocidad máxima [343] tiene prioridad frente a la velocidad mínima [341]. Es decir, si el menú [343] se configura por debajo del valor de [341], el variador de velocidad funcionará a la velocidad máxima de [343] con una aceleración determinada por los menús [335] y [336], respectivamente.** 

## **Velocidad Baja de Salto 1 [[344](#page-254-12)]**

Dentro del intervalo entre Vel Salto H (Alta) y Vel Salto L (Baja), la velocidad no será lineal, para evitar resonancias mecánicas en el accionamiento.

Cuando Vel Salto L ≤ Vel. Ref. ≤ Vel Salto H, entonces la Velocidad de salida=Vel Salto H durante la deceleración y la Velocidad de salida=Vel Salto L durante la aceleración. La [Fig. 116](#page-149-0) muestra el función de los parámetros Vel Salto H y Vel Salto L.

Entre los valores de Vel Salto H y Vel Salto L, la velocidad cambia según los tiempos de aceleración y deceleración establecidos. Vel Salto1 L define el valor más bajo para el primer intervalo de salto.

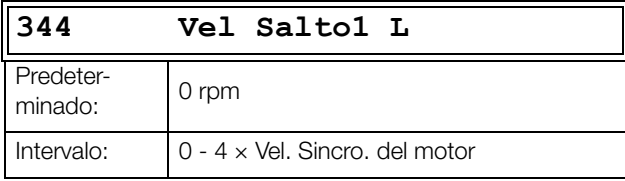

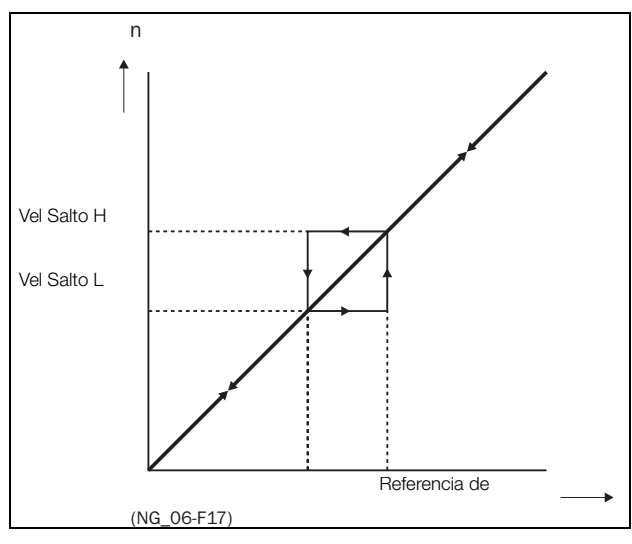

<span id="page-149-0"></span>*Fig. 116 Velocidad de Salto.*

**NOTA: Los dos intervalos de Velocidad de Salto pueden solaparse.** 

## **Velocidad Alta de Salto 1 [\[345\]](#page-254-13)**

Vel Salto1 H define el valor más alto para el primer intervalo de salto.

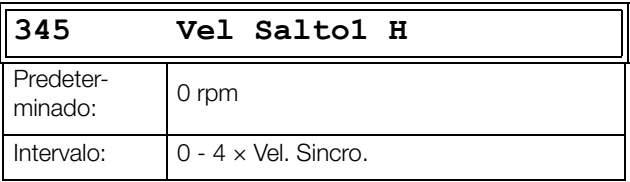

## **Velocidad Baja de Salto 2 [[346](#page-254-14)]**

Es equivalente al menú [344] para el segundo intervalo de salto.

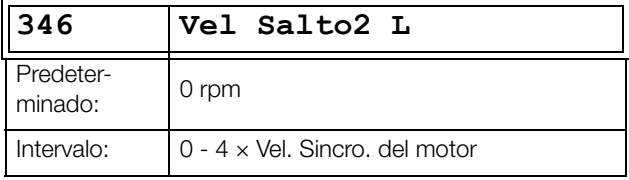

## **Velocidad Alta de Salto 2 [\[347](#page-254-15)]**

Es equivalente al menú [345] para el segundo intervalo de salto.

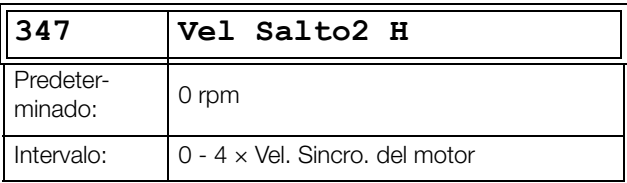

## **Velocidad Jog [\[348](#page-254-16)]**

La función de la Velocidad de Jog se activa a través de una de las entradas digitales. Para ello, hay que configurar la función Jog [520] en la entrada digital. La orden/función Jog genera automáticamente una orden de marcha mientras permanezca activa. Esto se aplica independientemente de los ajustes en el menú [215]. El sentido de giro viene determinado por el signo de la Vel Jog seleccionada.

#### **Ejemplo**

Si Vel Jog = -10, se producirá una orden de Marcha Izquierdas a 10 rpm sin considerar la orden Marcha Izq. o Marcha Dcha. La [Fig. 117](#page-150-0) muestra la función de la orden / función Jog.

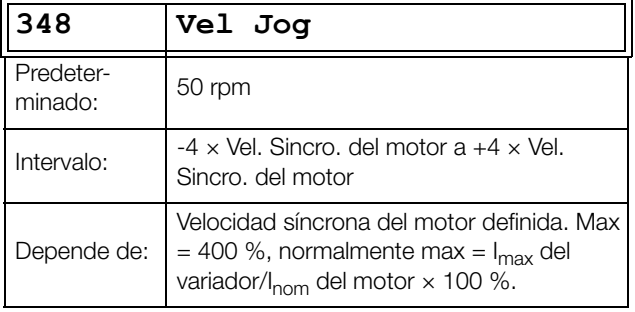

**NOTA: La señal de velocidad está limitada a <32767.**

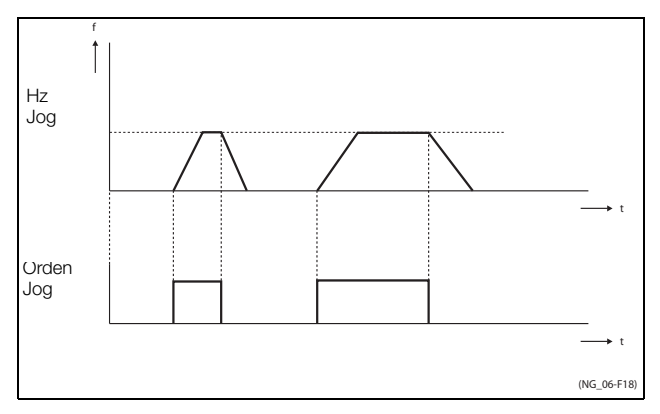

<span id="page-150-0"></span>*Fig. 117 Orden de Jog.*

## **Caída de Velocidad [349]**

Este menú permite disminuir la velocidad en proporción al par. Puede usarse para compartir la carga estacionaria entre motores unidos por una misma carga. La caída de velocidad es la reducción de velocidad necesaria al par nominal y se muestra en porcentaje de la velocidad nominal. Es preciso ajustar el valor para adaptarlo a la aplicación. 5 % es un buen valor para iniciar este ajuste. Los tiempos de rampa en [33x] afectan al comportamiento dinámico.

Velocidad [rpm] = Ref. Vel. [rpm] - Caída Vel. [%] / 100 \* Par [%] / 100 \* Velocidad nominal [rpm].

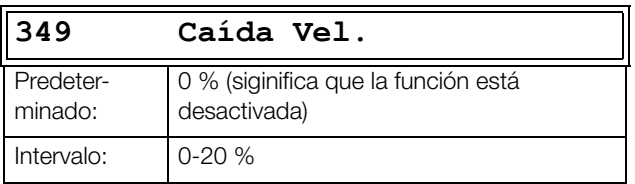

## **Desconexión por Sobrevelocidad [34A]**

El nivel para la desconexión por sobrevelocidad se configura en porcentaje en relación a la velocidad máxima [343].

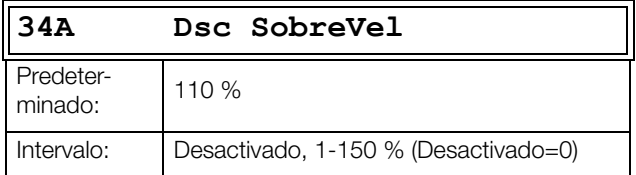

## **11.3.6 Pares [[350](#page-254-17)]**

Este menú contiene todos los parámetros para configurar el par.

# **Par Máximo [\[351\]](#page-254-18)**

Define el par máximo del motor (según el grupo de menús «Datos motor [220]»). El par máximo actúa como límite superior de par. Una referencia de velocidad siempre es necesaria para hacer funcionar el motor.

$$
\mathrm{T}_{\mathrm{MOT}}(Nm) = \frac{\mathrm{P}_{\mathrm{MOT}}(kw) \times 9550}{\mathrm{n}_{\mathrm{MOT}}(rpm)} =
$$

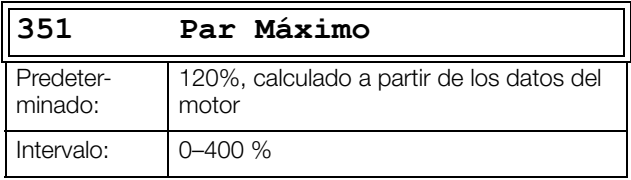

**NOTA: El parámetro de par máximo limitará la intensidad de salida máxima del variador de velocidad según la siguiente relación: 100 % Par motor corresponde a 100 % I motor. El ajuste máximo para el parámetro 351 está limitado por Inom/Imot × 120%, pero sin superar el 400%.**

**NOTA: La temperatura del motor aumenta rápidamente debido a mayores pérdidas de potencia.**

## **Compensación IxR [\[352\]](#page-254-19)**

Esta función compensa la caída de tensión sobre diferentes resistencias, como los cables de motor (mucha longitud), las bobinas amortiguadoras y el estátor del motor, aumentando la tensión de salida a una frecuencia constante. La compensación IxR es particularmente importante a frecuencias bajas y se utiliza para obtener un par de arranque más alto. La tensión máxima se incrementa al 25 % de la tensión nominal de salida. Consulte la [Fig. 118.](#page-151-0)

Seleccionando "Automatico" utiliza el valor óptimo en relación del modelo interno del motor. «Def. Usuario» se puede seleccionar si las condiciones de arranque de la aplicación no cambian y se requiere un par de arranque elevado siempre. En el menú [353] se puede definir un valor de compensación IxR establecido.

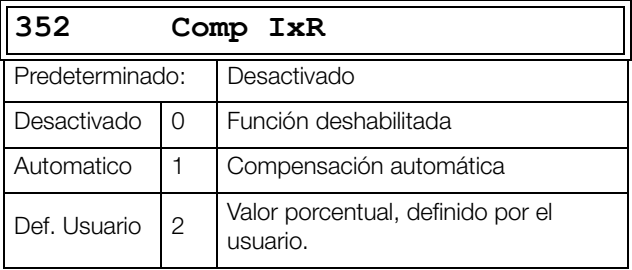

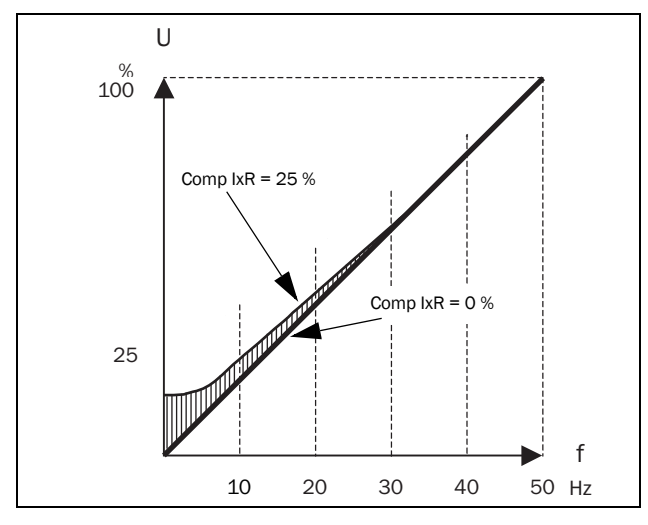

<span id="page-151-0"></span>*Fig. 118 Compensación IxR en curva V/Hz lineal.*

### **Compensación IxR Usuario [\[353\]](#page-254-20)**

Solo se muestra si se ha seleccionado Def. Usuario en el menú anterior.

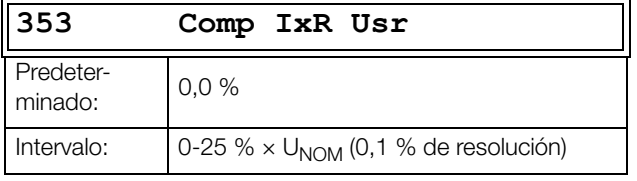

**NOTA: Un nivel de compensación IxR demasiado elevado puede saturar el motor. Esto puede provocar una desconexión por «Fallo Potencia». El resultado de la compensación IxR es más fuerte en motores de mayor potencia.**

**NOTA: El motor se puede sobrecalentar a baja velocidad. Entonces, es importante ajustar correctamente el valor de Intensidad Motor I2t [232].**

#### **Optimización del Flujo [[354](#page-254-21)] Motores asíncronos**

La optimización del flujo de los motores asíncronos disminuye el consumo energético y el ruido en el motor, para condiciones de baja carga o en vacío. La optimización del flujo disminuye automáticamente la relación V/Hz, dependiendo de la carga del motor cuando el proceso se encuentra estabilizado. La [fig. 119](#page-151-1) muestra el área en la que la optimización del flujo está activa.

#### **Motores síncronos de imanes permanentes y motores síncronos de reluctancia**

La optimización del flujo en motores síncronos de imanes permanentes y motores síncronos de reluctancia ajusta la relación V/Hz, bien reduciendo la intensidad o por predicción a un nivel adecuado que se corresponda con el par (y la velocidad). Tenga en cuenta que la compensación IxR es necesaria para que los motores síncronos arranquen correctamente, incluso con la optimización del flujo activada.

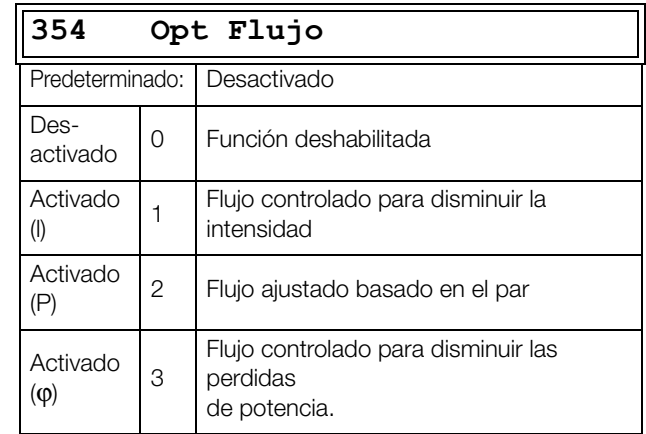

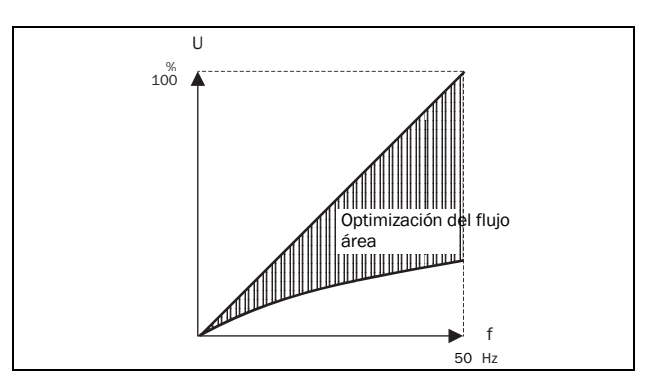

<span id="page-151-1"></span>*Fig. 119 Optimización del Flujo*

**NOTA: Donde mejor funciona la optimización del flujo es en situaciones estables en cambios lentos del proceso.**

## **Potencia Máxima [[355](#page-255-0)]**

Define la potencia máxima. Se puede utilizar para limitar la potencia del motor en funcionamientos por debilitamiento de campo. Esta función es como un limitador superioir de potencia y limita internamente el parámetro «Par Máximo [351]» de acuerdo con:

Par limit = Pot.limit<sup>[%]</sup> / (Vel. Real / Vel. Sincro.)

«Desactivado» significa sin límite de potencia

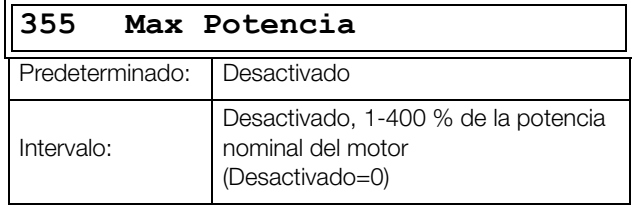

**NOTA: El máximo ajuste posible para el parámetro**  355 es limitado por I<sub>NOM</sub>/I<sub>MOT</sub> x 120 %, pero sin ser **más alto del 400 %.** 

## **11.3.7 Referencias Preestablecidas [\[360\]](#page-255-1)**

## **Potenciómetro Motorizado [[361](#page-255-2)]**

Configura la función del potenciómetro motorizado. Consulte en el parámetro «DigIn 1 [521]» la selección de la función de potenciómetro motorizado.

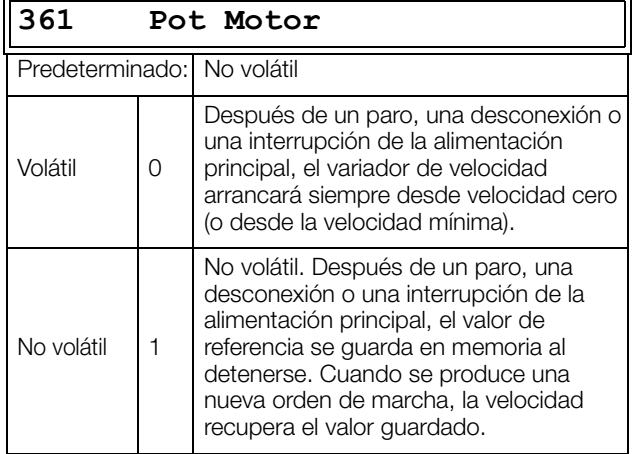

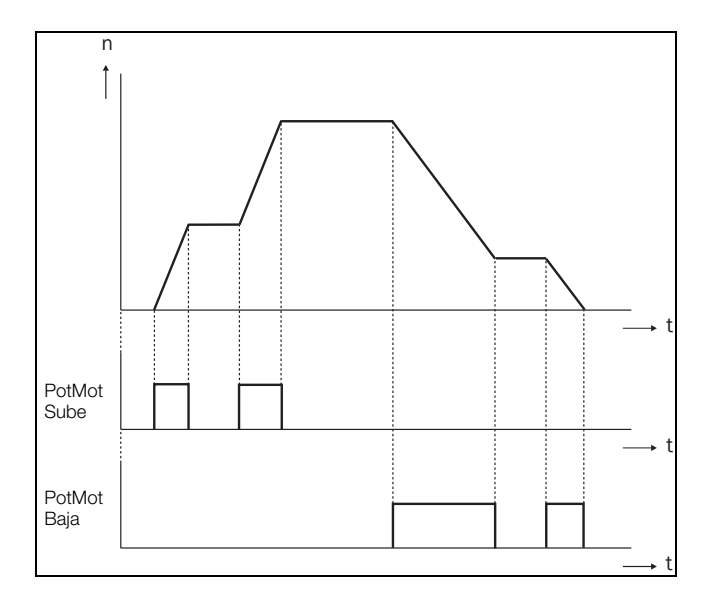

*Fig. 120 Función PotMot.*

### **Ajuste Ref 1 [\[362](#page-255-3)] a Ajuste Ref 7 [\[368](#page-255-4)]**

Las velocidades preestablecidas tienen prioridad sobre las entradas analógicas. Las velocidades preestablecidas se activan mediante las entradas digitales. Para ello, es preciso asignar a las entradas digitales la función Ajuste Ref 1, Ajuste Ref 2 o Ajuste Ref 4.

Dependiendo del número de entradas digitales utilizadas, se pueden activar hasta 7 velocidades preestablecidas por banco de parámetros. Por consiguiente, utilizando todos los bancos de parámetros se pueden activar hasta 28 velocidades preestablecidas.

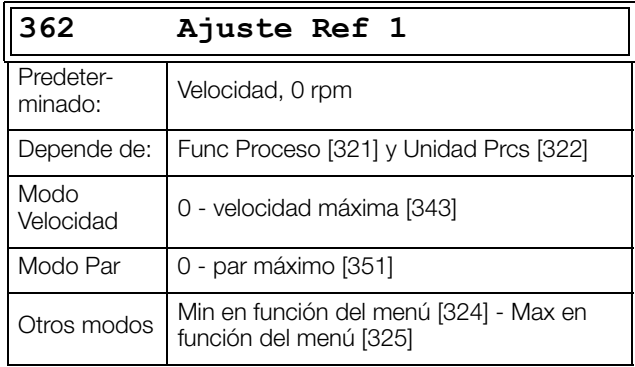

Los mismos ajustes son válidos para los menús:

«[363] Ajuste Ref 2», con 250 rpm como predeterminado

«[364] Ajuste Ref 3», con 500 rpm como predeterminado

«[365] Ajuste Ref 4», con 750 rpm como predeterminado

«[366] Ajuste Ref 5», con 1000 rpm como predeterminado

«[367] Ajuste Ref 6», con 1250 rpm como predeterminado

«[368] Ajuste Ref 7», con 1500 rpm como predeterminado

La selección de las referencias preestablecidas se muestra en [tabla 35.](#page-152-0)

<span id="page-152-0"></span>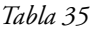

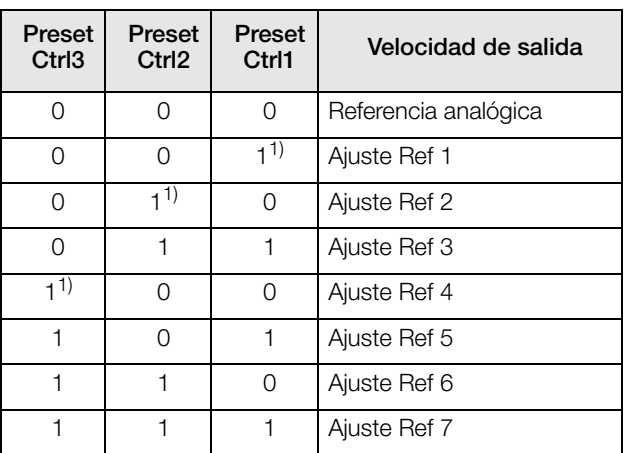

 $1$ <sup>=</sup> seleccionada si solo está activa una referencia

preestablecida

1 = entrada activa

0 = entrada no activa

**NOTA: Si solo se activa Preset Ctrl3, entonces Ajuste Ref 4 puede ser seleccionada. Si se activan Preset Ctrl2 y Preset Ctrl3, se pueden seleccionar Ajuste Ref 2, Ajuste Ref 4 y Ajuste Ref 6.** 

### **Referencia por Panel de Control [\[369\]](#page-255-5)**

Este parámetro define cómo se edita el valor de referencia [310].

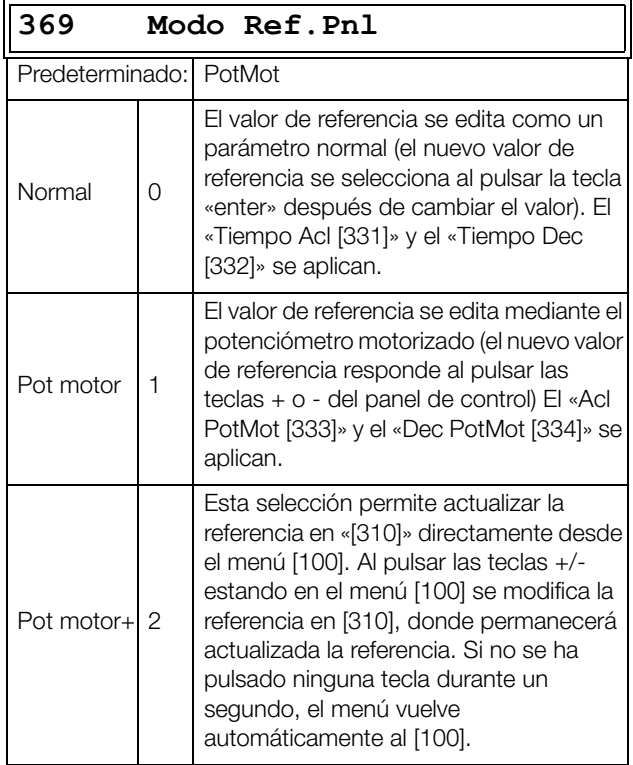

**NOTA: Cuando Modo Ref.Pnl se define por Pot motor, los tiempos de rampa del valor de referencia se aplican en «Acl PotMot [333]» y «Dec PotMot [334]». La rampa de velocidad real estará limitada según el «Tiempo Acl [331]» y el «Tiempo Dec [332]».**

## **11.3.8 Control de Procesos PID [\[380](#page-255-6)]**

El control PID se utiliza para controlar un proceso externo mediante una señal de realimentación. El valor de referencia se puede establecer a través de la entrada analógica AnIn1, desde el panel de control [310] utilizando una referencia preestablecida o por comunicación serie. La señal de realimentación (valor real) debe conectarse a una entrada analógica configurada para la función Valor de Proceso.

## **Control de Procesos PID [\[381\]](#page-255-7)**

Esta función habilita el control PID y define la respuesta a una señal de realimentación que cambia.

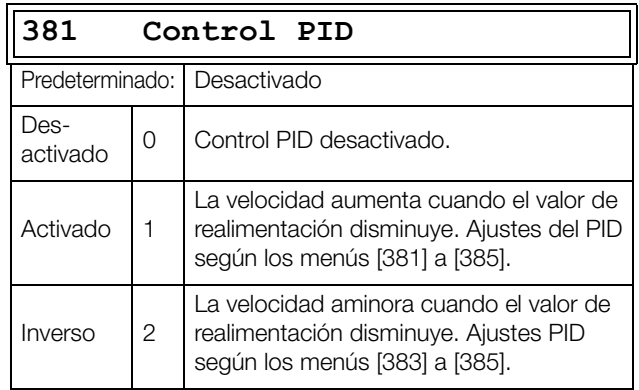

## **PID Ganancia P [\[383\]](#page-255-8).**

Ajusta la ganancia P del control PID.

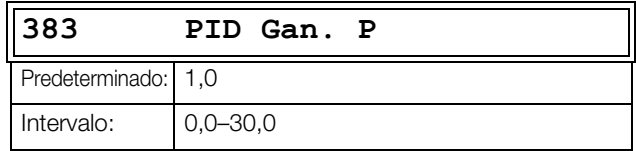

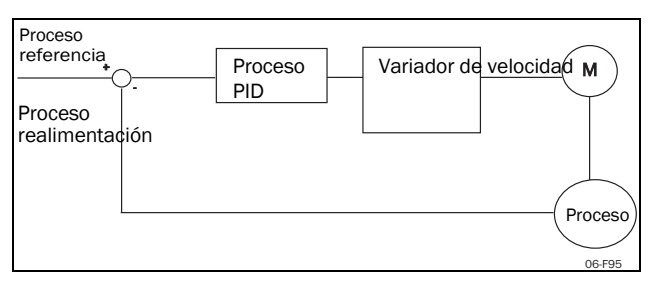

*Fig. 121 Control PID en bucle cerrado.*

## **PID Tiempo I [\[384\]](#page-255-9)**

Permite ajustar el tiempo de intgración del control PID.

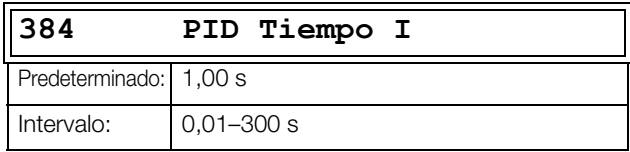

## **PID Tiempo D Proceso [[385](#page-255-10)]**

Permite ajustar la diferenciación de tiempo del control PID.

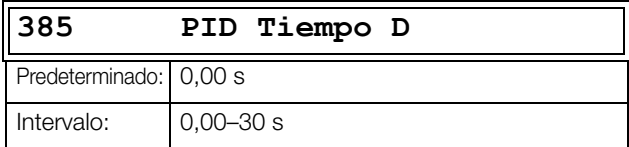

### **Funcionalidad dormir PID**

Esta función está controlada mediante un retardo a la espera y una condición de margen de activación separada. La función permite poner el variador en «modo dormir» cuando el valor de proceso alcanza su valor de consigna y el motor está funcionando a la velocidad mínima durante el tiempo establecido en [386]. En el modo dormir, la energía que consume el proceso se reduce al mínimo. Cuando el valor de realimentación del proceso desciende por debajo del margen definido en la referencia de proceso establecida en [387], el variador se activa automáticamente y continúa el funcionamiento PID normal. Véanse los ejemplos.

**NOTA: Cuando el variador de velocidad está en modo dormir, aparece en la esquina inferior izquierda de la pantalla «Dur».**

### <span id="page-154-0"></span>**PID duerme cuando es inferior que la Vel. Min. [[386\]](#page-255-11)**

Si el resultado del PID es igual o inferior a la velocidad mínima durante el tiempo de retardo dado, el variador pasará a dormir.

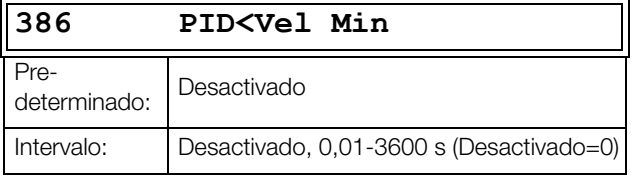

**NOTA: El menú [386] tiene prioridad sobre el menú [342].**

### **Margen de Activación del PID [[387](#page-255-12)]**

El margen de activación PID está relacionado con la referencia de proceso y define el límite al que el variador debe reactivarse.

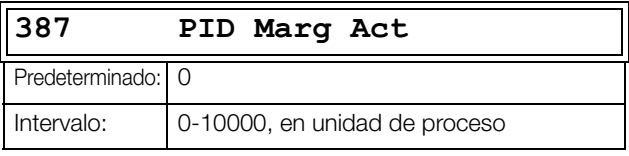

**NOTA: El margen siempre tiene valor positivo.**

#### **Ejemplo 1: Control PID = normal (control de caudal o presión)**

 $[321] = F (AnIn)$  $[322] = Bar$ 

 $[310] = 20$  Bar

 $[342] = 2$  s (inactivo, porque [386] está activado y tiene mayor prioridad)

[381] = Activado

 $[386] = 10 s$ 

 $[387] = 1$  Bar

El variador se para/duerme cuando la velocidad (resultado del PID) este por debajo o igual a la velocidad mínima durante 10 seg. El variador se activa/reactiva cuando el «valor de proceso» descienda por debajo del margen de activación PID, que está relacionado con la referencia de proceso, es decir, cuando sea inferior a (20-1) bares. Consulte la [fig. 122](#page-154-1).

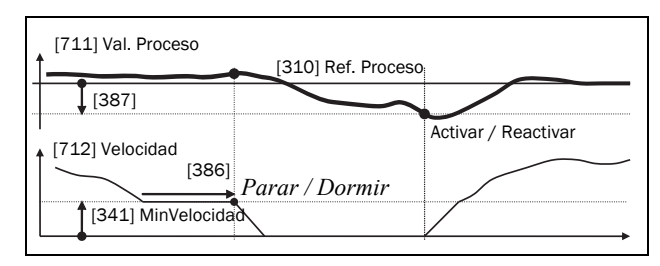

<span id="page-154-1"></span>*Fig. 122 Función PID parar/dormir con PID normal.*

#### **Ejemplo 2: Control PID = Inverso (control por nivel de un depósito)**

 $[321] = F (AnIn)$ 

 $[322] = m$ 

 $[310] = 7$  m

 $[342] = 2$  s (inactivo, porque  $[386]$  está activado y tiene

- mayor prioridad)
- $[381]$  = Inverso
- $[386] = 30 s$

 $[387] = 1 m$ 

El variador se para/duerme cuando la velocidad (salida PID) sea inferior o igual a la velocidad mínima durante 30 segundos. El variador se activa / despierta cuando el «valor de proceso» supera el margen de activación PID, que está relacionado con la referencia de proceso, es decir, cuando sube de (7+1) m. Consulte la [fig. 123](#page-155-0).

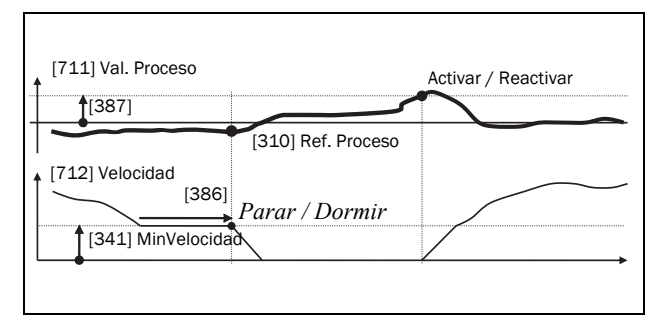

<span id="page-155-0"></span>*Fig. 123 Función PID parar/dormir con PID inverso.*

## **Test de Estabilidad del PID [\[388\]](#page-255-13)**

En las aplicaciones en las que la realimentación puede llegar a ser independiente de la velocidad del motor, se puede utilizar esta función para anular el funcionamiento PID y forzar el paso del variador al modo dormir, es decir, el variador disminuye automáticamente la velocidad y al mismo tiempo garantiza el valor de proceso.

Ejemplo: sistemas de bombas controladas por presión que están trabajando sin caudal o con muy poco caudal y en las que el proceso de la presión se ha hecho independiente de la velocidad de la bomba, por ejemplo, debido a válvulas que cierran lentamente. Con el paso al modo dormir se evita que la bomba y el motor se calienten y no desperdicien energía.

Retardo en el test de estabilidad del PID.

**NOTA: Es importante que el sistema haya alcanzado una situación estable antes de que se inicie el test de estabilidad del PID.**

# **388 PID Test Est** Predeterminado: Desactivado

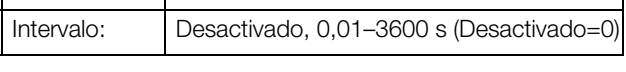

## **Margen de Estabilidad del PID [\[389](#page-255-14)]**

Define un margen de separación en torno a la referencia definida como «funcionamiento estable». Durante el test de estabilidad, el funcionamiento PID se anula y el variador disminuye la velocidad ininterrumpidamente mientras el error PID se mantiene dentro del margen de estabilidad. Si el error PID se sale de este margen, la test falla y se reanuda el funcionamiento del PID; véase el ejemplo.

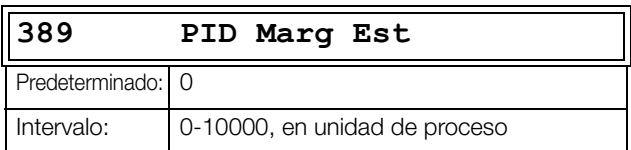

Ejemplo: El test de estabilidad PID comienza cuando el valor de proceso [711] está dentro del margen y el retardo a la espera del test ha pasado. El PID disminurá la velocidad con un valor de paso que corresponde con el margen mientras que el valor de proceso [711] se mantenga estable dentro del margen. Cuando se alcanza el valor de MinVelocidad [341] el test finaliza satisfactoriamente si están activadas las funciones del modo dormir [386] y [387]. Si Val. Proceso [711] se sale del margen de estabilidad definidos, el test no finaliza y se reanuda el funcionamiento PID normal; véase la [fig. 124](#page-155-1).

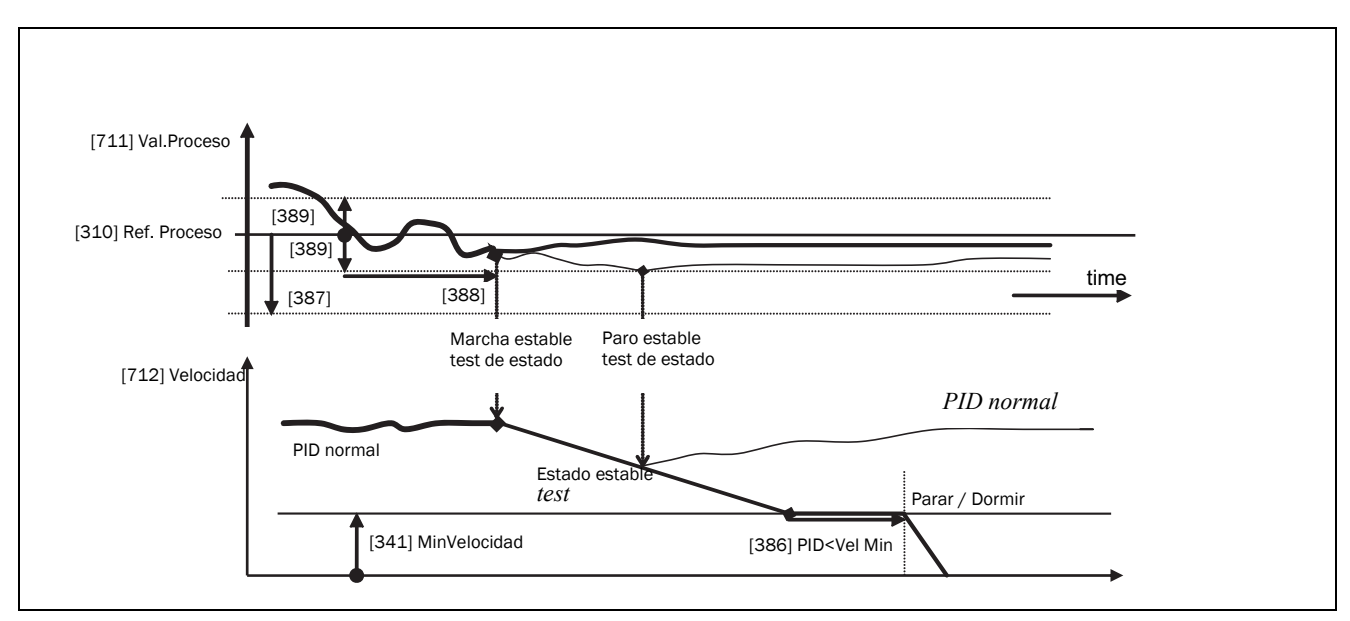

<span id="page-155-1"></span>*Fig. 124 Test de estado estable.*

## **11.3.9 Control de Bombas/ Ventiladores [[390\]](#page-255-15)**

El menú [390] contiene las funciones de control de bombas. La función se utiliza para controlar varias bombas/ ventiladores, etc., de los cuales uno siempre esta controlado por variador de velocidad.

## **Activación Control de Bombas [[391](#page-255-16)]**

Esta función activa el control de bombas para configurar todas las funciones relevantes para este tipo de control.

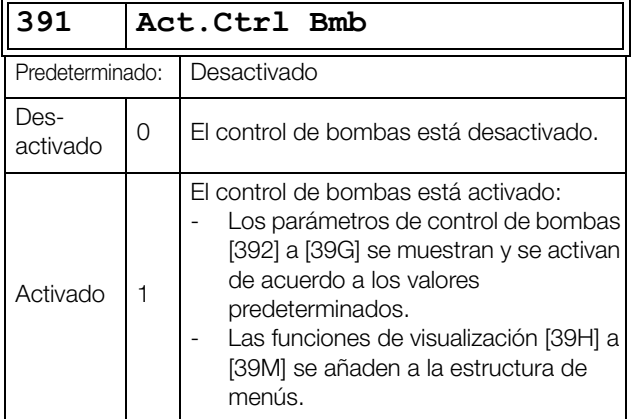

## **Número de Unidades [[392\]](#page-255-17)**

En este menú se define el número total de bombas/ ventiladores que se utilizan, incluido el variador de velocidad maestro. En este caso, depende del parámetro «Selec.Unidad [393]». Una vez seleccionado el número de unidades, es importante ajustar las señales relé para el control de bombas. Si las

entradas digitales se usan para realimentación para conocer su estado, también se debe ajustar el control de bombas conforme: Bomba1 OK -Bomba6 OK en el menú [520].

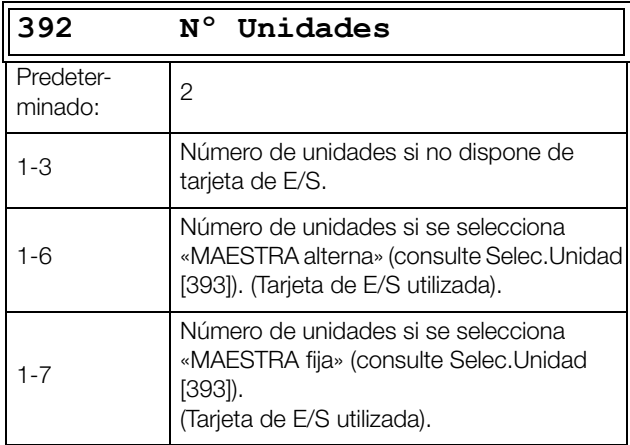

**NOTA: Las salidas relés utilizados deben ajustarse como Bmb Esclava o Bmb Maestra. Las entradas digitales utilizadas deben ajustarse como Bomba Feedb.**

# **Slc Aux [[393](#page-255-18)]**

Define el funcionamiento principal del sistema de bombeo. «Secuencia» y «Tiempo Mrch» son para funcionar con MAESTRA fija. «Todos» significa Funcionamiento como MAESTRA alterna.

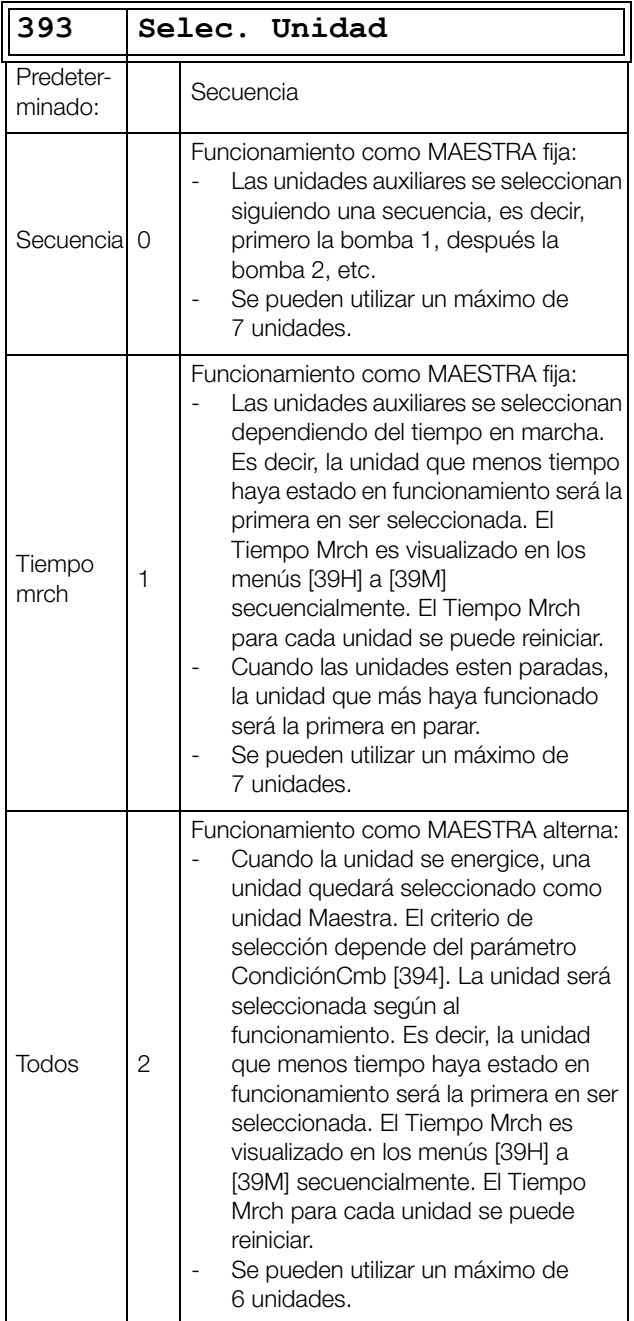

**NOTA: Este menú NO permanecerá activo si solo se selecciona una unidad.**

## **Condición para Cambio [[394](#page-255-19)]**

Este parámetro determina el criterio para cambiar la maestra. El menú solo aparece en pantalla si se ha seleccionado el funcionamiento como MAESTRA alterna. El Tiempo Mrch transcurrido de cada unidad se visualiza. El Tiempo Mrch transcurrido siempre determina qué unidad va a ser la «nueva» unidad maestra.

Esta función solo permanecerá activa si el parámetro «Selec.Unidad [393]» = «Todos».

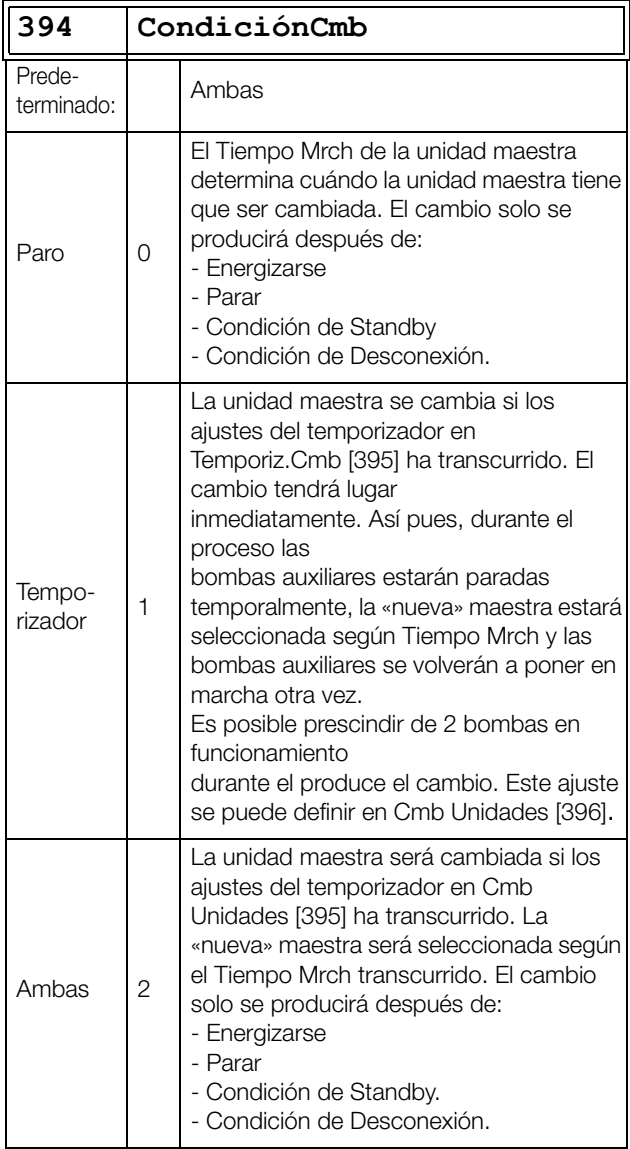

**NOTA: Si se utilizan las entradas digitales como estado de bomba feedback (DigIn 9 a Digin 14), la unidad maestra cambiará inmediatamente si se produciese "Error" de feedback.**

## **Temporiz.Cmb [\[395\]](#page-255-20)**

Cuando ha transcurrido el tiempo de ajuste en este menú, la unidad maestra se cambiará. Esta función solo está activa si «Selec.Unidad [393]» = Todos y «CondiciónCmb [393]» = Temporizador / Ambas.

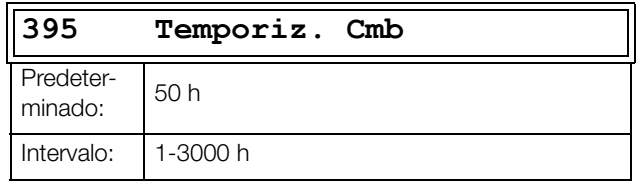

### **Cambio de Unidades [[396](#page-255-21)]**

Si una unidad maestra cambia según a la función temporizador (CondiciónCmb=Temporizador/Ambas [394]), es posible prescindir bombas auxiliares en funcionamiento, durante el cambio. Esta función hace que la transción de cambio sea lo más suave posible. El número máximo puede ser programado en este menú dependiendo del número de unidades auxiliares.

#### **Ejemplo**

Si el número de unidades se establecen a 6, el valor máximo deberá ser 4. Esta función solo está activa si «Selec.Unidad  $[393]$ » = Todos.

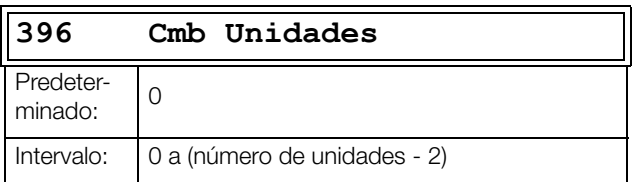

## **Banda Superior [[397](#page-255-22)]**

Si la velocidad de la unidad maestra alcanza la banda superior, se incorpora una unidad auxiliar una vez transcurrido el retardo que se ajusta en «Rtrd Arranq [399]».

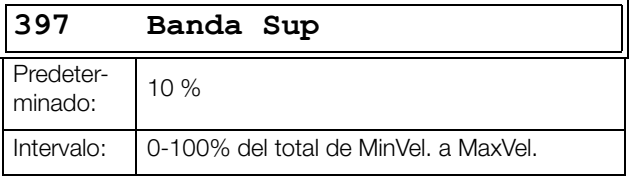

#### **Ejemplo**

MaxVelocidad = 1500 rpm MinVelocidad = 300 rpm Banda Sup. = 10%

Se activará el «Rtrd Arranq»:

Intervalo = MaxVelocidad a MinVelocidad = 1500 – 300 = 1200 rpm

10% de 1200 rpm = 120 rpm

Inicio del Nivel = 1500 – 120 = 1380 rpm

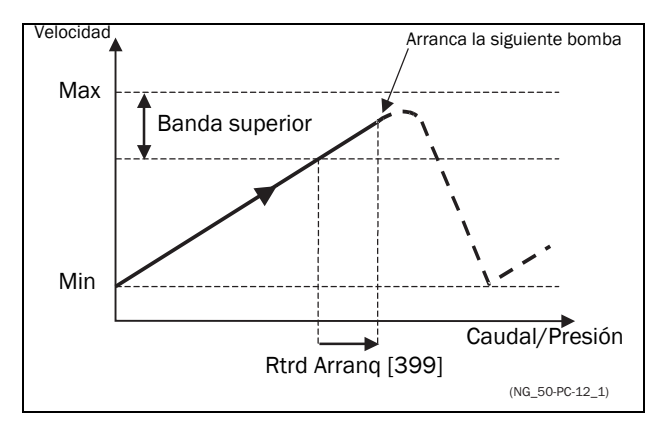

*Fig. 125 Banda superior.*

## **Banda Inferior [[398\]](#page-255-23)**

Si la velocidad de la unidad maestra alcanza la banda inferior, una unidad auxiliar se parará después del tiempo de retardo establecido. Este retardo se ajusta en el parámetro «Rtrd Paro [39A]».

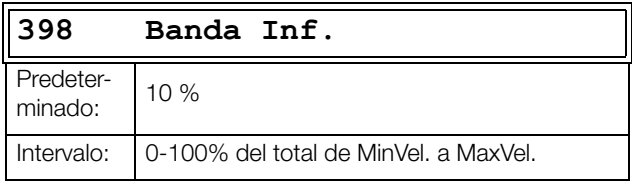

#### **Ejemplo**

MaxVelocidad = 1500 rpm MinVelocidad = 300 rpm Banda Inf. = 10 %

Se activará el «Rtrd Paro»: Intervalo = MaxVelocidad a MinVelocidad = 1500 – 300 = 1200 rpm

10% de 1200 rpm = 120 rpm

Inicio del Nivel = 300 + 120 = 420 rpm

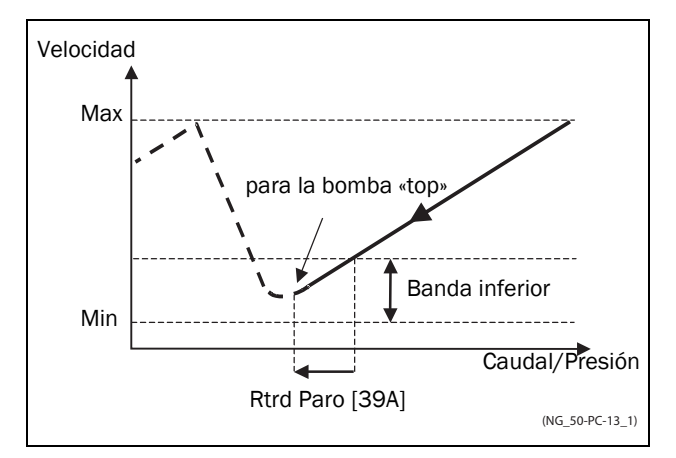

*Fig. 126 Banda inferior.*

## **Retardo al Arranque [[399](#page-255-24)]**

Este tiempo de retardo debe haber transcurrido antes de que la siguiente bomba arranque. Este tiempo de retardo previene alteraciones de commutación entre bombas.

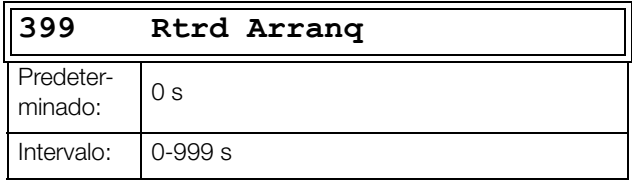

## **Retardo al Paro [\[39A](#page-255-25)]**

Este tiempo de retardo debe haber transcurrido antes que se pare la bomba «top» Este tiempo de retardo previene alteraciones de commutación entre bombas.

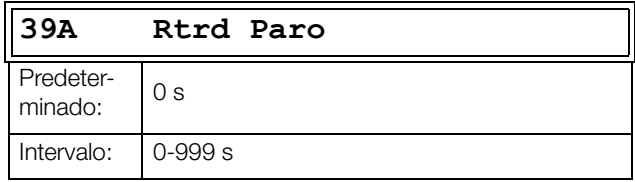

## **Límite Banda Superior [[39B](#page-255-26)]**

Si la velocidad de la bomba alcanza el límite de banda superior, la siguiente bomba es arrancada inmediatamente sin retardo. Si se utiliza un retardo al arrancar, este será ignorado. El intervalo es entre el 0%, igualando la velocidad máxima y el ajuste en porcentaje para la «Banda Superior [397]».

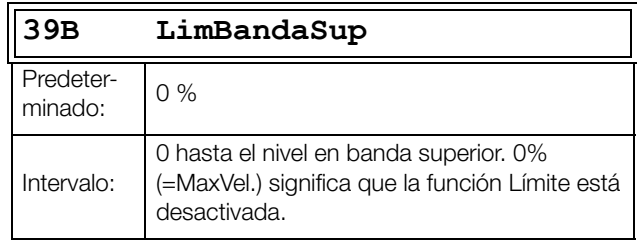

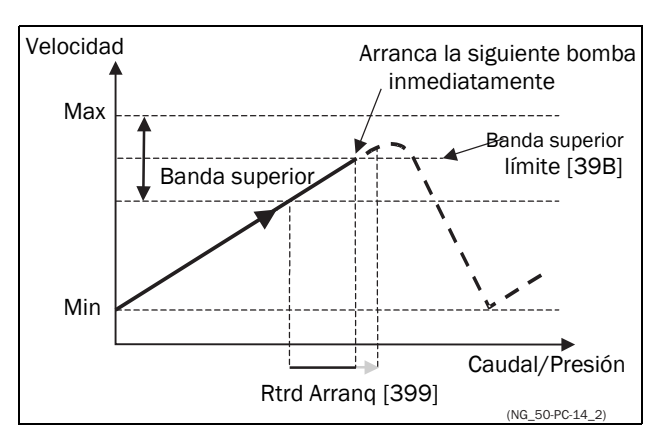

*Fig. 127 Límite Banda Superior.*

## **Banda Límite Inferior [[39C](#page-255-27)]**

Si la velocidad de la bomba alcanza el límite de la banda inferior, la bomba «top» para inmediatamente sin retardo. Si se utiliza un retardo al parar, este será ignorado. El intervalo es desde 0%, igualando la velocidad mínima y el ajuste en porcentaje para la «Banda Inferior [398]».

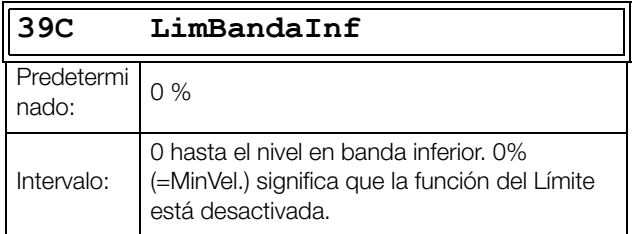

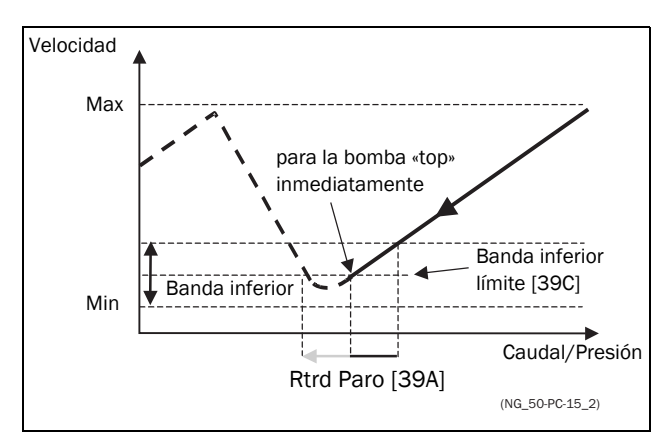

*Fig. 128 Límite Banda Inferior*

## **Inicio del Tiempo de Espera [[39D\]](#page-255-28)**

El inicio de este tiempo permite al proceso estabilizarse después que una bomba se incorpore al sistema de bombeo. Si una bomba auxiliar se arranca de forma directa (D.O.L.) (Direct On Line) o Y/ Δ, (estrella/triángulo), el caudal o la presión pueden sufrir fluctuaciones por la «brusquedad» de estos métodos de arranque. Estos efectos podrían provocar arranques y paros innecesarios en bombas auxiliares.

#### **Mientras se inicia la espera:**

- El control PID se desactiva.
- La velocidad disminuirá después de incluir una bomba.

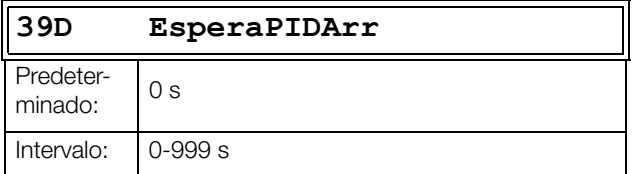

## **Velocidad de Transición al Arranque [[39E](#page-255-29)]**

La velocidad de transición al arranque se utiliza para disminuir el sobreimpulso de caudal/

presión cuando se incorpora otra bomba. Cada vez que una bomba auxiliar tenga que entrar, la bomba maestra irá mas despacio hasta que llegue al valor de la velocidad de transición al arranque, antes que haya arrancado la bomba auxiliar. Los ajustes dependen de la respuesta dinámica entre ambas unidades (maestra y auxiliares).

La mejor manera de ajustar la velocidad de transición es probando y desacertando.

#### **En general:**

- Si la bomba auxiliar tiene una respuesta «lenta» al arrancar/parar, conviene aplicar una velocidad de transición más alta.
- Si la bomba auxiliar tiene una respuesta «rápida» al arrancar/parar, conviene aplicar una velocidad de transición más baja.

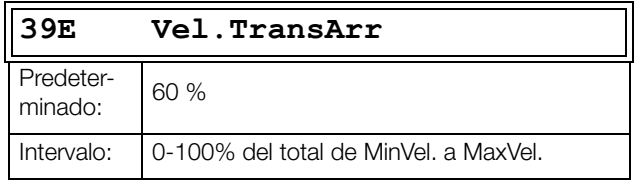

**NOTA: Si se ajusta la velocidad de transición al 100%, cuando arrancan las bombas, es ignorado y la adaptación de velocidad no se realiza. Es decir, la bomba esclava es arrancada directamente y la velocidad de la bomba maestra se mantiene.**

#### **Ejemplo**

MaxVelocidad = 1500 rpm MinVelocidad = 200 rpm Vel.TransArr = 60 %

Cuando sea necesaria otra bomba auxiliar, la velocidad disminuirá hasta MinVelocidad + (60 % × (1500 rpm -  $(200$  rpm)) =  $200$  rpm + 780 rpm = 980 rpm. Cuando se alcanza esta velocidad, la bomba auxiliar que menos horas de funcionamiento tiene acumuladas se incorporará.

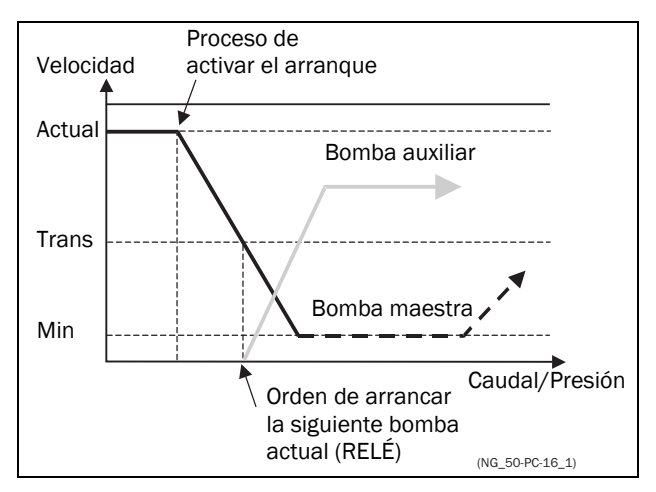

*Fig. 129 Velocidad de transición al arranque*

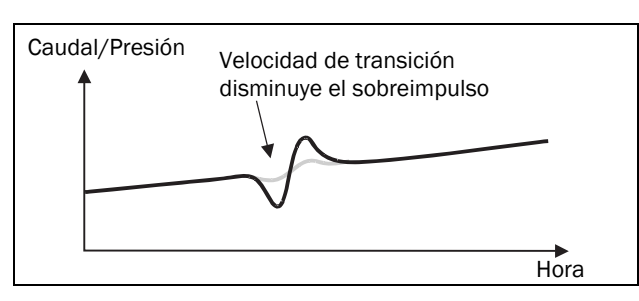

*Fig. 130 Resultado de la velocidad de transición*

### **Finalización del Tiempo de Espera [\[39F\]](#page-255-30)**

La finalización de este tiempo permite al proceso estabilizarse después que una bomba abandone el sistema de bombeo. Si una

bomba auxiliar se para de forma directa D.O.L. (Direct On Line) o Y/ Δ, (estrella/triángulo), el caudal o la presión pueden sufrir fluctuaciones por la «brusquedad» de estos métodos de arranque. Estos efectos podrían provocar arranques y paros innecesarios en bombas auxiliares.

#### **Mientras finaliza la espera:**

- El control PID se desactiva.
- la velocidad disminuirá después de añadir una bomba.

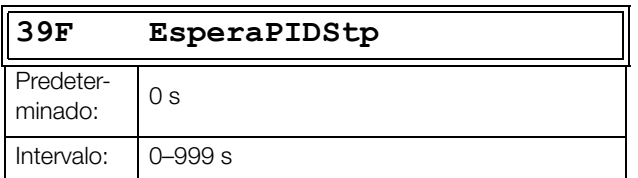

# **Velocidad de Transición al Parar [[39G](#page-255-31)]**

La velocidad de transición al parar se utiliza para disminuir el sobreimpulso de caudal/

presión cuando se para una bomba auxiliar. Los ajustes dependen de la respuesta dinámica entre ambas unidades (maestra y auxiliares).

#### **En general:**

- Si la bomba auxiliar tiene una respuesta «lenta» al arrancar/parar, conviene aplicar una velocidad de transición más alta.
- Si la bomba auxiliar tiene una dinámica de marcha / paro «rápida», conviene aplicar una velocidad de transición más baja.

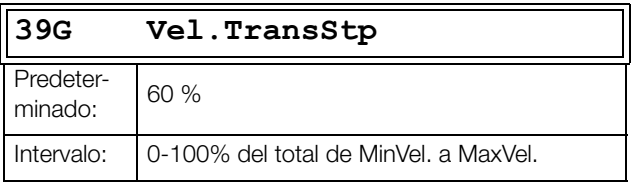

**NOTA: Si se ajusta al 0 %, la velocidad de transición se ignora y no se adapta la velocidad, mientras las bombas paren.** 

**Es decir, la bomba esclava directamente se para y la velocidad de la bomba maestra se mantiene.**

### **Ejemplo**

MaxVelocidad = 1500 rpm MinVelocidad = 200 rpm Vel.TransArr = 60 %

Cuando se requieran menos bombas auxiliares, la velocidad aumentará hasta la velocidad mínima + (60% × (1500 rpm -  $(200$  rpm)) =  $200$  rpm + 780 rpm = 980 rpm. Cuando es alcanzada dicha velocidad, la bomba auxiliar con más horas de funcionamiento dejará de funcionar.

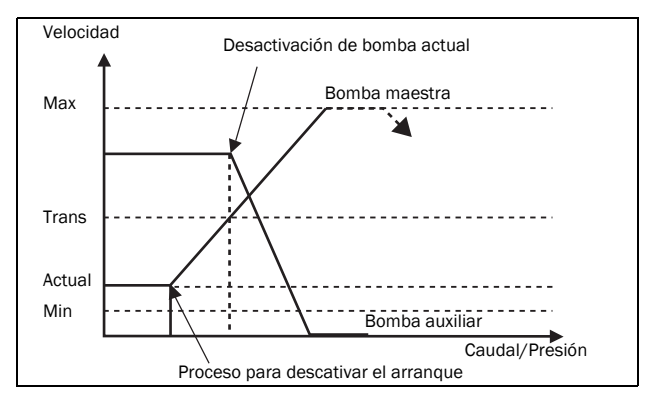

*Fig. 131 Velocidad de transición al parar*

## **Tiempo de marcha 1-6 [[39H](#page-256-0)] a [\[39M](#page-256-1)]**

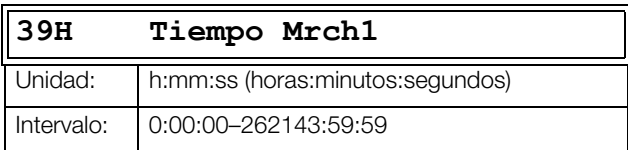

### **Reset Tiempo Marcha 1-6 [39H1] a [39M1]**

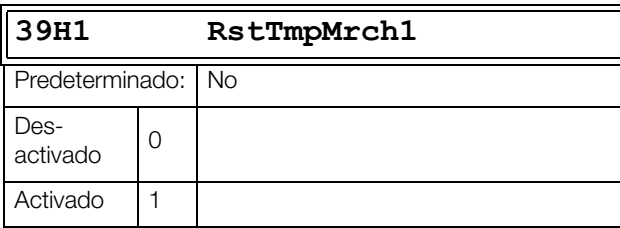

## **Estado de las Bombas [[39N](#page-256-2)]**

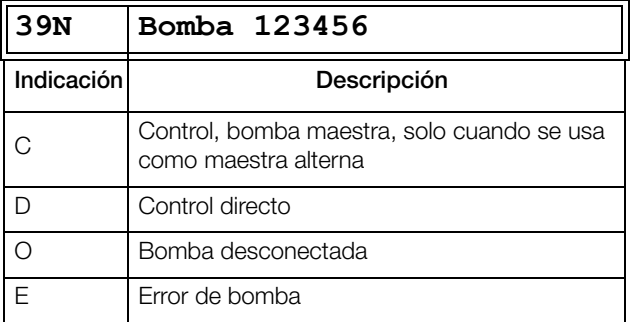

### **Número de Unidades en Reserva [\[39P](#page-256-3)]**

En este menú ajusta el número de bombas reservadas/ sustitución que en condiciones normales no forman parte del sistema. Esta función se puede utilizar para aumentar la redundancia del sistema de bombas reservando una serie de bombas que se activarán si se detecta una incidencia o desconexión para un posterior mantenimiento.

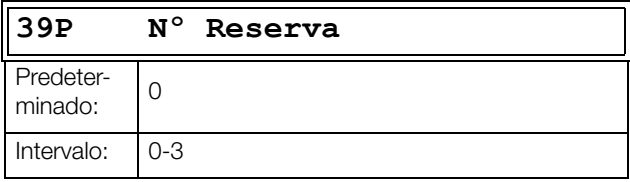

# **11.4 Limitador de Par y Protección del Proceso [\[400\]](#page-256-4)**

## **11.4.1 Limitador de Par [[410](#page-256-5)]**

Gracias a las funciones de limitador, el variador de velocidad se puede utilizar como limitador de par. Los limitadores de par se utilizan para proteger las máquinas y los procesos de las sobrecargas y las subcargas mecánicas resultantes de, por ejemplo, un atasco en un transportador de cinta o sinfín, el fallo de una correa de un ventilador o el funcionamiento en seco de una bomba. Consulte la explicación en [capítulo 7.5](#page-78-0)  [página 75.](#page-78-0)

## **Seleccionar Alarma [\[411\]](#page-256-6)**

Permite seleccionar los tipos de alarma que estarán activos.

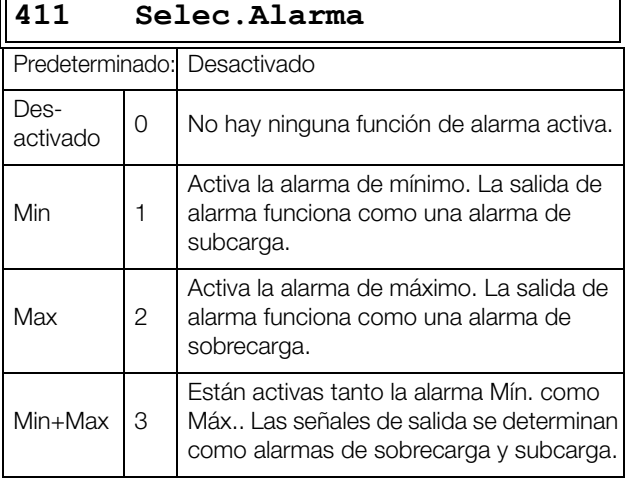

## **Desconexión Alarma [[412\]](#page-256-7)**

En este menú se selecciona la alarma que debe provocar una desconexión del variador de velocidad.

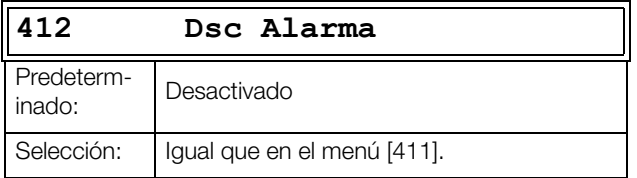

## **Alarma Rampa [\[413\]](#page-256-8)**

Esta función inhibe las señales de (pre)alarma durante la aceleración/deceleración del motor para evitar falsas alarmas.

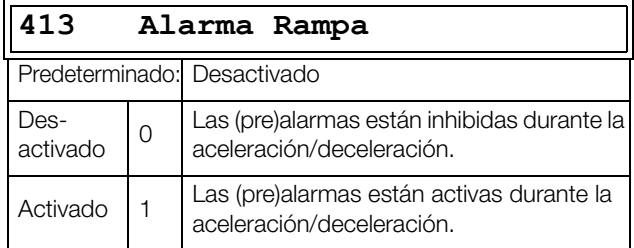

### **Retardo Alarma Arranque [[414](#page-256-9)]**

Este parámetro se utiliza si, por ejemplo, desea anular una alarma durante el momento del arranque.

Establece el retardo tras una orden de marcha, a partir del cual ya puede dispararse la alarma.

- Si Alarma Rampa=Activado. El retardo empieza a contar tras una orden de MARCHA.
- Si Alarma Rampa=Desactivado. El retardo empieza a contar después de la rampa de aceleración.

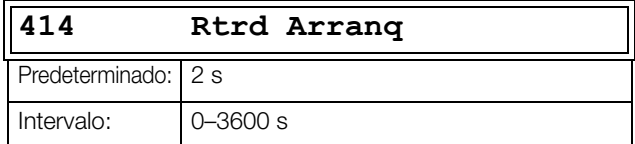

## **Tipo Carga [\[415](#page-256-10)]**

En este menú, seleccione el tipo de carga de acuerdo con la característica de su aplicación. Al seleccionar el tipo de carga requerido, la función de alarma de sobrecarga y subcarga puede optimizarse de acuerdo con la característica de la carga.

Cuando la aplicación tiene una carga constante en todo el rango de velocidades, como ocurre con las extrusoras o los compresores de tornillo, el tipo de carga se puede establecer en Básico. Este tipo emplea un solo valor como referencia para el par nominal. El valor se utiliza en todo el rango de velocidad del variador y se puede definir o medir automáticamente. Consulte en Autoset Alarma [41A] y Par Normal [41B] la configuración de la referencia de par nominal.

La Curva de Par utiliza una curva interpolada con 9 valores de la carga a 8 intervalos de igual velocidad. La curva se calcula mediante una prueba de funcionamiento con carga real. Se puede utilizar con cualquier curva de par uniforme que incluya una carga constante.

La Curva de Par R es una curva relativa a la carga en % establecida en Curva de Par. Asimismo, en el menú «[Margen](#page-165-0)  [Absoluto Mínimo \[41D\]»](#page-165-0) se ajusta un margen mínimo.

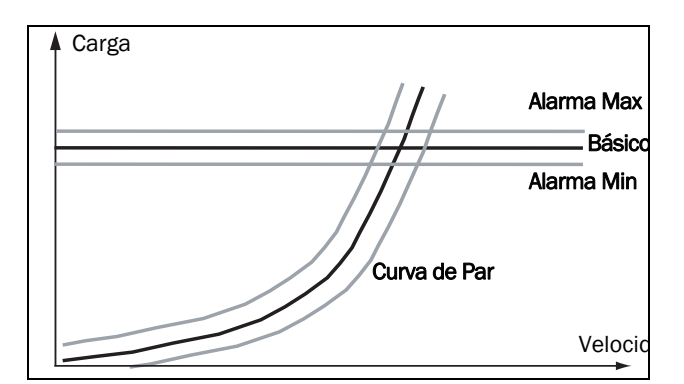

*Fig. 132 Tipo de carga básica y curva de carga.*

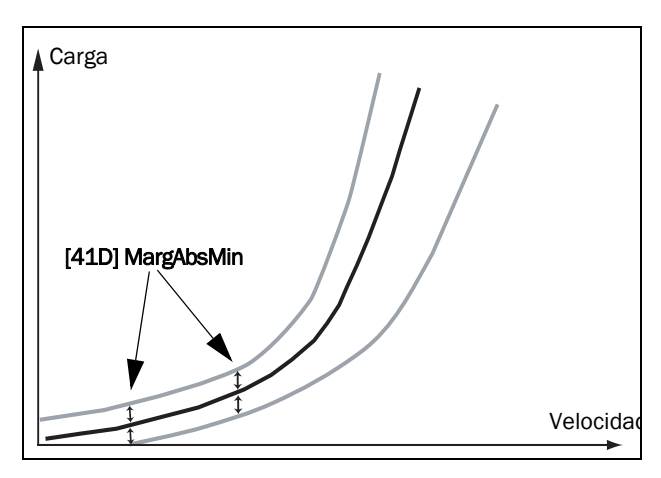

*Fig. 133 Curva de Par R con margen ABS Min.*

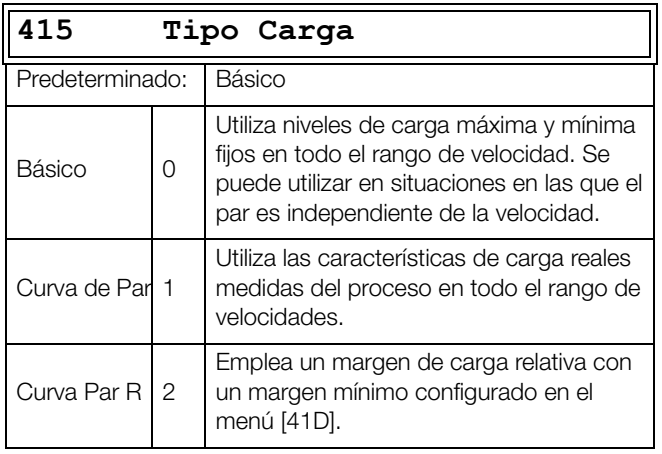

## **Alarma Máxima [\[416](#page-256-11)]**

#### **Margen Alarma Máxima [4161]**

Cuando se selecciona Tipo Carga [415] en Básico, este parámetro de margen de alarma máxima define la banda por encima del valor de Par Normal [41B] que no genera una alarma. Cuando se selecciona Tipo Carga [415] en Curva de Par, este parámetro de margen de alarma máxima define la banda por encima del valor de Curva de Par [41C] que no genera una alarma. El Margen Alarma Máxima es un porcentaje del par motor nominal.

En caso de la Curva de Par R, el margen es un porcentaje del par de esta curva a la velocidad real.

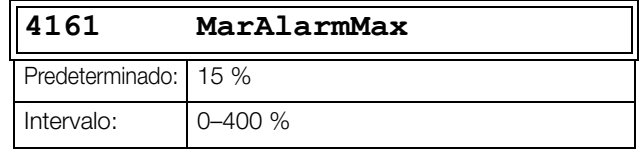

### **Retardo Alarma Máxima [4162]**

Si el nivel de carga supera el nivel de alarma sin interrupción durante más tiempo que el tiempo establecido en «RtrAlarmMax», se activa una alarma.

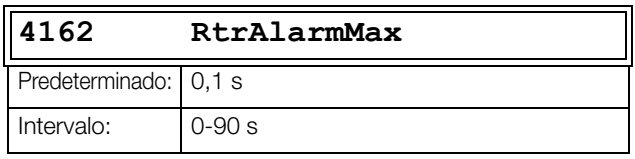

## **PreAlarma Máxima [[417](#page-257-0)]**

### **Margen PreAlarma Máxima [4171]**

Cuando se selecciona Tipo Carga [415] en Básico, este parámetro de margen de prealarma máxima define la banda superior del valor de Par Normal [41B] que no genera una prealarma. Cuando se selecciona Tipo Carga [415] en Curva de Par, este parámetro de margen de prealarma máxima define la banda por encima del valor de Curva de Par [41C] que no genera una prealarma.

El Margen PreAlarma Máxima es un porcentaje del par motor nominal.

En caso de la Curva de Par R, el margen es un porcentaje del par de esta curva a la velocidad real.

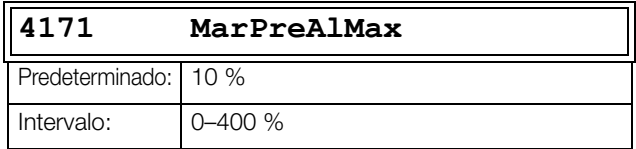

#### **Retardo PreAlarma Máxima [4172]**

Si el nivel de carga supera el nivel de alarma sin interrupción durante más tiempo que el tiempo ajustado en «RtrPreAlMax», se activa una advertencia.

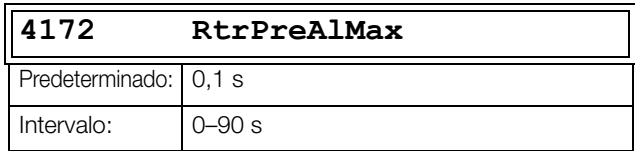

## **PreAlarma Mínima [\[418\]](#page-257-1)**

#### **Margen PreAlarma Mínima [4181]**

Cuando se selecciona Tipo Carga [415] en Básico, este parámetro de margen de prealarma mínimo define la banda inferior del valor de Par Normal [41B] que no genera una prealarma. Cuando se selecciona Tipo Carga [415] en Curva de Par, este parámetro de margen de prealarma mínimo define la banda por debajo del valor de Curva de Par [41C] que no genera una prealarma. El Margen PreAlarma Mínima es un porcentaje del par motor nominal

En caso de la Curva de Par R, el margen es un porcentaje del par de esta curva a la velocidad real.

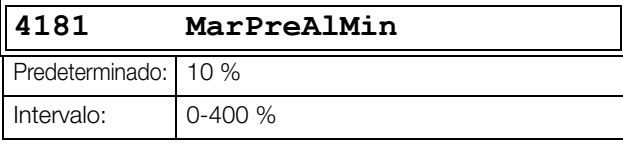

#### **Retardo PreAlarma Mínima [4182]**

Si el nivel de carga sin interrupción es inferior al nivel de alarma durante más tiempo que el tiempo establecido en «RtrPreAlMin», se activa una advertencia.

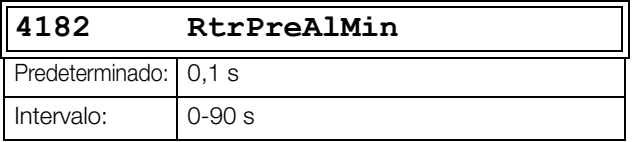

## **Alarma Mínima [\[419\]](#page-257-2)**

### **Margen Alarma Mínima [4191]**

Cuando se selecciona Tipo Carga [415] en Básico, este parámetro de margen de alarma mínima define la banda inferior del valor de Par Normal [41B] que no genera una alarma. Cuando se selecciona Tipo Carga [415] en Curva de Par, este parámetro de margen de alarma mínima define la banda inferior del valor de Curva de Par [41C] que no genera una alarma. El Margen Alarma Máxima es un porcentaje del par motor nominal.

En caso de la Curva de Par R, el margen es un porcentaje del par de esta curva a la velocidad real.

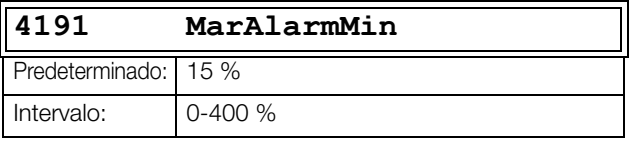

#### **Retardo Alarma Mínima [4192]**

Si el nivel de carga sin interrupción es inferior al nivel de alarma durante más tiempo que el tiempo establecido de «RtrAlarmMin», se activa una alarma.

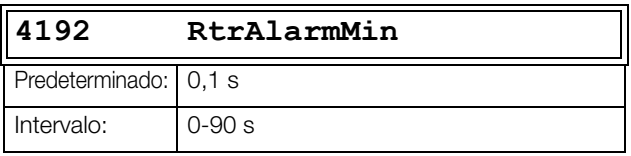

### **Autoset Alarmas [\[41A](#page-257-3)]**

La función de Autoset puede medir el par nominal que se utiliza como referencia para los niveles de alarma. Si Tipo Carga [415] está configurado en Básico, copia el par al que está funcionando el motor en el menú Par Normal [41B]. El motor debe funcionar a la velocidad que genera el par que es preciso registrar. Si «Tipo Carga [415]» está configurado en Curva de Par, realiza una prueba de funcionamiento y calcula la «Curva de Par [41C]» con los valores de par medidos.

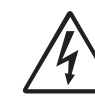

#### **¡ADVERTENCIA!**

**Cuando se realiza una prueba de funcionamiento con Autoset, el motor y la aplicación/máquina efectúan una aumento de velocidad hasta llegar a la velocidad máxima.**

**NOTA: Para poder utilizar la función Autoset Alrm, el motor ha de estar en funcionamiento. Si no lo está, aparece el mensaje «¡Fallado!».**

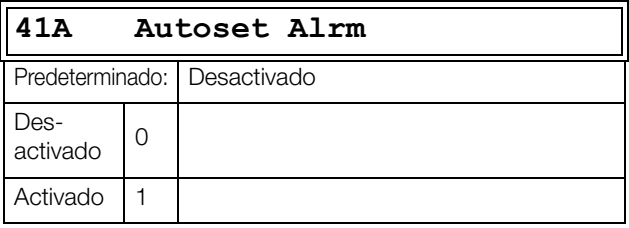

Los niveles predefinidos de las (pre)alarmas son:

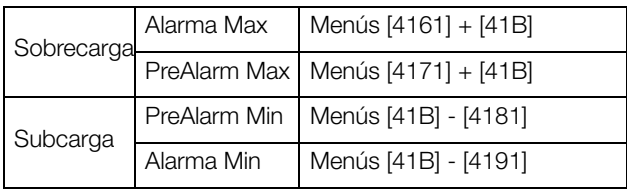

Estos niveles predefinidos se pueden modificar manualmente en los menús [416] a [419]. Una vez hechos los cambios, aparece el mensaje «¡Autoset OK!» durante 1 s y la selección vuelve a «Desactivado».

## **Par Normal [\[41B\]](#page-257-4)**

Permite definir el nivel de par normal. La prealarma o alarma se activará si el par se sale del valor de par normal ± el margen, ya sea por arriba o por debajo.

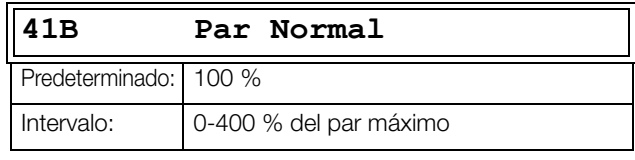

NOTA: Un par del 100 % significa que: I<sub>NOM</sub>= I<sub>MOT</sub>. El **máximo depende de la intensidad del motor y los ajustes de intensidad máxima del variador de velocidad, pero el ajuste máximo absoluto es de 400 %.**

# **Curva de Par [\[41C\]](#page-257-5)**

Esta función solo se debe utilizar para cargas con una respuesta de curva progresiva. La curva puede calcularse con una prueba de funcionamiento o pueden introducirse o modificarse los valores manualmente.

#### **Curva de Par 1-9 [41C1] - [41C9]**

La curva de carga medida se basa en 9 muestras almacenadas. La curva se inicia a velocidad mínima y termina a velocidad máxima, con el rango dividido entre 8 pasos iguales. Los valores medidos se muestran en los menús [41C1] a [41C9], y se pueden adaptar manualmente. En la pantalla aparece el valor de la primera muestra de la curva de par.

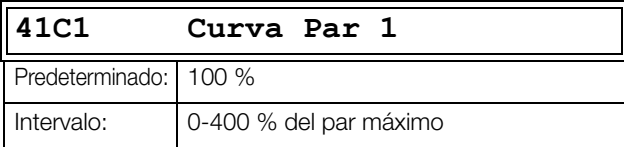

**NOTA: Los valores de velocidad dependen de los valores de velocidad Min. y Max. son de lectura y no se pueden modificar.**

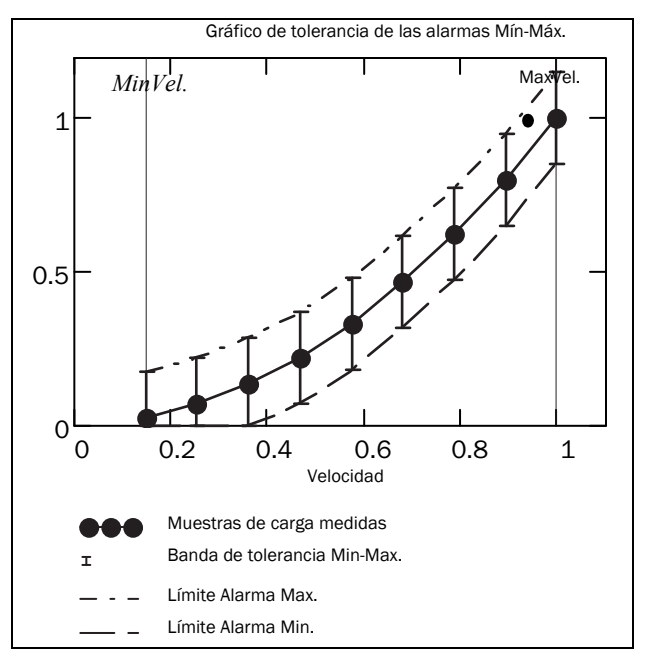

*Fig. 134*

## <span id="page-165-0"></span>**Margen Absoluto Mínimo [\[41D](#page-257-6)]**

Este menú se muestra al utilizarse «Curva Par R». Configure el margen absoluto mínimo de la curva de par en % del par nominal del motor.

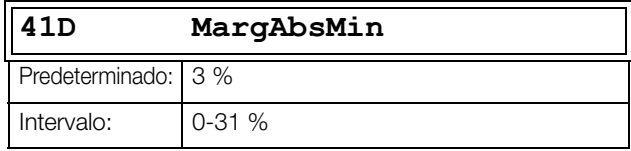

## **11.4.2 Protección del Proceso [[420\]](#page-257-7)**

Este submenú contiene los parámetros relativos a las funciones de protección del variador de velocidad y del motor.

## **Fallo por Microcorte [[421\]](#page-257-8)**

Si se produce una caída de tensión en la red y la función Fallo Microcorte está habilitada, el variador de velocidad disminuye automáticamente la velocidad del motor para mantener la aplicación bajo control y evitar una desconexión por subtensión hasta que la tensión de entrada se recupere. Por consiguiente, la energía producida en el giro del motor/carga se utiliza para mantener el nivel de tensión del bus de continua en el nivel de microcorte durante tanto tiempo como sea posible o hasta que el motor se detenga. Esto depende de la relación de inercia entre motor/carga y de la carga del motor en el momento en que se produce la caída de tensión. Consulte la [fig. 135](#page-166-0)

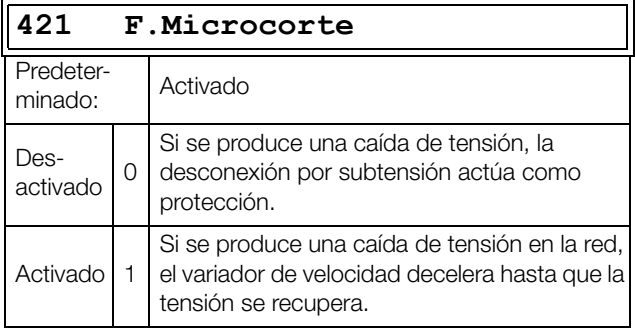

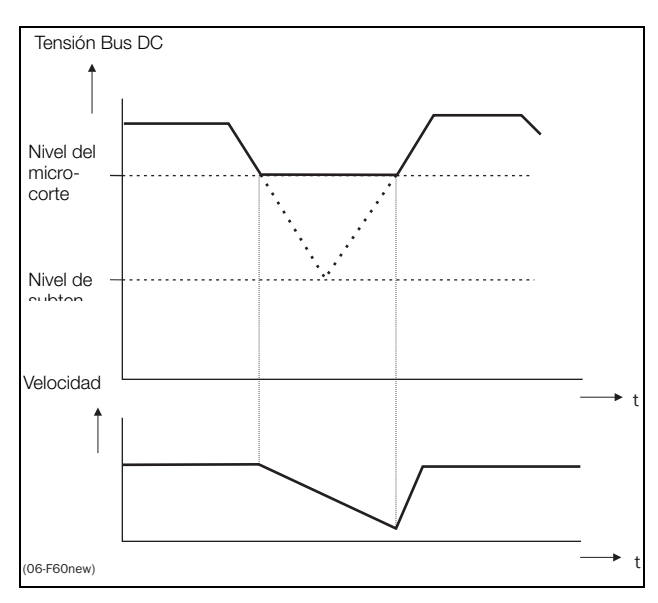

<span id="page-166-0"></span>*Fig. 135 Recuperación por baja tensión.*

**NOTA: Mientras la función de Fallo por Microcorte esté activo, el LED de desconexión/límite parpadea.**

**NOTA: F.Microcorte y CtrlSobreTen no están activos en Modo Par.**

## **Rotor Bloqueado [\[422\]](#page-257-9)**

Cuando la función de rotor bloqueado está activo, el variador de velocidad protege el motor y la aplicación cuando está detenido mientras aumenta la velocidad del motor desde cero. Esta protección hace que el motor se detenga por propia inercia y genera un fallo cuando el límite del par ha estado activo a una velocidad muy baja durante más de 5 segundos.

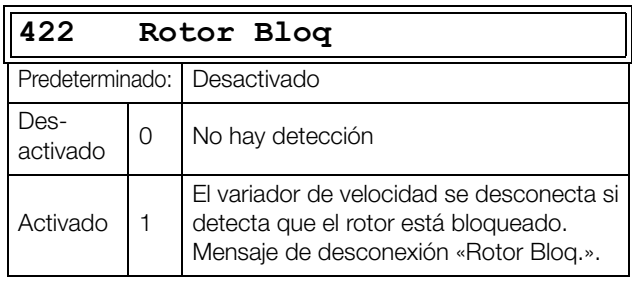

## **Pérdida del Motor [[423](#page-257-10)]**

Con esta función activada, el variador de velocidad puede detectar fallos en el circuito del motor: motor, cable de motor, relé térmico o filtro de salida. Esta función provoca una desconexión y hace que el motor se pare totalmente por propia inercia cuando detecta una pérdida de fase durante un periodo de 500 ms. El tiempo de detección durante el arranque es de 10 ms..

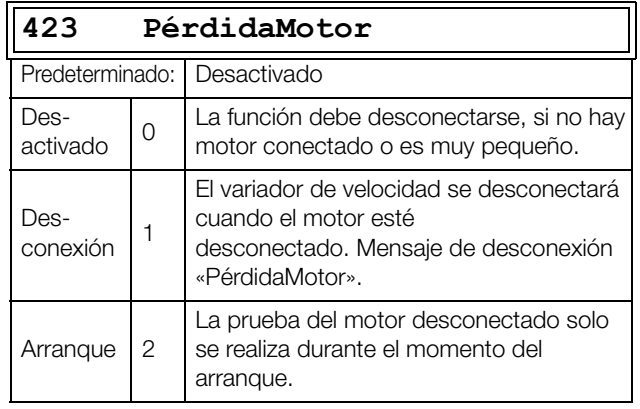

## **Control de Sobretensión [\[424\]](#page-257-11)**

Se utiliza para desactivar la función de control de sobretensión, cuando solamente es necesario frenar mediante el chopper de frenado y su respectiva resistencia. La función de control de sobretensión limita el par de frenado de manera que el nivel de la tensión de bus de continua esté controlado a un nivel alto pero seguro. Para ello, limita la velocidad real de deceleración mientras esté parando. En caso de fallar el chopper o la resistencia de frenado, el variador de velocidad entra en desconexión por «Sobre Ten» para evitar que la carga se caiga, por ejemplo en aplicaciones con grúas.

#### **NOTA: Si se usa chopper de freno no se debe activar el control de sobretensión.**

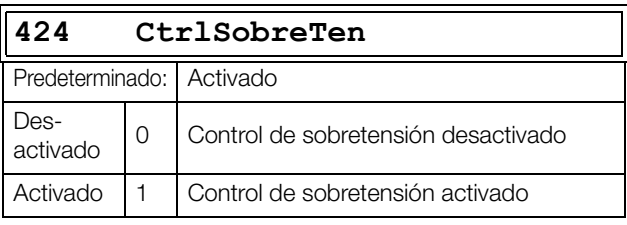

**NOTA: F.Microcorte y CtrlSobreTen no están activos en Modo Par.**

## **11.4.3 Texto Dsc [430]**

#### **Texto Desconexión Ext.1 [431]**

Se utiliza para mensajes personalizados de desconexión externa con un máximo de 16 caracteres. La edición del texto del mensaje se realiza de acuerdo con los mismos principios que se describen para el NombreUnidad [923].

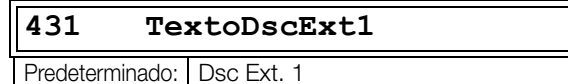

#### **Texto Desconexión Ext.2 [432]**

Se utiliza para mensajes personalizados de desconexión externa con un máximo de 16 caracteres. La edición del texto del mensaje se realiza de acuerdo con los mismos principios que se describen para el NombreUnidad [923].

#### **432 TextoDscExt2**

Predeterminado: Dsc Ext. 2

#### **Texto Desconexión Ext.3 [433]**

Se utiliza para mensajes personalizados de desconexión externa con un máximo de 16 caracteres. La edición del texto del mensaje se realiza de acuerdo con los mismos principios que se describen para el NombreUnidad [923].

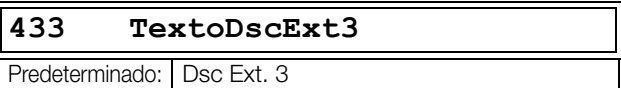

#### **Texto Desconexión Ext.4 [434]**

Se utiliza para mensajes personalizados de desconexión externa con un máximo de 16 caracteres. La edición del texto del mensaje se realiza de acuerdo con los mismos principios que se describen para el NombreUnidad [923].

#### **434 TextoDscExt4**

Predeterminado: Dsc Ext. 4

# **11.5 Entradas/Salidas Físicas y Virtuales [\[500\]](#page-259-0)**

Se trata de un menú principal que contiene todos los parámetros de las entradas y salidas estándar del variador de velocidad.

## **11.5.1 Entradas Analógicas [[510\]](#page-259-1)**

Este submenú contiene todos los parámetros de las entradas analógicas.

## **Función Entrada Analógica 1 (AnIn1) [[511](#page-259-2)]**

Establece la función de la entrada analógica 1. La escala y el rango se definen con los parámetros del menú «AnIn1 Avan.» [513].

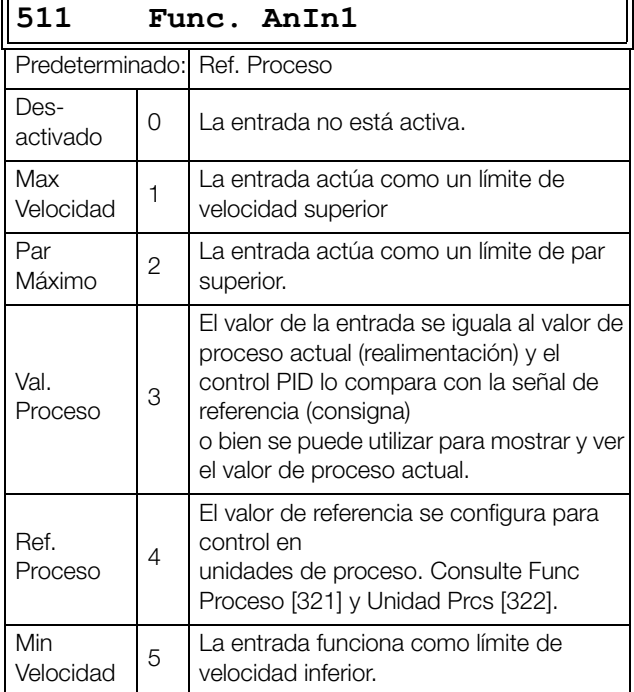

**NOTA: Aunque Func. AnInX=Desactivado, la señal conectada sigue estando disponible para Comparadores [610].**

#### **Suma de entradas analógicas**

Si hay más de una entrada analógica configurada para la misma función, los valores de las entradas se pueden sumar. En los ejemplos siguientes partimos de la premisa de que Func Proceso [321] se ha establecido en Velocidad.

Ejemplo 1: Suma de señales de peso diferente (ajuste fino).

Señal en AnIn1 = 10 mA Señal en AnIn2 = 5 mA [511] Func. AnIn  $1 = \text{Ref.}$  Proceso [512] Ajuste AnIn1 =  $4-20$  mA [5134] FcMin AnIn1 = Min  $(0$  rpm) [5136] FcMax AnIn1 = Max (1500 rpm) [5138] Oper. AnIn1 = Añadir + [514] Func. AnIn2 = Ref. Proceso [515] Ajuste AnIn2 =  $4-20$  mA [5164] FcMin AnIn2 = Min  $(0$  rpm)

[5166] FcMaxAnIn2 = Def. Usuario

[5167] VaMaxAnIn2 = 300 rpm

[5168] Oper. AnIn2 = Añadir +

Cálculo:

AnIn1 =  $(10-4) / (20-4) \times (1500-0) + 0 = 562.5$  rpm

AnIn2 =  $(5-4) / (20-4) \times (300-0) + 0 = 18,75$  rpm

La referencia de proceso real será:  $+562,5 + 18,75 = 581$  rpm

#### **Selección de las entradas analógicas a través de entradas digitales**

Cuando se utiliza dos señales de referencia externas diferentes, por ejemplo, 4-20 mA y 0-10 V, es posible cambiar entre estas dos señales analógicas diferentes a través de una entrada digital

configurada como «Selec. AnIn».

AnIn1 es de 4-20 mA AnIn2 es de 0-10 V

La DigIn3 seleccionará el tipo de señal de la AnIn; una señal alta será de 4-20 mA y una señal baja será de 0-10 V.

[511] Func. AnIn1= Ref. Proceso AnIn1 ajustar como señal de referencia de entrada

[512] Ajuste AnIn1=4-20mA AnIn1 configurar la señal de entrada para corriente

[513A] Activ. AnIn1= In; configura AnIn1 como activa cuando DigIn3 es ALTO

[514] Func. AnIn2= Ref. Proceso AnIn2 ajustar como señal de referencia de entrada

[515] Ajuste AnIn2=0-10v AnIn2 configurar la señal de entrada para tensión

[516A] Activ. AnIn2= !DigIn; configura AnIn2 como activa cuando DigIn3 es BAJO

[523] DigIn3=AnIn; configura DigIn3 como entrada para selección de referencia AI.

#### **Resta de señales analógicas**

Ejemplo 2: Resta de dos señales

Señal en AnIn1 = 8 V Señal en AnIn2 = 4 V

[511] Func. AnIn  $1 = \text{Ref.}$  Proceso [512] Ajuste AnIn1 = 0-10 V [5134] FcMin AnIn1 = Min  $(0$  rpm $)$ [5136] FcMax AnIn1 = Max (1500 rpm) [5138] Oper. AnIn1 = Añadir + [514] Func. AnIn2 = Ref. Proceso [515] Ajuste AnIn2 =  $0-10$  V  $[5164]$  FcMin AnIn2 = Min  $(0$  rpm) [5166] FcMax AnIn2 = Max (1500 rpm) [5168] Oper. AnIn2 = Restar-

Cálculo:

AnIn1 =  $(8-0)/(10-0) \times (1500-0) + 0 = 1200$  rpm AnIn2 =  $(4-0)/(10-0) \times (1500-0) + 0 = 600$  rpm

La referencia de proceso real será:  $+1200 - 600 = 600$  rpm

## **Ajuste AnIn1 [\[512\]](#page-259-3)**

Este menú se utiliza para configurar la entrada analógica según a la señal utilizada que estará conectada a la entrada analógica. Las opciones disponibles permiten definir la entrada como una entrada controlada por intensidad (4- 20 mA) o por tensión (0-10 V). Además hay otras opciones disponibles, para utilizar un umbral (cero flotante), una función de entrada bipolar o un rango de entrada definido por el usuario. Con una señal de referencia de entrada bipolar, el motor se puede controlar en dos direcciones. Consulte la [fig. 136](#page-169-0).

**NOTA: la selección de entrada de tensión o intensidad se realiza con S1. Cuando el interruptor está en el modo de tensión, solamente se pueden seleccionar los elementos de tensión del menú. Cuando está en el modo de intensidad, solamente se pueden seleccionar los elementos de intensidad del menú.**

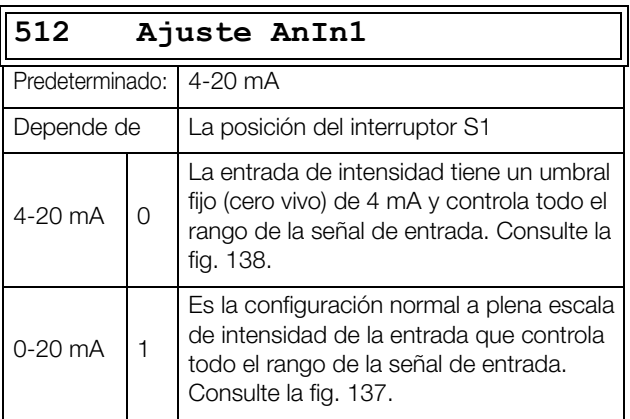

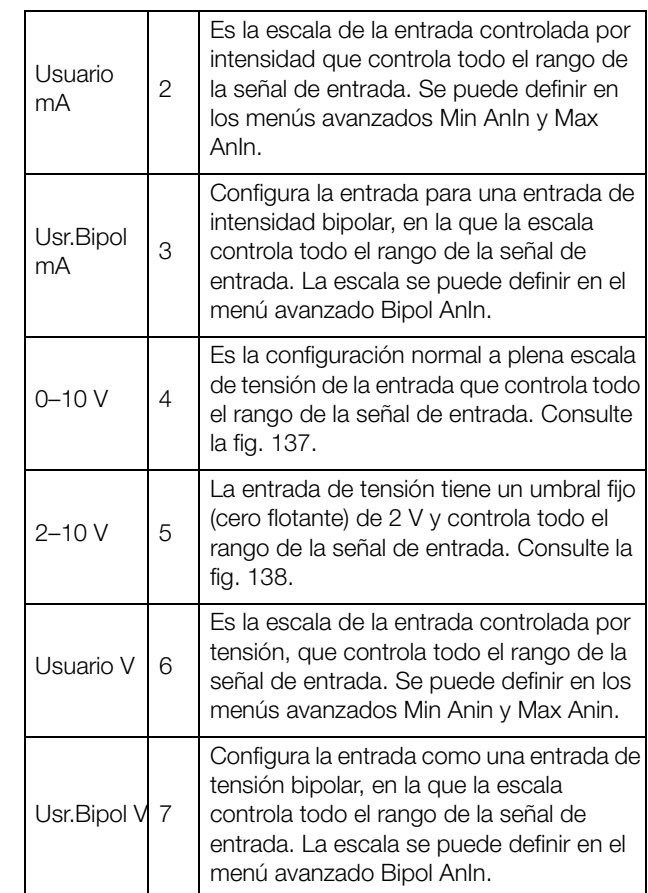

**NOTA: La función bipolar requiere que las entradas Marcha Dcha y Marcha Izq estén activas y que el menú Rotación [219] esté configurado en "Drch+Izq".**

**NOTA: compruebe siempre la configuración si modifica el ajuste de S1, pues no se adapta automáticamente.**

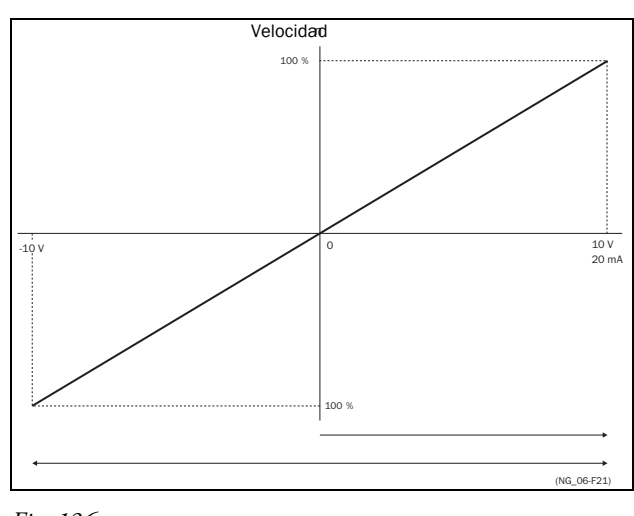

<span id="page-169-0"></span>*Fig. 136*

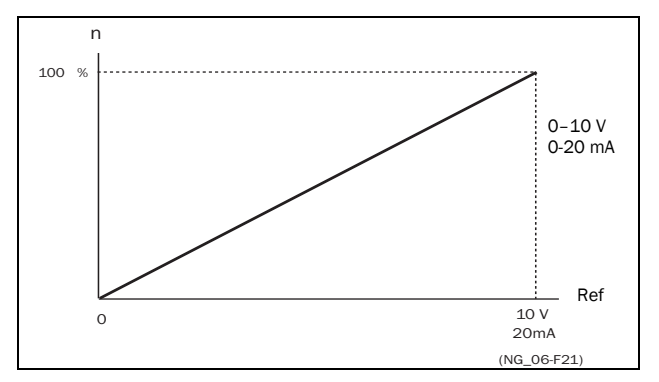

<span id="page-170-1"></span>*Fig. 137 Configuración normal a plena escala*

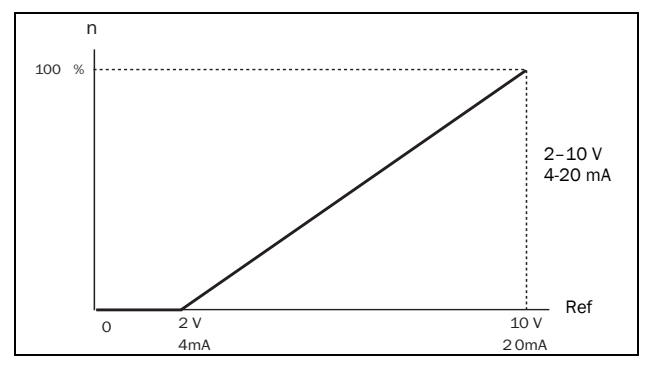

<span id="page-170-0"></span>*Fig. 138 2-10 V/4-20 mA (cero vivo)*

# **AnIn1 Avanzada [\[513\]](#page-259-4)**

**NOTA: Los diferentes menús se ponen automáticamente en "mA" o "V" según la configuración de Ajuste AnIn 1 [512].**

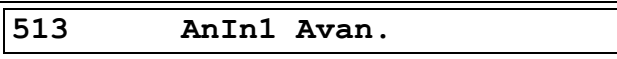

### **Min. AnIn1 [5131]**

Parámetro que define el valor mínimo de la señal de referencia externa. Solo se muestra si [512] = Usuario mA/V.

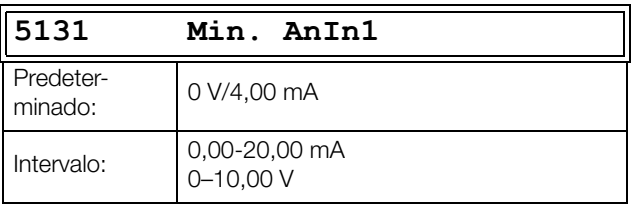

### **Max. AnIn1 [5132]**

Parámetro que define el valor máximo de la señal de referencia externa. Solo se muestra si [512] = Usuario mA/V.

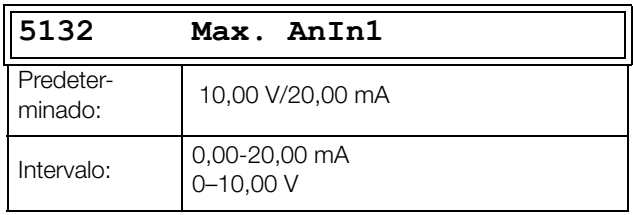

#### **Función especial: señal de referencia invertida**

Si el valor mínimo de AnIn es mayor que su valor máximo, la entrada actuará como entrada de referencia invertida. Consulte la [fig. 139](#page-170-2).

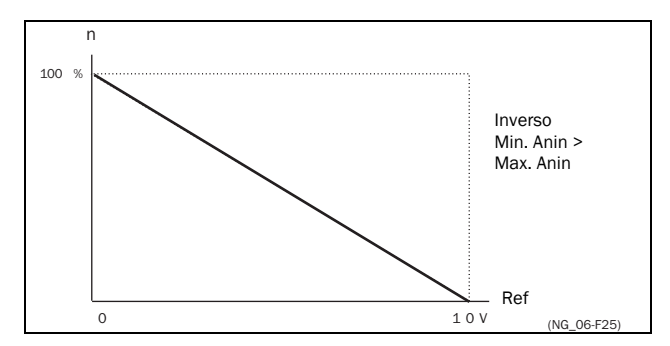

<span id="page-170-2"></span>*Fig. 139 Referencia invertida*

### **AnIn1 Bipolar [5133]**

Este menú se muestra solo si en Ajuste AnIn1 se ha seleccionado Usr. Bipol mA o Usr. Bipol V. La ventana muestra automáticamente el rango de mA o V según la función seleccionada. El rango se define modificando el valor máximo positivo; el valor negativo se ajusta automáticamente en consonancia. Para utilizar la función bipolar en la entrada analógica, las entradas Marcha Dcha y Marcha Izq deben estar activas y el menú «Rotación [219]» tiene que estar configurado en «Drch+Izq».

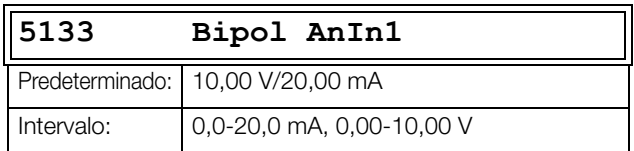

### **Función Mínima AnIn1 [5134]**

Con FcMin Anin1 el valor máximo físico se escala según la unidad de proceso seleccionado. La escala predeterminada depende de la función que se haya asignado a AnIn1 en [511].

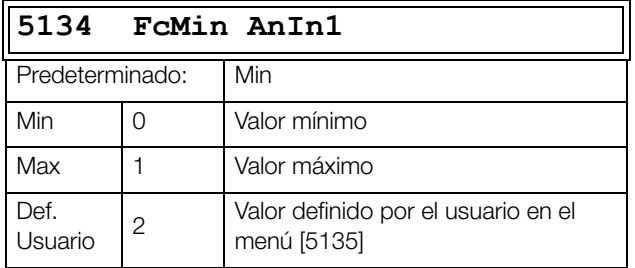

La [Tabla 36](#page-171-0) muestra los valores que corresponden a las opciones mínima y máxima según la función de la entrada analógica [511].

<span id="page-171-0"></span>*Tabla 36*

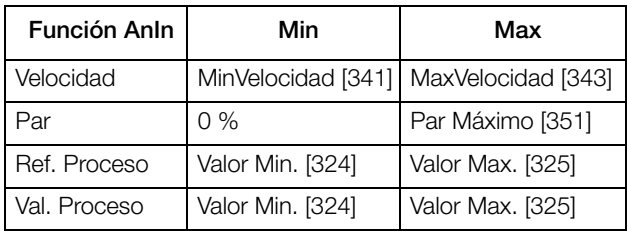

#### **Valor de función Mínima AnIn1 [5135]**

Mediante ValMinAnIn1 puede definir un valor para la señal. Solo se muestra si se ha seleccionado Def. Usuario en el menú [5134].

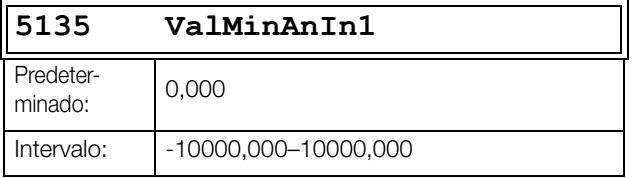

#### **Función Máxima AnIn1 [5136]**

Mediante FcMax AnIn1, el valor máximo físico se escala según la unidad de proceso seleccionada. La escala predeterminada depende de la función que se haya asignado a AnIn1 en [511]. Consulte la [tabla 36.](#page-171-0)

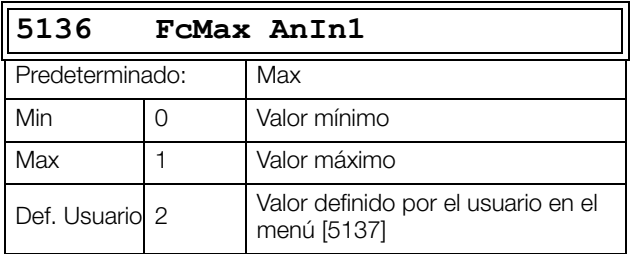

#### **Función Valor Máximo AnIn1 [5137]**

Mediante ValMaxAnin1 establece un valor definido por el usuario para la señal. Solo se muestra si se ha seleccionado Def. Usuario en el menú [5136].

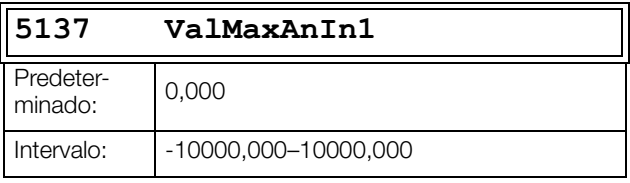

**NOTA: Con Min AnIn, Max AnIn, FcMin AnIn y FcMax AnIn, la pérdida de señales de realimentación (por ejemplo, una caída de tensión provocada por un cableado largo de sensor) se puede compensar para garantizar un control del proceso preciso.**

Ejemplo:

Supongamos que el sensor del proceso es de la especificación siguiente:

Intervalo: 0-3 bar<br>Salida: 2-10 m.  $2-10$  mA

La entrada analógica debe configurarse como sigue:

- [512] Ajuste AnIn1 = Usuario mA
- $[5131]$  Min AnIn1 = 2 mA

 $[5132]$  Max AnIn1 = 10 mA

[5134] FcMin AnIn1 = Def. Usuario

[5135] ValMinAnIn1 = 0,000 bar

[5136] FcMax AnIn 1 = Def. Usuario

[5137] ValMaxAnIn1 = 3,000 bar

#### **Operación AnIn1 [5138]**

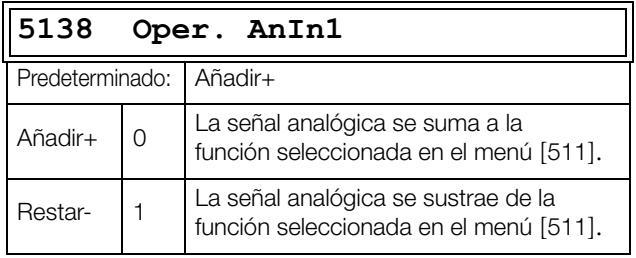

### **Filtro AnIn1 [5139]**

Si la señal de entrada es inestable (por ejemplo, por fluctuaciones del valor de referencia), se puede utilizar el filtro para estabilizarla. Un cambio de la señal de entrada alcanzará el 63% en AnIn1 en el tiempo configurado en FiltroAnIn1. Cuando haya transcurrido 5 veces el tiempo definido, AnIn1 habrá alcanzado el 100%. Consulte la [fig.](#page-172-0)  [140.](#page-172-0)

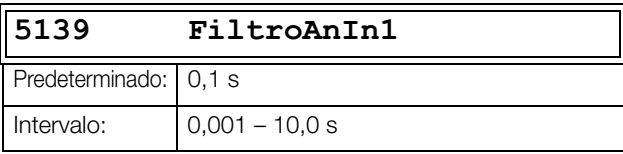

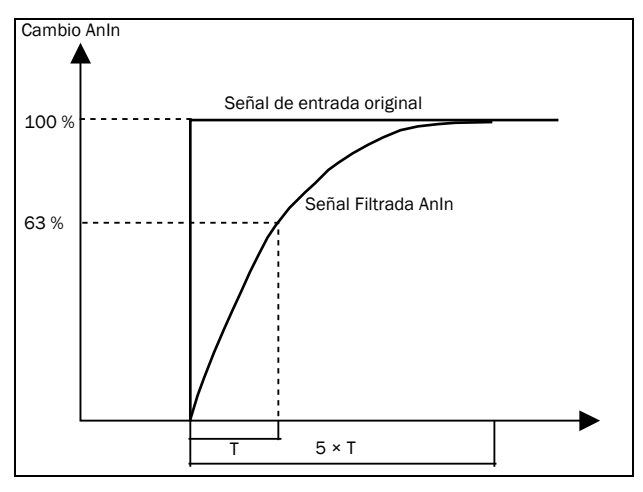

<span id="page-172-0"></span>*Fig. 140*

#### **Activación AnIn1 [513A]**

Parámetro para habilitar/deshabilitar la entrada analógica a través de entradas digitales (DigIn ajustado para la función Selec.AnIn).

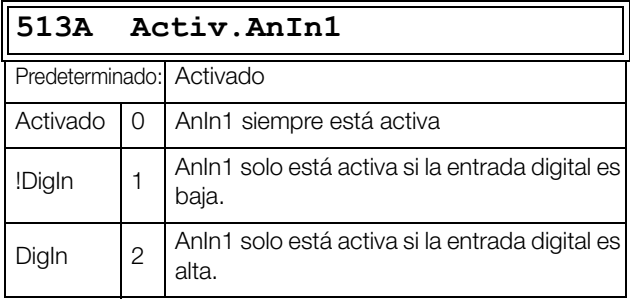

## **Función Entrada Analógica 2 (AnIn2) [[514](#page-259-5)]**

Define la función de la entrada analógica 2.

Se configura igual que Func. AnIn1 [511].

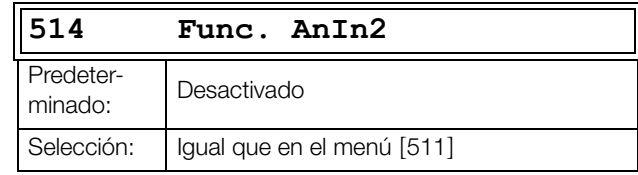

### **Ajuste AnIn2 [\[515\]](#page-259-6)**

Define la función de la entrada analógica 2.

Se configura igual que Ajuste AnIn1 [512].

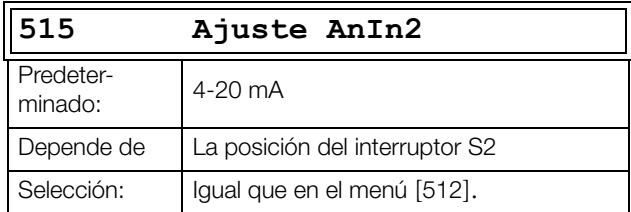

### **AnIn2 Avanzado [[516\]](#page-259-7)**

Incluye las mismas funciones y submenús que AnIn1 Avan. [513].

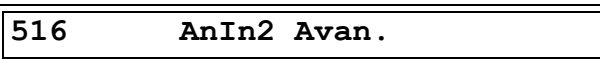

### **Función Entrada Analógica 3 (AnIn3) [[517](#page-260-0)]**

Parámetro para la configuración de la función de la entrada analógica 3

Se configura igual que Func. AnIn1 [511].

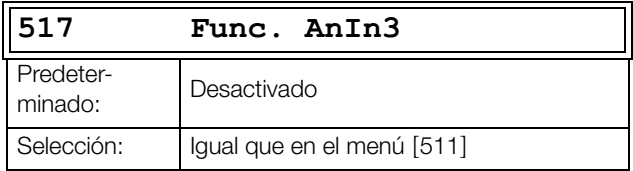

## **Ajuste AnIn3 [\[518\]](#page-260-1)**

Se configura igual que Ajuste AnIn1 [512].

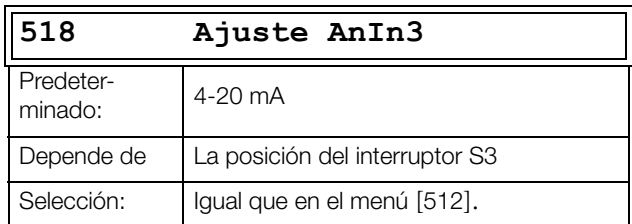

## **AnIn3 Avanzado [[519](#page-260-2)]**

Incluye las mismas funciones y submenús que AnIn1 Avan. [513].

**519 AnIn3 Avan.**

## **Función Entrada Analógica 4 (AnIn4) [[51A\]](#page-260-3)**

Parámetro para la configuración de la función de la entrada analógica 4.

Se configura igual que «Func. AnIn1 [511]»

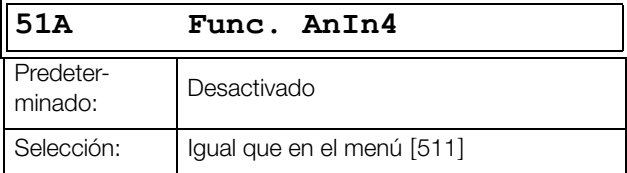

## **Ajuste AnIn4 [\[51B\]](#page-260-4)**

Se configura igual que Ajuste AnIn1 [512].

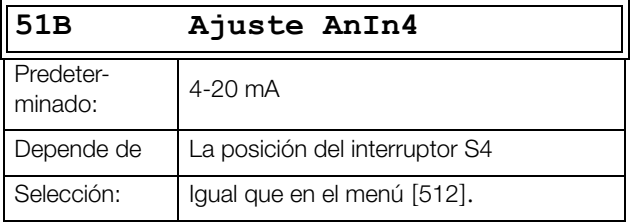

## **AnIn4 Avanzado [[51C](#page-260-5)]**

Incluye las mismas funciones y submenús que AnIn1 Avan. [513].

#### **51C AnIn4 Avan.**

## **Modo Error Entrada Analógica [51D]**

En este menú se selecciona la reacción en caso de fallo en AnIn.

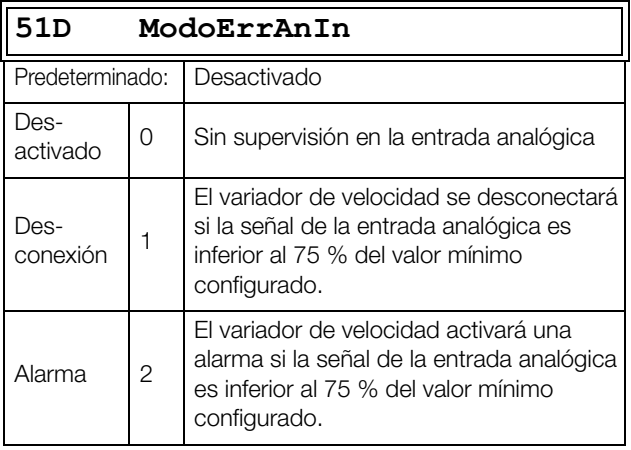

## **11.5.2 Entradas Digitales [\[520](#page-260-6)]**

Este submenú contiene todos los parámetros necesarios para configurar las entradas digitales.

**NOTA: Las entradas adicionales solo están disponibles si se conectan tarjetas opcionales E/S.**

## **Entrada Digital 1 (DigIn1) [[521](#page-260-7)]**

Permite seleccionar la función de la entrada digital.

La tarjeta de control estándar tiene ocho entradas digitales.

Si se programa la misma función en más de una entrada, se activará de acuerdo al operador lógico «OR» a menos que se indique otra cosa

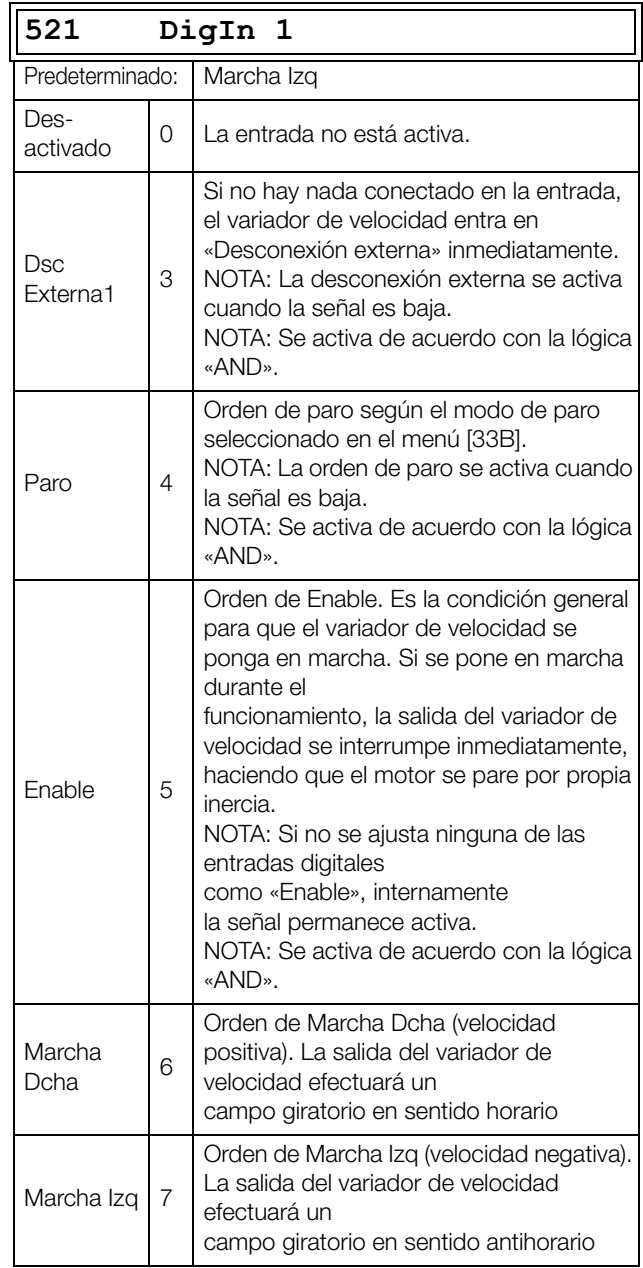

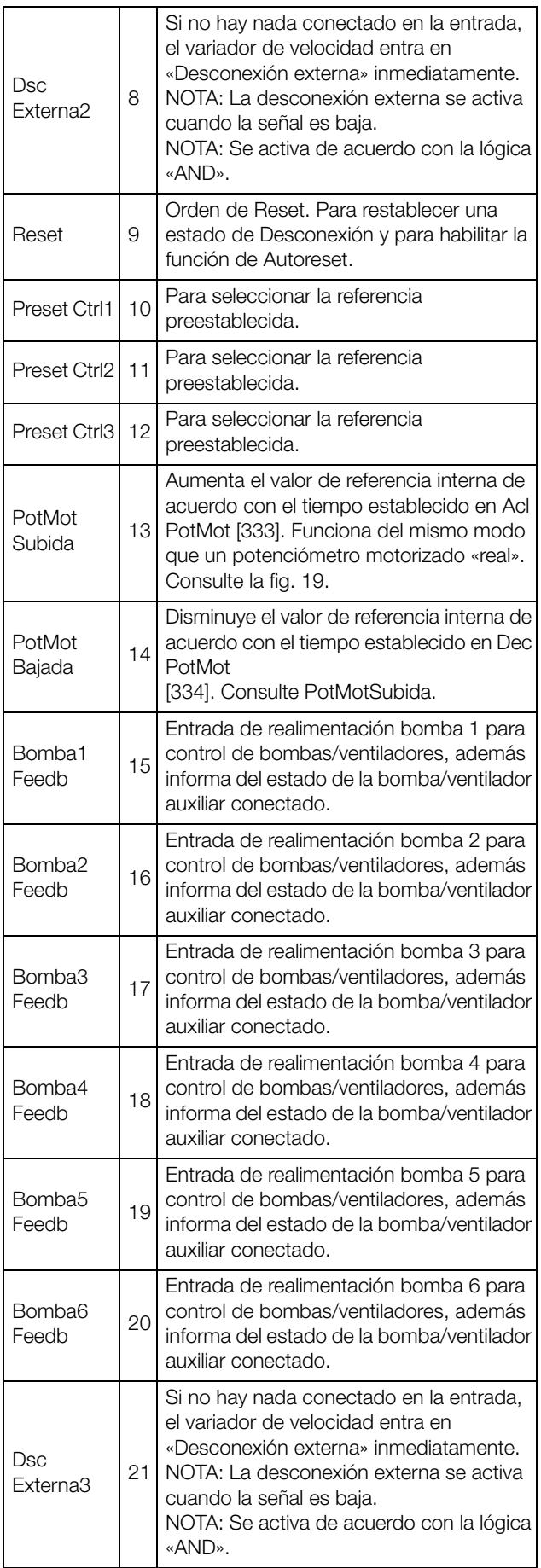

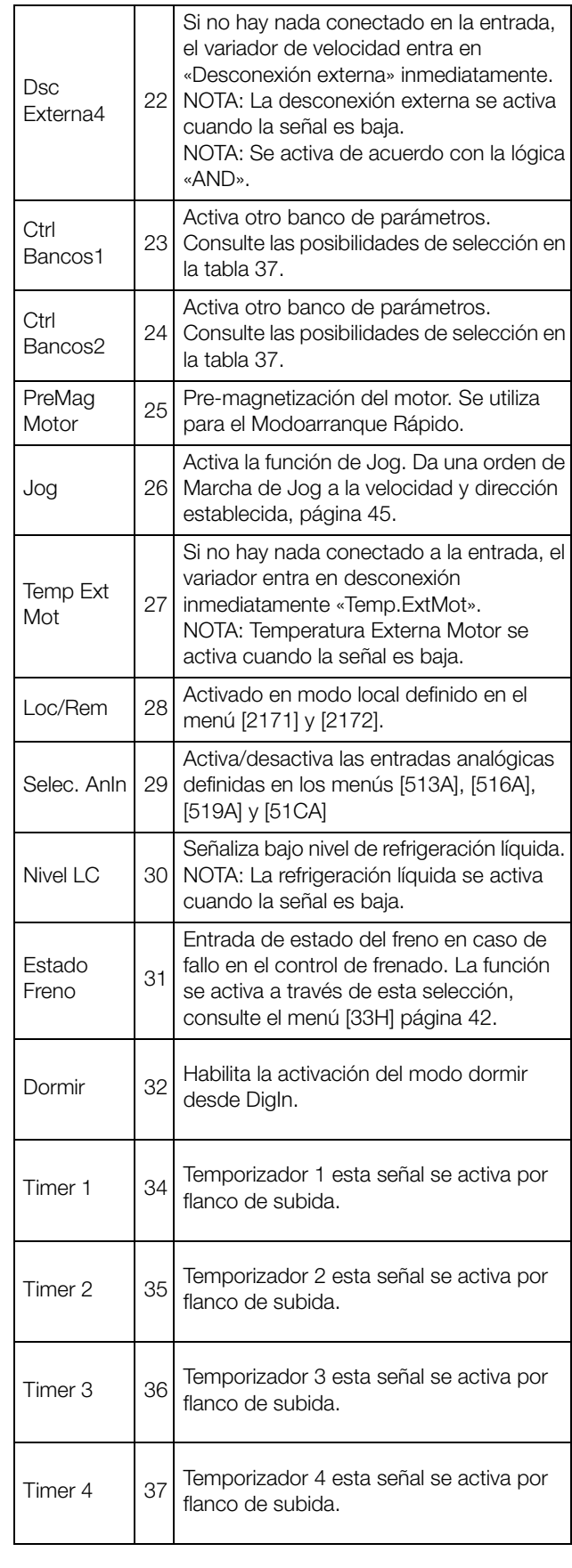

**NOTA: Para la función bipolar es necesario que las entradas Marcha Dcha y Marcha Izq estén activas y que el menú «Rotación [219]» esté configurado en «Drch+Izq».**

<span id="page-175-0"></span>*Tabla 37*

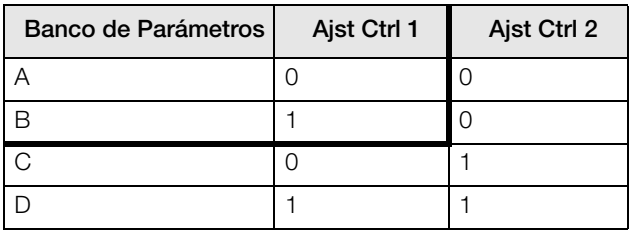

**NOTA: Al activar la selección del banco de parámetros, el menú 241 debe estar configurado en DigIn.**

## **Entrada Digital 2 [\[522](#page-260-8)] a Entrada Digital 8 [[528\]](#page-261-0)**

Se configuran igual que la DigIn 1 [521]. La función predeterminada de la DigIn 8 es Reset. De DigIn 3 a DigIn 7, el valor predeterminado es Desactivado.

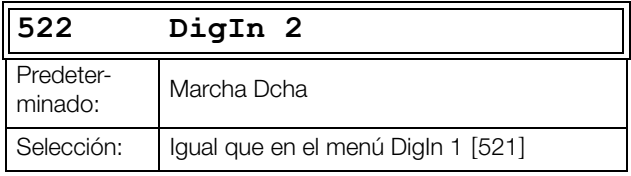

### **Entradas Digitales Adicionales [[529](#page-261-1)] a [[52H](#page-261-2)]**

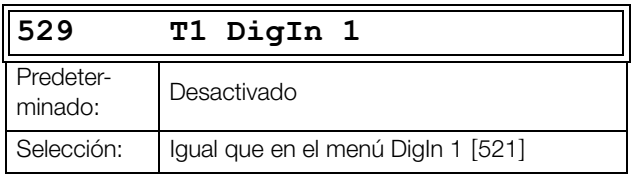

Entradas digitales adicionales disponibles cuando se instala la tarjeta opcional de E/S: T1 DigIn 1 [529] - T3 DigIn 3 [52H]. «T» significa tarjeta y 1 a 3 es el número de la tarjeta que corresponde a la posición de esta una vez instalada. Las funciones y opciones disponibles son las mismas que aparecen en (DigIn1) [521].

## **11.5.3 Salidas Analógicas [[530](#page-261-3)]**

Este submenú contiene todos los parámetros de las salidas analógicas.

Se pueden seleccionar valores de la aplicación y del variador de velocidad, con el fin de visualizar el estado real. Las salidas analógicas también se pueden usar como un espejo de las entradas analógicas. La señal espejo se puede utilizar como:

- señal de referencia para el siguiente variador de velocidad en una configuración Maestro / Esclavo (consulte la [fig.](#page-176-0)  [141\)](#page-176-0).
- una confirmación de realimentación del valor de referencia analógico recibido.

## **Función Salida Analógica 1 (AnOut1) [\[531](#page-261-4)]**

Establece la función de la Salida Analógica 1. La escala y el rango se definen por los ajustes en «AnOut1 Avan.» [533].

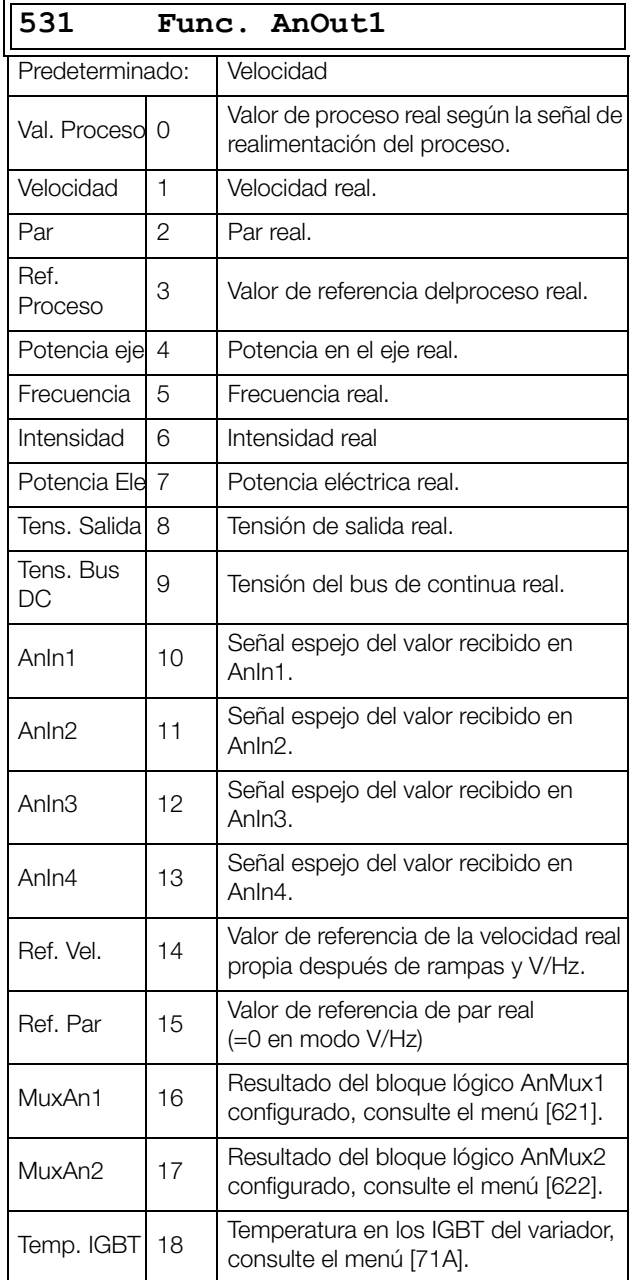

**NOTA: Cuando se selecciona AnIn1, AnIn2 …. AnIn4, hay que ajustar la AnOut (menú [532] o [535]) en 0- 10V o 0-20mA. Cuando se configura AjusteAnOut, por ejemplo, en 4-20mA, la función de espejo no funciona correctamente.** 

## **AjusteAnOut1 [[532](#page-261-5)]**

Escalado y margen preestablecidos de la configuración de la salida. *Fig. 141*

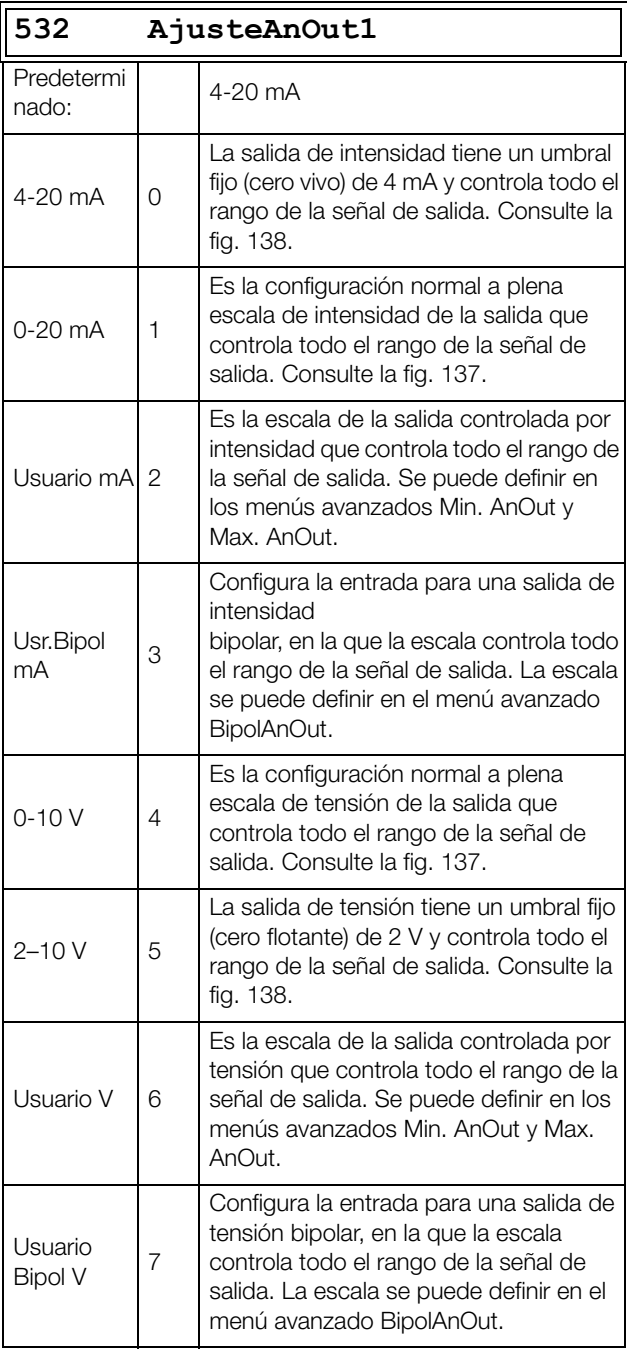

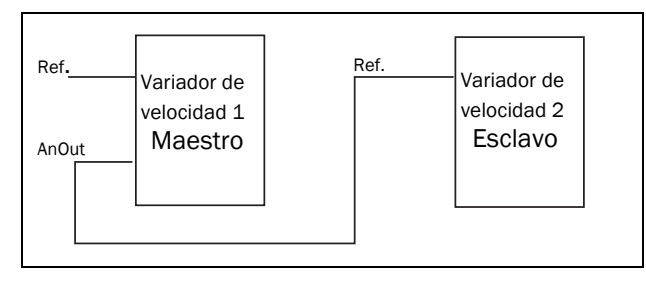

<span id="page-176-0"></span>

## **AnOut1 Avanzado [[533](#page-261-6)]**

Con las funciones del menú AnOut1 Avan., la salida se puede definir según a las necesidades de la aplicación. Los menús se adaptan automáticamente a «mA» o «V», en función de la selección en AjusteAnOut1 [532].

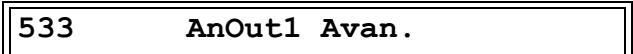

#### **Mínimo AnOut1 [5331]**

Este parámetro se muestra automáticamente si se ha seleccionado Usuario mA o Usuario V en el menú AjusteAnOut 1 [532]. El menú adapta automáticamente el valor de intensidad o de tensión de acuerdo con la configuración seleccionada. Solo se muestra si [532] = «Usuario mA/V».

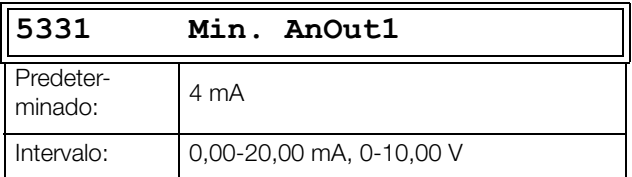

### **Máximo AnOut1 [5332]**

Este parámetro se muestra automáticamente si se ha seleccionado Usuario mA o Usuario V en el menú AjusteAnOut1 [532]. El menú se adaptará automáticamente al valor de intensidad o de tensión de acuerdo con la configuración seleccionada. Solo se muestra si [532] = «Usuario mA/V».

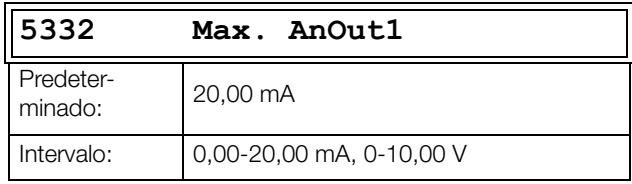

### **Bipolar AnOut1 [5333]**

Se muestra automáticamente si se ha seleccionado Usr.Bipol mA o Usr.Bipol V en el menú AjusteAnOut1 . El menú muestra automáticamente el rango de mA o V según la función seleccionada. El rango se define modificando el valor máximo positivo; el valor negativo se ajusta automáticamente en consonancia. Solo se muestra si [512] = Usr.Bipol mA/V.

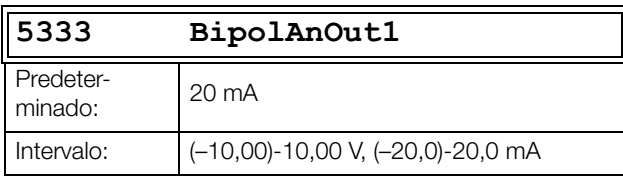

#### **Función Mínima AnOut1 [5334]**

Mediante FcMinAnOut1 se escala el valor físico mínimo según la presentación seleccionada. La escala predeterminada depende de la función que se haya asignado en AnOut1 [531].

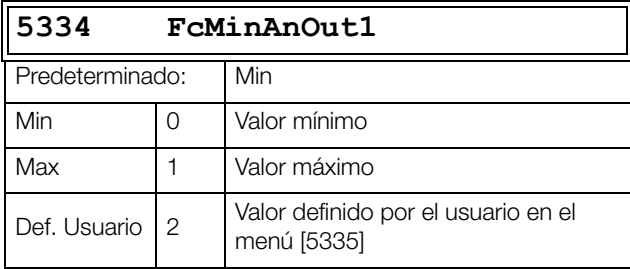

La [Tabla 38](#page-177-0) muestra los valores que corresponden a las opciones mínima y máxima dependiendo de la función de la salida analógica [531].

#### <span id="page-177-0"></span>*Tabla 38*

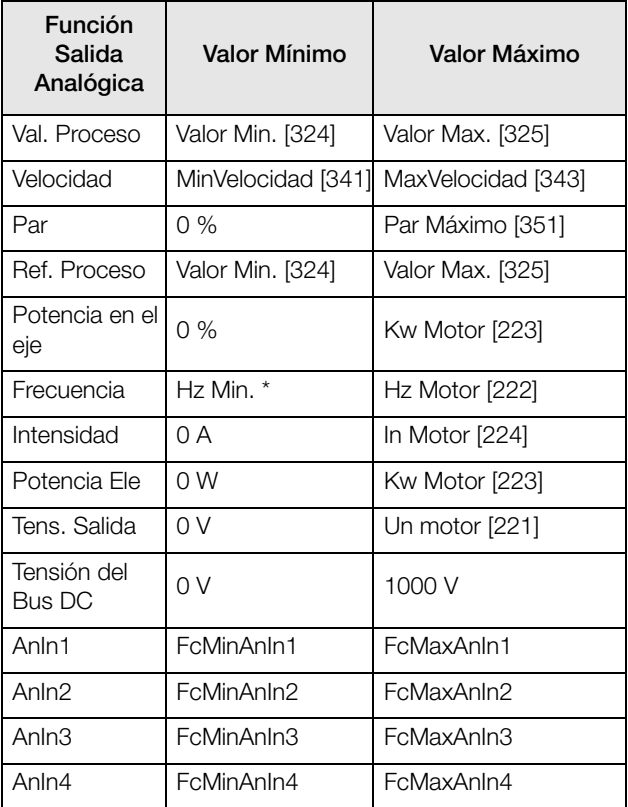

\*) Hz Min. depende del valor establecido en el menú «MinVelocidad [341]».

#### **Ejemplo**

Ajuste la función AnOut para la frecuencia del motor a 0 Hz, la FcMinAnOut1 [5334] a Def.Usuario y VaMinAnOut1[5335] = 0.0. El resultado es una señal de salida analógica de 0/4 mA a 20 mA: 0 Hz a Hz Motor. Este principio es válido para todos los ajustes mínimos y máximos.

#### **Valor Mínimo de la función AnOut1 [5335]**

Mediante VaMinAnOut1 puede definir un valor para la señal. Solo se muestra si se ha seleccionado Def. Usuario en el menú [5334].

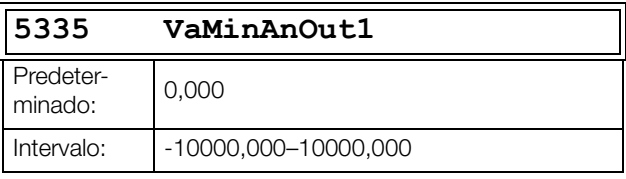

#### **Función Máxima de AnOut1 [5336]**

Mediante FcMaxAnOut1 se escala el valor físico mínimo según la selección presentada. La escala predeterminada depende de la función que se haya asignado en AnOut1 [531]. Consulte la [Tabla 38.](#page-177-0)

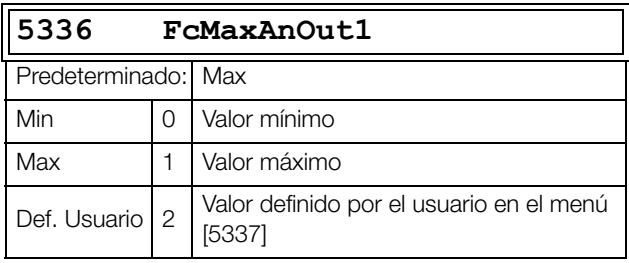

**NOTA: La «AnOut1» se puede configurar como una señal inversa de salida a través de los ajustes «Min. AnOut1» > «Max. AnOut1». Para obtener más información, consulte la [fig. 139, página 167](#page-170-2).**

#### **Valor Máximo de la función AnOut1 [5337]**

Mediante VaMaxAnOut1 establece un valor definido por el usuario para la señal. Solo se muestra si se ha seleccionado Def. Usuario en el menú [5334].

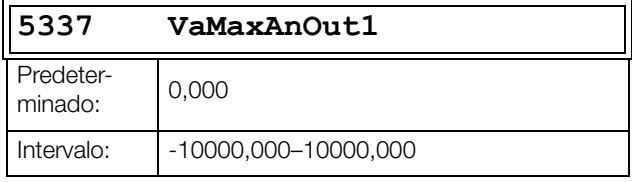

## **Función Salida Analógica 2 (AnOut2) [\[534\]](#page-261-7)**

Establece la función de la Salida Analógica 2.

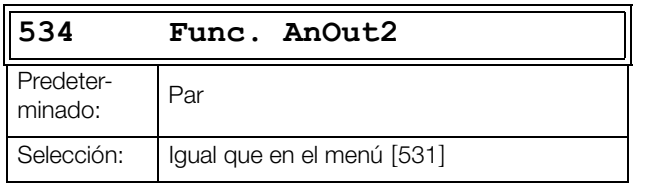

## **Ajuste AnOut2 [[535](#page-261-8)]**

Escalado y margen preestablecidos de la configuración de la salida analógica 2.

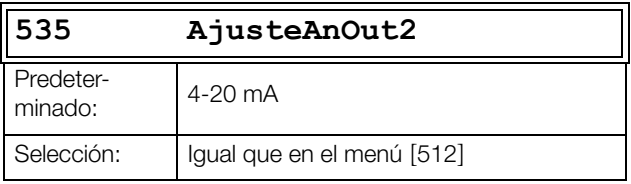

## **AnOut2 Avanzado [\[536](#page-261-9)]**

Incluye las mismas funciones y submenús que AnOut1 Avan. [533]

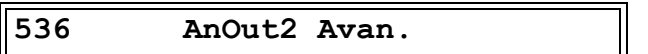

## **11.5.4 Salidas Digitales [\[540\]](#page-261-10)**

Este submenú contiene todos los parámetros necesarios para configurar las salidas digitales.

# **Salida digital 1 [[541](#page-261-11)]**

Define la función de la salida digital 1.

**NOTA: Las definiciones que se describen son válidas para la condición de salida activa.**

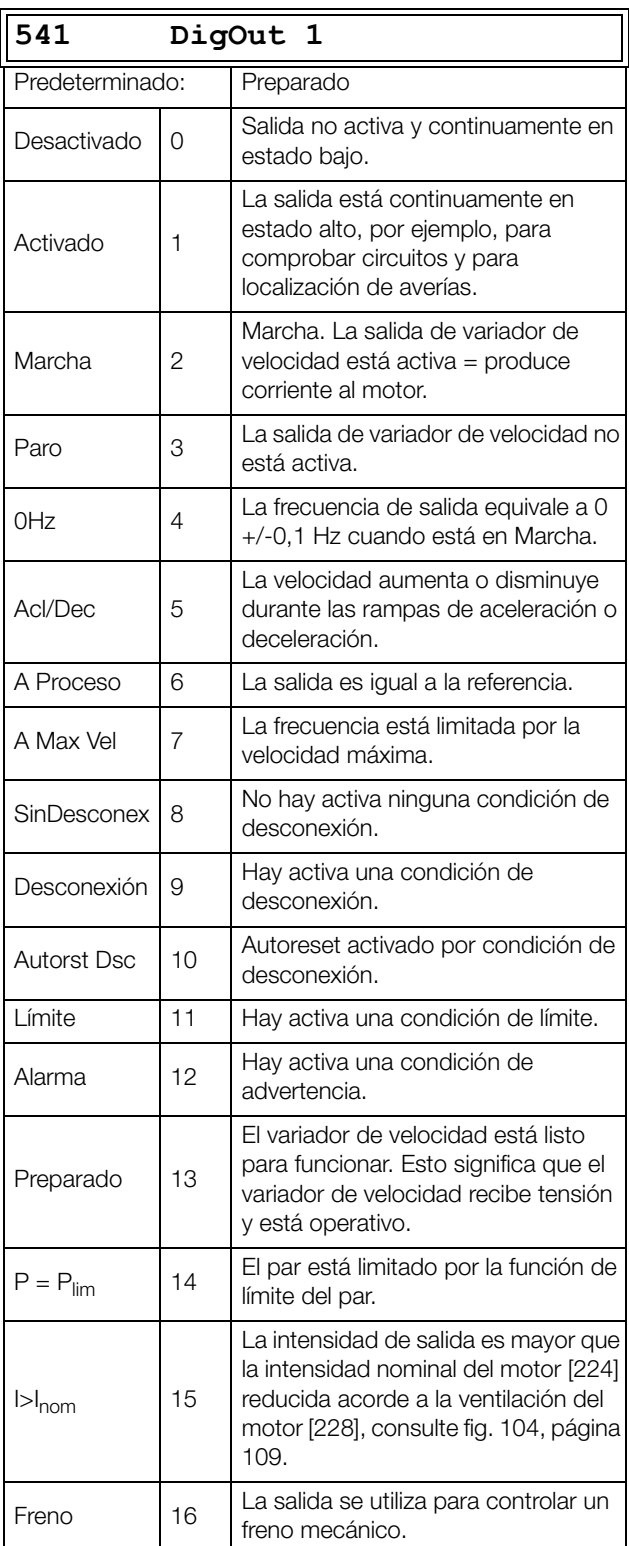

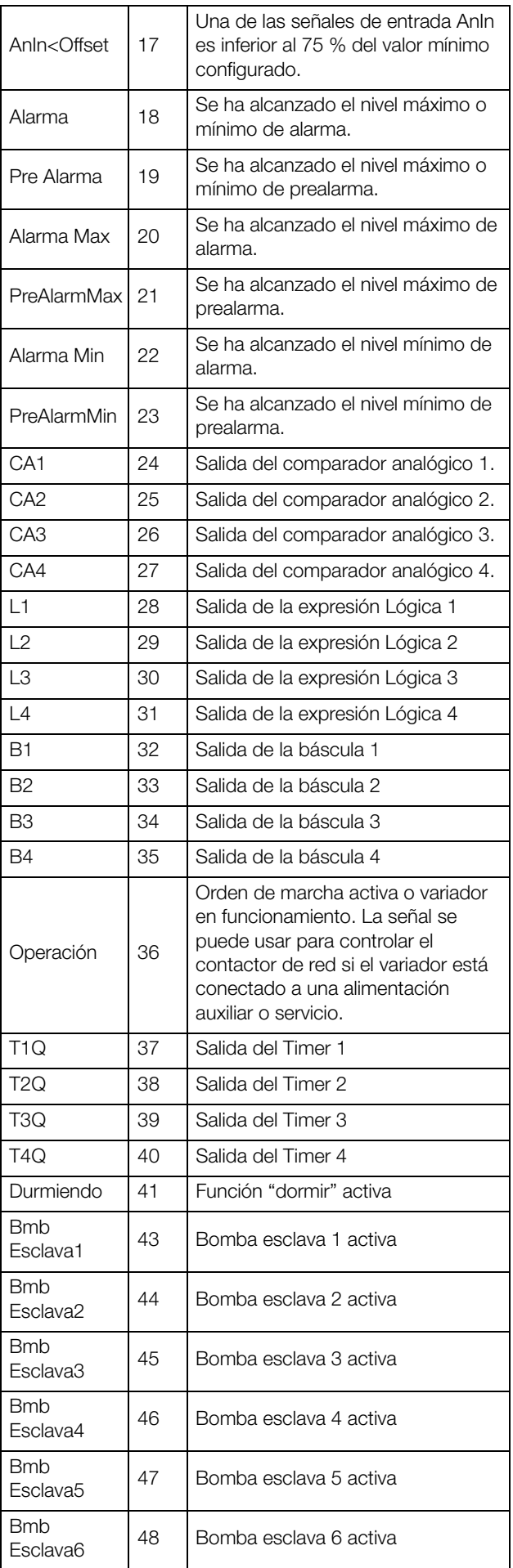

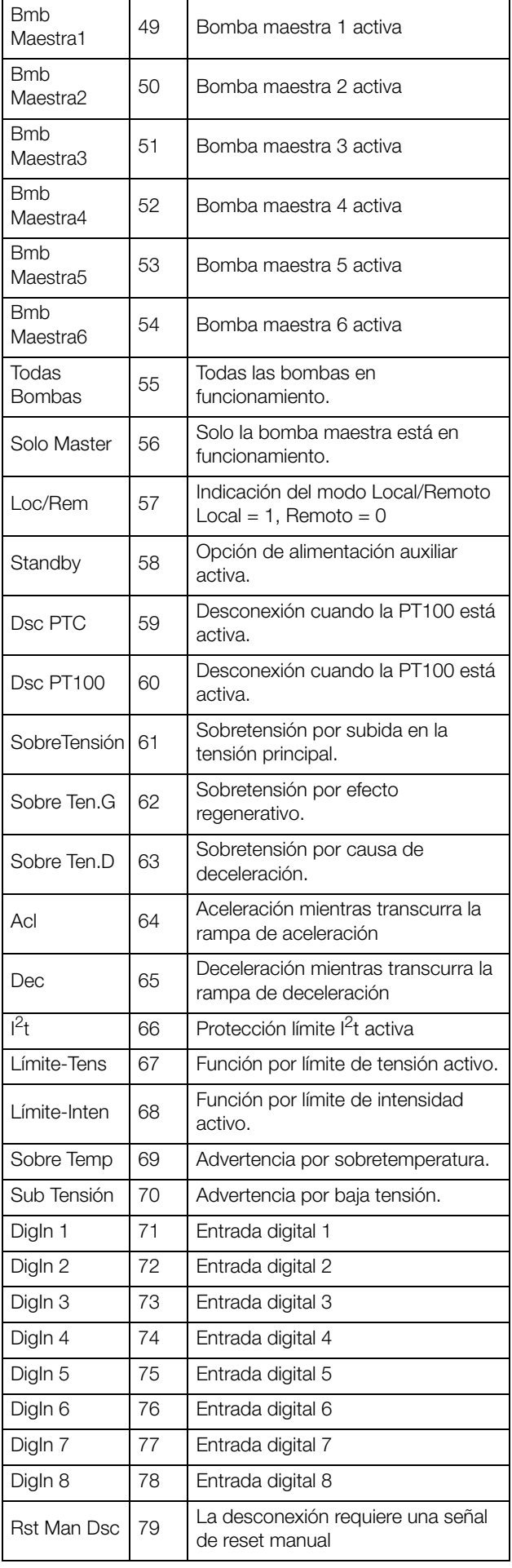
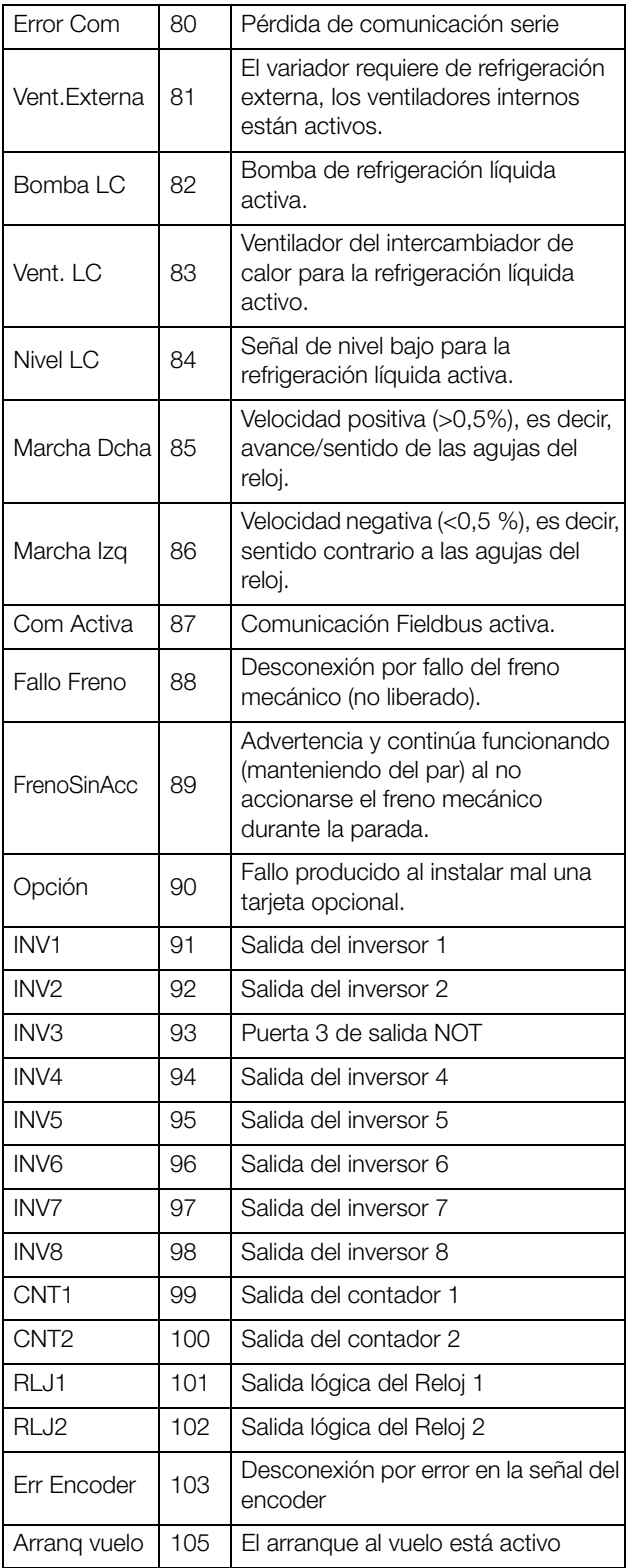

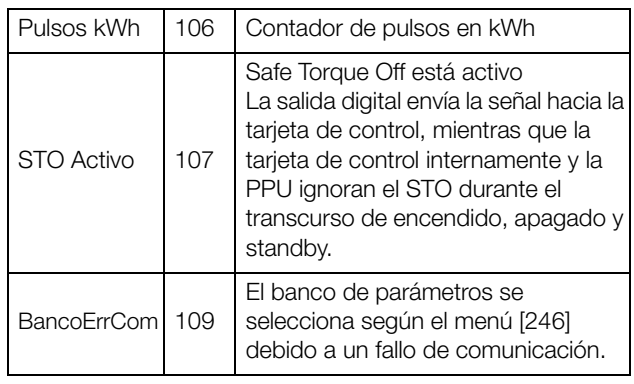

# **Salida Digital 2 [\[542\]](#page-261-0)**

**NOTA: Las definiciones que se describen son válidas para la condición de salida activa.**

Define la función de la salida digital 2.

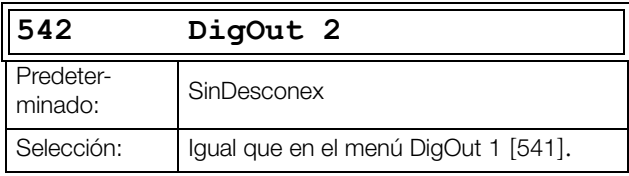

## **11.5.5 Relés [[550\]](#page-261-1)**

Este submenú contiene todos los parámetros necesarios para configurar las salidas de relé. La selección del modo de relé hace posible establecer un funcionamiento «a prueba de fallos» de los relés utilizando el contacto normal cerrado para funcionar como contacto normal abierto.

**NOTA: Los relés adicionales solo están disponibles si se conectan tarjetas de E/S opcionales. El máximo es de 3 tarjetas con 3 relés cada una.**

### **Relé 1 [\[551\]](#page-261-2)**

Define la función de la salida del relé 1. Se puede seleccionar la misma función que en DigOut 1 [541].

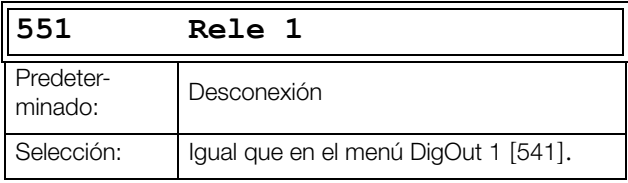

### **Relé 2 [\[552\]](#page-261-3)**

**NOTA: Las definiciones que se describen son válidas para la condición de salida activa.**

Define la función de la salida del relé 2.

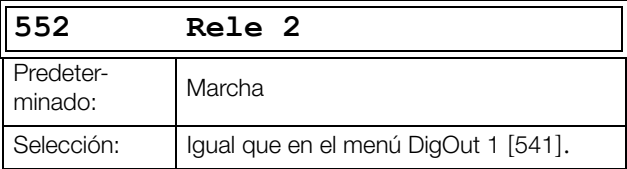

## **Relé 3 [\[553\]](#page-262-0)**

Define la función de la salida del relé 3.

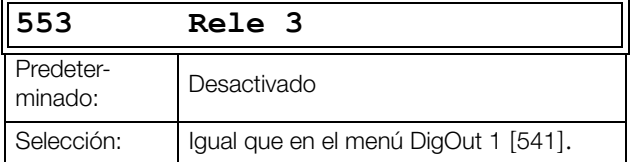

## **Relés de Tarjetas [\[554\]](#page-262-1) a [[55C](#page-262-2)]**

Estos relés adicionales solo son visibles si hay alguna tarjeta opcional E/S instalada. Las salidas se denominan T1 Relé 1- 3, T2 Relé 1-3 y T3 Relé 1-3. T se refiere a Tarjeta mientras que 1, 2 y 3 son los números relacionados con la posición de la tarjeta opcional E/S donde se ha montado. Consulte el menú DigOut 1 [541].

**NOTA: Solamente se muestra si se detecta una tarjeta opcional o si se activa cualquier entrada / salida.**

## **Relé Avanzado [\[55D\]](#page-262-3)**

Esta función permite asegurarse de que el relé se cierre si el variador de velocidad no funcione correctamente o se quede sin tensión.

#### **Ejemplo**

Supongamos un proceso que requiere siempre un determinado caudal mínimo. Para

controlar el número necesario de bombas con el modo de relé NC, las bombas se pueden controlar normalmente con el control de bombas, pero también se activan cuando el variador de velocidad se produce una desconexión o se apaga.

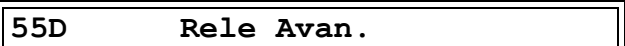

### **Modo Relé 1 [55D1]**

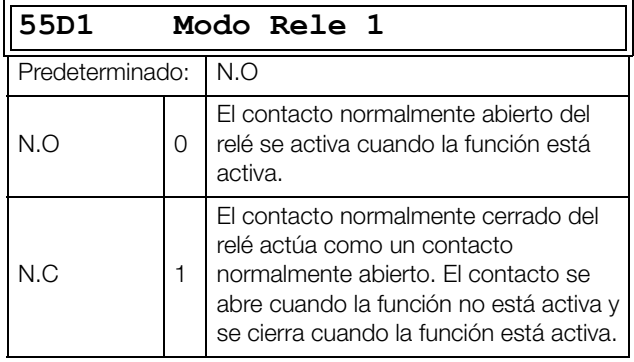

### **Modos Rele [55D2] a [55DC]**

Incluyen las mismas funciones que Modo Relé 1 [55D1].

### **11.5.6 Entradas/Salidas Virtuales [[560\]](#page-262-4)**

La función permite el uso de ocho conexiones internas como comparadores, timers y señales digitales, sin ocupar entradas/salidas digitales físicas. Las entradas/salidas virtuales se utilizan para conectar sin tener que cablear una señal de una salida digital a una señal de una entrada digital. Las señales y funciones de control disponibles se pueden utilizar para crear funciones específicas propias.

#### **Ejemplo de arranque con retardo**

El motor se pondrá en Marcha Dcha, después de una orden a la DigIn1 y transcurran 10 segundos. DigIn1 tiene un retardo de 10 s.

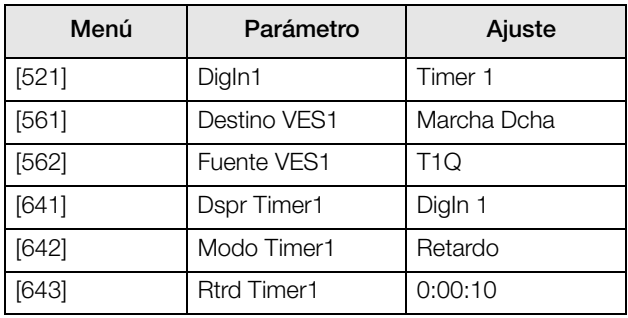

**NOTA: Cuando se configura una entrada digital y un destino VES con la misma señal, ésta se comporta como una función lógica «OR».**

## **Destino E/S Virtual 1 [[561\]](#page-262-5)**

Con esta función se establece el destino de la E/S virtual. Cuando una señal se puede controlar por medio de varias fuentes, por ejemplo un destino VES o una entrada digital, la función es controlada de acuerdo a la «lógica OR». Consulte en DigIn la descripción de las distintas selecciones.

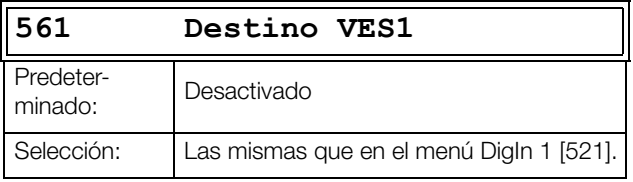

# **Fuente E/S Virtual 1 [[562](#page-262-6)]**

Con esta función se define la fuente de la E/S virtual. Consulte en DigOut 1 la descripción de las distintas selecciones.

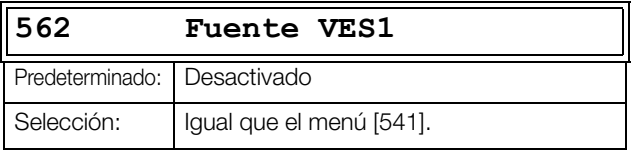

### **Entradas/Salidas Virtuales 2-8 [\[563\]](#page-262-7) a [[56G\]](#page-263-0)**

Incluyen las mismas funciones que la E/S Virtual 1 [561] y [562].

# **11.6 Funciones Lógicas y Temporizadores [\[600](#page-263-1)]**

Con los Comparadores, Funciones Lógicas y Temporizadores se pueden programar señales condicionales para controlar y señalizar. De ese modo se pueden comparar diferentes señales y valores con el fin de crear funciones para controlar/supervisar.

## **11.6.1 Comparadores [\[610\]](#page-263-2)**

Los comparadores disponibles hacen posible supervisar distintos valores y señales internos, y monitorizar por medio de salidas digitales/relés cuándo se alcanza un valor determinado o se establece un estado específico.

## **Comparadores Analógicos [[611](#page-263-3)] - [[614](#page-263-4)]**

Hay cuatro comparadores analógicos que comparan cualquier valor analógico disponible (incluidas las referencias para las entradas analógicas) con dos niveles ajustables. Para los comparadores analógicos hay disponibles dos constantes distintas: Nivel H (alto) y Nivel L (bajo). Hay dos comparadores analógicos disponibles: un comparador analógico de histéresis y un comparador analógico de ventana.

El comparador analógico de histéresis utiliza dos niveles disponibles para crear una histéresis en este, entre el ajuste y el reajuste de salida. Esta función proporciona una diferencia clara en los niveles de conmutación que permite que el proceso se adapte hasta que se inicie determinada acción. Con tal histéresis, incluso una señal analógica inestable se puede supervisar sin provocar un "nerviosismo" en la señal de salida del comparador. Otra función es proporcionar una indicación clara de que se ha producido determinada situación. El comparador puede enclavarse por el valor de Nivel L (bajo) fijado en un nivel mayor que el de Nivel H (alto).

El comparador analógico de ventana hace uso de ambos niveles para definir la ventana en la que se deben encontrar la valor analógico para configurar la salida del comparador. El valor analógico de entrada del comparador se puede configurar como bipolar, es decir como un valor con signo, o unipolar, es decir como un valor absoluto.

Consulte la [fig. 146, página 184](#page-187-0) para ver las ilustraciones de estas funciones.

## **Ajuste Comparador Analógico 1 [\[611](#page-263-3)]**

Parámetros del comparador analógico 1.

#### **Valor Comparador Analógico 1 [6111]**

Permite seleccionar el valor analógico del comparador analógico 1 (CA1).

El comparador analógico 1 compara el valor analógico seleccionable del menú [6111] con el nivel alto (H) de la constante del menú [6112] y el nivel bajo (L) de la constante del menú [6113]. Si selecciona la señal de entrada bipolar [6115], la comparación se realiza con signo; si se selecciona la señal unipolar, la comparación se realiza con valores absolutos.

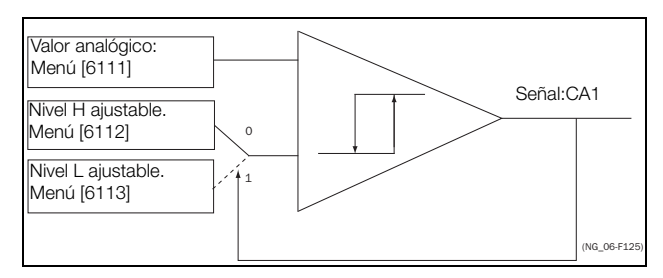

*Fig. 142 Comparador analógico de Histéresis*

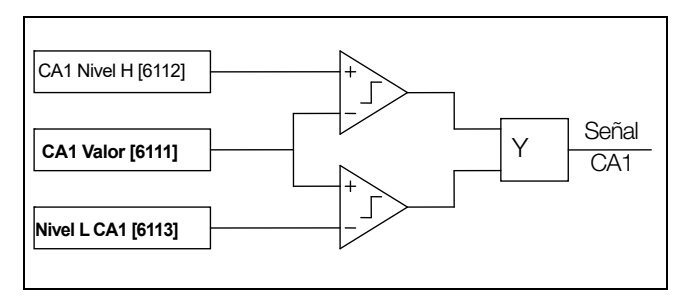

*Fig. 143 Comparador analógico de «ventana»*

La señal de salida se puede programar para las salidas digitales/relés o usarse como fuente de una E/S virtual.

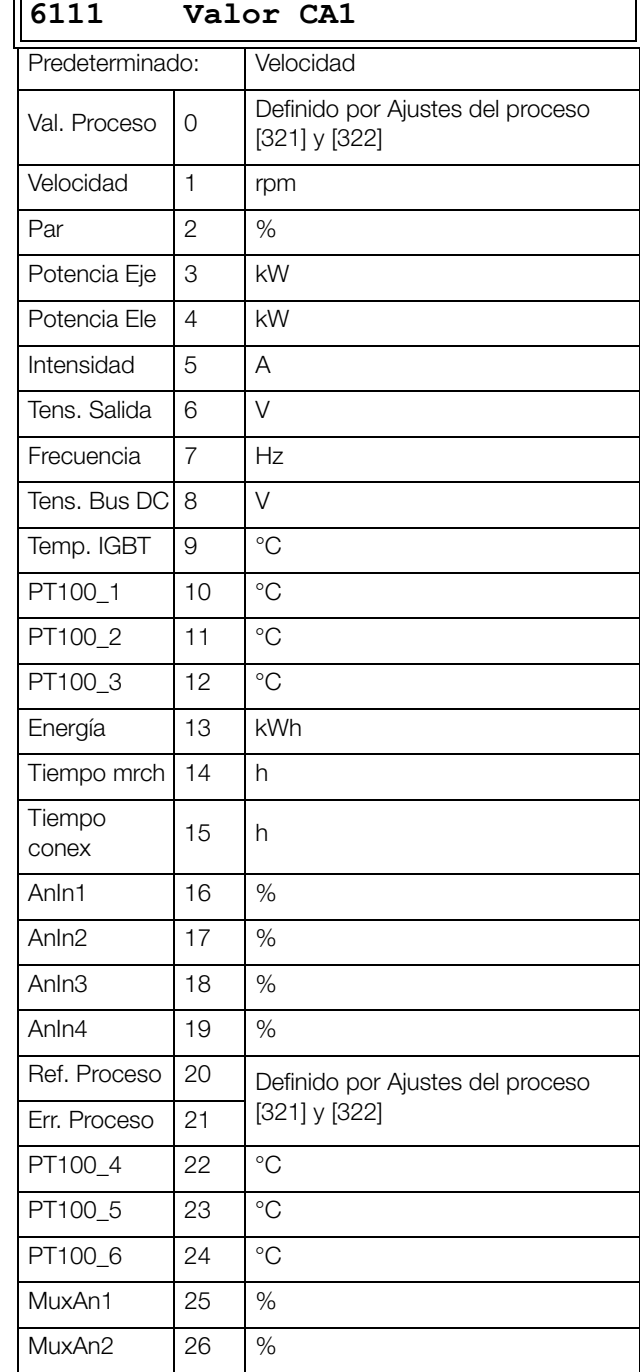

### **Ejemplo**

Supongamos que deseamos crear una señal de MARCHA/ PARO automática mediante la señal de referencia analógica. La señal de referencia de intensidad analógica, 4-20 mA, está conectada a la entrada analógica 1. «Ajuste AnIn1», menú  $[512] = 4-20$  mA y umbral = 4 mA. Señal de salida a máxima escala (100%) en AnIn 1 = 20 mA. Cuando la señal de referencia en AnIn1 sube al 80% del umbral (4 mA × 0,8 = 3,2 mA), el variador de velocidad se pone en modo MARCHA. Cuando la señal de referencia AnIn1 baja del 60% del umbral (4 mA × 0,6 = 2,4 mA), el variador de velocidad se pone en modo PARO. La salida de CA1 se utiliza como una fuente de E/S virtual que controla la MARCHA por el destino de la E/S virtual.

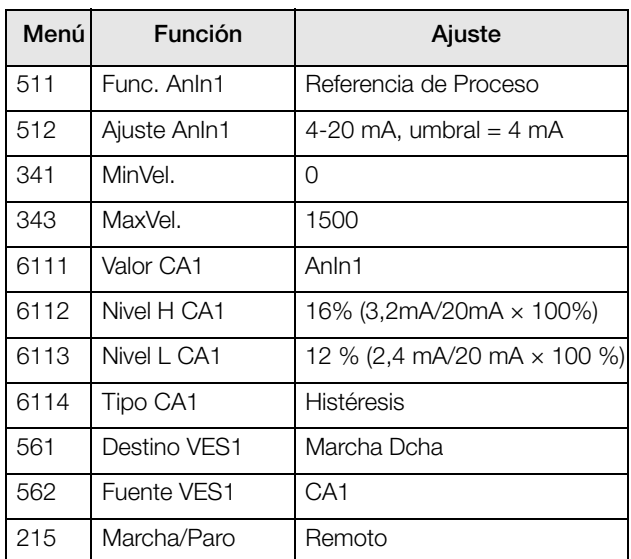

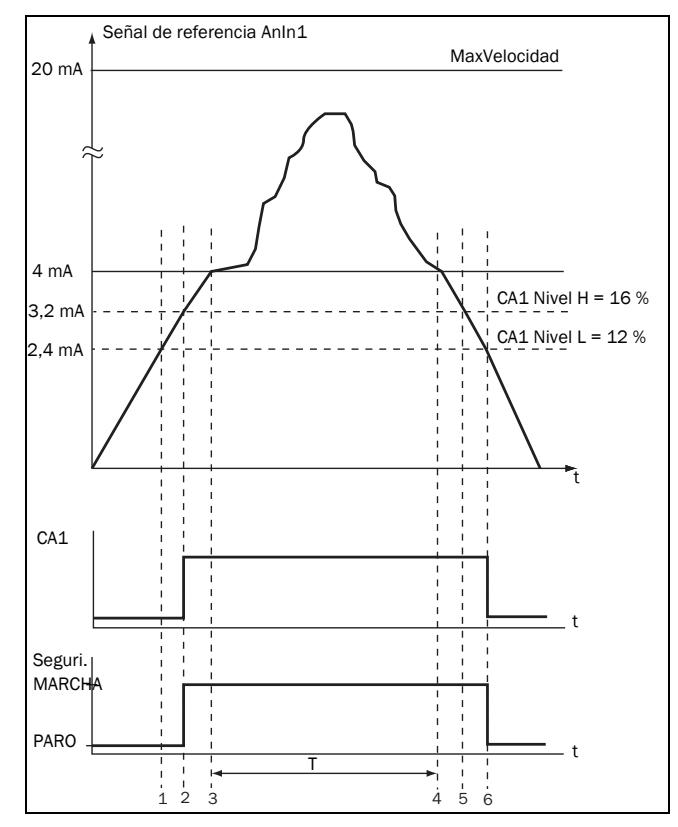

#### *Fig. 144*

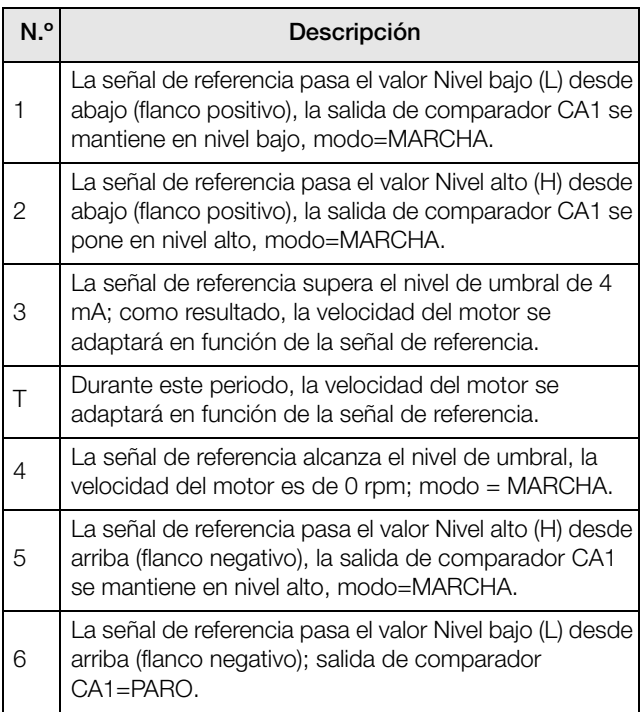

### **Comparador Analógico 1, Nivel Alto [6112]**

Ajuste del nivel alto (H) del comparador analógico de acuerdo con el nivel seleccionado en el menú [6111].

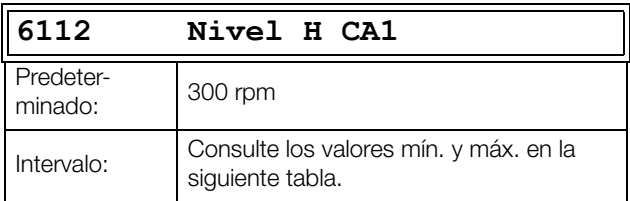

#### **Valores mínimos/máximos para el menú [6112]**

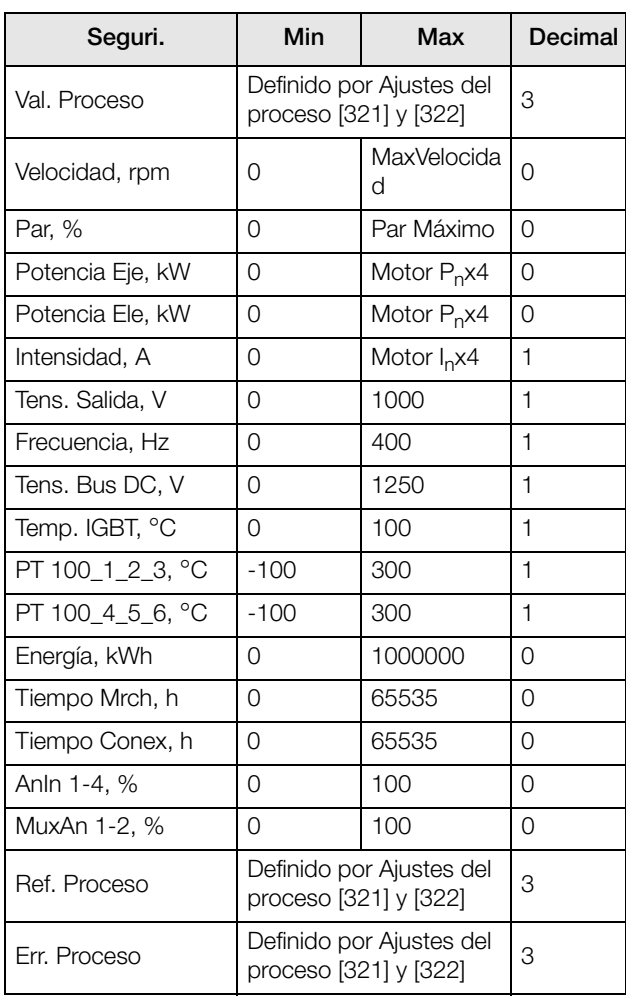

**NOTA: Si se selecciona la opción bipolar [6115], el valor mínimo es igual al máximo de la tabla.**

#### **Ejemplo**

Este ejemplo describe el uso normal constante de los niveles alto y bajo, para ambos tipos de comparadores.

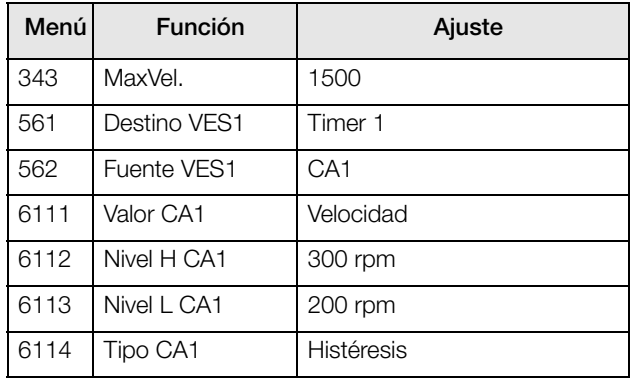

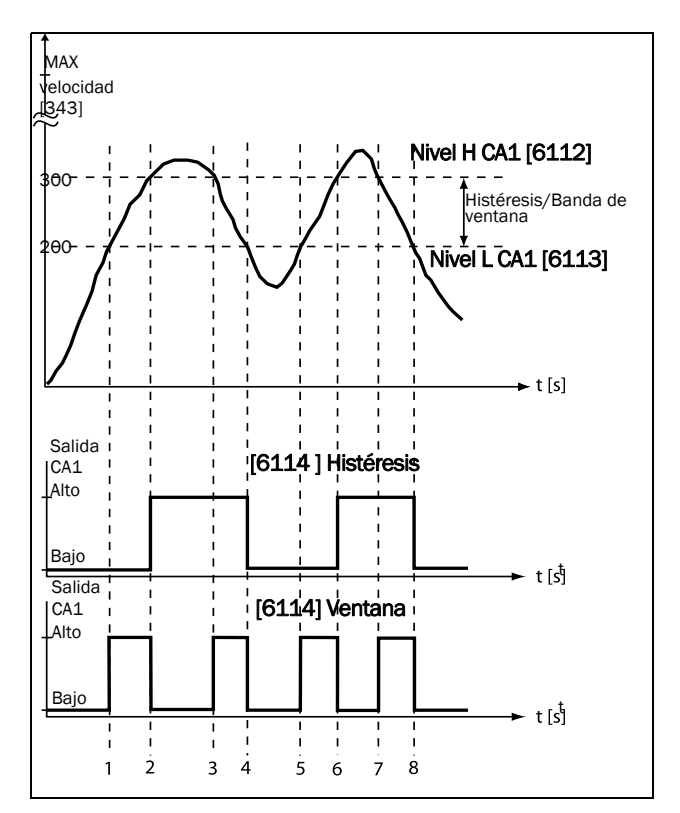

<span id="page-185-0"></span>*Fig. 145*

#### *Tabla 39 Comentarios de [fig. 145](#page-185-0) en cuanto a la selección de histéresis.*

| N.º | Descripción                                                                                                    | <b>Histéresis</b> |
|-----|----------------------------------------------------------------------------------------------------|-------------------|
| 1   | La señal de referencia pasa a valor Nivel<br>bajo (L) desde abajo (flanco positivo), el<br>comparador CA1 no cambia, la salida se<br>mantiene en nivel bajo.  |                   |
| 2   | La señal de referencia pasa a valor Nivel alto<br>(H) desde abajo (flanco positivo), la salida<br>del comparador CA1 se pone en nivel alto.                   |                   |
| 3   | La señal de referencia pasa a valor Nivel alto<br>(H) desde arriba (flanco negativo), el<br>comparador CA1 no cambia, la salida se<br>mantiene en nivel alto. |                   |
| 4   | La señal de referencia pasa a valor Nivel<br>bajo (L) desde arriba (flanco negativo), el<br>comparador CA1 se reinicia, la salida se<br>pone en nivel bajo.   |                   |
| 5   | La señal de referencia pasa a valor Nivel<br>bajo (L) desde abajo (flanco positivo), el<br>comparador CA1 no cambia, la salida se<br>mantiene en nivel bajo.  |                   |
| 6   | La señal de referencia pasa a valor Nivel alto<br>(H) desde abajo (flanco positivo), la salida<br>del comparador CA1 se pone en nivel alto.                   |                   |
| 7   | La señal de referencia pasa a valor Nivel alto<br>(H) desde arriba (flanco negativo), el<br>comparador CA1 no cambia, la salida se<br>mantiene en nivel alto. |                   |
| 8   | La señal de referencia pasa a valor Nivel<br>bajo (L) desde arriba (flanco negativo), el<br>comparador CA1 se reinicia, la salida se<br>pone en nivel bajo.   |                   |

*Tabla 40 Comentarios de [fig. 145](#page-185-0) en cuanto a la selección de ventana.*

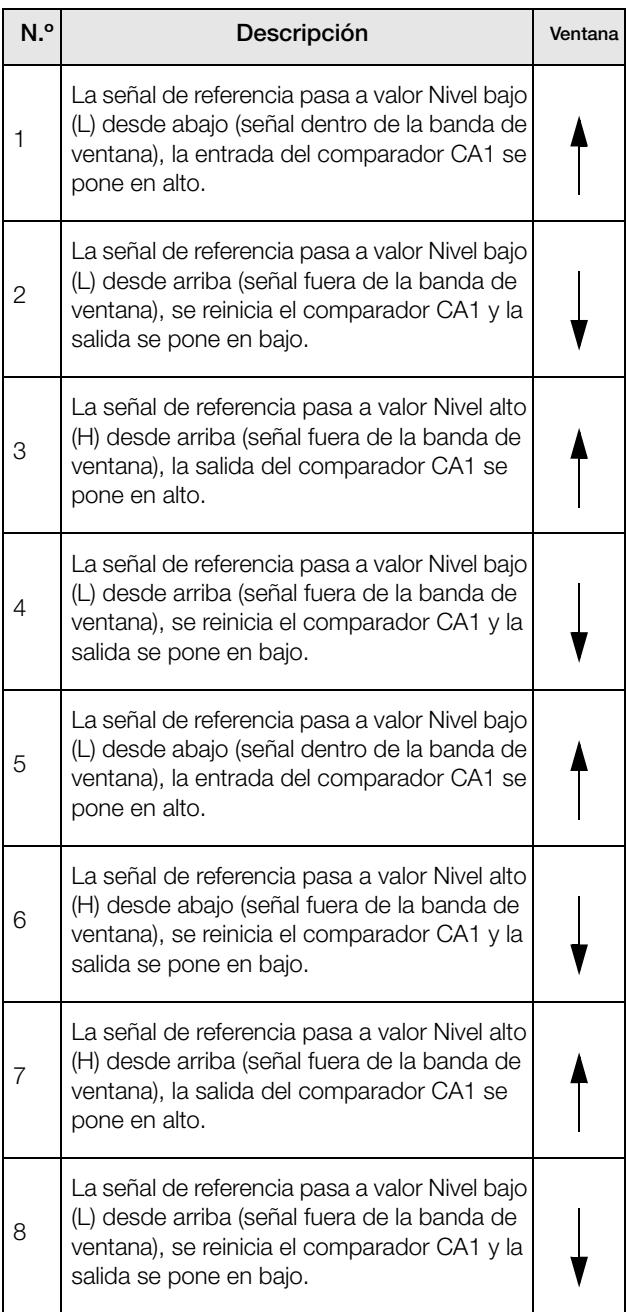

### **Comparador Analógico 1, Nivel Bajo [6113]**

Ajuste del nivel bajo (L) del comparador analógico, de acuerdo con el valor seleccionado en el menú [6111].

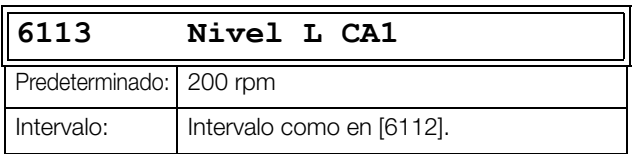

### **Tipo Comparador Analógico 1 [6114]**

Selecciona el tipo de comparador analógico, es decir de Histéresis o de Ventana. Consulte la [fig. 146](#page-187-0) y la [fig. 147](#page-187-1).

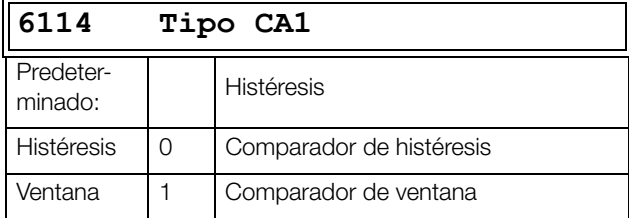

### **Polaridad Comparador Analógico 1 [6115]**

Selecciona como el valor seleccionado [6111] debe tratarse previo al comparador analógico, es decir, como valor absoluto o tratado con signo. Consulte la [fig. 146](#page-187-0) 

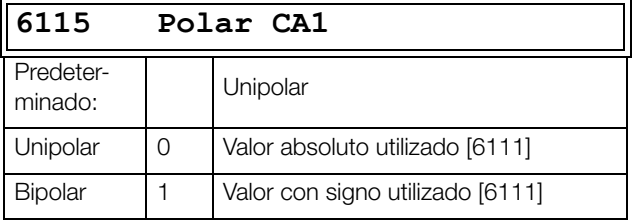

### **Ejemplo**

Consulte la [fig. 146](#page-187-0) y la [fig. 147](#page-187-1) para ver los diferentes principios de funcionalidad de las características de los comparadores 6114 y 6115.

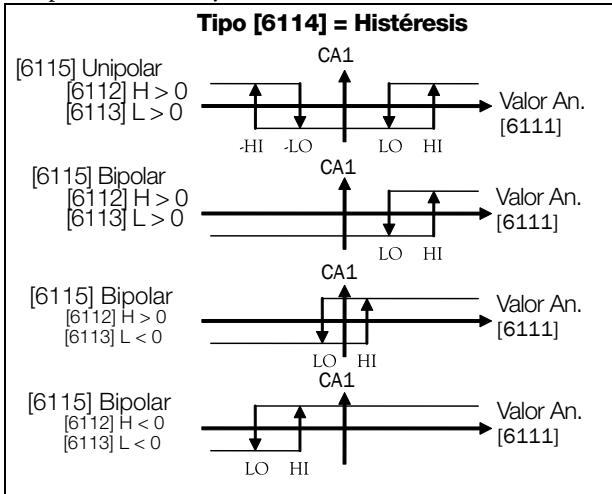

<span id="page-187-0"></span>*Fig. 146 Principio de funcionalidad de las características de los comparadores «Tipo [6114] = Histéresis» y «Polar [6115]».*

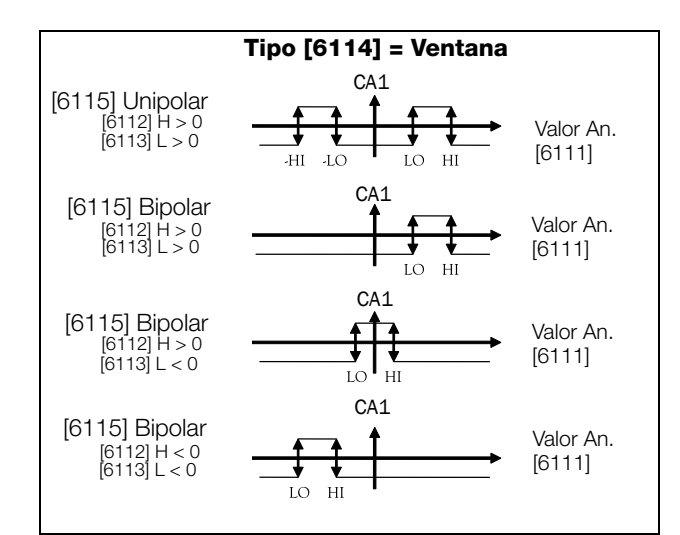

<span id="page-187-1"></span>*Fig. 147 Principio de funcionalidad de las características de los comparadores «Tipo [6114] = Ventana» y «Polar [6115]».* 

**NOTA: Si se selecciona Unipolar, se utilizan valores absolutos.**

**NOTA: Si se selecciona «Bipolar» en [6115]: 1. La funcionalidad no es simétrica. 2. Los intervalos alto/bajo son bipolares**

#### **Retardo Set Comparador Analógico 1 [6116]**

La señal de salida del comparador analógico 1, se retrasa con el valor definido en este menú. Consulte la [fig. 148.](#page-187-2)

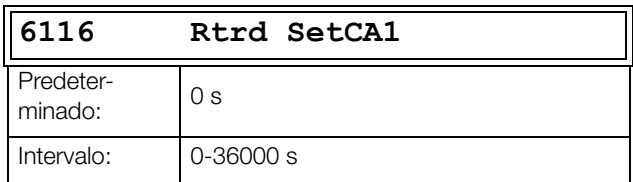

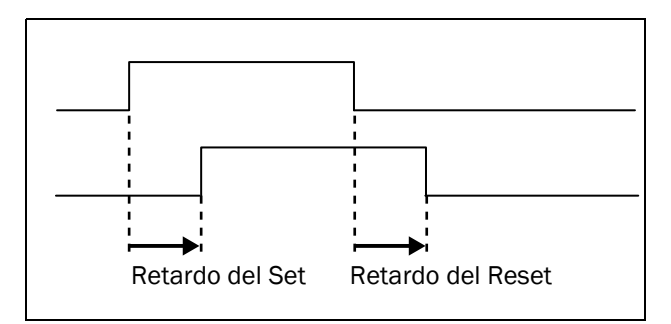

<span id="page-187-2"></span>*Fig. 148 Tiempos de retardo Set/Reset para señal de salida.*

#### **Retardo Reset Comparador Analógico 1 [6117]**

El reset de la señal de salida del comparador analógico 1 se retrasa con el tiempo definido en este menú. Consulte la [fig.](#page-187-2)  [148.](#page-187-2)

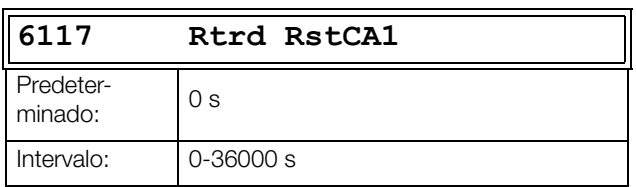

#### **Valor Timer Comparador Analógico 1 [6118]**

En este menú puede visualizar el valor real del timer del comparador analógico 1.

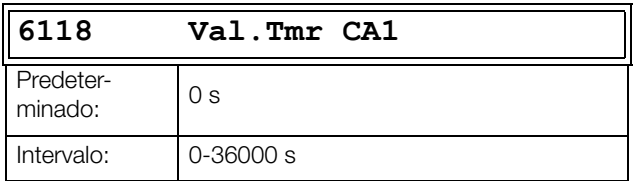

### **Ajuste Comparadores Analógicos 2-4 [\[612](#page-263-5)]-[\[614](#page-263-4)]**

Consulte las descripciones del Comparador Analógico 1. Consulte el [capítulo 15. página 245](#page-248-0) para ver los valores predeterminados.

### **11.6.2 Multiplexores Analógicos [\[620\]](#page-264-0)**

El «Mux» Analógico compara dos señales de entrada analógica configurables (EntA y EntB) y genera una salida analógica virtual. El comportamiento de la salida depende del operador configurado. Su salida puede usarse como referencia tanto para un valor analógico de entrada como de salida hacia los comparadores analógicos.

Ya que ambas entrada y salida son limitadas por intervalo de -100 % a 100 %, algunas operaciones podrían sufrir desbordamiento. El resultado siempre es limitado dentro del intervalo. Por consiguiente, algunos operadores tienen una variante «dividida por 2» para calcular variantes seguras a prueba de desbordamientos (resultado siempre dentro del intervalo).

# **Multiplexor Analógico 1 [\[621\]](#page-264-1)**

### **Entrada A Mux Analógico 1 [6211]**

Primera entrada del multiplexor analógico 1. Seleccione una de las AnIn1-4.

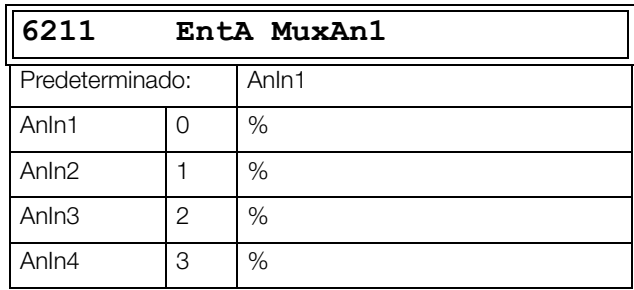

### **Entrada B Mux Analógico 1 [6212]**

Segunda entrada del multiplexor analógico 1 Seleccione una de las AnIn1-4.

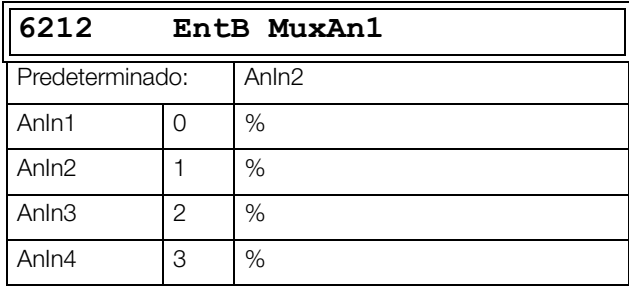

### **Operador Multiplexor Analógico 1 [6213]**

Operador del Multiplexor Analógico 1. Los nombres se muestran en el panel de control que se cambiarán de acuerdo con lo indicado a continuación.

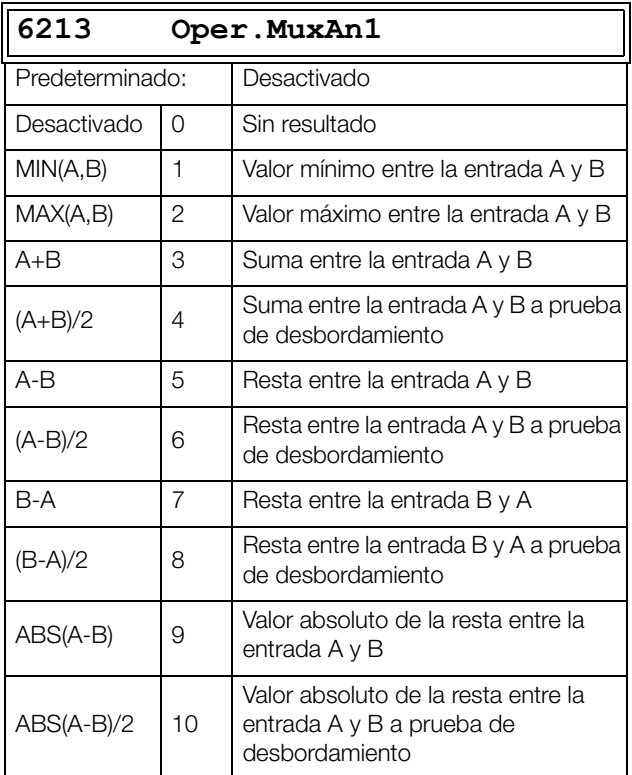

### **Multiplexor Analógico 2 [\[622\]](#page-264-2)**

La misma función que en MuxAn1 [621].

#### **EntradaA Mux Analógico 2 [6221]**

La función es la misma que los valores de EntA MuxAn1 [6211].

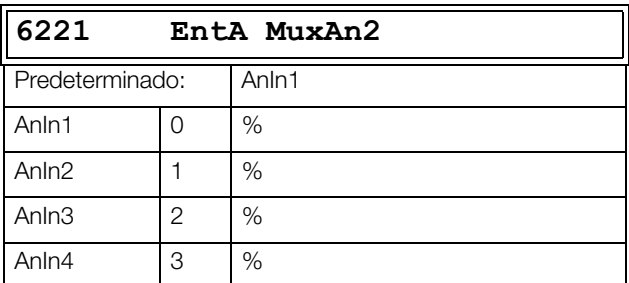

### **EntradaB Mux Analógico 2 [6222]**

La función es la misma que los valores de EntB MuxAn1 [6212].

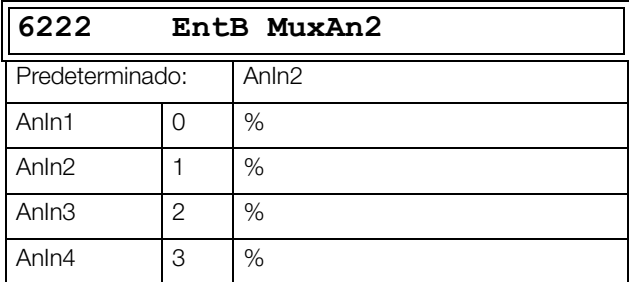

#### **Operador Multiplexor Analógico 2 [6223]**

Operador del Multiplexor Analógico 2. La función es la misma que los valores del Operador [6213].

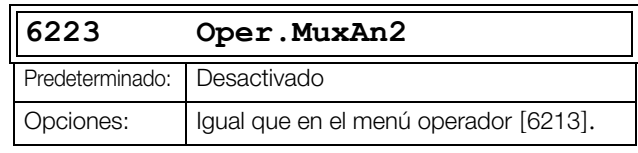

### **11.6.3 Inversores [[630](#page-264-3)]**

La salida del inversor es la señal contraria a la entrada seleccionada. Los inversores se usan cuando alguna otra función (expresión lógica, salida digital, E/S virtual) es necesario que la señal sea contraria.

# **Entrada Inversor 1 [\[631\]](#page-264-4)**

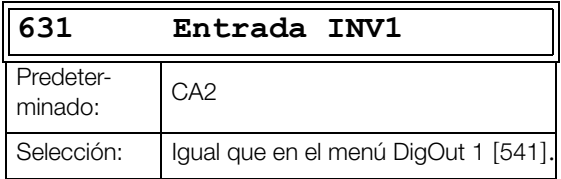

### **Entrada Inversor 2 [\[632\]](#page-264-5) - Entrada Inversor 8 [\[638](#page-264-6)]**

Consulte la descripción de la Entrada INV1 [631]. Para ver los valores predeterminados, consulte el [capítulo 15. página](#page-248-0)  [245.](#page-248-0)

## **11.6.4 Lógica [[640](#page-264-7)]**

### **Lógica 1 [\[641](#page-264-8)]**

La finalidad del editor de expresiones, es poder combinar señales de entrada lógicas dentro de una función lógica para crear señales de salida.

El editor de expresiones tiene las siguientes características:

- Todas las señales digitales de salida disponibles pueden usarse como entrada en un bloque lógico.
- Se dispone de los siguientes operadores lógicos: "+" : operador OR
	- "&" : operador AND
	- "^" : operador EXOR
	- "." : Finaliza la expresión

Se pueden crear expresiones conforme a la siguiente tabla de la verdad (consulte el siguiente ejemplo):

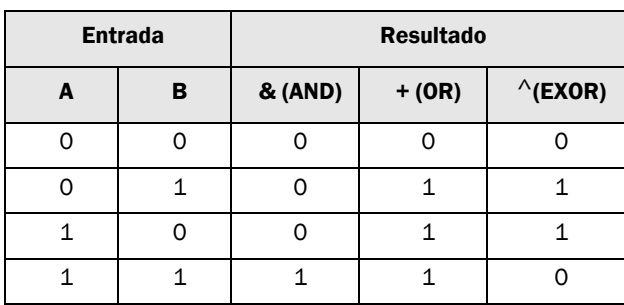

La señal de salida se puede programar para las salidas relé o utilizarse como fuente de una E/S virtual [560].

La expresión lógica debe estar programada por los menús [6411] a [641B] y su apariencia real se puede ver en el menú [641], como en el siguiente ejemplo:

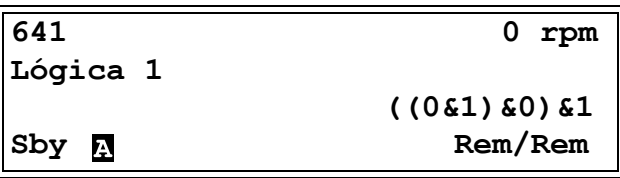

El menú [641] muestra los valores reales de las cuatro señales de entrada seleccionadas en los menús [6412], [6414], [6416] y [6418].

### **Expresión Lógica 1 [6411]**

Selecciona la orden a seguir de la expresión lógica para la función Lógica 1:

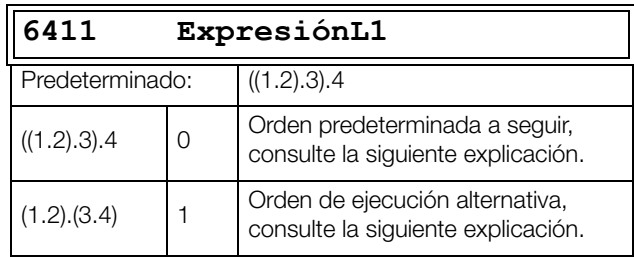

- Los paréntesis ( ) muestran el orden en el que se combinan las Entradas Lógica 1, según [6411].
- 1, 2, 3, y 4 representan las señales en Entrada Lógica 1 en los menús seleccionados [6412], [6414], [6416] y [6418].
- Los puntos se refieren a los operadores en Lógica 1 (&, + o ^), cuyos valores se seleccionan en los menús [6413], [6415] y [6417].

Para crear la expresión Lógica 1 mediante la selección predeterminada del menú [6411], el orden de ejecución es el siguiente:

- 1. La Entrada 1 se combina con la Entrada 2 mediante el Operador 1.
- 2. La Entrada 3 se combina con la expresión (1.2) mediante el Operador 2.
- 3. La Entrada 4 se combina con el resultado de (1.2).3 mediante el Operador 3.

El orden de ejecución alternativo lleva a:

- 1. La Entrada 1 se combina con la Entrada 2 mediante el Operador 1.
- 2. La Entrada 3 se combina con la Entrada 4 mediante el Operador 3.
- 3. La Expresión (1.2) se combina con la expresión (3.4) mediante el Operador 2.

#### **Ejemplo**

Entrada 1 [6412]

Entrada 2 = B1, definido en el menú [6414]

Entrada 3 = T1Q, definido en el menú [6416]

Entrada 4 = INV1, definido en el menú [631]

Si INV1 es configurado en CA2, la salida del INV1 es lo contrario a CA2, es decir, !CA2.

Operador 1 = & (AND), definido en el menú [6413]

Operador  $2 = +$  (OR), definido en el menú [6415]

Operador 3 = & (AND), definido en el menú [6417]

La siguiente expresión se crea mediante los menús mencionados anteriormente:

#### CA1&B1+T1Q&INV1

Con los ajustes predeterminados para la Expresión L1, representa:

((CA1&B1)+T1Q)&INV1

Utilicemos los valores siguientes en las señales de entrada como ejemplo:

CA1 = 1 (activo / alto)

 $B1 = 1$  (activo / alto)

 $T1Q = 1$  (activo / alto)

 $INV1 = 0$  (inactivo / bajo)

Con estos valores ya introducidos, la expresión lógica resultante es:

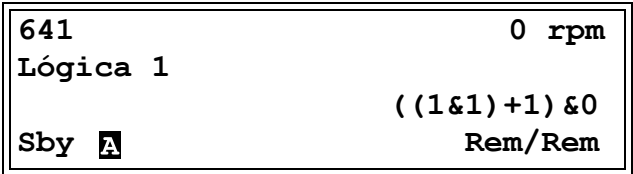

que es igual a 0.

Con el orden de ejecución alternativa para la Expresión L1, representa:

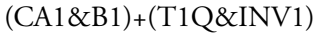

Con los valores anteriores ya introducidos, la expresión lógica resultante se transforma en:

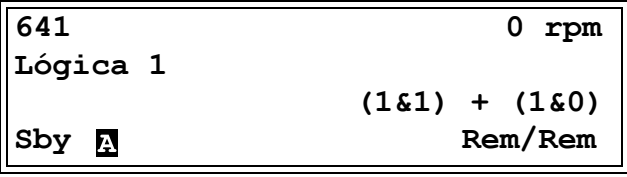

que es igual a 1.

#### **Entrada 1 Lógica 1 [6412]**

Este menú permite seleccionar la primera entrada para la función Lógica 1. Las mismas selecciones son válidas para las entradas [6414] L1 Input 2, [6416] L1 Input 3 y [6418] L1 Input 4.

Consulte la [capítulo 15.](#page-248-0) 

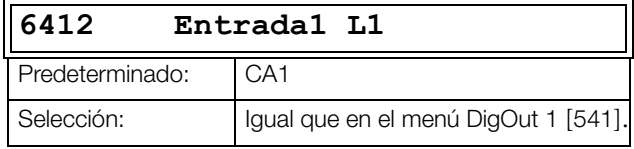

### **Operador 1 Lógica 1 [6413]**

Este menú permite seleccionar el primer operador para la función Lógica 1.

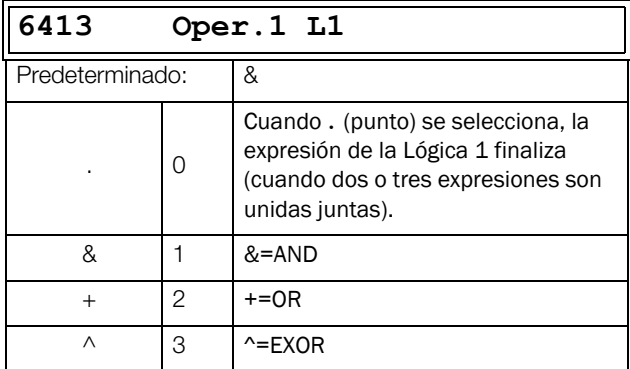

### **Entrada 2 Lógica 1 [6414]**

Este menú permite seleccionar la segunda entrada para la función Lógica 1.

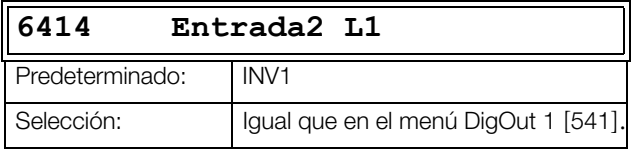

### **Operador 2 Lógica 1 [6415]**

Este menú permite seleccionar el segundo operador para la función Lógica 1.

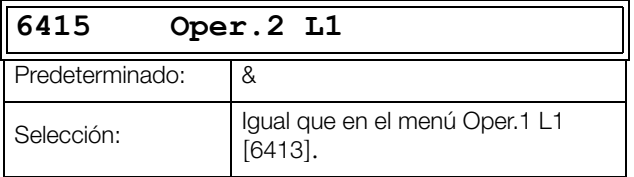

### **Entrada 3 Lógica 1 [6416]**

Este menú permite seleccionar la tercera entrada para la función Lógica 1.

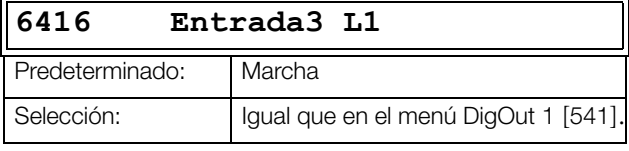

### **Operador 3 Lógica 1 [6417]**

Este menú permite seleccionar el tercer operador para la función Lógica 1.

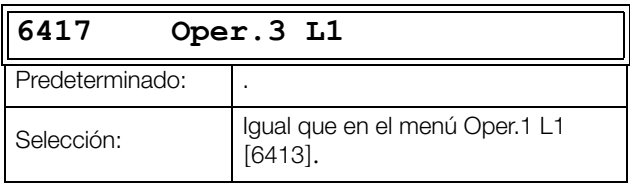

### **Entrada4 Lógica 1 [6418]**

Este menú permite seleccionar la cuarta entrada para la función Lógica 1.

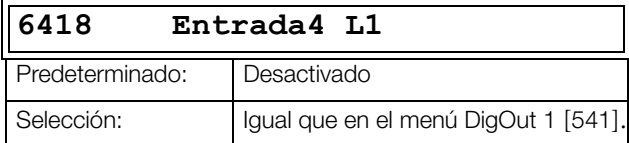

### **Retardo Set Lógica 1 [6419]**

Establece un retardo durante el cual se retrasará la activación de la señal de salida para la función Lógica 1. Compare con la [capítulo Fig. 148 página 184.](#page-187-2)

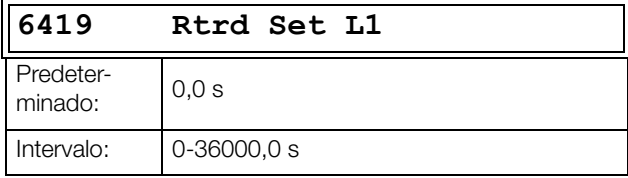

### **Retardo Reset Lógica 1 [641A]**

El reset de la señal de salida para la función Lógica 1 es retrasada con el valor del set en este menú. Compare con el [capítulo Fig. 148 página 184.](#page-187-2)

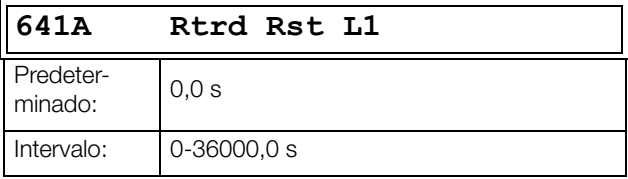

### **Valor Timer Lógica 1 [641B]**

El valor real del Timer de la Lógica 1 se visualiza en este menú.

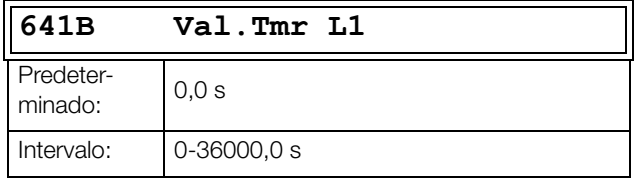

## **Lógica 2 a 4 [\[642\]](#page-264-9) - [\[644\]](#page-265-0)**

Consulte las descripciones para Lógica 1. Para los valores predeterminados, consulte el [capítulo 15.](#page-248-0) 

### **11.6.5 Temporizadores/Timers [[650\]](#page-265-1)**

Las funciones de los Timers se pueden utilizar para establecer una temporización de retardo, como un intervalo de tiempos separados «Activado» y «Desactivado» (modo alternancia) o como un modo de prolongar una señal (modo «A tiempo»). La señal de disparo definie el inicio del temporizado y se convierte según su modo de configuración, el resultado en la señal de salida del timer (T1Q a T4Q). En modo «Retardo», la señal de salida T1Q se pone en nivel alto cuando el tiempo configurado a sobrepasado. Consulte la [fig. 149.](#page-193-0)

En el modo «Retardo», la activación de la señal de salida se retrasa en comparación a la señal de disparo. La señal de salida del timer se pone en nivel alto cuando el tiempo configurado a sobrepasado. Consulte la [fig. 149](#page-193-0). Sin embargo, la señal de salida del timer depende de la señal de disparo cuando se vuelva a desactivar (nivel bajo).

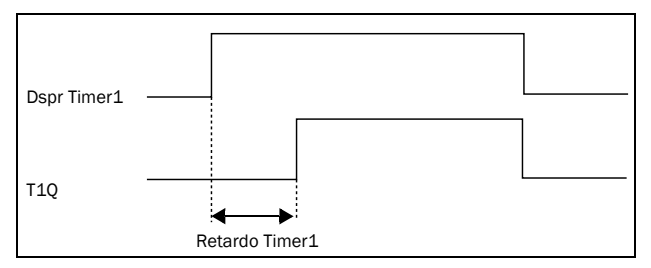

<span id="page-193-0"></span>*Fig. 149 Modo Retardo.*

En el modo alternancia, la señal de salida T1Q pasa automáticamente del nivel alto al bajo, etc., según los intervalos de tiempo definidos en «T1 Timer1» y «T2 Timer1». Consulte la [fig. 150](#page-193-1).

La señal de salida se puede programar para salidas digitales o relé, para uso con funciones lógicas [600] o también usar como fuente de una E/S virtual [560].

**NOTA: Estos timers son comunes para todos los bancos de parámetros. Cuando se cambia de banco, la funcionalidad del timer [641] a [645] cambia según configuraciones, pero los tiempos se mantienen. Por tanto, la inicialización del timer en caso de cambiar de banco puede diferir la normaildad en su activación.**

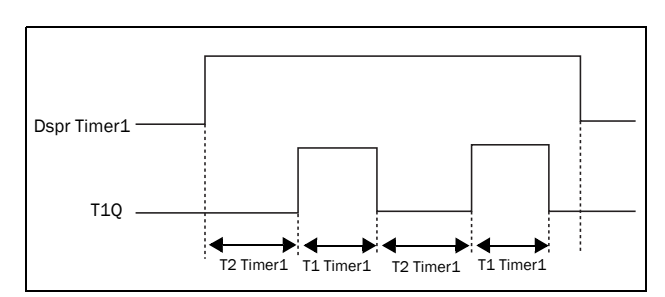

<span id="page-193-1"></span>*Fig. 150 Modo Alternancia*

El modo «A tiempo» está para prolongar una señal de salida activa (nivel alto) en función de esta, con la señal de disparo. Consulte la [Fig. 151](#page-193-2).

- La salida pasa a nivel alto cuando la señal pasa a nivel alto (disparo por flanco positivo).
- La salida permanece a nivel alto dependiendo del tiempo configurado.
- Si se detecta un nuevo flanco positivo durante el tiempo configurado, el tiempo transcurrido se reinicia.
- En caso que la señal permanezca en estado alto durante más tiempo del configurado, se mantendrá en alto mientras la señal esté activa.

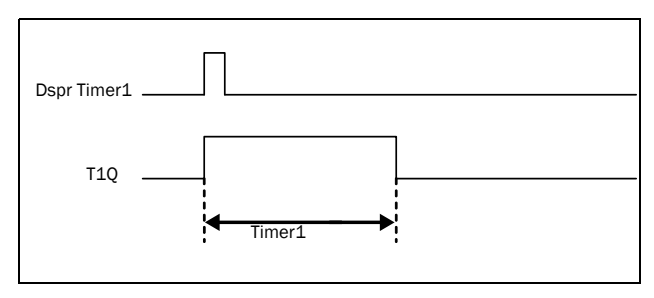

<span id="page-193-2"></span>*Fig. 151 Modo A-tiempo.*

Las señales de salida (T1Q a T4Q) se pueden programar para las salidas relé, para funciones lógicas [620] o utilizarlas como fuente de una E/S virtual [560].

**NOTA: Estos timers son comunes para todos los bancos de parámetros. Cuando se cambia de banco, la funcionalidad del timer cambia según configuraciones, pero los tiempos se mantienen. Por tanto, la inicialización del timer en caso de cambiar de banco puede diferir la normaildad en su activación.**

## **Timer1 [\[651](#page-265-2)]**

Grupo de parámetros para el Timer 1.

### **Timer 1 Trig [6511]**

Selección de la señal de entrada para disparar el timer.

El Timer 1 se puede activar con una señal alta en una entrada digital configurada en Timer 1 o mediante un destino de una E/S [560].

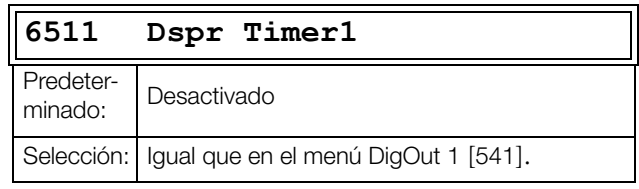

### **Modo Timer 1 [6512]**

Selección del tipo de funcionamiento para el Timer 1.

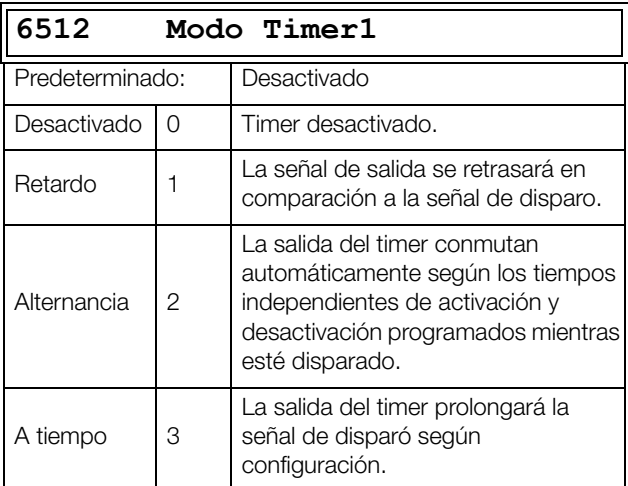

### **Retardo Timer 1 [6513]**

Este menú solo aparece cuando el modo timer está en retardo.

Este menú solo se puede editar como alternativa 2, consulte [capítulo 10.5 página 98.](#page-101-0)

Retardo Timer 1 ajusta el tiempo que será usado por el primer timer después de ser activado.

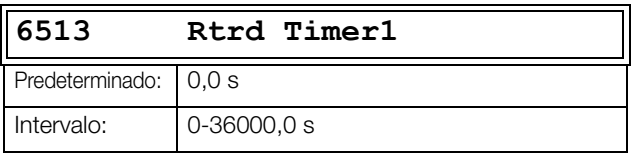

### **T1 Timer 1 [6514]**

Este menú solo aparece cuando el modo timer está definido en Alternancia o A tiempo.

T1 Timer 1 define el tiempo de activación para ambos modos.

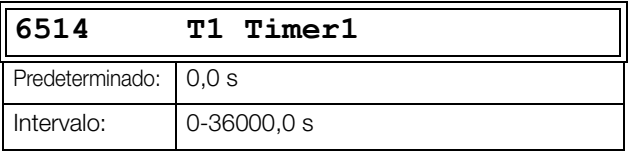

### **T2 Timer 1 [6515]**

T2 Timer 1 define el tiempo de desactivación en el modo alternancia.

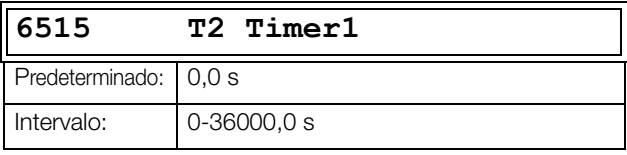

**NOTA: «T1 Timer1 [6514]» y «T2 Timer1 [6515]» solo aparecen cuando el modo timer está definido en Alternancia.**

### **Valor Timer 1 [6516]**

Valor Timer 1 muestra el valor real del timer.

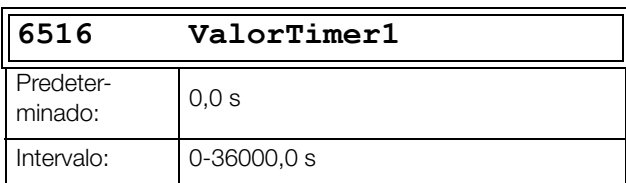

# **Timer 2 - Timer 4 [\[652\]](#page-266-0) - [\[654\]](#page-266-1)**

Consulte la descripción del Timer 1 [651].

## **11.6.6 Básculas [[660](#page-266-2)]**

La función de báscula o biestable es un sistema de memoria que se puede utilizar para almacenar datos de estado. La salida de una báscula no solo depende de la entrada de intensidad, sino también del estado en que se encuentre cuando la recibe (lo que significa que el estado de entrada anterior es asimismo relevante).

La báscula dispone de dos señales de entrada, SET y RESET, que controlan el estado de una señal de salida, OUT. Cuando ninguna de las señales de entrada están activas (es decir, las dos =0), el circuito biestable conservará su valor. Los cambios en el estado del circuito biestable se producen siempre en el flanco de subida de una de sus entradas.

Si solo se activa una señal de entrada (= 1), esto decidirá automáticamente el estado de la señal de salida. Por tanto, si SET se activa y RESET está inactivo, se da la orden SET a la señal de salida, OUT. Esto tiene por resultado un cambio de señal de inactiva a activa (= 1), si no estuviese ya activa.

Por el contrario si SET está inactivo y RESET se activa, se da la orden RESET a la señal de salida, OUT, que se desactiva  $(= 0).$ 

Cuando las dos señales de las entradas se activan, el resultado dependerá de la prioridad de la báscula configurada, tal y como se explica a continuación.

### **Prioridad de la báscula**

Si ambas señales de entrada se activan a la vez, es decir, tanto SET como RESET son = 1, la función de prioridad decidirá cuál afectará a la señal de salida. Existen tres parámetros distintos de prioridad para la función de báscula, que se definen en el menú «Flip-flop Mode». Puede encontrar ejemplos de estos parámetros en la [fig. 152.](#page-195-0)

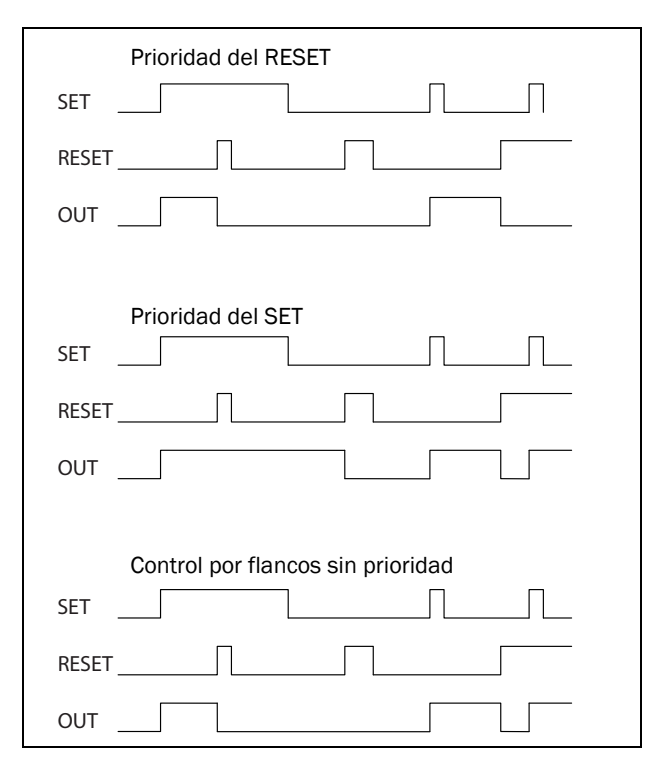

<span id="page-195-0"></span>*Fig. 152 Tipos de básculas progrmables.*

### **Prioridad del RESET**

«Prioridad del Reset» significa que si las dos señales se activan, se obedecerá la orden del comando RESET, lo que hará que la señal de salida esté inactiva (=0) en el flanco de subida del RESET, tal y como puede observarse en [fig. 152.](#page-195-0) Si RESET actúa primero, OUT permanece inactivo cuando la señal SET se active más adelante. Si SET actúa primero, OUT se volverá inactivo sobre el flanco de subida del RESET.

### **Prioridad del SET**

Para «Prioridad del SET», la señal de entrada determinante es SET. En caso de que las dos señales de entrada se activen, esto tendrá como resultado una señal de salida activada (=1) en el flanco de subida del SET, tal y como puede observarse en [fig. 152.](#page-195-0) Si SET actúa primero, OUT permanecerá activo cuando la señal RESET se active más adelante. Si RESET actúa primero, OUT se activará sobre el flanco de subida del SET.

### **Control por flancos sin prioridad**

El tercer ajuste es «Control por flancos», en el que ninguna señal de entrada dispone de prioridad. La señal de salida hace caso a cualquiera de las dos señales de entrada (siempre y cuando estén en un flanco positivo). La actividad registrada más reciente decide la salida. Consulte la [tabla 41.](#page-195-1) Si ambas entradas se hubiesen activado de forma simultánea, no habría ningún cambio, sino que la señal de salida mantendría su estado anterior.

NOTA: Las señales de entrada se actualizan en intervalos de 8 milisegundos, por lo que los cambios de señal se consideran simultáneos si la diferencia es inferior a 8 ms.

<span id="page-195-1"></span>*Tabla 41 Tabla de verdad para el Control por flancos sin prioridad.*

| <b>SET</b>     | <b>RESET</b>   | <b>SALIDA</b>  |
|----------------|----------------|----------------|
| 0              | 0              | - (sin cambio) |
| 7 <sub>1</sub> | 0/1            | $1$ (set)      |
| 0/1            | 7 <sub>1</sub> | 0 (reset)      |
| 7 <sub>1</sub> | 7 <sub>1</sub> | Sin cambio     |

### **Báscula 1 [[661\]](#page-266-3)**

Función de la Báscula SR o Flip-Flop 1.

#### **Modo Báscula 1 [6611]**

Configuración de la prioridad de las señales de entrada para la báscula 1.

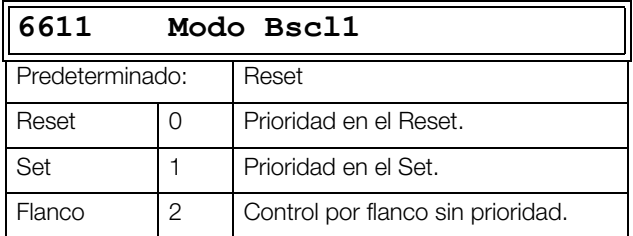

#### **Set Báscula 1 [6612]**

Selección en señal de entrada el SET para la báscula 1.

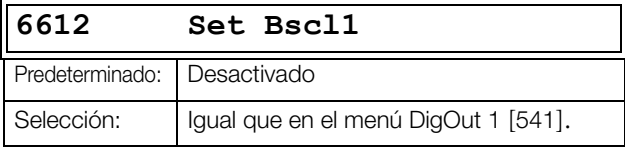

### **Reset Báscula 1 [6613]**

Selección en señales de entrada el RESET para la báscula 1.

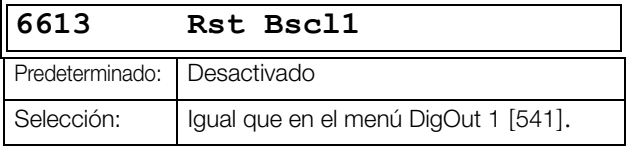

#### **Retardo en Set Báscula 1 [6614]**

La señal de entrada SET para la báscula 1 se retrasa durante el tiempo definido en este menú.

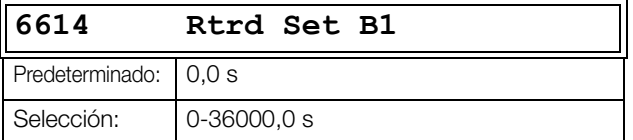

#### **Retardo en Reset Báscula 1 [6615]**

La señal de entrada RESET para la báscula 1 se retrasa durante el tiempo definido en este menú.

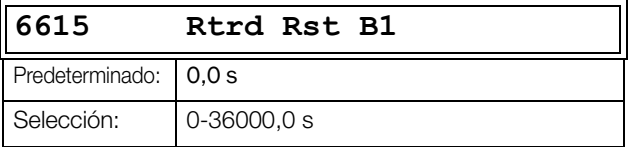

#### **Valor Timer Báscula 1 [6616]**

Este menú muestra el valor real del timer de la báscula 1.

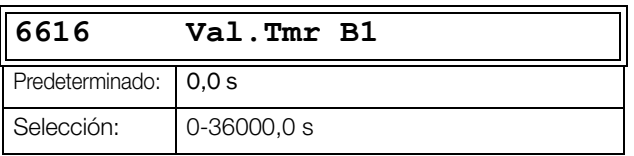

### **Báscula 2-4 [[662](#page-266-4)] - [[664\]](#page-267-0)**

Consulte la descripción de la Báscula 1 [661].

### **11.6.7 Contadores [[670](#page-267-1)]**

El contador sirve para contar pulsos y señalizar una salida digital cuando el contador alcanza unos límites alto y bajo concretos.

El contador va contando flancos positivos en la señal de disparo y se pone a cero si la señal de Reset se activa. El contador puede decrementar automáticamente con un tiempo decremental concreto, siempre que no se haya producido ninguna señal de disparo en este transcurso. El valor del contador se queda fijado al valor límite superior y la salida digital (CNT1 or CNT2) se activa, cuando el valor del contador sea igual al límite superior. Consulte la [fig. 153](#page-196-0) para más obtener más información sobre los contadores.

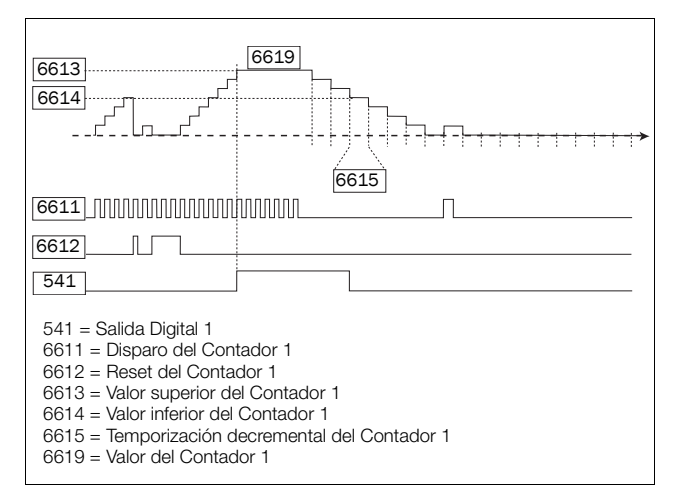

<span id="page-196-0"></span>*Fig. 153 Principios de funcionamiento, Contadores.*

### **Contador 1 [\[671](#page-267-2)]**

Grupo de parámetros del Contador 1.

#### **Disparo Contador 1 [6711]**

Selecciona la señal de salida digital empleada como señal de disparo para el contador 1. El contador se incrementa por 1 en cada flanco positivo de la señal de disparo.

#### **NOTA: Frecuencia de conteo máximo hasta 8 Hz.**

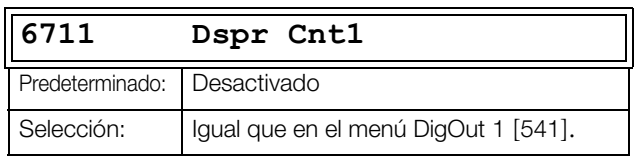

### **Reset Contador 1 [6712]**

Selecciona la señal digital empleada como señal de reset para el contador 1. El contador 1 se pone a 0 y se sigue manteniendo así mientras la entrada de reset permanezca activa (H).

#### **NOTA: La entrada de reset tiene prioridad máxima.**

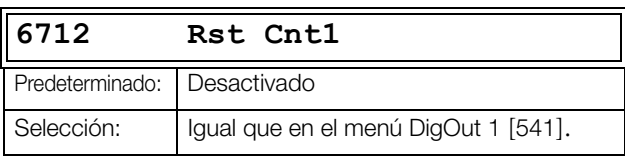

#### **Valor Superior Contador 1 [6713]**

Define el valor límite superior del contador 1. El valor del contador 1 se queda fijado con el valor límite superior seleccionado y la salida del contador 1 (CNT1) se activa (H) cuando el valor del contador sea igual al límite superior.

#### **NOTA: Valor 0 significa que la salida del contador siempre se cumple (H).**

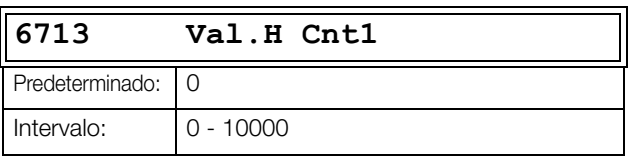

#### **Valor Inferior Contador 1 [6714]**

Define el valor límite inferior del contador 1. La salida del Contador 1 (CTR1) se desactiva (L) cuando el valor del contador es igual o inferior al valor inferior.

**NOTA: El valor superior del contador tiene prioridad, por lo que si el valor superior e inferior son iguales, la salida del contador se desactiva cuando el valor sea inferior al valor inferior.**

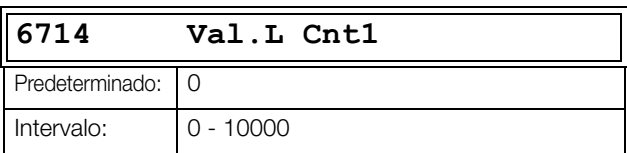

#### **Timer Decremental Contador 1 [6715]**

Define el valor de la temporización decremental automáticamente en el contador 1. El contador 1 decrementa por 1 después de transcurrir el tiempo, siempre y cuando no se reproduzca un nuevo disparo en este transcurso. El timer decremental se reinicia a 0 con cada disparo en el contador 1.

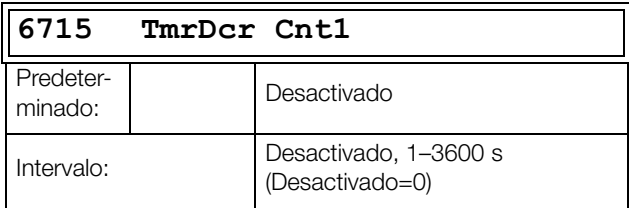

#### **Valor Contador 1 [6719]**

El parámetro muestra el valor real del contador 1.

**NOTA: El valor del contador 1 es común para todos los bancos de parámetros.**

**NOTA: Este valor es volátil y desaparece cuando el variador de velocidad no tiene tensión.**

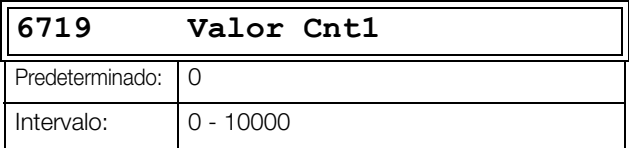

### **Contador 2 [\[672](#page-267-3)]**

Consulte la descripción del Contador 1 [671].

### **Disparo Contador 2 [6721]**

Esta función es idéntica a la del Disparo Contador 1 [6711].

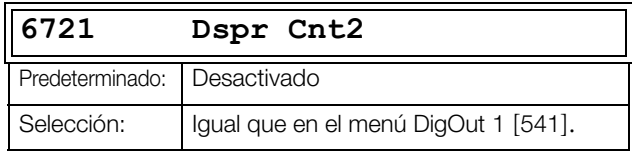

#### **Reset Contador 2 [6722]**

Esta función es idéntica a la del Reset Contador 1 [6712].

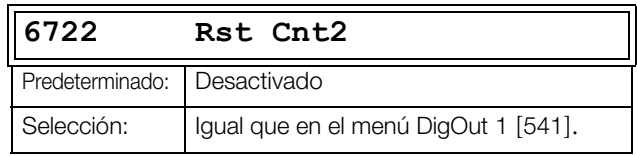

### **Valor Superior Contador 2 [6723]**

Esta función es idéntica a la del Valor Superior Contador 1 [6713].

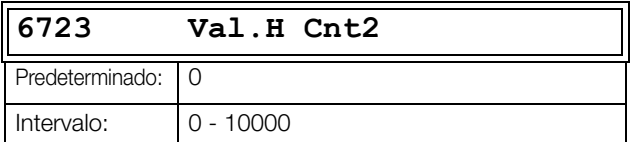

#### **Valor Inferior Contador 2 [6724]**

Esta función es idéntica a la del Valor Inferior Contador 1 [6714].

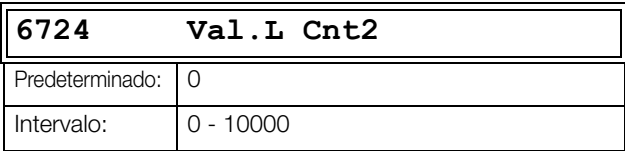

#### **Timer Decremental Contador 2 [6725]**

Esta función es idéntica a la del Timer Decremental Contador 1 [6715].

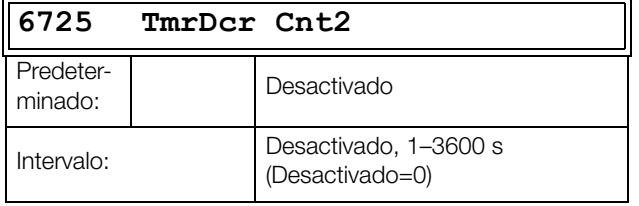

### **Valor Contador 2 [6729]**

El parámetro muestra el valor real del contador 2.

**NOTA: El valor del contador 2 es común para todos los bancos de parámetros.**

**NOTA: Este valor es volátil y desaparece cuando el variador de velocidad no tiene tensión.**

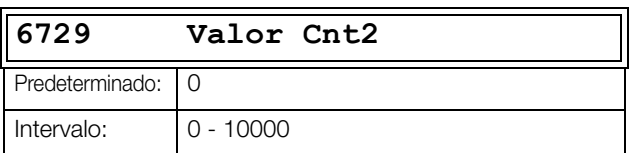

### **11.6.8 Lógica Reloj [\[680\]](#page-267-4)**

El menú 670 solo está disponible si el variador de velocidad está equipado con un panel de control de cuatro líneas (que incluya RTC).

Hay dos Relojes lógicos de sistema: «Reloj 1» y «Reloj 2». Cada reloj tiene ajustes independientes de activación/ desactivación para horas, fechas y para los días de la semana. Estos relojes pueden utilizarse para activar/desactivar funciones específicas a través de un relé, una salida digital o una E/S virtual (por ejemplo, para crear órdenes de arranque y paro).

## **Reloj 1 [\[681](#page-267-5)]**

La hora, la fecha y los días de la semana del reloj 1 se ajustan en los siguientes submenús.

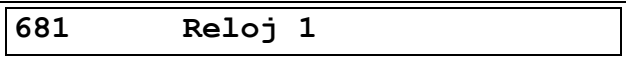

#### **Activación de Hora Reloj 1 [6811]**

Hora en la que se activa la señal de salida del reloj 1 (Rlj1).

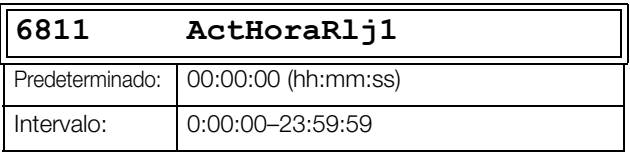

#### **Desactivación de Hora Reloj 1 [6812]**

Hora en la que se desactiva la señal de salida del reloj 1 (Rlj1) .

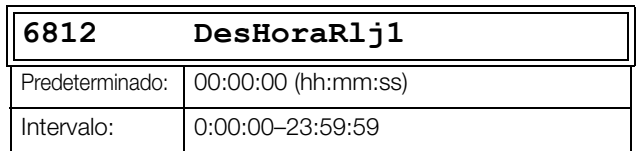

#### **Activación de Fecha Reloj 1 [6813]**

Fecha en la que se activa la señal de salida del reloj 1 (Rlj1).

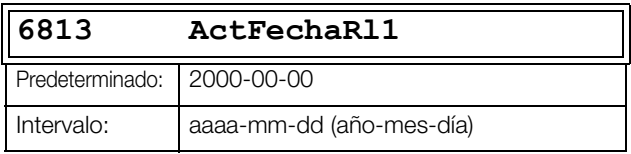

#### **Desactivación de Fecha Reloj 1 [6814]**

Fecha en la que se desactiva la señal de salida del reloj 1  $(Rli1)$ .

Tenga en cuenta que si «DesFechaRl1» tiene una fecha anterior a «ActFechaRl1», el reloj no se desactivará en la fecha definida.

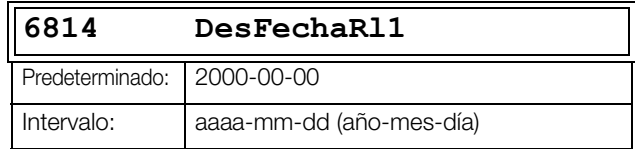

### **Día de la semana Reloj 1 [6815]**

Días de la semana en los cuales se activa esta función. Una vez dentro del modo de edición, marque o desmarque los días de la semana deseados mediante el cursor y las teclas PREV y NEXT del panel de control. Confirmar pulsando ENTER. Una vez salga del modo de edición podrá ver los días de la semana activos en la pantalla del menú. Los días desactivados se sustituyen por un guión «-» (p. ej., «LMXJV - -»).

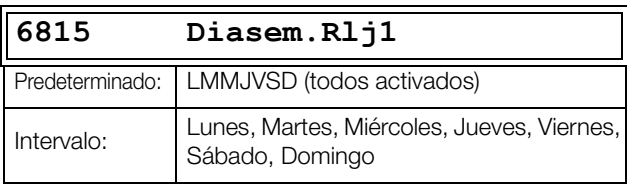

**NOTA: Asegúrese que la fecha y hora del reloj son correctos en el sub-menú [930] «Reloj».** 

Ejemplo 1:

La salida de Rlj1 se activará de lunes a viernes en horas laborables, por ejemplo, 08:00-17:00. Esta señal se usa para la orden de marcha, por ejemplo, de un ventilador con E/S virtuales.

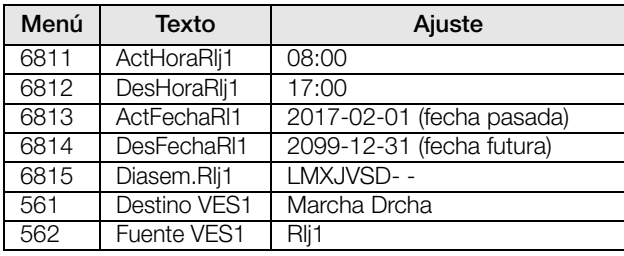

Ejemplo 2:

La salida Rlj1 se activará los fines de semana, todo el día.

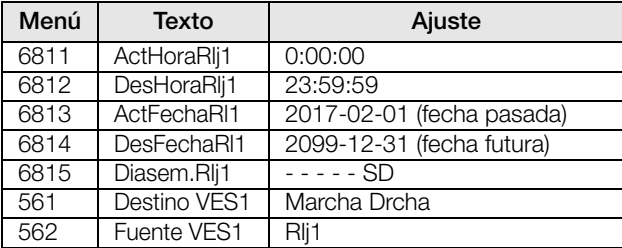

## **Reloj 2 [\[682\]](#page-268-0)**

Consulte la descripción de Reloj 1 [681].

# **11.7 Registro de Operación/ Estado [\[700\]](#page-268-1)**

Este menú contiene parámetros de lectura que permiten ver todos los datos de proceso reales, tales como la velocidad, par, potencia, etc.

## **11.7.1 Operación [\[710\]](#page-268-2)**

### **Valor del Proceso [[711](#page-268-3)]**

Muestra el valor del proceso actual, en función de los parámetros seleccionados en capítulo Func Proceso [321].

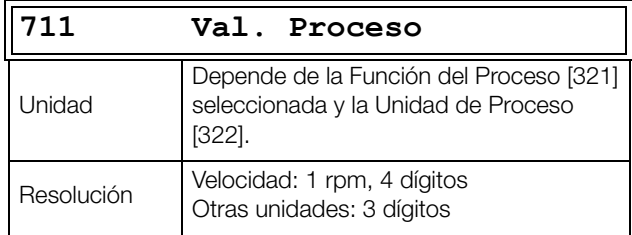

### **Velocidad [\[712](#page-268-4)]**

Muestra la velocidad en el eje de motor actual.

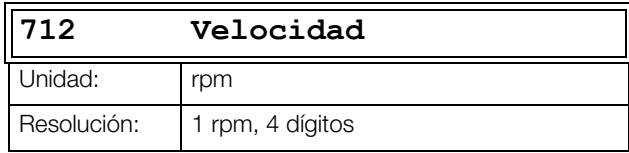

**NOTA: Si se accede a través de la comunicación, la señal no es fiable a velocidades fuera de rango - 32768... 32767.**

# **Par [[713](#page-268-5)]**

Muestra el par en el eje actual.

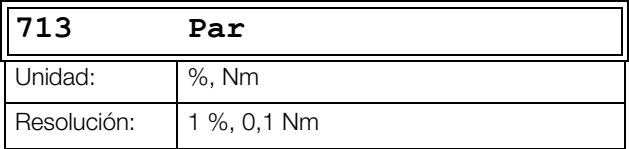

## **Potencia en el Eje [\[714\]](#page-268-6)**

Muestra la potencia en el eje actual. Un signo negativo significa que el eje esta regenerando potencia mecánica al motor.

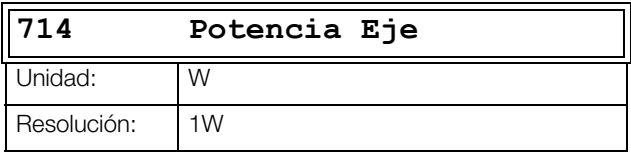

# **Potencia Eléctrica [\[715\]](#page-268-7)**

Muestra la potencia eléctrica actual. Un signo negativo significa que el motor esta regenerando potencia eléctrica al variador de velocidad.

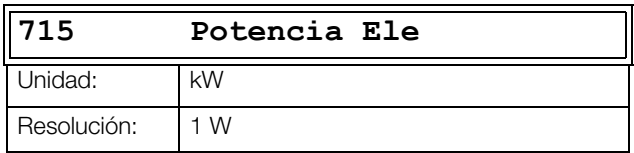

## **Intensidad [[716](#page-268-8)]**

Muestra la intensidad de salida actual.

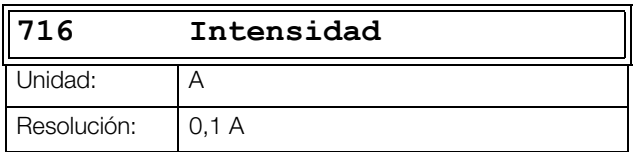

### **Tensión de Salida [[717\]](#page-268-9)**

Muestra la tensión de salida actual.

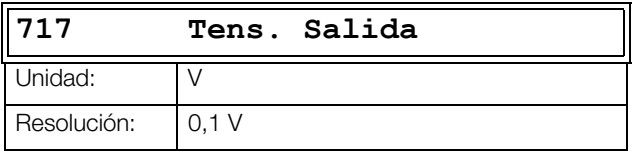

### **Frecuencia [\[718\]](#page-268-10)**

Muestra la frecuencia de salida actual.

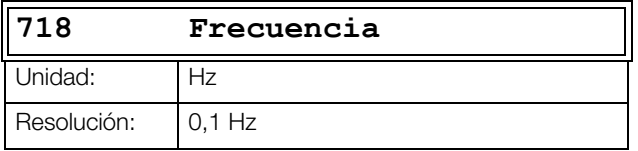

### **Tensión del Bus DC [\[719\]](#page-268-11)**

Muestra la tensión del bus de continua actual.

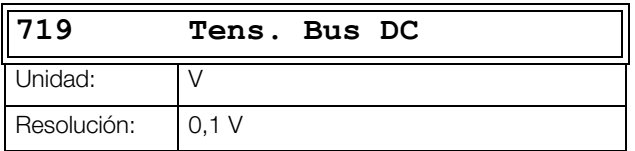

### **Temperatura IGBT [\[71A](#page-268-12)]**

Muestra la medición de temperatura en los IGBT actual. La señal proviene de un sensor interno del módulo IGBT.

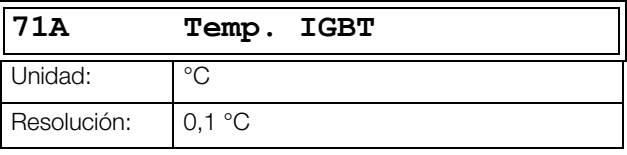

\*Las pérdidas de IGBT y la temperatura dependen de la condición real de funcionamiento, es decir, intensidad y tensión de salida, tensión del Bus, frecuencia de conmutación y refrigeración. A temperaturas elevadas, la frecuencia de conmutación se reduce a un mínimo de 1,5 kHz para evitar la desconexión por sobrecalentamiento. Esta característica proporciona un funcionamiento continuo y sin preocupaciones en la unidad, incluso con altas temperaturas de IGBT.

### **Temperatura PT100\_1\_2\_3 [\[71B\]](#page-268-13)**

Muestra la temperatura PT100 actual, mediante tarjeta PT100 1.

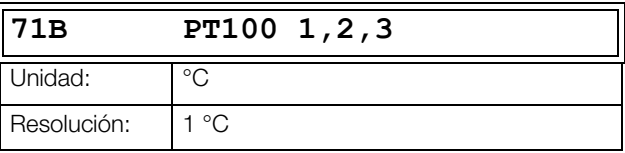

### **Temperatura PT100\_4\_5\_6 [\[71C\]](#page-269-0)**

Muestra la temperatura PT100 actual, mediante tarjeta PT100 2.

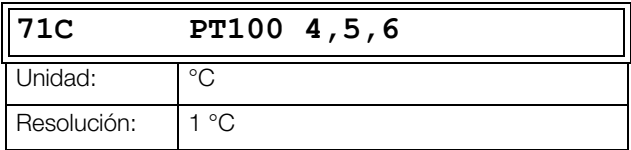

## **11.7.2 Estado [[720](#page-269-1)]**

### **Estado del Variador [\[721\]](#page-269-2)**

Indica la situación actual operativa del variador de velocidad.

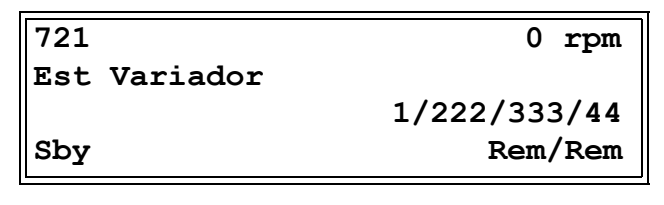

*Fig. 154 Estado del variador de velocidad*

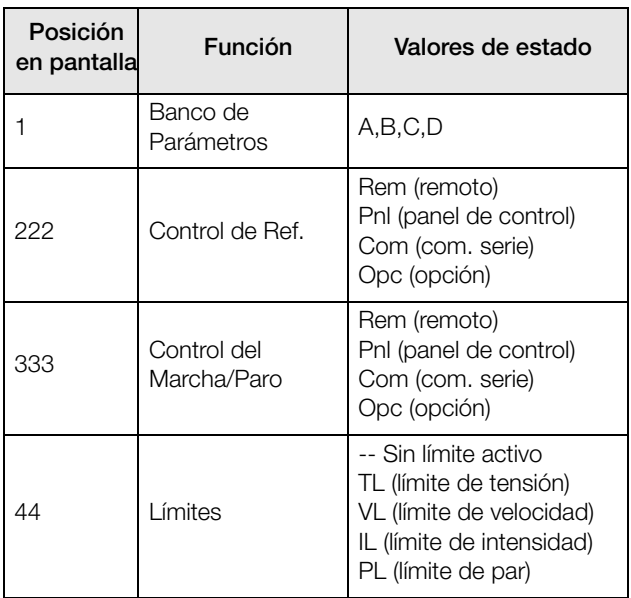

### **Ejemplo: "A/Pnl/Rem/PL"**

Significa que:

A:El banco de parámetros activo es el A.

- Pnl: El valor de referencia proviene del panel de control.
- Rem: Las órdenes de Marcha/Paro proceden de los terminales 1-22.
- PL: El límite activo es por límite de par.

Descripción del formato de comunicación.

Valores enteros y bits utilizados.

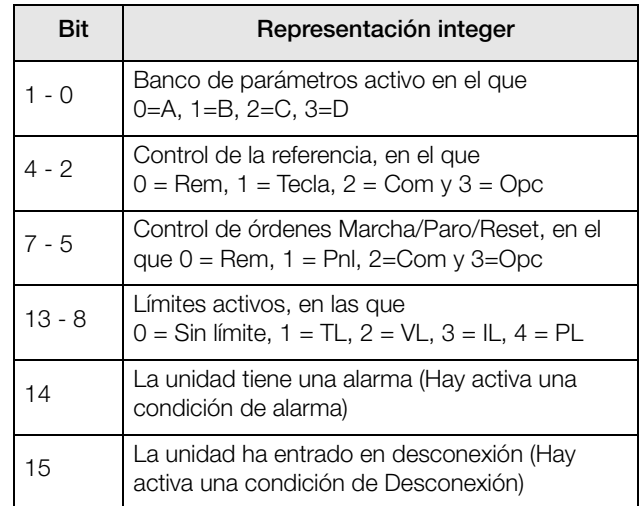

Ejemplo:

El ejemplo anterior «A/Pnl/Rem/PL» se interpreta «0/1/0/4» En bits se muestra como sigue:

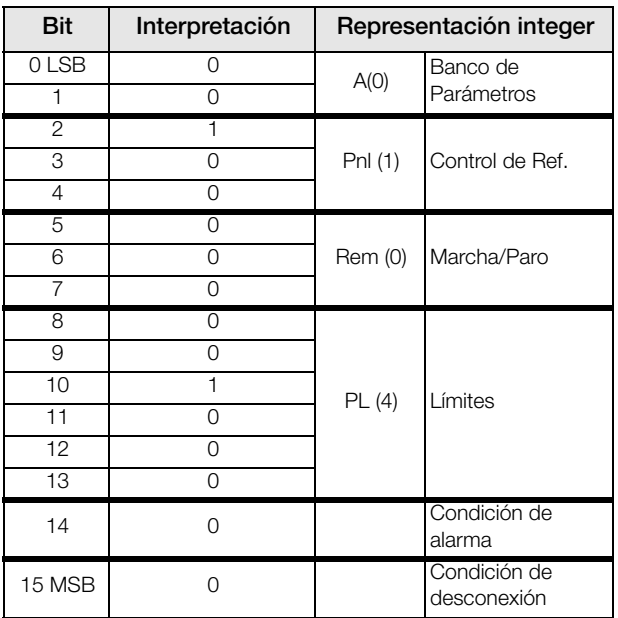

En el ejemplo anterior se asume que no tenemos ninguna condición de desconexión o de alarma (el indicador LED de alarma del panel de control está desactivado).

## <span id="page-202-1"></span>**Alarma [\[722\]](#page-269-3)**

Muestra la condición de alarma/advertencia actual o última Se produce una alarma cuando el variador de velocidad se aproxima a una condición de desconexión, pero sigue en funcionamiento. Durante una situación de alarma, el LED rojo de desconexión empieza a parpadear mientras la alarma permanezca activa.

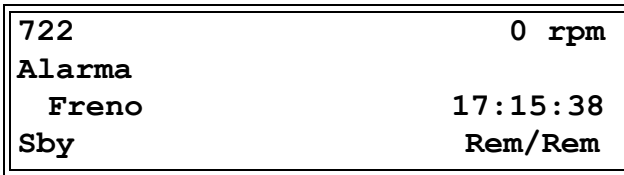

El mensaje de alarma activo se muestra en el menú [722]. Si no hay ningún mensaje de alarma activo, aparece el mensaje «Sin error».

Las alarmas que se pueden producir son las siguientes:

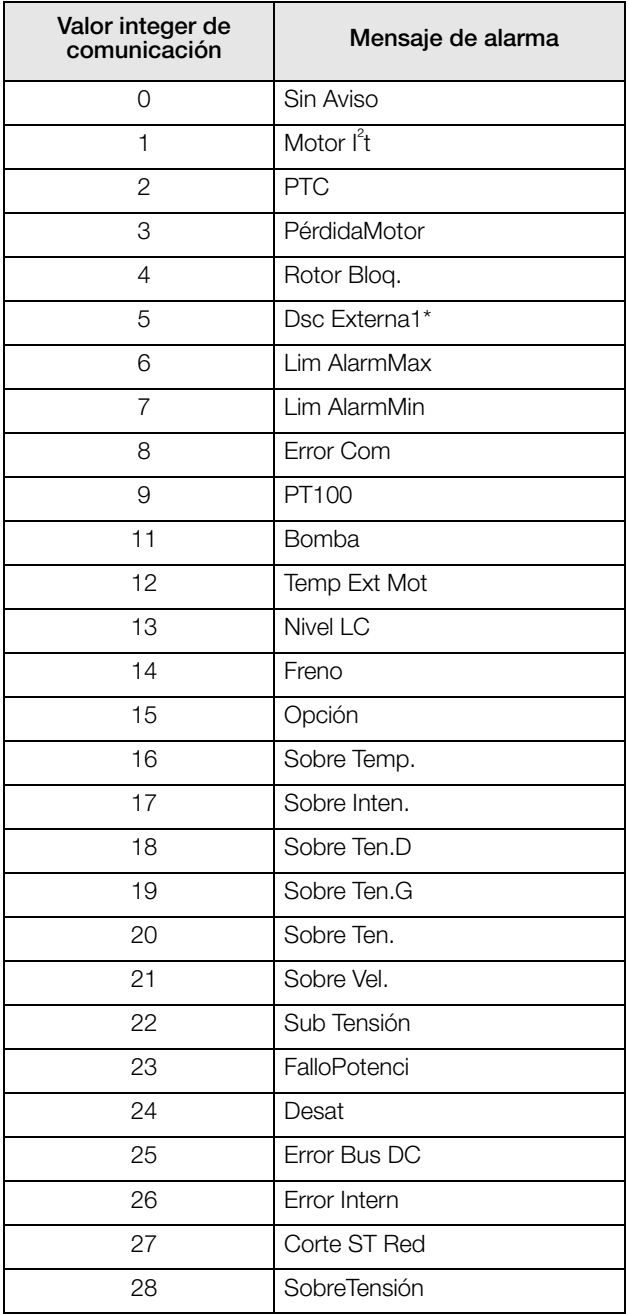

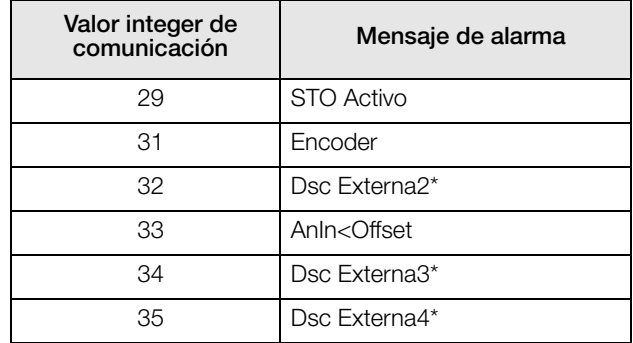

\*Los mensajes de alarma Dsc Externa1 y Dsc Externa4 se configuran en el menú [430].

Consulte también la [capítulo 12. página 211.](#page-214-0)

## **Estado Entradas Digitales [[723](#page-269-4)]**

Indica el estado de las entradas digitales. Consulte la [fig.](#page-202-0)  [155.](#page-202-0)

- 1 DigIn 1
- 2 DigIn 2
- 3 DigIn 3
- 4 DigIn 4
- 5 DigIn 5
- 6 DigIn 6
- 7 DigIn 7
- 8 DigIn 8

Por orden de la 1 a la 8 (leídas de izquierda a derecha) indican el estado correspondiente:

- 1 Alto
- 0 Bajo

Así, el ejemplo de la [fig. 155](#page-202-0) indica que DigIn 1, DigIn 3 y DigIn 6 están activas en este momento.

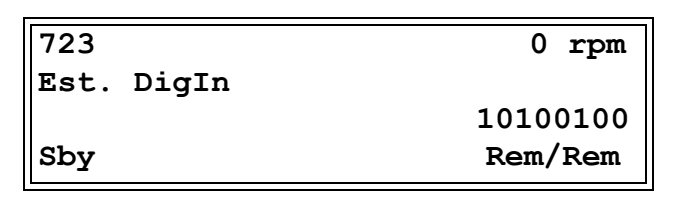

<span id="page-202-0"></span>*Fig. 155 Ejemplo del estado de las entradas digitales*

## **Estado Salidas Digitales [\[722\]](#page-269-3)**

Indica el estado de las salidas digitales y de las salidas relés. Consulte la [fig. 156](#page-203-0).

RE indica el estado de los relés por orden:

- 1 Relé1
- 2 Relé2
- 3 Relé3

DO indica el estado de las salidas digitales por orden:

- 1 DigOut1
- 2 DigOut2

Se muestran el estado de las salidas correspondientes:

- 1 Alto
- 0 Bajo

Así, el ejemplo de la [fig. 156](#page-203-0) indica que DigOut1 está activa y DigOut 2 está inactiva. Relé1 está activo. Relé2 y Relé3 inactivos

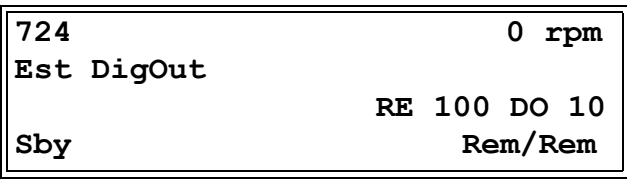

<span id="page-203-0"></span>*Fig. 156 Ejemplo del estado de las salidas digitales*

# **Estado Entradas Analógicas [\[725\]](#page-269-5)**

Indica el estado de las entradas analógicas 1 y 2.

| 725        |    |        | 0<br>rpm |
|------------|----|--------|----------|
| AnIn 1     |    | 2      |          |
|            | နွ | $-2$ % |          |
| <b>Sby</b> |    |        | Rem/Rem  |

<span id="page-203-1"></span>*Fig. 157 Estado de las entradas analógicas*

La primera fila indica las entradas analógicas.

- 1 AnIn 1
- 2 AnIn 2

Hacia abajo a partir de la segunda fila se indica el estado de la entrada correspondiente en %:

-100 % AnIn1 tiene un valor negativo del 100 % 65 % AnIn2 tiene un valor del 65 %

Así pues, el ejemplo de la [fig. 157](#page-203-1) indica que ambas entradas analógicas están activas.

**NOTA: Los porcentajes que se muestran son valores absolutos basados en el máximo rango/escala de la entrada o salida; por tanto, están relacionados con 0- 10 V o 0-20 mA.**

### **Estado Entradas Analógicas [\[726](#page-269-6)]**

Indica el estado de las entradas analógicas 3 y 4.

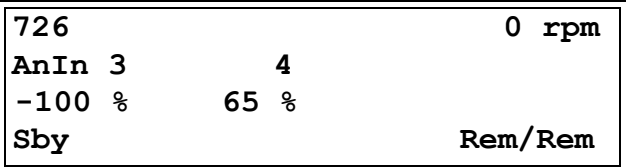

*Fig. 158 Estado de las entradas analógicas*

### **Estado Salidas Analógicas [\[727\]](#page-269-7)**

Indica el estado de las salidas analógicas. [fig. 159.](#page-203-2) Por ejemplo, si se utiliza la salida de 4-20 mA, el valor 20% equivale a 4 mA.

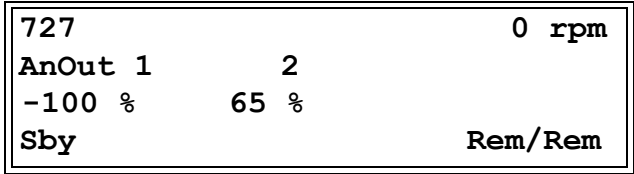

<span id="page-203-2"></span>*Fig. 159 Estado de las salidas analógicas*

La primera fila indica las salidas analógicas.

- 1 AnOut 1
- 2 AnOut 2

Hacia abajo a partir de la primera fila se indica el estado de la salida correspondiente en %:

-100 %AnOut1 tiene un valor negativo del 100 % 65 %AnOut2 tiene un valor del 65 %

Así, el ejemplo de la [fig. 159](#page-203-2) indica que ambas salidas analógicas están activas.

**NOTA: Los porcentajes que se muestran son valores absolutos basados en el máximo rango/escala de la entrada o salida; por tanto, están relacionados con 0- 10 V o 0-20 mA.**

## **Estado E/S Tarjeta [[728](#page-269-8)] - [[72A\]](#page-269-9)**

Indica el estado de las E/S para las tarjetas opcionales 1 (T1), 2 (T2) y 3 (T3).

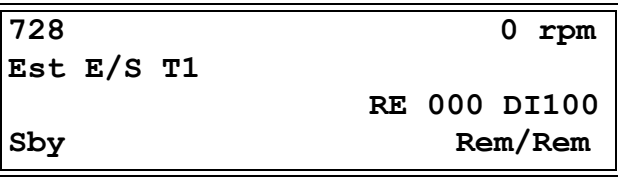

## **Estado área D [\[72B\]](#page-269-10)**

Estos menús no son visibles en la pantalla del panel de control. Se utiliza únicamente en la herramienta de PC EmoSoftCom (opcional) y se pueden leer mediante comunicación serie o fieldbus.

### **LSB área D [72B1]**

Bits de estado del 0 a 15. Consulte la capítulo 10.2.

### **MSB área D [72B2]**

Bits de estado del 16 en adelante Consulte la capítulo 10.2.

### **Estado E/S Virtuales [[72C](#page-269-11)]**

Muestra los valores de las ocho E/S virtuales del menú [560].

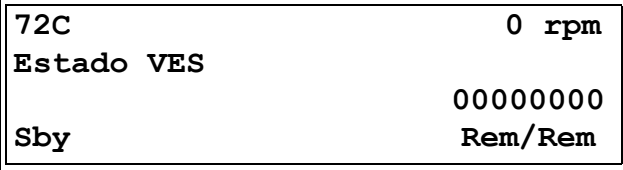

### **Estado del Funcionamiento [[72D](#page-269-12)]**

Este menú indica posibles bloqueos en el momento de arranque.

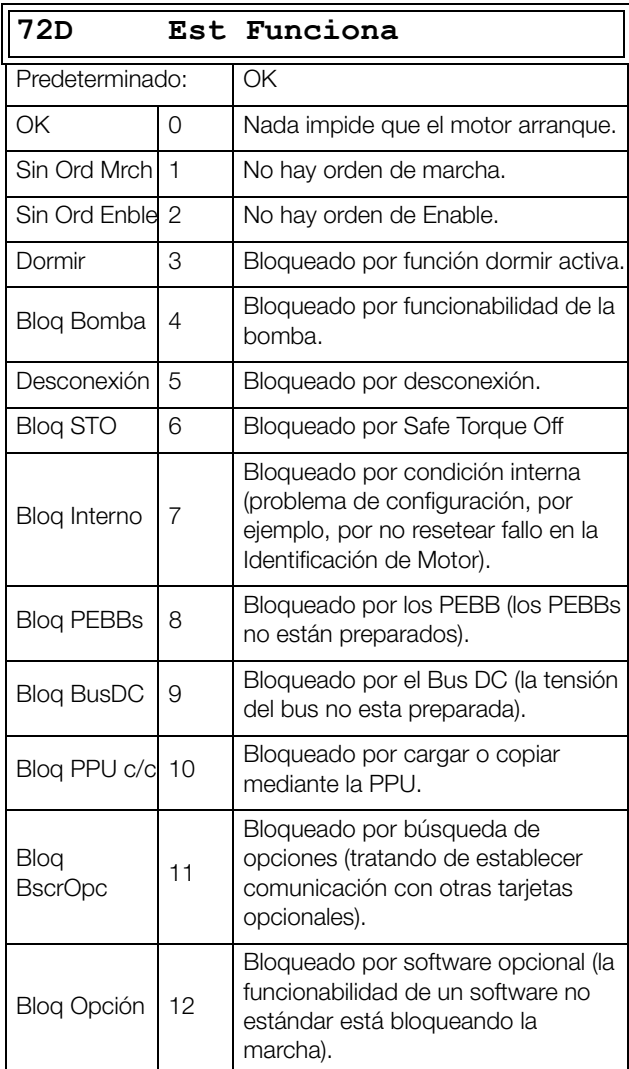

**NOTA: La unidad puede estar en funcionamiento incluso si está bloqueada, por ejemplo, debido a una puesta en marcha o a una parada.**

# **11.7.3 Valores Almacenados [[730\]](#page-269-13)**

Los valores mostrados son los valores de información acumulada en el transcurso del tiempo. Los valores se guardan cuando se apaga la unidad y se actualizan nuevamente cuando se enciende.

## **Tiempo en Marcha [[731\]](#page-269-14)**

Muestra el tiempo total que ha estado el variador de velocidad en funcionamiento.

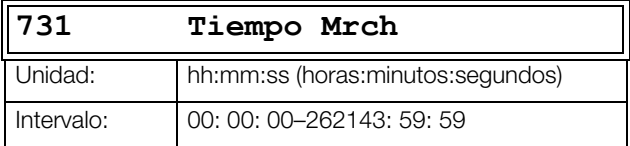

### **Reset Tiempo en Marcha [7311]**

Reinicia el contador de funcionamiento. Borra la información anteriormente almacenada e inicia un nuevo registro.

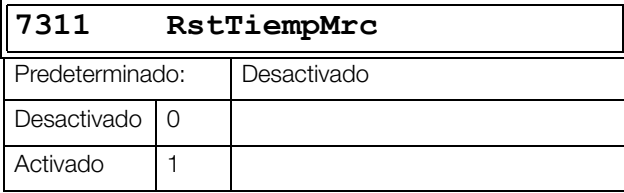

**NOTA: Después de reiniciar, regresa automáticamente a «Desactivado».**

### **Tiempo de Conexión [\[732](#page-269-15)]**

Muestra el tiempo total que el variador de velocidad ha estado conectado en la red de alimentación principal El tiempo transcurrido no se puede reiniciar.

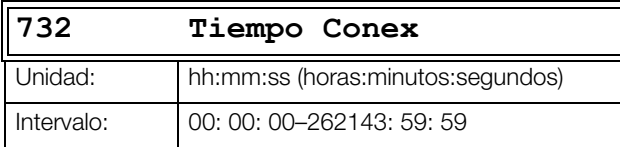

# **Energía [[733](#page-269-16)]**

Muestra el consumo total de energía desde la última pulsación de reset realizada [7331].

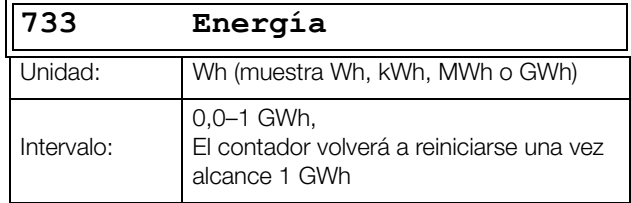

### **Reset Energía [7331]**

Reinicia el contador de energía. Borra la información anteriormente almacenada e inicia un nuevo registro.

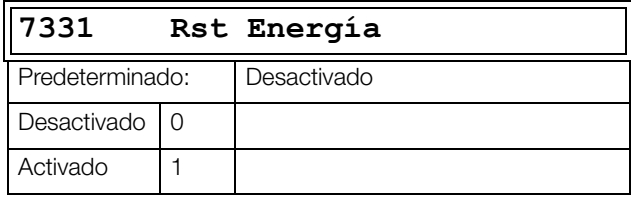

**NOTA: Después de reiniciar, regresa automáticamente a «Desactivado».**

# **11.8 Registro de Desconexiones [\[800\]](#page-269-17)**

Este menú principal contiene parámetros que permiten mostrar información registrada en las desconexiones. En total, el variador de velocidad guarda en su memoria las últimas 9 desconexiones producidas. Cuando se produce una desconexión, los menús de estado se copian los registros en nueve mensajes abreviados [810]–[890]. El registro de desconexiones se actualiza según principio FIFO (First In, First Out). Cuando se produce la décima desconexión, la más antigua desaparece. Cada vez que se produce una desconexión, los valores actuales de varios parámetros se guardan con el fin de que estén disponibles para la localización de averías.

### **Mensaje de desconexión registrado con RTC [8x0]**

La desconexión registrada con el RTC (Real Time Clock), que dispone el panel de control de cuatro líneas, se muestran con la hora y la fecha reales.

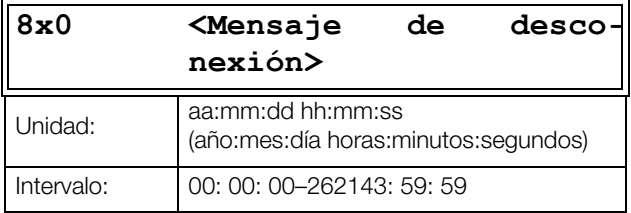

### **Mensaje de desconexión registrados sin RTC [8x0]**

La desconexión registrada sin reloj en tiempo real se muestran con la hora del contador de «Tiempo Mrch [731]» en la desconexión.

Tras reiniciar la desconexión, el mensaje de desconexión desaparecerá y aparecerá el menú [100].

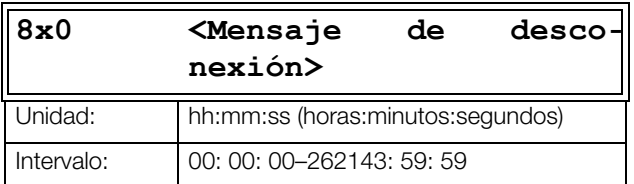

## **Mensaje de Desconexión registrado [[810](#page-269-18)]**

Cuando se produce una desconexión, el menú cambia al menú [810]. Tras restablecer un fallo, el menú cambia y muestra el menú [100].

A continuación, se muestran dos ejemplos de mensajes de desconexión.

Aquí, el menú muestra la fecha y la hora real en las que se produjo la desconexión.

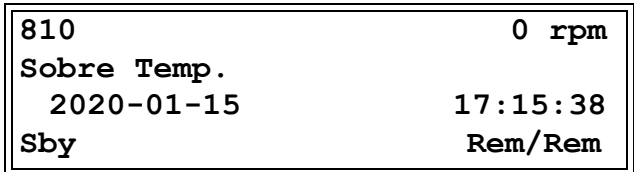

*Fig. 160*

Aquí, el menú muestra el tiempo de marcha de cuando se produjo la desconexión.

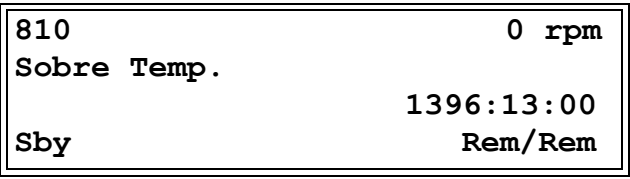

<span id="page-206-0"></span>*Fig. 161*

La [Fig. 161](#page-206-0) muestra el tercer menú del registro de la desconexión [810]: Indica que se ha producido una desconexión por sobretemperatura tras 1396 horas y 13 minutos de tiempo en funcionamiento.

Si desea conocer el valor integer para Fieldbus del mensaje de desconexión, consulte la tabla de mensajes para [Alarma](#page-202-1)  [\[722\]](#page-202-1).

**NOTA: Los bits 0-5 se usan para el valor del mensaje de desconexión. Los bits 6-15 son para uso interno.**

## **Mensaje Desconexión [[811\]](#page-270-0)-[[81Q\]](#page-270-1)**

La información de los menús de estado se copian en el registro de mensajes cuando se produce una desconexión.

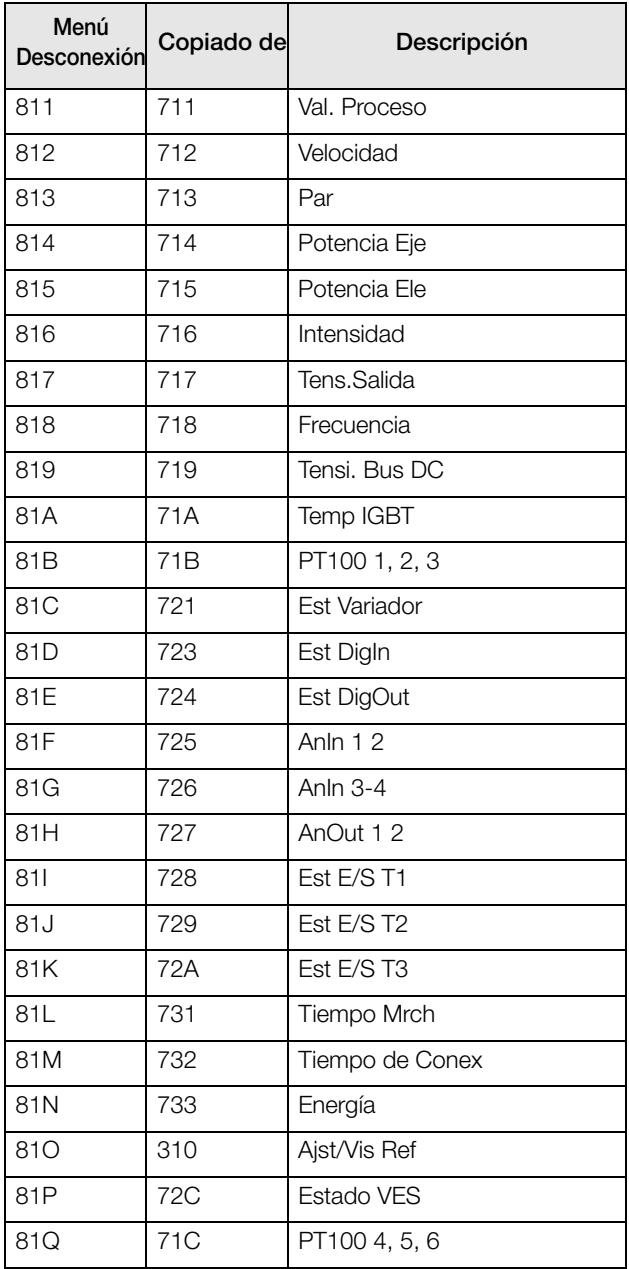

# **Mensajes de desconexión [[820\]](#page-271-0) - [\[890](#page-271-1)]**

Contienen la misma información que el menú [810].

Los nueve registro de fallos contienen el mismo tipo de datos. Por ejemplo, el parámetro de DeviceNet 31101 del registro de fallos 1 contiene los mismos datos que el 31151 del registro de fallos 2. Consulte la [«15. Lista de menús» en](#page-248-0)  [la página 245.](#page-248-0)

## **Reset Registro Desconexiones [[8A0\]](#page-271-2)**

Restablece la información de las 9 desconexiones guardadas.

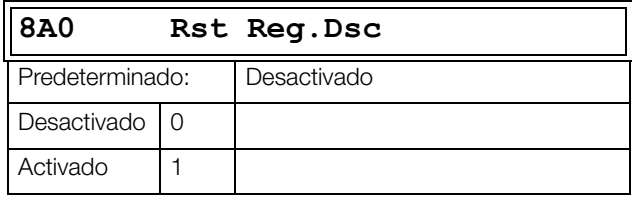

**NOTA: Después del Reset, el ajuste regresa automáticamente a «Desactivado». Durante 2 s aparece el mensaje «OK».**

# **11.9 Datos del Sistema [\[900\]](#page-271-3)**

Este menú principal permite visualizar todos los datos de sistema del variador de velocidad.

# **11.9.1 Variador [\[920\]](#page-271-4)**

## **Modelo VF [\[921\]](#page-271-5)**

Muestra el modelo de variador de velocidad de acuerdo con la codificación de la referencia.

Las opciones figuran en la etiqueta del variador de velocidad.

#### **NOTA: Si la tarjeta de control no está configurada, aparece como FDU48-###-##.**

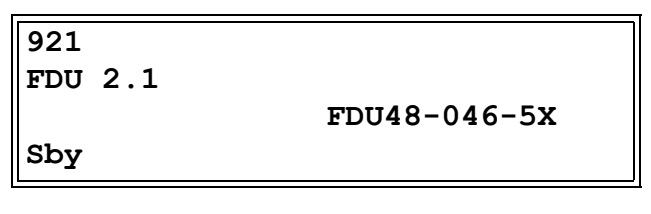

*Fig. 162 Ejemplo de un modelo del variador de velocidad.*

### **Ejemplos**

Variador de velocidad-serie FDU48-046-5X

- Adecuados para una tensión de alimentación de 380-480 V
- Aptos para una intensidad nominal de salida de 46 A
- Clase IP = IP54 y IP55 (2X = IP20/21)

### **Software [[922\]](#page-271-6)**

Muestra la versión del software del variador de velocidad.

[Fig. 163](#page-208-0) muestra un ejemplo de versión.

**922 Software V 5.01 - 03.07 Sby**

<span id="page-208-0"></span>*Fig. 163 Ejemplo de versión del software*

V 5.01= Versión de software

- 03.07 = versión opcional, solo visible y válida para software especial, software adaptado a fabricantes de equipos originales (OEM).

03 = variante del software especial (mayor)

07= revisión de este software especial (menor)

*Tabla 42 Información para la numeración Modbus y Profibus, versión del software*

| Bit       | Ejemplo | Descripción                                                                                                    |
|-----------|---------|----------------------------------------------------------------------------------------------------|
| $7 - 0$   | 32      | Versión menor                                                                                                    |
| $13 - 8$  | 5       | Versión mayor                                                                                                    |
| $15 - 14$ |         | edición<br>00: V, versión de la<br>edición<br>01: P, versión de la<br>edición preliminar<br>10: $\beta$ , versión Beta<br>11: $\alpha$ , versión Alfa |

*Tabla 43 Información para la numeración Modbus y Profibus, versión opcional.*

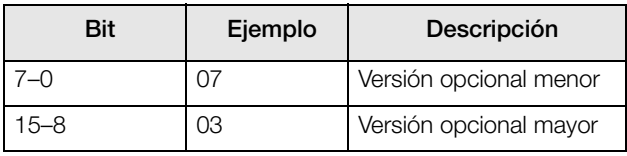

**NOTA: Es importante que la versión del software mostrada en el menú [922] coincida con el número de versión de software indicado en la primera página de este manual de instrucciones. De lo contrario, las funcionalidades descritas en este manual y las del variador de velocidad pueden ser diferentes.**

### **Información Constructiva [9221]**

Versión de software creada, fecha y hora.

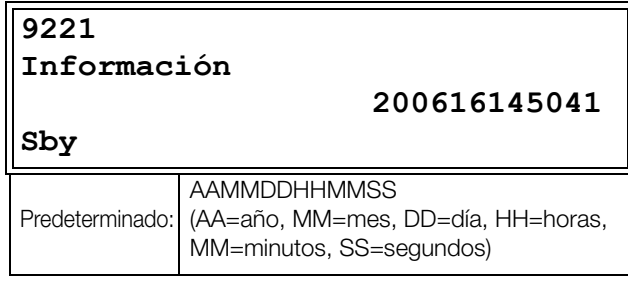

### **Software [9222]**

Código de identificación del software.

**9222 ID Constr.**

**BEE5529E**

**Sby**

### **ID EmoLib [9223]**

Código de identificación del software archivado.

#### **9223**

**ID EmoLib**

**9A12D134**

**Sby**

#### **Configuración del Software [9224]**

Las características no estándard se activan si el valor es diferente a cero.

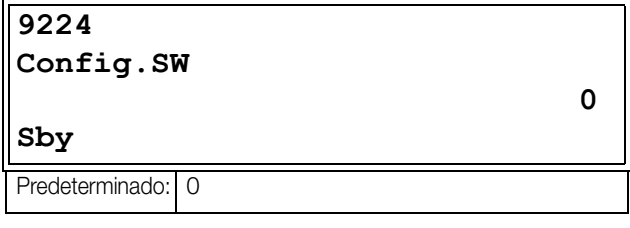

### **Nombre de la Unidad [\[923](#page-272-0)]**

Opción para asignar un nombre a la unidad para un servicio o

identificación del cliente. Esta función permite al usuario definir un nombre de 12 caracteres. Utilice las teclas Prev y Next para desplazar el cursor hasta la posición deseada. A continuación utilice las teclas + y - para recorrer la lista de caracteres. Confirme el carácter desplazando el cursor a la posición siguiente con la tecla Next. Consulte la sección Unidad Usr [323].

#### **Ejemplo**

Supongamos que queremos crear el nombre USUARIO 15.

- 1. Acceda al menú [923] y pulse Next para desplazar el cursor a la posición más a la derecha.
- 2. Pulse la tecla + hasta que aparezca en pantalla el carácter  $U$
- 3. Pulse Next.
- 4. Pulse la tecla + hasta que aparezca en pantalla la S y confirme pulsando Next.
- 5. Repita el procedimiento hasta que haya introducido USUARIO15.

# **923 NombreUnidad Sby** Predeterminado: 0

Al enviar el nombre de una unidad los caracteres se envían de uno en uno, empezando por el de más a la derecha.

### **Hardware [\[924](#page-272-1)]**

### **Clave Tarjeta de Control [9241]**

Identificador único de la tarjeta de control; valor hexadecimal de 32 bits.

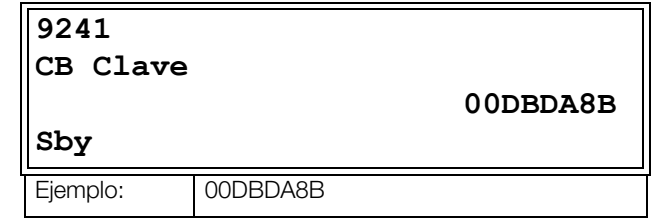

### **Panel de Control [[925\]](#page-272-2)**

Este menú y sus submenús estarán ocultos si un panel de control más antiguo está conectado.

#### **Versión de Software del panel de control [9251]**

Muestra el número de versión del software del panel de control.

[Fig. 163](#page-208-0) muestra un ejemplo de la versión.

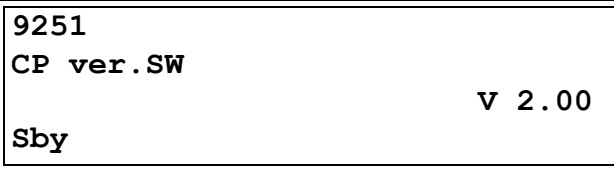

*Fig. 164 Ejemplo de la versión del software*

V 2.00 = Versión del software

#### **Versión del Hardware del panel de control [9252]**

Versión de hardware del panel de control conectado.

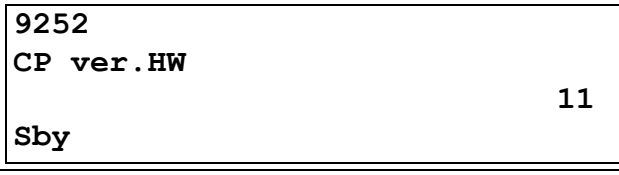

### **Software del panel de control [9253]**

Valor hexadecimal de 32 bits del software del panel de control.

[Fig. 165](#page-209-0) muestra un ejemplo del número de versión.

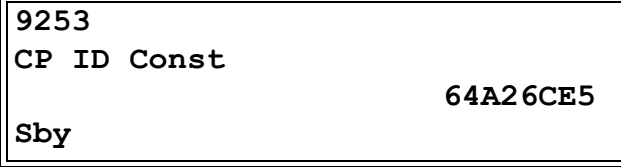

<span id="page-209-0"></span>*Fig. 165 Ejemplo de ID del software del panel de control.*

## **11.9.2 Reloj en tiempo real (RTC)**

En el panel de control de cuatro líneas hay un reloj en tiempo real integrado. Esto significa que la fecha y hora reales se mostrarán, por ejemplo, cuando se dé una condición de desconexión. Hay un condensador integrado que permite que el reloj siga funcionando si se pierde la alimentación.

En caso de pérdida de potencia, el tiempo de almacenaje para esta función es de un mínimo de 60 días.

La fecha y hora reales vendrán definidas de fábrica. Sin embargo, dado que el tiempo de reserva es de solo unos 60 días, se recomienda ajustar la fecha y la hora durante la puesta en marcha. La fecha y hora se muestran y se pueden ajustar en los siguientes menús.

## **Reloj [[930](#page-272-3)]**

Este grupo de menús muestra la fecha y hora reales (solo lectura).

La fecha y la hora vienen definidas de fábrica como CET (hora centroeuropea). Si fuera necesario, ajústelas en los siguientes submenús.

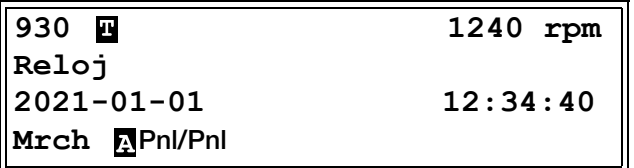

### **Hora [\[931](#page-272-4)]**

Hora actual, mostrada en HH:MM:SS. Ajuste configurable.

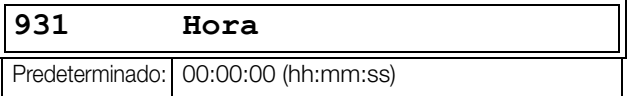

### **Fecha [[932](#page-272-5)]**

Fecha actual, mostrada en AAAA:MM:DD. Ajuste configurable.

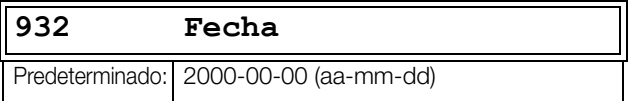

### **Día de la semana [\[933](#page-272-6)]**

Muestra el día de la semana (solo lectura).

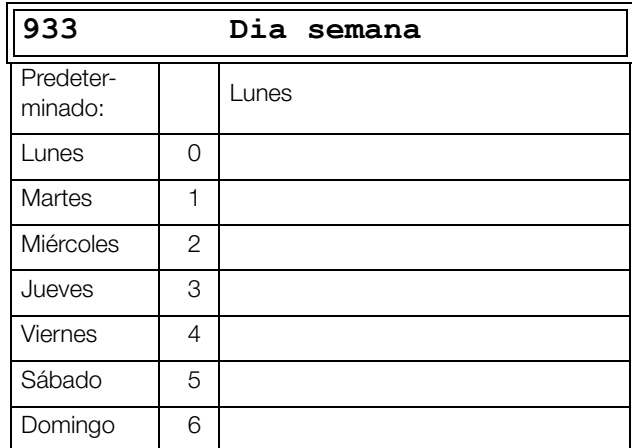

### **11.9.3 Inspección [\[940\]](#page-272-7)**

Grupo de menús de la función de inspección por intervalo.

### **Intervalo [\[941](#page-272-8)]**

Periodo para realizar un servicio en la unidad (en horas). Después de superar este periodo, parpadeará un mensaje de advertencia en la PPU. Su unidad se muestra en horas y el valor predeterminado es 35 000 horas = 4 años. Su valor máximo es 87 600 horas, lo que corresponde a 10 años.

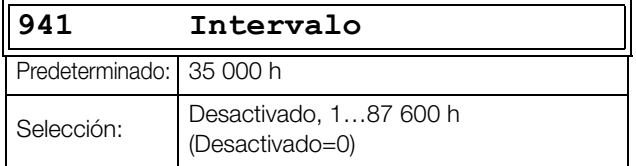

## **Act.Contador [\[942\]](#page-272-9)**

Este menú muestra las horas restantes antes de la inspección. El menú es de solo lectura. Cuando el Act.Contador alcanza el periodo definido en el menú Intervalo [941], parpadeará un mensaje de advertencia «¡Inspección!» en el área de texto F de la pantalla PPU y el LED de advertencia parpadeará. El mensaje de alarma se puede reiniciar en el menú [943] o aumentar el periodo para la inspección en el menú [941].

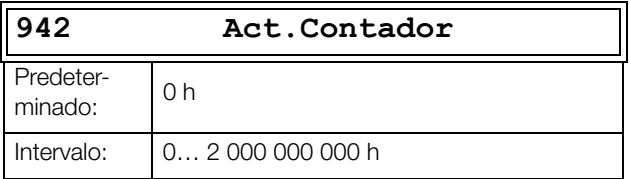

## **Borrar Contador [\[943\]](#page-272-10)**

Este menú permite reiniciar las horas restantes antes de la inspección (mostradas en el menú Act.Contador [942]). Después de reiniciar el valor, volverá a «Desactivado».

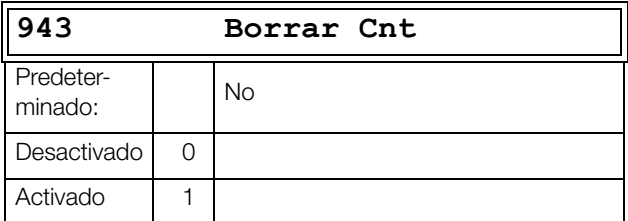

## **11.9.4 Contacto de Servicio [[950](#page-272-11)]**

Este es un grupo de menús para añadir la información de la persona de contacto en caso de requerir servicio en la unidad. Es accesible al iniciar la sesión en normal, es decir, para todos los usuarios. La edición de los mensajes se realiza de acuerdo con los mismos principios que se describen en el menú NombreUnidad [923].

### **Nombre de la Empresa [[951\]](#page-273-0)**

El menú permite definir un nombre de empresa con un máximo de 16 caracteres alfanuméricos.

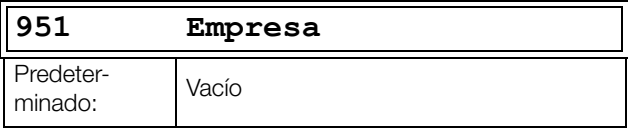

### **Número de Teléfono [[952](#page-273-1)]**

El menú permite asignar un número de contacto para el servicio técnico con un máximo de 10 dígitos.

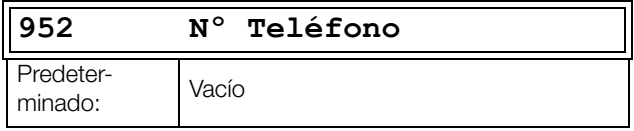

### **Línea 1 Dirección [[953\]](#page-274-0)**

El menú permite asignar una primera línea para la dirección del servicio técnico central con un máximo de 16 caracteres alfanuméricos.

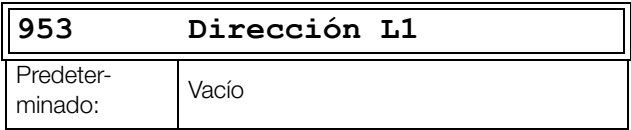

### **Línea 2 Dirección [[954\]](#page-274-1)**

El menú permite asignar una segunda línea para una dirección del servicio técnico central con un máximo de 16 caracteres alfanuméricos.

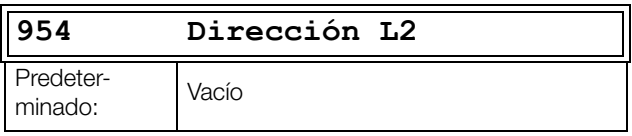

### **Línea 3 Dirección [[955\]](#page-275-0)**

El menú permite asignar una tercera línea para la dirección del servicio técnico central con un máximo de 16 caracteres alfanuméricos.

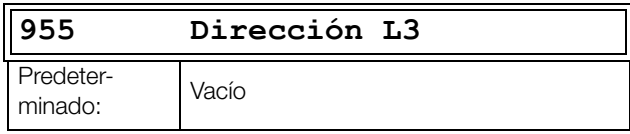

## **Nombre de Email [\[956\]](#page-275-1)**

El menú permite asignar un nombre al correo electrónico para el servicio técnico central con un máximo de 16 caracteres alfanuméricos.

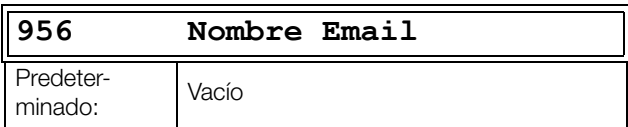

## **Dominio del Email [[957](#page-276-0)]**

Este menú permite asignar la cuenta de correo electrónico para el servicio técnico central con un máximo de 16 caracteres alfanuméricos. El símbolo «@» está situado en la posición 16.

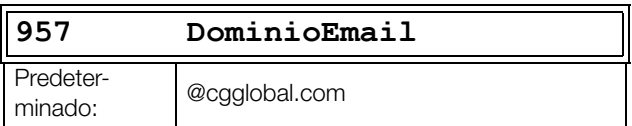

# <span id="page-214-0"></span>**12. Localización de averías, diagnóstico y mantenimiento**

# **12.1 Desconexiones, alarmas y límites**

Para proteger el variador de velocidad, el sistema supervisa constantemente las principales variables de funcionamiento. Si una de estas variables sobrepasa el límite de seguridad, se muestra un mensaje de error / alarma. Para evitar cualquier posible situación de riesgo, el propio variador de velocidad se pone en un modo de paro denominado Desconexión y muestra en pantalla la causa de la desconexión.

Las desconexiones siempre detienen el variador de velocidad. Las desconexiones pueden ser normales o avanzadas, dependiendo del tipo de desconexión ajustada. Consulte el menú Autoreset [250]. La configuración predeterminada es para desconexión normal. En este tipo de desconexión el variador de velocidad se para inmediatamente, es decir, el motor sigue funcionando por inercia hasta que se para. En las desconexiones avanzadas, el variador de velocidad aplica una desaceleración hasta detenerse, es decir, el motor decelera hasta que se para del todo.

#### **«Desconexión normal»**

- El variador de velocidad efectúa una parada inmediata que hace que el motor siga funcionando por inercia hasta que se para del todo.
- La Desconexión se activa por relé o salida (si está seleccionado).
- El LED de Desconexión se enciende.
- La pantalla muestra el mensaje de la desconexión.
- La pantalla muestra la indicación de estado «DSC» (zona D).
- Tras la orden de reset, desaparece el mensaje de desconexión y se mostrará el menú [100].

#### **«Desconexión avanzada»**

• El variador de velocidad se para reduciendo la velocidad hasta que se detiene.

Durante la deceleración.

- La pantalla muestra el mensaje de desconexión, incluyendo la indicación adicional «S» delante de la hora de la desconexión.
- El LED de Desconexión parpadea.
- La Alarma se activa por relé o salida (si está seleccionado).

Cuando se ha producido la parada total.

- El LED de Desconexión se enciende.
- La Desconexión se activa por relé o salida (si está seleccionado).
- La pantalla muestra la indicación de estado «DSC» (zona D).
- Tras la orden de reset, desaparece el mensaje de desconexión y se mostrará el menú [100].

Aparte de los indicadores de Desconexión, hay otros dos que indican que el variador de velocidad está en situación «anómala».

#### **«Alarma»**

- El variador de velocidad está cerca de un límite de desconexión.
- La Alarma se activa por relé o salida (si está seleccionado).
- El LED de Desconexión parpadea.
- El mensaje de alarma correspondiente se muestra en la ventana Alarma [722].
- La pantalla muestra una de las indicaciones de alarma (zona F).

#### **«Límites»**

- El variador de velocidad limita el par y/o la frecuencia para evitar una desconexión.
- El Límite se activa por relé o salida (si está seleccionado).
- El LED de Desconexión parpadea.
- La pantalla muestra una de las indicaciones de estado Límite (zona D).

*Tabla 44 Lista de desconexiones y alarmas*

| Mensajes de<br>desconexión/<br>alarma | Opciones                                                    | Desconexión<br>(Normal/<br>Avanzada) | <b>Indicadores</b><br>de alarma<br>(zona D) |
|---------------------------------------|-------------------------------------------------------------|--------------------------------------|---------------------------------------------|
| Motor $1^2t$                          | Desconexión/<br>Desactivado/<br>Límite                      | Normal /<br>Avanzada                 | $I^2t$                                      |
| <b>PTC</b>                            | Desconexión/<br>Desactivado                                 | Normal /<br>Avanzada                 |                                             |
| PTC Motor                             | Activado                                                    | Normal                               |                                             |
| PT100                                 | Desconexión/<br>Desactivado                                 | Normal /<br>Avanzada                 |                                             |
| PérdidaMotor                          | Desconexión/<br>Desactivado                                 | Normal                               |                                             |
| Rotor Blog.                           | Desconexión/<br>Desactivado                                 | Normal                               |                                             |
| Dsc Externa1                          | Mediante<br>Digln                                           | Normal /<br>Avanzada                 |                                             |
| Temp Ext Mot                          | Mediante<br>Digln                                           | Normal /<br>Avanzada                 |                                             |
| Lim AlarmMax                          | Desconexión/<br>Desactivado/<br>Alarma                      | Normal /<br>Avanzada                 |                                             |
| Lim AlarmMin                          | Desconexión/<br>Desactivado/<br>Alarma                      | Normal /<br>Avanzada                 |                                             |
| Error Com                             | Desconexión/<br>Desactivado/<br>Alarma/<br>Cmb NºBanco      | Normal /<br>Avanzada                 |                                             |
| Encoder                               | Desconexión/<br>Desactivado                                 | Normal                               |                                             |
| Bomba                                 | Mediante<br>Opción                                          | Normal                               |                                             |
| Sobre Temp.                           | Activado                                                    | Normal                               | LT                                          |
| Sobre Inten.                          | Activado                                                    | Normal                               |                                             |
| Sobre Ten.D                           | Activado                                                    | Normal                               |                                             |
| Sobre Ten.G                           | Activado                                                    | Normal                               |                                             |
| Sobre Ten.                            | Activado                                                    | Normal                               |                                             |
| Sub Tensión                           | Activado                                                    | Normal                               | <b>BT</b>                                   |
| Nivel LC                              | Desconexión/<br>Desactivado/<br>Alarma<br>mediante<br>Digln | Normal /<br>Avanzada                 | LCL                                         |
| Desat XXX <sup>*</sup>                | Activado                                                    | Normal                               |                                             |
| Error Bus DC                          | Activado                                                    | Normal                               |                                             |
| Fallo Potencia<br>FP XXXX *           | Activado                                                    | Normal                               |                                             |
| Corte ST Red                          | Activado                                                    | Normal                               |                                             |
| Sobre Ten.                            | Alarma                                                      |                                      | TL                                          |
| STO Activo                            | Alarma                                                      |                                      | STO                                         |
| Freno                                 | Desconexión/<br>Desactivado/<br>Alarma                      | Normal                               |                                             |
| <b>OPCIÓN</b>                         | Activado                                                    | Normal                               |                                             |

*Tabla 44 Lista de desconexiones y alarmas*

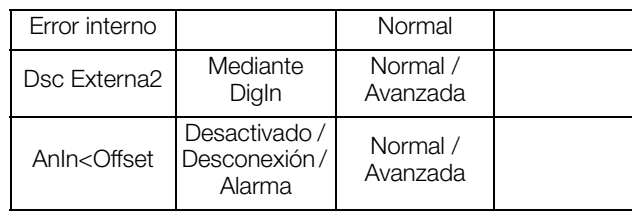

\*) Consulte la tabla [tabla 45](#page-217-0) para saber qué provoca el Desat o Fallo Potencia

# **12.2 Condiciones de desconexión, causas y soluciones**

La tabla que aparece más adelante en esta sección se debe considerar como una ayuda básica para encontrar la causa del fallo del sistema y solucionar los problemas que puedan surgir. En muchos casos, un variador de velocidad es tan solo una pequeña parte de un sistema completo. A veces resulta complicado determinar la causa del fallo aunque el variador de velocidad presente un mensaje determinado. Por este motivo, es necesario tener un buen conocimiento de todo el sistema. Si tiene alguna duda, póngase en contacto con su proveedor.

El variador de velocidad está diseñado de tal forma que trata de evitar las desconexiones limitando el par, la sobretensión, etc.

Los fallos que se producen durante la puesta en servicio o inmediatamente después de esta tienen casi siempre su causa en una configuración incorrecta de los parámetros o incluso en conexiones mal efectuadas.

Los fallos o problemas que se producen transcurrido un periodo de funcionamiento razonable sin dificultades pueden tener su causa en cambios efectuados en el sistema o en su entorno (por ejemplo, desgaste).

Los fallos que se producen regularmente por razones que no son obvias suelen deberse a interferencias electromagnéticas. Asegúrese de que la instalación cumpla las disposiciones de las Directivas CEM. Consulte la [capítulo 8. página 85.](#page-88-0)

A veces, el denominado método de «prueba y error» es la forma más rápida de determinar la causa de un fallo. Este método puede practicarse en cualquier nivel, desde la modificación de parámetros y funciones hasta la desconexión de cables de control simples o la sustitución de unidades completas de variador de velocidad.
El Registro de Desconexiones puede ser útil para determinar si ciertos tipos de desconexión se producen en momentos concretos. En ella queda registrado también el momento de la desconexión en relación con el contador del tiempo de marcha.

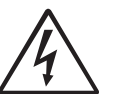

#### **¡ADVERTENCIA!**

**Si es necesario abrir el variador de velocidad o cualquier componente del sistema (caja de cables de motor, canaletas, paneles eléctricos, armarios, etc.) para inspeccionar o adoptar las medidas que se sugieren en este manual, es imprescindible leer las instrucciones de seguridad del manual y respetarlas escrupulosamente.**

### **12.2.1 Personal técnicamente cualificado**

Todas las tareas de instalación, puesta en servicio, desmontaje, realización de mediciones, etc., en el variador de velocidad deben ser realizadas exclusivamente por personal técnico debidamente cualificado para estas tareas.

### **12.2.2 Apertura del variador de velocidad**

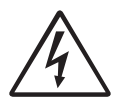

### **¡ADVERTENCIA!**

**Si es necesario abrir el variador de velocidad, desconéctelo de la red eléctrica y espere al menos 7 minutos para dar tiempo a que los condensadores se descarguen.** 

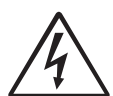

#### **¡ADVERTENCIA!**

**En caso de mal funcionamiento, compruebe siempre la tensión del bus de continua o espere una hora tras desconectar la tensión de red antes de desmontar el variador de velocidad para repararlo.**

Las conexiones para las señales de control y los interruptores están aislados de la tensión de red. Antes de abrir el variador de velocidad, adopte siempre las medidas de precaución necesarias.

### **12.2.3 Precauciones que se deben tomar con un motor conectado**

Antes de realizar cualquier tarea en un motor conectado o en la máquina accionada, desconecte el variador de velocidad de la red eléctrica. Espere al menos 7 minutos antes de continuar.

### **12.2.4 Desconexión por Autoreset**

Si se ha alcanzado el número máximo de desconexiones definidas en la función Autoreset, el contador horario de mensajes de desconexión se marca con una «A».

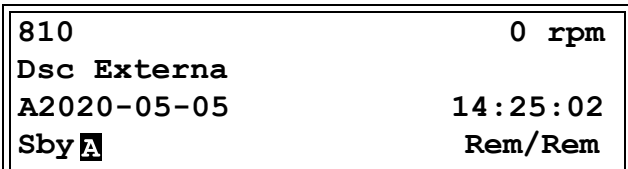

#### <span id="page-216-0"></span>*Fig. 166 Desconexión por Autoreset*

La [Fig. 166](#page-216-0) muestra el tercer menú de memoria de desconexión [830]:

La desconexión por Sobre Ten.G, tras el número máximo de intentos de Autoreset, se ha producido a las 345 horas, 45 minutos y 12 segundos de tiempo de marcha.

| Condición de<br>desconexión   | Causa posible                                                                                                    | Solución                                                                                                    | Tamaño**       |
|-------------------------------|----------------------------------------------------------------------------------------------------|----------------------------------------------------------------------------------------------------|----------------|
| Motor $I^2t$<br>$\frac{2}{3}$ | Se ha superado el valor l <sup>2</sup> t.<br>El motor está sobrecargado<br>$\overline{\phantom{a}}$<br>de acuerdo con los valores $1^2t$<br>programados.                | Compruebe si hay sobrecarga mecánica<br>en el motor o en los equipos (rodamientos,<br>engranajes, cadenas, correas, etc.)<br>Cambie la configuración de intensidad Motor l <sup>2</sup> t,<br>en el grupo de menús [230]                                                                                                    |                |
| <b>PTC</b>                    | La sonda del motor (PTC) ha excedido<br>el nivel máximo.<br>NOTA: Sólo es válido si se utiliza<br>la tarjeta opcional PTC/PT100.                                        | Compruebe si hay sobrecarga mecánica<br>$\overline{\phantom{0}}$<br>en el motor o en los equipos (rodamientos,<br>engranajes, cadenas, correas, etc.)<br>Compruebe el sistema de refrigeración<br>del motor.<br>Motor autoventilado a baja velocidad,<br>carga demasiado elevada.<br>Ajuste menú PTC [234] en Desactivado   |                |
| <b>PTC Motor</b>              | La sonda del motor (PTC) ha excedido<br>el nivel máximo.<br>NOTA: Sólo válido si [337] está activado. -                                                                 | Compruebe si hay sobrecarga mecánica<br>en el motor o en los equipos (rodamientos,<br>engranajes, cadenas, correas, etc.)<br>Compruebe el sistema de refrigeración<br>del motor.<br>Motor autoventilado a baja velocidad,<br>carga demasiado elevada.<br>Ajuste menú PTC [237] en Desactivado                               | $002 -$<br>105 |
| PT100                         | Las sondas PT100 del motor han<br>excedido el nivel máximo.<br>NOTA: Sólo es válido si se utiliza<br>la tarjeta opcional PTC/PT100.                                     | Compruebe si hay sobrecarga mecánica<br>$\overline{\phantom{0}}$<br>en el motor o en los equipos (rodamientos,<br>engranajes, cadenas, correas, etc.)<br>Compruebe el sistema de refrigeración<br>del motor.<br>Motor autoventilado a baja velocidad,<br>carga demasiado elevada.<br>Ajuste menú PT100 [234] en Desactivado |                |
| PérdidaMotor                  | Pérdida de fase o gran desequilibrio<br>en las fases en el motor                                                                                                    | Compruebe la tensión del motor en todas<br>$\overline{\phantom{0}}$<br>las fases.<br>Compruebe que no haya conexiones de motor<br>flojas o defectuosas.<br>Si todas las conexiones están bien, póngase<br>en contacto con su proveedor.<br>Ponga la alarma PérdidaMotor en desactivado.                                     |                |
| Rotor Bloq.                   | Se ha alcanzado el límite de par con<br>el motor sin moverse:<br>Bloqueo mecánico del rotor.                                                                            | Compruebe si existe algún problema mecánico<br>en el motor o en los equipos conectados<br>al motor.<br>Ponga la alarma Rotor Bloqueado<br>en desactivado.                                                                                                    |                |
| Dsc Ext.1                     | Entrada externa (DigIn 1-8) activa:<br>Función de la entrada activa<br>a nivel bajo.<br>NOTA: El mensaje de desconexión<br>exacto depende del texto [431] ExtTrip1.     | Compruebe el equipo que inicia la entrada<br>externa<br>Compruebe la programación de las entradas<br>digitales DigIn 1-8                                                                                                    |                |
| Dsc Ext.2                     | Entrada externa (DigIn 1-8) activa:<br>Función de la entrada activa<br>a nivel bajo.<br>NOTA: El mensaje de desconexión<br>exacto depende del texto [432]<br>Dsc Ext.2. | Compruebe el equipo que inicia la entrada<br>externa.<br>Compruebe la programación de las entradas<br>$\overline{a}$<br>digitales Digln 1-8                                                                                                    |                |

*Tabla 45 Condiciones de desconexión, causas posibles y soluciones*

*Tabla 45 Condiciones de desconexión, causas posibles y soluciones*

| Condición de<br>desconexión | Causa posible                                                                                                    | Solución                                                                                                    | Tamaño** |
|-----------------------------|----------------------------------------------------------------------------------------------------|----------------------------------------------------------------------------------------------------|----------|
| Dsc Ext.3                   | Entrada externa (DigIn 1-8) activa:<br>Función de la entrada activa<br>a nivel bajo.<br>NOTA: El mensaje de desconexión<br>exacto depende del texto [433]<br>Dsc Ext.3                                                                                                    | Compruebe el equipo que inicia la entrada<br>externa.<br>Compruebe la programación de las entradas<br>digitales Digln 1-8                                                                                                    |          |
| Dsc Ext.4                   | Entrada externa (Digln 1-8) activa:<br>Función de la entrada activa<br>a nivel bajo.<br>NOTA: El mensaje de desconexión<br>exacto depende del texto [434]<br>Dsc Ext.4.                                                                                                    | Compruebe el equipo que inicia la entrada<br>externa.<br>Compruebe la programación de las entradas<br>digitales Digln 1-8                                                                                                    |          |
| Temp Ext Mot                | Entrada externa (Digln 1-8) activa:<br>función activa baja en la entrada.                                                                                                    | Compruebe el equipo que inicia la entrada<br>externa.<br>Compruebe la programación de las entradas<br>digitales Digln 1-8                                                                                                    |          |
| Error interno               | Alarma interna                                                                                                    | Póngase en contacto con el servicio técnico                                                                                                    |          |
| Lim AlarmMax                | Se ha alcanzado el nivel de alarma máximo<br>(sobrecarga).                                                                                                    | Compruebe el estado de carga de la máquina<br>Compruebe el ajuste del limitador en sección<br>11.4.1, página 159.                                                                                                    |          |
| Lim AlarmMin                | Se ha alcanzado el nivel de alarma mínimo<br>(subcarga).                                                                                                    | Compruebe el estado de carga de la máquina<br>Compruebe el ajuste del limitador en sección<br>11.4.1, página 159.                                                                                                    |          |
| Error Com                   | Error de comunicación serie (opción)                                                                                                    | Compruebe cableado y conexiones<br>de la comunicación serie.<br>Compruebe todos los parámetros relacionados<br>con la comunicación serie.<br>Reinicie el equipo, incluido el variador<br>de velocidad.                                                                                                    |          |
| Encoder                     | Pérdida de tarjeta encoder, cable encoder<br>o pulsos encoder.<br>Se ha detectado una desviación de<br>la velocidad del motor entre el valor<br>de referencia y el valor medido.<br>NOTA: Sólo es válido si se utiliza<br>la tarjeta Encoder.                                                                  | Compruebe la tarjeta de encoder.<br>Compruebe el cable y señales del encoder.<br>Compruebe el funcionamiento del motor.<br>Compruebe los ajustes de desviación<br>$\overline{a}$<br>de la velocidad [22G#].<br>Compruebe los ajustes del controlador<br>PI de velocidad [37#].<br>Compruebe los ajustes del límite de par [351].<br>Desactive el encoder en el menú de ajuste [22B].                                                                                                    |          |
| Bomba                       | No se puede seleccionar una bomba<br>maestra debido a un error en la señal<br>de realimentación.<br>NOTA: Sólo se utiliza en el control<br>de bombas.                                                                                                    | Compruebe el cableado de las señales<br>de realimentación de la bomba.<br>Compruebe los parámetros relacionados<br>a las entradas digitales de realimentación<br>de la bomba.                                                                                                    |          |
| Sobre Temp.                 | La temperatura de los IGBT del variador<br>de velocidad es demasiado elevada:<br>Temperatura ambiente demasiado<br>elevada para el variador de velocidad.<br>Refrigeración insuficiente<br>Intensidad demasiado elevada.<br>$\overline{\phantom{a}}$<br>Ventiladores bloqueados u obstruidos<br>$\overline{a}$ | Compruebe la refrigeración del armario<br>del variador de velocidad.<br>Compruebe el funcionamiento de los<br>ventiladores integrados. Los ventiladores deben<br>activarse automáticamente si la temperatura del<br>disipador es demasiado elevada. En el momento<br>de dar tensión, los ventiladores se encienden<br>durante unos instantes.<br>Compruebe la potencia del variador<br>de velocidad y del motor.<br>Limpie los ventiladores.<br>$\overline{a}$<br>Compruebe / disminuya la frecuencia<br>de conmutación ajustada en [22A] / [22E1]. |          |

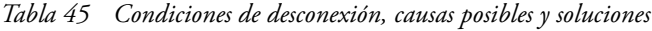

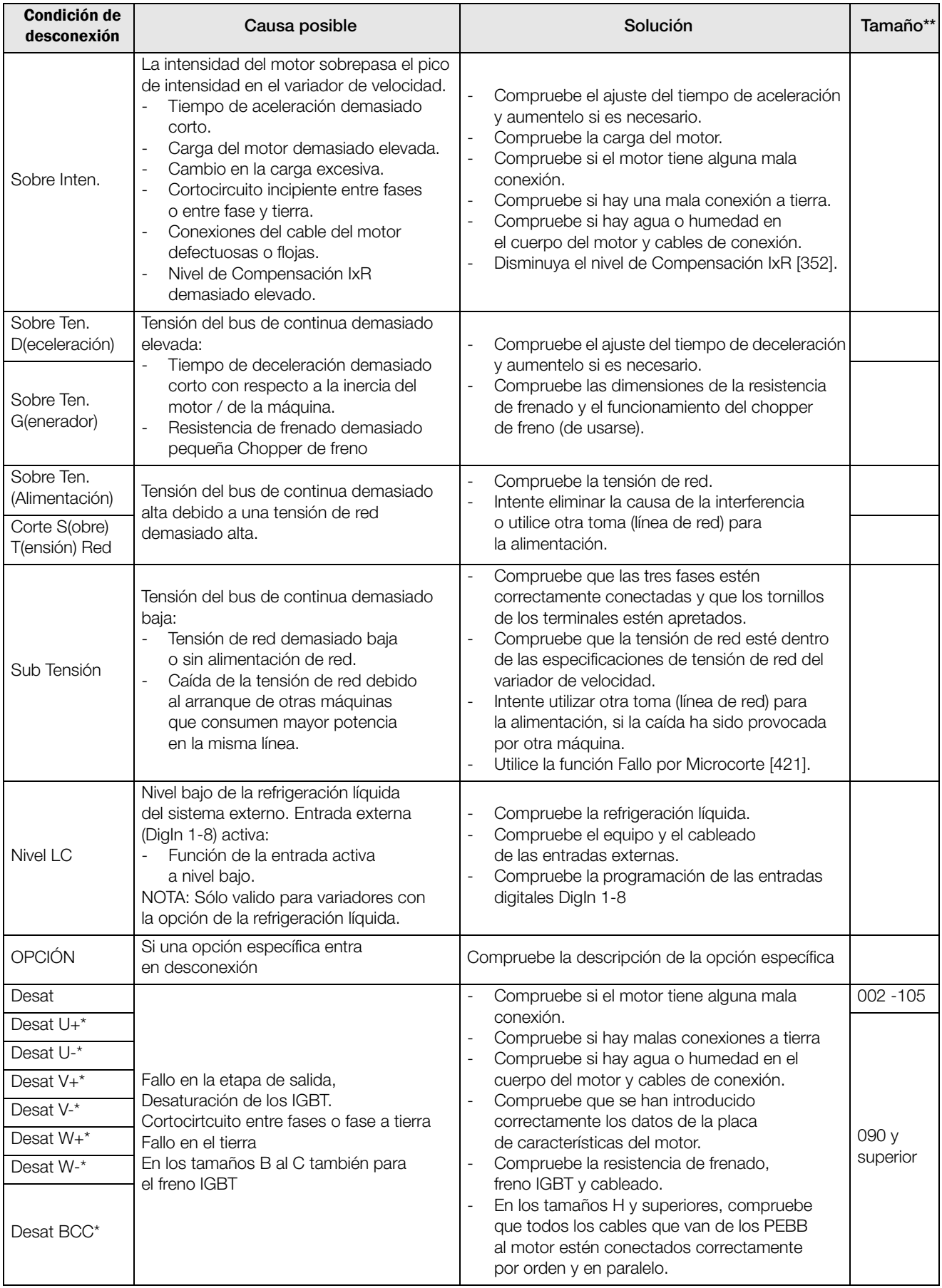

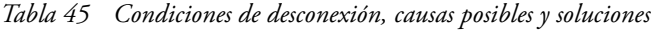

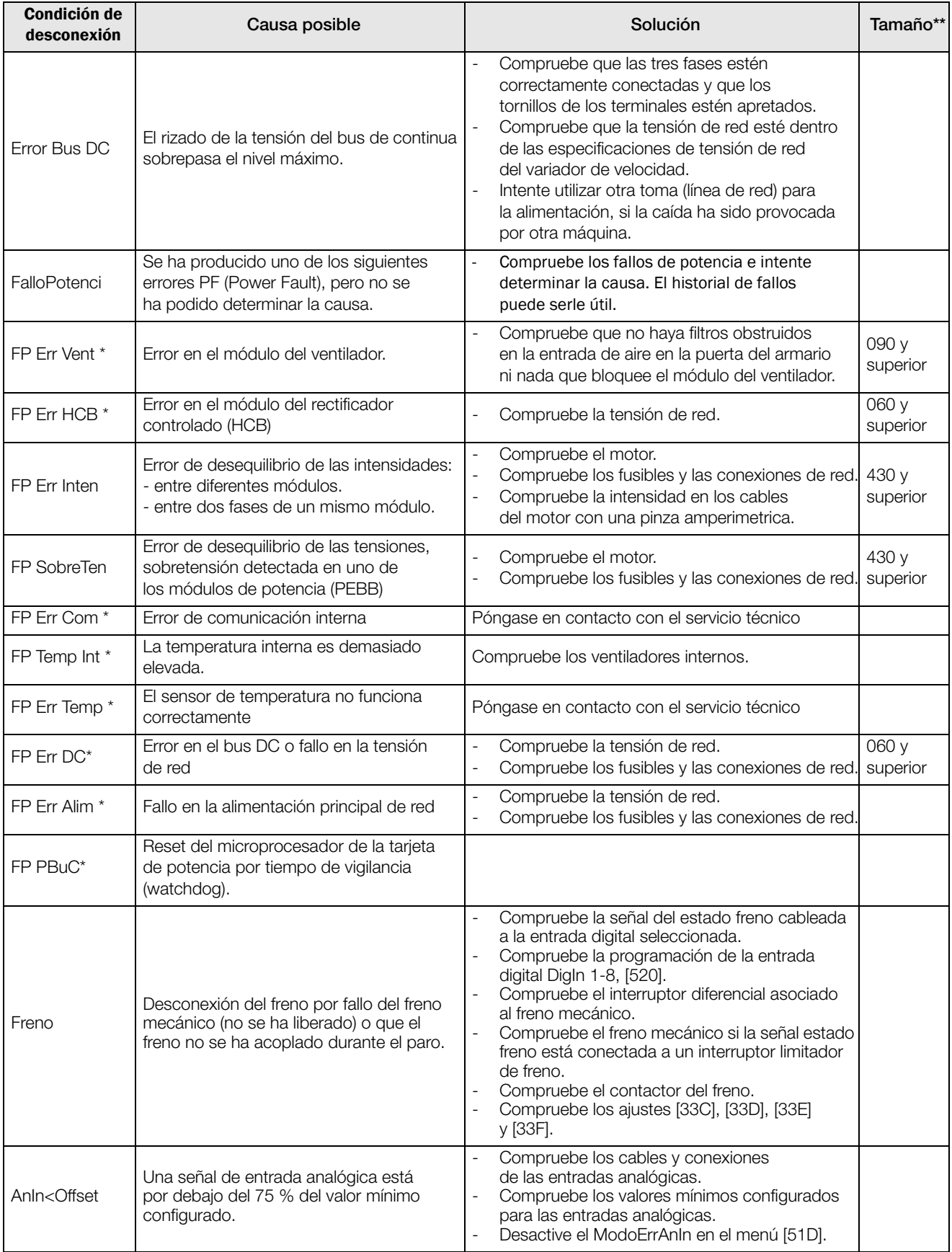

\* = 2...15 Número de módulo si las unidades de potencia son paralelas (tamaño 430-3000 A)

\*\* = si el tamaño no se menciona en esta columna, la información es válida para todas las unidades.

# **12.3 Mantenimiento**

El variador de velocidad está diseñado para requerir un mantenimiento mínimo. No obstante, hay determinados puntos que debe comprobar regularmente para optimizar la vida útil del producto.

- Mantenga el variador de velocidad limpio y con una refrigeración eficiente (entradas de aire limpias, perfiles del disipador, piezas, componentes, etc.).
- El ventilador interno se debería inspeccionar y limpiar de suciedad si es necesario.
- Si los variadores de velocidad estan instalados en armarios, compruebe también periódicamente los filtros antipartículas del armario.
- Compruebe el cableado externo, las conexiones y las señales de control.
- Compruebe regularmente el apriete de todos los tornillos terminales, en especial los de las conexiones del cable del motor y de los cables de alimentación.

El mantenimiento preventivo puede optimizar la vida útil del producto y garantizar un funcionamiento sin problemas ni interrupciones.

Para obtener más información sobre el mantenimiento, póngase en contacto con su proveedor de mantenimiento de CG Drives & Automation.

### Precauciones que se deben tomar con un motor conectado

**NOTA: Consulte el manual de instrucciones de los fabricantes del motor para ver los requisitos de mantenimiento.**

Antes de realizar cualquier tarea en un motor conectado o en la máquina accionada, desconecte el variador de velocidad de la red eléctrica.

# **13. Opciones**

En este capítulo se describen brevemente las opciones estándar disponibles. Algunas tienen su propio manual de instrucciones o de instalación. Si desea más información, póngase en contacto con su proveedor. Consulte también en el «Catálogo técnico de variadores de velocidad» para obtener más información.

# **13.1 Panel de control**

Panel de control con pantalla de cuatro líneas.

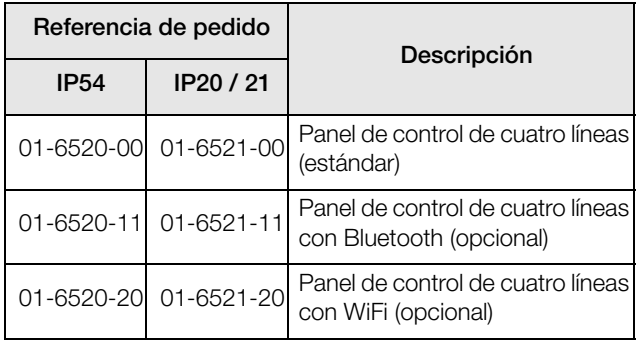

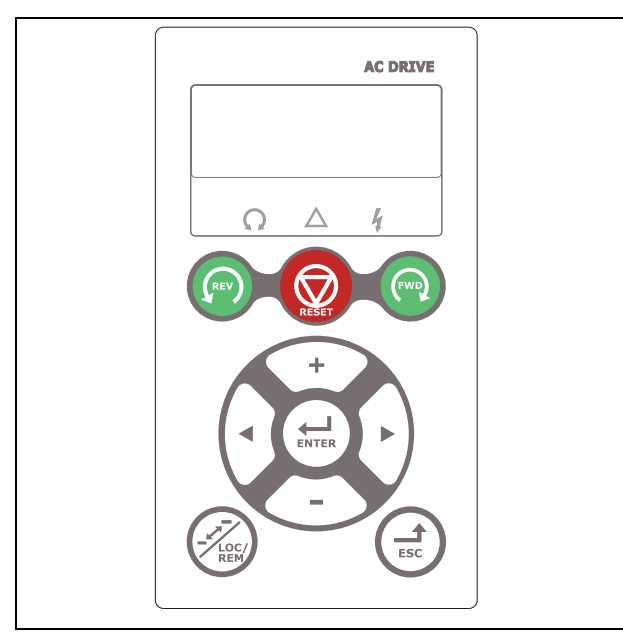

*Fig. 167 Panel de control con pantalla de cuatro líneas.*

La pantalla está retroiluminada y consta de cuatro líneas, cada una de ellas con espacio para 20 caracteres. El panel de control dispone de una función de reloj en tiempo real. Esto significa que se mostrarán fecha y hora actuales, por ejemplo, cuando se dé una condición de desconexión. También se encuentra disponible, de manera opcional, un panel de control con comunicación Bluetooth para conexión con un teléfono móvil o tablet.

### **13.2 Kits de panel de control externo**

### **13.2.1 Kit de panel de control, incluye panel ciego**

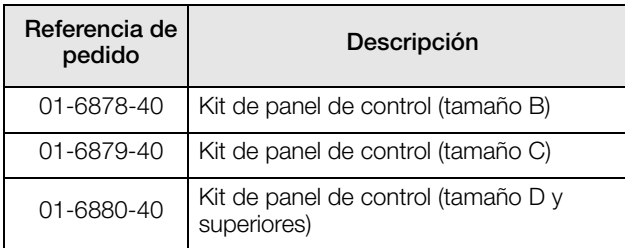

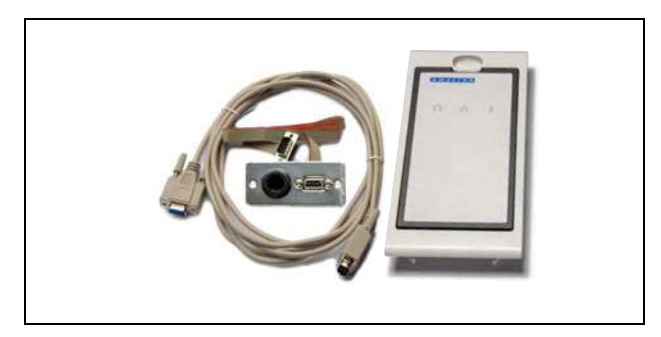

*Fig. 168 Kit de panel de control, incluye panel ciego.*

Panel de control externo IP54 apto para montar sobre puerta de armario. Esta opción debe utilizarse combinada con un módulo de variador de velocidad pedido con un panel de control incorporado.

### **13.2.2 Kit de panel de control, incluye panel de control**

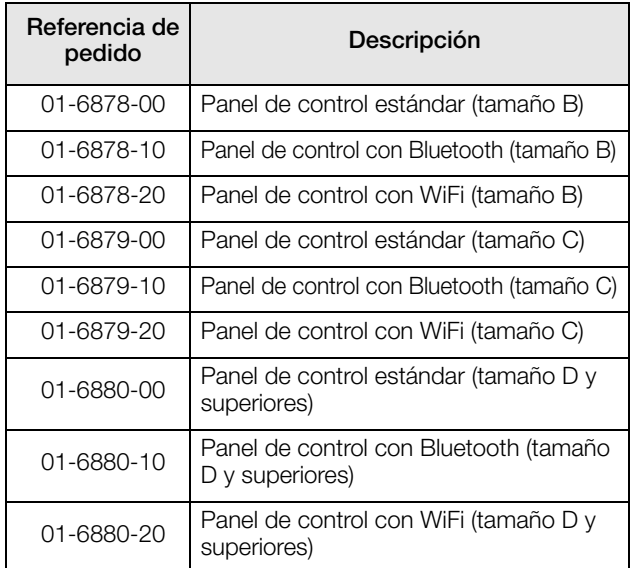

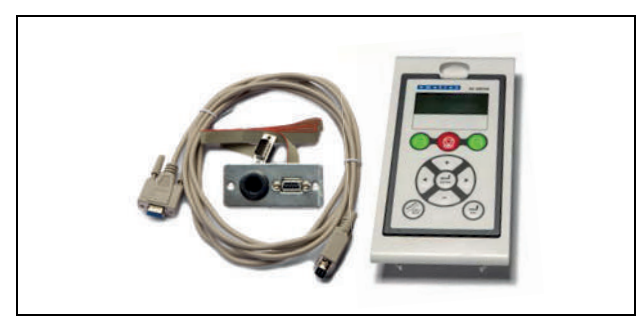

*Fig. 169 Kit de panel de control, incluye panel de control.*

Panel de control externo IP54 apto para montar sobre puerta de panel. Esta opción debe utilizarse combinada con un módulo de variador de velocidad pedido con un panel de control ciego.

## **13.3 Panel de mando 2.0**

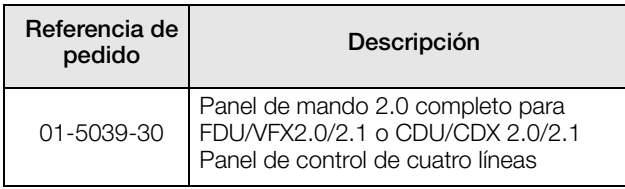

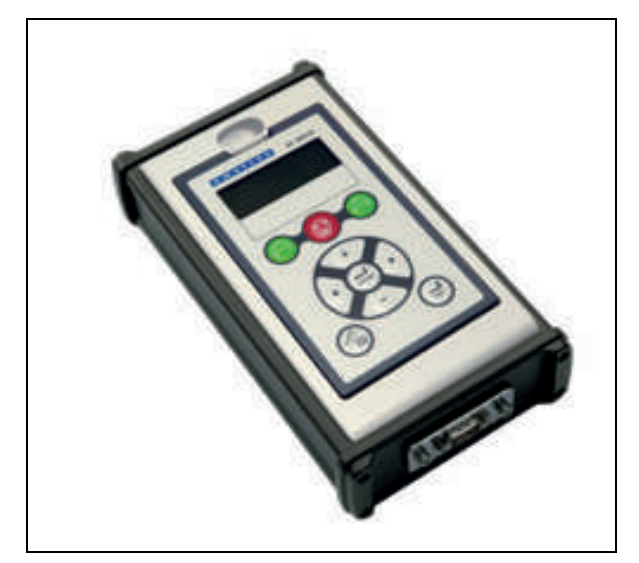

*Fig. 170 Panel de mando 2.0 (panel de control de cuatro líneas).*

El panel de mando HCP 2.0 es un panel de control completo, fácil de conectar al variador de velocidad y de uso puntual, por ejemplo para la puesta en marcha, el mantenimiento, etc.

El HCP incluye todas las funciones, incluso la memoria. Se pueden ajustar los parámetros, ver señales, valores reales, información sobre registro de fallos y demás. También se puede utilizar la memoria para copiar todos los datos (como, los datos de los bancos de parámetros y datos del motor) del variador de velocidad al HCP y posteriormente cargar estos datos a otros variadores.

# **13.4 Kits de prensaestopas**

Kits de prensaestopas disponibles para las tallas B, C y D.

Kits de prensaestopas disponibles para IP54 de tamaño B, C, D, C69 y D69.

Se utilizan prensaestopas de metal CEM para los cables del motor y de la resistencia del freno.

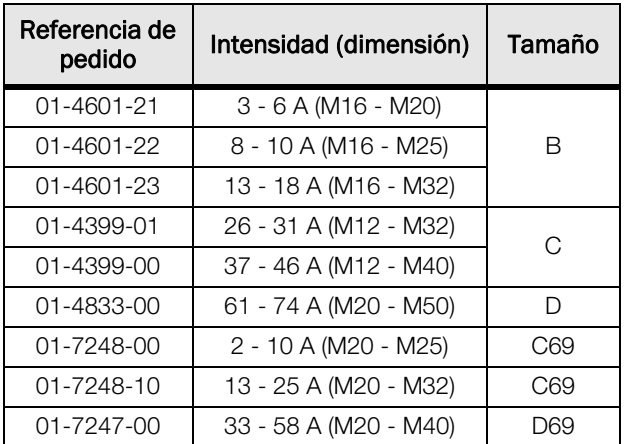

## **13.5 EmoSoftCom**

EmoSoftCom es un software opcional que se ejecuta en un ordenador personal. También se puede utilizar para cargar la configuración de parámetros del variador de velocidad en el PC para imprimirla, etc. El registro se puede realizar en modo de osciloscopio. Para obtener más información, póngase en contacto con el departamento de ventas de CG Drives & Automation.

# **13.6 Aplicación EmoDrive**

La aplicación EmoDrive se puede utilizar con dispositivos móviles como smartphones y tablets. Es una herramienta versátil de puesta en marcha y mantenimiento en línea y sin conexión e incluye todas las funciones principales de la herramienta para PC EmoSoft-Com. Por ejemplo, guardar y restaurar la configuración de los parámetros, monitorizar el registro de señales y fallos, función de osciloscopio e informe de puesta en marcha, pero también para comprobar el estado diario de su aplicación.

Los ficheros de archivo son idénticos a los de EmoSoftCom, lo que permite utilizar los archivos en ambas herramientas.

La aplicación EmoDrive es compatible con las comunicaciones de tipo Bluetooth (BLE) y WiFi. El puerto de comunicación del variador de velocidad FDU/VFX 2.1 está disponible a través de un tipo opcional (BLE/WiFi) del panel de control del variador (PPU).

La aplicación EmoDrive funciona tanto con sistemas IOS (iPhone/iPad, App Store) como con teléfonos y tablets Android (Play Store).

## **13.7 Chopper de freno**

Todos los variadores de velocidad se pueden equipar con un chopper de freno integrado opcional. La resistencia de freno debe montarse fuera del variador de velocidad. La elección de la resistencia depende de la aplicación, del tiempo de conexión y del ciclo de trabajo. Esta opción no se puede instalar a posteriori.

**¡ADVERTENCIA! La tabla indica los valores mínimos de las** 

**resistencias de frenado. No utilice resistencias más pequeñas. El variador de velocidad puede desconectarse e incluso dañarse si la intensidad de frenado es demasiado elevada.**

La fórmula siguiente permite definir la potencia de la resistencia de frenado conectada:

$$
P_{resistencia} = \frac{(Nivel \, \text{frenado } V_{CC})^2}{R_{min}} \, x \, \text{ED}
$$

Donde:

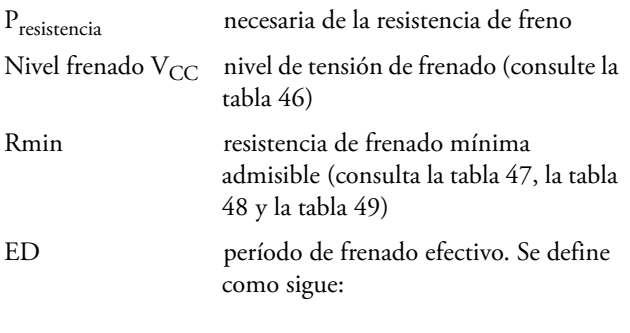

$$
ED = \frac{t_{br}}{120 \text{ [s]}}
$$

tfr Tiempo de frenado activo a la potencia nominal durante un ciclo de 2 minutos.

Valor máximo de ED = 1, frenado continuo.

<span id="page-224-0"></span>*Tabla 46*

| Tensión de alimentación<br>(V <sub>CA</sub> ) (definida en menú<br>[21B] | Nivel de frenado $(V_{CC})$ |
|--------------------------------------------------------------------------|-----------------------------|
| $220 - 240$                                                              | 380                         |
| 380-415                                                                  | 660                         |
| 440-480                                                                  | 780                         |
| 500-525                                                                  | 860                         |
| 550-600                                                                  | 1000                        |
| 660–690                                                                  | 1150                        |

<span id="page-224-1"></span>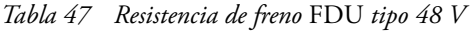

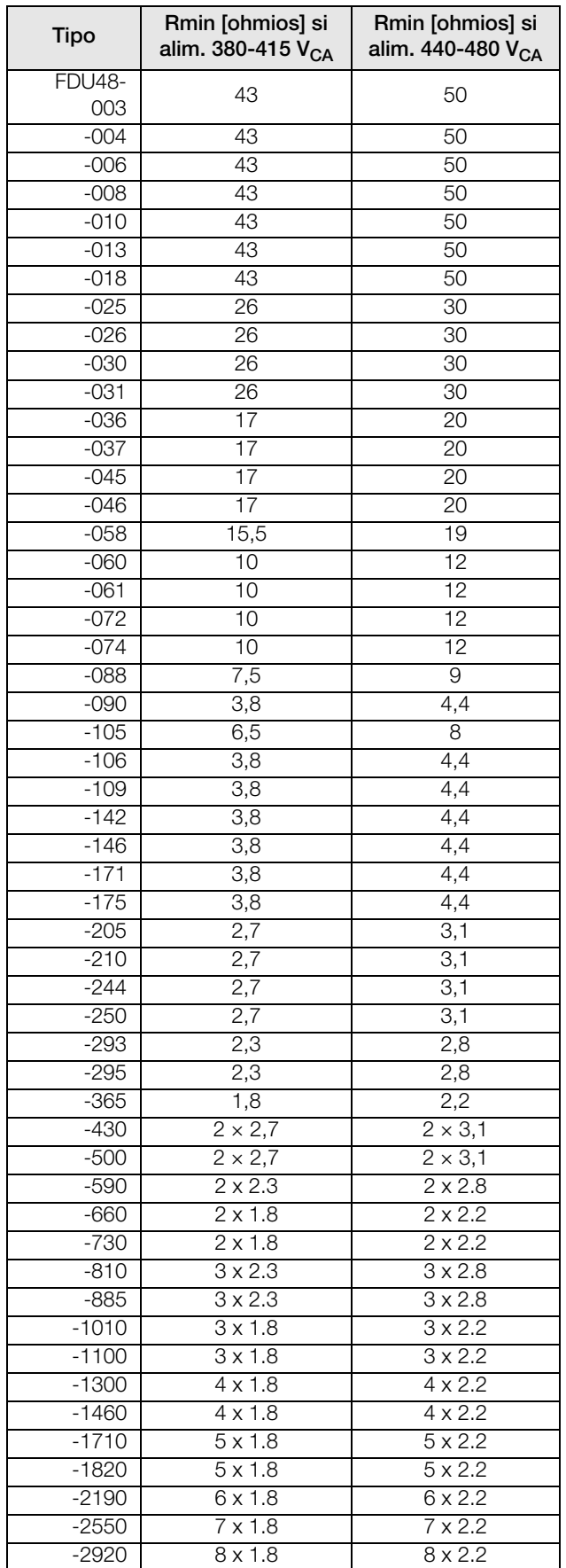

<span id="page-225-0"></span>*Tabla 48 Resistencia de freno* FDU *tipo 52 V*

| <b>Tipo</b>          | Rmin [ohmios] si<br>alim. 440-480 V <sub>CA</sub> | Rmin [ohmios] si<br>alim. 500-525 V <sub>CA</sub> |
|----------------------|---------------------------------------------------|---------------------------------------------------|
| <b>FDU52-</b><br>003 | 50                                                | 55                                                |
| $-004$               | 50                                                | 55                                                |
| $-006$               | 50                                                | 55                                                |
| $-008$               | 50                                                | 55                                                |
| $-010$               | 50                                                | 55                                                |
| $-013$               | 50                                                | 55                                                |
| $-018$               | 50                                                | 55                                                |
| $-026$               | 30                                                | 32                                                |
| $-031$               | 30                                                | 32                                                |
| $-037$               | 20                                                | $\overline{22}$                                   |
| $-046$               | 20                                                | 22                                                |
| $-061$               | 12                                                | 14                                                |
| $-074$               | 12                                                | 14                                                |

<span id="page-225-1"></span>*Tabla 49 Resistencia de freno* FDU *tipo 69 V*

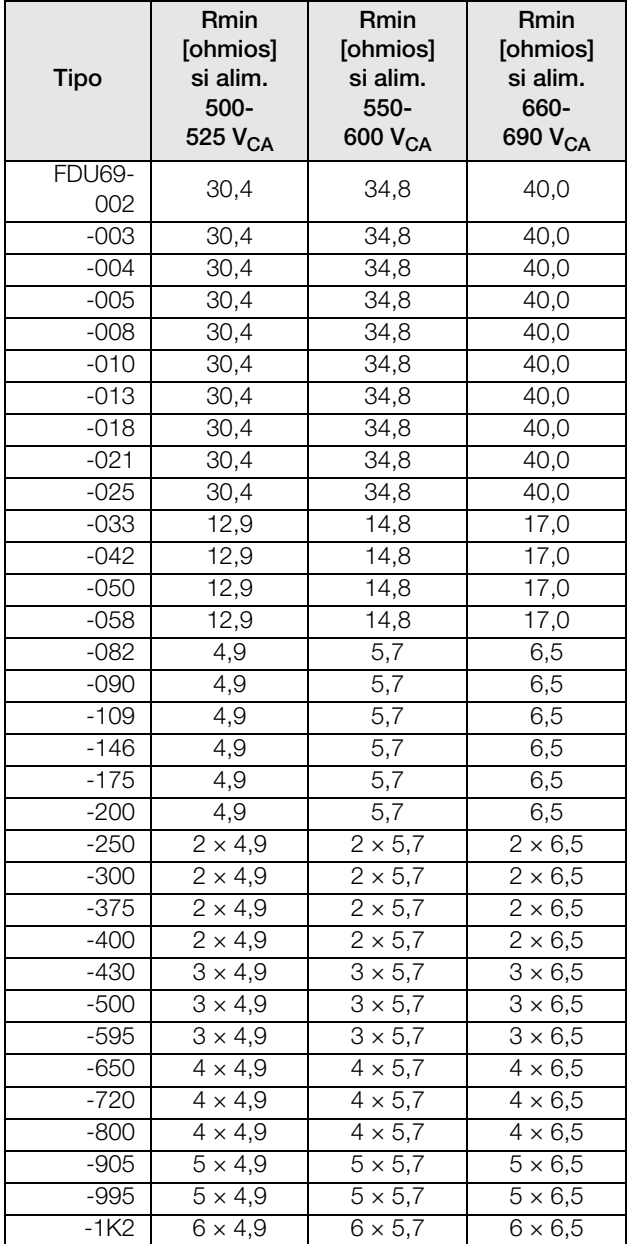

*Tabla 49 Resistencia de freno* FDU *tipo 69 V*

| -1K4   | $7 \times 4.9$  | $7 \times 5.7$  | $7 \times 6.5$              |
|--------|-----------------|-----------------|-----------------------------|
| $-1K6$ | $8 \times 4,9$  | $8 \times 5,7$  | $8 \times 6,5$              |
| $-1K8$ | $9 \times 4,9$  | $9 \times 5.7$  | $9 \times 6.5$              |
| $-2K0$ | $10 \times 4.9$ | $10 \times 5.7$ | $\overline{10 \times 6}$ ,5 |
| $-2K2$ | $11 \times 4.9$ | $11 \times 5,7$ | $\overline{11 \times 6,5}$  |
| $-2K4$ | $12 \times 4,9$ | $12 \times 5.7$ | $12 \times 6,5$             |
| $-2K6$ | $13 \times 4,9$ | $13 \times 5.7$ | $13 \times 6,5$             |
| $-2K8$ | $14 \times 4.9$ | $14 \times 5.7$ | $14 \times 6,5$             |
| $-3K0$ | $15 \times 4.9$ | $15 \times 5.7$ | $15 \times 6,5$             |
|        |                 |                 |                             |

**NOTA: Aunque el variador de velocidad detecta los fallos en la electrónica de freno, se recomienda encarecidamente utilizar resistencias con una sobrecarga térmica que corte la alimentación en caso de sobrecarga.**

La opción de chopper de freno debe ser instalada por el fabricante, por lo que es preciso indicar específicamente si se desea esta opción en el pedido del variador de velocidad.

# **13.8 Tarjeta de E/S**

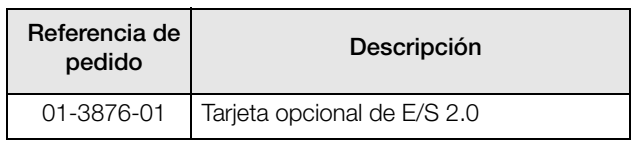

Cada tarjeta opcional de E/S 2.0 cuenta con tres salidas de relé adicionales y tres entradas digitales aisladas adicionales (24 V). La tarjeta de E/S funciona en combinación con el control de bombas / ventiladores, pero también se puede utilizar como una opción independiente. Es posible utilizar un máximo de 3 tarjetas E/S. Esta opción se describe en su propio manual.

# **13.9 Encoder**

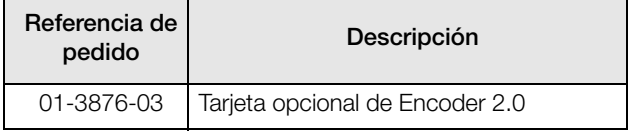

La tarjeta opcional Encoder 2.0, que se utiliza para la conexión de la señal de realimentación de la velocidad real del motor a través de un encoder incremental, se describe en su propio manual.

En el caso del Emotron FDU y del VFX en modo V/Hz, esta función es sólo para la lectura de la velocidad o para la función de arranque al vuelo.

# **13.10 PTC/PT100**

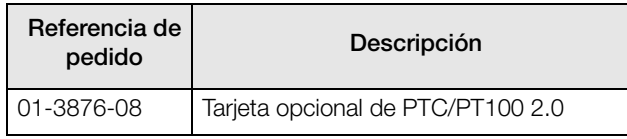

La tarjeta opcional PTC/PT100 2.0, que permite conectar termistores de motor y un máximo de tres elementos PT100 al variador de velocidad, se describe en su propio manual.

### **13.11 Opciones de comunicación**

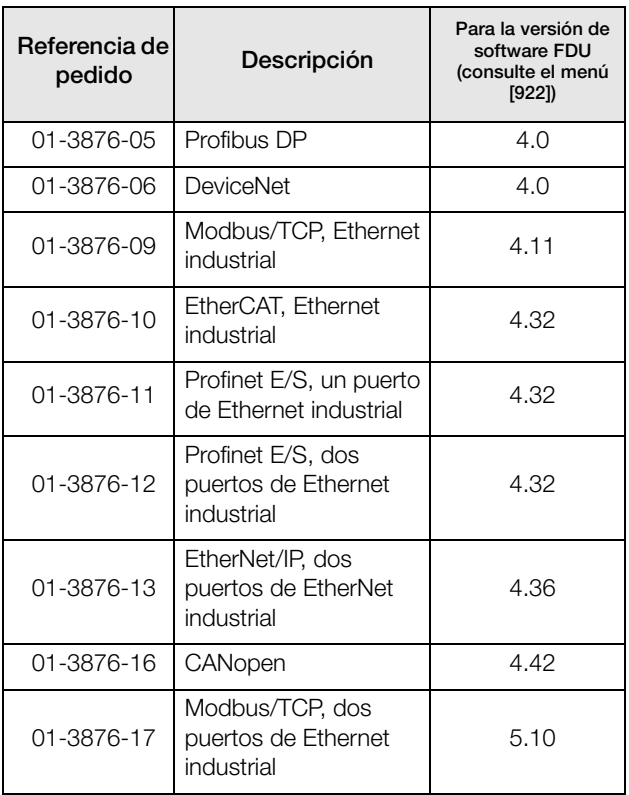

Para la comunicación con el variador de velocidad existen varias tarjetas opcionales de comunicación. Hay varias opciones para comunicación por bus de campo y una opción para comunicación serie con interfaz RS-232 o RS-485 que incluye aislamiento galvánico.

# **13.12 Safe Torque Off (STO)**

- La tarjeta opcional OSTO\_100 para la función de seguridad Safe Torque Off (STO) es una ampliación del variador de velocidad Emotron utilizado para obtener un funciona-miento con fines de seguridad, por ejemplo, prevenir un arranque inesperado del motor (POUS) o paro de emergencia. De modo que garantiza la seguridad tanto del operario como de la maquinaria de acuerdo con la Directiva de máquinas.
- La función Safe Torque Off actúa de acuerdo con las normas EN CEI 61800-5-2:2017, EN CEI 61508:2010, EN ISO 13849-1:2008 y EN CEI 62061:2005.
- Para obtener más información, consulte "Tarjeta opcional Emotron OSTO\_100 para la función de seguridad Safe Torque Off (STO)" (01-7513-11).

# **13.13 Filtro CEM clase C1/C2**

Filtro CEM de acuerdo con la norma EN61800-3:2018 clase C1 (para tallas C) y C2. Primer entorno, distribución restringida.

En los tamaños B, C, C2, D y D2, el filtro va montado en el interior del módulo de accionamiento.

En los tamaños E y superiores hay disponibles filtros externos CEM.

Consulte el «Catálogo técnico de variadores de velocidad» para más información.

**NOTA: Filtro CEM según clase C3. Segundo entorno incluido de serie en todas las unidades de accionamiento.**

## **13.14 Bobinas de salida**

Las bobinas amortiguadoras de salida, que se suministran por separado, se recomiendan para cables de motor apantallados de más de 100 m. Debido a la rápida conmutación de la tensión del motor y las capacitancias del cable del motor (tanto de línea a línea, como de línea a tierra), se pueden generar cambios de corriente con cable de motor de gran longitud. Las bobinas amortiguadoras de salida evitan que el variador de velocidad se desconecte, de ahí que deban instalar lo más cerca posible del variador. Consulte también el «Catálogo técnico de variadores de velocidad» para una guía de selección de filtros.

# **13.15 Refrigeración líquida**

Los módulos de variadores de velocidad con estructuras de tallas de E a H8 y F69 a T69 están disponibles en una versión con refrigeración líquida. Estas unidades están diseñadas para conectarse a un sistema de refrigeración líquida, normalmente un intercambiador de calor tipo líquido-líquido o líquido-aire. El intercambiador de calor no forma parte de la opción de refrigeración líquida. Las unidades de accionamiento con módulos de accionamiento paralelos (tamaños de H a K69) se suministran con una unidad divisora para conectarse al sistema de refrigeración. Las unidades de accionamiento están equipadas con mangueras de caucho con acoplamientos rápidos a prueba de fugas. La opción Refrigeración líquida se describe en su propio manual.

### **13.16 Cubierta superior para versiones IP20/21**

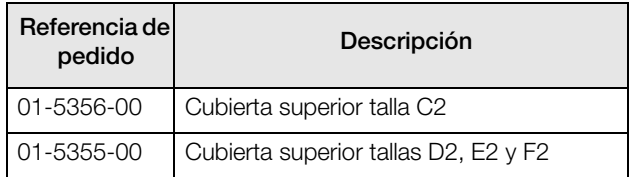

La cubierta superior puede montarse en versiones IP20 de tallas C2, D2, E2 y F2.

Mediante la instalación de la cubierta superior, la clase de protección asciende a IP21, de acuerdo con la norma EN 60529.

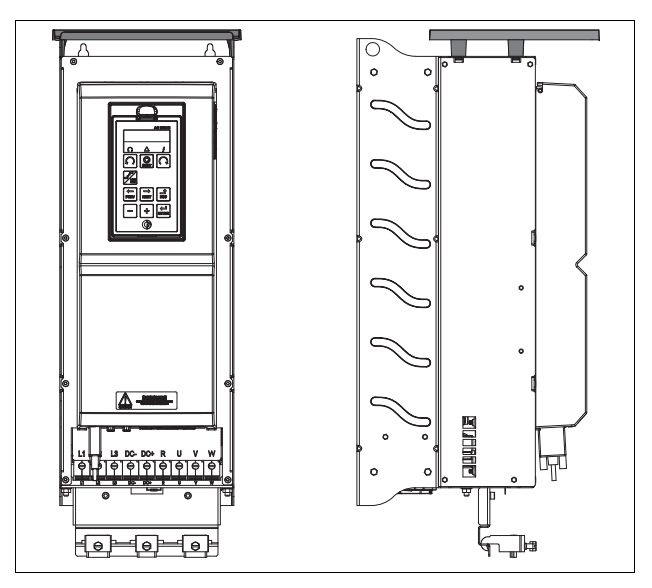

*Fig. 171 Cubierta superior opcional montada en un tamaño D2.*

## **13.17 Otras opciones**

Además, están disponibles las siguientes opciones. Para mas información sobre ellas, consulte el «Catalogo técnico de variadores de velocidad».

#### **Limitador de tensión**

**Filtro sinusoidal**

**Filtro de modo común**

#### **Resistencias de freno**

## **13.18 AFE - Active Front End**

Los variadores de velocidad Emotron de CG Drives Automation están igualmente disponibles en versiones de baja distorsión armónica y regenerativas. Encontrará más información en www.emotron.com. / www.cgglobal.com.

# **14. Datos técnicos**

## **14.1 Especificaciones eléctricas según el modelo**

**Nota: Compruebe la intensidad nominal del motor para seleccionar el tamaño del variador.**

#### **Emotron FDU 2.1, versión IP20/21**

*Tabla 50 Potencias de motor típicas a una tensión de red de 230 V. Rango de tensión principal del variador de velocidad: 230-480 V.*

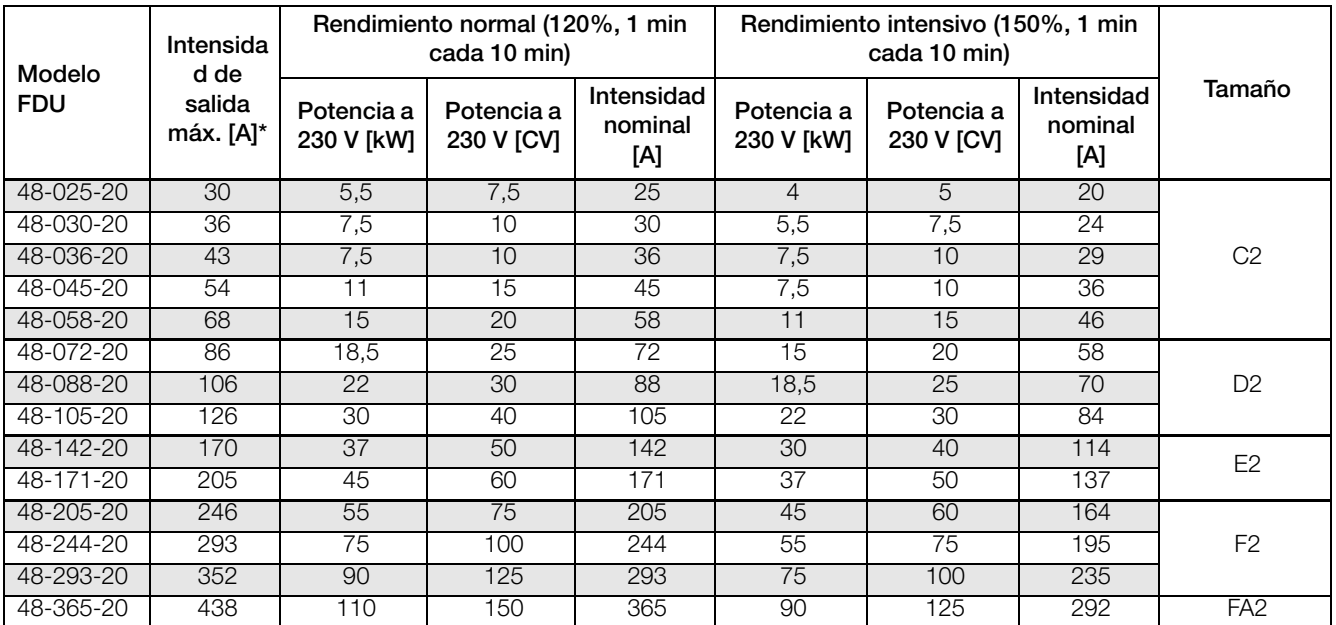

\* Disponible por tiempo limitado y a condición de que la temperatura de accionamiento lo permita.

*Tabla 51 Potencia de motor típica a una tensión de red de 400 y 460 V. Rango de tensión principal del variador de velocidad: 230- 480 V.*

| Modelo     | Intensida<br>d de   |                          | Rendimiento normal (120%, 1 min<br>cada 10 min) |                               |                          | Rendimiento intensivo (150%, 1 min<br>cada 10 min) |                           |                 |
|------------|---------------------|--------------------------|-------------------------------------------------|-------------------------------|--------------------------|----------------------------------------------------|---------------------------|-----------------|
| <b>FDU</b> | salida<br>máx. [A]* | Potencia a<br>400 V [kW] | Potencia a<br>460 V [CV]                        | Intensida<br>d nominal<br>[A] | Potencia a<br>400 V [kW] | Potencia a<br>460 V [CV]                           | Intensidad<br>nominal [A] | Tamaño          |
| 48-025-20  | 30                  | 11                       | 15                                              | 25                            | 7,5                      | 10                                                 | 20                        |                 |
| 48-030-20  | 36                  | $\overline{15}$          | $\overline{20}$                                 | 30                            | 11                       | $\overline{15}$                                    | 24                        |                 |
| 48-036-20  | 43                  | 18,5                     | 25                                              | 36                            | 15                       | 20                                                 | 29                        | C <sub>2</sub>  |
| 48-045-20  | 54                  | 22                       | 30                                              | 45                            | 18,5                     | 25                                                 | $\overline{36}$           |                 |
| 48-058-20  | 68                  | 30                       | 40                                              | 58                            | $\overline{22}$          | 30                                                 | 46                        |                 |
| 48-072-20  | 86                  | 37                       | 50                                              | 72                            | 30                       | 40                                                 | 58                        |                 |
| 48-088-20  | 106                 | 45                       | 60                                              | 88                            | $\overline{37}$          | 50                                                 | 70                        | D <sub>2</sub>  |
| 48-105-20  | 126                 | 55                       | 75                                              | 105                           | 45                       | 60                                                 | 84                        |                 |
| 48-142-20  | 170                 | 75                       | 100                                             | 142                           | 55                       | 75                                                 | 114                       | E <sub>2</sub>  |
| 48-171-20  | 205                 | 90                       | 125                                             | 171                           | 75                       | 100                                                | 137                       |                 |
| 48-205-20  | 246                 | 110                      | 150                                             | 205                           | 90                       | 125                                                | 164                       |                 |
| 48-244-20  | 293                 | 132                      | 200                                             | 244                           | 110                      | 150                                                | 195                       | F <sub>2</sub>  |
| 48-293-20  | 352                 | 160                      | 250                                             | 293                           | 132                      | 200                                                | 235                       |                 |
| 48-365-20  | 438                 | 200                      | 300                                             | 365                           | 160                      | 250                                                | 292                       | FA <sub>2</sub> |

\* Disponible por tiempo limitado y a condición de que la temperatura de accionamiento lo permita.

| Modelo     | Intensida<br>d de      |                          | Rendimiento normal (120%, 1 min<br>cada 10 min) |                               |                          | Rendimiento intensivo (150%, 1 min<br>cada 10 min) |                           |        |
|------------|------------------------|--------------------------|-------------------------------------------------|-------------------------------|--------------------------|----------------------------------------------------|---------------------------|--------|
| <b>FDU</b> | salida<br>máx. $[A]^*$ | Potencia a<br>575 V [hp] | Potencia a<br>690 V [kW]                        | Intensida<br>d nominal<br>[A] | Potencia a<br>575 V [hp] | Potencia a<br>690 V [kW]                           | Intensidad<br>nominal [A] | Tamaño |
| 69-002-20  | 3,2                    | 1,5                      | 1,5                                             | 2                             |                          | 0,75                                               | 1,6                       |        |
| 69-003-20  | 4,8                    | 2                        | 2,2                                             | 3                             | 1,5                      | 1,5                                                | 2,4                       |        |
| 69-004-20  | 6,4                    | 3                        | 3                                               | $\overline{4}$                | $\overline{2}$           | 2,2                                                | 3,2                       |        |
| 69-006-20  | 9,6                    | 4                        | 4                                               | 6                             | 3                        | З                                                  | 4,8                       |        |
| 69-008-20  | 12,8                   | 5                        | 5,5                                             | 8                             | $\overline{4}$           | $\overline{4}$                                     | 6,4                       | C2(69) |
| 69-010-20  | 16                     | 7,5                      | 7,5                                             | 10                            | 5                        | 5,5                                                | 8                         |        |
| 69-013-20  | 20,8                   | 10                       | 11                                              | 13                            | 7,5                      | 7,5                                                | 10,4                      |        |
| 69-018-20  | 29                     | 15                       | $\overline{15}$                                 | 18                            | 10                       | 11                                                 | 14,4                      |        |
| 69-021-20  | 34                     | 20                       | 18,5                                            | 21                            | 15                       | 15                                                 | 16,8                      |        |
| 69-025-20  | 40                     | 25                       | 22                                              | 25                            | 20                       | 18,5                                               | 20                        |        |
| 69-033-20  | 53                     | 30                       | 30                                              | 33                            | 25                       | 22                                                 | 26                        |        |
| 69-042-20  | 67                     | 40                       | $\overline{37}$                                 | 42                            | 30                       | 30                                                 | 34                        | D2(69) |
| 69-050-20  | 80                     | 50                       | 45                                              | 50                            | 40                       | 37                                                 | 40                        |        |
| 69-058-20  | 93                     | 60                       | 55                                              | 58                            | 40                       | 45                                                 | 46                        |        |

*Tabla 52 Potencia de motor típica a una tensión de red de 575 y 690 V. Rango de tensión principal del variador de velocidad: 500-690 V.*

\* Disponible por tiempo limitado y a condición de que la temperatura de accionamiento lo permita.

#### **Emotron FDU 2.1, versión IP54 (modelo 48-430 y superiores también disponibles como IP20)**

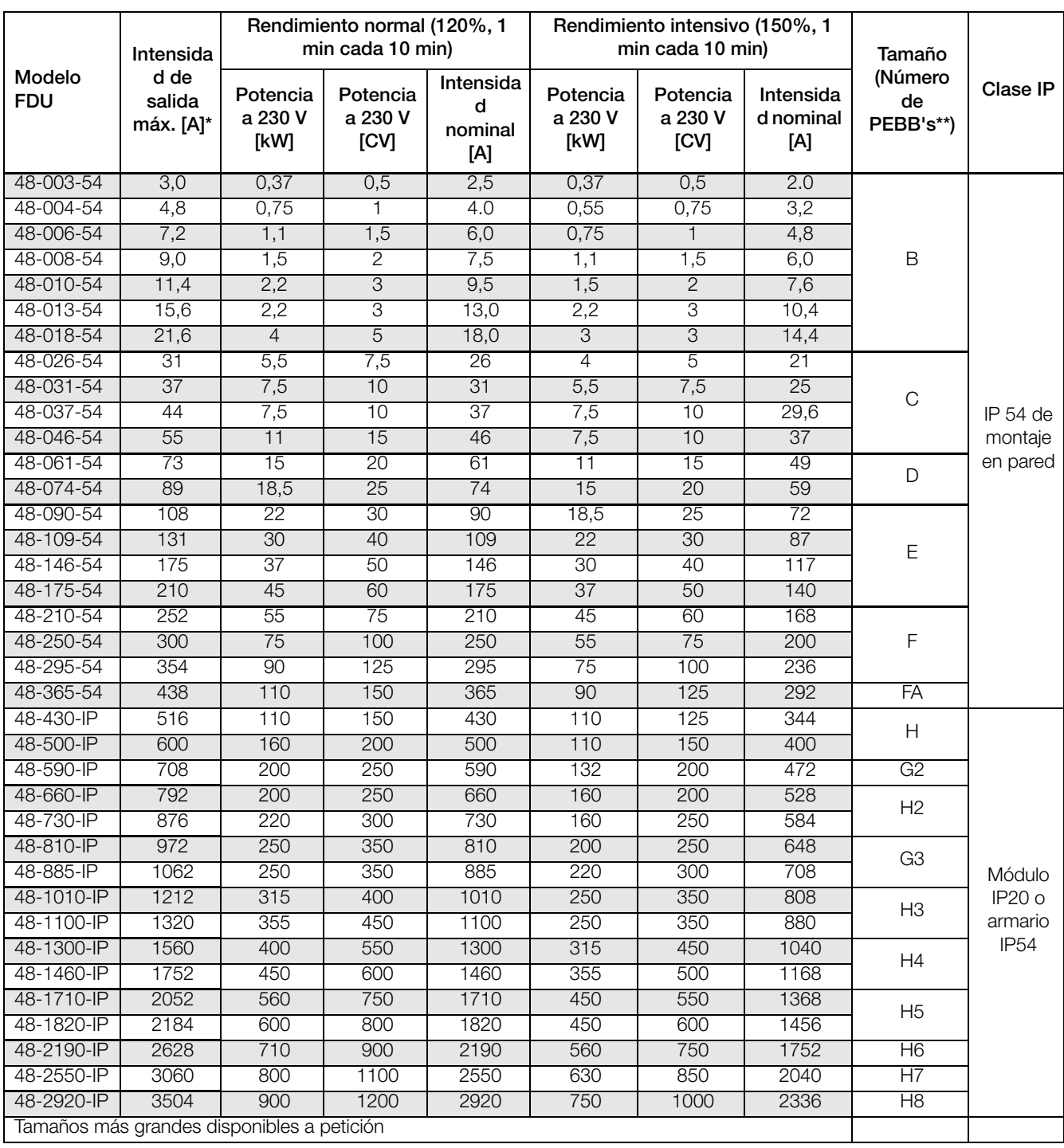

*Tabla 53 Potencias de motor típicas a una tensión de red de 230 V. Rango de tensión principal del variador de velocidad: 230-480 V.*

\* Disponible por tiempo limitado y a condición de que la temperatura de accionamiento lo permita.

| Intensidad<br>Modelo<br>de salida |           | Rendimiento normal (120%, 1                | min cada 10 min)          |                          | Rendimiento intensivo (150%,<br>1 min cada 10 min) | Tamaño                | Clase IP      |
|-----------------------------------|-----------|--------------------------------------------|---------------------------|--------------------------|----------------------------------------------------|-----------------------|---------------|
| <b>FDU</b>                        | máx. [A]* | Potencia a<br>400 V [kW]                   | Intensidad<br>nominal [A] | Potencia a<br>400 V [kW] | Intensidad<br>nominal [A]                          | (número de<br>PEBB)** |               |
| 48-003-54                         | 3,0       | 0,75                                       | 2,5                       | 0,55                     | 2.0                                                |                       |               |
| 48-004-54                         | 4,8       | 1,5                                        | 4.0                       | 1,1                      | 3,2                                                |                       |               |
| 48-006-54                         | 7,2       | 2,2                                        | 6,0                       | 1,5                      | 4,8                                                |                       |               |
| 48-008-54                         | 9,0       | 3                                          | 7,5                       | 2,2                      | 6,0                                                | $\mathsf B$           |               |
| 48-010-54                         | 11,4      | $\overline{4}$                             | 9,5                       | 3                        | 7,6                                                |                       |               |
| 48-013-54                         | 15,6      | 5,5                                        | 13,0                      | 4                        | 10,4                                               |                       |               |
| 48-018-54                         | 21,6      | 7,5                                        | 18,0                      | 5,5                      | 14,4                                               |                       |               |
| 48-026-54                         | 31        | 11                                         | 26                        | 7,5                      | 21                                                 |                       |               |
| 48-031-54                         | 37        | 15                                         | 31                        | 11                       | 25                                                 | $\mathsf C$           |               |
| 48-037-54                         | 44        | 18,5                                       | 37                        | 15                       | 29,6                                               |                       | IP 54 de      |
| 48-046-54                         | 55        | 22                                         | 46                        | 18,5                     | 37                                                 |                       | montaje en    |
| 48-061-54                         | 73        | 30                                         | 61                        | 22                       | 49                                                 | D                     | pared         |
| 48-074-54                         | 89        | 37                                         | 74                        | 30                       | 59                                                 |                       |               |
| 48-090-54                         | 108       | 45                                         | 90                        | 37                       | 72                                                 |                       |               |
| 48-109-54                         | 131       | 55                                         | 109                       | 45                       | 87                                                 | Ε                     |               |
| 48-146-54                         | 175       | 75                                         | 146                       | 55                       | 117                                                |                       |               |
| 48-175-54                         | 210       | 90                                         | 175                       | 75                       | 140                                                |                       |               |
| 48-210-54                         | 252       | 110                                        | 210                       | 90                       | 168                                                |                       |               |
| 48-250-54                         | 300       | 132                                        | 250                       | 110                      | 200                                                | $\mathsf F$           |               |
| 48-295-54                         | 354       | 160                                        | 295                       | 132                      | 236                                                |                       |               |
| 48-365-54                         | 438       | 200                                        | 365                       | 160                      | 292                                                | FA                    |               |
| 48-430-IP                         | 516       | 220                                        | 430                       | 200                      | 344                                                | H                     |               |
| 48-500-IP                         | 600       | 250                                        | 500                       | 220                      | 400                                                |                       |               |
| 48-590-IP                         | 708       | 315                                        | 590                       | 250                      | 472                                                | G2                    |               |
| 48-660-IP                         | 792       | 355                                        | 660                       | 250                      | 528                                                | H <sub>2</sub>        |               |
| 48-730-IP                         | 876       | 400                                        | 730                       | 315                      | 584                                                |                       |               |
| 48-810-IP                         | 972       | 450                                        | 810                       | 355                      | 648                                                | G <sub>3</sub>        |               |
| 48-885-IP                         | 1062      | 500                                        | 885                       | 400                      | 708                                                |                       | Módulo        |
| 48-1010-IP                        | 1212      | 560                                        | 1010                      | 450                      | 808                                                | H <sub>3</sub>        | <b>IP20 o</b> |
| 48-1100-IP                        | 1320      | 630                                        | 1100                      | 500                      | 880                                                |                       | armario       |
| 48-1300-IP                        | 1560      | 710                                        | 1300                      | 560                      | 1040                                               | H4                    | <b>IP54</b>   |
| 48-1460-IP                        | 1752      | 800                                        | 1460                      | 630                      | 1168                                               |                       |               |
| 48-1710-IP                        | 2052      | 900                                        | 1710                      | 750                      | 1368                                               | H <sub>5</sub>        |               |
| 48-1820-IP                        | 2184      | 1000                                       | 1820                      | 800                      | 1456                                               |                       |               |
| 48-2190-IP                        | 2628      | 1200                                       | 2190                      | 1000                     | 1752                                               | H <sub>6</sub>        |               |
| 48-2550-IP                        | 3060      | 1400                                       | 2550                      | 1120                     | 2040                                               | H7                    |               |
| 48-2920-IP                        | 3504      | 1600                                       | 2920                      | 1300                     | 2336                                               | H8                    |               |
|                                   |           | Tamaños más grandes disponibles a petición |                           |                          |                                                    |                       |               |

*Tabla 54 Potencias de motor típicas a una tensión de red de 400 V Rango de tensión principal del variador de velocidad: 230-480 V.*

\* Disponible por tiempo limitado y a condición de que la temperatura de accionamiento lo permita.

| Modelo     | Intensida<br>d de   |                                            | Rendimiento normal (120%, 1<br>min cada 10 min) |                          | Rendimiento intensivo (150%,<br>1 min cada 10 min) | Tamaño<br>(número de | Clase IP         |
|------------|---------------------|--------------------------------------------|-------------------------------------------------|--------------------------|----------------------------------------------------|----------------------|------------------|
| <b>FDU</b> | salida<br>máx. [A]* | Potencia a<br>460 V [CV]                   | Intensidad<br>nominal [A]                       | Potencia a<br>460 V [CV] | Intensidad<br>nominal [A]                          | PEBB)**              |                  |
| 48-003-54  | 3,0                 | 1                                          | 2,5                                             | 1                        | 2.0                                                |                      |                  |
| 48-004-54  | 4,8                 | $\overline{2}$                             | 4.0                                             | 1,5                      | 3,2                                                |                      |                  |
| 48-006-54  | 7,2                 | 3                                          | 6,0                                             | $\overline{2}$           | 4,8                                                |                      |                  |
| 48-008-54  | 9,0                 | $\overline{3}$                             | 7,5                                             | 3                        | 6,0                                                | B                    |                  |
| 48-010-54  | 11,4                | 5                                          | 9,5                                             | $\overline{3}$           | 7,6                                                |                      |                  |
| 48-013-54  | 15,6                | 7,5                                        | 13,0                                            | 5                        | 10,4                                               |                      |                  |
| 48-018-54  | 21,6                | 10                                         | 18,0                                            | 7,5                      | 14,4                                               |                      |                  |
| 48-026-54  | 31                  | 15                                         | 26                                              | 10                       | 21                                                 |                      |                  |
| 48-031-54  | 37                  | 20                                         | 31                                              | 15                       | 25                                                 | $\mathsf C$          |                  |
| 48-037-54  | 44                  | 25                                         | 37                                              | 20                       | 29,6                                               |                      | IP 54 de         |
| 48-046-54  | 55                  | $\overline{30}$                            | 46                                              | 25                       | $\overline{37}$                                    |                      | montaje en       |
| 48-061-54  | 73                  | 40                                         | 61                                              | 30                       | 49                                                 | D                    | pared            |
| 48-074-54  | 89                  | 50                                         | 74                                              | 40                       | 59                                                 |                      |                  |
| 48-090-54  | 108                 | 60                                         | 90                                              | 50                       | 72                                                 |                      |                  |
| 48-109-54  | 131                 | 75                                         | 109                                             | 60                       | 87                                                 | E                    |                  |
| 48-146-54  | 175                 | 100                                        | 146                                             | 75                       | 117                                                |                      |                  |
| 48-175-54  | 210                 | 125                                        | 175                                             | 100                      | 140                                                |                      |                  |
| 48-210-54  | 252                 | 150                                        | 210                                             | 125                      | 168                                                |                      |                  |
| 48-250-54  | 300                 | 200                                        | 250                                             | 150                      | 200                                                | $\mathsf F$          |                  |
| 48-295-54  | 354                 | 250                                        | 295                                             | 200                      | 236                                                |                      |                  |
| 48-365-54  | 438                 | 300                                        | 365                                             | 250                      | 292                                                | FA                   |                  |
| 48-430-IP  | 516                 | 350                                        | 430                                             | 250                      | 344                                                | H                    |                  |
| 48-500-IP  | 600                 | 400                                        | 500                                             | 350                      | 400                                                |                      |                  |
| 48-590-IP  | 708                 | 500                                        | 590                                             | 400                      | 472                                                | G2                   |                  |
| 48-660-IP  | 792                 | 550                                        | 660                                             | 450                      | 528                                                | H <sub>2</sub>       |                  |
| 48-730-IP  | 876                 | 600                                        | 730                                             | 500                      | 584                                                |                      |                  |
| 48-810-IP  | 972                 | 700                                        | 810                                             | 550                      | 648                                                | G <sub>3</sub>       |                  |
| 48-885-IP  | 1062                | 750                                        | 885                                             | 600                      | 708                                                |                      | Módulo           |
| 48-1010-IP | 1212                | 800                                        | 1010                                            | 700                      | 808                                                | H <sub>3</sub>       | <b>IP20 o</b>    |
| 48-1100-IP | 1320                | 900                                        | 1100                                            | 750                      | 880                                                |                      | armario          |
| 48-1300-IP | 1560                | 1100                                       | 1300                                            | 800                      | 1040                                               | H4                   | IP <sub>54</sub> |
| 48-1460-IP | 1752                | 1250                                       | 1460                                            | 1000                     | 1168                                               |                      |                  |
| 48-1710-IP | 2052                | 1500                                       | 1710                                            | 1200                     | 1368                                               | H <sub>5</sub>       |                  |
| 48-1820-IP | 2184                | 1600                                       | 1820                                            | 1250                     | 1456                                               |                      |                  |
| 48-2190-IP | 2628                | 1900                                       | 2190                                            | 1500                     | 1752                                               | H <sub>6</sub>       |                  |
| 48-2550-IP | 3060                | 2100                                       | 2550                                            | 1700                     | 2040                                               | H7                   |                  |
| 48-2920-IP | 3504                | 2500                                       | 2920                                            | 2000                     | 2336                                               | H8                   |                  |
|            |                     | Tamaños más grandes disponibles a petición |                                                 |                          |                                                    |                      |                  |

*Tabla 55 Potencias de motor típicas a una tensión de red de 460 V. Rango de tensión principal del variador de velocidad: 230-480 V.*

\* Disponible por tiempo limitado y a condición de que la temperatura de accionamiento lo permita.

#### **Emotron FDU 2.1, versión IP54 (modelo 69-250 y superiores también disponibles como IP20)**

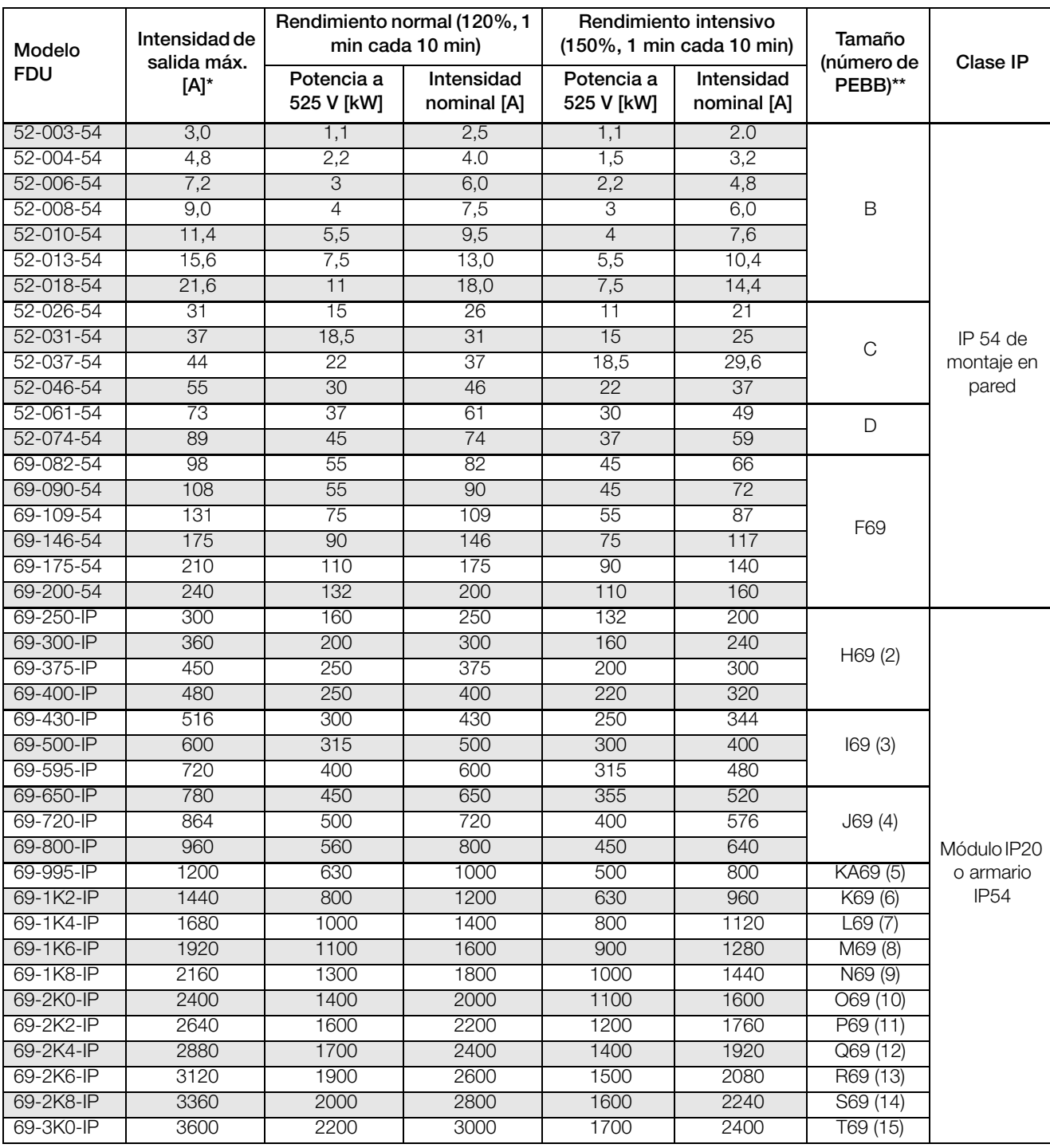

*Tabla 56 Potencias de motor típicas a una tensión de red de 525 V. Rango de tensión principal del variador de velocidad, para el FDU*52: *440-525 V. Y para el FDU69: 500-690 V*

\* Disponible por tiempo limitado y a condición de que la temperatura de accionamiento lo permita.

|                      | Intensi<br>dad de      |                             | Rendimiento normal (120 %, 1<br>min cada 10 min) |                                  |                          | Rendimiento intensivo (150 %, 1<br>min cada 10 min) |                               | Tamaño                |                     |
|----------------------|------------------------|-----------------------------|--------------------------------------------------|----------------------------------|--------------------------|-----------------------------------------------------|-------------------------------|-----------------------|---------------------|
| Modelo<br><b>FDU</b> | salida<br>máx.<br>[A]* | Potencia<br>a 575 V<br>[CV] | Potencia<br>a 690 V<br>[kW]                      | Intensid<br>ad<br>nominal<br>[A] | Potencia a<br>575 V [CV] | Potencia a<br>690 V [kW]                            | Intensida<br>d nominal<br>[A] | (número de<br>PEBB)** | Clase IP            |
| 69-002-54            | 3,2                    | 1,5                         | 1,5                                              | $\overline{2}$                   | $\mathbf{1}$             | 0,75                                                | 1,6                           |                       |                     |
| 69-003-54            | 4,8                    | 2                           | 2,2                                              | 3                                | 1,5                      | 1,5                                                 | 2,4                           |                       |                     |
| 69-004-54            | 6,4                    | 3                           | $\overline{3}$                                   | 4                                | $\overline{2}$           | 2,2                                                 | 3,2                           |                       |                     |
| 69-006-54            | 9,6                    | 4                           | 4                                                | $6\phantom{.}6$                  | 3                        | 3                                                   | 4,8                           |                       |                     |
| 69-008-54            | 12,8                   | 5                           | 5,5                                              | $\overline{8}$                   | $\overline{4}$           | $\overline{4}$                                      | 6,4                           | C69                   |                     |
| 69-010-54            | 16                     | 7,5                         | 7,5                                              | 10                               | 5                        | 5,5                                                 | 8                             |                       |                     |
| 69-013-54            | 20,8                   | 10                          | 11                                               | 13                               | 7,5                      | 7,5                                                 | 10,4                          |                       |                     |
| 69-018-54            | 29                     | 15                          | 15                                               | 18                               | 10                       | $\overline{11}$                                     | 14,4                          |                       |                     |
| 69-021-54            | 34                     | 20                          | 18,5                                             | 21                               | 15                       | 15                                                  | 16,8                          |                       |                     |
| 69-025-54            | 40                     | 25                          | $\overline{22}$                                  | 25                               | $\overline{20}$          | 18,5                                                | 20                            |                       | IP 54 de            |
| 69-033-54            | 53                     | 30                          | 30                                               | 33                               | 25                       | 22                                                  | 26                            |                       | montaje<br>en pared |
| 69-042-54            | 67                     | 40                          | 37                                               | 42                               | 30                       | 30                                                  | 34                            | D69                   |                     |
| 69-050-54            | 80                     | 50                          | 45                                               | 50                               | 40                       | 37                                                  | 40                            |                       |                     |
| 69-058-54            | 93                     | 60                          | 55                                               | 58                               | 40                       | 45                                                  | 46                            |                       |                     |
| 69-082-54            | 98                     | 75                          | 75                                               | 82                               | 60                       | 55                                                  | 66                            |                       |                     |
| 69-090-54            | 108                    | 75                          | 90                                               | 90                               | 60                       | 75                                                  | 72                            |                       |                     |
| 69-109-54            | 131                    | 100                         | 110                                              | 109                              | 75                       | 90                                                  | 87                            | F69                   |                     |
| 69-146-54            | 175                    | 125                         | 132                                              | 146                              | 100                      | 110                                                 | 117                           |                       |                     |
| 69-175-54            | 210                    | 150                         | 160                                              | 175                              | 125                      | 132                                                 | 140                           |                       |                     |
| 69-200-54            | 240                    | 200                         | 200                                              | 200                              | 150                      | 160                                                 | 160                           |                       |                     |
| 69-250-IP            | 300                    | 250                         | 250                                              | 250                              | 200                      | 200                                                 | 200                           |                       |                     |
| 69-300-IP            | 360                    | 300                         | 315                                              | 300                              | 250                      | 250                                                 | 240                           |                       |                     |
| 69-375-IP            | 450                    | 350                         | 355                                              | 375                              | 300                      | 315                                                 | 300                           | H69 (2)               |                     |
| 69-400-IP            | 480                    | 400                         | 400                                              | 400                              | 300                      | 315                                                 | 320                           |                       |                     |
| 69-430-IP            | 516                    | 400                         | 450                                              | 430                              | 350                      | 315                                                 | 344                           |                       |                     |
| 69-500-IP            | 600                    | 500                         | 500                                              | 500                              | 400                      | 355                                                 | 400                           | 169(3)                |                     |
| 69-595-IP            | 720                    | 600                         | 600                                              | 600                              | 500                      | 450                                                 | 480                           |                       |                     |
| 69-650-IP            | 780                    | 650                         | 630                                              | 650                              | 550                      | 500                                                 | 520                           |                       |                     |
| 69-720-IP            | 864                    | 750                         | 710                                              | 720                              | 600                      | 560                                                 | 576                           | J69(4)                |                     |
| 69-800-IP            | 960                    | 850                         | 800                                              | 800                              | 650                      | 630                                                 | 640                           |                       | Módulo              |
| 69-905-IP            | 1080                   | 950                         | 900                                              | 900                              | 750                      | 710                                                 | 720                           |                       | <b>IP20 o</b>       |
| 69-995-IP            | 1200                   | 1000                        | 1000                                             | 1000                             | 850                      | 800                                                 | 800                           | KA69 (5)              | armario             |
| 69-1K2-IP            | 1440                   | 1200                        | 1200                                             | 1200                             | 1000                     | 900                                                 | 960                           | K69 (6)               | IP <sub>54</sub>    |
| 69-1K4-IP            | 1680                   | 1500                        | 1400                                             | 1400                             | 1200                     | 1120                                                | 1120                          | L69(7)                |                     |
| 69-1K6-IP            | 1920                   | 1700                        | 1600                                             | 1600                             | 1300                     | 1250                                                | 1280                          | M69 (8)               |                     |
| 69-1K8-IP            | 2160                   | 1900                        | 1800                                             | 1800                             | 1500                     | 1400                                                | 1440                          | N69 (9)               |                     |
| 69-2K0-IP            | 2400                   | 2100                        | 2000                                             | 2000                             | 1700                     | 1600                                                | 1600                          | O69 (10)              |                     |
| 69-2K2-IP            | 2640                   | 2300                        | 2200                                             | 2200                             | 1800                     | 1700                                                | 1760                          | P69 (11)              |                     |
| 69-2K4-IP            | 2880                   | 2500                        | 2400                                             | 2400                             | 2000                     | 1900                                                | 1920                          | Q69 (12)              |                     |
| 69-2K6-IP            | 3120                   | 2700                        | 2600                                             | 2600                             | 2200                     | 2000                                                | 2080                          | R69 (13)              |                     |
| 69-2K8-IP            | 3360                   | 3000                        | 2800                                             | 2800                             | 2400                     | 2200                                                | 2240                          | S69 (14)              |                     |
| 69-3K0-IP            | 3600                   | 3200                        | 3000                                             | 3000                             | 2500                     | 2400                                                | 2400                          | T69 (15)              |                     |

*Tabla 57 Potencia de motor típica a una tensión de red de 575 y 690 V. Rango de tensión principal del variador de velocidad: 500-690 V.*

\* Disponible por tiempo limitado y a condición de que la temperatura de accionamiento lo permita.

# **14.2 Especificaciones eléctricas generales**

*Tabla 58 Especificaciones eléctricas generales*

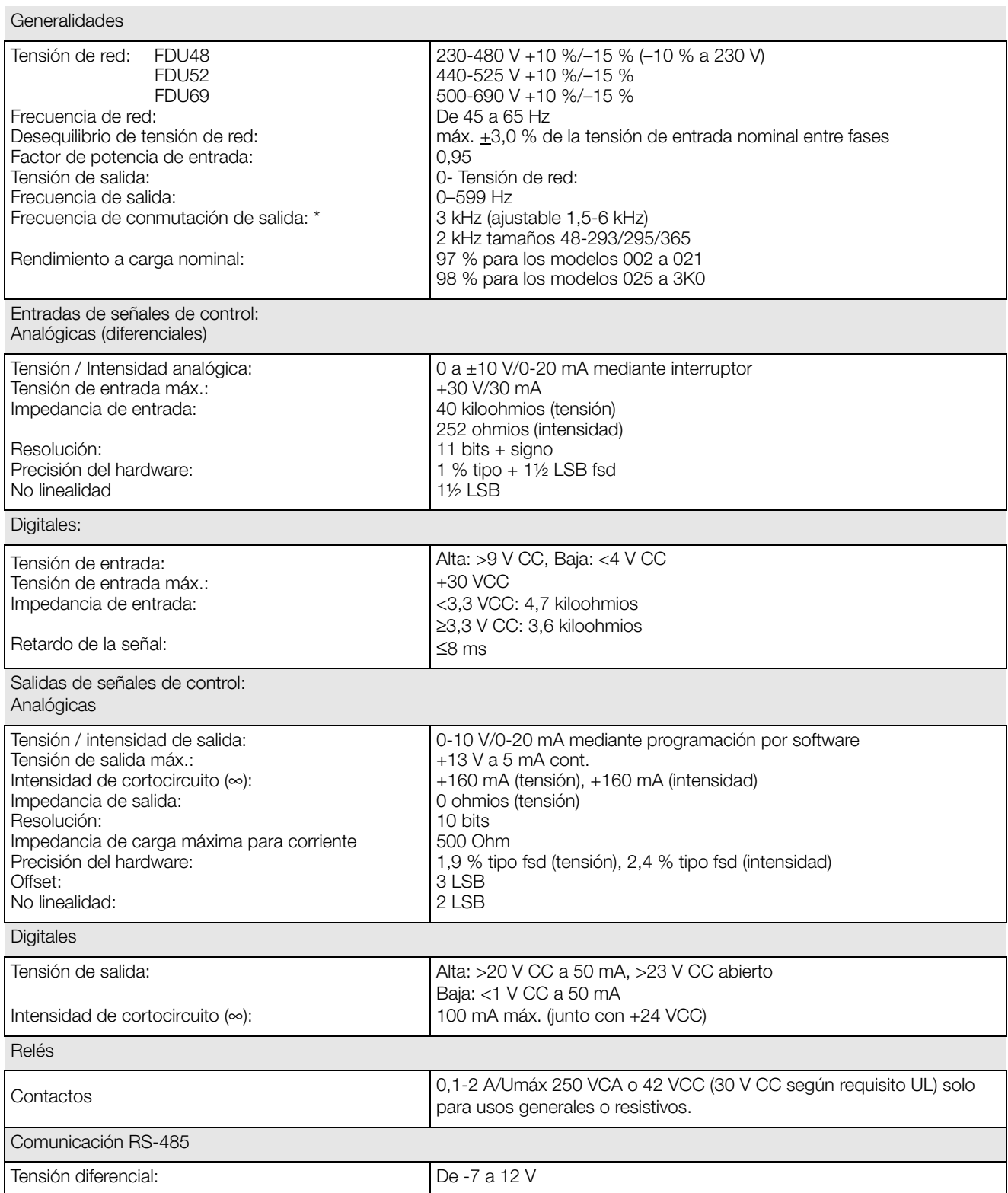

#### *Tabla 58 Especificaciones eléctricas generales*

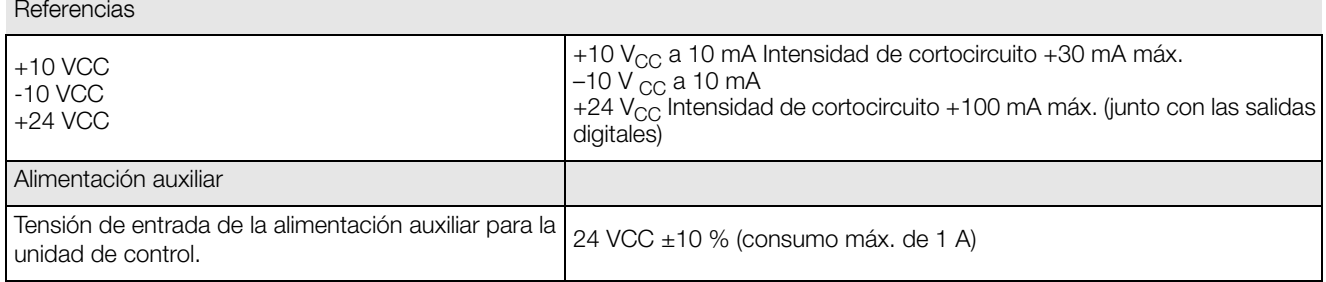

<span id="page-236-0"></span>\* Reducción interna a un mínimo de 1,5 kHz si la temperatura del IGBT es demasiado ele-vada.

## **14.3 Funcionamiento a temperaturas superiores**

La mayoría de los variadores de velocidad de Emotron están diseñados para trabajar a una temperatura ambiente máxima de 40 °C (104 °F).

Tamaños C69/D69/C2(69)/D2(69) con un valor nominal de 45 °C (113 °F). No obstante, se pueden utilizar a temperaturas más altas con una pérdida de rendimiento mínima.

### **14.3.1 Posible factor de reducción**

Una reducción de la intensidad de salida es posible con –1 % por grado centígrado hasta un máx. de +15 °C \* (= temp. máx. 55 °C) o –0,55 % por grado Fahrenheit hasta un máx. de +27 °F (= temp. máx. 131 °F).

\* máx. +10 °C para los tamaños C69/D69/C2(69)/D2(69).

### **Ejemplo**

Supongamos que tenemos un motor con los siguientes datos y que queremos utilizar a una temperatura ambiente de 45 °C (113 °F):

Tensión 400 V Intensidad 72 A Potencia 37 kW (50 hp)

#### **Selección del variador de velocidad**

La temperatura ambiente es 5 °C (9 °F) más alta que la temperatura ambiente máxima. Para seleccionar el modelo de variador de velocidad adecuado, se realiza el siguiente cálculo:

Es posible aplicar un factor de reducción con una pérdida de rendimiento del 1 %/°C (0,55 %/ grados F).

El factor de reducción será: 5 × 1 % = 5 %

Cálculo para el modelo FDU48-074 74 A -  $(5\% \times 74) = 70,3$  A; no es suficiente.

Cálculo para el modelo FDU48-090  $90 \text{ A} - (5\% \times 90) = 85.5 \text{ A}$ 

En este ejemplo se ha seleccionado el FDU48-090.

### **14.4 Funcionamiento a frecuencias de conmutación más altas**

La [Tabla 59](#page-237-0) muestra la frecuencia de conmutación para los diferentes modelos de variador de velocidad. La posibilidad de trabajar a una frecuencia de conmutación mayor permite reducir el nivel de ruido del motor. La frecuencia de conmutación se ajusta en el menú [22A], Resonancia; consulte la sección [sección 11.2.2, página 108.](#page-111-0) A frecuencias de conmutación de > 3 kHz, puede ser necesario aplicar un factor de reducción.

<span id="page-237-0"></span>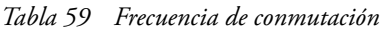

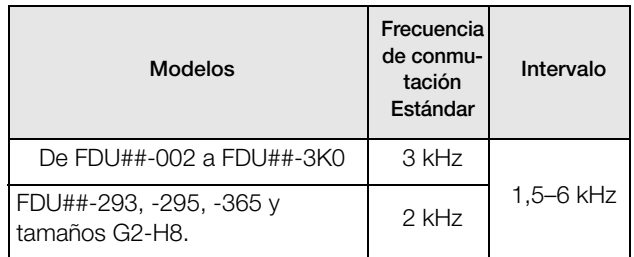

## **14.5 Dimensiones y pesos**

La tabla que figura a continuación ofrece una panorámica de las dimensiones y pesos. Los modelos 002 a 295 y 365 están disponibles con clase de protección IP54 como módulos de montaje en pared.

Los modelos 430 a 3K0 constan de 2, 3, 4 o más (hasta 15) Módulos de Potencia (PEBB) en paralelo, disponibles con clase de protección IP20 diseñados para su montaje en armario o en armario estándar IP54.

La clase de protección IP54 es conforme con la norma EN 60529.

| <b>Modelos</b> | Tamaño         | Módulo IP20<br>Dim. Al. $\times$ An. $\times$ Pr.<br>$mm$ (in)                 | <b>IP54</b><br>Dim. Al. $\times$ An. $\times$ Pr.<br>$mm$ (in)              | <b>IP20</b><br>Peso<br>kg (lb) | <b>IP54</b><br>Peso<br>kg (lb) |
|----------------|----------------|--------------------------------------------------------------------------------|-----------------------------------------------------------------------------|--------------------------------|--------------------------------|
| De 003 a 018   | $\mathsf B$    |                                                                                | $350/416$ * × 203 × 200<br>$(13,8/16,4^* \times 8,0 \times 7,9)$            |                                | 12,5(27,6)                     |
| De 026 a 046   | $\mathcal{C}$  |                                                                                | $440/512^* \times 178 \times 292$<br>$(17,3/20,2^* \times 7,0 \times 11,5)$ |                                | 24 (52,9)                      |
| De 061 a 074   | D              |                                                                                | $545/590$ * × 220 × 295<br>$(21,5/23,2^* \times 8,7 \times 11,5)$           |                                | 32 (70,6)                      |
| De 90 a 109    | Ε              |                                                                                | $950 \times 285 \times 314$<br>$(37, 4 \times 11, 2 \times 12, 4)$          | $\qquad \qquad -$              | 56 (123,5)                     |
| De 146 a 175   | E              |                                                                                | $950 \times 285 \times 314$<br>$(37, 4 \times 11, 2 \times 12, 4)$          |                                | 60 (132,3)                     |
| De 210 a 295   | F              |                                                                                | $950 \times 345 \times 314$<br>$(37.4 \times 13.6 \times 12.4)$             |                                | 75 (165,4)                     |
| 365            | <b>FA</b>      |                                                                                | $1395 \times 345 \times 365$<br>$(54.9 \times 13.6 \times 14.4)$            |                                | 95 (209)                       |
| 430 a 500      | Н              | $1036 \times 500 \times 450$<br>$(40,8 \times 19,7 \times 17,7)$               | $2200 \times 600 \times 600**$<br>$(88, 6 \times 23, 6 \times 23, 6)$       | 170 (374,8)                    | 380 (837,8)                    |
| 590            | G <sub>2</sub> | 1036 x 500 x 450<br>$(40.8 \times 19.7 \times 17.7)$                           | 2200 x 600 x 600**<br>$(86.6 \times 23.6 \times 23.6)$                      | 170 (374.8)                    | 400 (881.9)                    |
| 660 to 730     | H2             | 1176 x 500 x 450<br>$(46.3 \times 19.7 \times 17.7)$                           | 2200 x 600 x 600**<br>$(86.6 \times 23.6 \times 23.6)$                      | 190 (418.9)                    | 420 (925.9)                    |
| 810 to 885     | G <sub>3</sub> | 1036 x 730 x 450<br>$(40.8 \times 28.7 \times 17.7)$                           | 2200 x 1000 x 600**<br>$(86.6 \times 39.4 \times 23.6)$                     | 240 (529.1)                    | 550 (1212.5)                   |
| 1010 to 1100   | H <sub>3</sub> | 1176 x 730 x 450<br>$(46.3 \times 28.7 \times 17.7)$                           | 2200 x 1000 x 600**<br>$(86.6 \times 39.4 \times 23.6)$                     | 280 (617.3)                    | 590 (1300.7)                   |
| 1300 to 1460   | H <sub>4</sub> | 1176 x (500+500) x 450<br>$(46.3 \times (19.7 + 19.7) \times 17.7)$            | 2200 x 1200 x 600**<br>$(86.6 \times 47.2 \times 23.6)$                     | 380 (837.8)                    | 840 (1851.9)                   |
| 1710 to 1820   | H <sub>5</sub> | 1176 x (730+500) x 450<br>$(46.3 \times (28.7 + 19.7) \times 17.7)$            | 2200 x 1600 x 600**<br>$(86.6 \times 63.0 \times 23.6)$                     | 470 (1036.2)                   | 1010 (2226.7)                  |
| 2190           | H <sub>6</sub> | 1176 x (730+730) x 450<br>$(46.3 \times (28.7 + 28.7) \times 17.7)$            | 2200 x 2000 x 600**<br>$(86.6 \times 78.7 \times 23.6)$                     | 560 (1234.6)                   | 1180 (2601.5)                  |
| 2550           | H <sub>7</sub> | 1176 x (500+730+500) x 450<br>$(46.3 \times (19.7 + 28.7 + 19.7) \times 17.7)$ | 2200 x 2200 x 600**<br>$(86.6 \times 86.6 \times 23.6)$                     | 660 (1455.1)                   | 1430 (3152.6)                  |
| 2920           | H <sub>8</sub> | 1176 x (730+500+730) x 450<br>$(46.3 \times (28.7 + 19.7 + 28.7 \times 17.7))$ | 2200 x 2600 x 600**<br>$(86.6 \times 102.4 \times 23.6)$                    | 750 (1653.5)                   | 1600 (3527.4)                  |

*Tabla 60 Especificaciones mecánicas,* FDU*48 y* FDU*52 para módulos IP20 e IP54*

\* Altura de la estructura / Altura total

\*\* El armario tiene en la parte delantera de la puerta una prolongación de unos 8 cm para albergar los filtros de entrada, lo que aumenta la profundidad en total a 680 mm.

| <b>Modelos</b>  | Tamaño                                 | Módulo IP20<br>Dim. Al. x An. x Pr.<br>Dim. Al. $\times$ An. $\times$ Pr.<br>$mm$ (in) |                                                                     | Peso IP20<br>kg (lb) | Peso IP54<br>kg (lb) |
|-----------------|----------------------------------------|----------------------------------------------------------------------------------------|---------------------------------------------------------------------|----------------------|----------------------|
| 002 a 025       | C69                                    |                                                                                        | $440/512$ * × 178 × 314<br>$(17,3/20,2 \times 7,0 \times 12,4)$     |                      | 17(37,5)             |
| 033 a 058       | D69                                    |                                                                                        | $545/590$ * × 220 × 282<br>$(21,5/23,2\times 8,7\times 11,1)$       |                      | 32 (70,5)            |
| De 082 a 200    | F69                                    |                                                                                        | $1090 \times 345 \times 312$<br>$(42, 9 \times 13, 6 \times 12, 3)$ |                      | 77 (169,8)           |
| De 250 a 400    | H69 (2×F69)                            | $1176 \times 500 \times 450$<br>$(46,3 \times 19,7 \times 17,7)$                       | 2200 x 600 x 600**<br>$(86.6 \times 23.6 \times 23.6)$              | 176 (388)            | 399 (879,6)          |
| 430 a 595       | I69 (3×F69)                            | $1176 \times 730 \times 450$<br>$(46,3 \times 28,7 \times 17,7)$                       | 2200 x 1000 x 600**<br>$(86.6 \times 39.4 \times 23.6)$             | 257 (566,6)          | 563 (1241)           |
| 650 a 800       | $J69$ ( $2 \times H69$ )               | $1176 \times 1100 \times 450$<br>$(46.3 \times 43.3 \times 17.7)$                      | 2200 x 1200 x 600**<br>$(86.6 \times 47.2 \times 23.6)$             | 352 (776)            | 773 (1704)           |
| 905 a 995       | <b>KA69</b><br>$(H69+169)$             | $1176 \times 1365 \times 450$<br>$(46,3 \times 53,7 \times 17,7)$                      | 2200 x 1600 x 600**<br>$(86.6 \times 63.0 \times 23.6)$             | 433 (954,6)          | 937 (2066)           |
| De 750 a 1K2    | K69 (2×169)                            | $1176 \times 1630 \times 450$<br>$(46,3 \times 64,2 \times 17,7)$                      | 2200 x 2000 x 600**<br>$(86.6 \times 70.9 \times 23.6)$             | 514 (1133)           | 1100 (2425)          |
| 1K4             | L69<br>$(2 \times H69 + 169)$          | $1176 \times 2000 \times 450$<br>$(46.3 \times 78.7 \times 17.7)$                      | 2200 x 2200 x 600**<br>$(86.6 \times 86.6 \times 23.6)$             | 609 (1343)           | 1311 (2890)          |
| 1K <sub>6</sub> | M69<br>$(H69+2\times 169)$             | $1176 \times 2230 \times 450$<br>$(46,3 \times 87,8 \times 17,7)$                      | 2200 x 3600 x 600**<br>$(86.6 \times 141.7 \times 23.6)$            | 690 (1521)           | 1481 (3265)          |
| <b>1K8</b>      | N69 (3×169)                            | $1176 \times 2530 \times 450$<br>$(46,3 \times 99,6 \times 17,7)$                      | 2200 x 3000 x 600**<br>$(86.6 \times 118.1 \times 23.6)$            | 771 (1700)           | 1651 (3640)          |
| 2K0             | O69<br>$(2 \times H69 + 2 \times 169)$ | $1176 \times 2830 \times 450$<br>$(46,3 \times 111,4 \times 17,7)$                     | 2200 x 3200 x 600**<br>$(86.6 \times 126.0 \times 23.6)$            | 866 (1909)           | 1849 (4076)          |
| 2K2             | P69<br>$(H69 + 3 \times 169)$          | $1176 \times 3130 \times 450$<br>$(46,3 \times 123,2 \times 17,7)$                     | 2200 x 3600 x 600**<br>$(86.6 \times 141.7 \times 23.6)$            | 947 (2088)           | 2050 (4519)          |
| 2K4             | Q69 (4×169)                            | $1176 \times 3430 \times 450$<br>$(46,3 \times 135 \times 17,7)$                       | 2200 x 4000 x 600**<br>$(86.6 \times 157.5 \times 23.6)$            | 1028 (2266)          | 2214 (4881)          |
| 2K6             | <b>R69</b><br>$(2 \times$ H69+3×l69)   | $1176 \times 3730 \times 450$<br>$(46.3 \times 146.9 \times 17.7)$                     | 2200 x 4200 x 600**<br>$(86.6 \times 165.4 \times 23.6)$            | 1123 (2476)          | 2423 (5342)          |
| 2K8             | S69<br>$(H69+4\times 169)$             | $1176 \times 4030 \times 450$<br>$(46,3 \times 158,7 \times 17,7)$                     | 2200 x 4600 x 600**<br>$(86.6 \times 181.1 \times 23.6)$            | 1204 (2654)          | 2613 (5761)          |
| <b>3K0</b>      | T69 (5×169)                            | $1176 \times 4330 \times 450$<br>$(46,3 \times 170,5 \times 17,7)$                     | 2200 x 5000 x 600**<br>$(86.6 \times 196.8 \times 23.6)$            | 1285 (2833)          | 2777 (6122)          |

*Tabla 61 Especificaciones mecánicas,* FDU*69 para módulos IP20 e IP54*

\* Altura de la estructura / Altura total

\*\* El armario tiene en la parte delantera de la puerta una prolongación de unos 8 cm para albergar los filtros de entrada, lo que aumenta la profundidad en total a 680 mm.

#### **Dimensiones y pesos de los modelos Emotron FDU48, versión IP20/21**

La tabla que figura a continuación ofrece una panorámica de las dimensiones y pesos para la versión IP20/21 de Emotron FDU.

Estos variadores de velocidad también están disponibles como módulos de montaje en pared. La versión IP20 está optimizada para el montaje en armario. Con la cubierta superior opcional, la clase de protección equivale a IP21, por lo que es adecuado para su montaje directo en la pared de salas eléctricas.

Las clases de protección IP20 e IP21 se definen según la norma EN 60529.

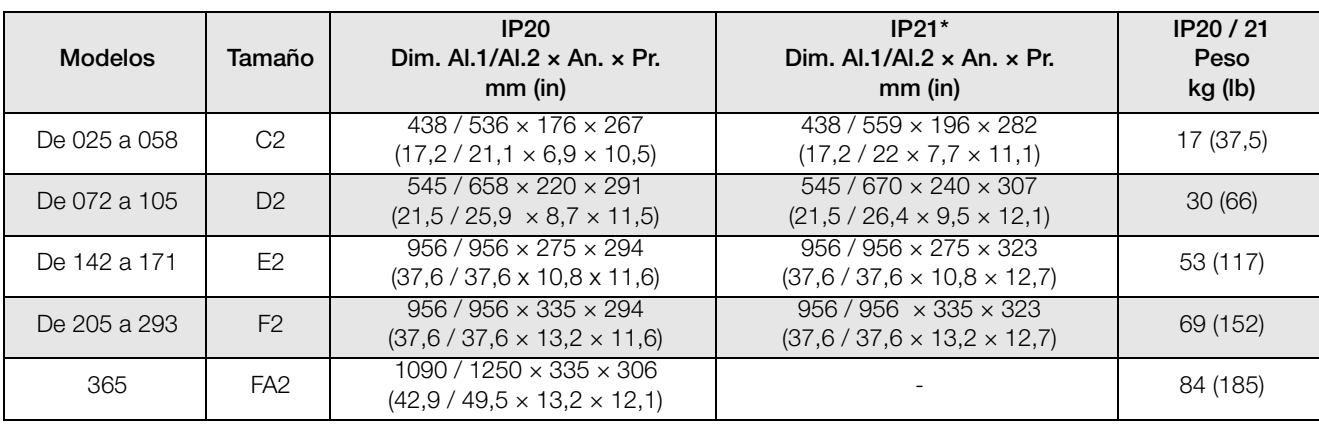

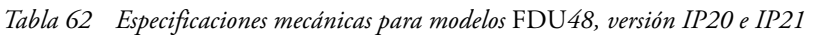

Al.1 = altura de la estructura

Al.2 = altura total incluyendo conexiones para cables

\*con la cubierta superior opcional

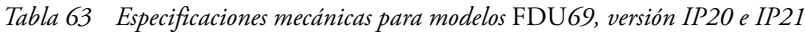

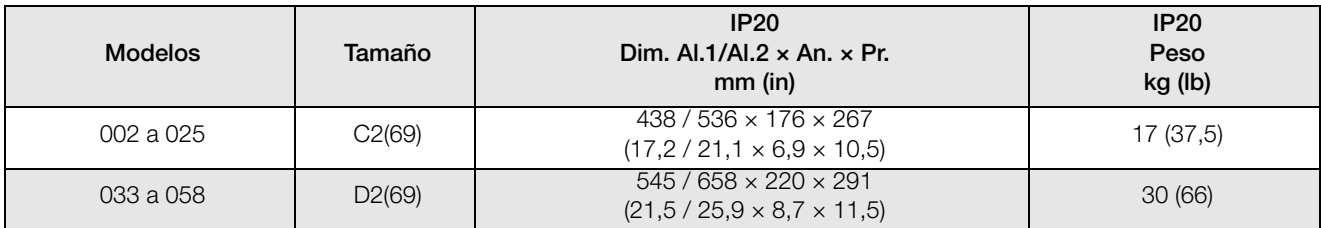

Al.1 = altura de la estructura

Al.2 = altura total incluyendo conexiones para cables

\*con la cubierta superior opcional

## **14.6 Condiciones ambientales**

#### *Tabla 64 Operación*

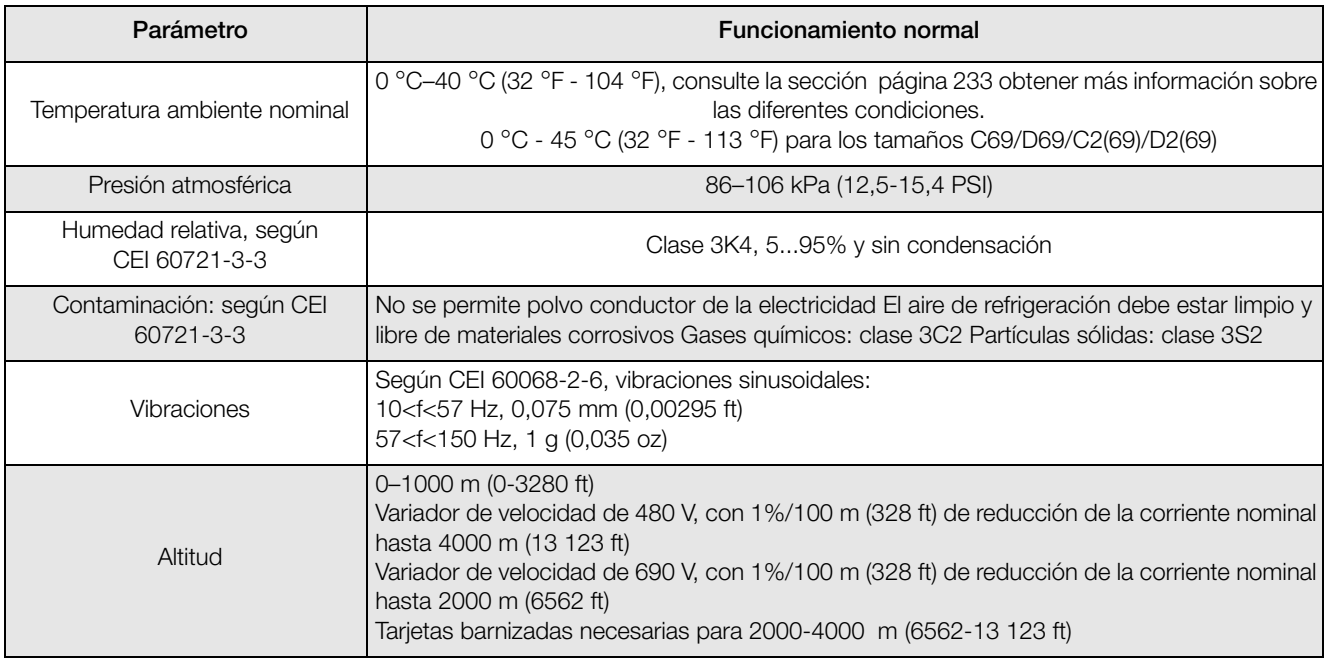

#### *Tabla 65 Almacenamiento*

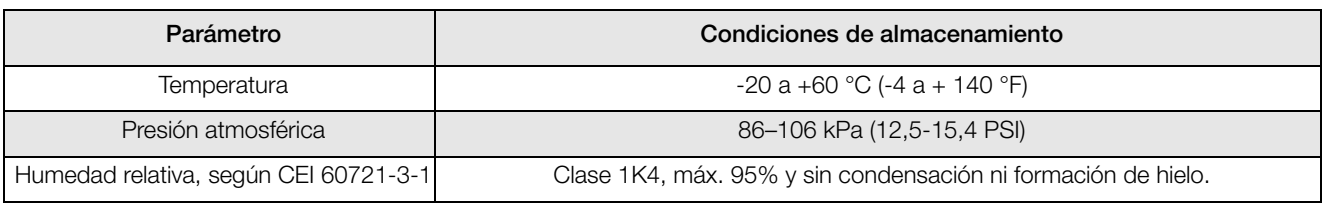

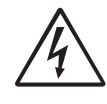

#### **¡ADVERTENCIA!**

**Si el dispositivo lleva más de dos años almacenado, los condensadores del Bus DC del dispositivo deberán recuperarse durante la puesta en marcha.**

**El procedimiento de recuperación se describe en el manual «Unidad de recuperación de condensadores ».**

## **14.7 Fusibles y prensaestopas**

### **14.7.1 De acuerdo con normativas CEI**

Utilice fusibles para la alimentación de tipo gL/gG conformes con CEI 269 o disyuntores de características similares. Antes de instalar los prensaestopas, inspeccione el equipo.

Fusible máx. = valor máximo de fusible que protege el variador de velocidad y mantiene la garantía.

**NOTA: las dimensiones de los fusibles y las secciones de los cables dependen de la aplicación y se deben determinar según a la normativa local.**

**NOTA: Las dimensiones de los terminales de potencia utilizados en los variadores de armario, modelos 430 a 3K0, pueden diferir según las especificaciones del cliente.** 

#### *Tabla 66 Fusibles, secciones de cable y prensaestopas para los modelos* FDU*48 y* FDU*52*

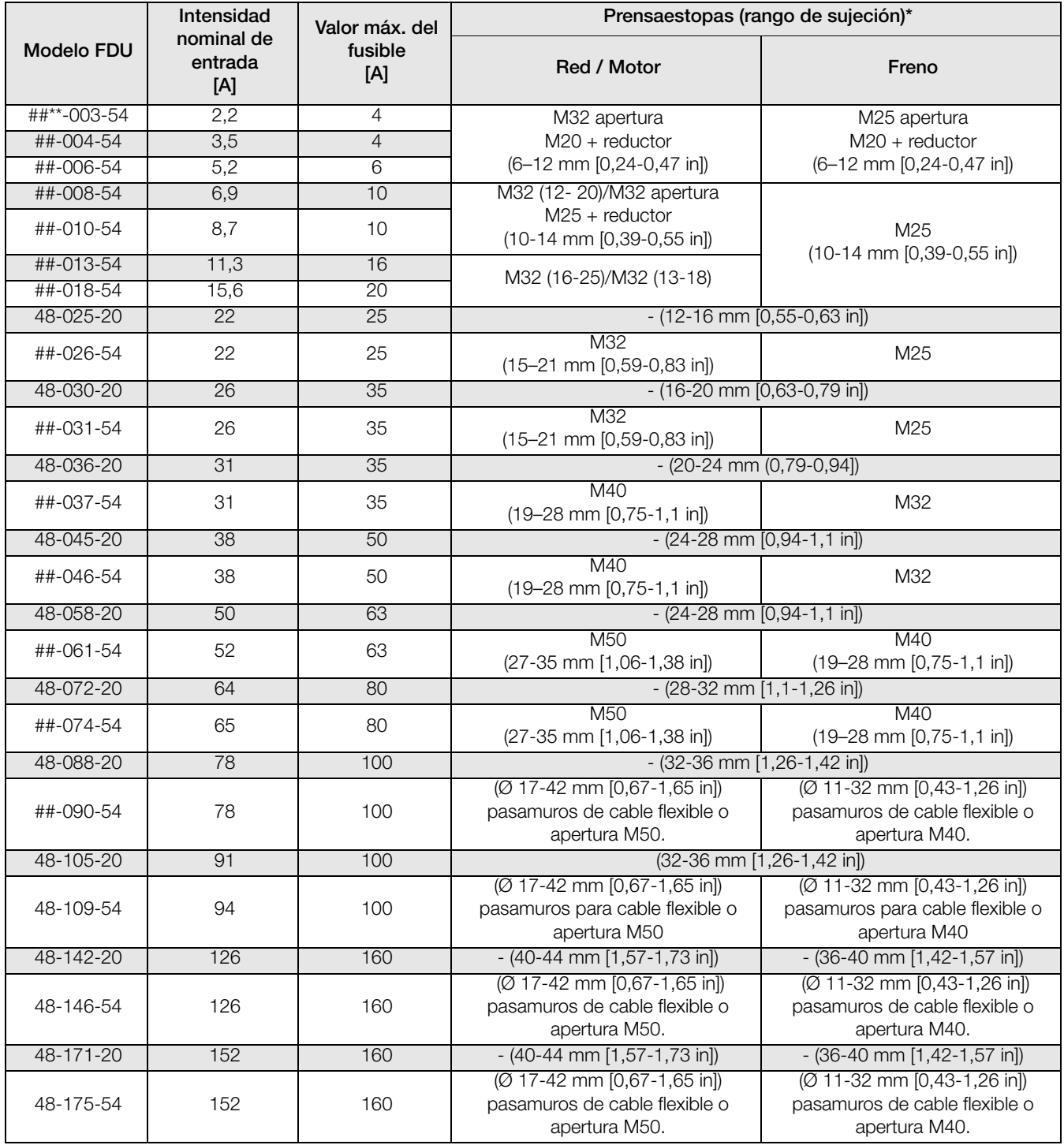

*Tabla 66 Fusibles, secciones de cable y prensaestopas para los modelos* FDU*48 y* FDU*52*

| <b>Modelo FDU</b> | Intensidad<br>nominal de<br>entrada<br>[A] | Valor máx. del<br>fusible<br>[A] | Prensaestopas (rango de sujeción)*                                               |                                                                                    |
|-------------------|--------------------------------------------|----------------------------------|----------------------------------------------------------------------------------|------------------------------------------------------------------------------------|
|                   |                                            |                                  | Red / Motor                                                                      | Freno                                                                              |
| 48-205-20         | 178                                        | 200                              | $-$ (48-52 mm [1,89-2,05 in]) /<br>52-56 mm [2,05-2,2 in])                       | $-$ (44-48 mm [1,73-1,89 in])                                                      |
| 48-210-54         | 182                                        | 200                              | (Ø 23-55 mm [0,9-2,16 in])<br>pasamuros para cable flexible o<br>M63 apertura.   | $(Ø 17-42$ mm $[0,67-1,65$ in])<br>pasamuros para cable flexible o<br>M50 apertura |
| 48-244-20         | 211                                        | 250                              | $-$ (48-52 mm [1,89-2,05 in]) /<br>52-56 mm [2,05-2,2 in])                       | $-$ (44-48 mm [1,73-1,89 in])                                                      |
| 48-250-54         | 216                                        | 250                              | $(23-55$ mm $[0,9-2,16$ in])                                                     | $(23-55$ mm $[0,9-2,16$ in])                                                       |
| 48-295-54         | 256                                        | 300                              | pasamuros para cable flexible o<br>M63 apertura.                                 | pasamuros para cable flexible o<br>M63 apertura.                                   |
| 48-293-20         | 254                                        | 300                              | $-$ (48-52 mm [1,89-2,05 in]) /<br>52-56 mm [2,05-2,2 in])                       | $-$ (44-48 mm [1,73-1,89 in])                                                      |
| 48-365-54         | 324                                        | 355                              | $(23-55$ mm $[0,9-2,16$ in])<br>pasamuros para cable flexible o<br>M63 apertura. | $(23-55$ mm $[0,9-2,16$ in])<br>pasamuros para cable flexible o<br>M63 apertura.   |
| 48-365-20         | 324                                        | 355                              | Perno M10 para terminales<br>redondos                                            | Perno M8 para terminales<br>redondos                                               |
| 48-430-IP         | 372                                        | 400                              |                                                                                  | No se aplica                                                                       |
| 48-500-IP         | 432                                        | 500                              |                                                                                  |                                                                                    |
| 48-590-IP         | 513                                        | 630                              |                                                                                  |                                                                                    |
| 48-660-IP         | 574                                        | 630                              |                                                                                  |                                                                                    |
| 48-730-IP         | 635                                        | 710                              |                                                                                  |                                                                                    |
| 48-810-IP         | 705                                        | 800                              |                                                                                  |                                                                                    |
| 48-885-IP         | 770                                        | 900                              | No se aplica                                                                     |                                                                                    |
| 48-1010-IP        | 879                                        | 1000                             |                                                                                  |                                                                                    |
| 48-1100-IP        | 957                                        | 1250                             |                                                                                  |                                                                                    |
| 48-1300-IP        | 1131                                       | 1250                             |                                                                                  |                                                                                    |
| 48-1460-IP        | 1270                                       | 1500                             |                                                                                  |                                                                                    |
| 48-1710-IP        | 1488                                       | 1600                             |                                                                                  |                                                                                    |
| 48-1820-IP        | 1583                                       | $2 \times 900$                   |                                                                                  |                                                                                    |
| 48-2190-IP        | 1905                                       | $2 \times 1000$                  |                                                                                  |                                                                                    |
| 48-2550-IP        | 2219                                       | 2 x 1250                         |                                                                                  |                                                                                    |
| 48-2920-IP        | 2540                                       | 2 x 1500                         |                                                                                  |                                                                                    |

Nota: En los modelos con IP54 48/52-003 a -074 y 69-002 a -058, los prensaestopas son opcionales.

\* Los modelos IP20/21 están equipados con abrazaderas metálicas en lugar de prensaestopas.

\*\*##=FDU48 y FDU52

Para ver las gamas de conexiones de cables, consulte la [sección 3.4.3, página 45.](#page-48-0)

| Modelo<br><b>FDU</b> | Intensidad<br>nominal de<br>entrada<br>[A] | Valor máx, del<br>fusible<br>[A] | Prensaestopas (rango de sujeción)*                                        |                |  |
|----------------------|--------------------------------------------|----------------------------------|---------------------------------------------------------------------------|----------------|--|
|                      |                                            |                                  | Red / Motor                                                               | Freno          |  |
| 69-002-54            | 1,6                                        | $\overline{4}$                   | M32 (8-17 / 9-17 mm)                                                      | M25 (9-17 mm)  |  |
| 69-002-20            | 1,6                                        | $\overline{4}$                   | 8-12 mm (0,32-0,47 in)<br>12-16 mm (0,47-0,63 in)                         |                |  |
| 69-003-54            | 2,3                                        | 4                                | M32 (8-17 / 9-17 mm)                                                      | M25 (9-17 mm)  |  |
| 69-003-20            | 2,3                                        | $\overline{4}$                   | 8-12 mm (0,32-0,47 in)<br>12-16 mm (0,47-0,63 in)                         |                |  |
| 69-004-54            | 3,1                                        | 4                                | M32 (8-17 / 9-17 mm)                                                      | M25 (9-17 mm)  |  |
| 69-004-20            | 3,1                                        | $\overline{4}$                   | 8-12 mm (0,32-0,47 in)<br>12-16 mm (0,47-0,63 in)                         |                |  |
| 69-006-54            | 4,7                                        | 6                                | M32 (8-17 / 9-17 mm)                                                      | M25 (9-17 mm)  |  |
| 69-006-20            | 4,7                                        | $\,6$                            | 8-12 mm (0,32-0,47 in)<br>12-16 mm (0,47-0,63 in)                         |                |  |
| 69-008-54            | 6,3                                        | 10                               | M32 (8-17 / 9-17 mm)                                                      | M25 (9-17 mm)  |  |
| 69-008-20            | 6,3                                        | 10                               | 8-12 mm (0,32-0,47 in)<br>12-16 mm (0,47-0,63 in)                         |                |  |
| 69-010-54            | 7,8                                        | 10                               | M32 (8-17 / 9-17 mm)                                                      | M25 (9-17 mm)  |  |
| 69-010-20            | 7,8                                        | 10                               | 8-12 mm (0,32-0,47 in)<br>12-16 mm (0,47-0,63 in)                         |                |  |
| 69-013-54            | 10,4                                       | 16                               | M32 (9-21 /11-21 mm)                                                      | M25 (9-17 mm)  |  |
| 69-013-20            | 10,4                                       | 16                               | 12-16 mm (0,47-0,63 in)<br>16-22 mm (0,63-0,87 in)                        |                |  |
| 69-018-54            | 15,3                                       | 20                               | M32 (9-21 / 11-21 mm)                                                     | M25 (9-17 mm)  |  |
| 69-018-20            | 15,3                                       | 20                               | 12-16 mm (0,47-0,63 in)<br>16-22 mm (0,63-0,87 in)                        |                |  |
| 69-021-54            | 17,8                                       | 25                               | M32 (9-21 / 11-21 mm)                                                     | M25 (9-17 mm)  |  |
| 69-021-20            | 17,8                                       | 25                               | 12-16 mm (0,47-0,63 in)<br>16-22 mm (0,63-0,87 in)                        |                |  |
| 69-025-54            | 21,2                                       | 25                               | M32 (9-21 / 11-21 mm)                                                     | M25 (9-17 mm)  |  |
| 69-025-20            | 21,2                                       | 25                               | 12-16 mm (0,47-0,63 in)<br>16-22 mm (0,63-0,87 in)                        |                |  |
| 69-033-54            | 28                                         | 35                               | M50 (19-28 / 16-28 mm)                                                    | M40 (16-28 mm) |  |
| 69-033-20            | 28                                         | 35                               | 16-22 mm (0,63-0,87 in)<br>22-28 mm (0,87-1,1 in)                         |                |  |
| 69-042-54            | 36                                         | 50                               | M50 (19-28 / 16-28 mm)                                                    | M40 (16-28 mm) |  |
| 69-042-20            | 36                                         | 50                               | 16-22 mm (0,63-0,87 in)<br>22-28 mm (0,87-1,1 in)                         |                |  |
| 69-050-54            | 43                                         | 63                               | M50 (19-28 / 16-28 mm)                                                    | M40 (16-28 mm) |  |
| 69-050-20            | 43                                         | 63                               | 16-22 mm (0,63-0,87 in)<br>22-28 mm (0,87-1,1 in)                         |                |  |
| 69-058-54            | 49                                         | 63                               | M50 (19-28 / 16-28 mm)                                                    | M40 (16-28 mm) |  |
| 69-058-20            | 49                                         | 63                               | 16-22 mm (0,63-0,87 in)<br>22-28 mm (0,87-1,1 in)                         |                |  |
| 69-082-54            | $\overline{72}$                            | 100                              |                                                                           |                |  |
| 69-090-54            | 78                                         | 100                              |                                                                           |                |  |
| 69-109-54            | 94                                         | 100                              | (Ø 23-55 mm [0,9-2,16 in]) pasamuros para cable flexible o apertura M63.  |                |  |
| 69-146-54            | 126                                        | 160                              | (Ø 17-42 mm [0,67-1,65 in]) pasamuros para cable flexible o apertura M50. |                |  |
| 69-175-54            | 152                                        | 160                              |                                                                           |                |  |
| 69-200-54            | 173                                        | 200                              |                                                                           |                |  |

*Tabla 67 Fusibles, secciones de cable y prensaestopas para los modelos de 690 V*

| Modelo<br><b>FDU</b> | Intensidad<br>nominal de<br>entrada<br>[A] | Valor máx, del<br>fusible<br>[A] | Prensaestopas (rango de sujeción)* |       |
|----------------------|--------------------------------------------|----------------------------------|------------------------------------|-------|
|                      |                                            |                                  | Red / Motor                        | Freno |
| 69-250-IP            | 216                                        | 250                              |                                    |       |
| 69-300-IP            | 260                                        | 300                              |                                    |       |
| 69-375-IP            | 324                                        | 355                              | No se aplica<br>No se aplica       |       |
| 69-400-IP            | 346                                        | 400                              |                                    |       |
| 69-430-IP            | 372                                        | 400                              |                                    |       |
| 69-500-IP            | 432                                        | 500                              |                                    |       |
| 69-595-IP            | 516                                        | 630                              |                                    |       |
| 69-650-IP            | 562                                        | 630                              |                                    |       |
| 69-720-IP            | 648                                        | 710                              |                                    |       |
| 69-800-IP            | 692                                        | 800                              |                                    |       |
| 69-905-IP            | 795                                        | 900                              |                                    |       |
| 69-995-IP            | 864                                        | 1000                             |                                    |       |
| 69-1K2-IP            | 1037                                       | 1250                             |                                    |       |
| 69-1K4-IP            | 1213                                       | 1500                             |                                    |       |
| 69-1K6-IP            | 1382                                       | 1600                             |                                    |       |
| 69-1K8-IP            | 1555                                       | $2 \times 900$                   |                                    |       |
| 69-2K0-IP            | 1732                                       | $2 \times 900$                   |                                    |       |
| 69-2K2-IP            | 1900                                       | $2 \times 1000$                  |                                    |       |
| 69-2K4-IP            | 2074                                       | $2 \times 1250$                  |                                    |       |
| 69-2K6-IP            | 2246                                       | $2 \times 1250$                  |                                    |       |
| 69-2K8-IP            | 2419                                       | $2 \times 1500$                  |                                    |       |
| 69-3K0-IP            | 2592                                       | $2 \times 1500$                  |                                    |       |

*Tabla 67 Fusibles, secciones de cable y prensaestopas para los modelos de 690 V*

Nota: En los modelos con IP54 48/52-003 a -074 y 69-002 a -058, los prensaestopas son opcionales.

\* Los modelos IP20/21 están equipados con abrazaderas metálicas en lugar de prensaestopas.

Para ver las gamas de conexiones de cables, consulte la [sección 3.4.3, página 45.](#page-48-0)

### **14.7.2 Fusibles conformes con la normativa NEMA**

*Tabla 68 Tipos de fusibles*

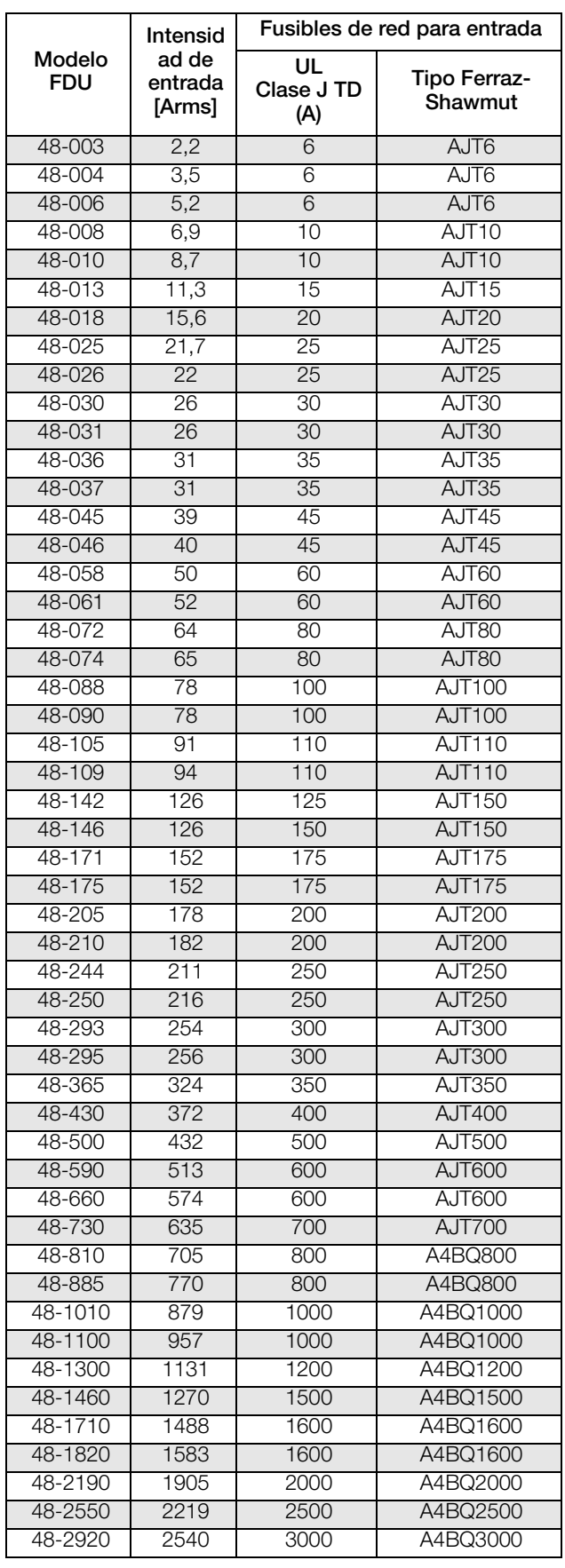

## **14.8 Señales de control**

*Tabla 69*

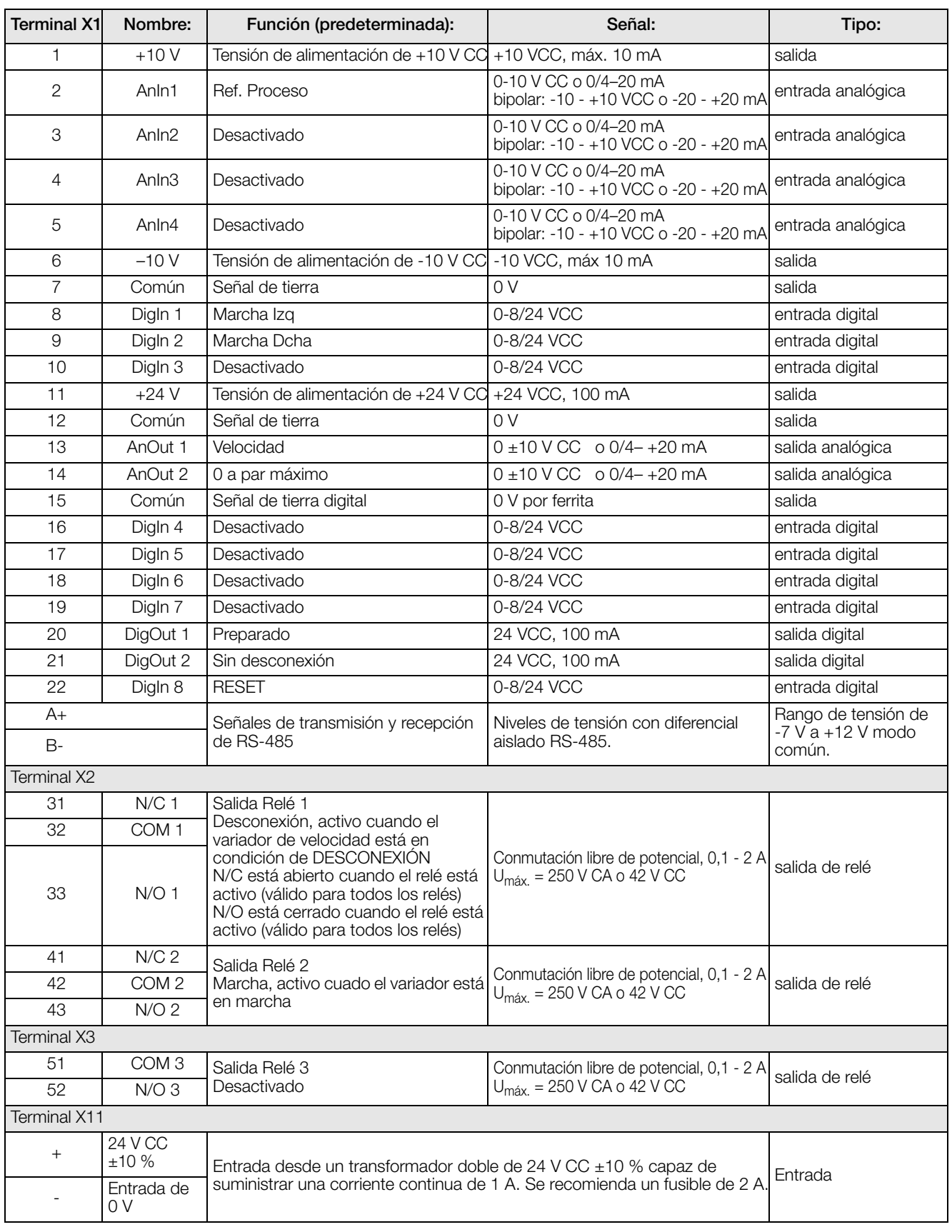

**NOTA: Es posible que el valor del potenciómetro se encuentre en el rango de 1 a 10 kΩ (0,25 W) lineal. Recomendamos utilizar un potenciómetro tipo 1 kΩ/0,25 W lineal para controlar mejor la linealidad.**

# **15. Lista de menús**

En la zona de descargas de nuestra página web, www.cgglobal.com y www.emotron.com, encontrará un listado con los datos de comunicación y una lista para anotar los datos del juego de parámetros.

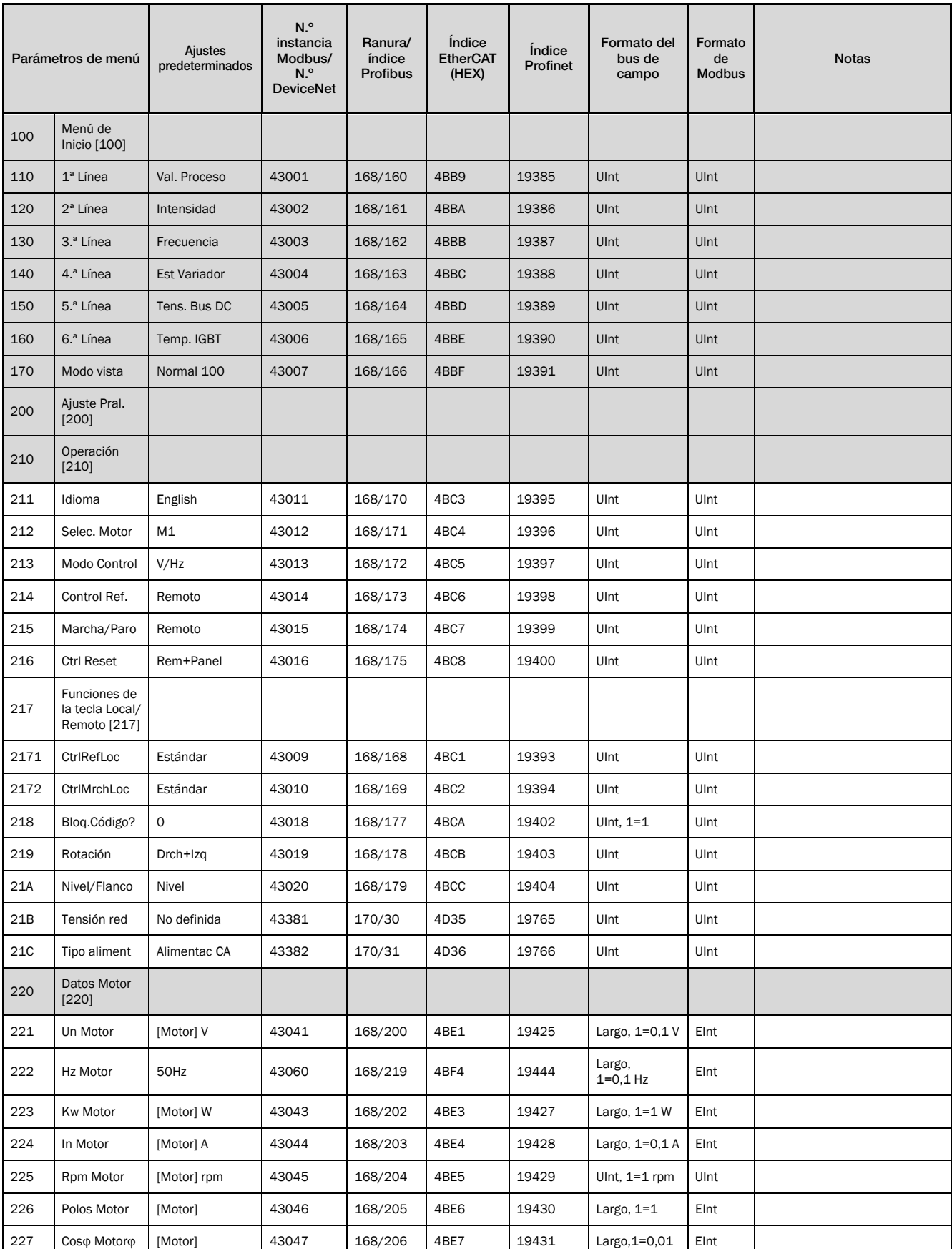

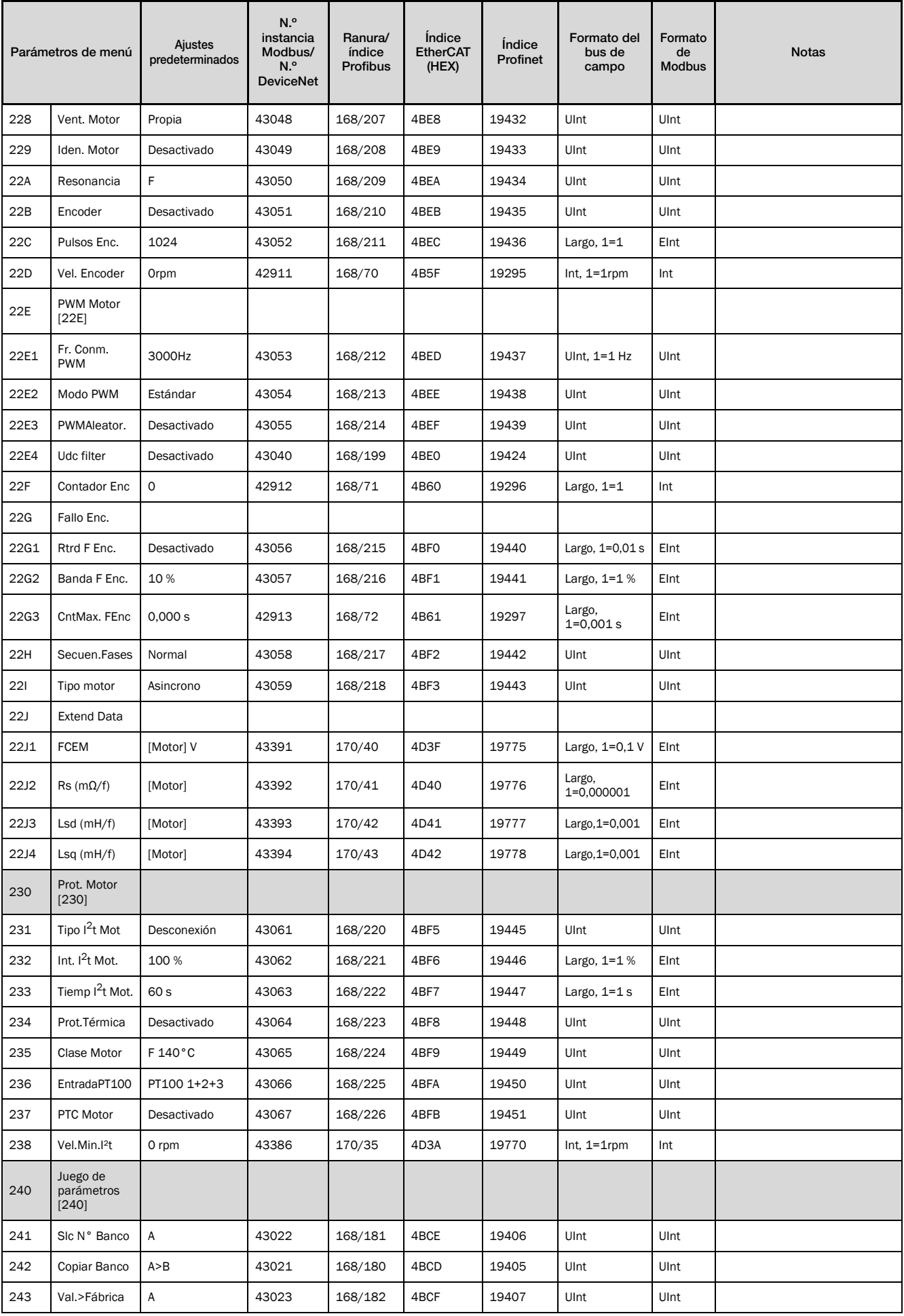

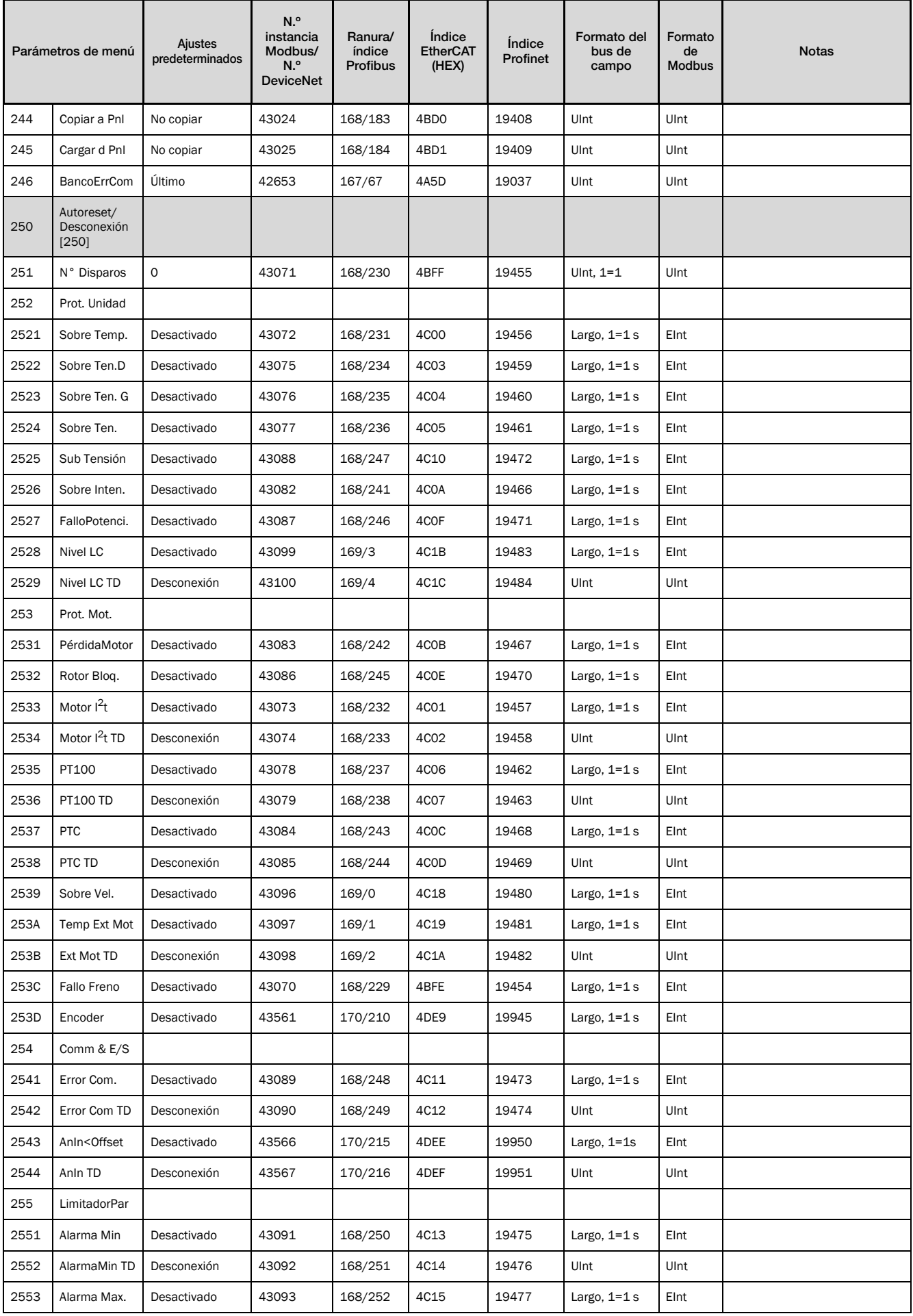

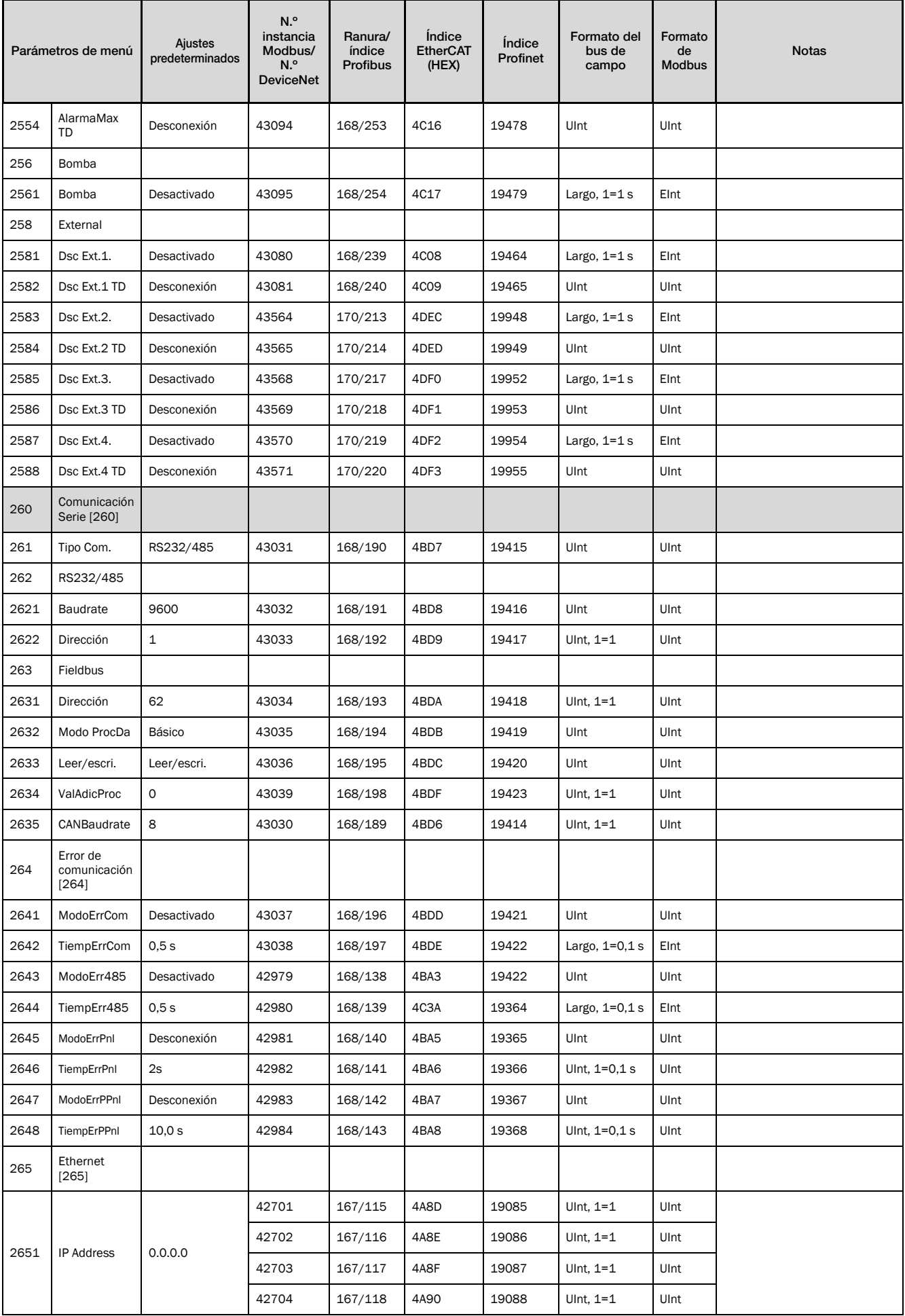
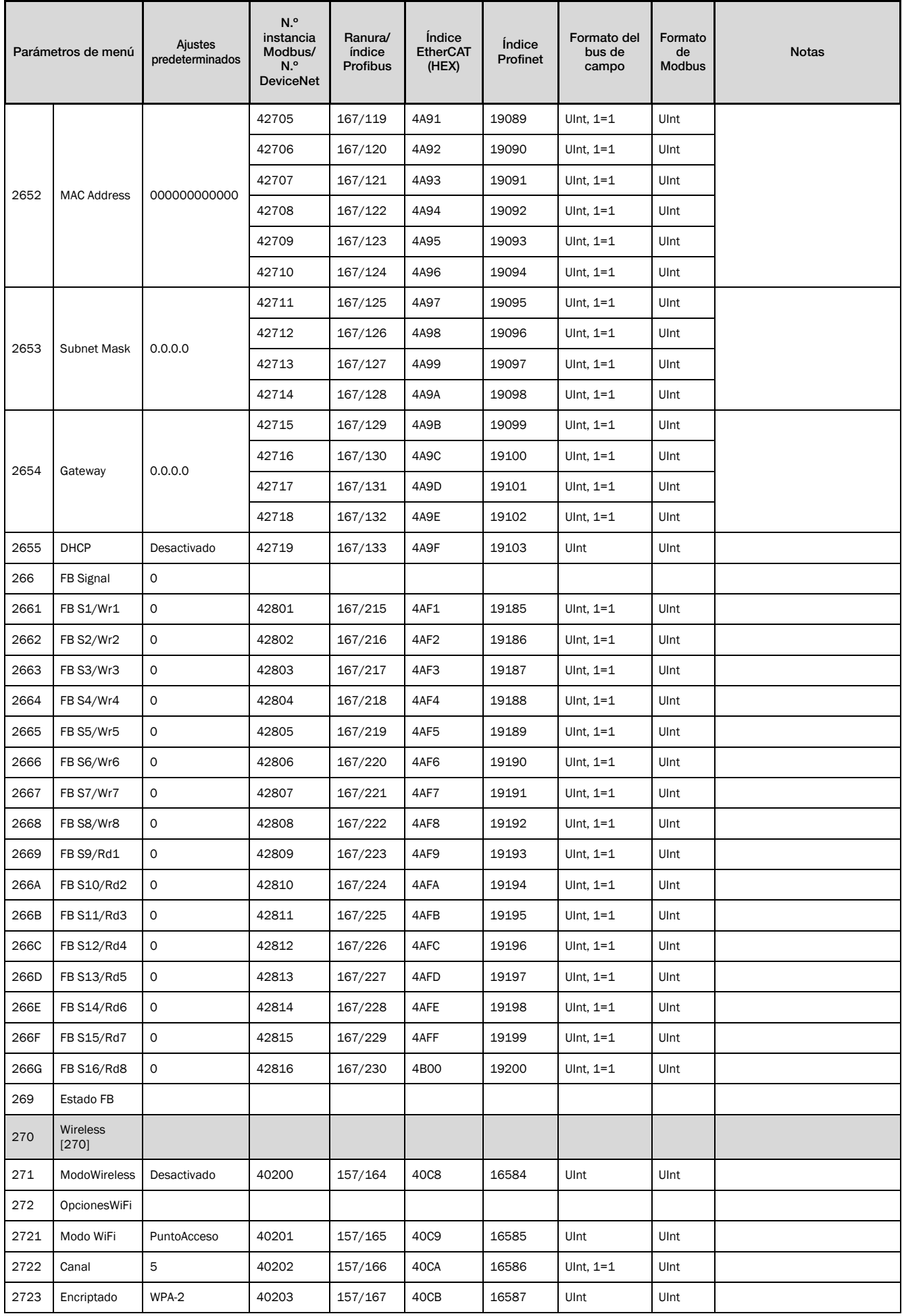

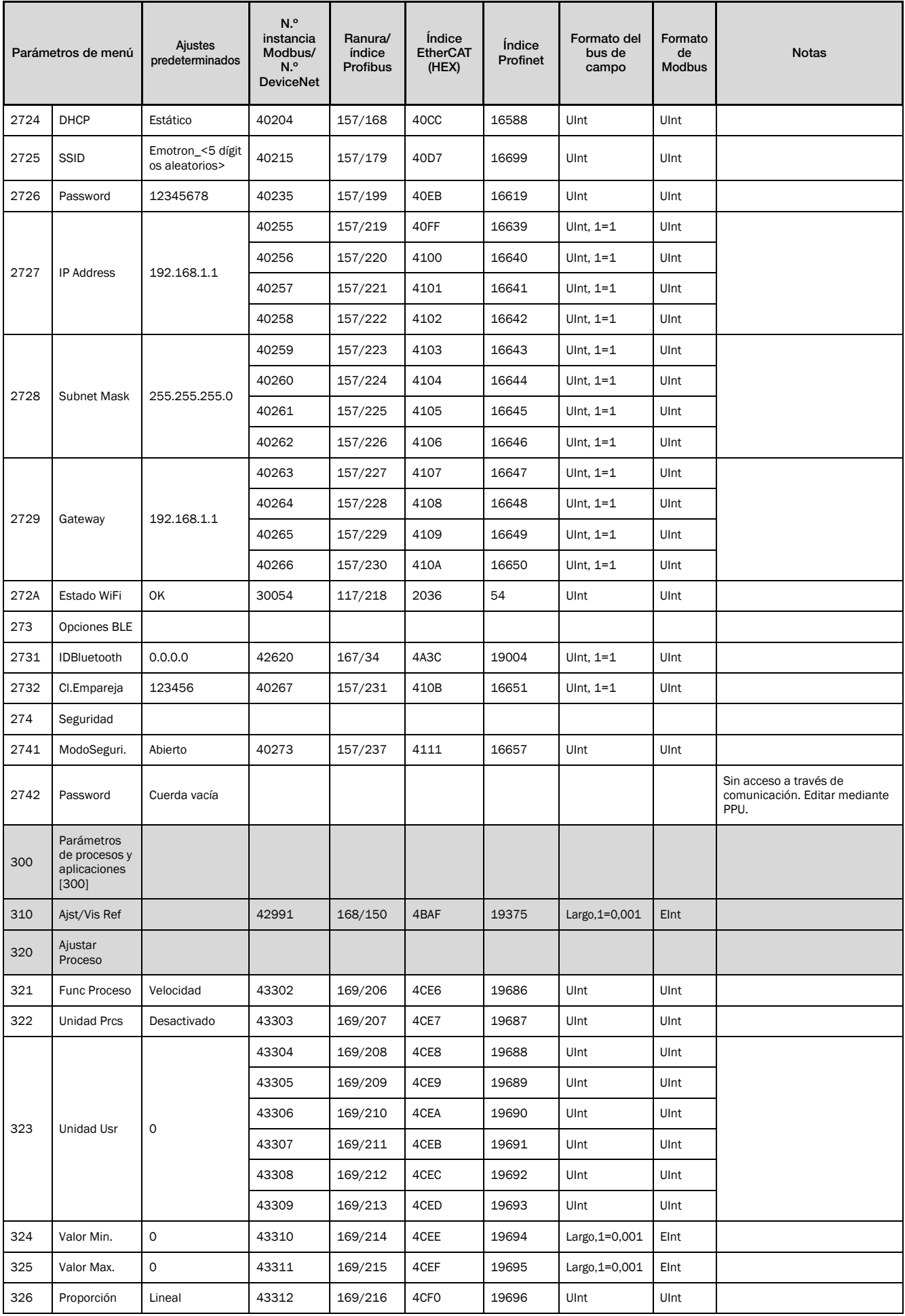

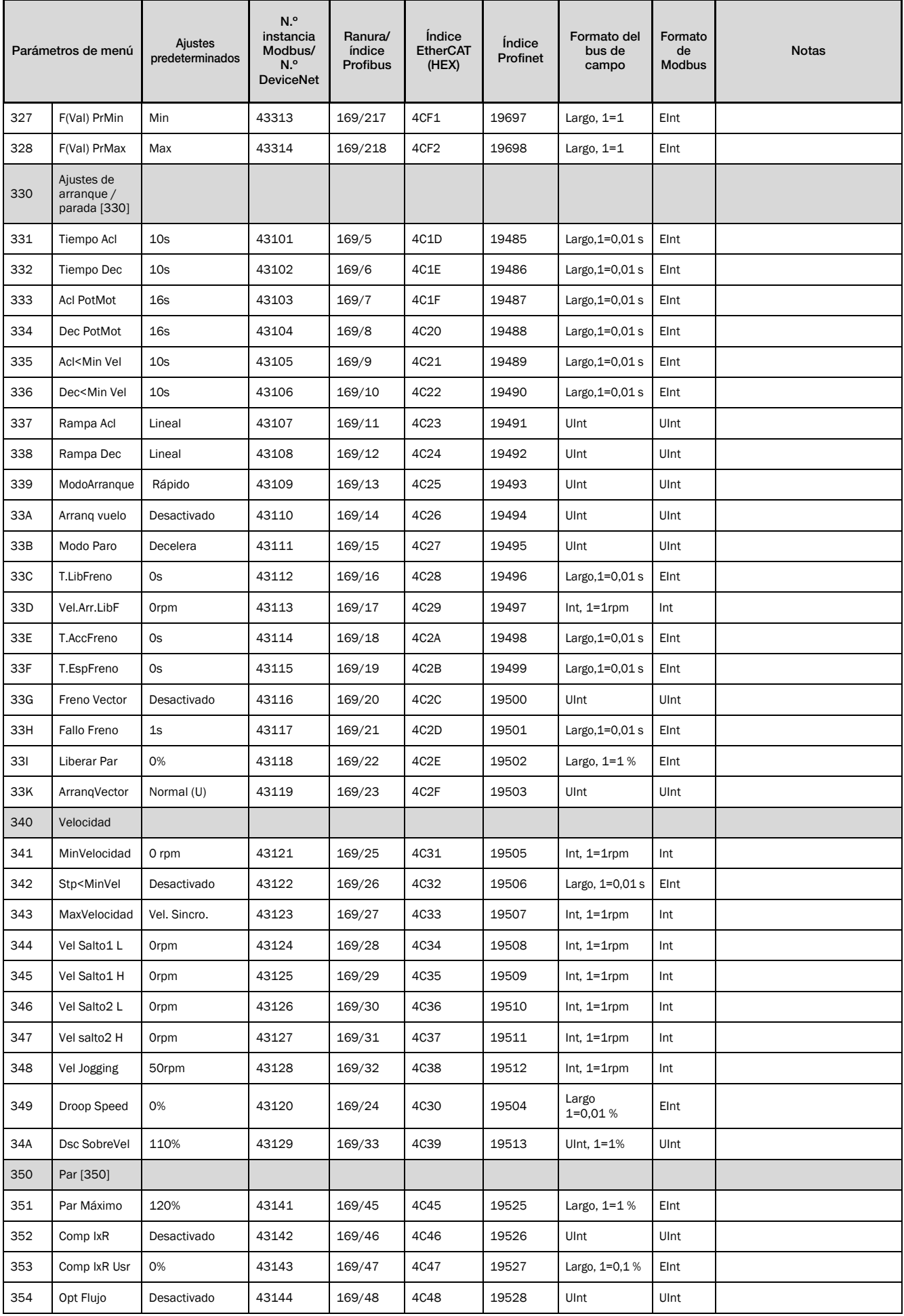

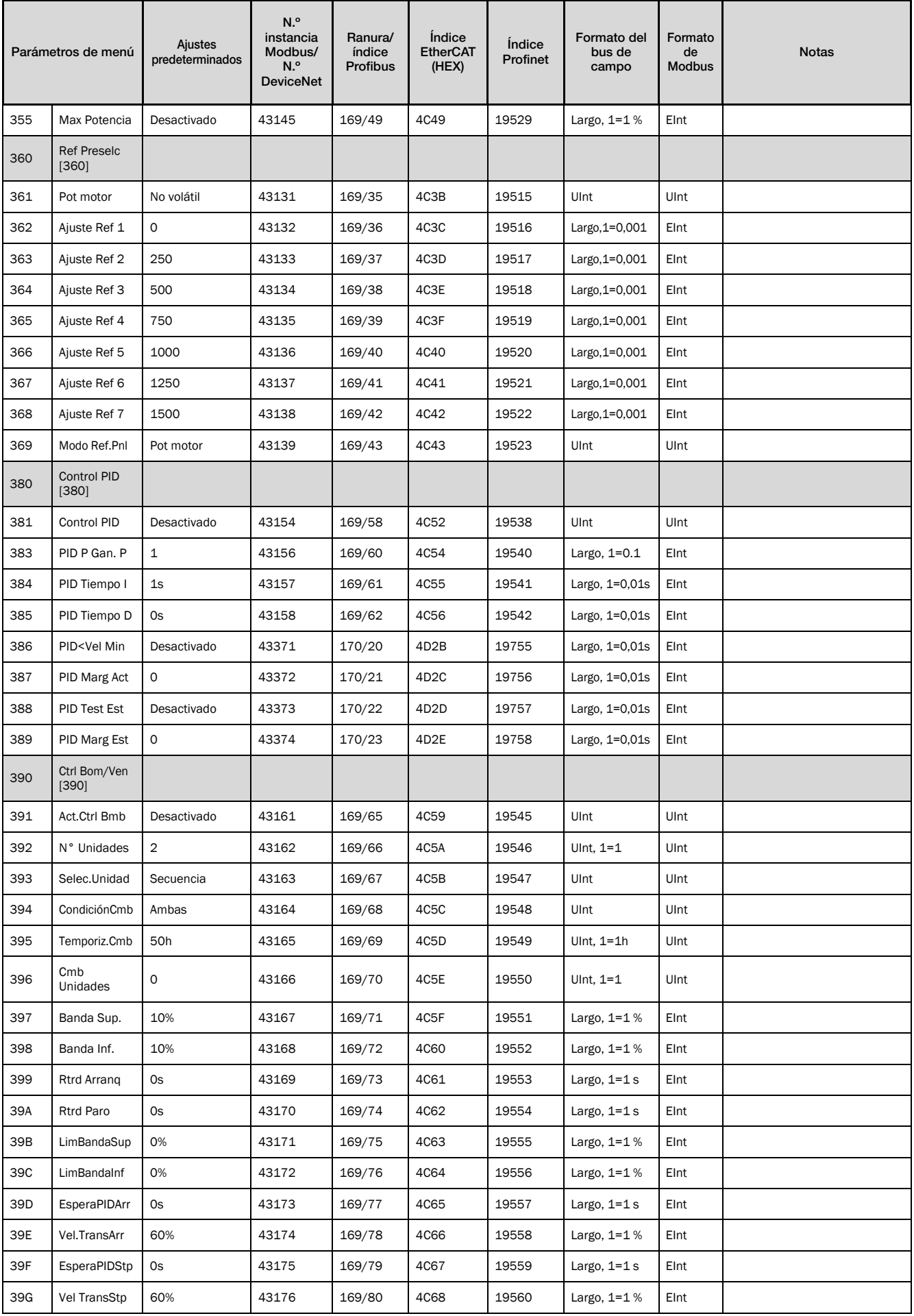

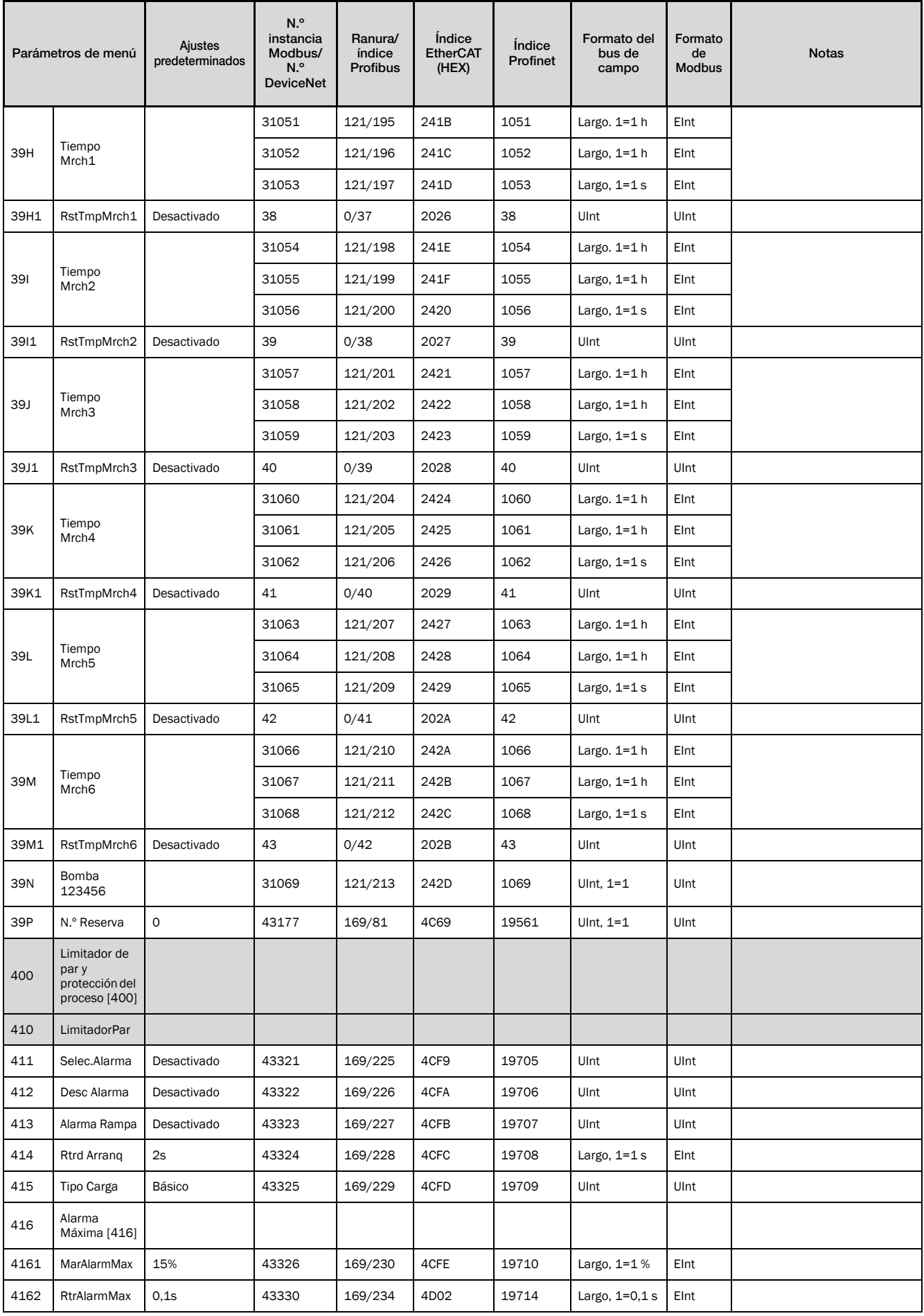

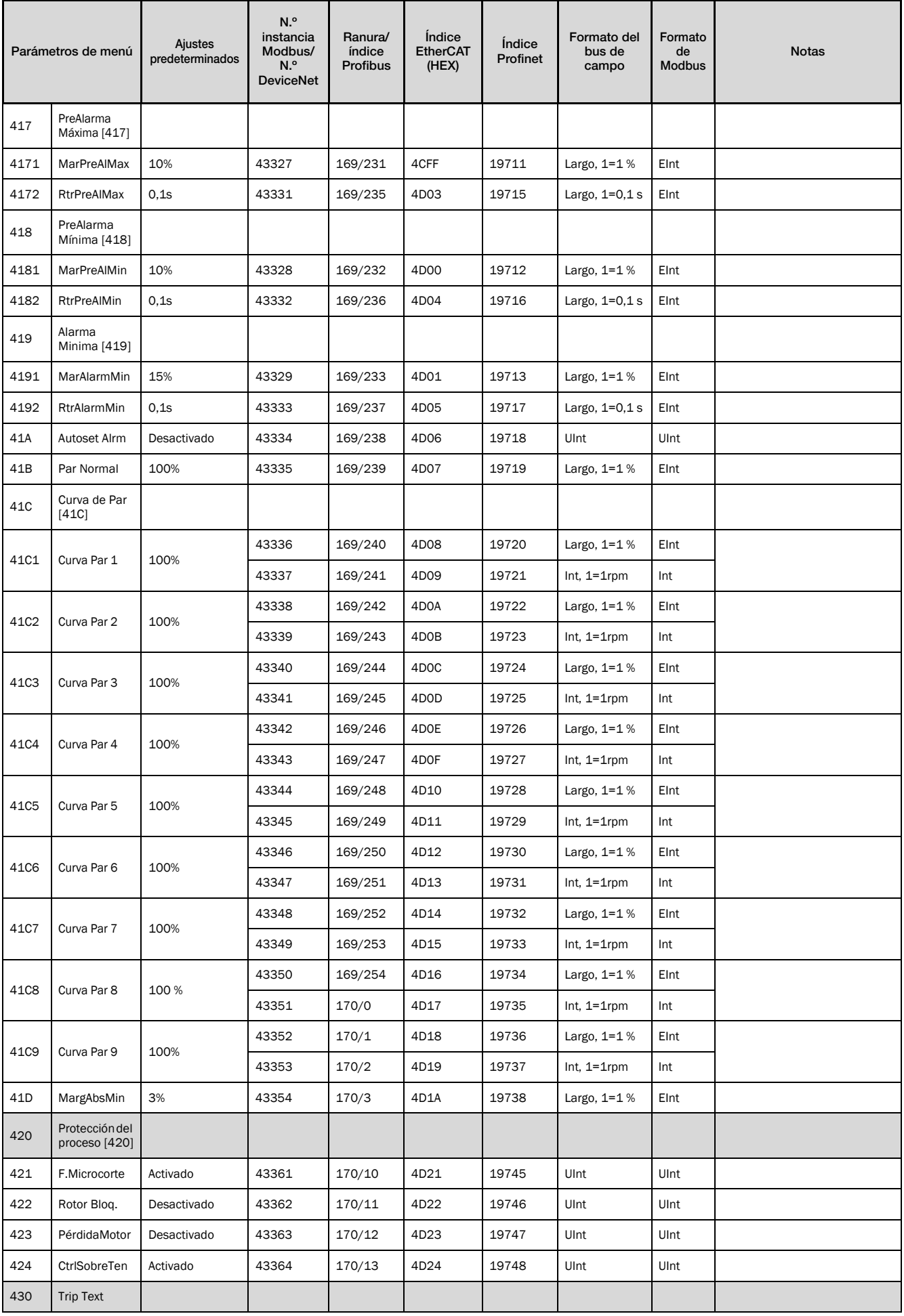

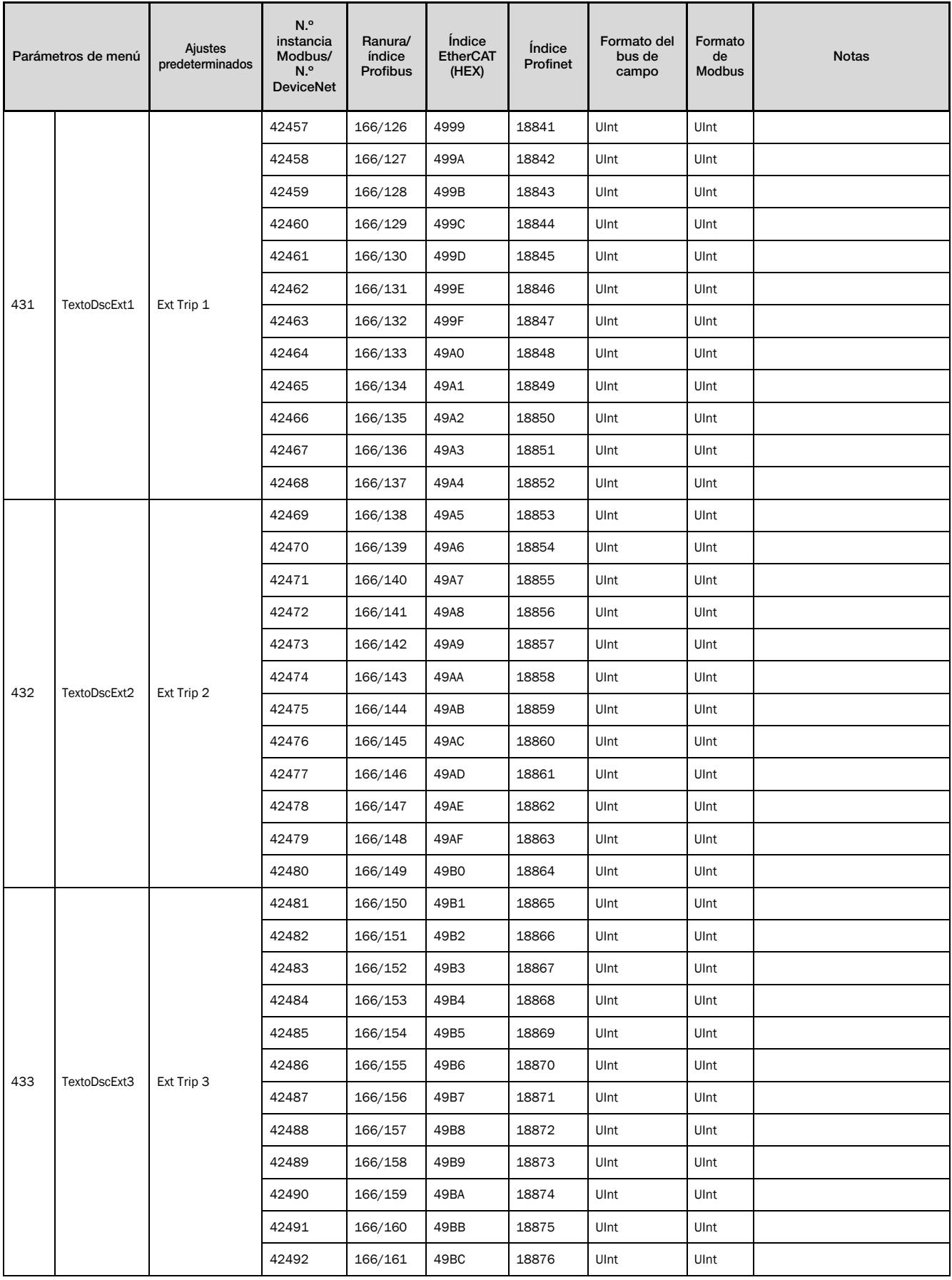

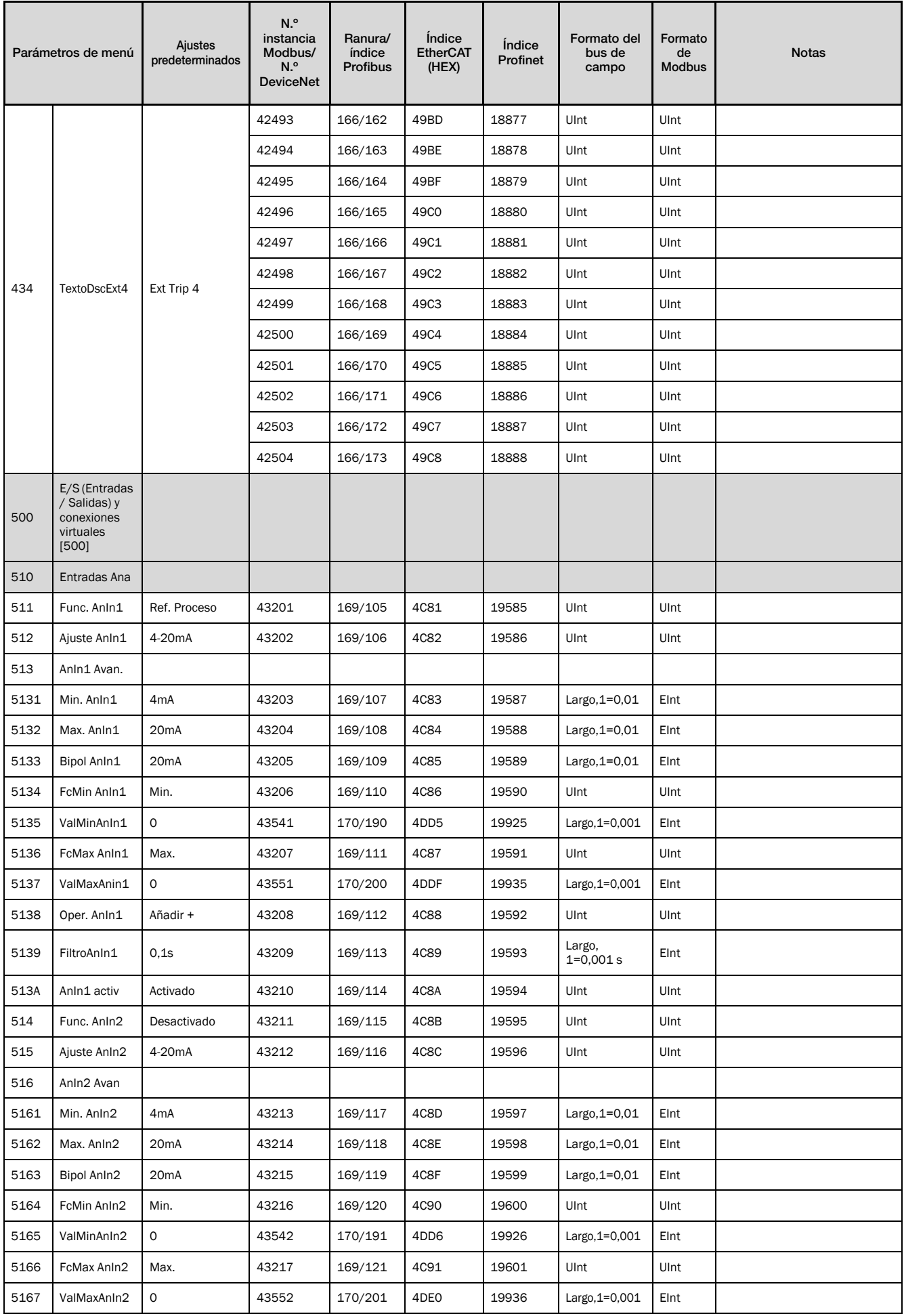

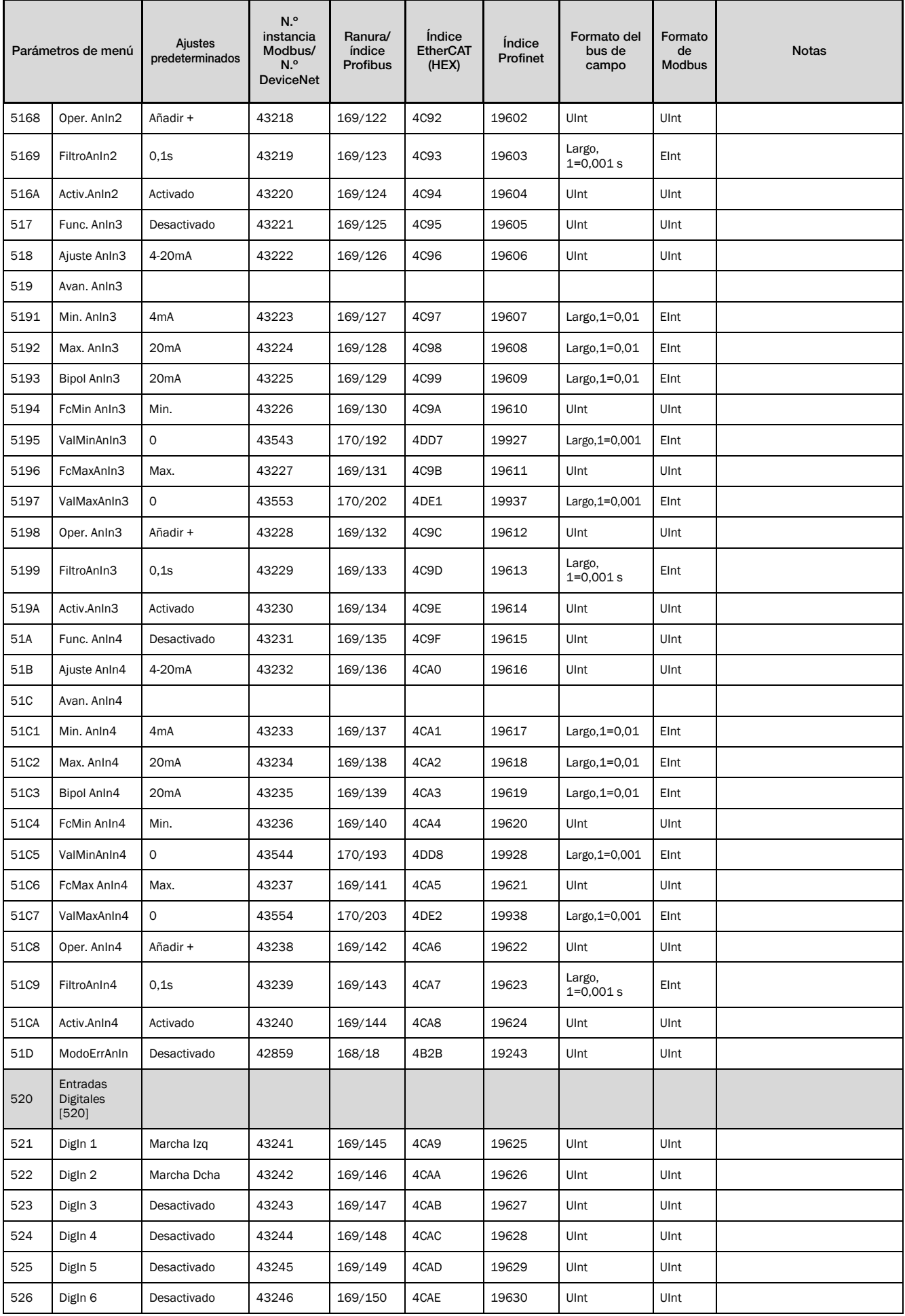

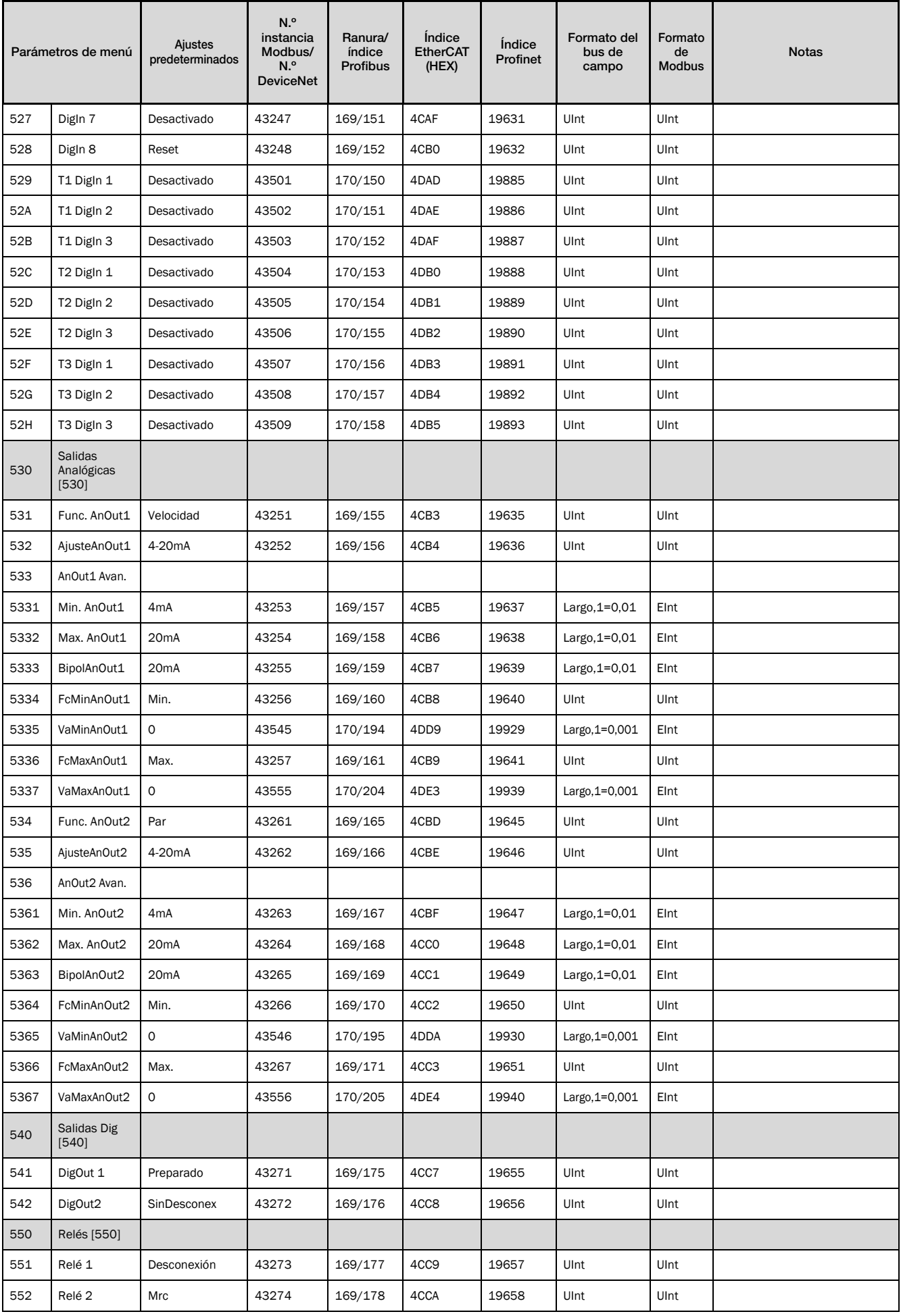

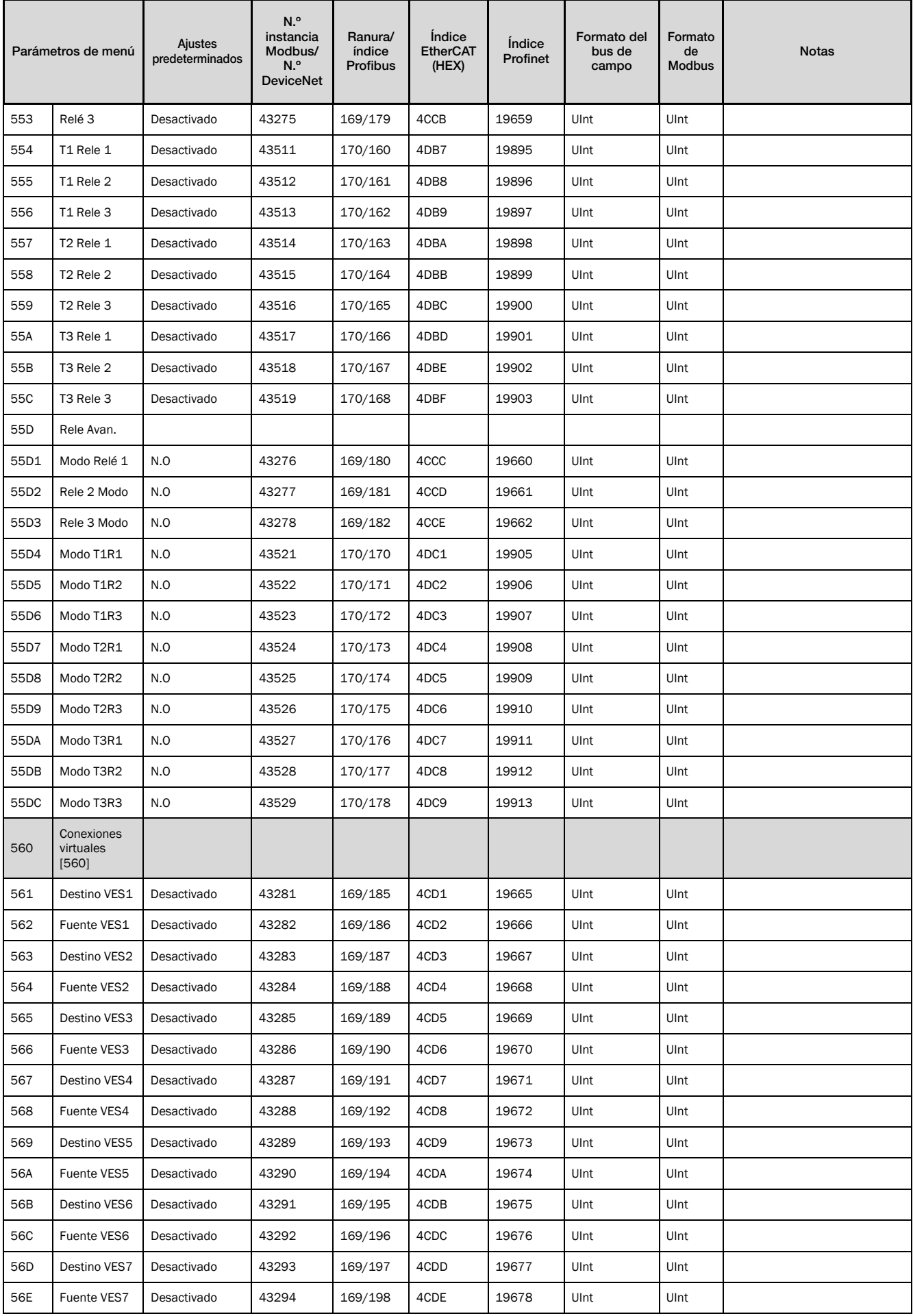

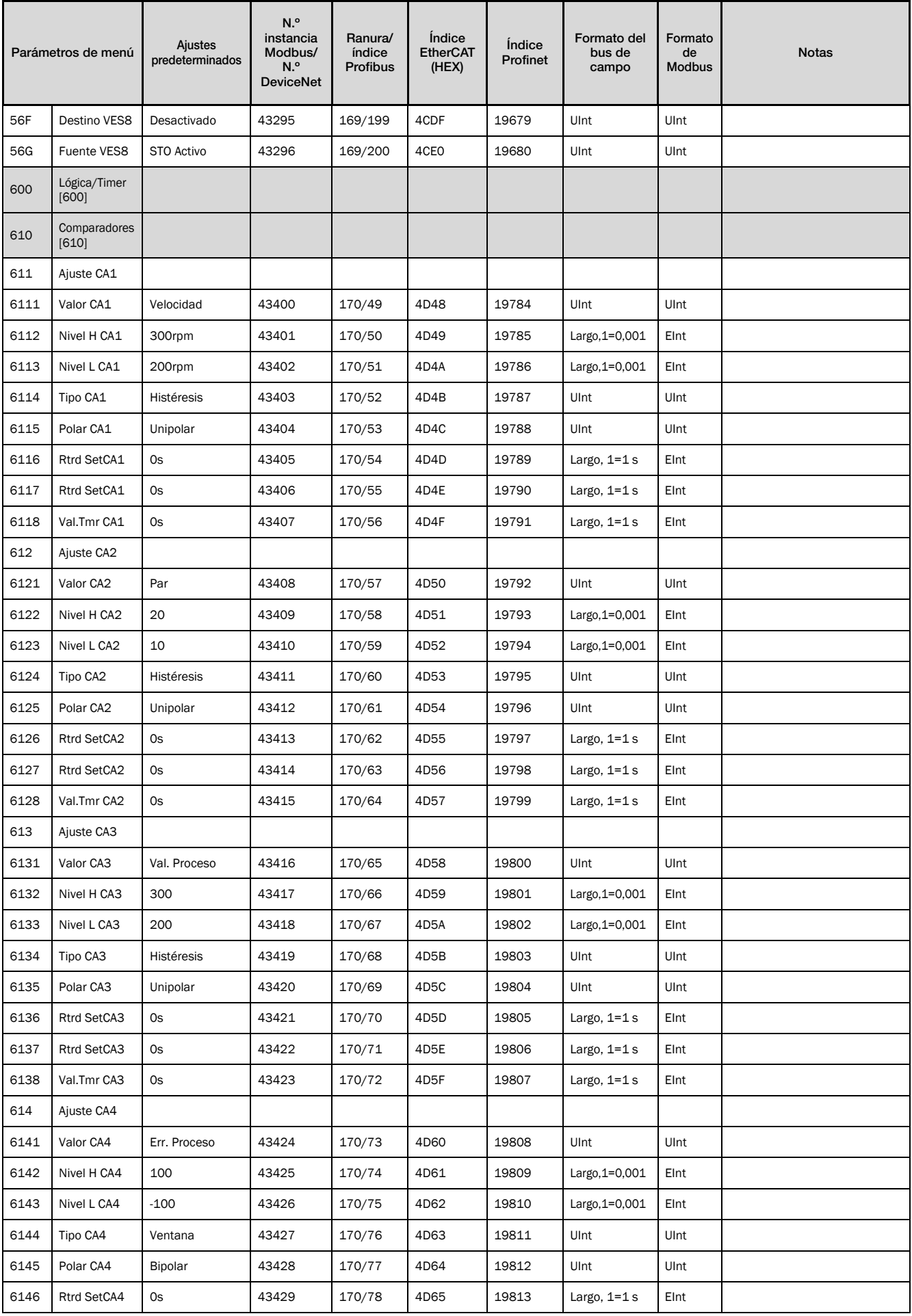

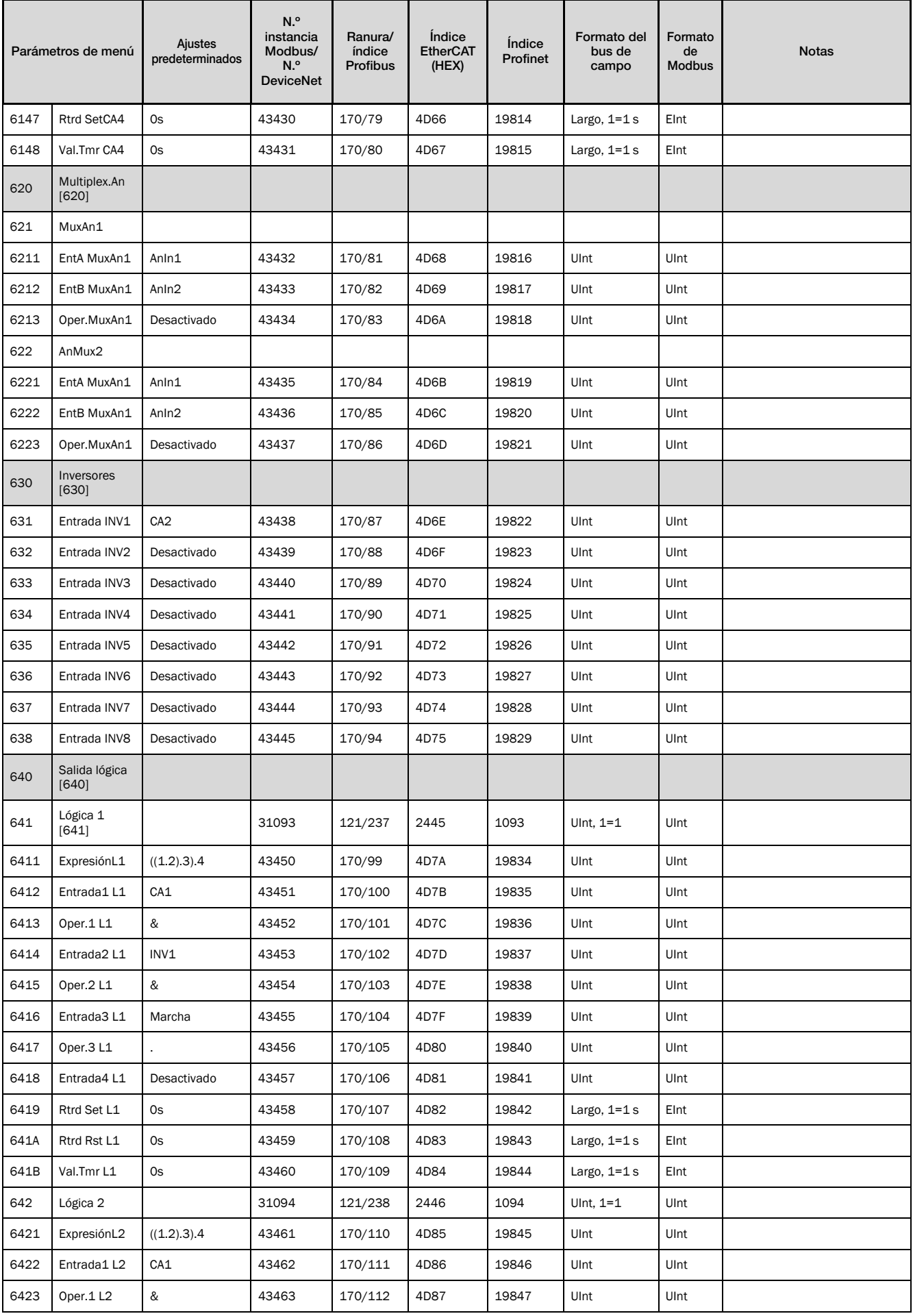

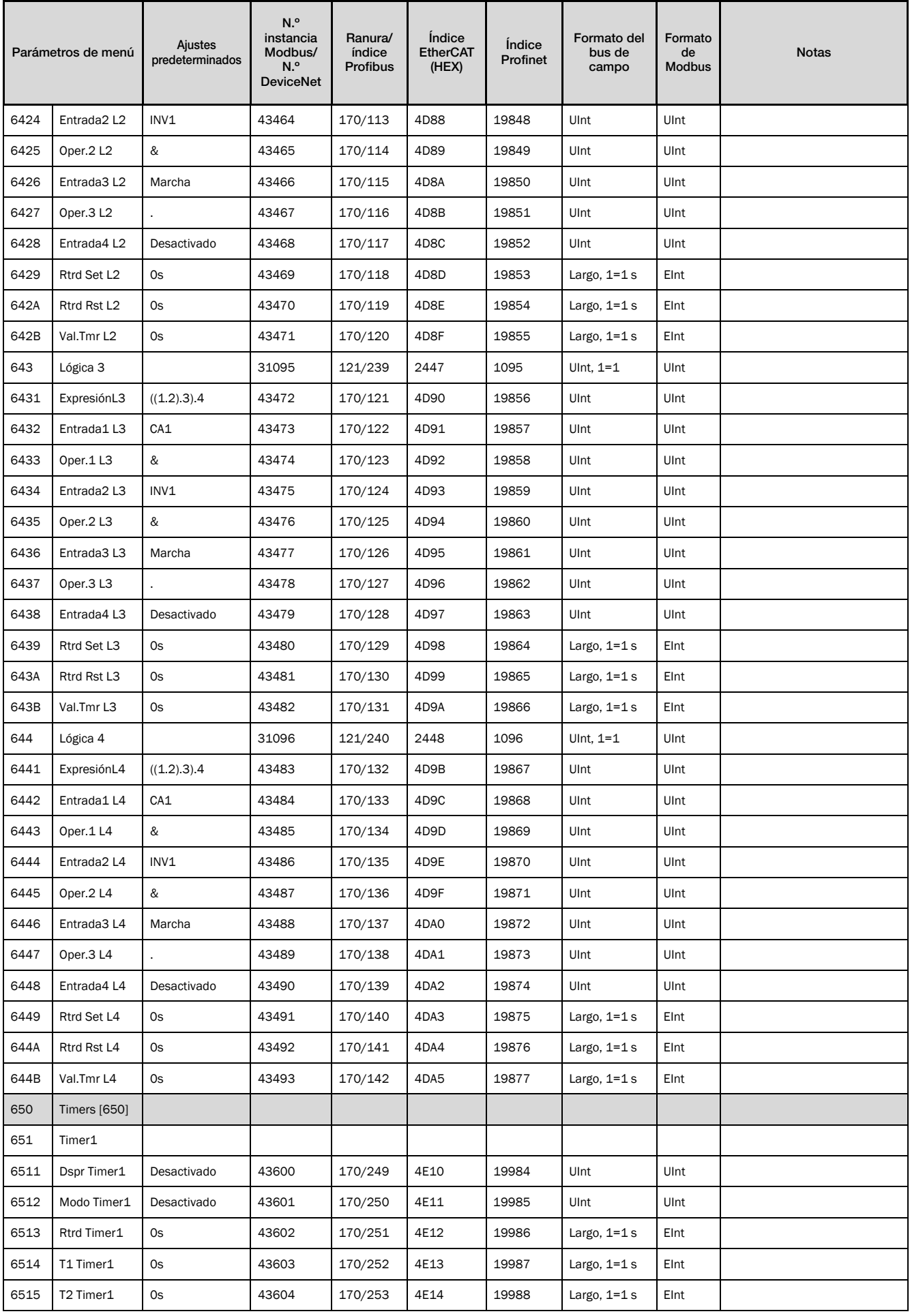

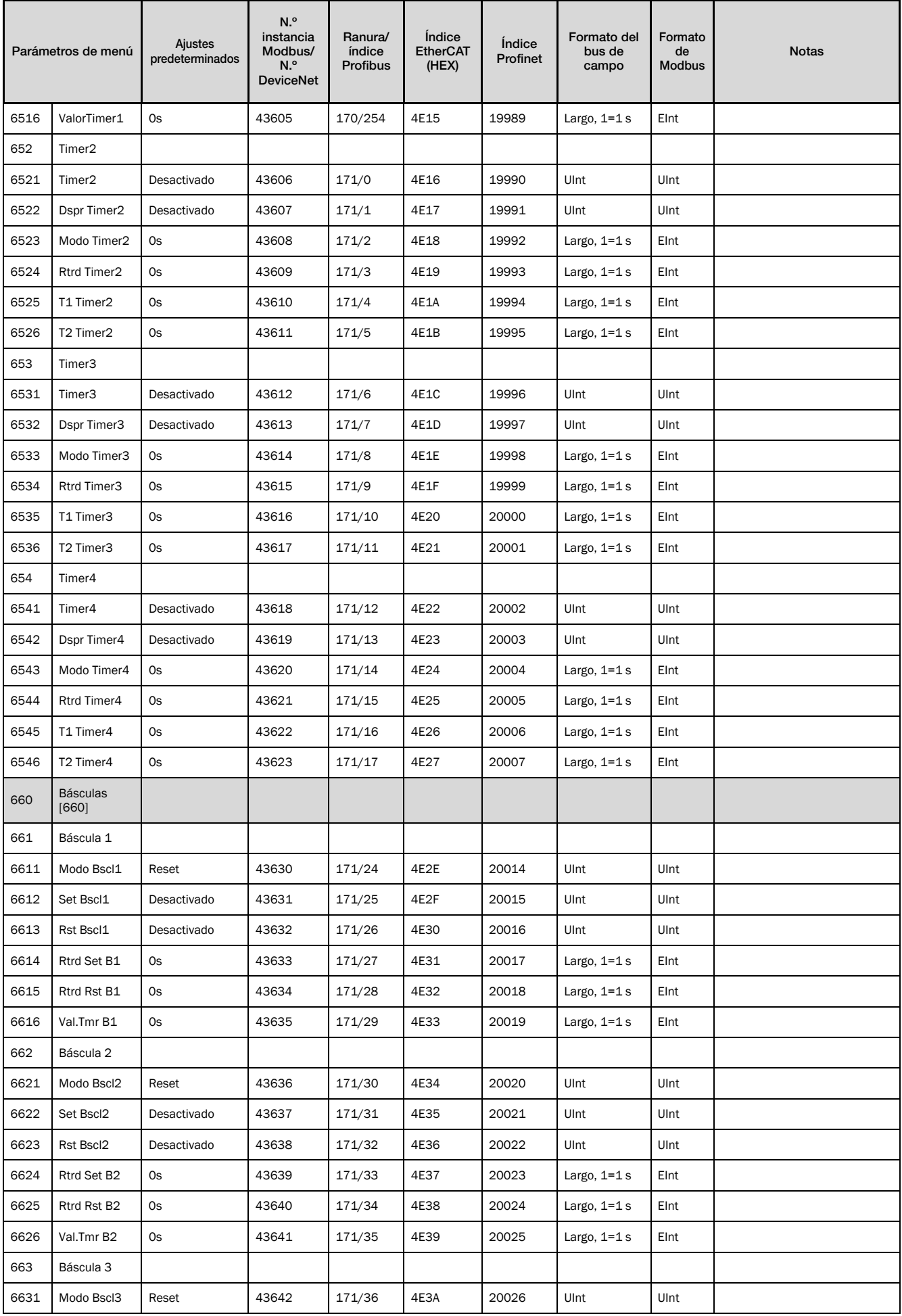

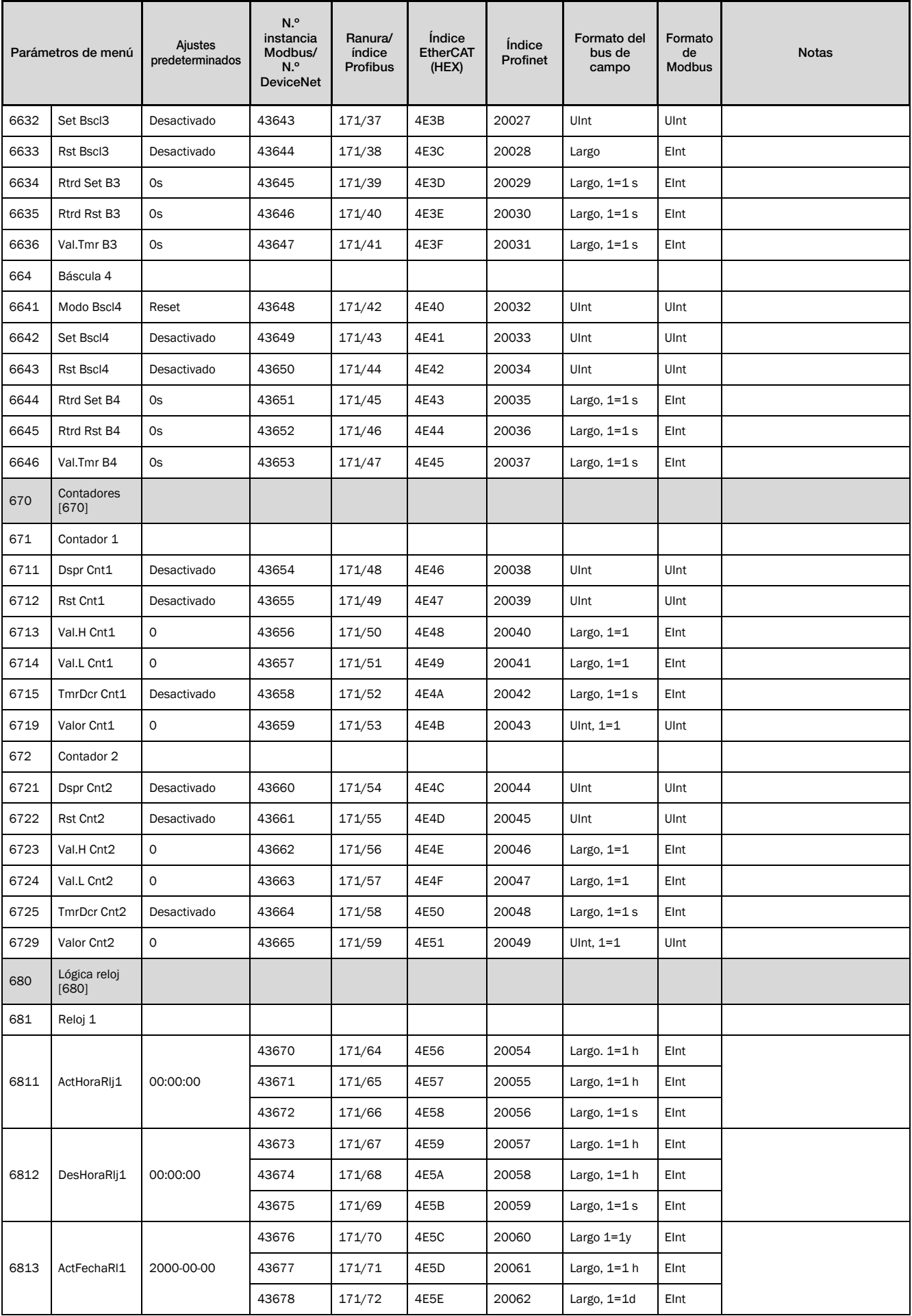

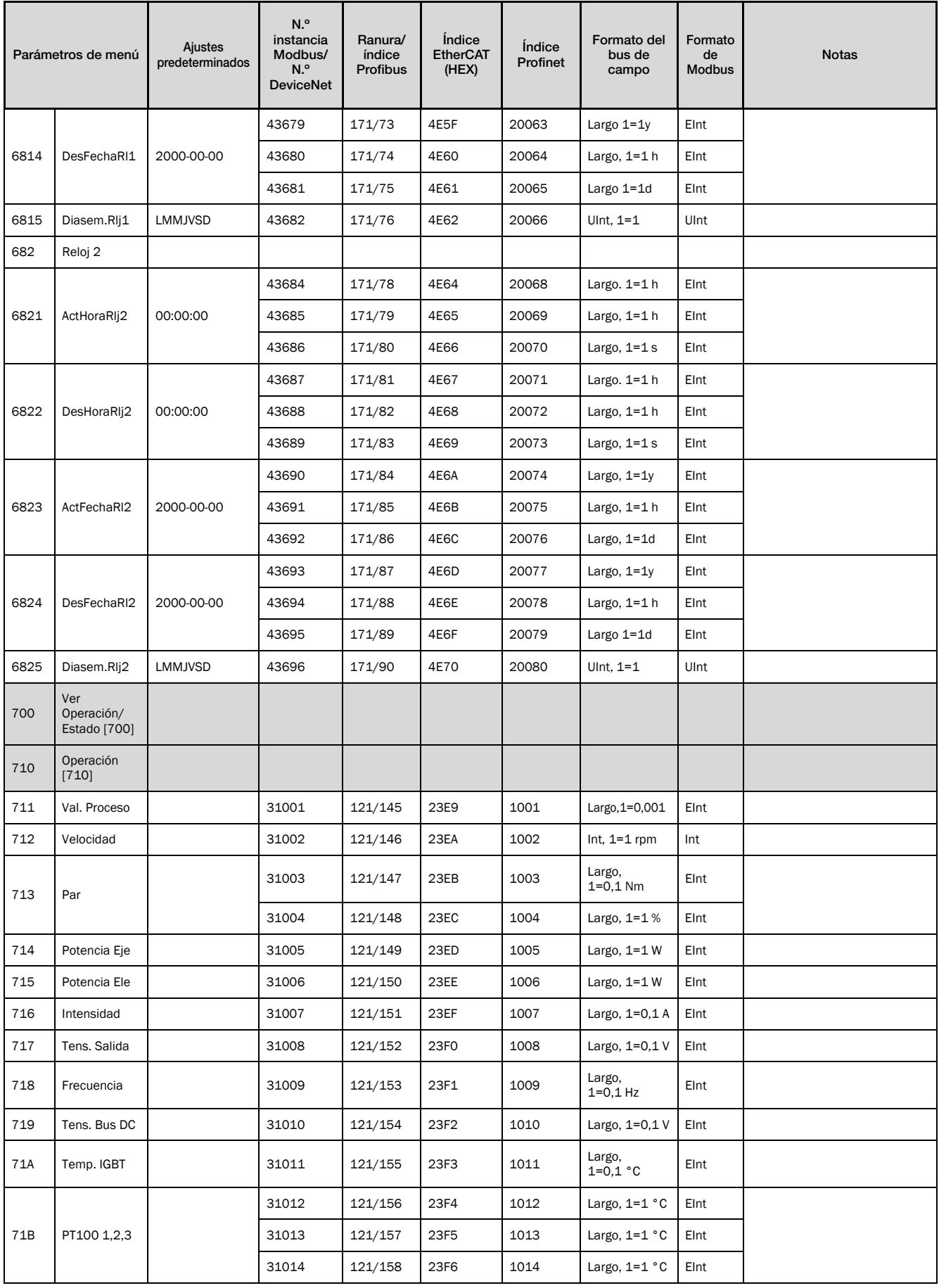

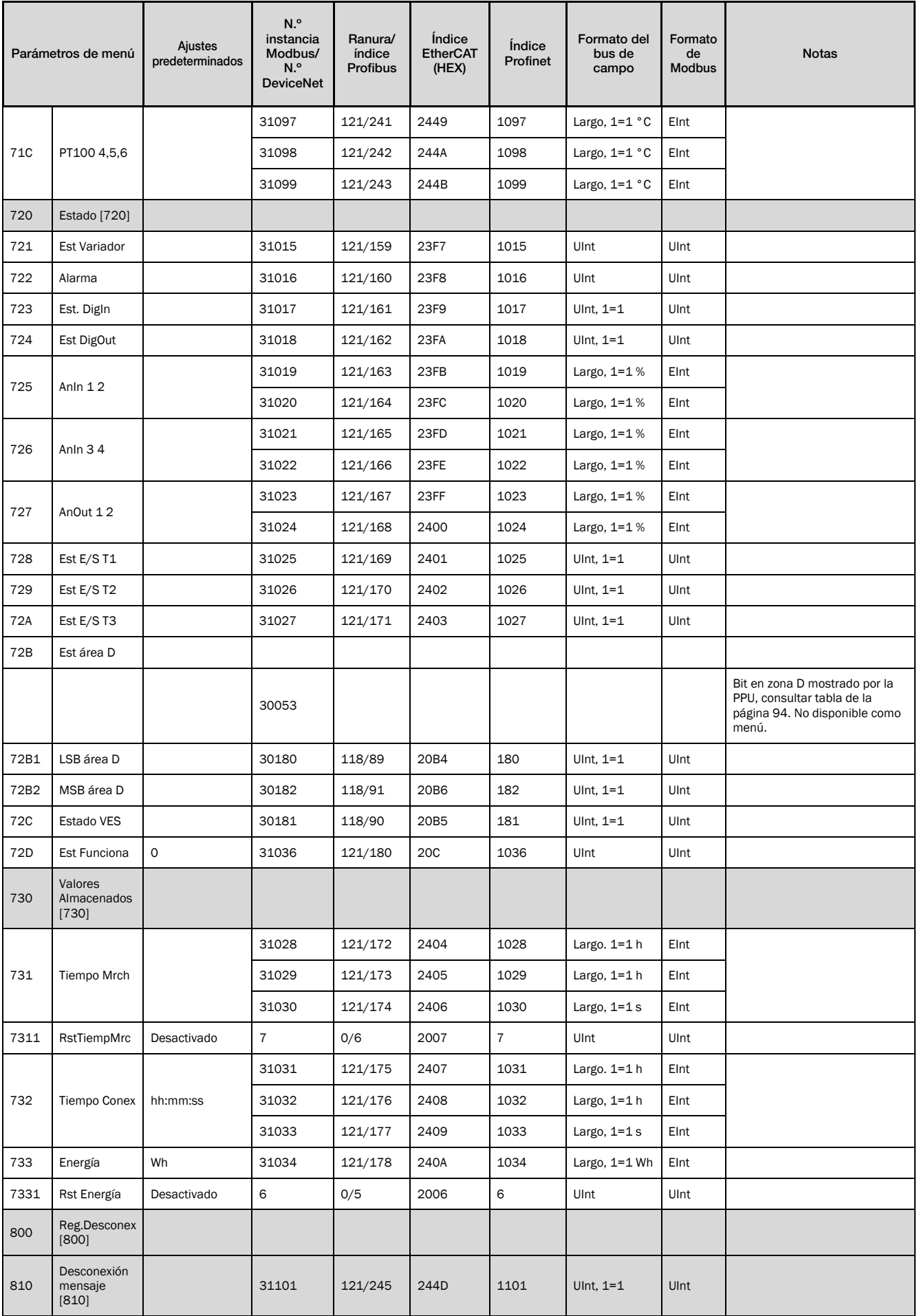

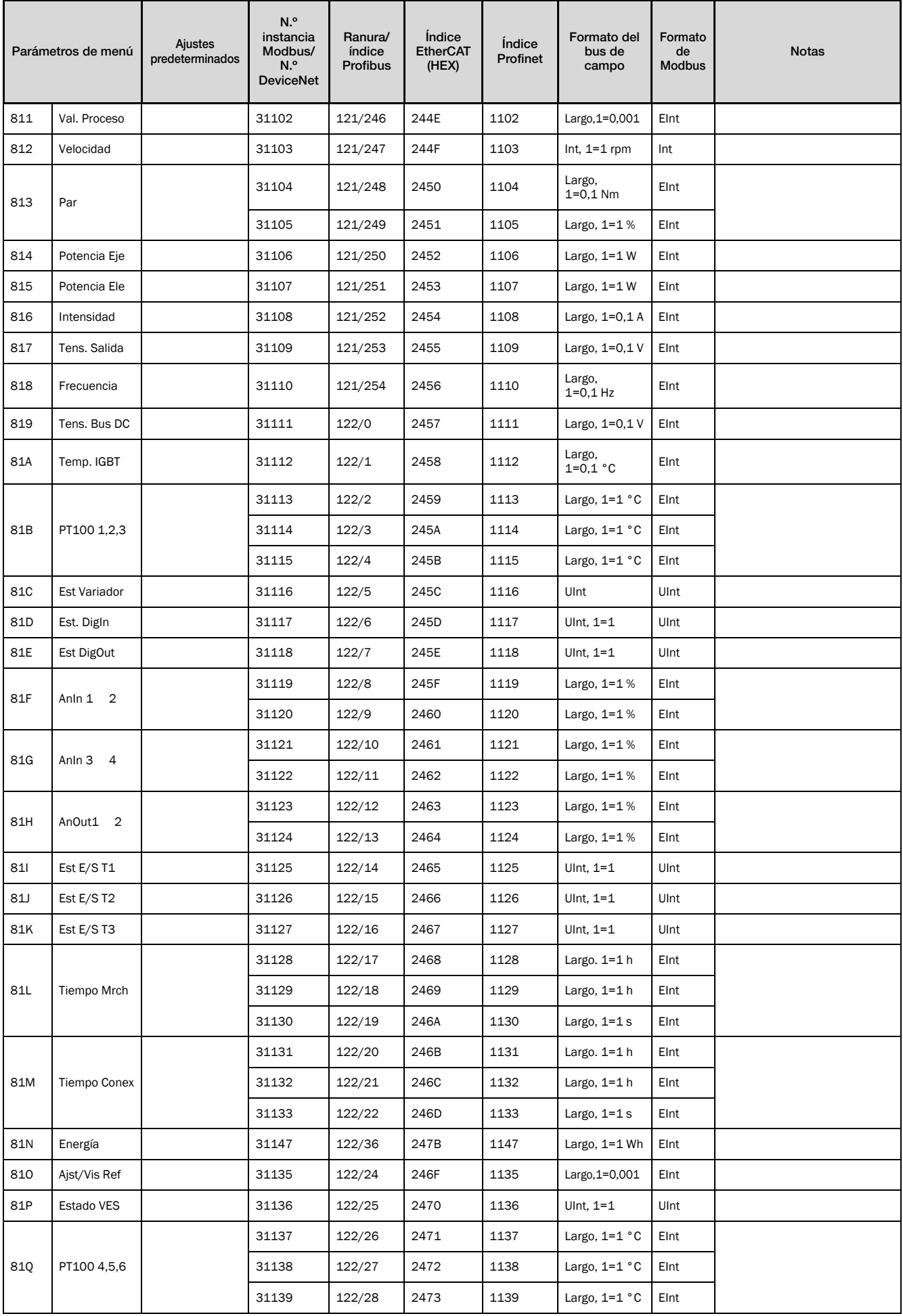

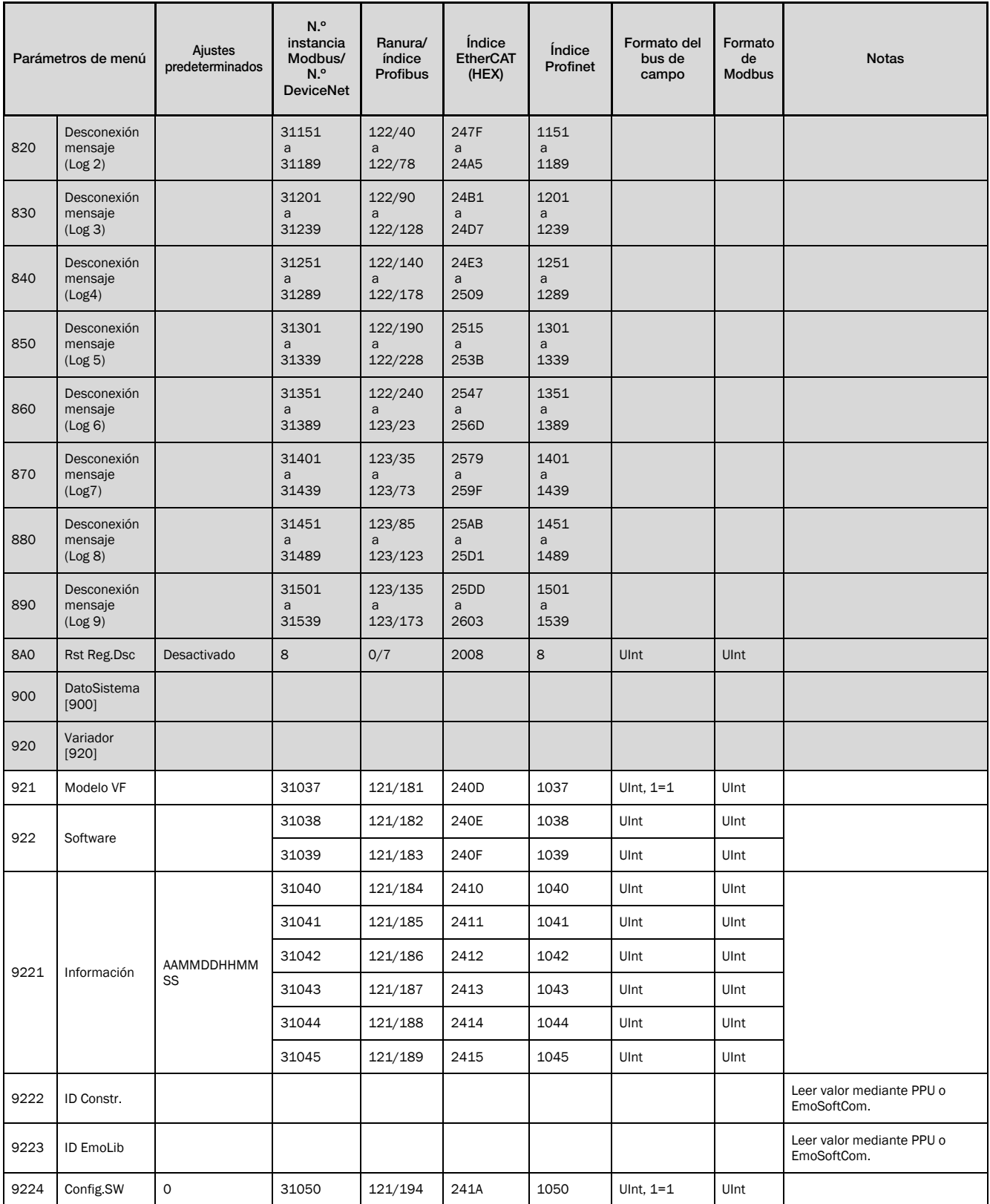

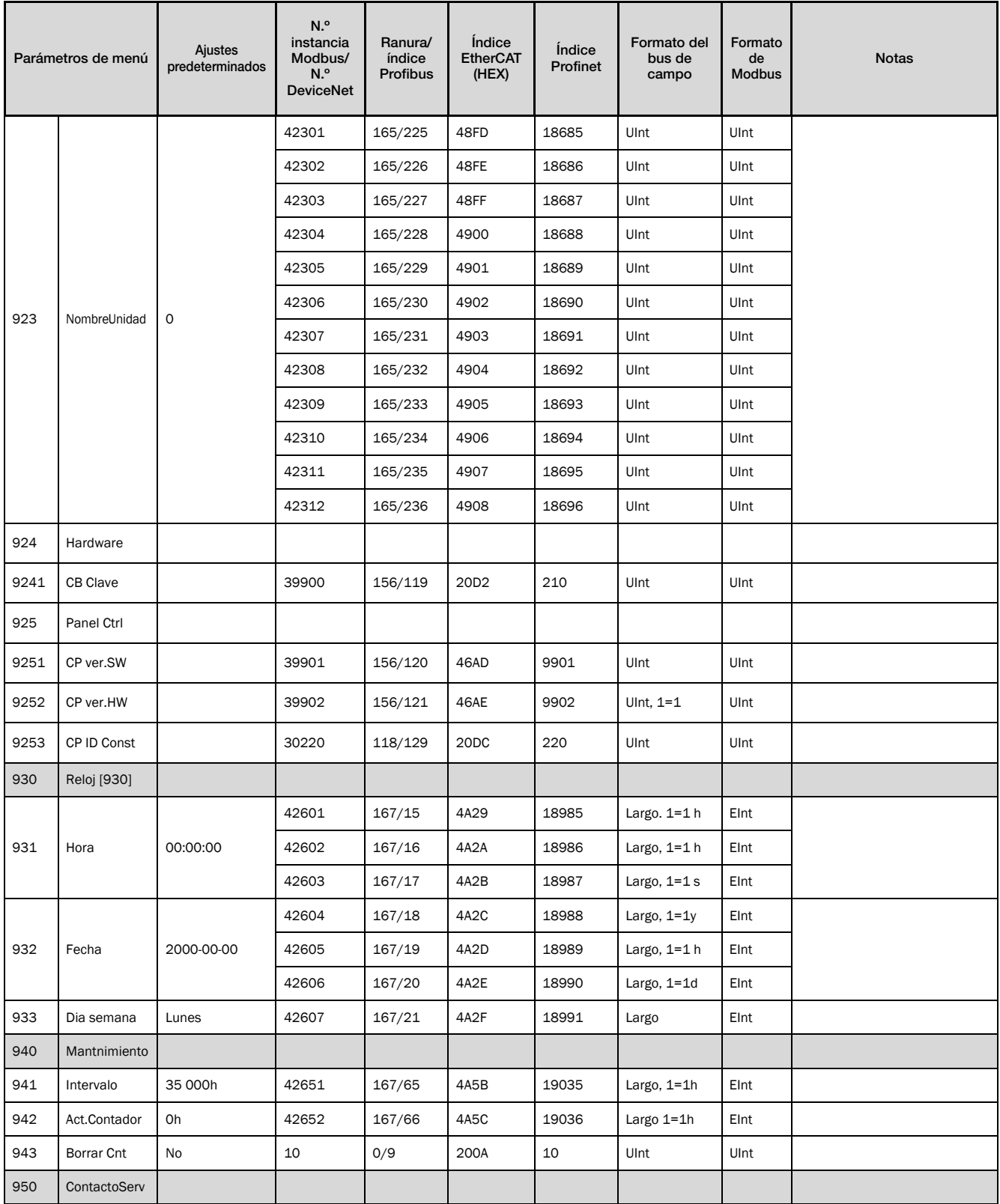

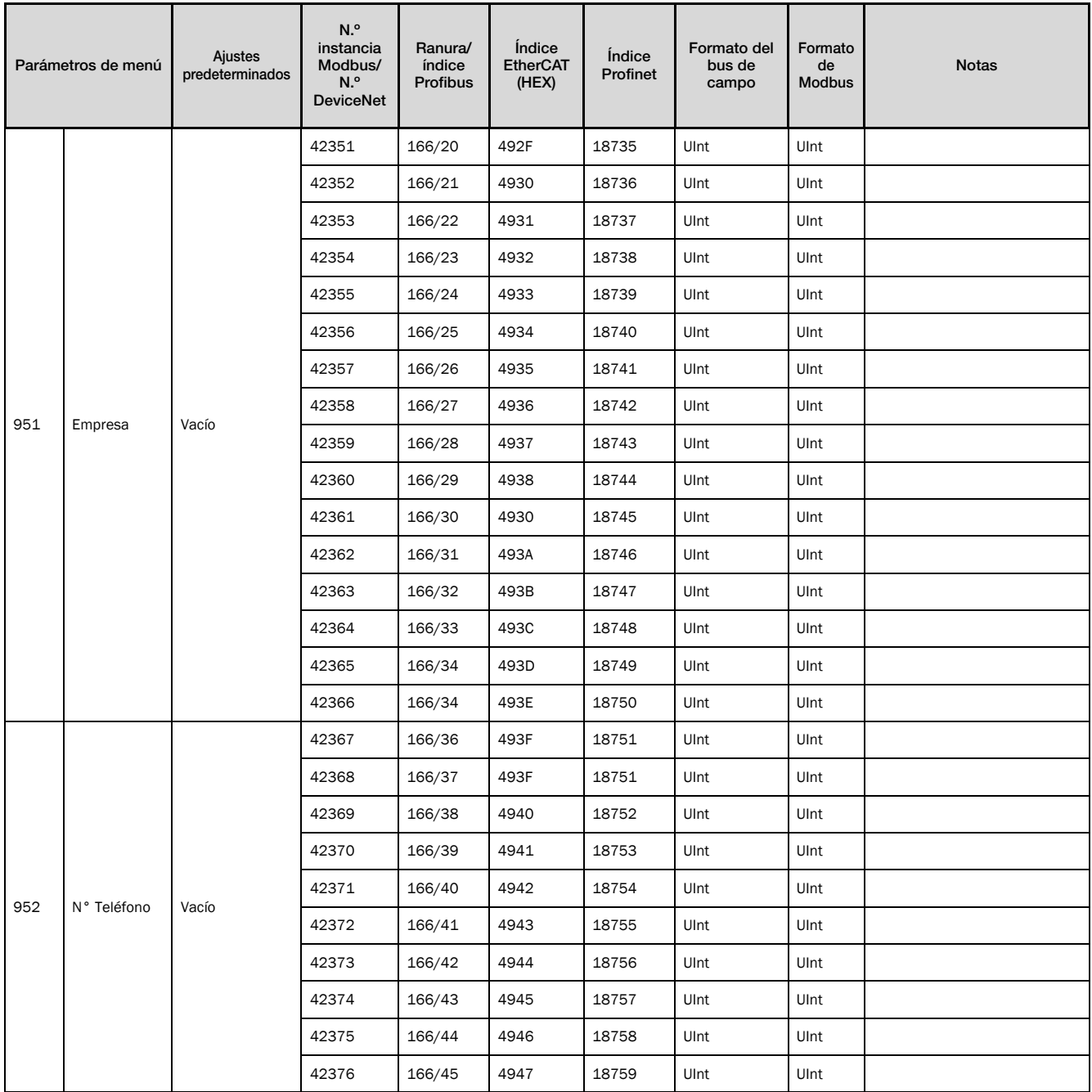

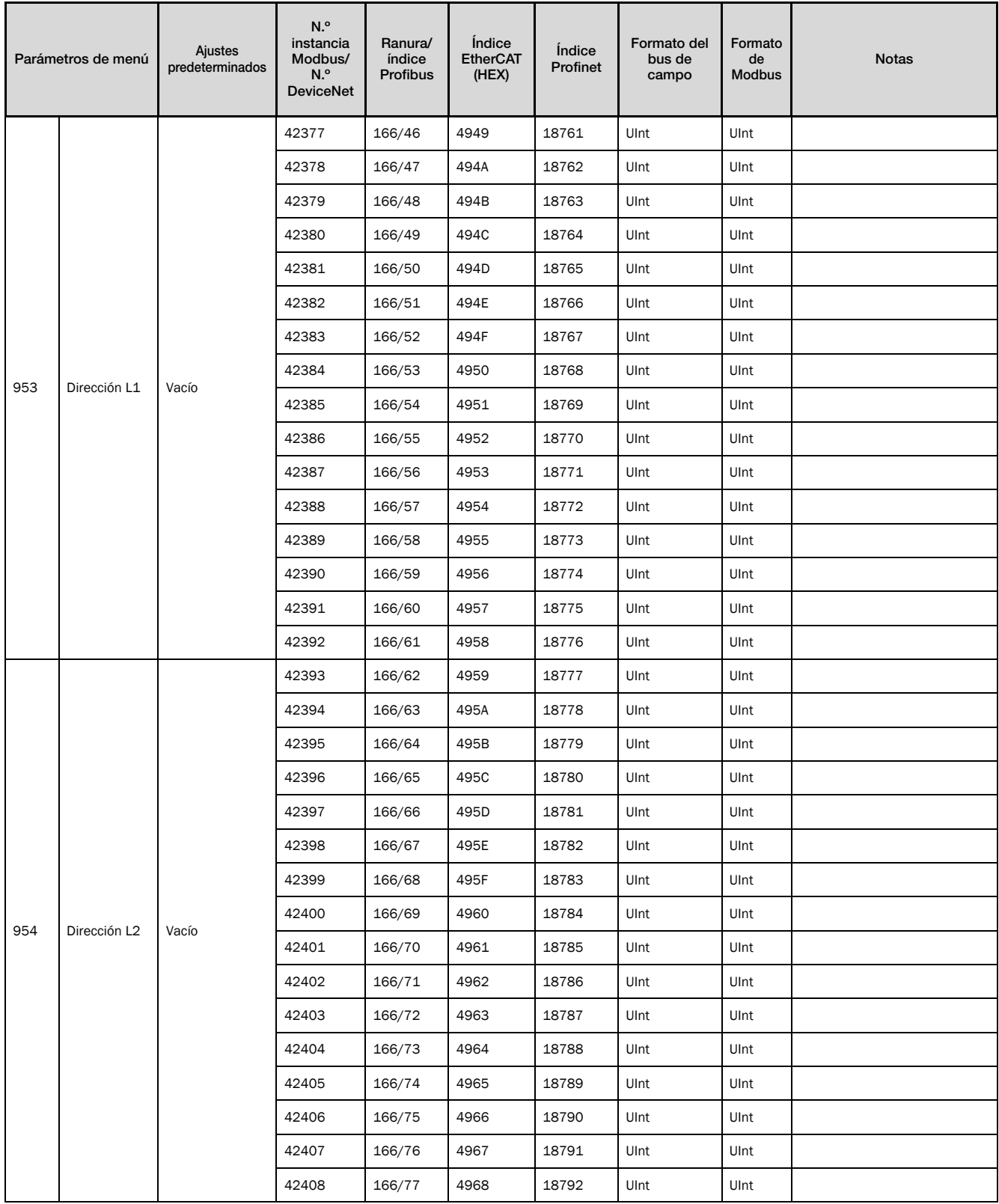

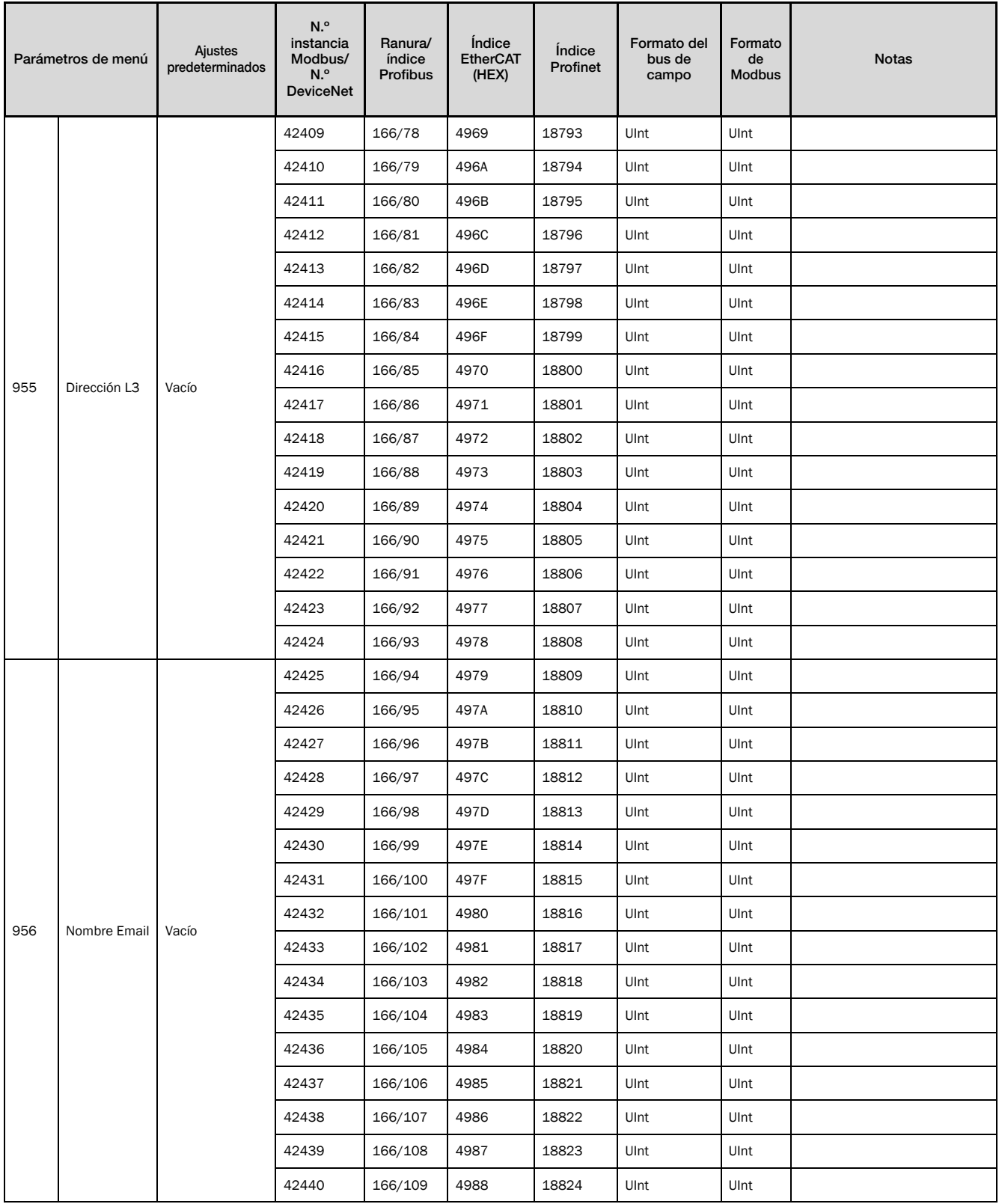

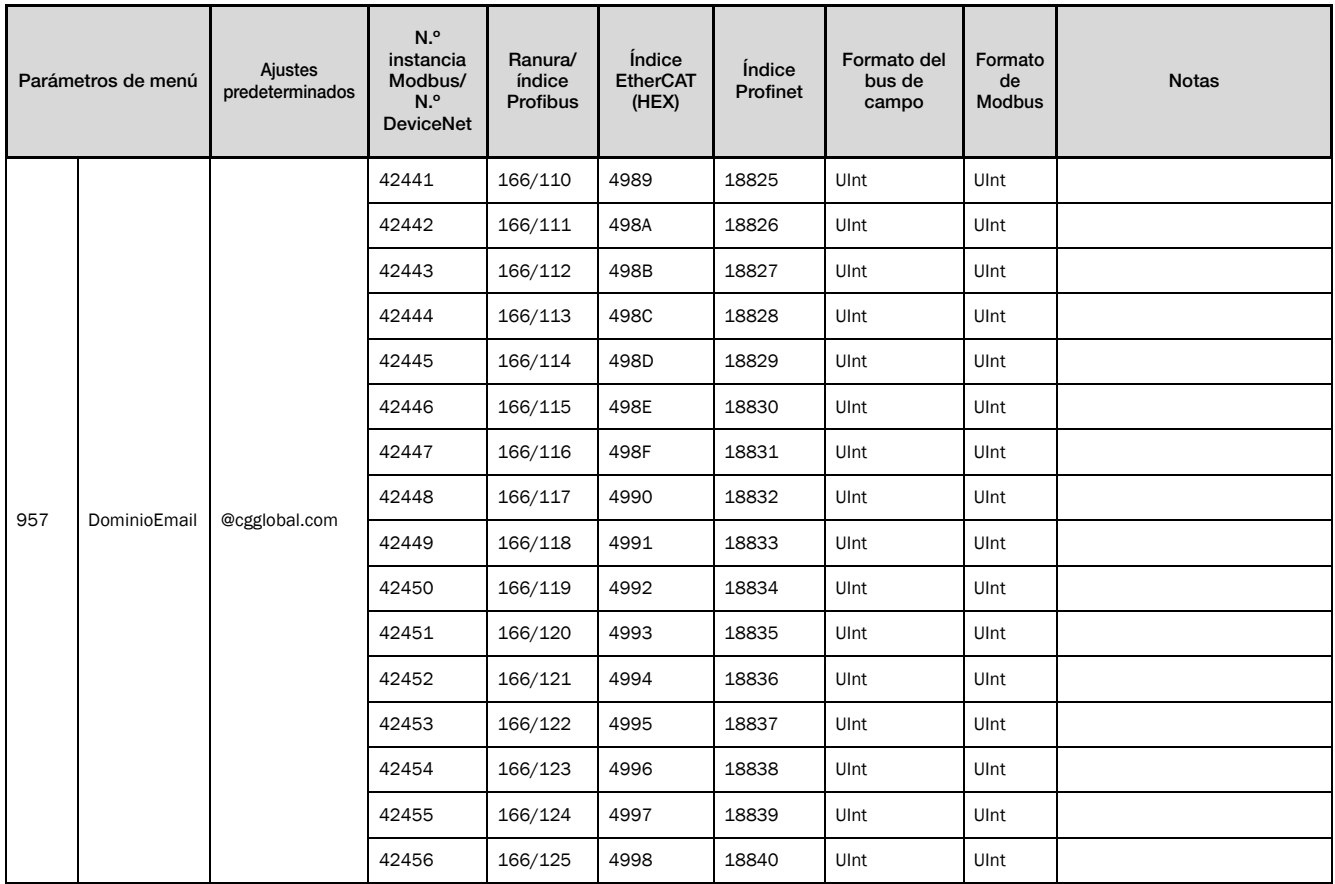

## <span id="page-278-0"></span>**16. Información del producto EcoDesign según la Directiva de la UE 2019/1781**

## **16.1 Datos de EcoDesign para unidades de 400 V IP20 e IP54**

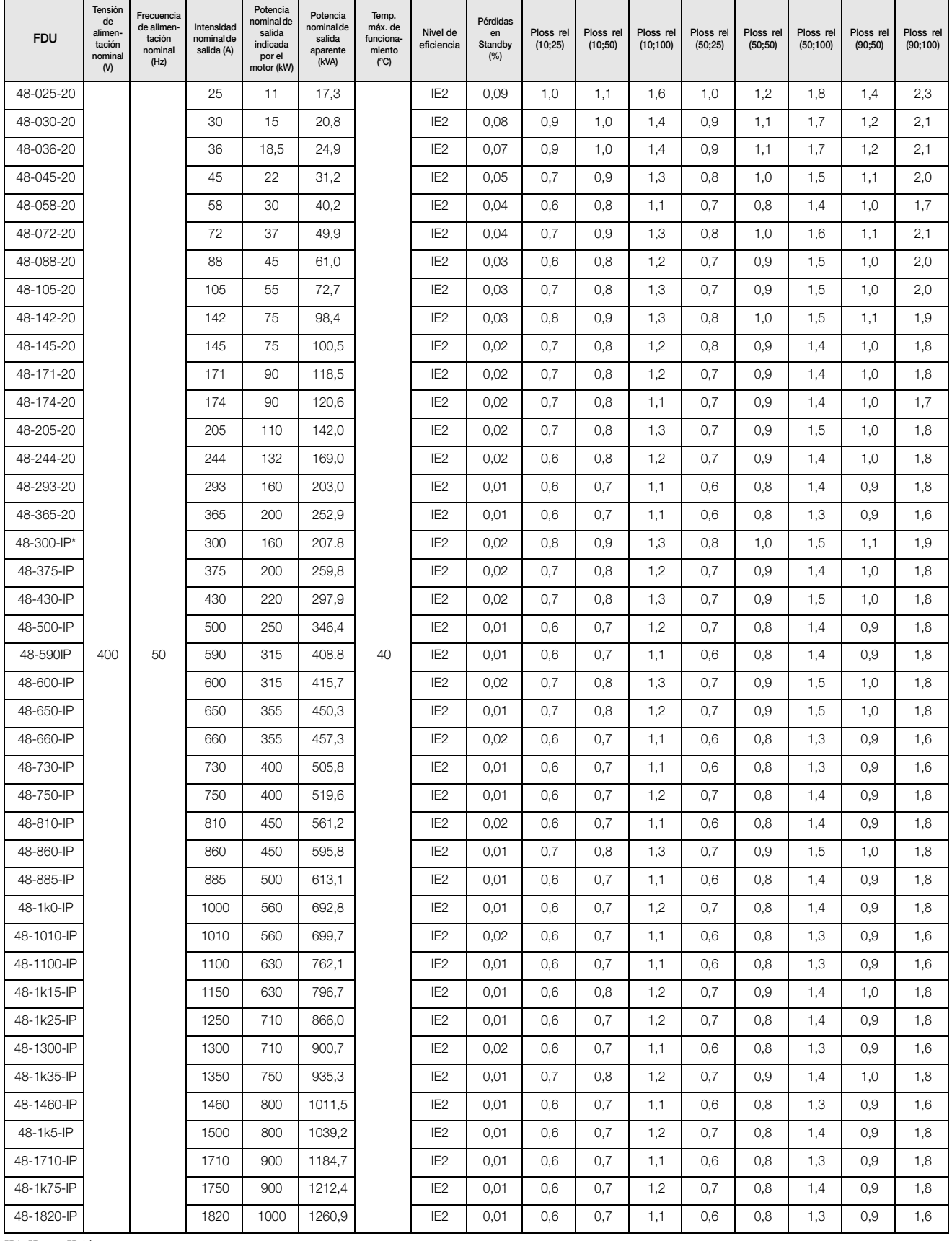

IP\*=IP20 o IP54

Pérdidas de potencia relativas: Ploss\_rel (f;I), relación en % a la Potencia nom. de salida aparente (f = Frecuencia del estátor relativa, l = Intensidad producida por el par relativa)

## **16.2 Datos de EcoDesign para unidades de 400 V - IP54**

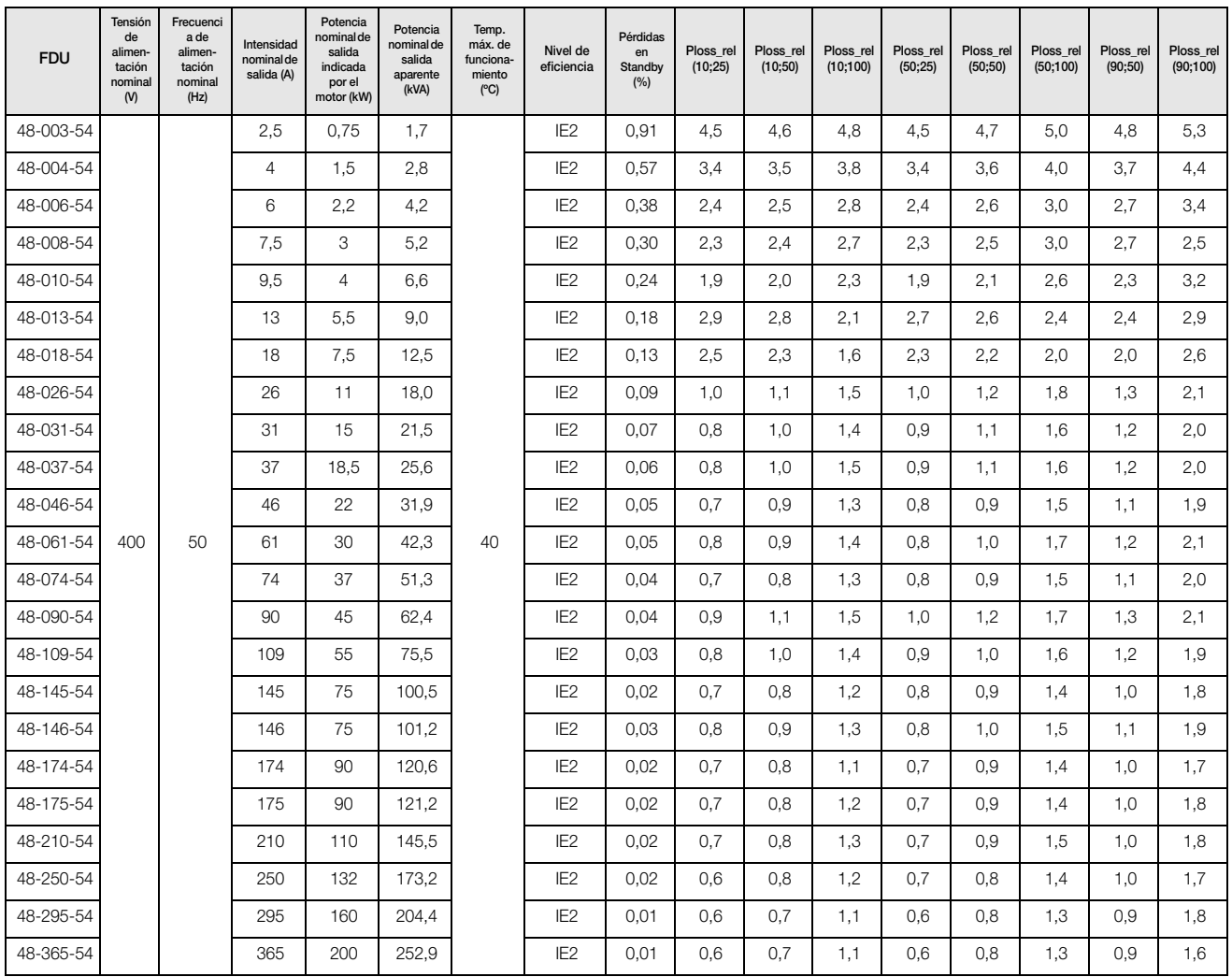

Pérdidas de potencia relativas: Ploss\_rel (f;I), relación en % a la Potencia nom. de salida aparente (f = Frecuencia del estátor relativa, l = Intensidad producida por el par relativa)

276 Información del producto EcoDesign según la Directiva de la UE 2019/1781 CG Drives & Automation 01-7491-04r1

## **16.3 Datos de EcoDesign para unidades de 525 V - IP54**

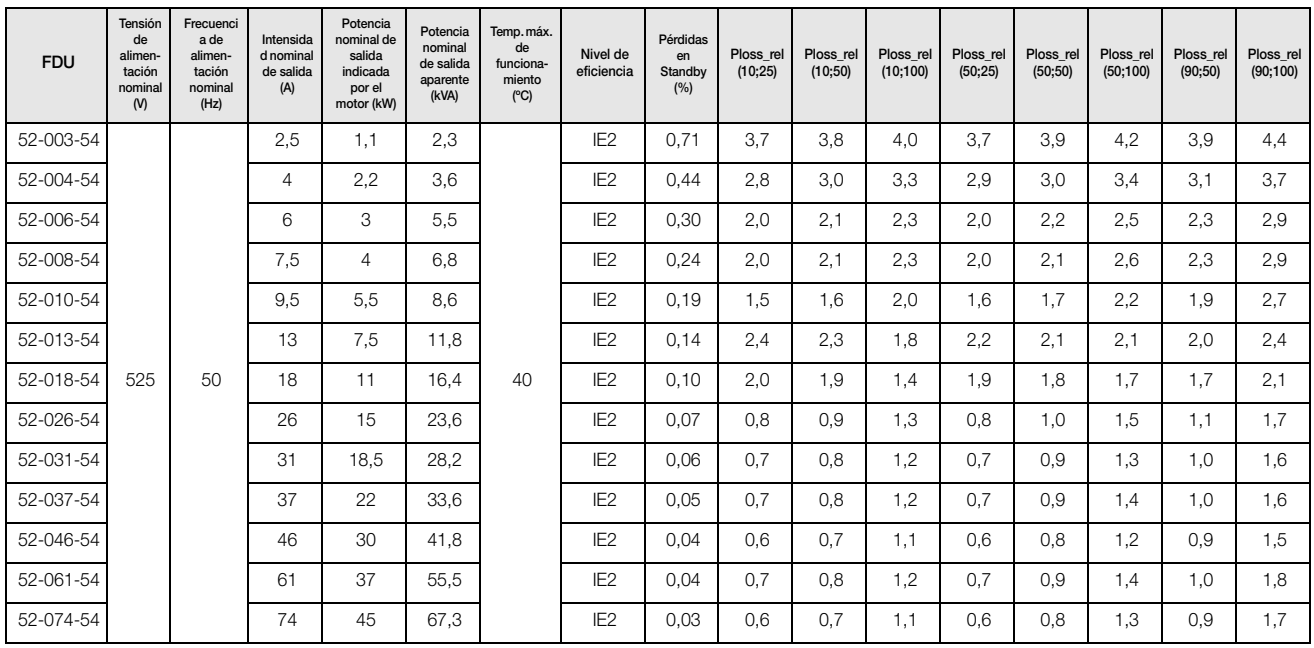

Pérdidas de potencia relativas: Ploss\_rel (f;I), relación en % a la Potencia nom. de salida aparente (f = Frecuencia del estátor relativa, l = Intensidad producida por el par relativa)

## **16.4 Datos de EcoDesign para unidades de 690 V IP20 e IP54**

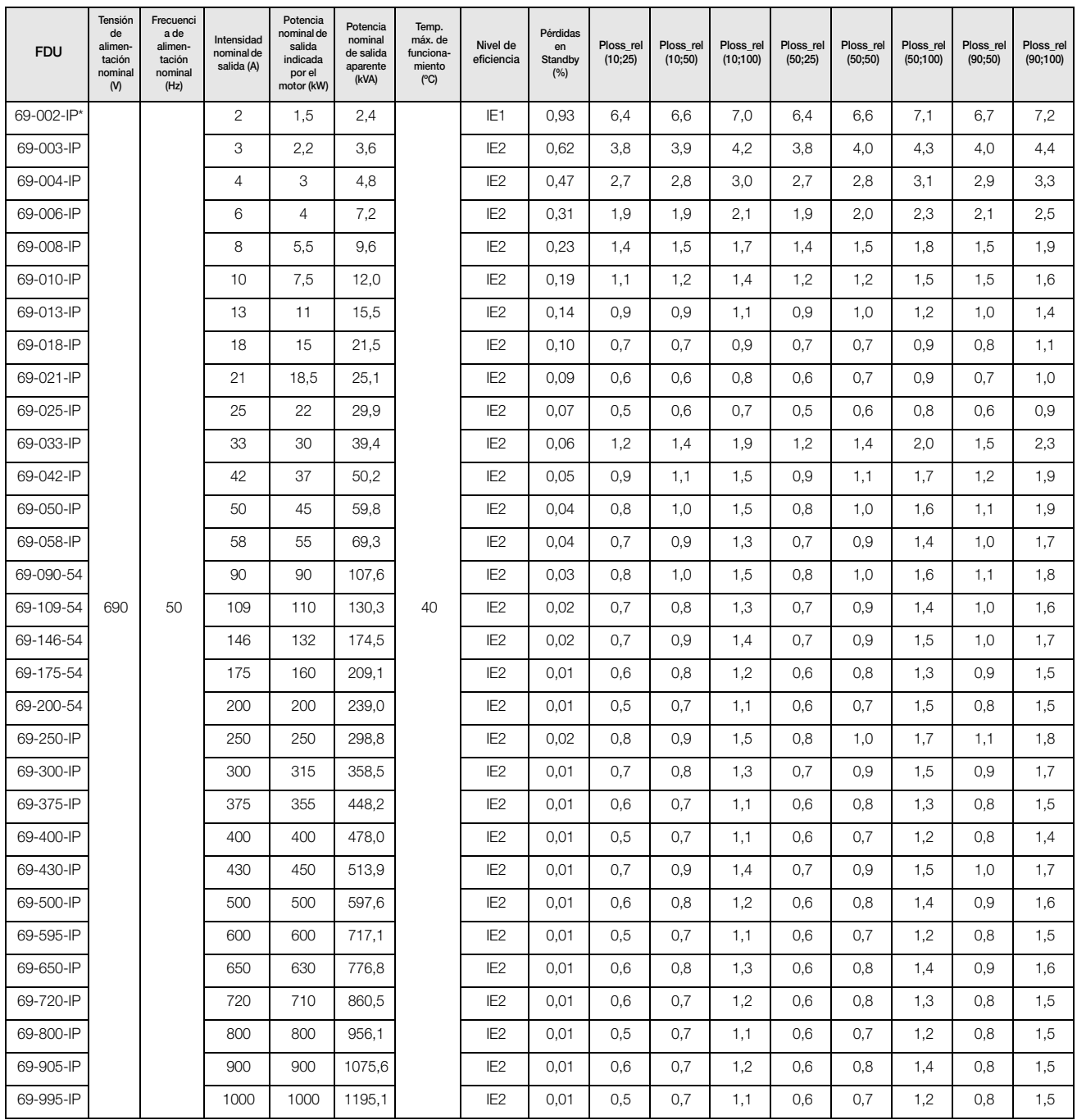

IP\*=IP20 o IP54

Pérdidas de potencia relativas: Ploss\_rel (f;I), relación en % a la Potencia nom. de salida aparente

(f = Frecuencia del estátor relativa, l = Intensidad producida por el par relativa)

# Index

#### Numerics

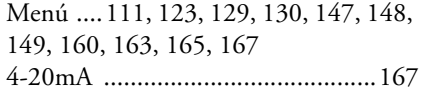

#### A

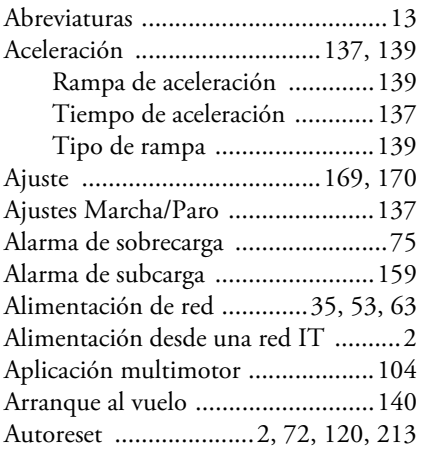

### B

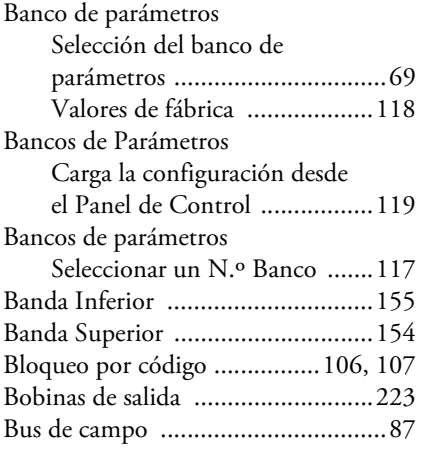

#### C

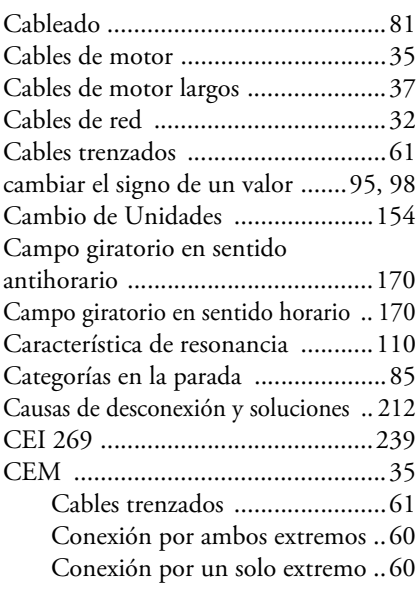

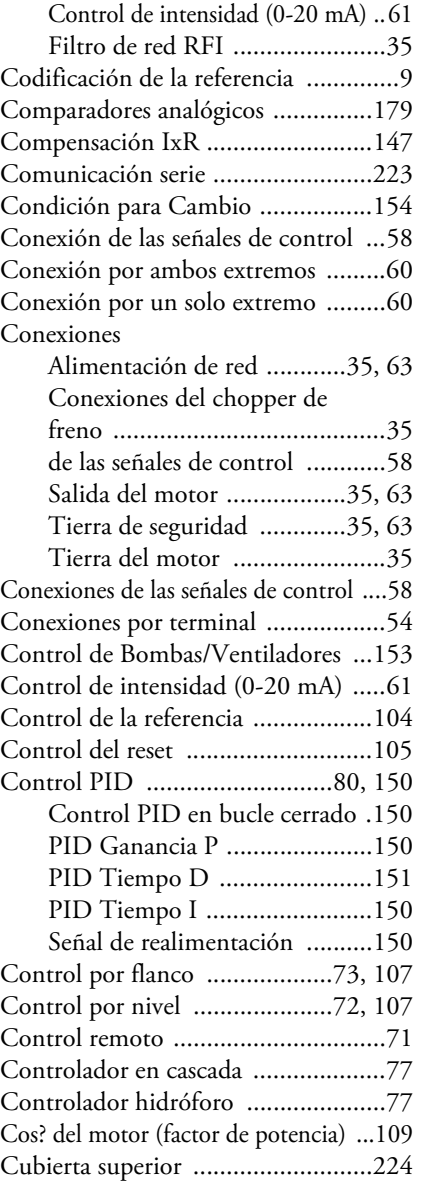

### D

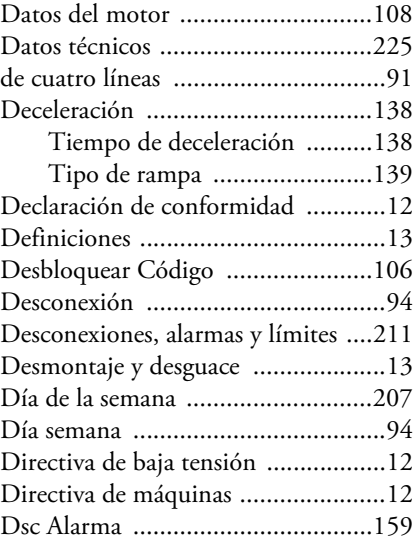

#### E

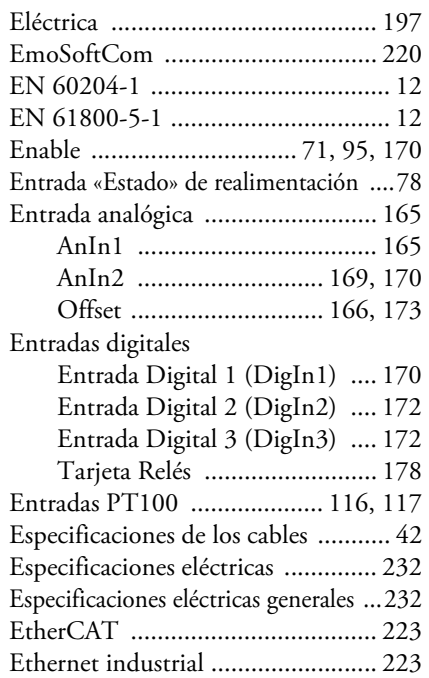

### F

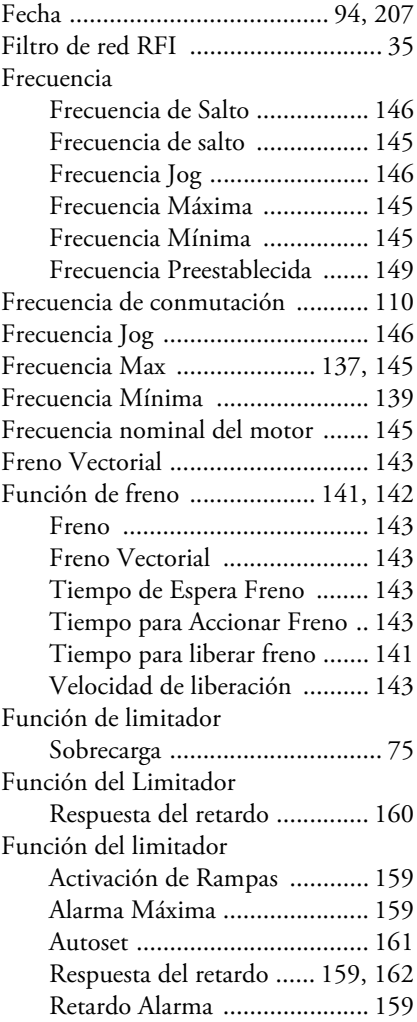

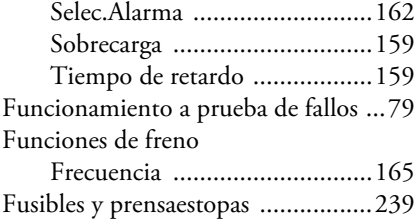

#### G

Guía de Configuración Rápida ..........7

#### $\overline{H}$

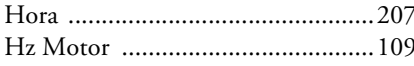

### $\mathbf I$

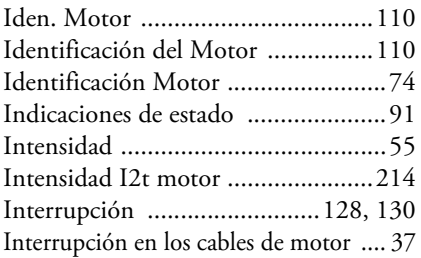

#### $\overline{\mathsf{K}}$

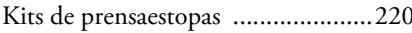

## $\mathbf L$

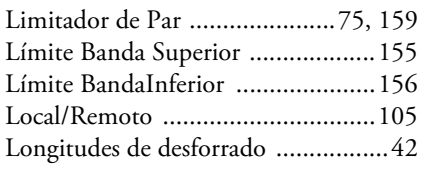

### M

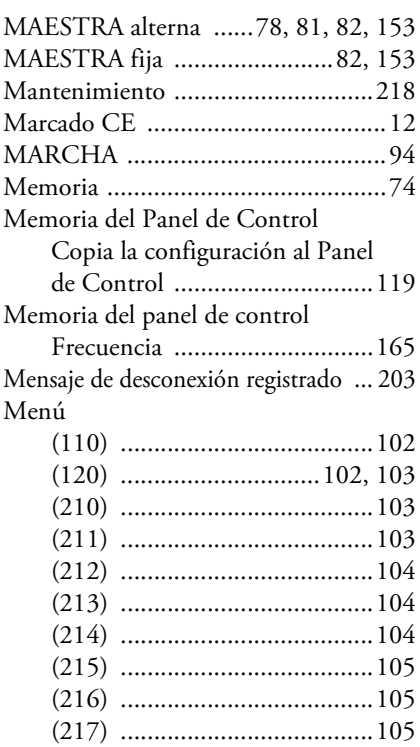

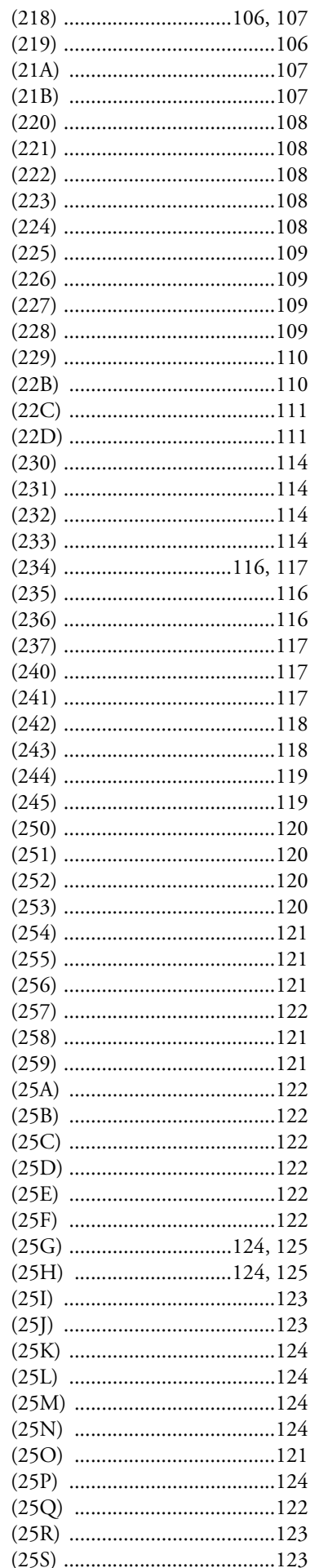

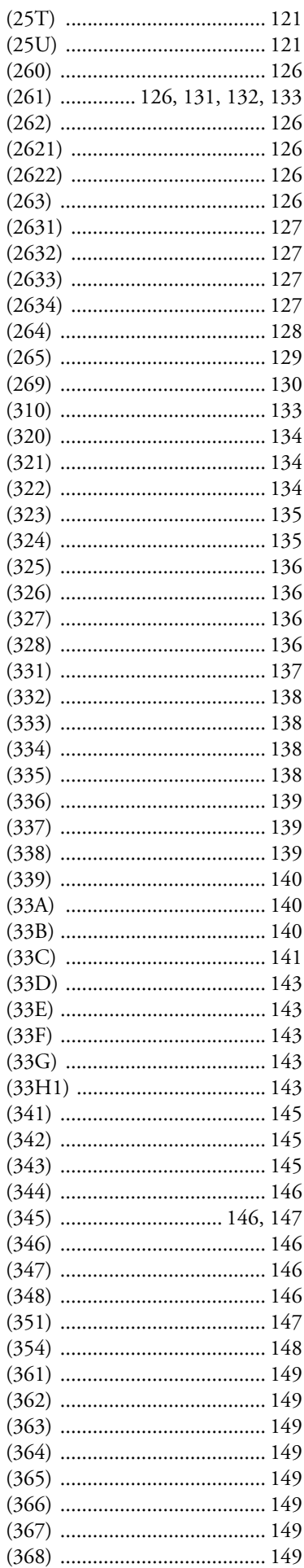

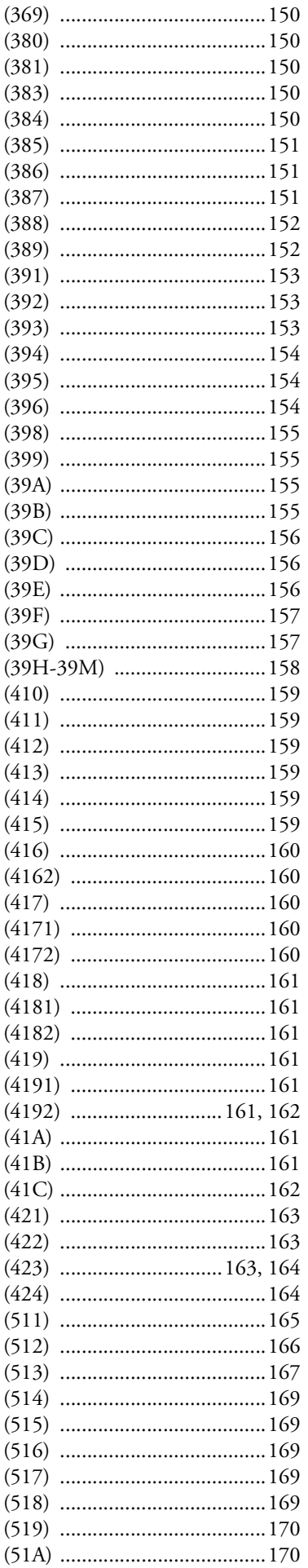

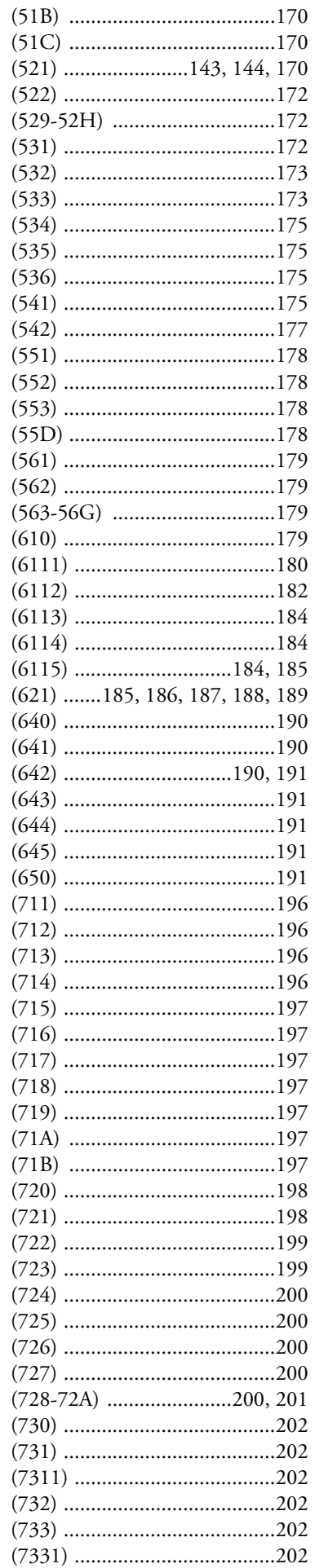

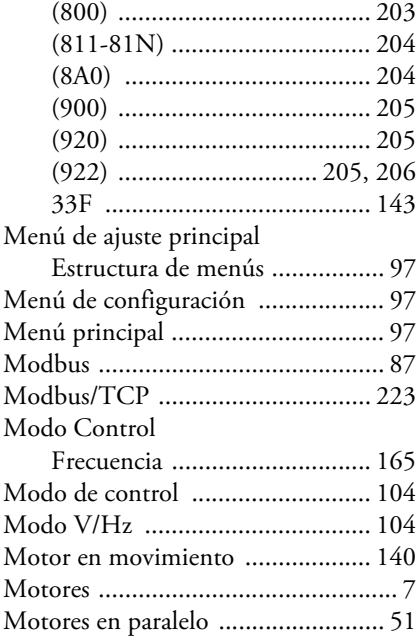

#### $\overline{\mathsf{N}}$

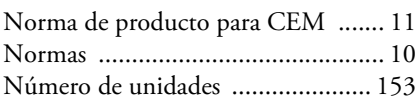

#### $\mathbf 0$

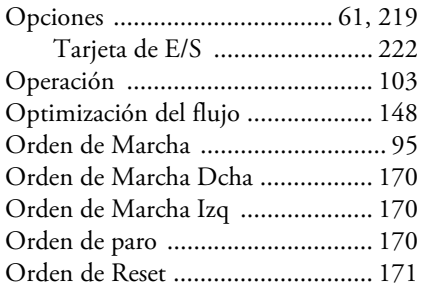

### $\mathsf P$

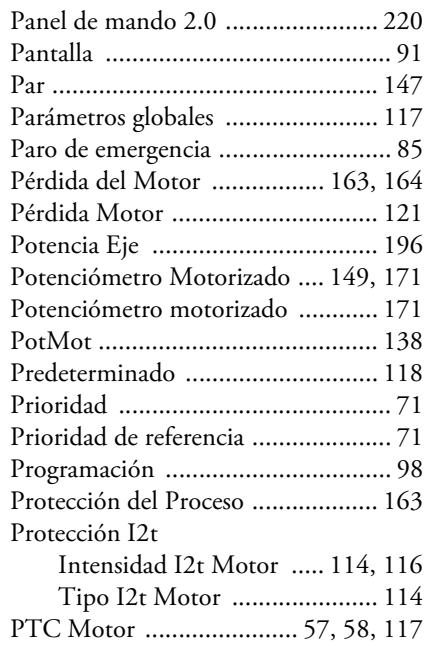

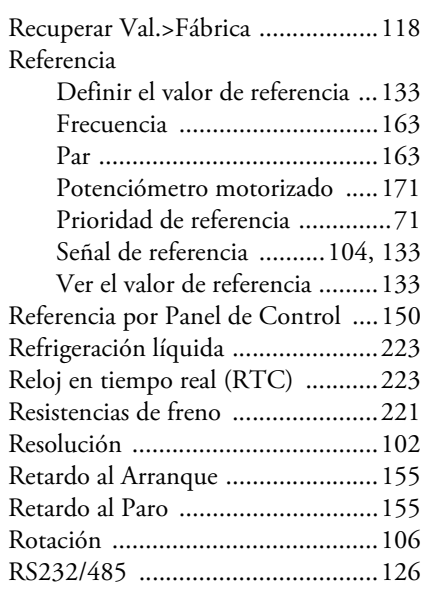

#### S

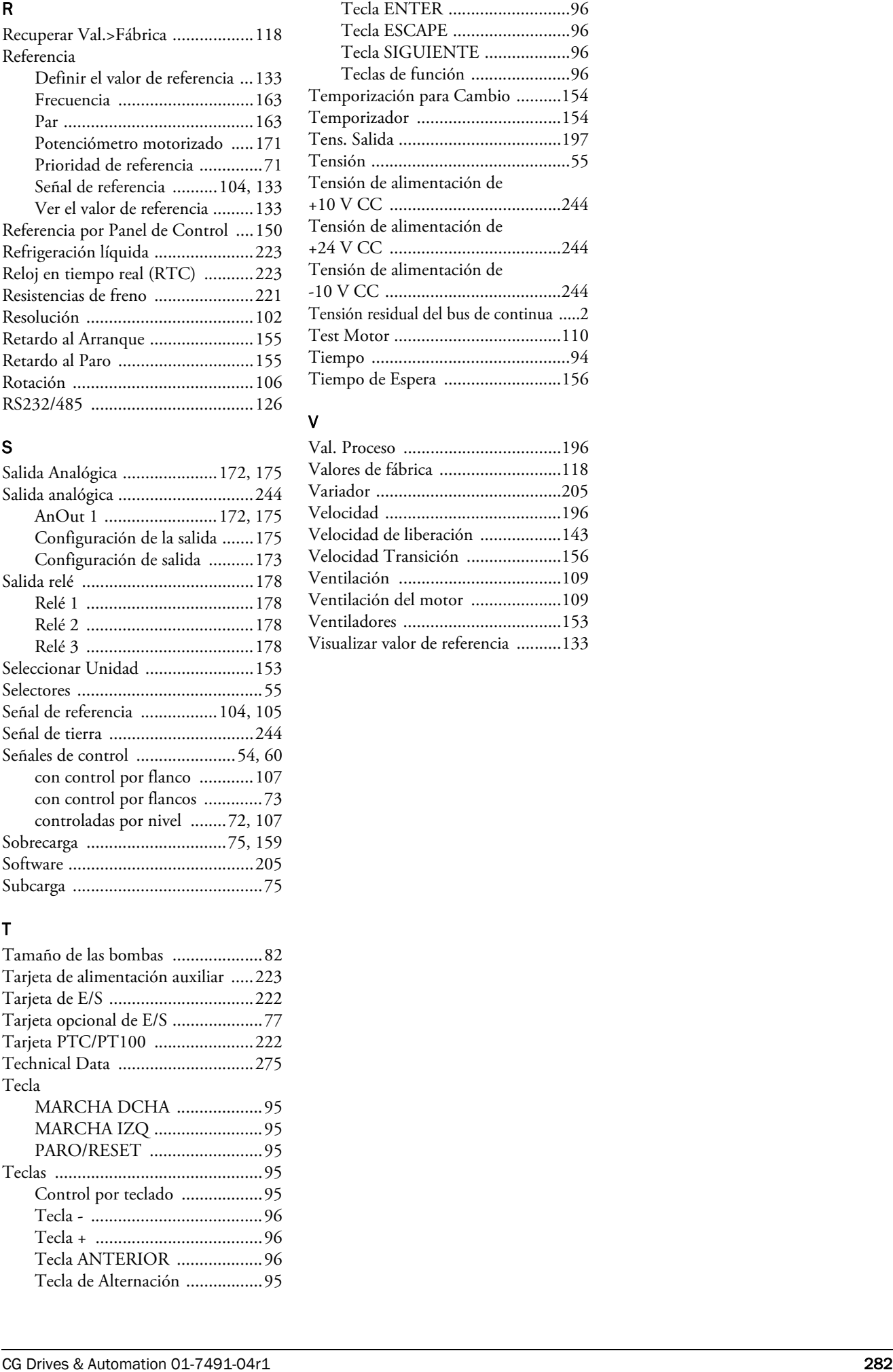

#### T

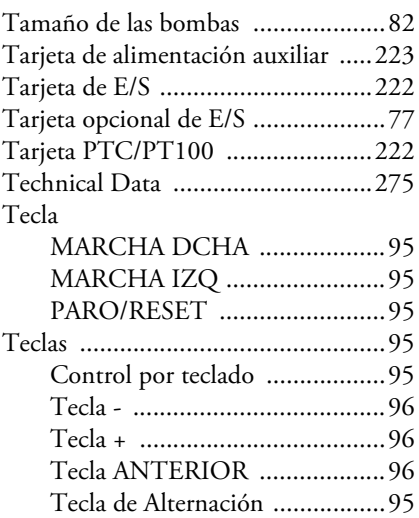

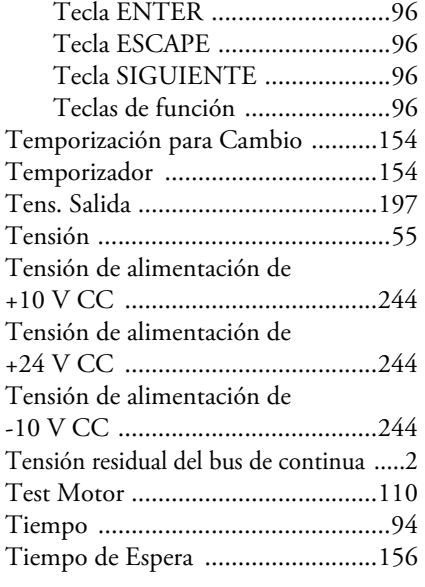

#### V

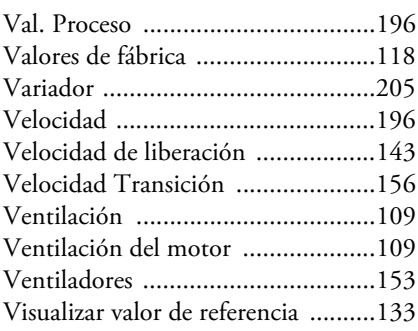

#### **CENTROS TECNICOS**

Mörsaregatan 12 **CG Drives & Automation** Polakkers 5 **Drive & Automation Division** SE-250 24 HELSINGBORG D-38855 WERNIGERODE Postbus 132 462046 MANDIDEEP Sweden Germany 5530 AC BLADEL India Teléfono: +46 42 16 99 00 Teléfono: +49 (0)3943-920 50 The Netherlands Teléfono: +91 748 042 642 1

**NORDIC CENTRAL EUROPE BENELUX INDIA** 

Fax: +46 42 16 99 49 Fax: +49 (0)3943-920 55 Teléfono: +31 (0)497 389 222 drives.service@cgglobal.com Fax: +31 (0)497 386 275 info.nl@cgglobal.com

**CG Drives & Automation** (Germany, Austria, Switzerland) **CG Drives & Automation CG Power and Industrial Solutions Ltd.** Box 222 25 Gießerweg 3 5531 NX BLADEL Plot. No, 09, Phase II, New Industrial Area

#### **CG Drives & Automation Sweden AB**

Mörsaregatan 12 Box 222 25 SE-250 24 Helsingborg Sweden T +46 42 16 99 00 F +46 42 16 99 49 www.emotron.com/www.cgglobal.com

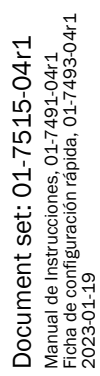